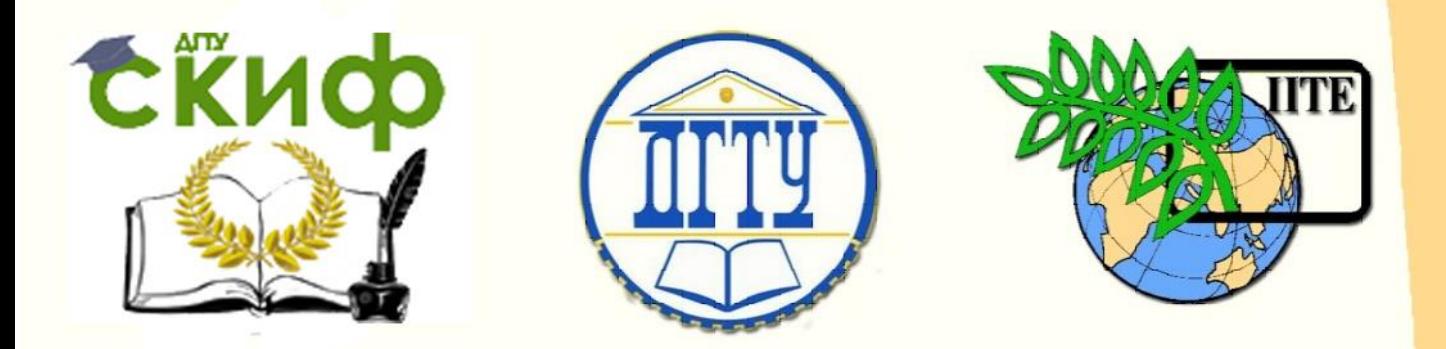

ДОНСКОЙ ГОСУДАРСТВЕННЫЙ ТЕХНИЧЕСКИЙ УНИВЕРСИТЕТ

УПРАВЛЕНИЕ ЦИФРОВЫХ ОБРАЗОВАТЕЛЬНЫХ ТЕХНОЛОГИЙ

Авиационный колледж ДГТУ

# **Методические указания**

к практическим занятиям по дисциплине

# **«Вычислительная техника»**

Авторы

Смирнов Ю. А.

Ростов-на-Дону, 2019

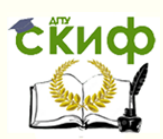

# **Аннотация**

Методические указания к самостоятельной работе по дисциплине «Вычислительная техника» предназначенный для студентов очной формы обучения направления 15.02.07 Автоматизация технологических процессов и производств.

# **Автор**

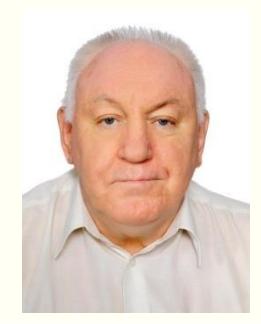

к.т.н., доцент, преподаватель 1 категории авиационного колледжа ДГТУ Смирнов Юрий Александрович

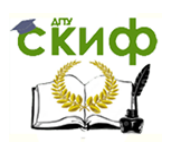

# **Оглавление**

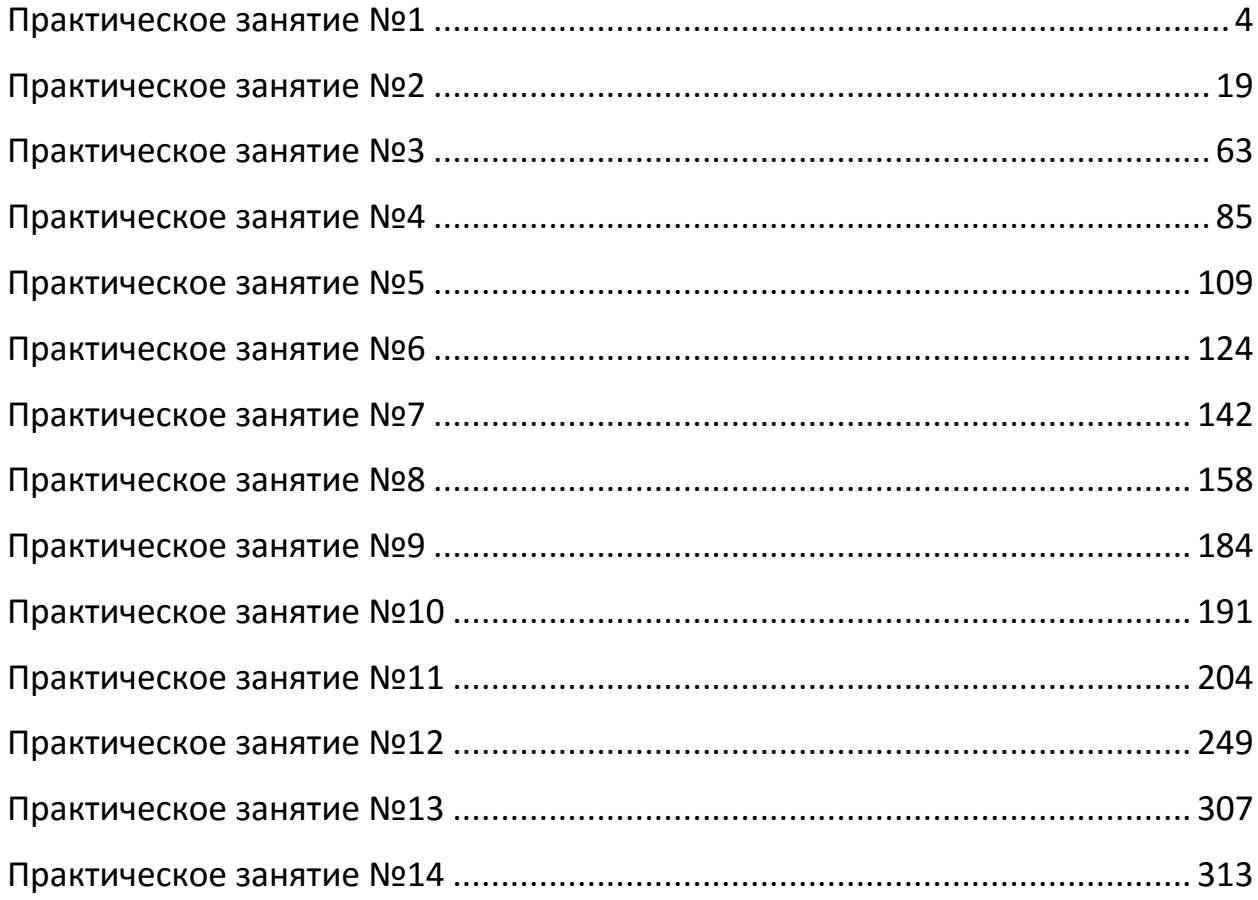

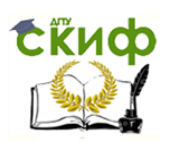

### **ПРАКТИЧЕСКОЕ ЗАНЯТИЕ №1**

# <span id="page-3-0"></span>**по теме 2.1.2. Общая характеристика и классификация технических средств информатизации.**

ВОПРОСЫ

1. Вспомогательный материал.

2. Ход выполнения работы.

### ЛИТЕРАТУРА

1. Лавровская О. Б. Технические средства информатизации. Практикум: учеб. пособие для студ. СПО/– 2-е изд. стер. – М.: ИЦ "Академия", 2013.– 208 с. (с.4-18).

**Для выполнения практической работы потребуются:** ручка, карандаш, линейка, тетрадь для практических работ, текстовый процессор и учебник «Технические средства информатизации».

**Подготовка к практической работе:** внимательно прочитайте гл. 1 учебника и ответьте на контрольные вопросы.

### **1. Вспомогательный материал**

**Технические средства информатизации (ТСИ)** — это совокупность систем, машин, приборов, механизмов, устройств и прочих видов оборудования, предназначенных для автоматизации различных технологических процессов информатики, причем таких, выходным продуктом которых является информация (данные), используемая для удовлетворения информационных потребностей в разных областях деятельности общества.

Практически любые технические средства, в том числе и компьютерные, по назначению можно разделить на универсальные, используемые в различных областях, и специальные, созданные для эксплуатации в специфических условиях или сферах деятельности. Применение универсальных технических средств снижает финансовые затраты на снабжение расходными материалами и ремонт, позволяет использовать типовые решения, облегчает их освоение, эксплуатацию и др.

Существует деление ТСИ **по принципу действия.** В этом случае различают следующие технические средства:

Управление цифровых образовательных технологий

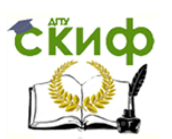

#### Вычислительная техника

1) механические — приводятся в движение мускульной силой человека (тележки, пишущие машинки, раздвижные стеллажи и т.д.);

2) электромеханические — используют в качестве источника движения электродвигатель (лифты и конвейеры для транспортировки носителей информации, стеллажи, электрические пишущие машинки и др.);

3) электрические — применяют электрические сигналы постоянного или переменного тока, например общее и местное освещение, телефонная и радиосвязь, электрическое табло, датчики электрических сигналов;

4) электронные — различные виды вычислительной техники, телевизоры и промышленное телевидение, электронные датчики сигналов, звуковые колонки, модемы и т. п.;

5) *электронно-механические* — проигрыватели и плееры, магнитофоны, видеомагнитофоны и видеоплееры, СБ-проигрыватели, музыкальные центры и др.;

6) фотооптические — используют фотоэффект для получения изображений, например фото- и киноаппараты, микрофильмирующие устройства, фотонаборные машины, проекторы, фотооптические датчики сигналов. К ним можно отнести технические средства, использующие лазерные устройства: копиры, принтеры, сканеры, СБпроигрыватели, факсимильные аппараты и др.;

7) пневматические — например стеллажи и подъемники.

По назначению ТСИ подразделяют на средства транспортирования, копировально-множительной техники, связи и телекоммуникации, обеспечения безопасности, обучения, компьютерные, аудиои видео-технические.

К средствам транспортирования относят: тележки, ленточные и иные конвейеры и транспортеры, лифты, автотранспорт.

Копировально-множительные средства включают в себя полиграфическое оборудование, копиры (ксероксы), ризографы, средства оргтехники (пишущие машинки, ламинаторы, брошураторы, нумераторы, штемпелеватели, степлеры) и т. п.

В зависимости от выполняемых функций все ТСИ можно разделить на шесть групп.

1. Устройства ввода информации:

- текста;
- место указания (мышь, световое перо, трекбол, графический планшет, джойстик);
- $\bullet$  мультимедиа (графика сканер и цифровая фотокамера; звук магнитофон, микрофон; видео — веб-камера, видеокамера).

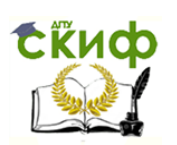

- 2. Устройства вывода информации:
	- текста (монитор);
	- $\triangleright$  мультимедиа (графика принтер, плоттер; звук наушники, акустические системы; видео — видеомагнитофон, видеокамера)
- 3. Устройства обработки информации:
	- микропроцессор;
	- сопроцессор.

.

- 4. Устройства передачи и приема информации:
	- o модем (модулятор-демодулятор);
	- o сетевой адаптер (сетевая плата).
- 5. Многофункциональные устройства:
	- устройства копирования:
	- устройства размножения;
	- издательские системы.
- 6. Устройства хранения информации.

Как следует из приведенной классификации, большая часть современных ТСИ в той или иной мере связана с ПК.

Устройства ввода и вывода информации являются непременным и обязательным элементом любой ЭВМ, начиная с самой первой и заканчивая современными ПК, поскольку именно эти устройства обеспечивают взаимодействие пользователя с вычислительной системой.

Все устройства ввода (вывода) компьютера относятся к периферийным устройствам, т. е. подключаемым к микропроцессору через системную шину и соответствующие контроллеры. На сегодняшний день существуют целые группы устройств (например, устройства место указания, мультимедиа), которые обеспечивают эффективную и удобную работу пользователя.

Главным устройством вычислительной машины является микропроцессор, обеспечивающий в наиболее общем случае управление всеми устройствами и обработку информации. Для решения специфических задач, например математических вычислений, современные ПК оснащаются сопроцессорами. Эти устройства относятся к устройствам обработки информации.

Устройства передачи и приема информации (устройства связи) являются непременными атрибутами современных информационных систем, все больше приобретающих черты распределенных информационных систем, в которых информация хранится не в одном месте, а распределена в пределах некоторой сети.

Модем (модулятор-демодулятор) — устройство, преобразующее информацию в такой вид, в котором ее можно передавать по теле-

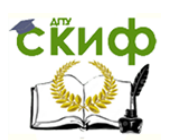

фонным линиям связи. Внутренние модемы имеют РСІ-интерфейс и подключаются непосредственно к системной плате. Внешние модемы подключаются через порты COM или USB.

Сетевой адаптер (сетевая плата) - электронное устройство, выполненное в виде платы расширения (может быть интегрирован в системную плату) с разъемом для подключения к линии связи.

Многофункциональные устройства стали появляться сравнительно недавно. Отличительная особенность этих устройств заключается в сочетании целого ряда функций (например, сканирование и печать или печать и брошюровка печатных копий) по автоматизации действий пользователя.

Устройства хранения информации занимают не последнее место среди всех ТСИ, поскольку используются для временного (непродолжительного) или длительного хранения обрабатываемой и накапливаемой информации.

Цель работы — разобраться в классификации ТСИ, научиться решать задачи на определение количества информации и способов представления информации в ЭВМ.

# 2. ХОД ВЫПОЛНЕНИЯ РАБОТЫ

текстовый  $1<sub>1</sub>$ Используя процессор, составьте **CXEMV** классификации ТСИ. Приведите примеры различных ТСИ из учебника и найдите их с помощью поисковой машины в Интернете.

В тетради для практических работ решите задачи по  $2<sub>1</sub>$ Рекомендуется табличном процессоре вариантам.  $\mathbf{B}$ составить формулы для выполнения вычислений. Результаты вычислений импортируйте в текстовый документ электронного отчета.

### Вариант 1

Считая, что каждый символ кодируется двумя байтами,  $1_{-}$ информационный объем следующего предложения оцените <sub>B</sub> кодировке Unicode: «Один пуд — около 16,4 килограмм.»

Автоматическое устройство осуществило перекодировку  $2.$ информационного сообщения на русском языке, первоначально записанного в 16-битном коде Unicode, в 8-битную кодировку КОИ-8. При этом информационное сообщение уменьшилось на 480 бит. Какова длина сообщения в символах?

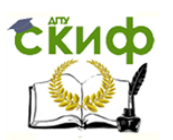

3. Азбука Морзе позволяет кодировать символы для радиосвязи, задавая комбинацию точек и тире. Сколько различных символов (цифр, букв, знаков пунктуации и т. д.) можно закодировать, используя код Морзе длиной не менее пяти и не более шести сигналов (точек и тире)?

4. В велокроссе участвуют 119 спортсменов. Специальное устройство регистрирует прохождение каждым из участников промежуточного финиша, записывая его номер с использованием минимально возможного количества битов, одинакового для каждого спортсмена. Каков информационный объем сообщения, записанного устройством, после того как промежуточный финиш прошли 70 велосипедистов?

5. Скорость передачи данных через АDSL-соединение равна 1024000 бит/с. Передача файла через данное соединение заняла 5 с. Определите размер файла в килобайтах.

# **Вариант 2**

1. Считая, что каждый символ кодируется 16 битами, оцените информационный объем следующей пушкинской фразы в кодировке Unicode: **«Привычка свыше нам дана: Замена счастья она!»**

2. В кодировке Unicode на каждый символ отводится два байта. Определите информационный объем слова из 24 символов в этой кодировке.

3. Световое табло состоит из лампочек. Каждая лампочка может находиться в одном из трех состояний («включено», «выключено» или «мигает»). Какое наименьшее количество лампочек должно находиться на табло, чтобы с его помощью можно было передать 18 различных сигналов?

4. Метеорологическая станция ведет наблюдение за влажностью воздуха. Результатом одного измерения является целое число от 0 до 100%, которое записывается с помощью минимально возможного количества битов. Станция сделала 80 измерений. Определите информационный объем результатов наблюдений.

5. Скорость передачи данных через АDSL-соединение равна 256000 бит/с. Передача файла через это соединение заняла 2 мин. Определите размер файла в килобайтах.

# **Вариант 3**

1. Считая, что каждый символ кодируется одним байтом, оцените информационный объем следующего предложения: **«Мой дядя** 

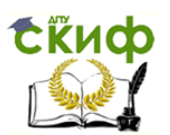

### **самых честных правил, когда не в шутку занемог, Он уважать себя заставил И лучше выдумать не мог.»**

2. В некоторой стране автомобильный номер состоит из семи символов. В качестве символов используют 18 различных букв и десятичные цифры в любом порядке. Каждый такой номер в компьютерной программе записывается минимально возможным и одинаковым целым количеством байтов, при этом используют посимвольное кодирование и все символы кодируются одинаковым и минимально возможным количеством битов. Определите объем памяти, отводимый этой программой для записи 60 номеров.

3. Световое табло состоит из лампочек, каждая из которых может находиться в двух состояниях («включено» или «выключено»). Какое наименьшее количество лампочек должно находиться на табло, чтобы с его помощью можно было передать 50 различных сигналов?

4. Шахматная доска состоит из 64 полей: 8 столбцов на 8 строк. Какое минимальное количество битов потребуется для кодирования координат одного шахматного поля?

5. Сколько секунд потребуется модему, передающему сообщения со скоростью 28 800 бит/с, чтобы передать цветное растровое изображение размером 640x480 пикселов при условии, что цвет каждого пиксела кодируется тремя байтами?

# **Вариант 4**

1. Считая, что каждый символ кодируется одним байтом, оцените информационный объем следующего предложения из пушкинского четверостишия: **«Певец-Давид был ростом мал, но повалил же Голиафа!»**

2. Получено сообщение, информационный объем которого составляет 32 бит. Чему равен этот объем в байтах?

3. Обычный дорожный светофор без дополнительных секций подает шесть видов сигналов (непрерывные красный, желтый и зеленый, мигающие желтый и зеленый, красный и желтый одновременно). Электронное устройство управления светофором последовательно воспроизводит записанные сигналы. Подряд записано 100 сигналов светофора. Сколько данный информационный объем составляет в байтах?

4. Для передачи секретного сообщения используется код, состоящий из десятичных цифр. При этом все цифры кодируются одним и

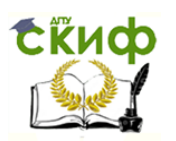

тем же (минимально возможным) количеством битов. Определите информационный объем сообщения длиной в 150 символов.

5. Скорость передачи данных через АDSL-соединение равна 128000 бит/с. Через данное соединение передают файл размером 625 Кбайт. Каково время передачи файла в секундах?

### **Вариант 5**

1. Считая, что каждый символ кодируется одним байтом, оцените информационный объем следующего высказывания Жан-Жака Руссо: **«Тысячи путей ведут к заблуждению, к истине — только один.»**

2. Световое табло состоит из лампочек. Каждая лампочка может находиться в одном из трех состояний («включено», «выключено» или «мигает»). Какое наименьшее количество лампочек должно находиться на табло, чтобы с его помощью можно было передать 18 различных сигналов?

3. Некоторое сигнальное устройство за 1 с передает один из трех сигналов. Сколько различных сообщений длиной в 4 с можно передать с помощью этого устройства?

4. Известно, что длительность непрерывного подключения к Интернету с помощью модема для некоторых АТС не превышает 10 мин. Определите максимальный размер файла (в килобайтах), который может быть передан за время такого подключения, если модем передает информацию в среднем со скоростью 32 Кбит/с ?

5. При подключении к Интернету модем обеспечивает скорость передачи данных, равную 28 800 бит/с. Сколько времени потребуется для передачи файла размером 72 000 байт?

### **Вариант 6**

1. Считая, что каждый символ кодируется восемью битами, оцените информационный объем следующего предложения: **«Ученье свет, а не ученье — тьма.»**

2. Автоматическое устройство осуществило перекодировку информационного сообщения на русском языке, первоначально записанного в 8-битном коде КОИ-8, в 16-битную кодировку Unicodе. При этом информационное сообщение увеличилось на 480 бит. Какова длина сообщения в символах?

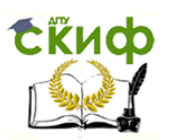

3. Световое табло состоит из лампочек. Каждая лампочка может находиться в одном из трех состояний («включено», «выключено» или «мигает»). Какое наименьшее количество лампочек должно располагаться на табло, чтобы с его помощью можно было передать 28 различных сигналов?

4. В велокроссе участвуют 200 спортсменов. Специальное устройство регистрирует прохождение каждым из участников промежуточного финиша, записывая его номер с использованием минимально возможного количества битов, одинакового для каждого спортсмена. Каков информационный объем сообщения, записанного устройством, после того как промежуточный финиш прошли 170 велосипедистов?

5. Скорость передачи данных через АDSL-соединение равна 1 024 000 бит/с. Передача файла через данное соединение заняла 10 с. Определите размер файла в килобайтах.

## **Вариант 7**

1. Считая, что каждый символ кодируют 16 бит, оцените информационный объем следующей фразы в кодировке Unicade: **«Была бы охота, а** впереди еще **много работы.»**

2. В кодировке Unicode на каждый символ ОТВОДИТСЯ два байта. Определите информационный объем фразы, состоящей из 204 символов в этой кодировке.

3. Азбука Морзе позволяет кодировать символы для радиосвязи, задавая комбинацию точек и тире. Сколько различных символов (цифр, букв, знаков пунктуации и т.д.) можно закодировать, используя код Морзе длиной не менее семи и не более восьми сигналов (точек и тире)?

4. Метеорологическая станция ведет наблюдение за влажностью воздуха. Результатом одного измерения является целое число от 0 до 100 %, которое записывается с помощью минимально возможного количества битов. Станция сделала 150 измерений. Определите информационный объем результатов наблюдений.

5. Скорость передачи данных через АDSL-соединение равна 256 000 бит/с. Передача файла через это соединение заняла 12 мин. Каков размер файла в килобайтах?

### **Вариант 8**

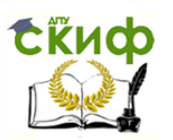

1. Считая, что каждый символ кодируется одним байтом, оцените информационный объем следующего предложения: **«Подумай, как трудно изменить себя самого, и ты поймешь, сколь ничтожны твои возможности изменить других.»**

2. В некоторой стране автомобильный номер состоит из шести символов. В качестве символов используют 15 различных букв и десятичные цифры в любом порядке. Каждый такой номер в компьютерной программе записывается минимально возможным и одинаковым целым количеством байтов, при этом используют посимвольное кодирование и все символы кодируются одинаковым и минимально возможным количеством битов. Определите объем памяти, отводимый этой программой для записи 60 номеров.

3. Световое табло состоит из лампочек, каждая из которых может находиться в двух состояниях («включено» или «выключено»). Какое наименьшее количество лампочек должно располагаться на табло, чтобы с его помощью можно было передать 80 различных сигналов?

4. Поле для игры «Морской бой» состоит из 100 квадратов: 10 столбцов на 10 строк. Какое минимальное количество битов потребуется для кодирования координат одного квадрата поля?

5. Сколько секунд потребуется модему, передающему сообщения со скоростью 1 024 000 бит/с, чтобы передать цветное растровое изображение размером 640x480 пикселов при условии, что цвет каждого пиксела кодируется тремя байтами?

# **Вариант 9**

1. Считая, что каждый символ кодируется одним байтом, оцените информационный объем следующего предложения: **«Метеорология: научное обоснование неверных прогнозов. Ален Шеффилд.»**

2. Получено сообщение, информационный объем которого составляет 128 бит. Чему равен этот объем в байтах?

3. Дорожный светофор с дополнительной секцией подает семь видов сигналов (непрерывные красный, желтый и зеленый, мигающие желтый и зеленый, красный и желтый одновременно, красный и стрелка одновременно).

Электронное устройство управления светофором последовательно воспроизводит записанные сигналы. Подряд записано 120 сигналов светофора. Сколько данный информационный объем составляет в байтах?

4. Для передачи секретного сообщения используется код, состоящий из 18 букв. При этом все буквы кодируются одним и тем же

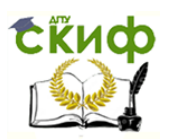

(минимально возможным) количеством битов. Определите информационный объем сообщения длиной в 125 символов.

5. Скорость передачи данных через АDSL-соединение равна 256 000 бит/с. Через данное соединение передают файл размером 1 625 Кбайт. Каково время передачи файла в секундах?

# **Вариант 10**

1. Считая, что каждый символ кодируется одним байтом, оцените информационный объем текста песни: **«Я — волна, новая волна. Подожди, скоро навсегда затоплю Ваши города.»**

2. Световое табло состоит из лампочек. Каждая лампочка может находиться в одном из трех состояний («включено», «выключено» или «мигает»). Какое наименьшее количество лампочек должно располагаться на табло, чтобы с его помощью можно было передать 43 различных сигнала?

3. Некоторое сигнальное устройство за 1 с передает один из пяти сигналов. Сколько различных сообщений длиной в 10 с можно передать с помощью этого устройства?

4. Известно, что длительность непрерывного подключения к Интернету с помощью модема для некоторых АТС не превышает 15 мин. Определите максимальный размер файла (в килобайтах), который может быть передан за время такого подключения, если модем передает информацию в среднем со скоростью 64 Кбит/с?

5. При подключении к Интернету модем обеспечивает скорость передачи данных, равную 32 000 бит/с. Сколько времени потребуется для передачи файла размером 345 000 байт?

### **Вариант 11**

1. Считая, что каждый символ кодируется одним байтом, оцените информационный объем следующего высказывания: **«Кто с мечом к нам придет, тот от меча и погибнет. На том стояла, стоит** и **стоять будет земля Русская!»**

2. В некоторой стране автомобильный номер состоит из восьми символов. В качестве символов используют 20 различных букв и десятичные цифры в любом порядке. Каждый такой номер в ком-

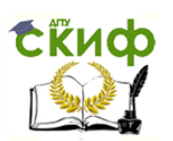

пьютерной программе записывается минимально возможным и одинаковым целым количеством байтов, при этом используют посимвольное кодирование и все символы кодируются одинаковым и минимально возможным количеством битов. Определите объем памяти, отводимый этой программой для записи 30 номеров.

3. Световое табло состоит из лампочек, каждая из которых может находиться в двух состояниях («включено» или «выключено»). Какое наименьшее количество лампочек должно располагаться на табло, чтобы с его помощью можно было передать 180 различных сигналов?

4. Поле для игры «Морской бой» состоит из 144 квадратов: 12 столбцов на 12 строк. Какое минимальное количество битов потребуется для кодирования координат одного квадрата поля?

5. Сколько секунд потребуется модему, передающему сообщения со скоростью 512000 бит/с, чтобы передать цветное растровое изображение размером 640x640 пикселов при условии, что цвет каждого пиксела кодируется четырьмя байтами?

# **Вариант 12**

1. Считая, что каждый символ кодируется двумя байтами, оцените информационный объем следующего предложения: **«Хорошая жена, хороший дом — что еще надо человеку, чтобы встретить старость?!»**

2. Автоматическое устройство осуществило перекодировку информационного сообщения на русском языке, первоначально записанного в 8-битном коде КОИ-8, в 16-битную кодировку Unicode. При этом информационное сообщение увеличилось на 720 бит. Какова длина сообщения в символах?

3. Световое табло состоит из лампочек. Каждая лампочка может находиться в одном из трех состояний («включено», «выключено» или «мигает»). Какое наименьшее количество лампочек должно располагаться на табло, чтобы с его помощью можно было передать 128 различных сигналов?

4. В велокроссе участвуют 250 спортсменов. Специальное устройство регистрирует прохождение каждым из участников промежуточного финиша, записывая его номер с использованием минимально возможного количества битов, одинакового для каждого спортсмена. Каков информационный объем сообщения, записанного устройством, после того как промежуточный финиш прошли 60 велосипедистов?

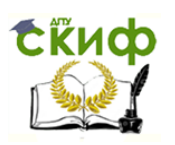

5. Скорость передачи данных через АDSL-соединение равна 512 Кбит/с. Передача файла через данное соединение заняла 20 с. Определите размер файла в килобайтах.

# **КОНТРОЛЬНЫЕ ВОПРОСЫ**

1. Что входит в состав технических средств информатизации?

- 2. Что принято за единицу количества информации?
- 3. Как кодируются символы текста?

4. Каким образом производится двоичное кодирование графической информации?

ПРИЛОЖЕНИЕ 1

# **БЛАНК ПРАКТИЧЕСКОЙ РАБОТЫ ДЛЯ ЗАПОЛНЕНИЯ (ОТЧЕТ)**

Группа 2-13-АТП

Специальность 15.02.07 Автоматизация технологических процессов

и производств

### **Практическая работа №1** по теме 2.1.2. **Общая характеристика и классификация технических средств информатизации**

Оборудование и инструменты:

Ход выполнения работы:

- 1. Опишите последовательность действий.
- 2. Выполните задания, указанные в практической работе.

3. Ответьте на вопросы и решите задачи, приведенные в практической работе.

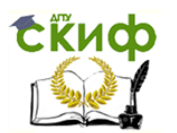

Выполнил студент розовое при м.А. Петров и м.А. Метров  $"$  2019

Проверил преподаватель Ю.А. Смирнов "\_\_\_\_"\_\_\_\_\_\_\_\_\_\_\_\_2019

Ростов-на Дону 2019

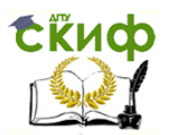

#### ПРИЛОЖЕНИЕ 2

# УСЛОВНЫЕ ОБОЗНАЧЕНИЯ ДЛЯ СОЗДАНИЯ СХЕМ

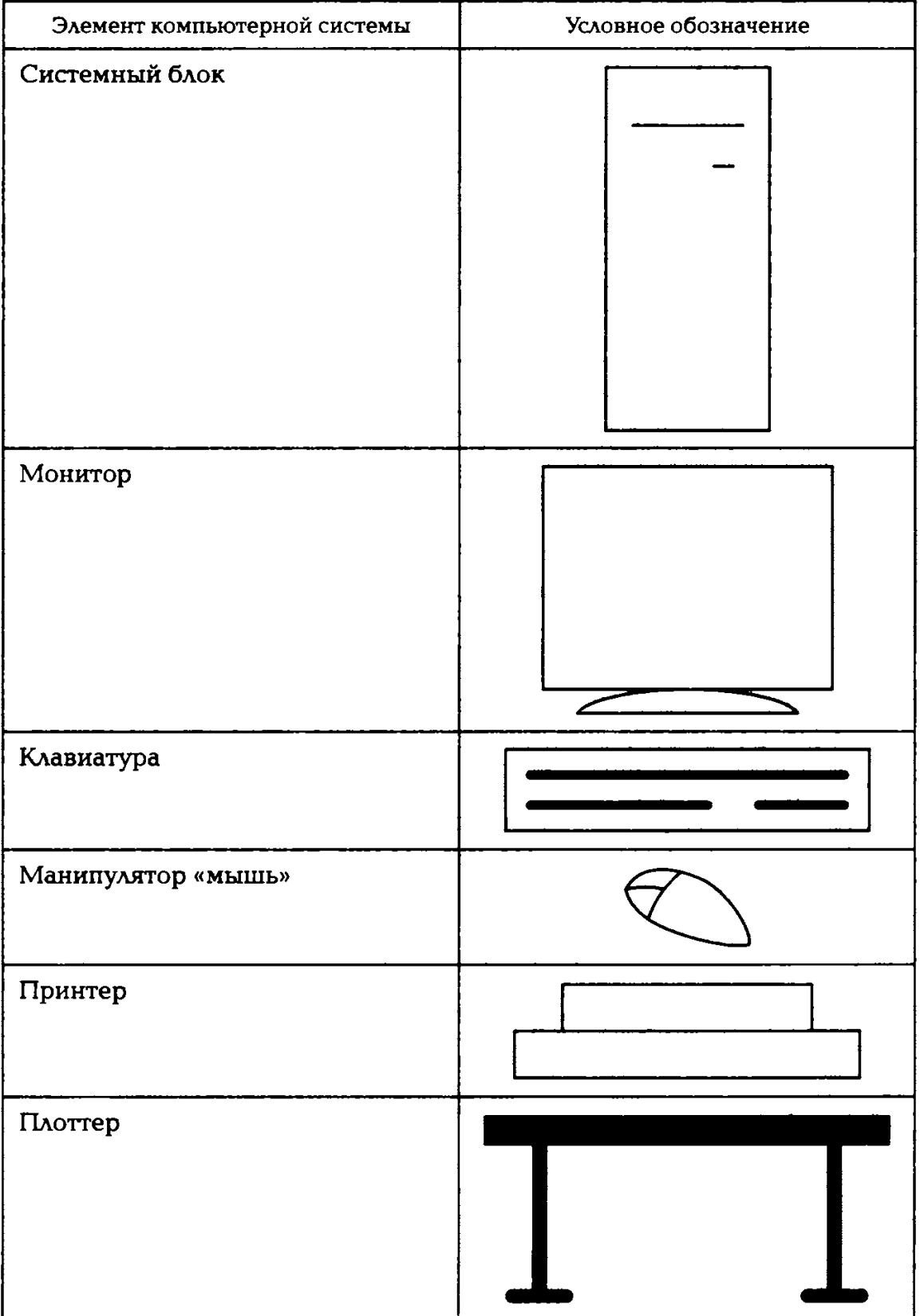

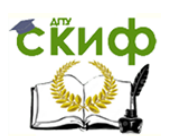

Окончание таблицы

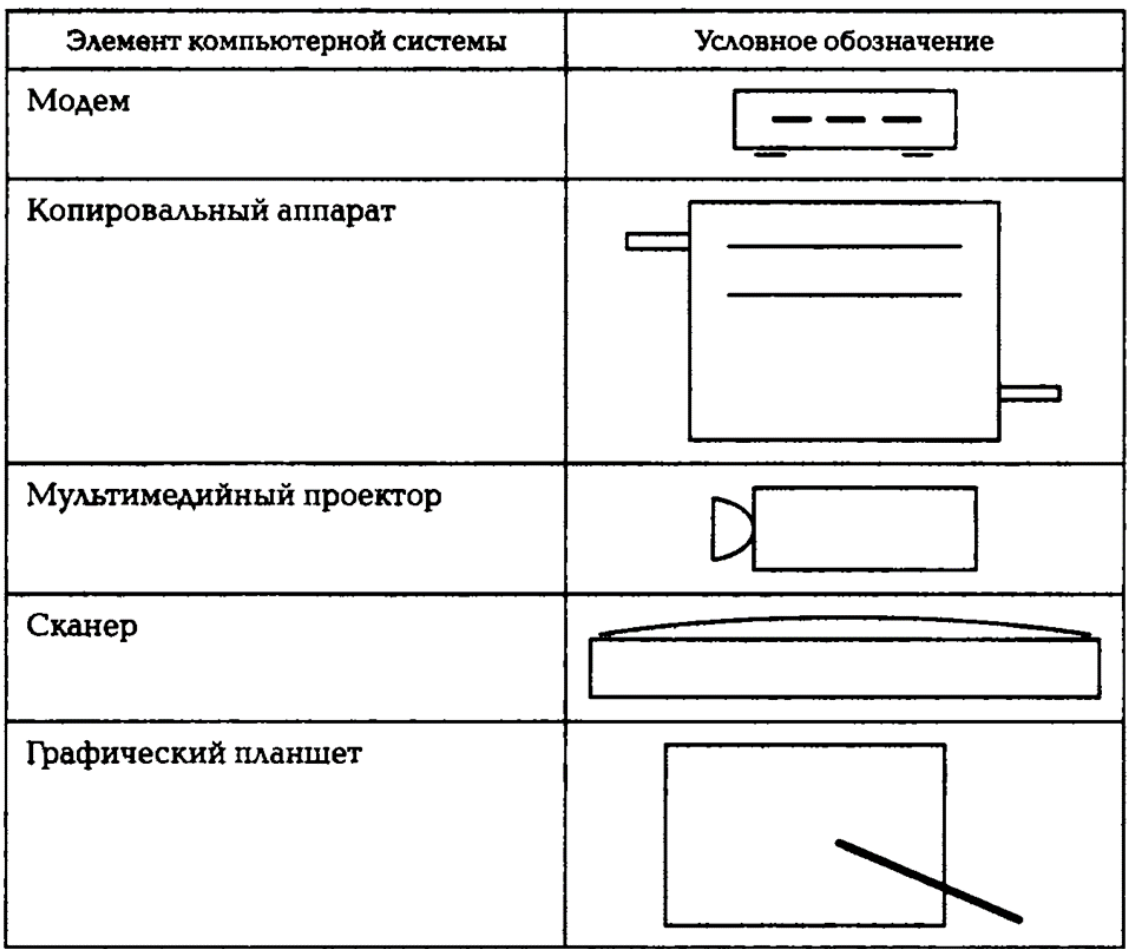

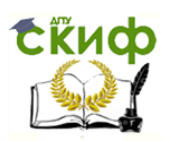

## **ПРАКТИЧЕСКОЕ ЗАНЯТИЕ №2**

### <span id="page-18-0"></span>**по теме 2.2.3. Технические характеристики современных компьютеров**

### ВОПРОСЫ

- 1. Вспомогательный материал.
- 2. Ход выполнения работы.

### ЛИТЕРАТУРА

2. Лавровская О. Б. Технические средства информатизации. Практикум: учеб. пособие для студ. СПО/– 2-е изд. стер. – М.: ИЦ "Академия", 2013.– 208 с. (с.18-61).

**Для выполнения практической работы потребуются:** ручка, карандаш, линейка, тетрадь для практических работ, текстовый процессор, программа «РС Wizard 2010», системный блок, крестовая отвертка и учебник «Технические средства информатизации».

**Подготовка к практической работе:** внимательно прочитайте гл. 2 учебника и ответьте на контрольные вопросы.

### **1. Вспомогательный материал**

Процесс взаимодействия человека с ЭВМ насчитывает уже более 40 лет. До недавнего времени в этом процессе могли участвовать только специалисты-инженеры, математики-программисты, операторы. В последние годы произошли кардинальные изменения в области вычислительной техники. Благодаря разработке и внедрению микропроцессоров в структуру ЭВМ появились малогабаритные, удобные для пользователя ПК. Ситуация изменилась, сейчас в роли пользователя может быть не только специалист по вычислительной технике, но и любой человек, будь то школьник или домохозяйка, врач или учитель, рабочий или инженер. В настоящее время мировой парк превышает 20 млн ПК.

Термин «персональный» возник потому, что человек получил возможность общаться с ЭВМ без посредничества профессионалапрограммиста, самостоятельно, персонально. При этом не обязательно знать специальный язык ЭВМ. Существующие в компьютере

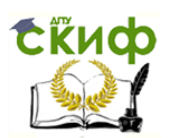

программные средства обеспечат благоприятную «дружественную» форму диалога пользователя и ЭВМ.

Можно выделить пять формальных признаков, которые помогут определить, является ли данный компьютер персональным или нет.

1. Способ управления простой, наглядный, удобный, не требующий глубоких знаний в области вычислительной техники. Все технические средства (дисплей, клавиатура, манипулятор, печатающее устройство и т. д.), обеспечивающие взаимодействие человека и ЭВМ, сделаны так, чтобы на них безбоязненно мог работать даже ребенок. Общение человека и компьютера организовано в диалоговом режиме.

2. Разработано большое количество программных средств для различных областей применения. Это избавляет пользователя от необходимости самому составлять программу на машинном языке.

3. Малогабаритные устройства внешней памяти большой емкости допускают замену одного накопителя другим. К таким устройствам можно отнести: накопители на гибких магнитных дисках, жестких (винчестерских) и оптических дисках, кассетные магнитофоны, флэшнакопители.

4. Благодаря малым габаритным размерам и массе для установки не требуются специальные приспособления.

5. Конструкция компьютера, его внешнее оформление привлекательны по цвету и форме, удовлетворяют эргономическим показателям. Впервые за время развития вычислительной техники этот признак включен в качестве основного в определение целого класса ЭBM.

Перечисленные признаки ПК стало возможным обеспечить благодаря созданию микропроцессоров, которые позволили резко изменить внешний облик ЭВМ - уменьшить размеры и массу. Однако не только это обстоятельство привело к появлению класса микроЭВМ. Совершенствование программного обеспечения, изучение программистами задач предметной области и математиками и разработка на их основе нужных в этих областях программных средств позволили превратить микроЭВМ в персональное средство человека по обработке информации.

Первая персональная ЭВМ была разработана в 1973 г. во Франции. Ее автор — Труонг Тронг Ти. Первые экземпляры были восприняты как дорогостоящая экзотическая игрушка. Массовое производство и внедрение в практику ПК связывают с именем Стива Джобса, руководителя и основателя фирмы Apple Corputer, в 1977 г. наладившей выпуск персональных компьютеров App1e.

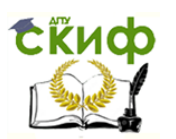

Персональные компьютеры можно классифицировать в соответствии с теми возможностями, которые они предоставляют пользователю, на бытовые и профессиональные.

Бытовые компьютеры используют в домашних условиях. Их основное назначение: обеспечение несложных расчетов, выполнение функции записной книжки, ведение личной картотеки, средство обучения различным дисциплинам, инструмент доступа по каналам связи к общественным информационным фондам и т. д. Широкое распространение бытовой компьютер получил как средство развлечения — организатор и партнер в различных играх и персональный мультимедийный центр.

Профессиональные компьютеры используют в конкретной профессиональной сфере, все программные и технические средства ориентированы на конкретную профессию. Однако независимо от профессиональной направленности ЭВМ их основное назначение выполнение рутинной работы: они осуществляют поиск информации в справочно-нормативной документации и архивах, составляют типовые формы документации, ведут дневник или лабораторный журнал, фиксируют результаты исследований, запоминают и выдают по запросу пользователя информацию по данной профессиональной деятельности и т. д.

В настоящее время ПК получил различные модификации. В состав базового комплекта классического ПК входят: системный блок, дисплей с цветным изображением (монитор), клавиатура, манипулятор «мышь», принтер.

Основой ПК является **системный блок.** Он организует работу, обрабатывает информацию, производит расчеты, обеспечивает связь человека и ЭВМ. Пользователь не обязан досконально разбираться в том, как работает системный блок.

Системный блок ПК состоит из системной платы, динамика, вентилятора, источника питания, жесткого диска и дисководов, панели интерфейсных разъемов. Такой блок может быть представлен как отдельно, так и в составе единой конструкции с монитором или клавиатурой.

Системная плата является центральной частью ЭВМ и составлена из нескольких десятков интегральных схем разного назначения. Это сложная многослойная печатная плата, на которой устанавливаются основные компоненты ПК (центральный процессор, контроллер оперативного запоминающего устройства (ОЗУ) и собственно ОЗУ, загрузочное постоянное запоминающее устройство (ПЗУ), контроллеры базовых интерфейсов ввода-вывода). Как правило,

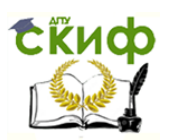

системная плата содержит разъемы (слоты) для подключения дополнительных контроллеров, для подключения которых, в свою очередь, обычно используются шины USВ, РСI и РСI-Ехргеss.

Основные компоненты, устанавливаемые на системной плате, показаны на рис. 2.1.

1. Центральный процессор (рис. 2.2).

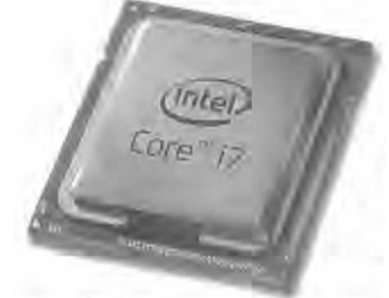

Рис. 2.2. Центральный процессор

2. Набор системной логики (chipset) — набор микросхем, обеспечивающих подключение центрального процессорного устройства (ЦПУ) к ОЗУ и контроллерам периферийных устройств. Как правило, современные наборы системной логики строятся на базе двух сверхбольших интегральных схем (СБИС): северного и южного мостов. Северный мост (nortbridqe}, МСН (memori controller

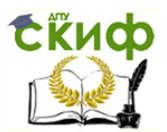

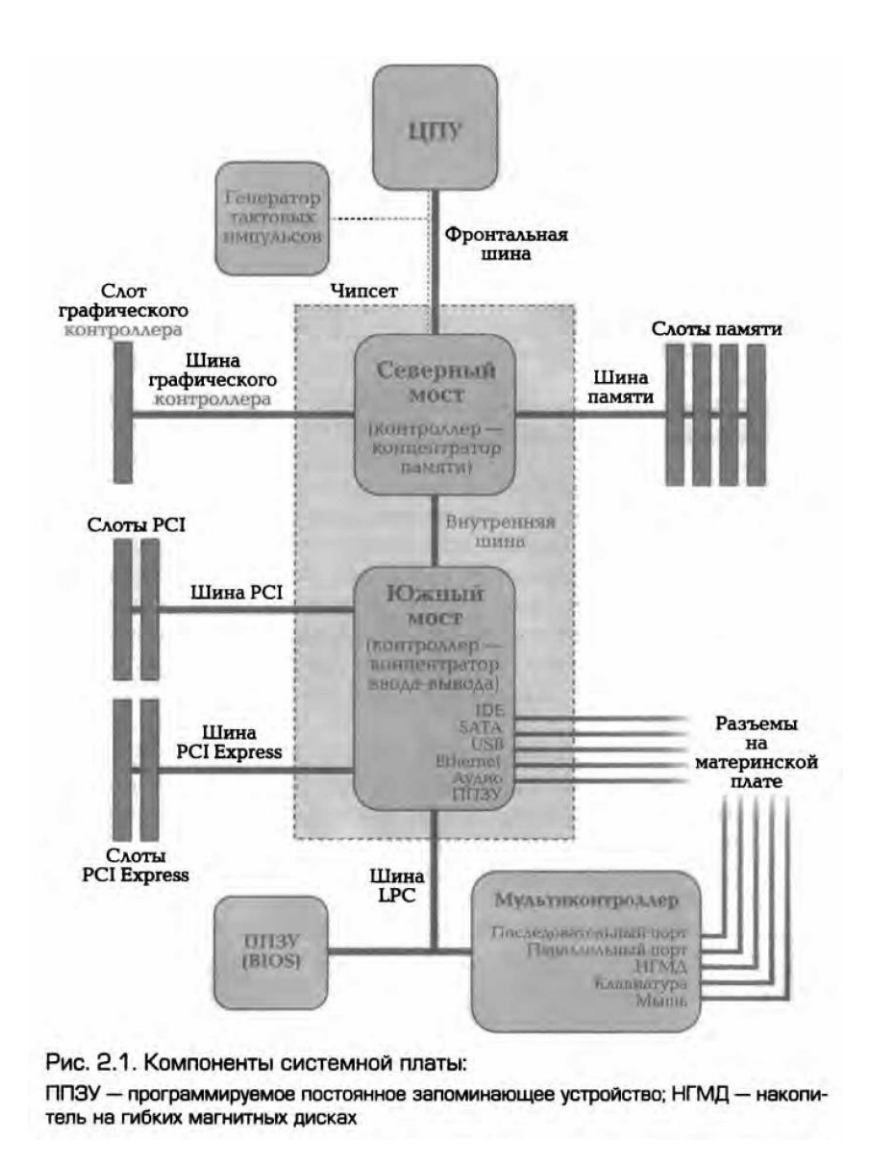

hub) — это системный контроллер, который обеспечивает подключение ЦПУ к узлам, использующим высокопроизводительные шины: ОЗУ, графический контроллер. Для подключения ЦПУ к системному контроллеру могут использоваться такие FSB- шины, как Hyper-Transport SCI. Обычно СИСТЕМНОМУ И  $\mathsf{K}$ контроллеру подключается ОЗУ. В таком случае он содержит в себе контроллер образом, примененного Таким **OT** типа СИСТЕМНОГО памяти. контроллера обычно зависит максимальный объем ОЗУ, а также пропускная способность шины памяти компьютера. Но в настоящее имеется тенденция встраивания контроллера ОЗУ время непосредственно в ЦПУ (например, контроллер памяти встроен в процессор ADM К8 и Intel Core (7), что упрощает функции системного контроллера и снижает тепловыделение. В качестве шины для подключения графического контроллера на современных системных

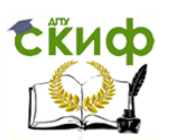

платах используется PCI Express. Ранее применялись общие шины (ISA, VLB, PCI) и шина AGP.

Южный *мост* (sonthbridge), ICH (I/O controller hub) — это периконтроллер, содержащий контроллеры периферийных <u>ферийный</u> устройств (жесткого диска, Ethernet, аудио), контроллеры шин для подключения периферийных устройств (шины PCI, PCIExpress и USB), а также контроллеры шин, к которым подключаются устройства, не требующие высокой пропускной способности. Шина LPC используется для подключения загрузочного ПЗУ и мультиконтроллера (Super I/O), обеспечивающей поддержку «устаревших» микросхемы, T.e. интерфейсов **НИЗКОПРОНЗВОДИТЕЛЬНЫХ** передачи данных (последовательного параллельного интерфейсов, контроллера,  $M$ клавиатуры и мыши). Как правило, северный и южный мосты реализуются в виде отдельных СБИС, однако существуют и одночиповые решения. Именно набор системной логики определяет все ключевые особенности системной платы и то, какие устройства могут подключаться к ней.

3. Оперативная память (также ОЗУ, рис. 2.3,2.4) - часть системы памяти ЭВМ, в которую процессор может обратиться за одну операцию jump, тоvе и т, п.). Предназначена для временного хранения данных и команд, необходимых процессору для выполнения опера-

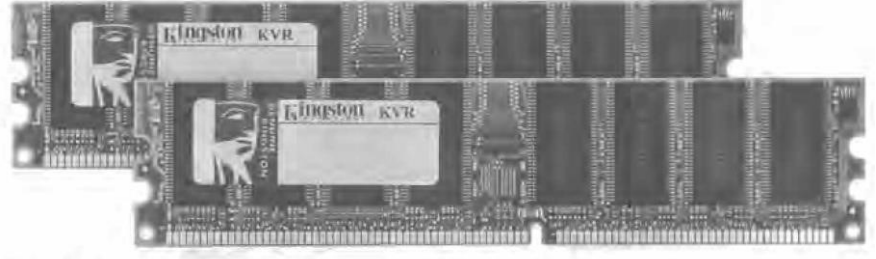

Рис. 2.3. Оперативное запоминающее устройство DDR

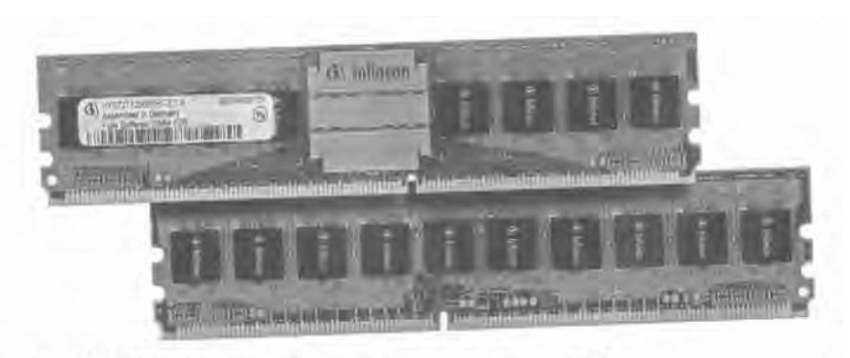

Рис. 2.4. Оперативное запоминающее устройство DDR2

ций. Оперативная память передает процессору данные непосредственно либо через кеш-память. Каждая ячейка оперативной памяти имеет свой индивидуальный адрес. Оперативное запоминающее

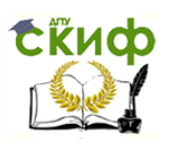

устройство может изготовляться как отдельный блок или входить в конструкцию однокристалльной ЭВМ или микроконтроллера.

4. Загрузочное ПЗУ (рис. 2.5) — хранит программное обеспечение, которое исполняется сразу после включения питания. Как правило, загрузочное ПЗУ содержит BIOS, однако в его состав может входить и программное обеспечение, работающее в рамках EFI (extensible firmware Interfage — интерфейс между операционной системой и микропрограммами, управляющими низкоуровневыми функциями оборудования).

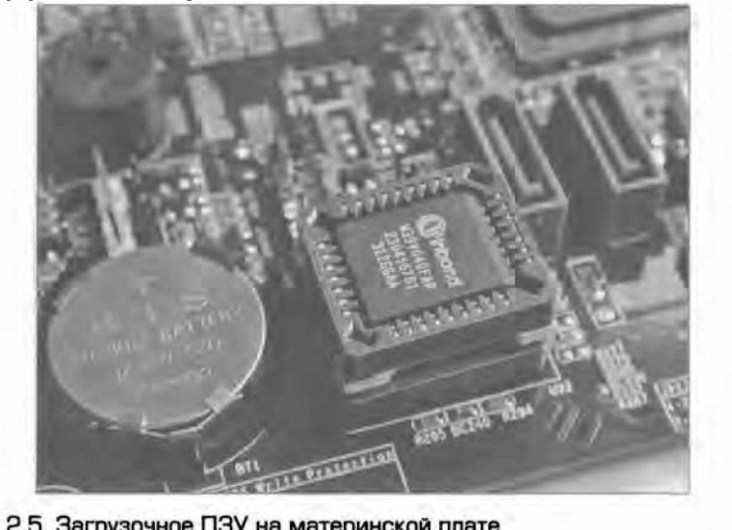

Рис. 2.5. Загрузочное ПЗУ на материнской плате

Форм-фактор системной платы - стандарт, определяющий размеры системной платы для ПК, места ее крепления к корпусу; расположение на ней интерфейсов шин, портов ввода (вывода), разъема центрального процессора (если он есть) и слотов для оперативной памяти, а также тип разъема для подключения блока питания.

Форм-фактор носит рекомендательный характер, Спецификация форм-фактора определяет обязательные и опциональные компоненты. Однако подавляющее большинство производителей предпочитают спецификацию, ценой соблюдать ПОСКОЛЬКУ СООТВЕТСТВИЯ существующим стандартам является совместимость системной платы и стандартизированного оборудования (периферии, карт расширения) других производителей (табл. 2.1).

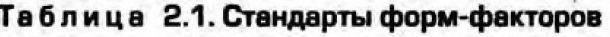

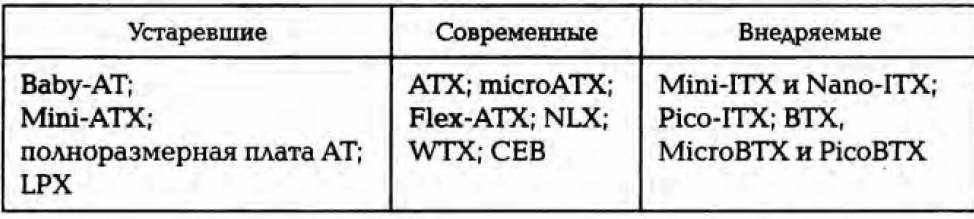

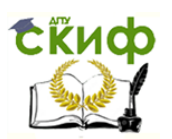

Существуют системные платы, не соответствующие никаким из существующих форм-факторов (табл. 2.2}. Обычно это обусловлено либо тем, что производимый компьютер узкоспециализирован, либо желанием производителя системной платы самостоятельно производить, и периферийные устройства к ней, либо невозможностью компонентов (так называемый бренд Apple Computer, Silicon Graphics, lewlett Packard, Сотраq чаще других игнорировали стандарты; кроме того в нынешнем виде распределенный рынок производства формировался только к 1987 г., когда многие производители уже оздали собственные платформы).

m<br>O Таблица 2.2. Стандарты системных плат

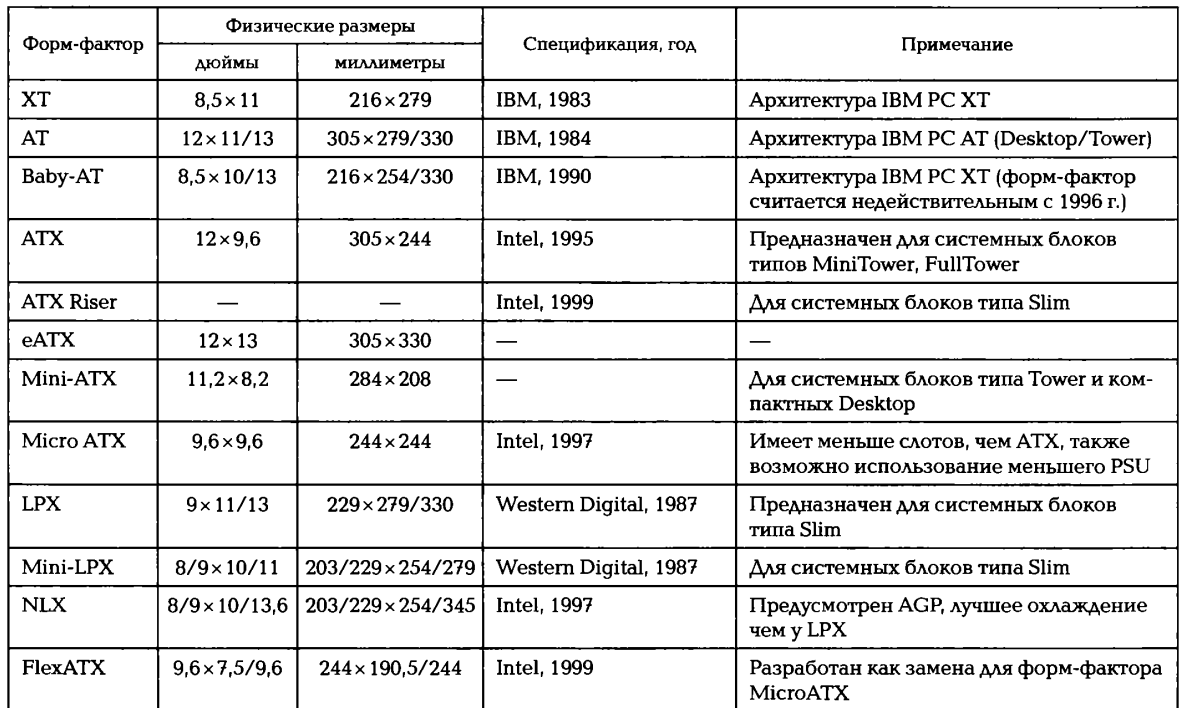

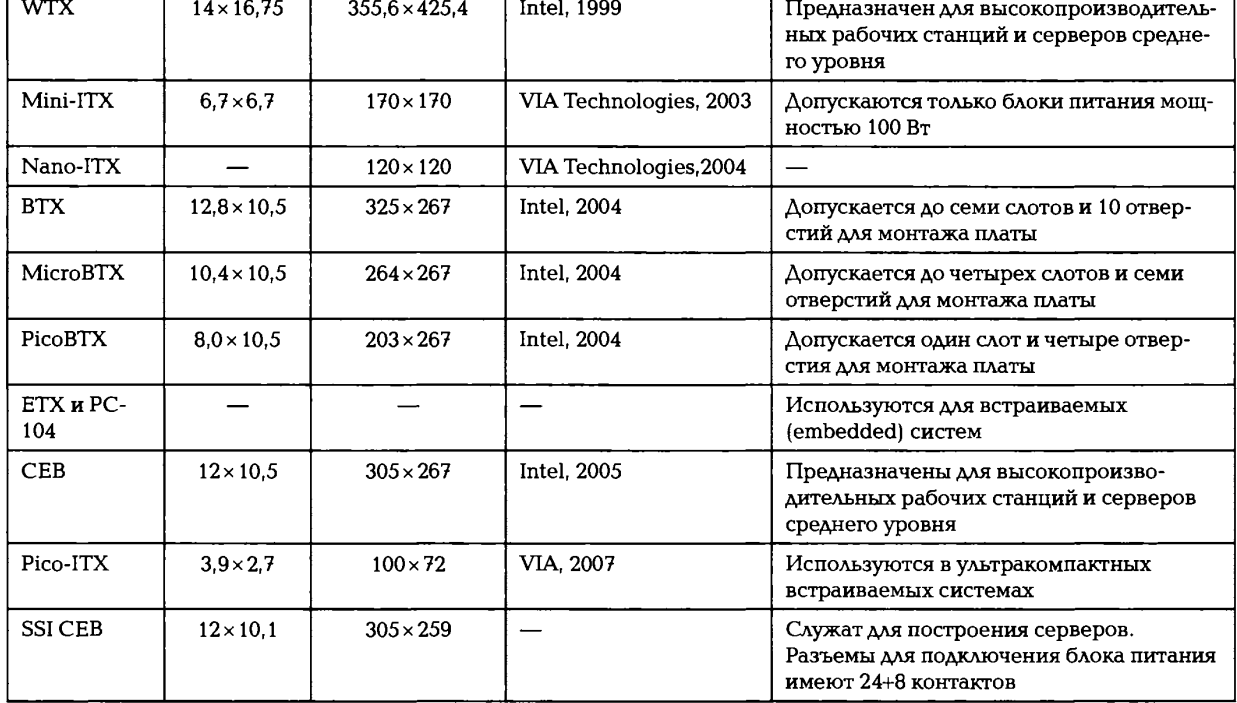

Наиболее известными производителями системных плат на российском рынке в настоящее время являются фирмы Asus Giaabute, Elitegroup, AsRock. Ранее большой ASI. Intel, **ИЗВЕСТНОСТЬЮ** пользовались платы фирм Albit и *Epox*. На сегодня обе фирмы прекратили выпуск системных плат. Из российских производителей системных плат можно упомянуть только компанию «Формоза», которая производила платы, используя компоненты фирм Lucku Star и Albatron; из украинских — корпорацию «Квазар-Микро».

Центральное процессорное устройство (central processingnit -CPU) — электронный блок либо микросхема — исполнитель машинных инструкций (кода программ), главная часть аппаратного беспечения компьютера или программируемого логического контроллера. Иногда его называют микропроцессором или просто процессором.

Изначально термин «центральное процессорное устройство» специализированный класс логических описывал машин. предназначенных для выполнения сложных компьютерных программ, следствие довольно точного соответствия этого назначения функциям существовавших время **КОМПЬЮТЕРНЫХ** процессоров B **TO** OH естественным образом был перенесен на сами компьютеры. Начало применения термина И его аббревиатуры  $\overline{10}$ отношению  $\mathsf{K}$ компьютерным системам было положено в 1960-е гг. Устройство, архитек- ура и реализация процессоров с тех пор неоднократно менялись, однако их основные исполняемые функции остались теми же, что и прежде.

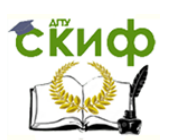

Главными характеристиками ЦПУ являются: тактовая частота, роизводительность, энергопотребление, используемый технический процесс (для микропроцессоров) и архитектура.

ЦПУ создавались в Ранние виде составных частей для уникальных, даже единственных в своем роде, компьютерных систем. разработки дорогостоящего способа процессоров, Позднее **OT** предназначенных одной-единственной ДЛЯ выполнения или программ, производители **НЕСКОЛЬКИХ** узкоспециализированных компьютеров перешли к серийному изготовлению типовых классов многоцелевых процессорных устройств. Тенденция к стандартизации компьютерных комплектующих зародилась в эпоху бурного развития полупроводниковых элементов, мейнфреймов и миникомпьютеров, с появлением интегральных схем она стала еще более популярной.

Создание микросхем позволило еще больше увеличить сложность одновременным уменьшением их физических размеров. ЦПУ с Стандартизация и миниатюризация процессоров привели к глубокому НИХ проникновению основанных цифровых устройств Ha B повседневную жизнь человека. Современные процессоры можно найти не только в таких высокотехнологичных устройствах, как компьютеры, но и в автомобилях, калькуляторах, мобильных телефонах и даже в детских игрушках. Чаще всего они представлены микроконтроллерами, где помимо вычислительного устройства на кристалле расположены **КОМПОНЕНТЫ** (память программ дополнительные И данных, интерфейсы, порты ввода (вывода), таймеры и др.). Современные вычислительные **ВОЗМОЖНОСТИ** микроконтроллера сравнимы  $\mathsf{C}$ процессорами персональных ЭВМ десятилетней давности, а чаще даже значительно превосходят их показатели.

История развития производства процессоров полностью соответствует истории развития технологии производства прочих электронных компонентов и схем.

Первым этапом, затронувшим период с 1940-х по конец 1950-х процессоров было создание  $\mathsf{C}$ использованием электро- $\mathsf{FT.}$ механических реле, ферритовых сердечников (устройств памяти) и вакуумных ламп. Они устанавливались в специальные разъемы на модулях, собранных в стойки. Большое количество таких стоек, соединенных проводниками, в CYMME представляли процессор. Отличительными особенностями были низкая надежность, низкое быстродействие и большое тепловыделение.

Вторым этапом, с середины 1950-х до середины 1960-х гг., стало внедрение транзисторов. Транзисторы монтировались уже на близкие к современным по виду платы, устанавливаемые в стойки. Как и

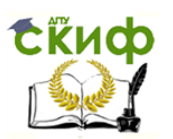

ранее, в среднем процессор состоял из нескольких таких стоек. Возросло быстродействие, повысилась надежность, уменьшилось энергопотребление.

Третьим этапом, наступившим в середине 1960-х гг., стало использование микросхем. Первоначально использовались микросхемы низкой степени интеграции, содержащие простые транзисторные и резисторные сборки. Затем, по мере развития технологии, стали использоваться микросхемы, реализующие отдельные элементы цифровой схемотехники (сначала элементарные ключи и логические элементы, затем более сложные элементы — элементарные регистры, счетчики, сумматоры), позднее появились микросхемы, содержащие функциональные блоки процессора — микропрограммное устройство, арифметико-логическое устройство, регистры, устройства работы с шинами данных и команд.

Четвертым этапом, в начале 1970-х гг., стало создание, благодаря прорыву в технологии создания больших и сверхбольших интегральных схем микропроцессора, микросхемы, на кристалле которой физически были расположены все основные элементы и блоки процессора. Фирма Штеуд в 1971 г. создала первый в мире 4-разрядный микропроцессор 4004, предназначенный для использования в микрокалькуляторах. Постепенно практически все процессоры стали выпускаться в формате микропроцессоров. Исключением долгое время оставались только малосерийные процессоры, аппаратно оптимизированные для решения специальных задач (например, суперкомпьютеры или процессоры для решения ряда военных задач), либо процессоры, к которым предъявлялись особые требования по надежности, быстродействию или защите от электромагнитных импульсов и ионизирующей радиации. Постепенно, с удешевлением и распространением современных технологий, эти процессоры также стали изготовляться в формате микропроцессора. Сейчас слова «микропроцессор» и «процессор» практически стали синонимами, но тогда это было не так, потому что обычные (большие) и микропроцессорные ЭВМ мирно сосуществовали еще по крайней мере 10—15 лет, и только в начале 1980-х гг. микропроцессоры вытеснили своих «старших собратьев». Тем не менее ЦПУ некоторых суперкомпьютеров даже сегодня представляют собой сложные комплексы, построенные на основе микросхем большой и сверхбольшой степени интеграции. Надо сказать, что переход к микропроцессорам позволил потом создать ПК, которые теперь проникли почти в каждый дом.

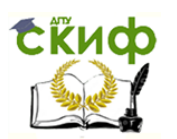

Первым общедоступным микропроцессором был 4-разрядный Intel 4004, представленный 15 ноября 1971 г. корпорацией *Intel*, Он содержал 2 300 транзисторов, работал на тактовой частоте 92,6 кГц и стоил 300 долл.

Далее его сменили 8-разрядный Intel 8080 и 16-разрядный 8086, заложившие основы архитектуры всех современных настольных процессоров. Из-за распространенности 8-разрядных модулей памяти был выпущен дешевый 8088, упрощенная версия 8086, с 8-разрядной шиной памяти. Затем последовала его модификация 80186.

В процессоре 80286 появился защищенный режим с 24-битной адресацией, позволявший использовать до 16 Мбайт памяти.

Процессор Intel 80386 появился в 1985 г. и привнес улучшенный защищенный режим, 32-битную адресацию, позволившую использовать до 4 Гбайт оперативной памяти и поддержку механизма виртуальной памяти. Эта линейка процессоров построена на регистровой вычислительной модели.

Параллельно развиваются микропроцессоры, взявшие за основу стековую вычислительную модель.

За годы существования микропроцессоров было разработано множество различных их архитектур. Многие из них (в дополненном и усовершенствованном виде) используются и поныне, например Intel х86, развившаяся сначала в 32-битную IA-32, а позже в 64-битную х86-64 (которая у *Intel* называется ЕМ64Т). Процессоры архитектуры х86 сначала использовались только в ПК компании *IBM (IBM PC)*, но в настоящее время все более активно применяются во всех областях компьютерной индустрии, от суперкомпьютеров до встраиваемых решений. Можно также перечислить такие архитектуры, как Alpha, POWER, SPARC, PA-R1SC, MIPS (RISC-архитектуры) и IA-64 (ERICархитектура).

В современных компьютерах процессоры выполнены в виде компактного модуля (размерами около 5х5 х 0,3 см), вставляющегося в ZIF-сокет. Большая часть современных процессоров реализована в виде одного полупроводникового кристалла, содержащего миллионы, а с недавнего времени даже миллиарды транзисторов.

В ближайшие 10-20 лет скорее всего изменится материальная часть процессоров ввиду того, что технологический процесс достигнет физических пределов производства. Возможно, это будут:

оптические компьютеры, в которых вместо электрических сиг- $4.$ налов обработке подвергаются потоки света (фотоны, а не электроны);

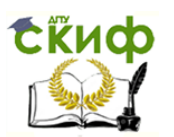

квантовые компьютеры, работа которых всецело базируется на  $5<sub>1</sub>$ эффектах. В настоящее время ведутся работы над квантовых созданием рабочих версий квантовых процессоров;

МОЛЕКУЛЯРНЫЕ КОМПЬЮТЕРЫ, **ИСПОЛЬЗУЮЩИЕ** 6. вычислительные возможности молекул, преимущественно органических (на основе возможностей **ВЫЧИСЛИТЕЛЬНЫХ** расположения идеи атомов B пространстве).

Внутренняя память — это память высокого быстродействия и ограниченной емкости. При изготовлении блока памяти используют либо электронные схемы на полупроводниковых элементах, либо ферромагнитные материалы. Конструктивно он выполнен в одном корпусе с процессором и является центральной частью ЭВМ.

Внешняя память может состоять из оперативной и постоянной памяти. Принцип ее разделения такой же, как у человека. Мы обладаем информацией, которая хранится в памяти постоянно, а есть информация, которую мы помним определенное время либо которая нужна только на тот момент, пока мы думаем над решением какой-то проблемы.

Оперативная память служит для хранения оперативной, часто изменяющейся в процессе решения задачи информации. При решении другой задачи в оперативной памяти будет храниться информация только для этой задачи. При отключении ЭВМ вся информация, находящаяся в оперативной памяти, в большинстве случаев стирается.

Постоянная память предназначена для хранения постоянной информации, которая не зависит от того, какая задача решается в ЭВМ. В большинстве случаев постоянной информацией являются системные и прикладные программы, а также файлы данных. Отключение ЭВМ и включение ее в работу не влияют на качество хранения информации.

Постоянная память дает возможность долговременно хранить информацию независимо от того, работает ЭВМ или нет. Характеризуется она более низким быстродействием, но позволяет хранить существенно больший объем информации по сравнению с оперативной памятью. Во внешнюю память записывают информацию, которая не меняется в процессе решения задачи, программы, результаты решения и т. д. В качестве внешней памяти в разное время (в порядке обратной хронологии) использовали флэш-накопители, магнитные и оптические диски, магнитные ленты, магнитные карты, перфокарты, перфоленты.

Устройства ввода (вывода) предназначены для организации ввода информации в оперативную память компьютера или вывода информации из оперативной памяти компьютера во внешнюю память

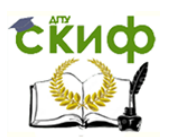

либо непосредственно пользователю. К их числу относятся различные адаптеры, монитор, клавиатура, мышь, принтер, сканер.

Адаптер - это устройство, которое обеспечивает связь между центральной частью ЭВМ и конкретным внешним устройством, например между оперативной памятью и принтером или винчестерским устанавливают модулей, Ha плате также несколько диском. выполняющих вспомогательные функции при работе с компьютером. Имеются переключатели, которые необходимы для обеспечения работы компьютера при выбранном составе внешних устройств (конфигурация компьютера).

Компьютерная шина (от англ. corputer bus, bidirectional universal switch — двунаправленный универсальный коммутатор) — подсистема, передает данные между функциональными блоками которая компьютера. Обычно шина управляется драйвером. В отличие от связи точка-точка к шине можно подключить несколько устройств по одному проводников. Каждая шина определяет свой набору набор коннекторов (соединений) для физического подключения устройств, карт и кабелей.

Ранние компьютерные шины представляли собой параллельные электрические шины с несколькими подключениями, но сейчас данный **ИСПОЛЬЗУЕТСЯ** любых физических механизмов, термин ДЛЯ предоставляющих такую логическую функциональность, же как параллельные компьютерные шины. Современные компьютерные шины реализуют как параллельные, так и последовательные соединения и могут иметь параллельные (multidrop) и цепные (daisy chain) топологии. В случае USB и некоторых других шин могут также использоваться хабы (концентраторы).

Ранние компьютерные шины были группой проводников, подключающей компьютерную память и периферию к процессору. Почти всегда для памяти и периферии использовались разные шины, с разным способом доступа, задержками, протоколами.

Одним из первых усовершенствований стало использование прерываний. До их внедрения компьютеры выполняли операции ввода (вывода) в цикле ожидания готовности периферийного устройства. Это было бесполезной тратой времени для программ, которые могли делать другие задачи. Также, если программа пыталась выполнить другие задачи, она могла проверить состояние устройства слишком поздно и потерять данные. Поэтому инженеры дали возможность периферии прерывать процессор. Прерывания имели приоритет, так как процессор может выполнять код только для одного прерывания в

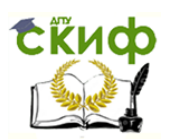

один момент времени, а также некоторые устройства требовали меньших задержек, чем другие.

Некоторое время спустя компьютеры стали распределять память между процессорами. На них доступ к шине также ПОЛУЧИЛ приоритеты.

Классический и простой способ обеспечить приоритеты прерываний или доступа к шине заключался в цепном подключении устройств.

Американская компьютерная компания Digital Equipment Corporation (DEC) отмечала, что две разные шины могут быть излишними и дорогими для малых, серийных компьютеров, и предложила отображать периферийные устройства на шину памяти так, что они выглядели как области памяти. В то время это было очень смелым решением и критики предсказывали ему провал.

Компьютерные шины «первого поколения» представляли собой пассивные объединительные платы, подключенные к контактам микропроцессора. Память и другие устройства подключались к шине с использованием тех же контактов адреса и данных, что и процессор. Все контакты были подключены параллельно. В некоторых случаях, например в IBM PC, необходимы дополнительные инструкции процессора для генерации сигналов, чтобы шина была настоящей шиной ввода (вывода).

Во многих микроконтроллерах и встраиваемых системах шины ввода (вывода) до сих пор не существует. Процесс передачи контролируется ЦПУ, которое в большинстве случаев читает и пишет информацию в устройства так, как будто они являются блоками памяти. Все устройства используют общий источник тактового сигнала. Периферия может запросить обработку информации путем подачи сигналов на специальные контакты ЦПУ, используя какиелибо формы прерываний. Например, контроллер жесткого диска уведомит процессор о готовности новой порции данных для чтения, после чего процессор должен считать их из области памяти, соответствующей контроллеру. Почти все ранние компьютеры были построены по таким принципам, начиная от Altair с шиной S-100, заканчивая IBM PC в 1980-х гг.

Такие простые шины имели серьезный недостаток для универсальных компьютеров. Все оборудование на шине должно было передавать информацию на одной скорости и использовать один источник синхросигнала. Увеличение скорости процессора было непростым, так как требовало такого же ускорения всех устройств. Это часто приводило к ситуации, когда очень быстрым процессорам

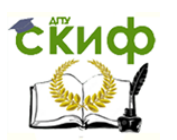

приходилось замедляться для возможности передачи информации некоторым устройствам. Хотя это допустимо для встраиваемых систем, данная проблема непозволительна для коммерческих компьютеров. Другая проблема состоит в том, что процессор требуется для любых операций, и когда он занят другими операциями, реальная пропускная способность шины может значительно страдать.

Такие компьютерные шины были сложны в настройке при наличии широкого спектра оборудования. Например, каждая добавляемая карта расширения могла требовать установки множества переключателей для задания адреса памяти, адреса ввода (вывода), приоритетов и номеров прерываний.

Компьютерные шины «второго поколения», например Nu Bus, решали некоторые из перечисленных ранее проблем. Они обычно разделяли компьютер на две «части»: процессор и память в одной и различные устройства в другой. Между частями устанавливался специальный контроллер шин (bus controller). Такая архитектура позволила увеличить скорость процессора без влияния на шину, разгрузить процессор от задач управления шиной. С помощью контроллера устройства на шине могли взаимодействовать друг с другом без вмешательства центрального процессора. Новые шины имели лучшую производительность, но также требовали более сложных карт расширения. Проблемы скорости часто решались увеличением разрядности шины данных - с 8-битных шин «первого поколения» до 16- или 32-битных шин «второго поколения». Появилась также программная настройка устройств для упрощения подключения новых устройств, ныне стандартизованная как Plug-n-p1ay.

Однако новые шины, так же, как и шины предыдущих поколений, требовали одинаковых скоростей от устройств на одной шине. Процессор и память теперь были изолированы на собственной шине, и их скорость росла быстрее, чем скорость периферийной шины. В результате шины были слишком медленны для новых систем и машины страдали от нехватки данных. Один из примеров данной проблемы: видеокарты быстро совершенствовались, и им не хватало пропускной способности даже новых шин Peripheral Component Interconnect (PCI). Компьютеры стали включать в себя Accelerated Graphics Port (AGP) только для работы с видеоадаптерами. В 2004 г. AGP снова стало недостаточно быстрым для мошных видеокарт и AGP стал замешаться новой шиной PCI Express.

В большом числе внешних устройств стали применять собственные шины. Когда были изобретены приводы дисков, они присоединялись к машине с помощью карты, подключаемой к шине. Из-за

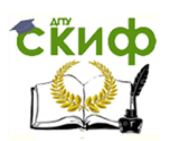

этого компьютеры имели много слотов расширения. Но в 1980— 1990 х гг. были изобретены новые шины SСSI и IDЕ, решившие эту проблему и оставившие большую часть разъемов расширения в новых системах пустыми. В наше время типичная машина поддерживает около пяти различных шин.

Шины стали разделять на внутренние (lосаl bus) и внешние (ехtегnаl bus). Первые были разработаны для подключения внутренних устройств, таких как видеоадаптеры и звуковые платы, а вторые предназначались для подключения внешних устройств, например сканеров. IDЕ является внешней шиной по своему предназначению, но почти всегда используется внутри компьютера.

Шины «третьего поколения» обычно позволяют использовать как большие скорости, необходимые для памяти, видеокарт и межпроцессорного взаимодействия, так и небольшие при работе с медленными устройствами, например приводами дисков. Они также стремятся к большей гибкости в терминах физических подключений, позволяя использовать себя и как внутренние, и как внешние шины, например для объединения компьютеров. Это приводит к сложным проблемам при удовлетворении различных требова-

ний, так что большая часть работ по данным шинам связана с программным обеспечением, а не с самой аппаратурой. В общем, шины «третьего поколения» больше похожи на компьютерные сети, чем на изначальные идеи шин, с большими накладными расходами, чем у ранних систем. Они позволяют также использовать шину нескольким устройствам одновременно.

Современные интегральные схемы часто разрабатываются на основе заранее созданных частей. Созданы шины (например, wishbone) для более простой интеграции различных частей интегральных схем.

**Дисплей с цветным изображением (монитор)** — это устройство вывода информации на экран. Мониторы бывают разные. Они различаются размерами экранов и качеством изображения. Размер экрана измеряют в дюймах от левого верхнего до правого нижнего угла экрана. Стандартные размеры мониторов — 17, 19 дюймов.

**Клавиатура** — это устройство ввода информации. До недавнего времени клавиатура была представлена в виде отдельного элемента компьютерной системы. Как правило, буквы и цифры на клавиатуре расположены в том же порядке, как на пишущей машинке, но кроме алфавитно-цифрой клавиатуры существуют и управляющие клавиши.

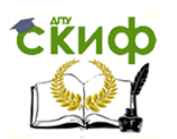

В настоящее время есть клавиатуры с обратной связью (например, со встроенным дисплеем, для отображения служебной информации), в виде сенсорных панелей и т. д.

**Манипулятор «мышь»** — это устройство ввода информации. Ввод осуществляется путем нажатия на клавиши мыши и выбора различных пунктов меню. Обычно на манипуляторах две клавиши правая и левая. На левую клавишу удобно нажимать указательным пальцем, поэтому она используется очень часто. Правая клавиша применяется реже — обычно для вызова контекстного меню. Бывают мыши с тремя клавишами. В современных манипуляторах средняя клавиша трансформировалась в ролик скроллинга. При перемещении мыши по столу или специальному коврику шарик крутится, а на экране перемещается указатель мыши (курсор).

Для вывода информации на бумагу используют специальное устройство — **принтер.** Он подключается к компьютеру с помощью разъема. Самые первые принтеры для компьютеров печатали очень медленно и могли напечатать только текст, похожий на тот, что получается на пишущей машинке. Потом появились принтеры, способные по точкам печатать картинки. Сегодня популярны принтеры двух типов: лазерные и струйные.

**Сканер** — устройство ввода информации. С его помощью текст или рисунок можно ввести в компьютер.

Основными характеристиками современного ПК являются модульность, магистральность, микропрограммируемость.

Модульность — это построение компьютера на основе набора модулей. Модуль представляет собой конструктивно и функционально законченный электронный блок в стандартном исполнении. Это означает, что с помощью модуля может быть реализована какая-то функция либо самостоятельно, либо совместно с другими модулями. Организация структуры ЭВМ на модульной основе аналогична строительству блочного дома, где имеются готовые функциональные блоки, например санузел, кухня, которые устанавливаются в нужном месте.

Магистральность — это способ связи между различными модулями компьютеров, т. е. все входные и выходные устройства подсоединены одними и теми же проводами, называемыми шинами. Магистраль компьютера состоит из нескольких групп шин, объединенных по функциональному признаку. Шинами данных служат провода, по которым передается только информация, шинами адреса — провода, по которым передаются адреса ячеек и участков памяти, шинами управления — провода, по которым передаются управляющие
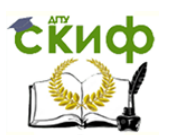

сигналы. Магистральный Принцип лег  $\mathbf{B}$ организации **OCHOBY** интерфейса.

Интерфейс - это совокупность аппаратуры сопряжения и программных средств для организации связи устройств компьютера и самих компьютеров. Аппаратуру сопряжения составляют электронные шины, предназначенные для выполнения различных МОДУЛИ И функций. Организует работу аппаратуры сопряжения по передаче информации комплекс специальных программ.

Для реализации принципа микропрограммируемости используются стандартные алгоритмы, которые позволяют оптимизировать все новые и новые процессы для ускорения обработки информации в той или иной сфере. В компьютере необходимо наличие так называемой постоянной памяти, в ячейках которой будут постоянно храниться комбинациям соответствующие различным управляющих КОДЫ, комбинация сигналов. Каждая такая позволяет ВЫПОЛНИТЬ элементарную операцию, т.е. подключить определенные электрические цепи и схемы.

Для того чтобы выполнить элементарную операцию, необходимо задать управляющий сигнал. Как уже было сказано, он хранится в ячейке постоянной памяти, имеющей совершенно определенный, конкретный адрес. Значит, достаточно задать определенную последовательность адресов, чтобы был сформирован набор управляющих сигналов для выполнения элементарных операций. Задает **HTE** последовательность адресов микропрограмма, также хранящаяся в постоянной памяти.

Современный компьютер можно представить в большинстве случаев упрощенной структурной схемой, где выделены центральная и периферийная части. К центральной части относятся процессор и внутренняя память, к периферийной — устройства ввода (вывода) и внешняя память.

Ноутбук (от англ. *notebook* — блокнот, блокнотный ПК) — портативный компьютер, в корпусе которого объединены типичные компоненты ПК, включая дисплей, клавиатуру и устройство указания (обычно сенсорная панель, или тачпад), карманный компьютер, а также аккумуляторные батареи. Ноутбуки отличаются небольшими размерами и массой; время автономной работы ноутбуков изменяется в пределах от 1 до 15 ч.

Лэптол (неправильно: лептоп) (от англ. laptop = lap - колени сидящего человека + lop - верх) - более широкий термин, он применяется как к ноутбукам, так и к планшетным ПК. К ноутбукам обычно относят лэптопы, выполненные в раскладном форм-факторе.

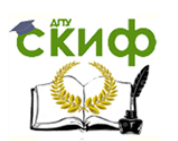

Ноутбук переносят в сложенном виде, это позволяет защитить экран, клавиатуру и тачпад при транспортировке.

Идею создания портативной вычислительной машины «размером с блокнот, имеющей плоский монитор и умеющей подключаться к сетям без проводов» выдвинул начальник исследовательской лаборатории фирмы Xeror Алан Кей (Alan Key) в 1968 г.

В 1979 г. по заказу NASA Вильям Могридж (компания Gred Systems) создал первый в мире ноутбук Gred Compass (оперативная память объемом 340 Кбайт, процессор Iпtеl 8086 с тактовой частотой 8 МГц, люминесцентный экран). Данный ноутбук использовался в программе Sрасе Shutle.

Первая общегражданская модель Оsbогпе 1 (масса 11 кг, оперативная память 64 Кбайт, процессор Ziloq Z80А с тактовой частотой 4 МГц, два дисковода 5,25 дюйма, три порта, в том числе для подключения модема, монохромный дисплей 8,75x6,6 см, вмещавший 24 строки по 52 символа; 69 клавиш) была создана изобретателем Адамом Осборном (Аdam Оsborne) в 1981 г. и выпущена на рынок по цене 1 795 долл. Из-за маркетинговой ошибки, состоявшей в том, что начало продаж последующей модели Оsborne Vixem было объявлено задолго до поступления машин в реализацию (а это ударило по продажам Оsborne 1), компания разорилась.

В 1982 г. компания Сотрад успешно представила IBM PC совместимый портативный компьютер на базе процессора Intel 8080. С 1983 г. многие производители компьютерной техники уже имели собственную линейку ноутбуков (например, Ерsоn НХ-20). В 1984 г. фирма *Apple* выпустила первый ноутбук с LCD, В 1986 г. *IBM* представила первую «трансформируемую» модель ноутбука на базе процессора Intеl (масса 5,4 кг, дисковод 3,5 дюйма) по цене 3 500 долл.

В 1990 г. *Intel* был представлен первый специализированный процессор для мобильных ПК — Intel 386 SL, а также была предложена технология снижения напряжения питания, увеличившая срок службы батарей.

Ноутбук по сути своей является полноценным компьютером, но для обеспечения мобильности, портативности и энергонезависимости все комплектующие имеют свои особенности.

Клавиатура ноутбука сделана по специальной технологии и представляет собой несколько слоев тонкого пластика с контактными площадками, что позволяет уменьшить ее толщину до нескольких миллиметров.

Корпус ноутбука обычно выполнен из высокопрочного пластика. Внутри он покрыт специальной тонкой металлической фольгой для

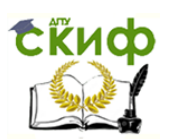

изоляции электронной начинки от воздействия внешних электромагнитных полей. По периметру, как правило, имеется металлический корд, который придает дополнительную прочность корпусу.

В качестве указывающего устройства в ноутбуках широко распространен так называемый  $\tau a$ члад (touchpad) — сенсорная панель, реагирующая на прикосновение пальца.

Матрица ноутбука представляет собой полноценный жидкокристаллический (ЖК) монитор. Внутри верхней крышки ноутбука помещено все, что необходимо для ее полноценной работы: непосредственно матрица, шлейфы, передающие данные, инвертор для обеспечения работы лампы подсветки и некоторые дополнительные устройства (например, веб-камера, колонки, микрофон, антенны беспроводных модулей Wi-Fi и Вluetooth).

Привод ноутбука лишен механики, выдвигающей лоток, поэтому его удалось сделать настолько тонким при сохранении всех функций полноценного привода. Большинство современных приводов имеют стандарт DVD-RW, однако в дорогих мультимедийных ноутбуках часто можно встретить привод стандарта Вlu-гау.

Оперативная память ноутбука благодаря более высокой плотности расположения чипов при меньшем размере имеет характеристики, сравнимые с памятью обычного компьютера.

Система охлаждения ноутбука включает в себя кулер, который забирает воздух из вентиляционных отверстий на днище ноутбука (именно поэтому ноутбук можно использовать только на твердой ровной поверхности, иначе нарушается охлаждение) и продувает его через радиатор, который медным тепловодом соединен с процессором и иногда чипсетом материнской платы.

Процессор ноутбука по внешнему виду и размерам очень похож на процессор обычного компьютера, однако внутри него реализовано большое количество технологий, снижающих энергопотребление и тепловыделение, например технология Сеntrino.

Жесткий диск ноутбука несмотря на маленький размер (благодаря использованию магнитных носителей диаметром 2,5 дюйма) имеет объем, сравнимый с объемом жесткого диска для стационарного компьютера. Наиболее распространен интерфейс подключения SАТА, однако еще довольно часто можно встретить интерфейс IDЕ, особенно в старых ноутбуках. Недавно появились так называемые твердотельные жесткие диски (SSG), разработанные на основе flash-памяти.

Существуют две основные системы классификации ноутбуков, которые дополняют друг друга.

1. Классификация на основе размера диагонали дисплея:

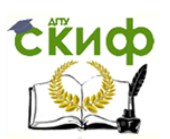

- 17 дюймов и более «замена настольного ПК» (безйор гер1асетеЩ);
- 14—16 дюймов массовые ноутбуки (специального названия для данной категории ноутбуков не предусмотрено);
- $-11,0-13,3$  дюйма субноутбуки;
- 7,0—12,1 дюйма (не имеющие DVD-привода) нетбуки. Устройства с диагональю экрана менее 7 дюймов выделяют в специальную категорию «наладонных компьютеров» (Наndheld РС).

2. Классификация на основе назначения ноутбука и технических характеристик устройства:

- бюджетные ноутбуки;
- ноутбуки среднего класса;
- бизнес-ноутбуки;
- мультимедийные ноутбуки;
- игровые ноутбуки;
- мобильная рабочая станция;
- имиджевые ноутбуки;
- защищенные ноутбуки;
- ноутбуки с сенсорным экраном.

В качестве замены настольного ПК обычно позиционируются ноутбуки с диагональю экрана 17 дюймов и более. Габаритные размеры и масса таких портативных компьютеров весьма значительны, что делает их неудобными в переноске. Однако относительно большой размер дисплея обеспечивает более комфортную работу, а объемистый корпус позволяет установить мощные компоненты и обеспечить им достаточное охлаждение. Иногда в ноутбуках используются настольные варианты процессоров и системной логики, такие устройства называются дескноутами (DESKtop + NOTE book = desknote). Ряд производителей устанавливает в большие ноутбуки два жестких диска, которые обычно объединены в RAID-массив.

Массовые ноутбуки с диагональю экрана 14—16 дюймов наиболее распространены. Они обладают приемлемыми габаритными размерами и массой при сохранении достойного уровня производительности.

Субноутбуками называют ноутбуки с диагональю экрана 11,0 — 13,3 дюйма. Такие ноутбуки отличаются малыми габаритными размерами и массой, однако небольшой размер экрана снижает удобство работы с таким устройством. Размеры субноутбуков не позволяют установить мощные компоненты, поскольку возникают проблемы с охлаждением, поэтому в них часто применяют мобильные процессоры

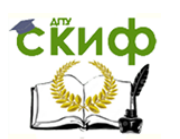

с пониженным энергопотреблением (модели LV или ULV). Субноутбуки редко оснащаются дискретными графическими адаптерами, а в некоторые модели не устанавливается дисковод оптических дисков.

Нетбуки как отдельная категория ноутбуков были выделены из категории субноутбуков в I квартале 2008 г. компанией Intel. Размер диагонали нетбуков — от 7,0 до 12,1 дюйма. Нетбуки ориентированы на просмотр веб-страниц, работу с электронной почтой и офисными программами. Для этих ноутбуков разработаны специальные энергоэффективные процессоры Intel Аtom, VLА С7, VIA Nano, АMD Gеоdе. Малый размер экрана, небольшая клавиатура и низкая производительность подобных устройств компенсируются умеренной ценой и относительно большим временем автономной работы. Габаритные размеры обычно не позволяют установить в нетбук дисковод оптических дисков, однако Wi-Fi-адаптер является обязательным компонентом.

Бюджетные ноутбуки — ноутбуки с низкой ценой и ограниченными возможностями. Такие ноутбуки основаны на дешевых процессорах Intel Сеleron М и АМD Моbile Senpron, а также младших моделях Intel Соге 2 Duo и АМD Тurion, иногда применяются процессоры VLА С7. Бюджетные процессоры зачастую обладают не лучшей энергоэффективностью, что отрицательно сказывается на времени автономной работы ноутбуков. В ряде сверхбюджетных моделей отсутствует Wi-Fi-адаптер. Диагональ экрана бюджетного ноутбука обычно 14—15 дюймов, хотя ряд производителей предлагает модели с диагональю 17 дюймов.

Особую позицию в ряду бюджетных ноутбуков занимают нетбуки с диагональю экрана 7,0—10,2 дюйма. Данные устройства изначально разрабатывались для нижнего ценового сегмента, однако их производительность и комфорт работы низки, а стоимость многих моделей сравнима с обычными бюджетными ноутбуками, что делает их не лучшим выбором на роль основного компьютера.

В целях снижения стоимости бюджетные ноутбуки часто поставляются без предустановленной операционной системы либо с предустановленной Free DOS или операционной системой на базе GNU/Lenux.

Ноутбуки среднего класса — самая обширная и довольно «размытая» категория ноутбуков. Диагональ экрана такого устройства может быть любой. Ноутбуки данной категории не обладают выдающейся производительностью, видеоадаптер — встроенный или дискретный младших серий, процессор — начального или среднего уровня. Корпус таких портативных компьютеров, как правило, вы-

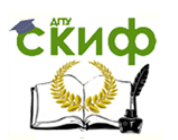

полнен из пластика, дизайн простой, не выделяющийся. На ноутбуки среднего класса обычно предустанавливается операционная система Windows ХР.

Производители, как правило, относят модели среднего класса к офисным и mainstream-сериям, иногда такие портативные компьютеры позиционируются как «мультимедийные ноутбуки эконом-класса» или даже как «игровой ноутбук эконом-класса» (в этом случае в ноутбуке установлена видеокарта среднего уровня и недорогой процессор). Большую часть ноутбуков категории «замена настольного ПК» также можно отнести к ноутбукам среднего класса.

*Бизнес-ноутбуки* предназначены для деловых людей. По своим техническим характеристикам бизнес-ноутбуки практически аналогичны ноутбукам среднего класса и отличаются от них в основном строгим и лаконичным дизайном, а также применением более дорогих материалов. Бизнес-ноутбуки довольно часто относятся к категории субноутбуков (предназначены в первую очередь для тех, кто часто ездит в командировки), редко — к категории «замена настольного ПК» (для тех, кому выносить ноутбук за пределы офиса не нужно). Некоторые модели оснащаются профессиональными видеокартами Quadro NUS, предназначенными для вывода информации на несколько внешних дисплеев (данные видеоадаптеры сертифицированы для корпоративных приложений). Встречаются даже бизнес-нетбуки (НР 2133 Мini-Note РС). На бизнес-ноутбуки, как правило, предустанавливается операционная система Windows 7 Еnterprise.

Мультимедийные ноутбуки — еще одна довольно «размытая», категория ноутбуков. Позиционирование портативного ПК как мультимедийного зависит от производителя. Обычно к мультимедийным ноутбукам относят ноутбуки с видеокартами и процессорами среднего класса, что позволяет использовать ноутбук практически в любых целях, в том числе и для большинства компьютерных игр.

Размер диагонали экрана мультимедийных ноутбуков 15,6—18,4 дюймов, мультимедийных ноутбуков с меньшей диагональю почти не встречается, поскольку маленький размер дисплея затрудняет выполнение мультимедийных функций. Простые мультимедийные ноутбуки практически не отличаются от ноутбуков среднего класса. Иногда можно встретить небольшой экран на задней стороне крышки, который позволяет просматривать изображения и видеоклипы, не открывая ноутбук. Довольно часто встречается возможность просмотра фильмов и других мультимедийных файлов без загрузки операционной системы. Продвинутые мультимедийные ноутбуки оснащаются ТВ-тюнером и пультом дистанционного управления. В

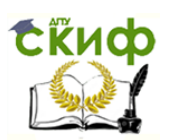

качестве операционной системы на ноутбуках данной категории обычно выступают версии Windows 7, содержащие компонент Windows Media Center (Ноme Premium Professional, Enterprise и Ultimate).

Игровые ноутбуки предназначены для особо ресурсоемких задач, например компьютерных игр. Основное отличие игрового ноутбука производительный процессор и мощная видеокарта. Несмотря на то что мобильные версии видеокарт уступают настольным, они способны обеспечить достаточно комфортные условия даже в самых требовательных играх. Некоторые производители предлагают ноутбуки с двумя графическими адаптерами, работающими в режиме SLI/Crossfire (разумеется, в моделях класса Desktop Replacement), на самые дорогие модели возможна установка полноценного настольного процессора, имеется эффективная система охлаждения. Зачастую игровые ноутбуки обладают агрессивным, иногда просто очаровывающим дизайном.

Ноутбуки класса «мобильная рабочая станция» предназначены для профессиональной работы в программах трехмерного моделирования и системах автоматизированного проектирования. Ключевым отличием мобильной рабочей станции от прочих ноутбуков является использование мобильных версий профессиональных видеокарт N Vidia Quadro FХ или АТI Fire GL. Обычно на подобных ноутбуках установлен производительный процессор, а дисплей имеет большое разрешение (вплоть до 1 920 х 1 200 на моделях с размером диагонали экрана 15,4—17,0 дюймов).

Имиджевые ноутбуки выделяются среди прочих ярким и запоминающимся дизайном. Для изготовления корпусов имиджевых ноутбуков часто применяются сталь, алюминий, карбон и другие необычные материалы. Встречаются модели, украшенные какимилибо драгоценностями. Типичный имиджевый ноутбук относится к классу субноутбуков, однако имиджевые модели есть среди моделей всех размеров. В класс имиджевых ноутбуков иногда включают некоторые модели игровых и бизнес-ноутбуков. Производительность имиджевых ноутбуков может быть и весьма низкой (компактные модели), и весьма высокой (Dele Adamo, Аsus Lamborqhini, игровые ноутбуки Аsus С-серии, Тоshiba Qosmio и др.).

Защищенные ноутбуки («внедорожники») предназначены для работы в экстремальных условиях. Они обладают повышенной устойчивостью к вибрации, ударам, большой запыленности и влажности, агрессивным химическим средам, могут работать при экстремальных температурах. Производители предлагают модели с различными классами защиты. Такие ноутбуки находят применение в

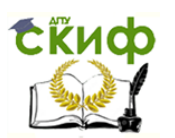

армии, аварийно-спасательных службах (МЧС, пожарные и др.), могут служить в качестве промышленных компьютеров и т. п. Зачастую подобные устройства разрабатываются по специальному заказу государственных организаций (в основном, Вооруженных сил). В защищенных ноутбуках используются специальные компоненты, устойчивые к внешним воздействиям. Широкое применение находят твердотельные жесткие диски (SSD). Широкому распространению защищенных ноутбуков препятствуют их высокая цена и большая масса.

Ноутбуки с сенсорным экраном представляют собой гибрид планшетного ПК и ноутбука, поэтому такие компьютеры также называют планшетными ноутбуками. От планшетных ПК им достался сенсорный экран, а от ноутбука — корпус с полноценной клавиатурой. Позиционирование подобных портативных компьютеров зависит от производителя: некоторые относят данные устройства к ноутбукам, другие — к планшетным компьютерам. Как правило, дисплей на таких ноутбуках сделан поворотным, что значительно расширяет функциональность устройства и позволяет использовать его в качестве как ноутбука, так и полноценного планшетного компьютера. Диагональ экрана планшетных ноутбуков обычно не превышает 15 дюймов, производительность — средняя. Эти особенности связаны с высокой стоимостью и относительно большим энергопотреблением сенсорных панелей.

Преимуществом таких ноутбуков перед другими категориями портативных компьютеров является возможность вводить информацию непосредственно на экране, а перед планшетными ПК полноценная клавиатура, позволяющая без проблем набирать большие объемы текста. Основные недостатки состоят в большой стоимости и относительно низкой производительности подобных устройств. К недостаткам также можно отнести меньшую надежность поворотного шарнира (по сравнению с традиционными ноутбуками) .

Ноутбуки работают от аккумулятора, но также существует возможность работы и через адаптеры, которые заряжают батарею ноутбука. В современных ноутбуках используются литий-ионные аккумуляторы.

В современных ноутбуках применяется два типа покрытия дисплея: матовое и глянцевое. Изображение на экране с глянцевым покрытием получается более контрастное и яркое, однако часто возникают неудобства в работе из-за зеркального эффекта: свет не рассеивается по поверхности экрана и покрытие дает слишком яркие блики в случае, если за спиной пользователя расположен какой-либо

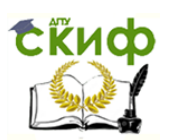

источник света. Матовое покрытие, напротив, делает изображение менее контрастным, но не создает бликов.

Портативные компьютеры способны выполнять все те же задачи, что и настольные компьютеры, хотя при равной цене производительность ноутбука будет существенно ниже. Ноутбуки содержат подобные тем, которые установлены в обычных компоненты, самые компьютерах, **ВЫПОЛНЯЮТ Te** же функции, И HO миниатюризированы мобильного И оптимизированы ДЛЯ и эффективного расхода Портативные использования энергии. компьютеры обычно имеют жидкокристаллический дисплей (lequid crystal displey) и используют модули памяти типа SO-DIMM (Small Qutline DIMM) (а не большой модуль DIMM, использующийся в настольных компьютерах). В добавление ко встроенной клавиатуре тензометрический джойстик могут содержать тачпад ИЛИ ОНИ могут подключаться внешние (pointstig). Также **КОМПЬЮТЕРНЫЕ** манипуляторы типа «мышь», дополнительная клавиатура или монитор.

Ноутбуки выпускаются большим числом компаний. Среди них Acer, Apple, ASUS, Dell, Pu} *VauFujitsu, Cateway, HCL, Hewlett-Packard*, Lenovo, MSI, Panasonic, Samsung, Sony, Toshibo и др. Также они выпускаются (собираются) компаниями, действующими на рынках отдельных стран (например, в России существуют бренды Rowerbook и IRU). Однако собственно производством ноутбуков занимаются гораздо меньше компаний. Например, такие бренды, как *Hewlett-*Packard, IBM, Dell, Cateway, Sony, Micron, Toshia, сами не производят ноутбуки, а заказывают их у сторонних производителей (ОЕМ).

В качестве изготовителей ноутбуков часто выступают следующие компании:

- > *Сотра1* производит некоторые модели IBM и Dell, а также Hewlett-Packard;
- > *C1eyo* выпускает популярные игровые ноутбуки;
- $\triangleright$  Falcon Nortwest hi-end-ноутбуки;
- > *Onanta Comuter* крупный тайваньский производитель (для Sony, Lenovo, Hewlet-Packard, Apple);
- > Sager мощные ноутбуки;
- >  $Univill$  ноутбуки ECS.

Среди брендовых производителей есть и обладающие своими производственными линиями, например Asus, Apple.

После производства аппаратной части ноутбука и сборки компонентов сторонним изготовителем поставщику с известным именем остается только установить в ноутбук жесткий диск с предустанов-

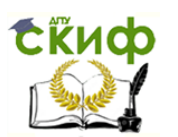

ленным программным обеспечением, поставить клавиатуру с языком нужного региона и упаковать ноутбук.

Естественно, такой подход к производству не означает, что ноутбуки всех известных брендов одинаковы по качеству, так как, в конечном итоге, все зависит от проекта ноутбука, который чаще всего предоставляется инженерами компаний-заказчиков и содержит различные требования к выбору и расположению компонентов, используемым материалам и т.п. Именно поэтому ноутбуки от ведущих брендовых компаний обычно получаются качественнее (и дороже), чем ноутбуки от менее именитых поставщиков.

Рассмотрим **преимущества ноутбуков** перед настольными ПК. Малые масса и габаритные размеры. Даже ноутбуки категории «замена настольного ПК» можно легко переместить в другое место. Ноутбук можно взять в командировку, на дачу, в отпуск. Перемещение настольного компьютера в другую комнату (кабинет) зачастую представляет собой проблему, не говоря уже о перемещении в другой город.

Отсутствие необходимости подключать внешние устройства. Ноутбук содержит встроенные дисплей, клавиатуру и устройство указания (тачпад), а к настольному компьютеру все эти устройства необходимо подключать отдельно.

Возможность автономной работы. Наличие аккумулятора позволяет ноутбуку работать в условиях, когда электрическая сеть недоступна (в поезде, самолете, автомобиле, кафе и просто на улице). Настольный компьютер может работать автономно очень недолгое время и только при наличии источника бесперебойного питания.

Возможность подключения к беспроводным сетям. Практически все современные ноутбуки (за исключением некоторых сверхбюджетных моделей) оснащены встроенным Wi-Fi-адаптером, что позволяет подключиться к Интернету без проводов. Точки доступа Wi-Fi есть во многих кафе, развлекательных центрах, аэропортах, гостиницах. Существуют также городские Wi-Fi-сети, дающие возможность подключиться к беспроводной сети во многих районах города. Настольные компьютеры обычно не содержат встроенного Wi-Fi-адаптера (за исключением некоторых дорогих моделей и большинства неттопов), впрочем, для стационарных компьютеров данный недостаток несущественен.

В сумме все преимущества ноутбуков перед стационарными компьютерами составляют основное качество ноутбуков — мобильность.

Но кроме достоинств у ноутбуков есть и **недостатки.**

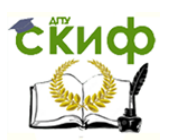

Высокая цена. Пожалуй, это самый главный недостаток ноутбуков. Полностью укомплектованный настольный компьютер (в комплекте с монитором, устройствами ввода — клавиатурой и мышкой и акустической системой) одинаковой с ноутбуком стоимости будет более производительным. Следует заметить, что с постоянным развитием технологий различие в ценах постепенно сокращается и на сегодняшний момент уже не является столь принципиальным.

Низкая максимальная производительность. Компактные размеры ноутбуков предъявляют особые требования к охлаждению, поэтому компоненты, используемые в ноутбуках, имеют жесткие ограничения по тепловыделению, а следовательно, и мощности. Даже мощные игровые ноутбуки и мобильные рабочие станции не могут сравниться с производительными настольными ПК, предназначенными для таких требовательных задач, как компьютерные игры, трехмерное моделирование и проектирование, рендеринг, инженерные расчеты и т. п. Немногочисленные дескноуты исправить положение не могут, поскольку для них существуют те же ограничения по габаритным размерам и тепловыделению, что и для других ноутбуков. Поэтому в дескноутах устанавливаются не самые производительные настольные процессоры и используются мобильные версии видеокарт.

Ограниченность модернизации. В отличие от настольных компьютеров возможность модернизации ноутбуков сильно ограничена. В портативных компьютерах, как правило, есть возможность самостоятельной замены ОЗУ и жесткого диска. Модернизация видеокарты в большинстве ноутбуков не предусмотрена, хотя встречаются модели, позволяющие осуществить и замену графического адаптера. В случае необходимости замены других компонентов, в том числе процессора и дисковода оптических дисков, рекомендуется обращаться к квалифицированным специалистам. В розничной продаже мобильные версии процессоров и видеокарт практически не встречаются.

Проблемы совместимости с различными операционными системами. Производители ноутбуков редко осуществляют поддержку семейства операционных систем, отличных от предустановленной на данную модель ноутбука. Кроме того, в ноутбуках часто используются специфические компоненты, поэтому проблемы совместимости с другими операционными системами возникают значительно чаще, чем для настольных компьютеров.

Имеют ноутбуки и недостатки, являющиеся следствием мобильности портативных компьютеров.

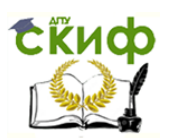

Качество встроенных компонентов. В отличие от настольных компьютеров в ноутбук встроены дисплей и устройства ввода (клавиатура и тачпад). Это является несомненным достоинством ноутбуков, но вместе с тем качество и удобство использования встроенных компонентов зачастую невысоки. Клавиатура ноутбуков обычно имеет меньше клавиш, чем настольная (за счет совмещенного цифрового блока клавиш), а размеры клавиш, особенно у субноутбуков и нетбуков, могут быть очень маленькими и неудобными для некоторых пользователей. Тачпад менее удобен, чем компьютерная мышь. Угол обзора и цветовой охват мониторов ноутбуков невысоки, что делает их практически непригодными для обработки фотографий; размер экрана в большинстве моделей небольшой. Следует отметить, что перечисленные недостатки встроенных элементов вполне закономерны для мобильных устройств и их можно легко компенсировать подключением внешних компонентов (монитора, клавиатуры, компьютерной мыши), однако это увеличивает конечную стоимость ноутбука и несколько снижает мобильность портативного компьютера.

Повышенная вероятность поломки. Мобильность ноутбуков порождает еще одну проблему, которую тоже иногда заносят в недостатки портативных компьютеров, — большая вероятность поломки по сравнению с настольным ПК. Ноутбуки чаще роняют. Существует вероятность сломать дисплей ноутбука при закрытии крышки (если между клавиатурой и дисплеем попадет посторонний предмет). Если залить клавиатуру ноутбука какой-либо жидкостью, то велика вероятность выхода портативного компьютера из строя (в то время как в настольном компьютере из строя выйдет только клавиатура). Вместе с тем вероятность поломки защищенных ноутбуков обычно гораздо ниже, чем у настольных компьютеров и сопоставима с промышленными компьютерами.

Сложность ремонта. Компактность компоновки, хрупкость деталей, наличие очень маленьких компонентов сильно затрудняют разборку и ремонт, особенно в неподходящих условиях. Некоторое время назад ремонт ноутбуков был весьма рентабелен; однако сейчас, когда стоимости компонентов и изделий неизбежно падают, а стоимость ручного труда квалифицированного мастера, наоборот, возросла, все чаще встречаются случаи, когда проще приобрести новое изделие. Ремонт же обычных настольных ЭВМ, как правило, не является проблемой.

**Цель работы** — разобраться в устройстве компьютерной системы, системного блока, материнской платы.

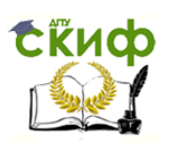

# ХОД ВЫПОЛНЕНИЯ РАБОТЫ

1. В текстовом процессоре (или в тетради) тетради составьте схему компьютерной системы, воспользуйтесь обозначениями из прил. 2. Подпишите все ее элементы.

2. Ознакомьтесь с табл. 2.3. Перепишите в тетрадь обязательные элементы компьютерной системы.

Убедитесь в том, что компьютерная система обесточена. 3. Разверните системный блок задней стенкой к себе.

Установите местоположение разъемов; питания системного 4. блока; питания монитора; сигнального кабеля монитора; клавиатуры; последовательных, параллельных и U5B-портов. Убедитесь, что все выведенные заднюю стенку системного блока, разъемы, на невзаимозаменяемы, т.е, каждое базовое устройство подклю-

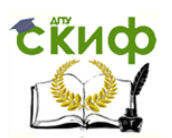

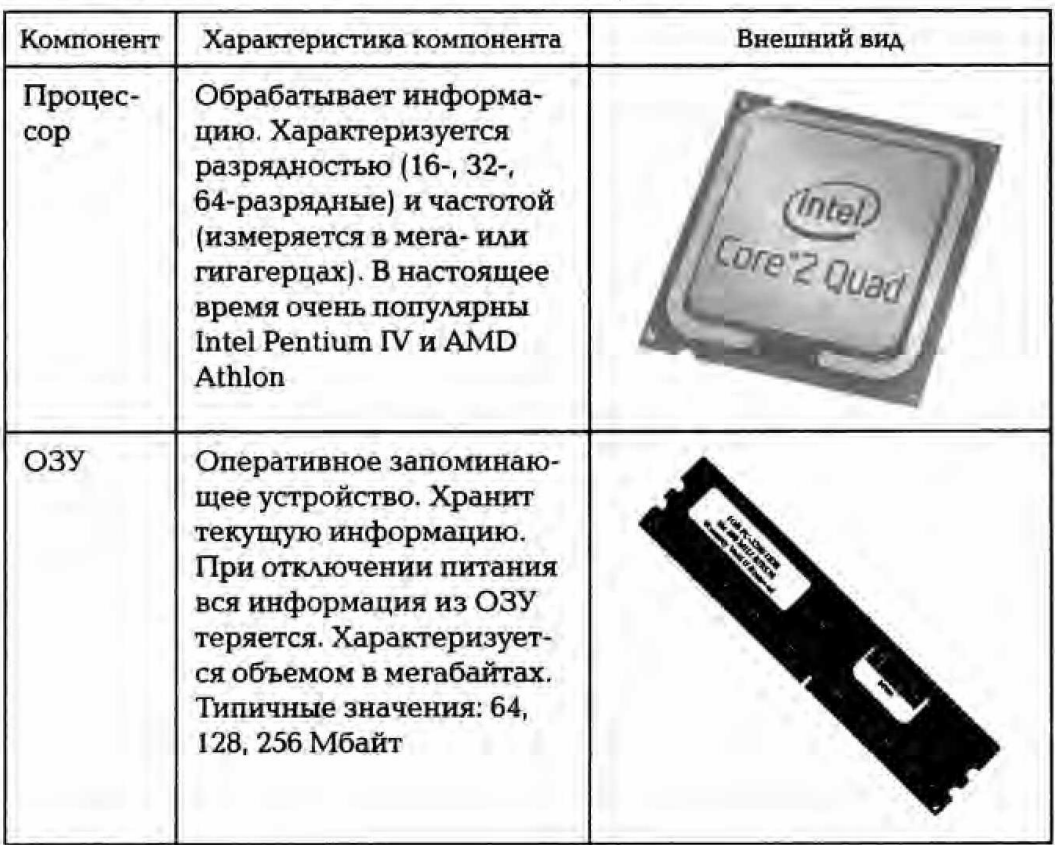

## Таблица 2.3. Компоненты компьютерной системы

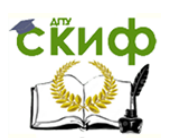

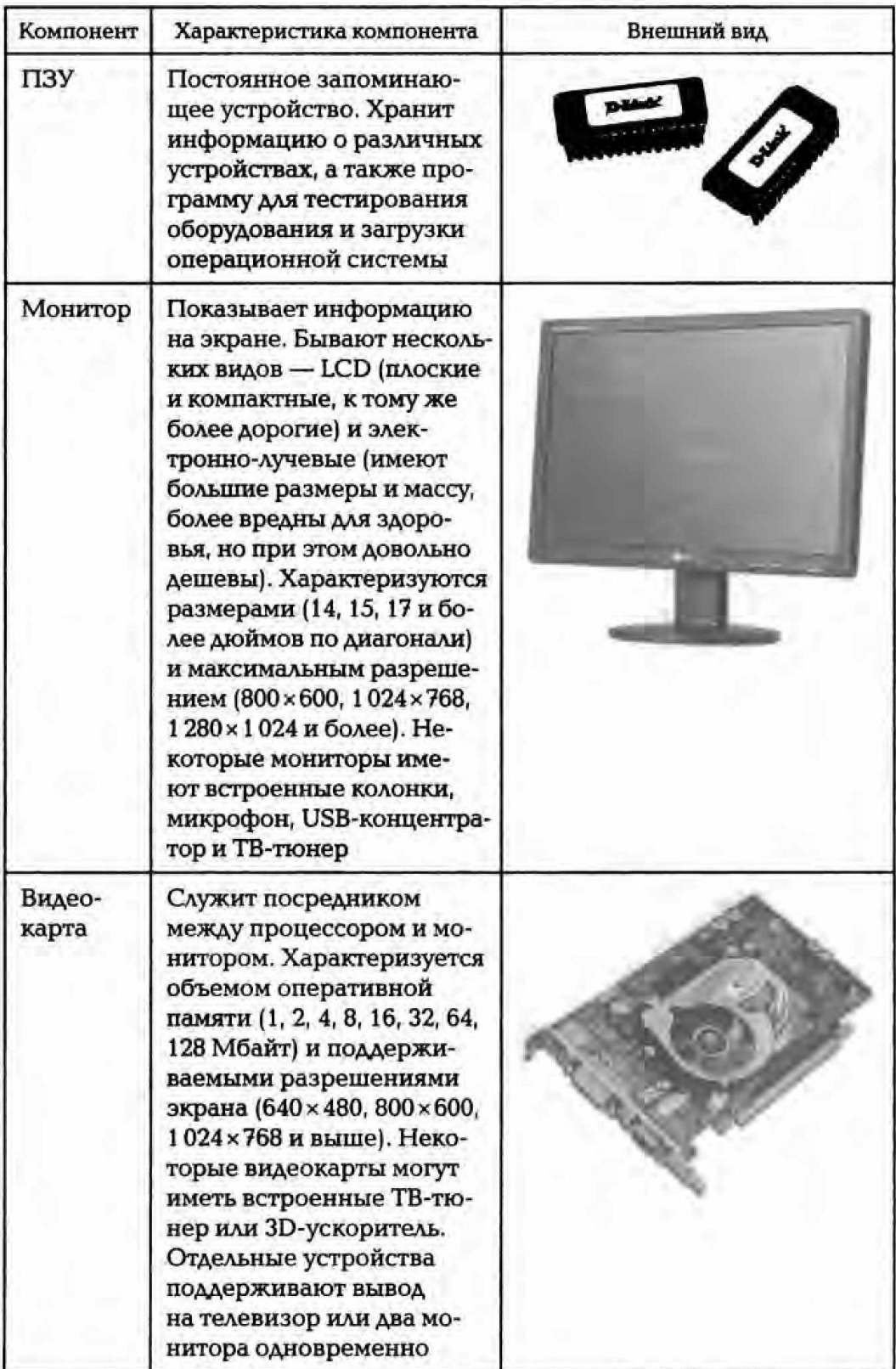

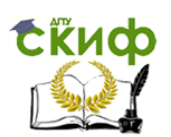

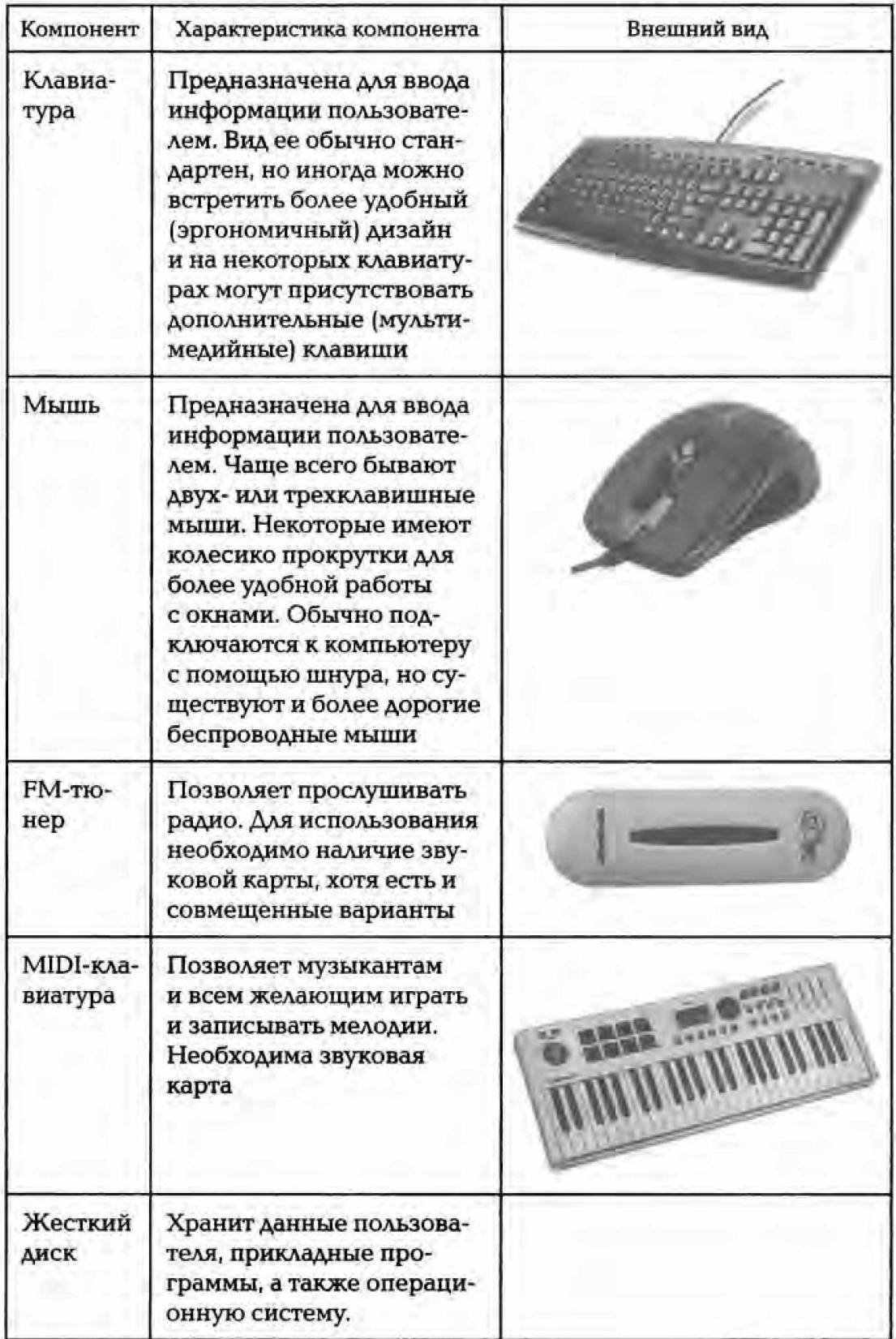

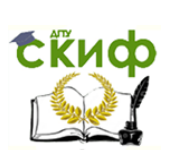

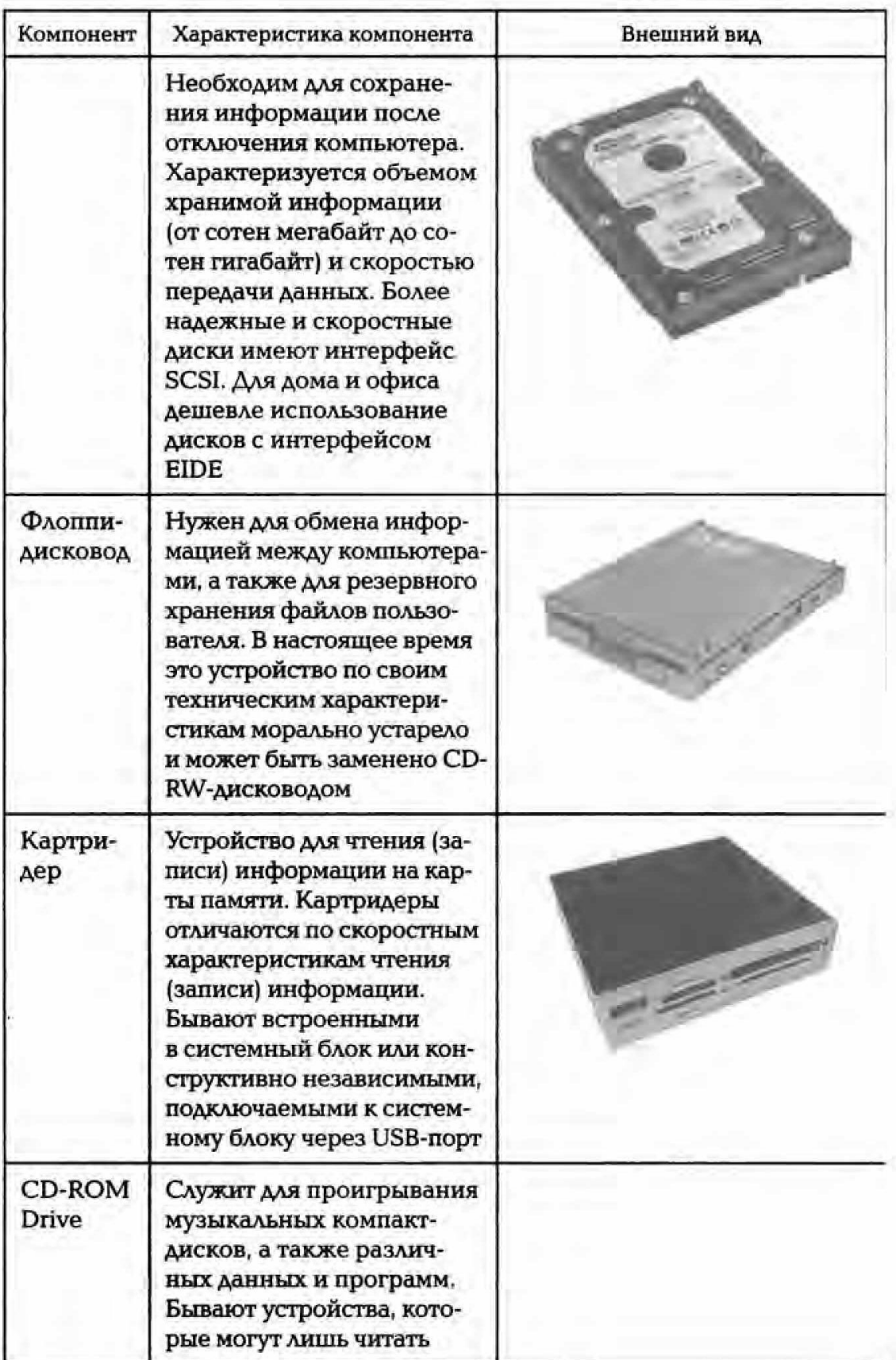

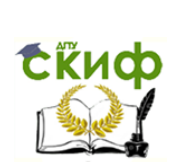

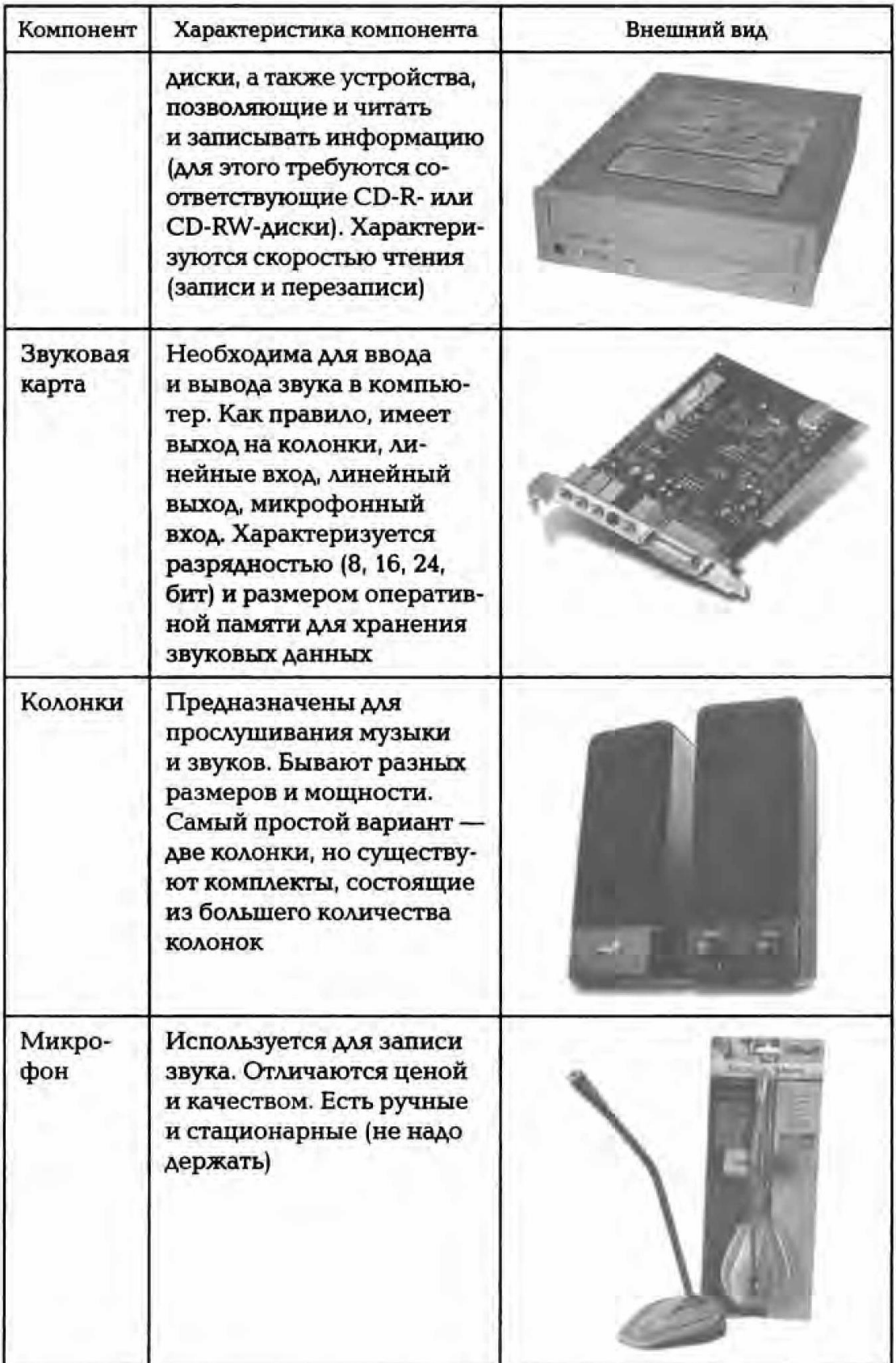

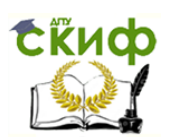

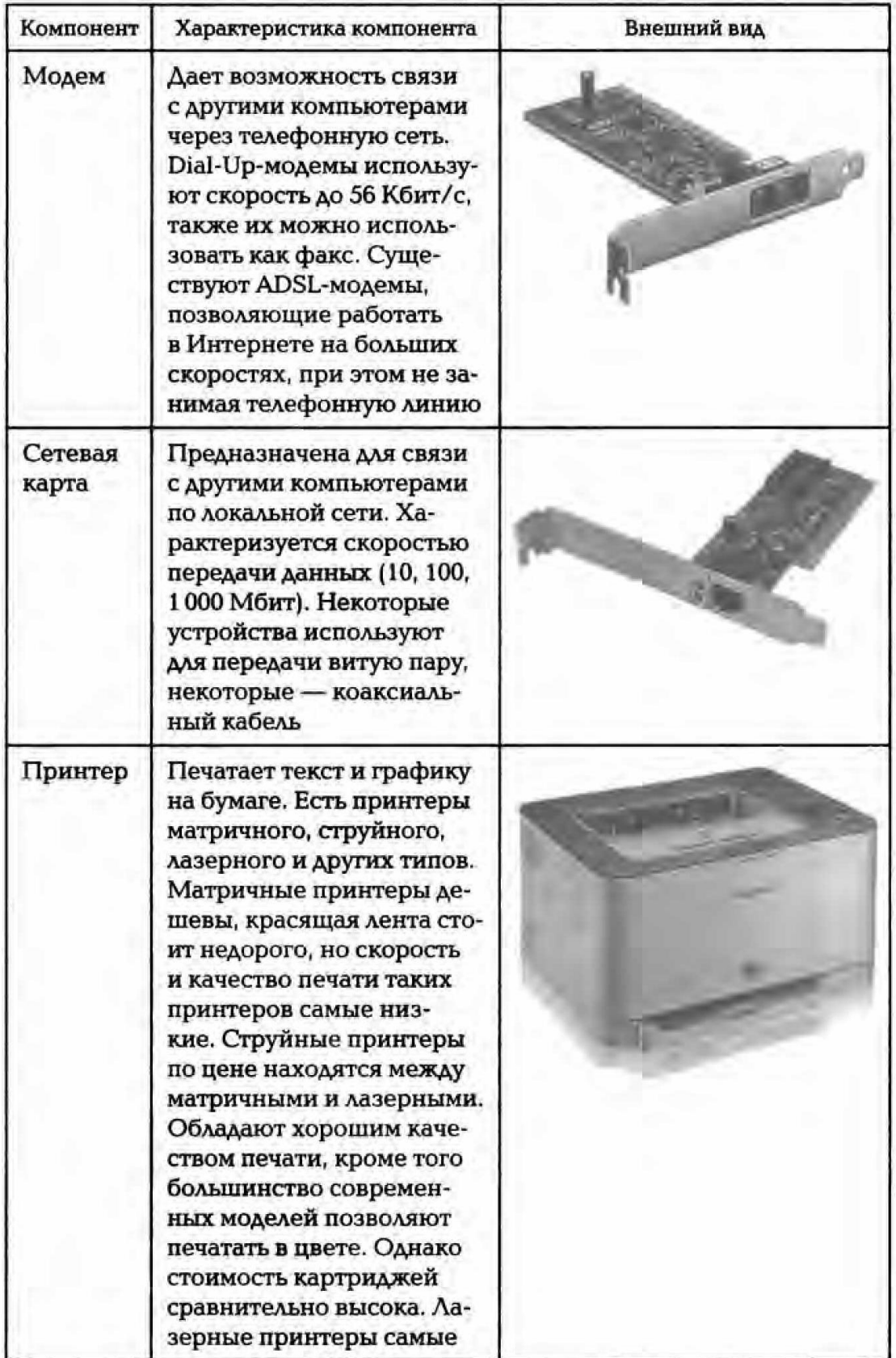

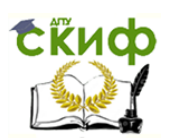

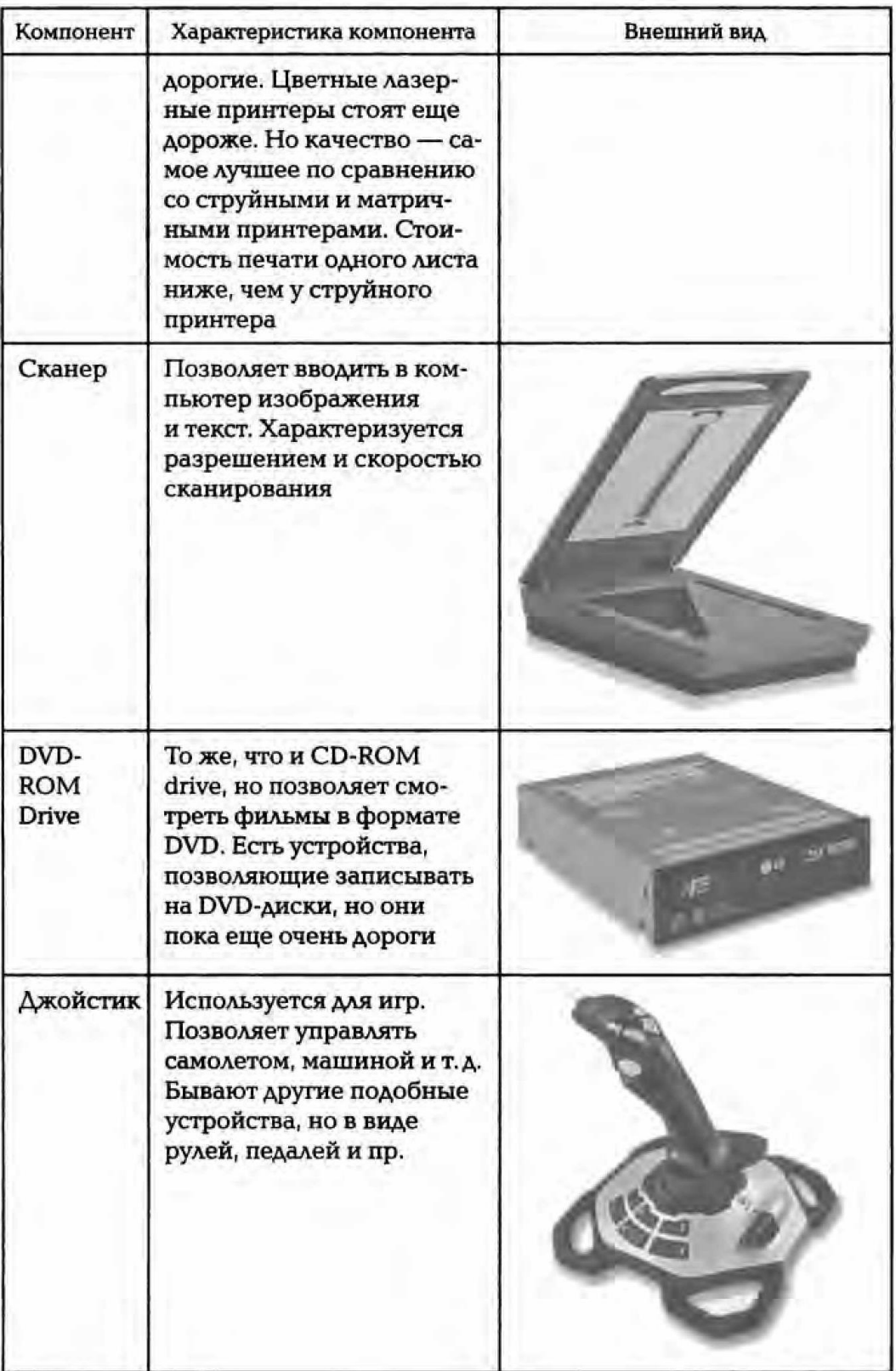

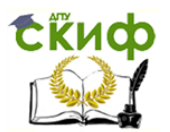

### Окончание табл. 2.3

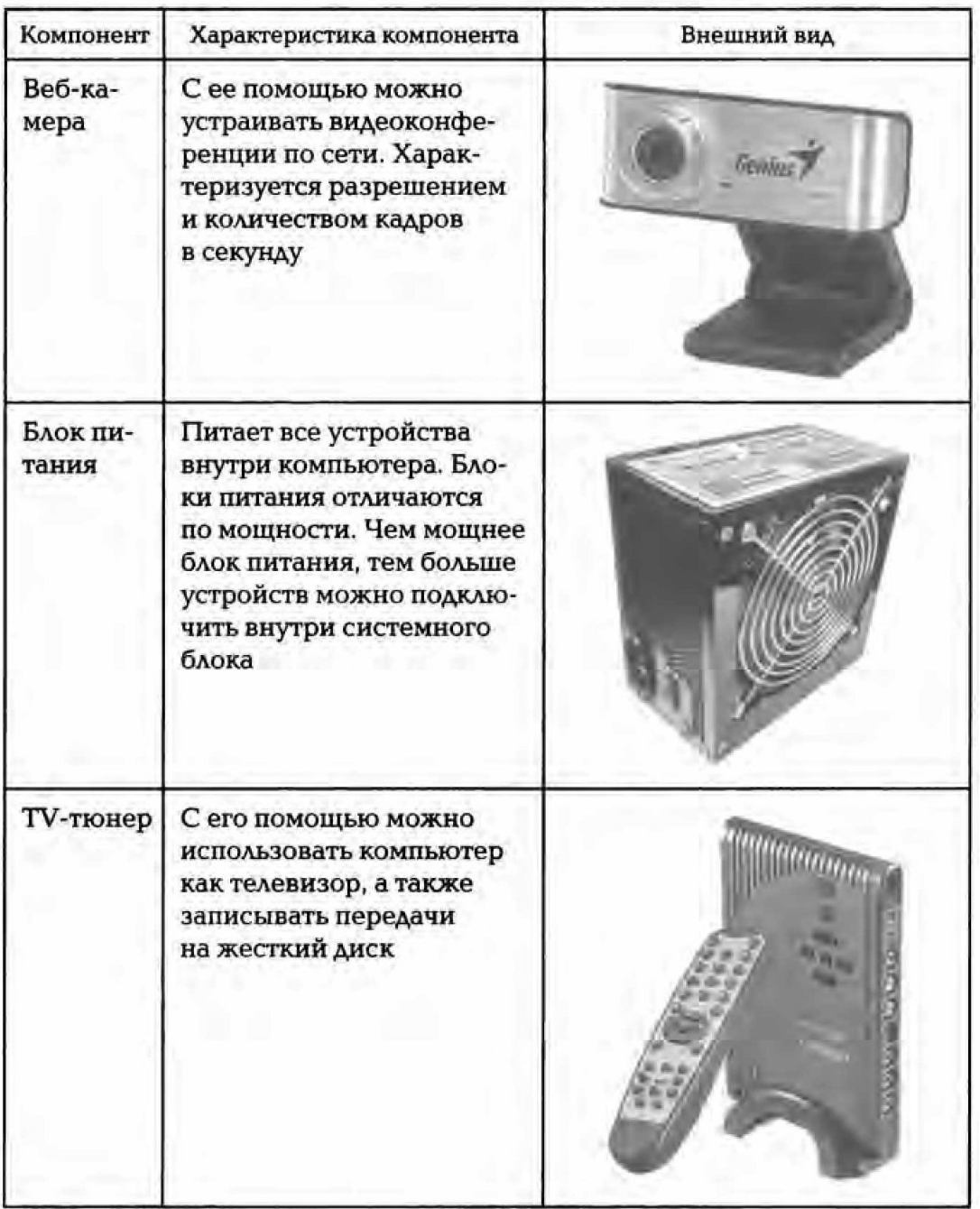

### Таблица 2.4. Типы разъемов шины

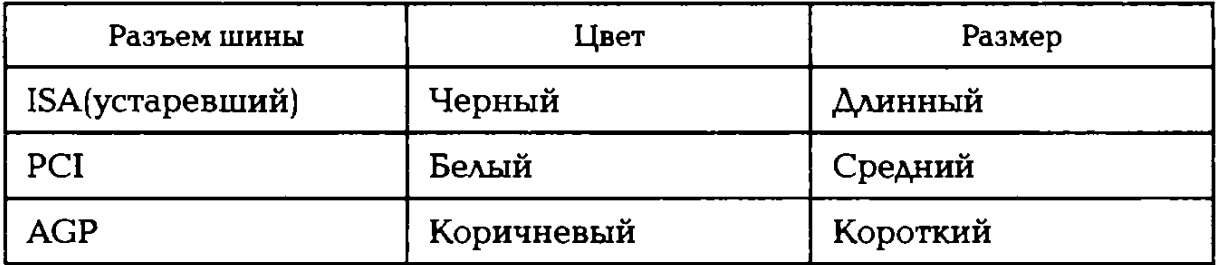

чается единственным способом. При наличии звуковой карты рассмотрите ее разъемы. Установите местоположение разъемов: под-

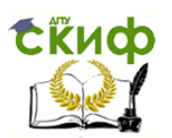

ключения наушников, подключения микрофона, вывода сигнала на внешний усилитель, подключения внешних электромузыкальных инструментов и средств управления компьютерными играми (джойстик, геймпад и т. д.). Изучите способ подключения манипулятора «мышь». Мышь может подключаться к разъему последовательного порта, к специальному порту РS/2, имеющему разъем круглой формы, или USВ. Последний способ является более современным и удобным.

7. На задней панели системного блока открутите винты и снимите крышку системного блока.

8. Определите местоположение блока питания и его мощность, используя обозначения, нанесенные на нем.

9. Установите местоположение материнской платы.

10. Установите местоположение процессора и изучите организацию его системы охлаждения. По маркировке определите тип процессора и фирму-изготовителя.

11. Выясните местоположение разъемов для установки модулей оперативной памяти (табл. 2.4). Определите их количество и тип используемых модулей, а также типы разъемов расширения.

9. Установите местоположение микросхемы ПЗУ По наклейке на ней определите производителя системы ВIOS рассматриваемого компьютера.

| Элементы платы     | Изготовитель | Модель |
|--------------------|--------------|--------|
| Процессор          |              |        |
| Чипсет             |              |        |
| Оперативная память |              |        |
| Система BIOS       |              |        |

Таблица 2.5. Состав материнской платы

Таблица 2.6. Разъемы оперативной памяти и слоты плат расширения

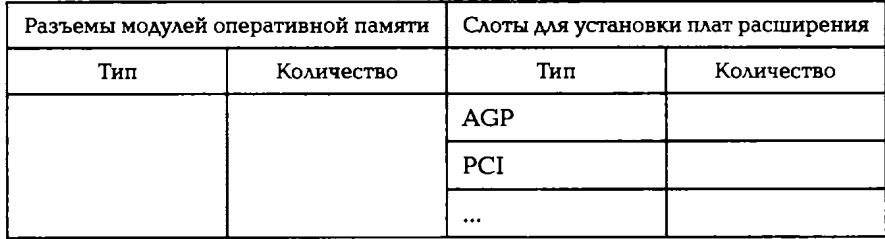

10. Установите местоположение микросхем системного комплекта (чипсета). По маркировке определите тип комплекта и фирмуизготовителя.

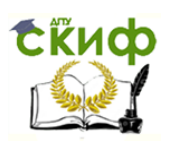

11. Составьте схему основных компонентов материнской платы и опишите их назначение.

12. Заполните отчетные табл. 2.5 и 2.6.

13. Перепишите табл. 2.7 в тетрадь, заполните последний столбец.

14. Определите возможные типы подключения жестких дисков и максимальное количество жестких дисков, которое можно подключить без дополнительной модернизации.

15. Установите местоположение жесткого диска.

16. Установите местоположение его разъема питания. Определите тип интерфейса

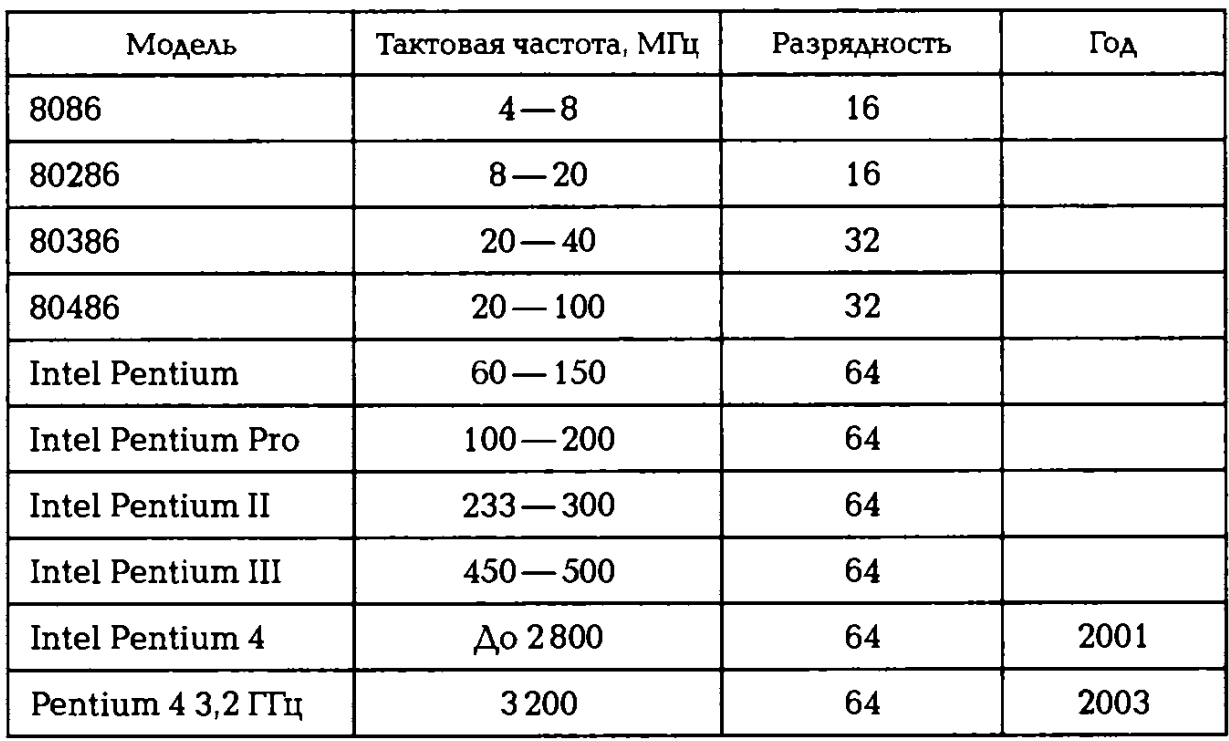

### Таблица 2.7. Типы процессоров

подключения накопителей. В случае типа подключения АТА проследите направление шлейфа проводников, связывающего жесткий диск с материнской платой. Обратите внимание на местоположение проводника, окрашенного в отличный от прочих цвет (это показан первый провод в распиновке разъема). Определите количество жил в шлейфе подключения жесткого диска.

В случае если используется подключение через последовательный интерфейс обмена данными SАТА, опишите в бланке практической работы различные стандарты данного интерфейса и их характеристики.

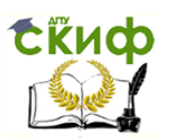

В случае если используется интерфейс SCSI или SAS, опишите в бланке практической работы их характеристики и отличия друг от друга.

17. Установите местоположение дисководов гибких дисков и дисковода СБ-КОМ. Проследите направление их шлейфов проводников и обратите внимание на положение проводника, окрашенного в красный цвет, относительно разъема питания.

18. Установите местоположение звуковой карты и платы видеоадаптера. Определите типы разъемов на видеокарте, опишите их характеристики и предназначение каждого из них. Определите типы звуковой карте, опишите их характеристики разъемов на И предназначение каждого из них. При наличии прочих дополнительных устройств установите их назначение.

19. С помощью поисковой машины найдите сайты производителей комплектующих. Отыщите изображения и технические характеристики оборудования, которое обнаружили ВО ВСКРЫТОМ системной блоке. Найдите сайтах производителей также на изображения и технические характеристики новейших моделей устройств, выпускаемых вместо тех, которые обнаружены в системной блоке. Найденную информацию включите в электронный отчет.

20. Включите компьютерную систему. Если монитор вычислительной системы имеет питание, отдельное от системного блока, включите монитор.

При подаче питания на процессор происходят его обращение к микросхеме ПЗУ и запуск программы, инициализирующей работу компьютера. В этот момент на экране монитора наблюдается сообщение о версии BIOS.

Для наблюдения сообщений, поступающих от компьютера в процессе запуска, используйте клавишу **Pause/Break.** Она приостанавливает загрузку и дает возможность внимательно прочесть сообщение. Для продолжения запуска используйте клавишу Enter.

Процедура инициализации запускает процедуру **POST (Power-**On Sell-Test), выполняющую само тестирование базовых устройств. В этот момент на экране наблюдается сообщение **Memory Test:** и указание объема проверенной памяти компьютера.

При отсутствии дефектов в оперативной памяти или в клавиатуре происходит обращение к микросхеме CMOS, в которой записаны данные, определяющие состав компьютерной системы и ее настройки. отображаются таблице Ha экране монитора ЭТИ данные  $\overline{B}$ **SystemConfiguranion.** Приостановив запуск с помощью клавиши Pause/Break, изучите таблицу и установите: сколько жестких дисков

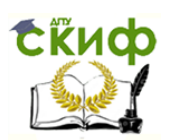

имеет компьютерная система и каков их объем; имеются ли дисководы гибких дисков и каковы параметры используемых гибких дисков; сколько последовательных и параллельных портов имеется в наличии; к какому типу относятся микросхемы, размещенные в банках памяти.

Продолжите запуск клавишей **Enter.** Установив параметры жесткого диска, компьютерная система обращается в его системную область, находит там операционную систему и начинает ее загрузку. Далее работа с компьютером выполняется под управлением операционной системы. Дождитесь окончания запуска операционной системы.

21. Измените настройки компьютерной системы с помощью программы Setup. Внимательно фиксируйте все изменения в тетради, чтобы иметь возможность восстановить прежние настройки. При **Delete** перезагрузке системы нажмите клавишу ДЛЯ запуска программы Setup. Ha экране появится **ВОЗМОЖНЫМИ** меню  $\mathsf{C}$ настройками. С помощью клавиш управления курсором выберите пункт меню Standart CMOS Features (стандартные настройки микросхемы CMOS).

22. В открывшемся окне проверьте установку системных часов и системного календаря. Выбор настраиваемого параметра выполняется клавишами управления курсором, изменение  $\mathsf{a}$ параметра клавишами **Page Up/Page Down.** Возврат в предыдущее меню возможен с помощью клавиши Esc.

23. Выберите пункт Advanced BIOS Features (настройки параметров BIOS). В открывшемся окне проверьте, с какого диска начинается запуск компьютера. Последовательность запуска задается в пункте **BOOT** SEGUE NCE. С помощью клавиш **Page Up и Page** Down просмотрите все возможные для данного компьютера варианты запуска.

братите внимание на пункт Typematic Rate Seting  $-$ 24. O если он включен (Enabled), то путем настройки BIOS можно управлять настройкой функции автоматического повтора символов для клавиатуры. В этом случае интервал времени до начала повтора определяется установкой параметра Typematic Rate Delay (задержка перед повтором), измеряемого в миллисекундах, а частота повтора установкой параметра Typematic Rate (частота повтора), измеряемого в знаках в секунду. Вернитесь в предыдущее меню и завершите работу с программой SETUP без сохранения результатов изменения. Для этого нажмите клавишу Esc и при получении запроса подтвердите выход без сохранения изменений нажатием клавиши Y (Yes-Да).

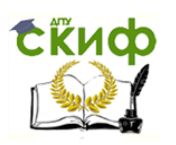

25. Запустите программу «РС Wizard 2010». В программе откройте вкладку «железо». В открытой вкладке определите общие сведения о системе, материнской плате и процессоре. Сравните полученные данные с данными ваших наблюдений при размонтировании системы. Выводы сформулируйте в электронном отчете по лабораторной работе.

# КОНТРОЛЬНЫЕ ВОПРОСЫ

 $1.$ Какие устройства обеспечивают минимальный состав

Приведите классификацию различных видов памяти.  $2.$ 

Какие основные этапы развития ТСИ вам известны? 3.

Что входит в состав основных компонентов материнской платы  $4<sub>1</sub>$  $\n **TK**$ 

5. В чем состоит назначение шин ПК?

6. Какие характеризуют производительность параметры процессора?

7. Каковы основные характеристики микросхем памяти?

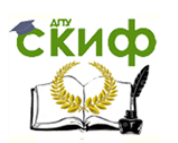

# **ПРАКТИЧЕСКОЕ ЗАНЯТИЕ №3**

# **по теме 2.3.3. Накопители информации**

ВОПРОСЫ

1. Вспомогательный материал.

2. Ход выполнения работы.

## ЛИТЕРАТУРА

3. Лавровская О.Б. Технические средства информатизации. Практикум: учеб. пособие для студ. СПО/– 2-е изд. стер. – М.: ИЦ "Академия", 2013.– 208 с. (с.61-81).

**Для выполнения практической работы потребуются:** ручка, карандаш, линейка, тетрадь для практических работ, текстовый процессор, табличный процессор, магнитные диски 3,5" и 5,25", оптические диски, флеш-накопители, жесткий диск и учебник «Технические средства информатизации».

**Подготовка к практической работе:** внимательно прочитайте гл. 3 учебника и ответьте на контрольные вопросы.

# **1. Вспомогательный материал**

К техническим средствам накопления и хранения данных относятся различные соответствующие устройства. В компьютерных информационных технологиях это магнитные, оптические, магнитооптические и твердотельные носители электронных данных. Они используются как локально (на отдельных компьютерах и иных электронных устройствах), так и для организации обработки, передачи, накопления и хранения данных в различных компьютерных сетях. В зависимости от области использования к ним предъявляются соответствующие требования: быстродействия, надежности, защищенности, доступности, а также климатические, санитарногигиенические, противопожарные, технические, технологические и другие требования по их эксплуатации и хранению.

Оптический диск (Optical disk) — собирательное название для носителей информации, выполненных в виде дисков, чтение с которых ведется с помощью оптического излучения (рис. 3.1). Диск обычно плоский, его основа сделана из поликарбоната, на который нанесен специальный слой, служащий для хранения информации. Для

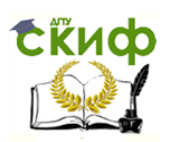

считывания информации обычно используется луч лазера, который направляется на специальный слой и отражается от него. При отражении луч модулируется мельчайшими выемками (питами, от англ. *pit* — ямка, углубление) на специальном слое, на основании

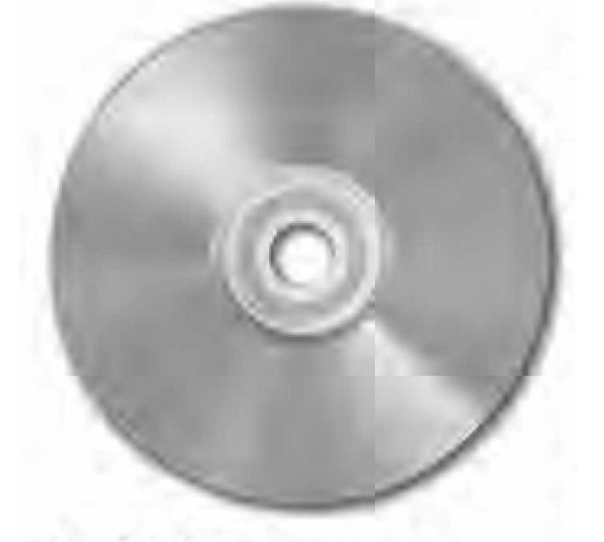

Рис. З.1. Оптический диск

декодирования этих изменений устройством чтения восстанавливается записанная на диск информация.

Компакт-диск был разработан в 1979 г. компаниями Philips и Sony. На *Philips* разработали общий процесс производства, основываясь на своей более ранней технологии лазерных дисков. В свою очередь Sопу использовала собственный метод кодирования сигнала РСМ (Рulsе Соdе Моdulаtiоn), применявшийся ранее в цифровых профессиональных магнитофонах.

В 1982 г. началось массовое производство компакт-дисков на заводе в г. Лангенхагене под Ганновером, в Германии. Выпуск первого коммерческого музыкального СD-диска был анонсирован 20 июня 1982 г.

Blu-ray Disk — формат оптического носителя, используемый для записи с повышенной плотностью и хранения цифровых данных, включая видео высокой четкости. Стандарт Вlu-гау был совместно разработан консорциумом ВDA, Первый прототип нового носителя был представлен в октябре 2000 г. Современный вариант представлен на международной выставке потребительской электроники Соmsumer Еlectronic Show (СЕS), которая прошла в январе 2006 г. Коммерческий запуск формата Вlu-гау прошел весной 2006 г.

Вlu-гау (буквально «синий луч») получил свое название от использования для записи и чтения коротковолнового (405 нм) «синего» (технически сине-фиолетового) лазера. Букву «е» намеренно

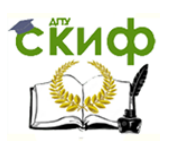

исключили из слова «blue», чтобы получить возможность зарегистрировать торговую марку, так как выражение «blue гау» является часто используемым и не может быть зарегистрировано как торговая марка.

С момента появления формата в 2006 г, и до начала 2008 г. у Blue- гау существовал серьезный конкурент — альтернативный формат НD DVD. В течение двух лет многие крупнейшие киностудии, которые изначально поддерживали НD DVD, постепенно перешли на Вlue-гау. Warner Bruthers, последняя компания, выпускавшая свою продукцию в обоих форматах, отказалась от использования НD DVD в январе 2008 г. 19 февраля того же года *Toshiba,* создатель формата, прекратила разработки в области НD DVD. Это событие положило конец так называемой второй войне форматов.

Для организации надежного (и, как правило, длительного) сохранения электронных данных применяют различные виды копирования и архивирования информации.

Архивное копирование — процесс создания копий файлов, предназначенных для бессрочного или долговременного хранения. Носители, на которых они хранятся, называют архивными.

Под резервным копированием следует понимать создание копий файлов в целях быстрого восстановления работоспособности системы в случае возникновения аварийной ситуации. Для обеспечения надежности защиты данных желательно иметь по три резервных копии последних редакций файлов. Резервное копирование может быть полным, инкрементальным и дифференциальным.

Для накопления и хранения огромных массивов данных в локальной, глобальной и иных компьютерных информационных сетях их размещают в накопителях, расположенных на серверах или подключенных к ним. С этой целью раньше обычно использовали ленточные устройства DАТ и DLТ, а также накопители на магнитооптических дисках, поскольку эти массивы электронных данных постоянно растут. В 1987 г. появляются массивы жестких дисков (RAID), а затем библиотеки оптических дисков.

К техническим устройствам, обеспечивающим корпоративные накопители информации, данных и знаний, относят RAID-системы (массивы), библиотеки оптических дисков («роботизированные библиотеки») идр.

**RAID** (Regdundant Аrrау of Inexpensive Disk в некоторых редакциях — Regdundant Аrrау of Inexpensive Disk) — избыточный массив независимых дисков. КАШ-система представляет собой объединенную в одно устройство «этажерку» жестких магнитных дисков,

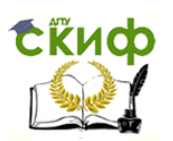

управляемых специальным контроллером, рассматривающим их как единый логический накопитель информации.

Калифорнийский университет в Беркли представил следующие уровни спецификации RAID, которые были приняты как стандарт дефакто:

12. RAID 0 — представлен как дисковый массив повышенной производительности и меньшей отказоустойчивости;

13. RAID 1 — определен как зеркальный дисковый массив;

14. RAID 2 — зарезервирован для массивов, которые применяют код Хемминга;

RAID 3 и 4 — используют массив дисков с чередованием и выделенным диском четности;

■ RAID 5 — использует массив дисков с чередованием и невыделенным диском четности;

RAID 6 — использует массив дисков с чередованием и двумя независимыми четностями блоков;

RAID  $10$  – RAID O, построенный из массивов RAID 1;

RAID 50 — RAID 0, построенный из массивов RAID 5;

RAID 60 — RAID 0, построенный из массивов НАГО 6.

RAID 0 (mirrorinq — чередование) — дисковый массив из двух или более жестких дисков с отсутствием резервирования (рис. 3.2).

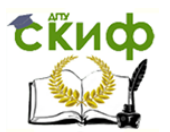

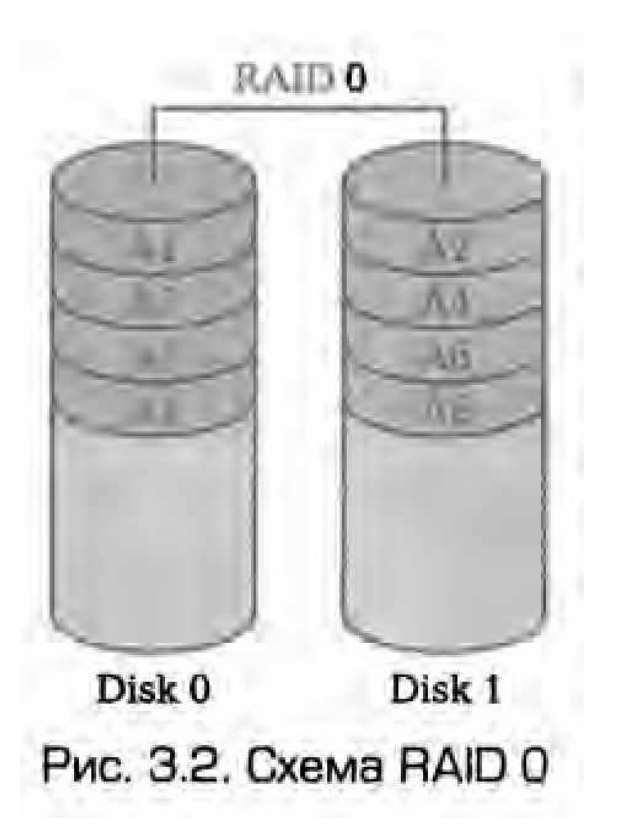

Информация разбивается на блоки данных (Д) и записывается на оба или несколько дисков одновременно. Достоинство RAID 0 состоит в том, что существенно повышается производительность (от количества дисков зависит кратность увеличения производительности). Однако надежность RAID 0 заведомо ниже надежности любого из дисков в отдельности и снижается с увеличением количества входящих в RAID 0 дисков, так как отказ любого из дисков приводит к неработоспособности всего массива.

RAID 1 (mirrorinq— зеркалирование). Обеспечивает приемлемую скорость записи и выигрыш по скорости чтения при распараллеливании запросов, RAID 1имеет высокую надежность — работает до тех пор, пока функционирует хотя бы один диск в массиве. Вероятность выхода из строя сразу двух дисков равна произведению вероятностей отказа каждого диска. На практике при выходе из строя одного из дисков следует срочно принимать меры вновь восстанавливать избыточность. Для этого с любым уровнем RAID (кроме нулевого) рекомендуют использовать диски горячего резерва. Достоинство такого подхода — поддержание постоянной доступности. Недостаток заключается в том, что приходится выплачивать стоимость двух жестких дисков, получая полезный объем одного жесткого диска (классический случай, когда массив состоит из двух дисков).

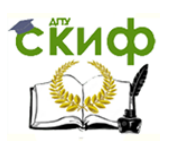

В массивах типа RAID 2 диски делятся на две группы — для данных и для кодов коррекции ошибок, причем если данные хранятся на n дисках, то для хранения кодов коррекции необходимо n - 1 дисков. Данные записываются на соответствующие диски так же, как и в RAID 0. Они разбиваются на небольшие блоки по числу дисков, предназначенных для хранения информации. Оставшиеся диски хранят коды коррекции ошибок, по которым в случае выхода какоголибо жесткого диска из строя возможно восстановление информации. Метод Хемминга (наиболее известные из самоконтролирующихся и самокорректирующихся кодов, построенные применительно к двоичной системе счисления) давно применяется в памяти типа ЕСС и позволяет «на лету» исправлять однократные и обнаруживать двукратные ошибки.

Недостаток массива RAID 2 состоит в том, что для его функционирования нужна структура из почти двойного количества дисков, поэтому такой вид массива не получил распространения.

В массиве **RAID 3** из n дисков данные разбиваются на блоки размером 1 байт и распределяются по n - 1 дискам. Еще один диск используется для хранения блоков четности. В RAID 2 для этой цели применялся n - 1 диск, но большая часть информации на контрольных дисках использовалась для коррекции ошибок «на лету», в то время как большинство пользователей удовлетворяет простое восстановление информации в случае поломки диска, для чего хватает информации, помещающейся на одном выделенном жестком диске.

В отличие от RAID 2 для RAID 3 невозможны коррекция ошибок «на лету» и меньшая избыточность.

Достоинства RAID 3:

- высокая скорость чтения и записи данных;
- минимальное количество дисков для создания массива равно трем.

Недостатки RAID 3:

- массив этого типа хорош только для однозадачной работы с большими файлами, так как время доступа к отдельному сектору, разбитому по дискам, равно максимальному из интервалов доступа к секторам каждого из дисков. Для блоков малого размера время доступа намного больше времени чтения;
- большая нагрузка на контрольный диск и, как следствие, сильное снижение его надежности по сравнению с дисками, хранящими данные.

**RAID 4** похож на RAID 3, но отличается от него тем, что данные разбиваются на блоки, а не на байты. Таким образом, удалось отчасти

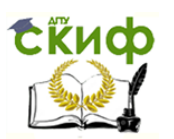

«победить» проблему низкой скорости передачи данных небольшого объема. Запись же производится медленно из-за того, что четность для блока генерируется при записи и записывается на единственный диск. Из систем хранения широкого распространения RAID 4 применяется на устройствах хранения компании NetApp (Nº1App FAS), где его недостатки успешно устранены за счет работы дисков в специальном режиме групповой записи, определяемом используемой на устройствах внутренней файловой системой WAFL.

Основным недостатком уровней RAID от 2-го до 4-го является невозможность производить параллельные операции записи, так как для хранения информации о четности используется отдельный контрольный диск. RAID 5 не имеет этого недостатка. Блоки данных и контрольные суммы циклически записываются на все диски массива, асимметричности конфигурации дисков. Под контрольными **HET** суммами подразумевается результат операции XOR (исключающее ИЛИ). XOR обладает особенностью, которая применяется в RAID 5, дающей возможность заменить любой операнд результатом, и применив алгоритм XOR, получить в итоге недостающий операнд. Например: *a* XOR  $b = c$  (где *a, b, c* — три диска рейд-массива), в случае если а откажет, мы можем получить его, поставив на его место с и проведя XOR между с и b:  $c$  XOR  $d = a$ . Это применимо независимо от количества операндов:  $a$  XOR b XOR с XOR d =  $e$ . Если отказывает с, тогда е встает на его место и, проведя XOR, в результате получаем с: a XOR b XOR e XOR  $c = c$ . Этот метод, по сути, обеспечивает отказоустойчивость пятой версии. Для хранения результата XOR требуется всего один диск, размер которого равен размеру любого другого диска в RAID.

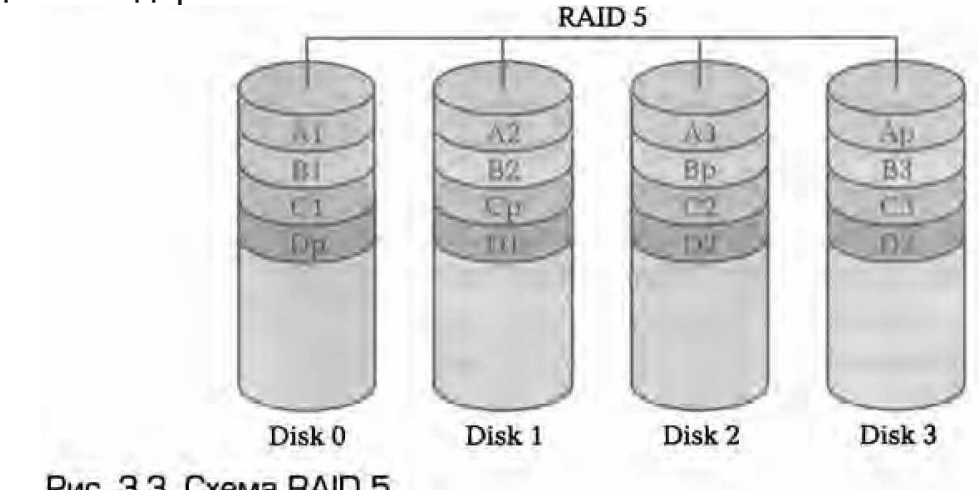

RAID 5 (рис. 3.3) получил широкое распространение в первую очередь благодаря своей экономичности.

Рис. 3.3. Схема RAID 5

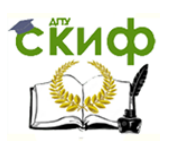

Объем дискового массива RAID 5 рассчитывается по формуле (n - 1) hddsize, где n — число дисков в массиве, а hddsize — размер наименьшего диска. Например, для массива из четырех дисков по 80 Гбайт общий объем будет (4 - 1) -80 = 240 Гбайт. На запись информации на том RAID 5 тратятся дополнительные ресурсы и падает производительность, так как требуются дополнительные вычисления и операции записи, зато при чтении (по сравнению с отдельным винчестером) имеется выигрыш, потому что потоки данных с нескольких дисков массива могут обрабатываться параллельно.

Однако производительность RAID 5 заметно ниже, особенно на операциях типа Random Wrete (записи в произвольном порядке), при которых производительность падает на 10—25% от производительности RAID 1 (или RAID 10), так как требуется большее количество операций с дисками (каждая операция записи сервера заменяется на контроллере RAID на три — одну операцию чтения и две операции записи). Недостатки RAID 5 проявляются при выходе из строя одного из дисков — весь том переходит в критический режим (deqrade), все операции записи и чтения сопровождаются дополнительными манипуляциями, резко падает производительность. При этом уровень надежности снижается до надежности RAID 0 с соответствующим количеством дисков (т. е. в n раз ниже надежности одиночного диска). Если до полного восстановления массива происходит выход из строя или возникнет невосстановимая ошибка чтения хотя бы еще на одном диске, то массив разрушается и данные на нем восстановлению обычными методами не подлежат. Следует также принять во внимание, что процесс RAID Reconstruction (восстановления данных RAID за счет избыточности) после выхода из строя диска вызывает интенсивную нагрузку чтения с дисков на протяжении многих часов непрерывно, что может спровоцировать выход какоголибо из оставшихся дисков из строя в этот наименее защищенный период работы RAID, а также выявить ранее необнаруженные сбои чтения в массивах соld dаtа (данные, к которым не обращаются при обычной работе массива, архивные и малоактивные данные), что повышает риск сбоя при восстановлении данных. Минимальное количество используемых дисков равно трем.

RAID **6** похож на RAID 5, но имеет более высокую степень надежности — под контрольные суммы выделяется емкость двух дисков, рассчитываются две суммы по разным алгоритмам. Требует более мощный RAID -контроллер. Обеспечивает работоспособность после одновременного выхода из строя двух дисков — защита от кратного

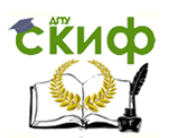

отказа. Для организации массива требуется минимум четыре диска. Обычно использование RAID 6 вызывает примерно 10- 15%-е падение производительности дисковой группы по сравнению с аналогичными показателями RAID 5, что обусловлено большим объемом обработки для контроллера (необходимость рассчитывать вторую контрольную сумму, а также прочитывать и перезаписывать больше дисковых блоков при записи каждого блока).

**RAID 7** — зарегистрированная торговая марка компании Storage Computer Corparation- отдельным уровнем RAID не является. Структура массива такова: на n - 1 дисках хранятся данные, один диск используется для складирования блоков четности. Запись на диски кешируется с использованием оперативной памяти, сам массив требует обязательного источника бесперебойного питания; в случае перебоев с питанием происходит повреждение данных.

RAID  $10 -$  зеркалированный массив, данные в котором записываются последовательно на несколько дисков, как в RAID 0. Эта архитектура представляет собой массив типа RAID 0, сегментами которого вместо отдельных дисков являются массивы RAID 1. Соответственно массив этого уровня должен содержать как минимум четыре диска. RAID 10 объединяет в себе высокую отказоустойчивость и производительность.

Нынешние контроллеры используют этот режим по умолчанию для RAID 1, т. е. один диск основной, второй - зеркало, считывание данных производится с них поочередно. Сейчас можно считать, что RAID 10 и RAID  $1+0$  - это просто разное название одного и того же метода зеркалирования дисков. Утверждение, что RAID 10 является самым надежным вариантом для хранения данных, ошибочно, так как, несмотря на то что для данного уровня RAID возможно сохранение целостности данных при выходе из строя половины ДИСКОВ, необратимое разрушение массива происходит при выходе из строя уже двух дисков, если они находятся в одной зеркальной паре.

Помимо базовых уровней RAID 0 - RAID 5, описанных в стандарте, существуют комбинированные уровни RAID 1+0, RAID 3+0, RAID 5+0, RAID 1+5, которые различные производители интерпретируют каждый по-своему: RAID 1+0 - сочетание зеркалирования и чередования, RAID 5+0 - чередование томов 5-го уровня, RAID 1+5 - RAID 5 из зеркалированных пар.

Комбинированные уровни наследуют как преимущества, так и недостатки своих «родителей»: появление чередования в уровне RAID 5+0 нисколько не добавляет ему надежности, но зато положительно отражается на производительности. Уровень RAID  $1 + 5$ очень

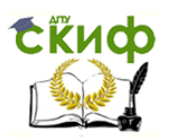

надежный, но не самый быстрый и, к тому же, очень неэкономичный: полезная емкость тома меньше половины суммарной емкости диска.

Стоит отметить, что количество жестких дисков в комбинированных массивах также изменится. Например, для RAID 5+0 используют 6 или 8 жестких дисков, для RAID 1+0 — 4, 6 или 8.

Сравнительная характеристика стандатров RAID приведена в табл. 3.1.
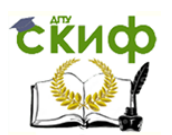

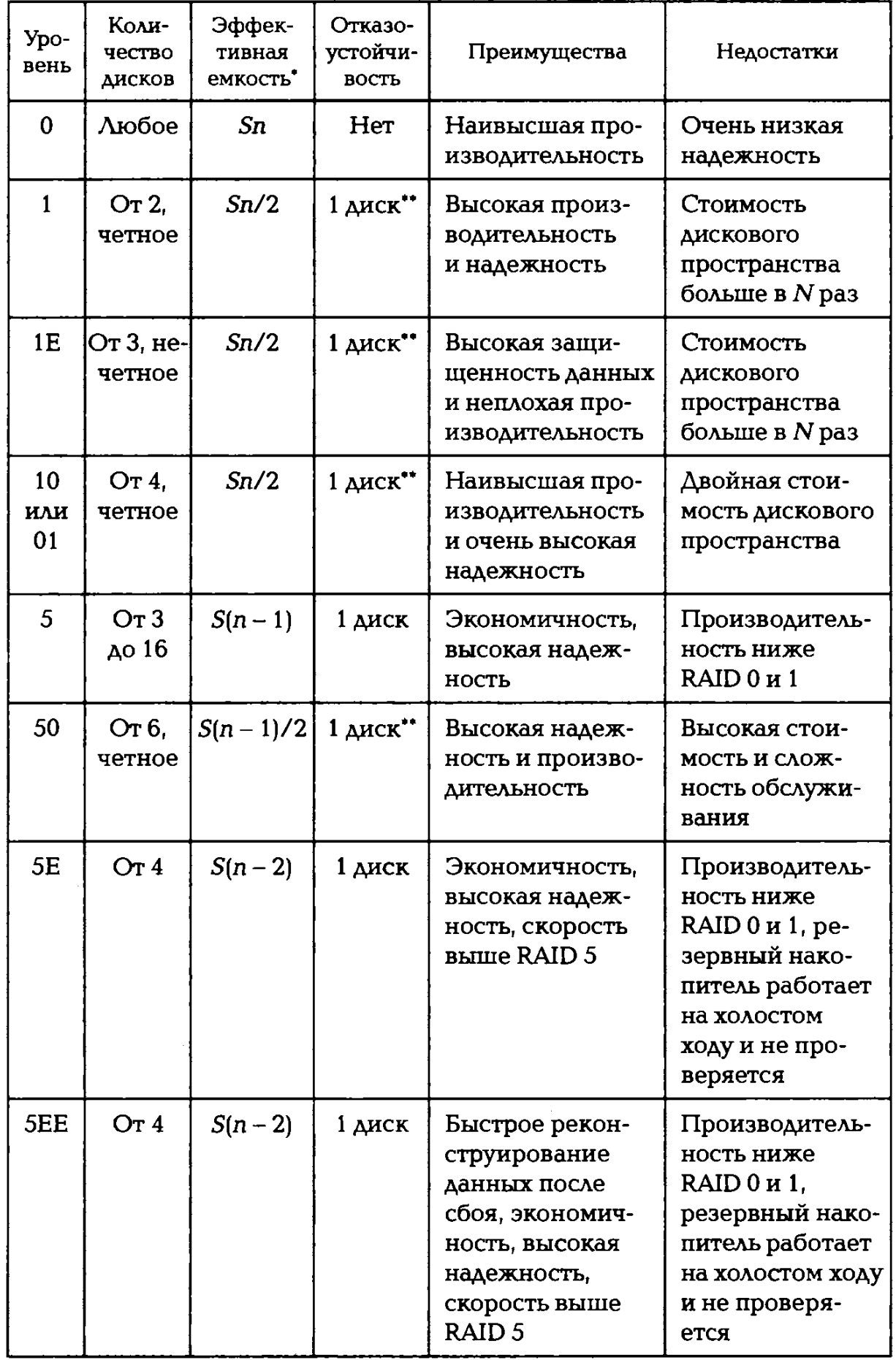

# Таблица 3.1. Сравнение стандартов RAID

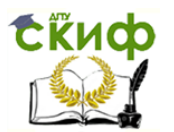

#### Окончание табл. 3.1

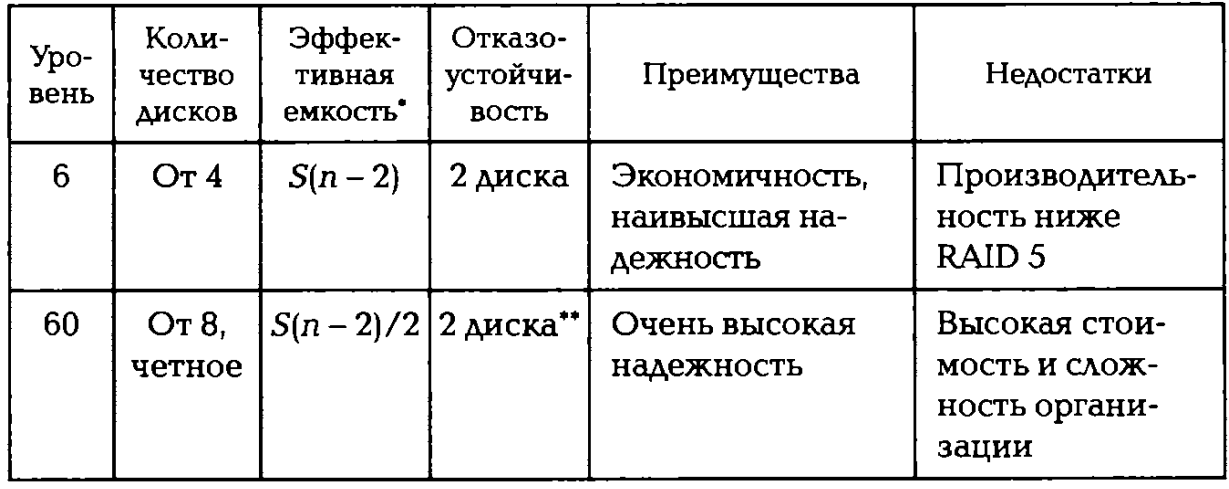

 $*$  n — число дисков в массиве, S— объем наименьшего диска.

\*\* Информация не потеряется, если выйдут из строя все диски в пределах одного зеркала.

Другим вариантом является создание в сети распределенных баз данных, доступ к которым можно обеспечить с любых компьютеров сети.

Библиотеки оптических дисков («роботизированные библиотеки», СD- и DVD-библиотеки, Jukebox или чейнджеры) — это внешний дисковый массив хранения информации, вмещающий в себя от нескольких до сотен компакт-дисков; позволяющий поддерживать десятки виртуальных компакт-дисков для непосредственного электронного копирования на СD/DVD, а с помощью встроенного жесткого диска — до десятков и сотен гигабайт.

При использовании сетевых технологий для хранения информации применяют различные информационные хранилища базы обобщенных данных (Date Warehense — DW), формируемые из множества различных внешних и внутренних источников. Основная цель информационного хранилища — создание единого логического представления данных, содержащихся в разнотипных базах данных, или единой модели корпоративных данных. Это могут быть сети хранения данных, которые формируются из множества различных внешних и внутренних источников.

Для сохранности электронных информационных ресурсов применяют и сети хранения данных типа SАN (Storaqe Area Network). Построение таких сетей требует значительных первоначальных затрат и не всегда оправдано.

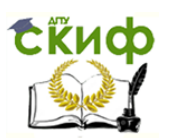

Для небольших и средних центров обработки и хранения информации в корпоративных сетях широко используют специализированные NAS-серверы (Network Attached Storaqe), как правило, работающие в локальных сетях и предназначенные для обеспечения доступа большому числу различных серверов и рабочих станций. Они осуществляют совместимость, интеграцию и администрирование серверов общего назначения и хранение огромных массивов данных. Такие серверы обеспечивают стандартный уровень надежности традиционных систем хранения, при этом они гораздо проще в установке и эксплуатации благодаря применению стандартных сетевых протоколов. Кроме того, они обеспечивают высокую скорость чтения (записи) с минимальными задержками.

**Флеш-память** (flesh-memory) — разновидность твердотельной полупроводниковой энергонезависимой перезаписываемой памяти, работающей одновременно подобно оперативной памяти и жесткому магнитному диску. Она может быть прочитана сколько угодно раз, но писать в такую память можно лишь ограниченное число раз (максимально — около миллиона циклов). Распространена флешпамять, выдерживающая около 100 тыс. циклов перезаписи — намного больше, чем способна выдержать дискета или оптический диск. Одним из преимуществ является отсутствие подвижных частей, так что в отличие от жестких дисков она более надежна и компактна.

Благодаря своей компактности, невысокой стоимости и низкому энергопотреблению флеш-память широко используется в цифровых портативных устройствах: фото- и видеокамерах, диктофонах, МРЗплеерах, КПК, мобильных телефонах, смартфонах и коммуникаторах. Кроме того, она позволяет хранить встроенное программное обеспечение в различных устройствах (маршрутизаторах, мини-АТС, принтерах, сканерах, модемах), различных контроллерах. В последнее время широкое распространение получили USВ- флеш-накопители («флешка», USВ-драйв, USВ-диск), практически вытеснившие дискеты и СD-диски. Основным недостатком на сегодняшний день, не позволяющим устройствам на базе флеш-памяти вытеснить с рынка жесткие диски, является высокое соотношение цена/объем, превышающее этот параметр у жестких дисков в 2—3 раза. В связи с этим и объемы флеш-накопителей не так велики, хотя работы в этих направлениях ведутся. "Удешевляется технологический процесс, усиливается конкуренция. SSD-накопитель не тратит подобно винчестеру время на разгон, позиционирование головок, однако эти модели пока слишком дороги. Флеш-память хранит информацию в массиве транзисторов с плавающим затвором, называемых ячейками.

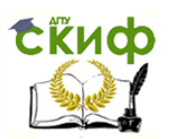

В традиционных устройствах с одноуровневыми ячейками каждая из них может хранить только один бит информации. Некоторые новые устройства с многоуровневыми ячейками могут хранить больше одного бита информации, используя разный уровень электрического заряда на плавающем затворе транзистора. Еще одним недостатком полупроводниковых накопителей является ограниченное количество циклов перезаписи.

Флеш-память (рис. 3,4) исторически происходит от памяти RОМ (Read Only Memory) и функционирует подобно RАМ (Randem Access Nenory), Данные хранятся в ячейках памяти, похожих на ячейки оперативной памяти. В отличие от оперативной памяти при отключении питания данные из флеш-памяти не пропадают. У флеш-памяти существует возможность производить стирание отдельной ячейки с помощью электрического тока. Стирание каждой ячейки выполняется автоматически при записи в нее новой информации, т. е. можно изменить данные в любой ячейке, не затрагивая остальные, Процедура стирания обычно существенно длительнее процедуры записи. Перезаписывается флеш-память блоками, а не отдельными битами, как оперативная память. Флеш-память работает существенно медленнее оперативной памяти и имеет ограничение по количеству циклов перезаписи.

Информация, записанная на флеш-память, может храниться очень длительное время (от 20 до 100 лет) и способна выдерживать значительные механические нагрузки (в 5—10 раз превышающие предельно допустимые для обычных жестких дисков).

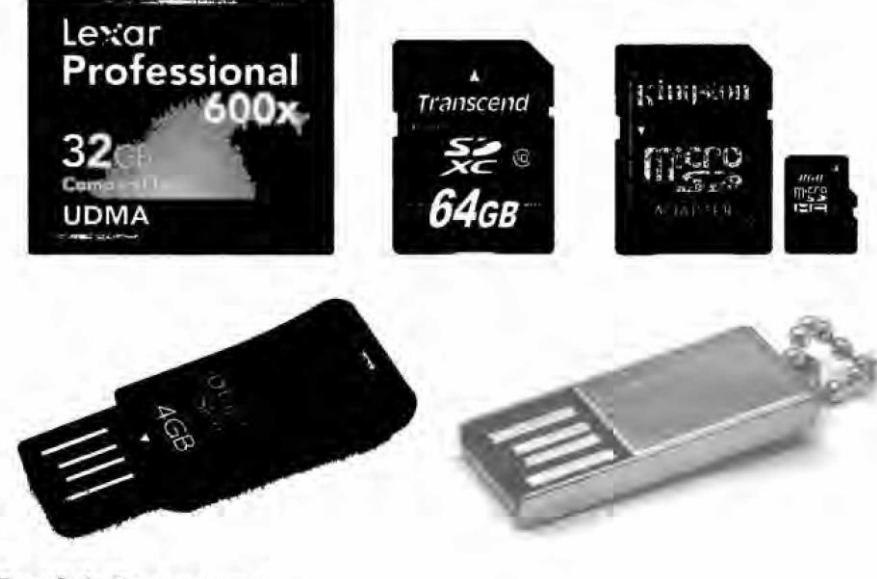

Рис. 3.4. Флеш-память

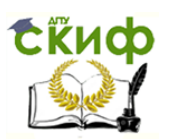

Основное преимущество флеш-памяти перед жесткими дисками и носителями СD-RОМ состоит в том, что флеш-память потребляет значительно (примерно в 10—20 и более раз) меньше энергии во время работы.

В устройствах СD-RОМ, жестких дисках, кассетах и других механических носителях информации большая часть энергии уходит на приведение в движение механики этих устройств. Кроме того, флешпамять компактнее большинства других механических носителей.

**Полупроводниковый накопитель SSD** (Solid-State Drive**)**  энергонезависимое перезаписываемое компьютерное запоминающее устройство без движущихся механических частей. Называть его диском неправильно, так как в конструкции SSD не присутствует дисков как таковых: накопитель состоит из микросхем памяти и контроллера, подобно флеш-памяти. Следует различать полупроводниковые накопители, основанные на использовании энергозависимой (RАМ SSD) и энергонезависимой (NAND или Flesh SSD) памяти.

Последние являются перспективной разработкой. Некоторые аналитики считают, что уже в ближайшие годы (2011—2013 гг.) полупроводниковые накопители NAND займут немалую долю рынка накопителей, отвоевав ее у накопителей на жестких магнитных дисках. По состоянию на 2009 г. полупроводниковые накопители использовались в специализированных вычислительных системах, в некоторых моделях компактных ноутбуков, коммуникаторах и смартфонах (например, нетбуки АSUS Еее РС, Асег Аspire Оnе, ноутбуки фирм Аррlе, Samsunq, Lenovo). Полупроводниковые накопители также используются на Международной космической станции.

Эти накопители, построенные на использовании энергозависимой памяти (такой же, какая используется в ОЗУ персонального компьютера), характеризуются сверхбыстрыми чтением, записью и поиском информации. Основным их недостатком является высокая стоимость (от 80 до 800 долл. США за 1 Гбайт). Предназначены они в основном для ускорения работы крупных систем управления базами данных и мощных графических станций. Такие накопители, как правило, оснащены аккумуляторами для сохранения данных при потере питания, а более дорогие модели — системами резервного и (или) оперативного копирования.

Своеобразной разновидностью таких накопителей является RIndMA-диск — подключенный быстрым сетевым соединением вторичный ПК с программным RАМ-накопителем. Такой компьютер стоит на порядок дешевле специализированных решений, но не

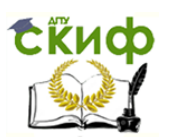

рекомендуется для использования в критичных к потере данных приложениях.

Накопители, построенные на использовании энергонезависимой памяти (NAND SSD), появились относительно недавно, но в связи с гораздо более низкой стоимостью (от 2 долл. США за 1 Гбайт) начали уверенно завоевывать рынок. До недавнего времени они существенно уступали традиционным накопителям в чтении и записи, но компенсировали это (особенно при чтении) высокой скоростью поиска информации (сопоставимой со скоростью оперативной памяти). Сейчас уже выпускаются твердотельные накопители йазй со скоростью чтения и записи, сопоставимой с традиционными, и разработаны модели, существенно их превосходящие. Характеризуются такие накопители относительно небольшими размерами и низким энергопотреблением.

Преимущества полупроводниковых накопителей по сравнению с жесткими дисками:

- отсутствие подвижных частей;
- задержка в режиме чтения 85 мкс, в режиме записи 115 мкс (50 нм — технологический процесс);
- задержка в режиме чтения 65 мкс, в режиме записи 85 мкс (34 нм — технологический процесс);
- скорость чтения и записи ограничена лишь пропускной способностью интерфейса и применяемых контроллеров. Так, ОСZ REVODrive Х2 имеет скорость чтения до 740 МБит/с и скорость записи до 730 МБит/с;
- низкая потребляемая мощность;
- полное отсутствие шума от движущихся частей и охлаждающих вентиляторов;
- высокая механическая стойкость;
- широкий диапазон рабочих температур;
- стабильность времени считывания файлов независимо от их расположения или фрагментации;
- малые габаритные размеры и масса.

Недостатки полупроводниковых накопителей:

- ограниченное количество циклов перезаписи: обычная флешпамять позволяет записывать данные примерно 10 000 раз, более дорогостоящие виды памяти (SLS) — более 100 000 раз;
- высокая цена за 1 Гбайт (от 2 долл., при примерно 8 центах для жестких дисков за 1 Гбайт);
- стоимость SSD-накопителей прямо пропорциональна емкости, в то время как стоимость традиционных жестких дисков зависит

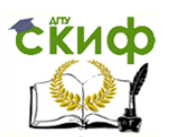

 от количества пластин и медленнее растет при увеличении объема диска.

**Цель работы** — разобраться в классификации, истории развития и устройстве накопителей информации.

# **2. ХОД ВЫПОЛНЕНИЯ РАБОТЫ**

1. Составьте схему строения накопителя на жестких магнитных дисках (НЖМД) и отметьте на ней основные элементы конструкции. Расскажите о существующих видах НЖМД. К какому типу относится рассматриваемый вами образец?

2. Рассмотрите нанесенную на жесткий диск маркировку. Занесите данные маркировки в табл. 3.2.

3. Разберите накопитель на гибких магнитных дисках (НГМД) и составьте в тетради схему его устройства. Зачем необходим нетканый материал между пластмассовым корпусом и диском? Расскажите о видах НГМД. По каким причинам они не используются сегодня?

4. Схематически изобразите конструкцию оптико-механического блока привода СD-RОМ. Какие виды оптических дисков вы знаете, чем они отличаются?

5. Перечертите в тетрадь или создайте в текстовом процессоре табл. 3.3, добавив недостающие данные. Какой вывод из нее можно сделать?

6. С помощью поисковой системы найдите в Интернете сведения о перспективах развития носителей информации. Полученные сведения добавьте в электронный отчет.

Решите задачи по вариантам. Рекомендуется в табличном процессоре составить формулы для выполнения вычислений. Результаты вычислений импортируйте в текстовый документ электронного отчета.

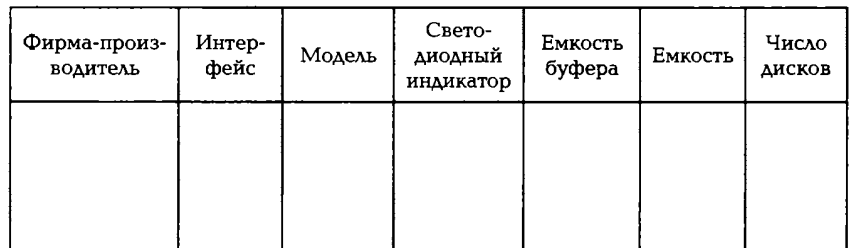

Таблица 3.2. Данные маркировки винчестера

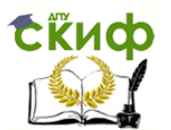

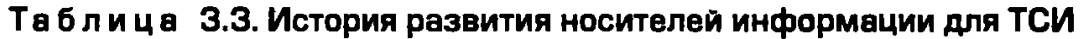

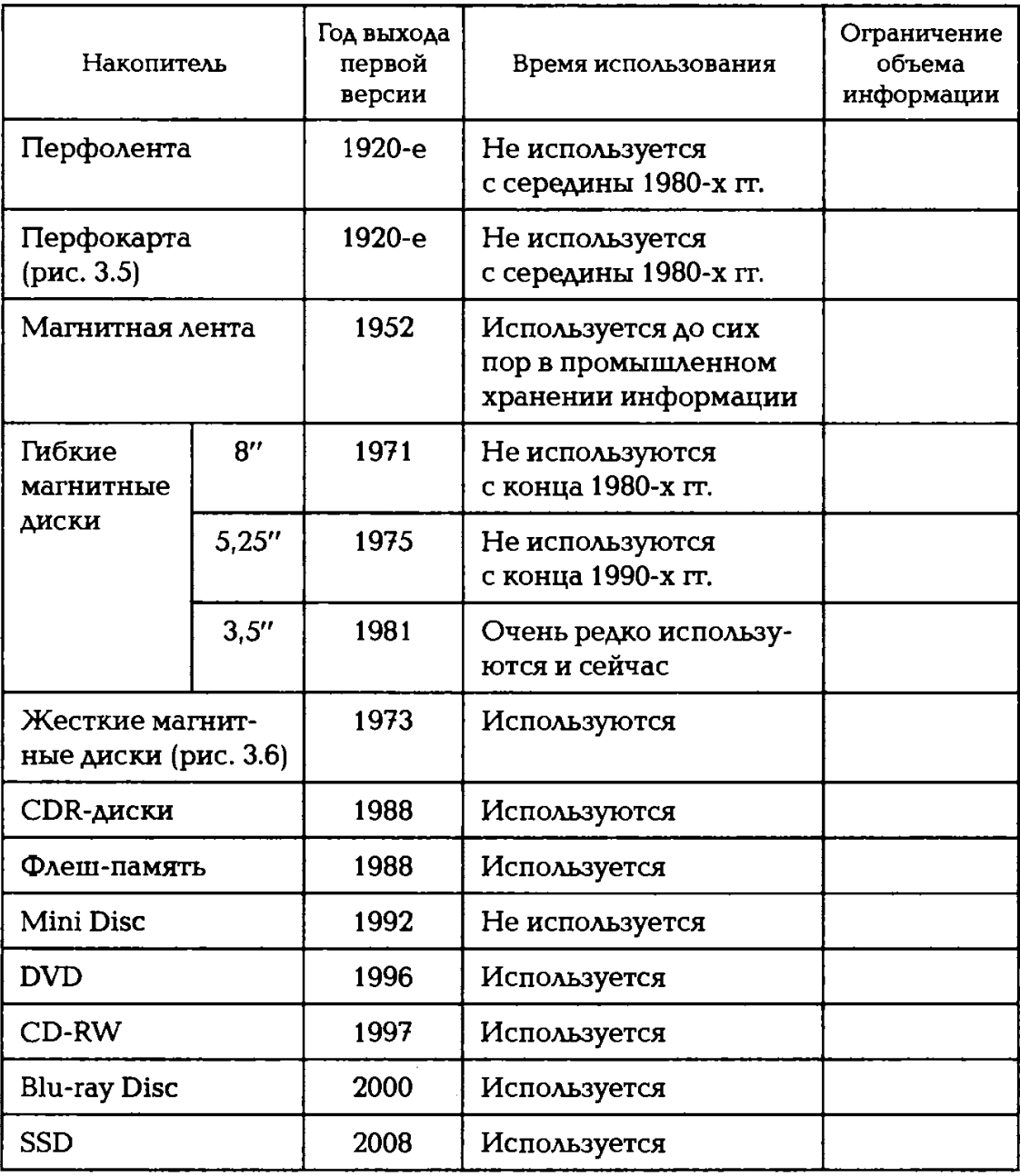

### **Вариант 1**

1. Вычислите скорость передачи данных жесткого диска МDTR в Мбайт/с, если число секторов на дорожке SRТ равно 17, скорость вращения дисков RРМ равна 73 тыс. об/мин, число байтов в секторе — 512. Ответ округлите до целых чисел.

2. Вычислите число цилиндров С, если общий объем памяти НББ составляет 60 Гбайт, число головок Н = 546, число секторов 5= 150. Ответ округлите до целых чисел.

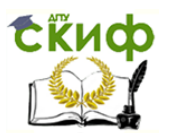

## Рис. 3.5. Перфокарта

## **Вариант 2**

1. Вычислите скорость вращения дисков RРМ в тыс. об/мин, если число секторов на дорожке SRТ равно 100, скорость передачи данных жесткого диска МDТR составляет 12 Мбайт/с, число байтов в секторе — 512, Ответ округлите до целых чисел.

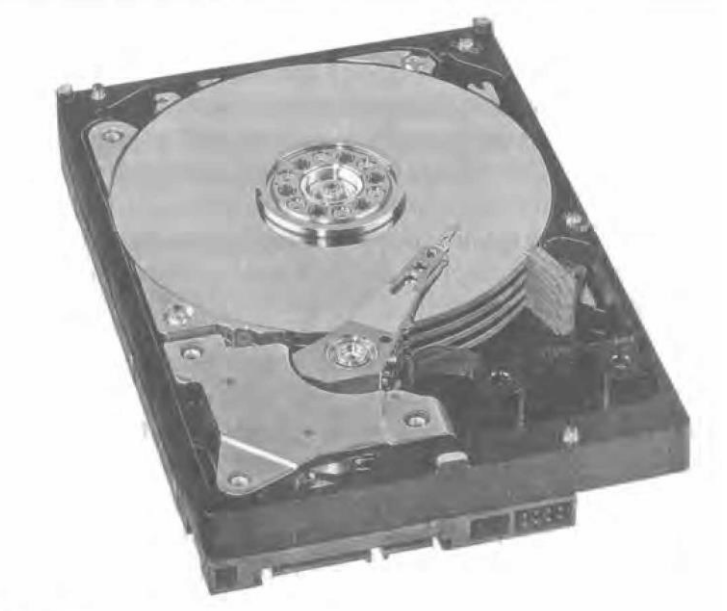

Рис. З.6. Жесткий магнитный диск

2. Вычислите общий объем памяти НDD, если число цилиндров С  $= 185$ , число головок  $H = 370$ , число секторов S= 150. Ответ округлите до целых чисел.

## **Вариант 3**

1. Вычислите число секторов на дорожке SRТ, если скорость передачи данных жесткого диска МDТR равна 10 Мбайт/с, скорость

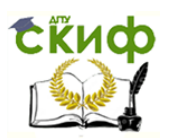

вращения дисков RРМ составляет 73 тыс. об/мин, число байтов в секторе — 512. Ответ округлите до целых чисел.

2. Вычислите число *Н* головок HDD, если число цилиндров С = 3, общий объем памяти — 525 Мбайт, число секторов S = 150. Ответ округлите до целых чисел.

### **Вариант 4**

1. Вычислите скорость передачи данных жесткого диска МDТR в Мбайт/с, если число секторов на дорожке STR равно 150, скорость вращения дисков RРМ составляет 10 тыс. об/мин, число байтов в секторе — 512. Ответ округлите до целых чисел.

2. Вычислите общий объем памяти HDD, если число цилиндров С  $=$  4, число головок  $H=$  8, число секторов S = 150. Ответ округлите до целых чисел.

## **Вариант 5**

1. Вычислите скорость передачи данных жесткого диска МDТR в Мбайт/с, если число секторов на дорожке STR равно 32, скорость вращения дисков RРМ составляет 68 тыс. об/мин, число байтов в секторе — 128. Ответ округлите до целых чисел.

2. Вычислите число цилиндров С, если общий объем памяти CDD равен 120 Гбайт, число головок  $H = 546$ , число секторов S = 250. Ответ округлите до целых чисел.

### **Вариант 6**

1. Вычислите скорость вращения дисков RРМ в тыс. об/мин, если число секторов на дорожке STR равно 250, скорость передачи данных жесткого диска МDTR составляет 15 Мбайт/с, число байтов в секторе — 1 024. Ответ округлите до целых чисел.

2. Вычислите общий объем памяти НDD, если число цилиндров С  $= 285$ , число головок  $H = 470$ , число секторов 5= 158. Ответ округлите до целых чисел.

## **Вариант 7**

1. Вычислите число секторов на дорожке SRТ, если скорость передачи данных жесткого диска МDТR равна 20 Мбайт/с, скорость вращения дисков RРМ составляет 173 тыс. об/мин, число байтов в секторе — 512. Ответ округлите до целых чисел.

2. Вычислите число *Н* головок HDD, если число цилиндров С= 16, общий объем памяти — 825 Мбайт, число секторов 5 = 350. Ответ округлите до целых чисел.

## **Вариант 8**

1. Вычислите скорость вращения дисков RРМ, если число секторов на дорожке SRТ равно 150, скорость передачи данных жесткого

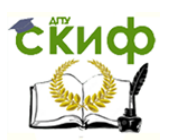

диска МDТR составляет 512 Мбайт/с, число байтов в секторе — 1 024. Ответ округлите до целых чисел.

2. Вычислите число секторов на дорожке S, если общий объем памяти HDD равен 1,5 Гбайт, число цилиндров С= 16, число головок  $H$ = 32. Ответ округлите до целых чисел.

## **Вариант 9**

1. Вычислите скорость вращения дисков RРМ, если число секторов на дорожке SRТ равно 250, скорость передачи данных жесткого диска МDТR составляет 1 024 Мбайт/с, число байтов в секторе — 512. Ответ округлите до целых чисел.

2. Вычислите число секторов на дорожке S, если общий объем памяти HDD равен 5 Гбайт, число цилиндров  $C = 160$ , число головок Н = 320. Ответ округлите до целых чисел.

## **Вариант 10**

1. Вычислите скорость вращения дисков RРМ, если число секторов на дорожке SRТ равно 170, скорость передачи данных жесткого диска МDТR составляет 1 024 Мбайт/с, число байтов в секторе — 1024. Ответ округлите до целых чисел.

2. Вычислите число секторов на дорожке S, если общий объем памяти HDD равен 16 Гбайт, число цилиндров С = 260, число головок  $H = 520$ . Ответ округлите до целых чисел.

## **Вариант 11**

1. Вычислите число секторов на дорожке SRТ, если скорость передачи данных жесткого диска МDТR равна 100 Мбайт/с, скорость вращения дисков RPМ составляет 173 тыс. об/мин, число байтов в секторе — 512. Ответ округлите до целых чисел.

2. Вычислите число Н головок HDD, если число цилиндров С = 12, общий объем памяти — 25 Гбайт, число секторов S=512. Ответ округлите до целых чисел.

## **Вариант 12**

1. Вычислите скорость передачи данных жесткого диска МDТR в Мбайт/с, если число секторов на дорожке STR равно 350, скорость вращения дисков RРМ составляет 150 тыс. об/мин, число байтов в секторе — 512. Ответ округлите до целых чисел.

2. Вычислите общий объем памяти RPM, если число цилиндров С=48, число головок  $H= 96$ , число секторов S= 250. Ответ округлите до целых чисел.

# **КОНТРОЛЬНЫЕ ВОПРОСЫ**

1. Какие виды накопителей применяются в составе ТСИ? Как их можно классифицировать?

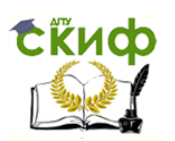

2. Какие физические процессы положены в основу записи и воспроизведение информации на магнитных носителях?

3. Из каких основных конструктивных элементов состоит дисковод для гибких магнитных дисков?

4. Какие основные конструктивные элементы накопителя на жестких магнитных дисках вы знаете?

5. В чем состоит различие СD- и DVD-дисков?

6. Каковы основные характеристики флеш-накопителей?

7. Почему флеш-накопители нельзя использовать вместо жесткого диска?

8. Почему флеш-накопители нельзя использовать вместо оперативной памяти?

9. Какие существуют RAID-массивы? Для чего они используются?

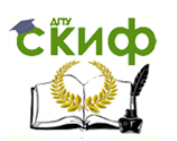

## **ПРАКТИЧЕСКОЕ ЗАНЯТИЕ №4**

## **по теме 2.4.4. Устройства отображения информации**

ВОПРОСЫ

1. Вспомогательный материал.

2. Ход выполнения работы.

## ЛИТЕРАТУРА

4. Лавровская О.Б. Технические средства информатизации. Практикум: учеб. пособие для студ. СПО/– 2-е изд. стер. – М.: ИЦ "Академия", 2013.– 208 с. (с.81-105).

**Для выполнения практической работы потребуются:**  ручка, карандаш, линейка, тетрадь для практических работ, текстовый процессор, табличный процессор, монитор, мультимедийный проектор, документация к нему, оверхед-проектор и учебник «Технические средства информатизации».

**Подготовка к практической работе:** внимательно прочитайте гл. 4 учебника и ответьте на контрольные вопросы.

## **1. Вспомогательный материал**

Первый проекционный аппарат (фонарь) был создан в середине XVII в. Его научное описание дал голландский физик Хр. Гюйгенс в 1659 г. В Филадельфии в 1848 г. братьями Аангенхейм фотографическим путем были изготовлены диапозитивы для проекционного фонаря. В 1858 г. в Санкт-Петербурге в публичной аудитории читались общедоступные лекции с демонстрацией материалов с помощью «Волшебного фонаря». Сменяющиеся кадры видеоизображений с частотой более 16 кадров в секунду воспринимаются человеком как непрерывный процесс.

Различают статические и динамические средства проекции. Статическая проекция неподвижных цветных и черно-белых изображений (диапозитивов, диафильмов, страниц, книг и др.) в увеличенном виде осуществляется методами диапроекции и эпипроекции, при этом на экране получается прямое сфокусированное и увеличенное изображение. Устройства динамической проекции (кинопроекции) предназначены для демонстрации на экране уве-

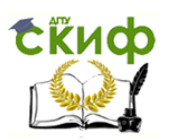

личенного изображения последовательно сменяющихся кадров с частотой, создающей впечатление движения объектов.

**Проектор** — это световой прибор, перераспределяющий свет лампы с концентрацией светового потока на поверхности малого размера или в малом объеме. Проекторы являются в основном оптикомеханическими или оптическо-цифровыми приборами, позволяющими с помощью источника света проецировать изображения объектов на поверхность, расположенную вне прибора, — экран. Появление проекционных аппаратов обусловило возникновение кинематографа, относящегося к проекционному искусству. Самыми распространенными среди них являются ламповые. Различают галогенные, металлгалидные или ксеноновые дуговидные лампы. Галогенные лампы используются в проекторах небольшой мощности и имеют срок службы 50—100 ч (по спаду яркости на 50% за счет запыления внутренней поверхности стекла лампы). Металл-галидные лампы используются в проекторах средней и высокой мощности. Характерный срок службы ламп составляет 1000—2 000 ч. За 200 часов яркость падает на 5 %, за 1000 — на 20 %. Стоимость таких ламп от 300 до 600 долл. В наиболее мощных проекторах используются ксеноновые дуговые лампы, имеющие ресурс более 1 000 ч и дающие наиболее естественный цвет.

Для формирования светового потока используются параболический рефлектор и коллиматор (конденсор). В итоге на модулятор направляется параллельный пучок света.

Модулятор определяет важнейшие параметры проектора, такие как разрешающая способность, число градаций яркости, быстродействие и др.

Наиболее распространенным модулятором для проекторов является ЖК-матрица. Принцип действия ЖК-матрицы заключается в модуляции проходящего через нее света за счет изменения ориентации или других свойств.

Характерные размеры ЖК-матрицы для проекционных систем составляют от 20 до 150 мм по диагонали. Информационная емкость лежит в пределах от 640 х 480 до 1 280 х 1 024 и более элементов изображения. Существуют две разновидности ЖК-матриц: на базе аморфного и поликристаллического кремния. Для повышения быстродействия и улучшения электрических характеристик для управления ЖК-матрицами используют тонкопленочные транзисторы (Thin Film Transistor — ТFТ).

Практически вся лучистая энергия проекционной лампы фокусируется на модуляторе. Наиболее остро проблема тепла стоит для

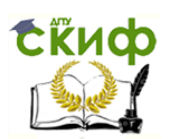

ЖК-матриц, так как вся световая энергия, не прошедшая через матрицу, поглощается жидким кристаллом. При повышенных температурах увеличивается деградация жидкого кристалла, вследствие чего теряется контраст изображения. Для отвода тепла используется воздушное принудительное охлаждение. В матрицах с использованием микрозеркал тепловой режим не такой жесткий, так как та часть светового потока, которая не проецируется на экран, не рассеивается в матрице, а поступает на абсорбер, поглощающий до 98 % падающего на него света.

Для получения цветных изображений применяют три способа: с разделением цветов в пространстве; разделением цветов во времени; совмещением цветов во времени и пространстве.

Разделение цветов в пространстве — наиболее распространенный способ получения цветов. В этом случае элемент изображения (пиксел) состоит из нескольких элементов различных цветов (как правило, красный, зеленый, синий). При наблюдении с определенной дистанции эти элементы сливаются и мы видим их как единый пиксел произвольного цвета. При пространственном разделении цветов эффективная яркость составляет от 20 до 30 % максимальной.

Разделение цветов во времени используется в проекционных системах. При этом матрица-модулятор поочередно освещается источником света красного, зеленого и синего цветов. Для получения различных цветов чаще всего применяется вращающийся диск с секторами различного цвета. При таком способе от модулятора требуется повышенное (в три раза) быстродействие. Временное разделение цветов снижает максимальную яркость в три раза.

Совмещение цветов во времени и пространстве является наиболее эффективным, но требует использования трех модуляторов. Применяется этот способ в проекционных системах на базе электронно-лучевых трубок (ЭЛТ) и в качественных матричных проекционных системах. Этот принцип совмещения позволяет получить наиболее высокую эффективность, но требует качественного совмещения выходных пучков света от каждого из трех модуляторов. Соответственно системы с использованием этого принципа являются наиболее дорогими.

Различают следующие виды проекционных приборов:

 диаскопический проекционный аппарат — изображения создаются с помощью лучей света, проходящих через светопроницаемый носитель с изображением. Это самый распространенный вид проекционных аппаратов. К ним относят такие приборы, как

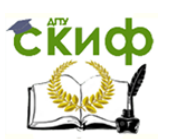

кинопроектор, диапроектор, фотоувеличитель, проекционный фонарь, кодоскоп и др.;

- эпископический проекционный аппарат создает изображения непрозрачных предметов путем проецирования отраженных лучей света. К ним относятся эпископ, мегаскоп;
- эпидиаскопический проекционный аппарат формирует на экране комбинированые изображения как прозрачных, так и непрозрачных объектов;
- мультимедийный проектор (также используется термин «цифровой проектор») — с появлением и развитием цифровых технологий это наименование получили два различных класса устройств:

– на вход устройства подается видеосигнал в реальном времени (аналоговый или цифровой). Устройство проецирует изображение на экран. При этом возможно наличие звукового канала;

– устройство получает на отдельном или встроенном в устройство носителе или из локальной сети файл или совокупность файлов (слайд-шоу) — массив цифровой информации. Декодирует его и проецирует видеоизображение на экран, возможно, воспроизводя при этом и звук. Фактически является сочетанием в одном устройстве мультимедийного проигрывателя и собственно проектора;

> лазерный проектор — выводит изображение с помощью луча лазера.

Название «цифровой проектор» связано прежде всего с обычным ныне применением в таких проекторах цифровых технологий обработки информации и формирования изображения. До появления цифровых технологий телевизионный аналоговый сигнал проецировался с помощью аналоговых проекторов телевизионного сигнала.

С RТ-проектор — аналоговое устройство, в котором изображение создается на экране трех ЭЛТ, затем проецируется на экран тремя объективами.

 Проектор с модуляцией света на масляной пленке — разновидность «светоклапанных» пассивных систем. Это аналоговое электронно-лучевое и оптическое устройство, рассчитанное на управление мощным световым потоком для создания изображения на экране большого размера. На основе серийно выпускавшейся системы «Эйдофор» был, в частности, реализован первый большой телевизионный экран (черно-белый) Центра управления космическими полетами СССР.

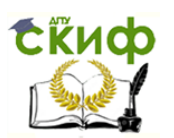

Принцип действия проектора с модуляцией света заключается в том, что поток света падает последовательно на два поглощающих свет растра, между которыми находится масляная пленка на зеркальной поверхности. Если масляная пленка не возмущена, свет оказывается задержан обоими растрами и экран совершенно черный. Масляная пленка помещается внутрь ЭЛТ, которая и формирует на ней распределение заряда в соответствии с поступающим видеосигналом. Распределение заряда в сочетании с приложенным к зеркалу потенциалом порождает возмущение поверхности пленки. Проходя через этот участок пленки, световой поток проходит мимо второго растра и попадает на экран в соответствующую точку.

Преимущество проектора такого типа состоит в практическом отсутствии ограничения на мощность светового потока, так как сам управляемый элемент не поглощает управляемой части светового потока, а паразитное поглощение легко компенсируется охлаждением металлического зеркала, на котором находится пленка. Охлаждать же следует только два поглощающих растра и лампу. На практике были достигнуты световые потоки в 50 000 лм.

Недостатком проектора этого вида является то, что наибольший достижимый световой поток составляет менее половины светового потока лампы, даже при максимальной яркости кадра.

Оверхед-проектор (кодоскоп) предназначен для демонстрации изображения, предварительно нанесенного с помощью фломастеров (от руки) или принтера и ксерокса на прозрачную пленку.

Некоторые модели оверхед-проекторов проецируют и компьютерное, и видеоизображение с помощью специальной ЖК\*панели.

Изображение размещается на рабочем поле оверхед-проектора (рис. 4,1), которое освещается (просвечивается) специальным источником света, а затем с помощью линзы Френеля проецируется на экран, В зависимости от оптической схемы прохождения светового луча различают оверхед-проекторы, работающие в проходящем и отраженном свете (зеркальные).

Диапроект заключается в проецировании на экран в проходящем свете (на просвет) изображений на прозрачных носителях различного формата (пленка, диафильмы, диапозитивы, слайды и микрокопии).

Современные диапроекторы позволяют проецировать изображение с просвечиваемых пленочных материалов больших размеров (стандартный лист формата А4), Некоторые настольные типы таких проекторов обеспечивают проекцию изображений на экран через головы зрителей. Их и называют оверхедами (overhead).

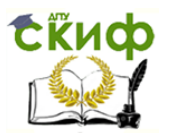

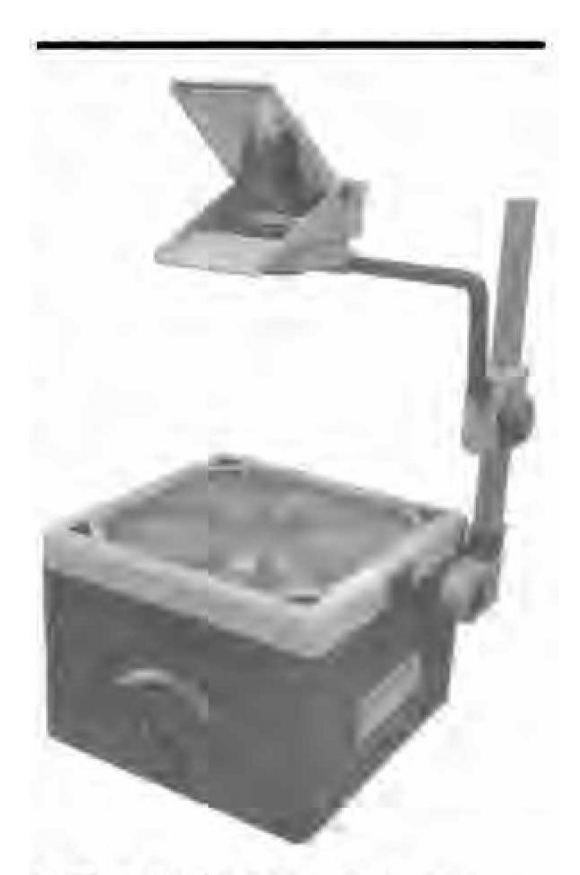

Рис. 4.1. Оверхед-проектор

Диаскоп — проекционный аппарат для воспроизведения на экране неподвижных изображений с прозрачных и непрозрачных носителей. Принцип работы диаскопа состоит в том, что поток света от источника света со сферическим отражателем (рефлектором) направляется на конденсор (две линзы), увеличивающий интенсивнаправляетель......<br>ность светового потока (рис. 4.2).

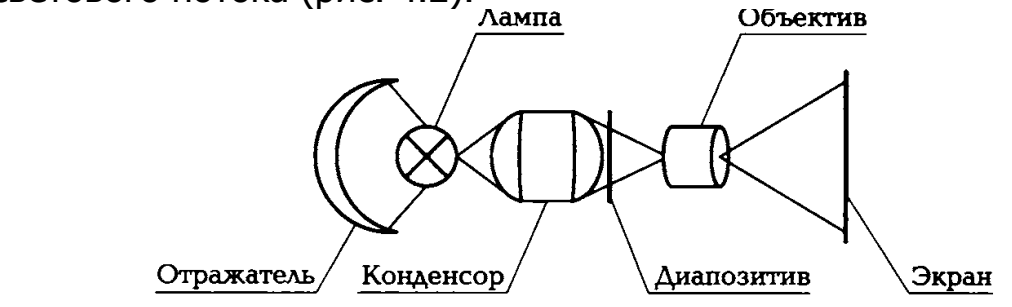

Рис. 4.2. Схема диапроектора

Объект проекции (слайд) располагается между конденсором и объективом, увеличивающим резкое сфокусированное изображение. Применяют диаскопы, фильмоскопы, кадоскопы, диапроекторы, кадропроекторы, оверхед-проекторы и эпидиаскопы, читальные аппараты и комбинированные приборы — эпидиапроекторы для прозрачных и непрозрачных объектов.

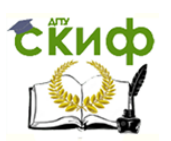

Диапроекторы для слайдов имеют автоматические системы быстрой их смены, автофокусировки, дистанционного управления, программирования последовательности и времени показа заряженных в кассету или круглый магазин диапозитивов, снабжаются аудиомагнитофонами.

Кадропроекторы рассчитаны на демонстрацию диапозитивов в кассете со сменой кадров вручную, дистанционно с полуавтоматическим или автоматическим управлением.

Эпипроекторы (рис. 4.3) проецируют на экран непрозрачные объекты (страницы, рисунки, карты, графики, схемы, чертежи, фотографии и малогабаритные плоские предметы) в отраженном свете.

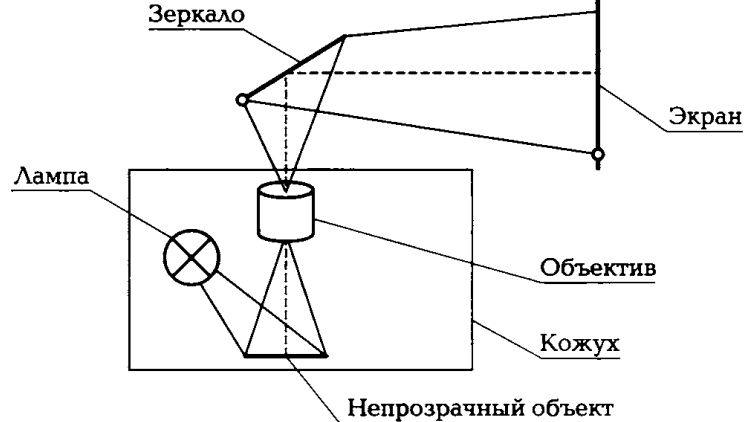

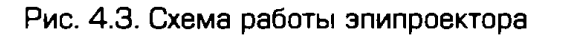

Принцип их работы состоит в том, что световой поток, отраженный от объекта проекции, с помощью объектива и зеркала направляется на экран. Для предотвращения попадания света из аппарата в помещение он помещается в кожух. Эпипроекторы оперативнее, чем диапроекторы, но у них хуже качество и яркость изображения на экране.

Существуют настенные дисплеи, которые могут заменить проектор, телевизор со стереозвуком, электронную доску и проекционный экран. Такой экран предназначен для установки в помещениях в целях проведения совещаний, учебных занятий и т. п. Дисплей выглядит как обычная белая доска размером по диагонали 1,5 м и толстой верхней рамкой, из которой выдвигается расположенный под большим углом к экрану встроенный проектор.

Экран обеспечивает отображение от двух компьютеров, цифрового фотоаппарата, видеомагнитофона, СD- или DVD-проигрывателей и др.

Динамическая проекция дает прямое сфокусированное, увеличенное и движущееся изображение и является разновидностью диапроекции. В качестве динамических средств проекции применяют

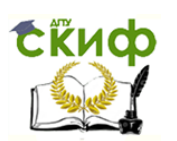

киноустановки (кинопроекция), видеотехнику и видеопроекционные устройства (мультимедиапроекторы). Кроме того, для этих целей могут использоваться видео- или документ-камеры.

Видеопроекторы отображают на большом экране видеосигналы, формируемые видеомагнитофонами, проигрывателями видеодисков, аналоговыми видеокамерами, цифровыми фото- и видеокамерами, телевизионными приемниками, персональными компьютерами и др.

Устройства, позволяющие проецировать на экран статические и динамические сигналы от различных аудиовидеоисточников как отдельно, так в их совокупности и даже одновременно с несколькими источниками, получили название мультимедийных проекторов (рис. 4.4).

Проецируемое мультимедийными проекторами видеоизображение на большой экран более яркое, чем у оверхед-проекторов на ЖК-панели, что позволяет применять их в больших аудиториях и получать хорошую проекцию даже в освещенных помещениях.

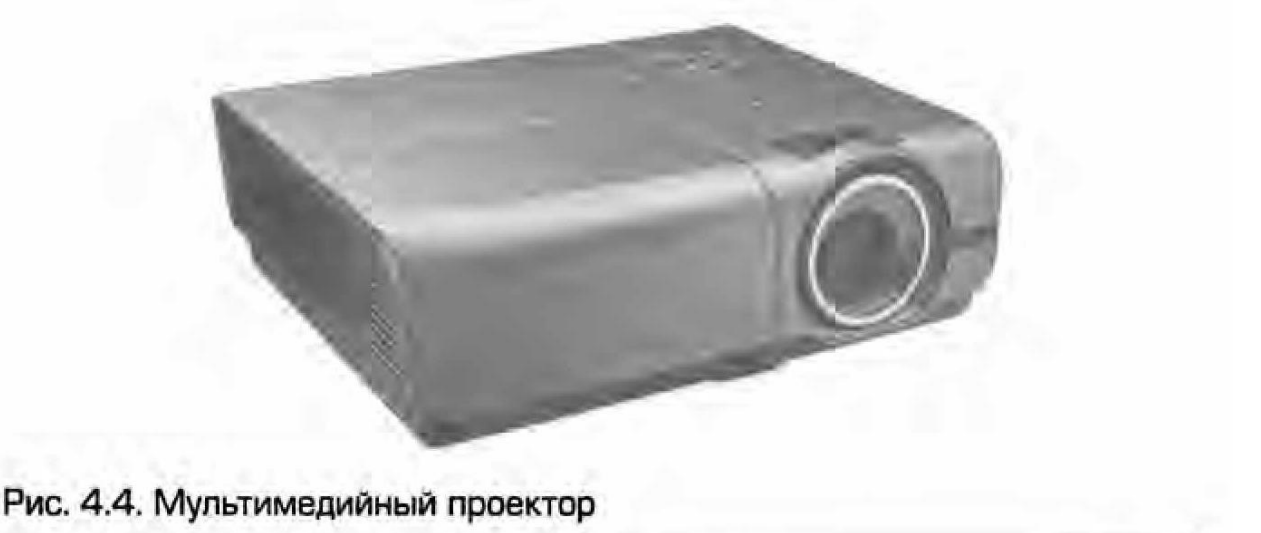

Могут использоваться как стационарные, так и переносные мультимедийные проекторы.

Использоваться мультимедиа-проекторы могут как стационарные или как переносные.

В любом устройстве отображения присутствуют три составляющие: источник света, модулятор и экран. В зависимости от взаимного их расположения можно выделить четыре типа устройств отображения: 1-й тип — источник света отделен от модулятора и экрана (проекторы с ЖК-матрицей); 2-й тип — источник света отделен от модулятора, интегрированного с экраном (ЖК-экраны); 3-й тип источник света интегрирован с модулятором и отделен от экрана

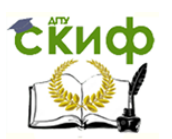

(проекторы на основе ЭЛТ); 4-й тип — источник света, модулятор и экран объединены (светодиодные экраны).

**Монитор** (рис. 4.5) — устройство, предназначенное для визуального отображения информации. Через монитор мы воспринимаем всю визуальную информацию от компьютера. Современный монитор состоит из корпуса, блока питания, плат управления и экрана. Информация (видеосигнал) для вывода на монитор поступает с компьютера посредством видеокарты либо с другого устройства, формирующего видеосигнал. Данные, отображаемые на экране монитора, хранятся в определенном блоке памяти компьютера (видеопамять). Управляет работой монитора устройство, размещенное в системном блоке и называемое **видеокартой** или **видеоадаптером.**  Видеокарта вместе с монитором и образуют **видеосистему.**  Процессор помещает в видеопамять данные, а видеокарта монитора примерно 60 раз в секунду просматривает данные и рисует соответствующее их содержанию изображение на экране.

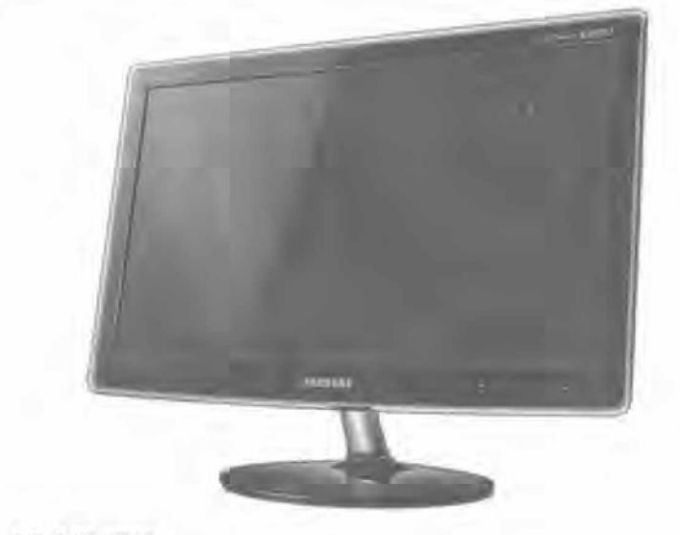

Рис. 4.5. Монитор

Классифицировать мониторы можно по разным параметрам. Рассмотрим различные классификации.

По виду выводимой информации выделяют мониторы:

15. алфавитно-цифровые:

дисплеи, отображающие только алфавитно-цифровую информацию;

дисплеи, отображающие псевдографические символы;

интеллектуальные дисплеи, обладающие редакторскими возможностями и осуществляющие предварительную обработку данных; 16. графические для вывода текстовой и графической (в том числе видео-} информации:

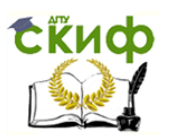

 $BekTOPH be (vektor-scan display)$  — лазерное световое шоу;

 $\beta$  растровые (racter- scan display) — используются практически в каждой графической подсистеме РС; *IBM* назвала этот тип отображения информации (начиная с СGА) отображением с адресацией всех точек (All-Pointa-Addressable — АРА}. В настоящее время дисплеи такого типа обычно называют растровыми (графическими), поскольку каждому элементу изображения на экране соответствует один или несколько битов в видеопамяти.

По шипу экрана различают:

17. ЭЛТ-мониторы—на основе электронно-лучевой трубки (Cathode Ray Tybe  $-$  C RT);

18. ЖК-мониторы — на базе жидких кристаллов (Liquid Cristal Displey  $-$  LCD);

19. плазменные мониторы — на основе плазменной панели (Plasma Displey Panel — РDР, qas-plazma displey panel);

20. проекторы — видеопроектор и экран, размещенные отдельно или объединенные в одном корпусе (как вариант — через зеркало или систему зеркал);

21. ОLED-мониторы — реализуют технологию OLED (Orqanic Liqht-Emittinq Diode — органический светоизлучающий ДИОД);

22. виртуальные ретинальные мониторы — применяют технологию устройств вывода, формирующую изображение непосредственно на сетчатке глаза;

23. лазерные мониторы — на основе лазерной панели (пока только внедряется в производство).

В ЭЛТ-мониторах изображение получается в результате свечения специального вещества — люминофора под воздействием потока электронов. ЖК-мониторы сделаны из вещества, находящегося в жидком состоянии, но имеющего при этом некоторые свойства кристаллов. Молекулы жидких кристаллов меняют свойство проходящего сквозь них светового луча, таким образом, на мониторе создается изображение. В ЖК-мониторах совершенно отсутствует вредное электромагнитное излучение, а также уровень потребления энергии примерно на 70 % ниже, чем у ЭЛТ-мониторов.

По размерности отображения мониторы подразделяют на следующие виды:

24. двухмерный (2D) — одно изображение для обоих глаз;

25. трехмерный (ЗD) — для каждого глаза формируется отдельное изображение в целях получения эффекта объема.

По типу видеоадаптера выделяют мониторы:

26. НGС;

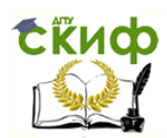

- 27. СHА;
- 28. ЕGА;
- 29. VGА, SVGА.

По типу интерфейсного кабеля мониторы классифицируют следующим образом:

- 30. композитные;
- 31. раздельные;
- 32. D-Sub;
- 33. DVI;
- 34. USВ;
- 35. НDМL;
- 36. Display Port;
- 37. S-Video.

Классификация мониторов по типу устройства использования',

- в телевизорах;
- 38. компьютерах;
- 39. телефонах;
- 40. калькуляторах;
- 41. инфокиосках;
- 42. навигаторах.

Основные параметры мониторов: соотношение сторон экрана (стандартный (4:3), широкоформатный (16:9) или другое соотношение (например 5:4)); размер экрана (определяется длиной диагонали, чаще всего в дюймах); разрешение (число пикселов по вертикали и горизонтали); глубина цвета (количество битов на кодирование одного пиксела (от монохромного до 32-битного)); размер зерна или пиксела; частота обновления экрана (Гц); время отклика пикселей (не для всех типов мониторов); угол обзора.

Один из основных показателей, характеризующих мониторы, размер экрана. В настоящее время можно купить мониторы с размерами экрана от 17 до 21 дюйма по диагонали (1 дюйм = 2,54 см).

В графическом режиме экран разделяется на отдельные светящиеся точки, количество которых зависит от типа дисплея, например 640 по горизонтали и 480 по вертикали. Светящиеся точки на экране обычно называют пикселами, их цвет и яркость может меняться. Именно в графическом режиме появляются на экране компьютера все сложные графические изображения, создаваемыми специальными программами, которые управляют параметрами каждого пиксела экрана. Графические режимы характеризуются такими показателями, как разрешающая способность и палитра. Разрешающая способность — это количество точек, с помощью которых на экране вос-

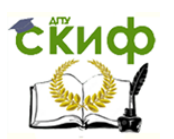

производится изображение. Типичные в настоящее время уровни разрешения — 800 х 600 или 1 024 х 768 точек. Однако для мониторов с большой диагональю может использоваться разрешение 1 152 х 864 точки. Палитра — это количество цветов, которые используются для воспроизведения изображения, например 4 цвета, 16 цветов, 256 цветов, 256 оттенков серого цвета,  $2^{16}$  цветов в режиме High color, или 2<sup>24</sup> цветов в режиме True color.

Сегодня очень распространены сенсорные экраны. Сенсорный экран — устройство ввода (вывода) информации, представляющее собой экран, реагирующий на прикосновения к нему.

Сенсорный экран изобрели в США в рамках исследований по программированному обучению. Компьютерная система РLАТО IV, появившаяся в 1972 г., имела сенсорный экран на сетке ИК-лучей, состоявший из 16 х 16 блоков. Но даже столь низкая точность позволяла пользователю выбирать ответ, нажимая в нужное место экрана.

В 1971 г. Сэмюэлем Херстом (будущим основателем компании Еloqraphics, ныне Elo Touch Systems) был разработан элограф — графический планшет, действовавший по четырехпроводному резистивному принципу. В 1974 г. он же сумел сделать элограф прозрачным, в 1977 г. — разработал пятипроводной экран. Объединившись с Simens, в Elographics сумели сделать выпуклую сенсорную панель, подходившую к кинескопам того времени. На всемирной ярмарке 1982 г. *Elographics* представила телевизор с сенсорным экраном.

В 1983 г. был выпущен компьютер НР-150 с сенсорным экраном на ИК-сетке. Впрочем, в те времена сенсорные экраны применялись преимущественно в промышленной и медицинской аппаратуре.

В потребительские устройства (телефоны, КПК и т.д.) сенсорные экраны вошли как замена крохотной клавиатуре, когда появились устройства с большими (во всю переднюю панель) ЖК-экранами. Первая карманная игровая консоль с сенсорным экраном — Nintendo DS; первое массовое устройство, поддерживающее мультитач, iРhonе.

Сенсорные экраны используются в платежных терминалах, информационных киосках, оборудовании для автоматизации торговли, карманных компьютерах, операторских панелях в промышленности. В информационных и торговых автоматах, операторских панелях и прочих устройствах, в которых нет активного ввода, сенсорные экраны зарекомендовали себя как очень удобный способ взаимодействия человека с машиной. Однако существуют и недостатки, которые не позволяют использовать только сенсорный экран в устройствах, с которыми человек работает часами. Впрочем, в грамотно

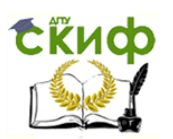

спроектированном устройстве сенсорный экран может быть не единственным устройством ввода. Например, на рабочем месте кассира сенсорный экран может применяться для быстрого выбора товара, а клавиатура — для ввода цифр (табл. 4.1).

Существует множество разных типов сенсорных экранов, которые работают на разных физических принципах.

Резистивный сенсорный четырехпроводной экран состоит из стеклянной панели и гибкой пластиковой мембраны (рис. 4.6). И на панель, и на мембрану нанесено резистивное покрытие. Пространство между стеклом и мембраной заполнено микроизоляторами, которые равномерно распределены по активной области экрана и надежно изолируют проводящие поверхности. Когда на экран нажимают, панель и мембрана замыкаются и контроллер с помощью аналого-

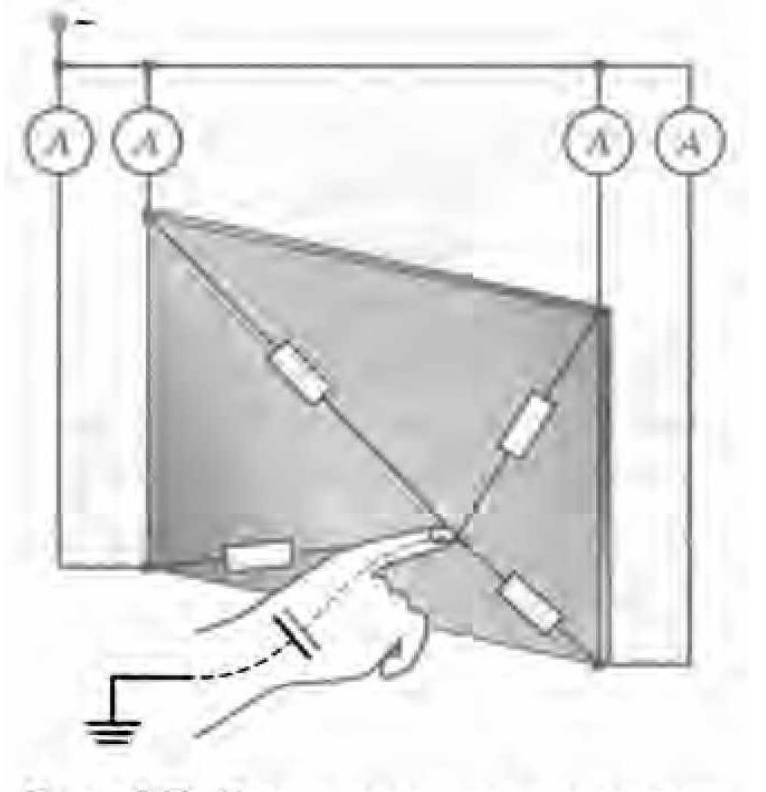

Рис. 4.6. Схема резистивного сенсорного экрана

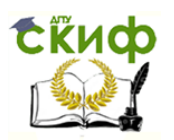

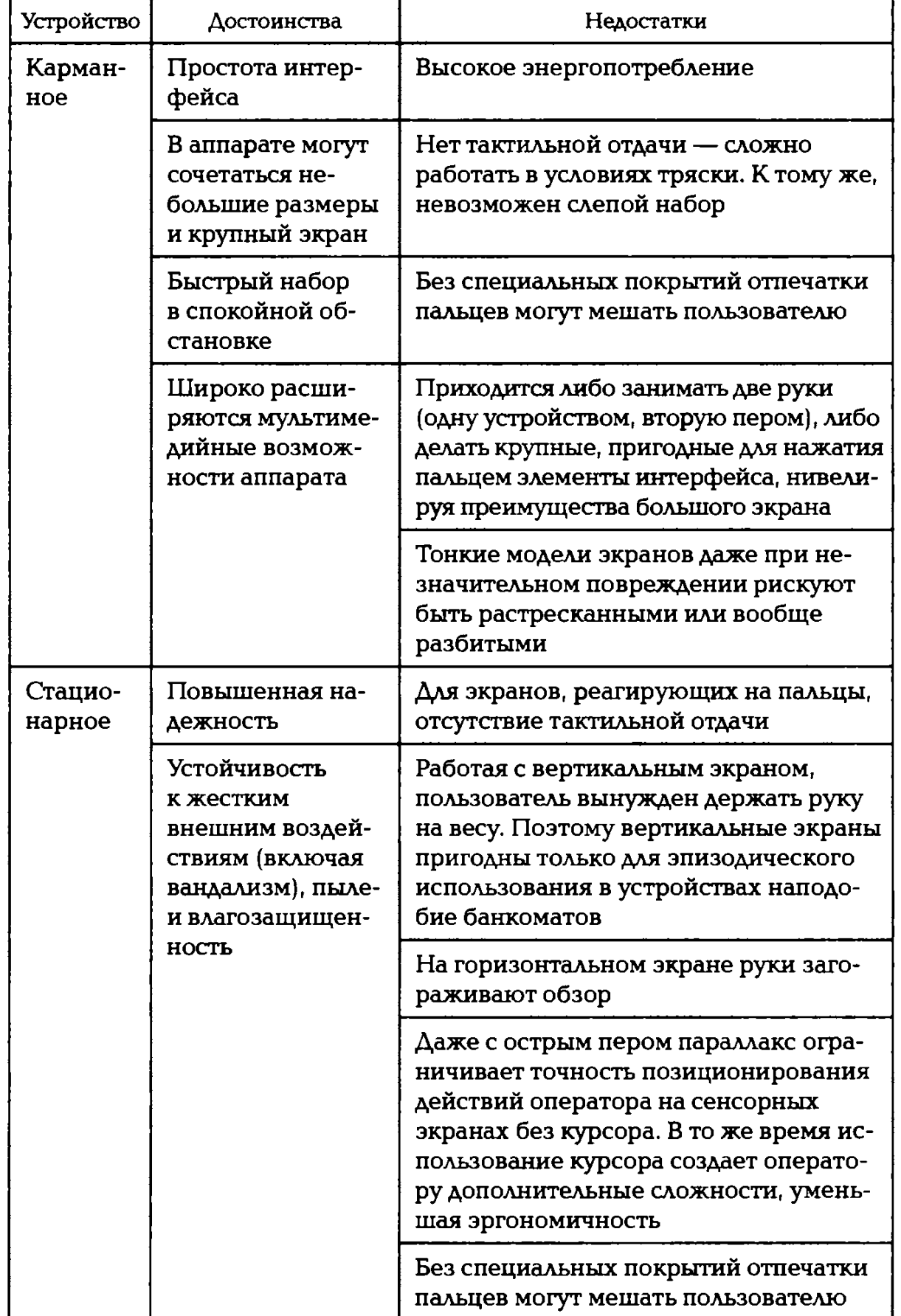

## Таблица 4.1. Достоинства и недостатки использования сенсорных экранов

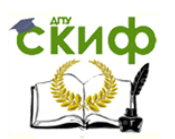

во-цифрового преобразователя регистрирует изменение сопротивления и преобразует его в координаты прикосновения (ХиУ), В общих чертах алгоритм считывания таков:

43. На верхний электрод подается напряжение +5 В, нижний заземляется. Левый с правым соединяются накоротко и проверяется напряжение на них. Это напряжение соответствует К-координате экрана.

■ Аналогично на левый и правый электроды подается напряжение +5 В и «земля», с верхнего и нижнего считывается X-координата,

Пятипроводной экран более надежен за счет того, что резистивное покрытие на мембране заменено проводящим (такой экран продолжает работать даже с прорезанной мембраной). На заднем стекле нанесено резистивное покрытие с четырьмя электродами по углам.

Изначально все четыре электрода заземлены, а мембрана «подтянута» резистором к +5 В. Уровень напряжения на мембране постоянно отслеживается аналогово-цифровым преобразователем. Когда ничто не касается сенсорного экрана, напряжение равно 5 В.

Как только на экран нажимают, микропроцессор улавливает изменение напряжения мембраны и начинает вычислять координаты касания следующим образом:

— На два правых электрода подается напряжение +5 В, левые заземляются, Напряжение на экране соответствует Х-координате.

44. К-координата считывается подключением к + 5 В обоих верхних электродов и к «земле» обоих нижних.

Существуют также восьмипроводные сенсорные экраны. Они улучшают точность отслеживания, но не повышают надежности,

У матричных сенсорных экранов конструкция аналогична резистивной, но упрощена до предела. На стекло нанесены горизонтальные проводники, на мембрану — вертикальные. При прикосновении к экрану проводники соприкасаются. Контроллер определяет, какие проводники замкнулись, и передает в микропроцессор соответствующие координаты.

Матричные сенсорные экраны имеют очень низкую точность. Элементы интерфейса приходится специально располагать с учетом клеток матричного экрана. К достоинствам можно отнести простоту и низкую стоимость. Обычно матричные экраны опрашиваются по строкам (аналогично матрице кнопок); это позволяет наладить мультитач. Постепенно матричные экраны заменяются резистивными.

Емкостный (или поверхностно-емкостный) сенсорный экран использует тот факт, что предмет большой емкости проводит пере-

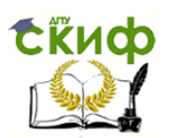

менный ток. Емкостный сенсорный экран представляет собой стеклянную панель, покрытую прозрачным резистивным материалом (обычно применяется сплав оксида индия и оксида олова). Электроды, расположенные по углам экрана, подают на проводящий слой небольшое переменное напряжение (одинаковое для всех углов). При касании экрана пальцем или другим проводящим предметом появляется утечка тока. При этом, чем ближе палец к электроду, тем меньше сопротивление экрана, а значит, сила тока больше. Ток во всех четырех углах регистрируется датчиками и передается в контроллер, вычисляющий координаты точки касания.

В более ранних моделях емкостных экранов применялся постоянный ток — это упрощало конструкцию, но при плохом контакте пользователя с землей приводило к сбоям.

Емкостные сенсорные экраны надежны — около 200 млн нажатий (около 6,5 лет нажатий с промежутком в 1 с), не пропускают жидкости и отлично терпят непроводящие загрязнения. Прозрачность — на уровне 90 %. Впрочем, проводящее покрытие все еще уязвимо. Поэтому емкостные экраны широко применяются в автоматах, установленных в охраняемых помещениях. Не реагируют на руку в перчатке.

На внутренней стороне проекционно-емкостного сенсорного экрана нанесена сетка электродов. Электрод вместе с телом человека образует конденсатор; электроника измеряет емкость этого конденсатора (подает импульс тока и измеряет напряжение).

Прозрачность таких экранов — до 90 %, температурный диапазон чрезвычайно широк. Очень долговечны (узкое место — сложная электроника, обрабатывающая нажатия). Для них может применяться стекло толщиной до 18 мм, что приводит к высокой вандалоустойчивости. На непроводящие загрязнения не реагируют, проводящие легко подавляются программными методами. Поэтому проекционно-емкостные сенсорные экраны применяются в автоматах, устанавливаемых на улице. Многие модели реагируют на руку в перчатке. В современных моделях конструкторы добились очень высокой точности — правда, вандалоустойчивые исполнения менее точны.

Проекционно-емкостные экраны реагируют даже на приближение руки — порог срабатывания устанавливается программно. Отличают нажатие рукой от нажатия проводящим пером. В некоторых моделях поддерживается мультитач, поэтому такая технология применяется в тачпадах и мультитач-экранах.

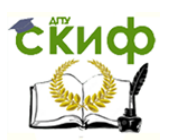

Сенсорные экраны на поверхностно-акустических волнах (ПАВ) представляют собой стеклянную панель с пьезоэлектрическими преобразователями (ПЭП), находящимися в углах. По краям панели находятся отражающие и принимающие датчики. Принцип действия такого экрана заключается в следующем. Специальный контроллер формирует высокочастотный электрический сигнал и посылает его на ПЭП. Пьезоэлектрический преобразователь преобразует этот сигнал в ПАВ, а отражающие датчики его соответственно отражают. Эти отраженные волны принимаются соответствующими датчиками и посылаются на ПЭП. В свою очередь ПЭП принимают отраженные волны и преобразовывают их в электрический сигнал, который затем анализируется с помощью контроллера. При касании экрана пальцем часть энергии акустических волн поглощается. Приемники фиксируют это изменение, а микроконтроллер вычисляет положение точки касания. Реагирует на касание предметом, способным поглотить волну (палец, рука в перчатке, пористая резина).

Главным достоинством экрана на ПАВ является возможность отслеживать не только координаты точки, но и силу нажатия (здесь, скорее, способность точно определять радиус или область нажатия), благодаря тому, что степень поглощения акустических волн зависит от величины давления в точке касания (экран не прогибается под нажатием пальца и не деформируется, поэтому сила нажатия не влечет за собой качественных изменений в обработке контроллером данных о координатах воздействия, который фиксирует только область, перекрывающую путь акустических импульсов). Данное устройство имеет очень высокую прозрачность, так как свет от отображающего прибора проходит через стекло, не содержащее резистивных или проводящих покрытий. В некоторых случаях для борьбы с бликами стекло вообще не используется, а излучатели, приемники и отражатели крепятся непосредственно к экрану отображающего устройства. Несмотря на сложность конструкции эти экраны довольно долговечны. По заявлению, например, американской компании Тyco Еlectronics и тайваньской фирмы General Touch, они выдерживают до 50 млн касаний в одной точке, что превышает ресурс пятипроводного резистивного экрана. Экраны на ПАВ применяются в основном в игровых автоматах, в охраняемых справочных системах и образовательных учреждениях. Как правило, различают экраны ПАВ обычные — толщиной 3 мм, и вандалостойкие — 6 мм. Последние выдерживают удар кулаком среднестатистического мужчины или падение металлического шара массой 0,5 кг с высоты 1,3 м (по данным Еlo Touch Systems). На рынке предлагаются варианты подключения к

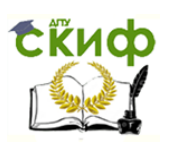

компьютеру как через интерфейс RS-232, так и через интерфейс USBВ. На данный момент большей популярностью пользуются контроллеры к сенсорным экранам ПАВ, поддерживающие и тот и другой тип подключения — combo (данные *Elo Touch Systems)*.

Главным недостатком экрана на ПАВ являются сбои в работе при наличии вибрации или воздействии акустических шумов, а также при загрязнении экрана. Любой посторонний предмет, размещенный на экране (например, жевательная резинка), полностью блокирует его работу. Кроме того, данная технология требует касания предметом, который обязательно поглощает акустические волны (например, пластиковая банковская карточка в данном случае неприменима).

Точность этих экранов выше, чем матричных, но ниже, чем традиционных емкостных. Для рисования и ввода текста они, как правило, не используются.

Принцип работы *инфракрасной сенсорной панели* прост — сетка, сформированная горизонтальными и вертикальными инфракрасными лучами, прерывается при касании к монитору любым предметом. Контроллер определяет место, в котором луч был прерван.

Инфракрасные сенсорные экраны боятся загрязнений и поэтому применяются там, где важно качество изображения. Из-за простоты и ремонтопригодности схема популярна у военных. Данный тип экрана применяется в мобильных телефонах компании Neonode.

В оптических сенсорных экранах стеклянная панель снабжена инфракрасной подсветкой. На границе «стекло—воздух» получается полное внутреннее отражение, на границе «стекло—посторонний предмет» свет рассеивается. Остается заснять картину рассеяния, для этого существуют две технологии:

45. В проекционных экранах рядом с проектором ставится камера. Так устроен, например, Мicrosoft Surfaqe.

46. Светочувствительным делают дополнительный четвертый субпиксел ЖК-экрана.

Оптические сенсорные экраны позволяют отличить нажатия рукой от нажатий какими-либо предметами, т.е. мультитач. Возможны большие сенсорные поверхности, вплоть до классной доски.

# **2. ХОД ВЫПОЛНЕНИЯ РАБОТЫ**

1. Рассмотрите монитор в лаборатории. Какие характеристики он имеет? С помощью программы «РС Wizard 2010» уточните характеристики монитора.

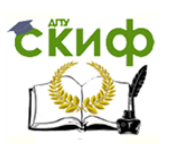

2. Составьте схемы мультимедийного ТFТ-проектора и полисиликонового мультимедийного проектора из учебника. Выясните, к какому типу проекторов относится проектор в лаборатории.

3. Составьте схему оверхед-проектора.

4. Решите задачи по вариантам. Рекомендуется в табличном процессоре составить формулы для выполнения вычислений. Результаты вычислений импортируйте в текстовый документ электронного отчета.

## **Вариант 1**

1. Черно-белое изображение файла типа ВМР имеет размер 1024 х 768 пикселов. Определите информационный объем файла.

2. Для хранения растрового изображения размером 32 х 32 пиксела отвели 512 байт памяти. Каково максимально возможное число цветов в палитре изображения?

3. Укажите минимальный объем памяти (в килобайтах), достаточный для хранения любого растрового изображения размером 64x64 пиксела, если известно, что в изображении используется палитра из 256 цветов. Саму палитру хранить не нужно.

4. В процессе преобразования растрового графического файла количество цветов увеличили с 256 до 1 024. Во сколько раз увеличился информационный объем файла?

5. Монитор позволяет получать на экране 34 345 654 цвета. Какой объем памяти в байтах занимает один пиксел?

6. Разрешение монитора 1 280 х 1 024 точек, глубина цвета — 64 бит. Каков необходимый объем видеопамяти для данного графического режима?

## **Вариант 2**

1. 256-цветный рисунок содержит 1 Кбайт информации. Из какого количества точек он состоит?

2. Для хранения растрового изображения размером 128x128 пикселов отвели 4 Кбайт памяти. Каково максимально возможное число цветов в палитре изображения?

3. Укажите минимальный объем памяти (в килобайтах), достаточный для хранения любого растрового изображения размером 32x32 пиксела, если известно, что в изображении используется палитра из 128 цветов. Саму палитру хранить не нужно.

4. В процессе преобразования растрового графического файла количество цветов увеличили с 8 до 256. Во сколько раз увеличился информационный объем файла?

5. Монитор позволяет получать на экране 33 333316 цветов. Какой объем памяти в байтах занимает один пиксел?

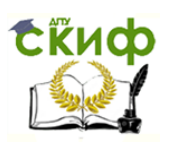

6. Разрешение монитора — 800x600 точек, глубина цвета — 32 бит. Каков необходимый объем видеопамяти для данного графического режима?

## **Вариант 3**

1. Черно-белое изображение файла типа JPG имеет размер 1 024 х 768 пикселов. Определите информационный объем файла.

2. Для хранения растрового изображения размером 64 х 64 пиксела отвели 1 024 байт памяти. Каково максимально возможное число цветов в палитре изображения?

3. Укажите минимальный объем памяти (в килобайтах), достаточный для хранения любого растрового изображения размером 128х 128 пикселов, если известно, что в изображении используется палитра из 256 цветов. Саму палитру хранить не нужно.

4. В процессе преобразования растрового графического файла количество цветов увеличили с 64 до 1 024. Во сколько раз увеличился информационный объем файла?

5. Монитор позволяет получать на экране 216 222 216 цветов. Какой объем памяти в байтах занимает один пиксел?

6. Разрешение монитора  $-1280 \times 1024$  точек, глубина цвета  $-$ 32 бит. Каков необходимый объем видеопамяти для данного графического режима?

## **Вариант 4**

1. 128-цветный рисунок содержит 1 Мбайт информации. Из какого количества точек он состоит?

2. Для хранения растрового изображения размером 256x256 пикселов отвели 3 Кбайт памяти. Каково максимально возможное число цветов в палитре изображения?

3. Укажите минимальный объем памяти (в килобайтах), достаточный для хранения любого растрового изображения размером 64 х 64 пиксела, если известно, что в изображении используется палитра из 128 цветов. Саму палитру хранить не нужно.

4. В процессе преобразования растрового графического файла количество цветов увеличили с 32 до 256. Во сколько раз увеличился информационный объем файла?

5. Монитор позволяет получать на экране 17 123216 цветов. Какой объем памяти в байтах занимает один пиксел?

6. Разрешение монитора — 640x480 точек, глубина цвета — 4 бит. Каков необходимый объем видеопамяти для данного графического режима?

## **Вариант 5**

Управление цифровых образовательных технологий

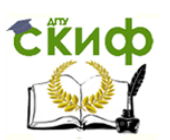

#### Вычислительная техника

1. Черно-белое изображение файла типа ВМР имеет размер 1 024 х 1 024 пикселов. Определите информационный объем файла.

2. Для хранения растрового изображения размером 32 х 32 пиксела отвели 1 024 байт памяти. Каково максимально возможное число цветов в палитре изображения?

3. Укажите минимальный объем памяти (в килобайтах), достаточный для хранения любого растрового изображения размером 128 х 128 пикселов, если известно, что в изображении используется палитра из 256 цветов. Саму палитру хранить не нужно.

4. В процессе преобразования растрового графического файла количество цветов увеличили с 16 до 512. Во сколько раз увеличился информационный объем файла?

5. Монитор позволяет получать на экране 62 789216 цветов. Какой объем памяти в байтах занимает один пиксел?

6. Разрешение монитора — 640х480 точек, глубина цвета — 16 бит. Каков необходимый объем видеопамяти для данного графического режима?

## **Вариант 6**

1. 256-цветный рисунок содержит 12 Кбайт информации. Из какого количества точек он состоит?

2. Для хранения растрового изображения размером 128x128 пикселов отвели 14 Кбайт памяти. Каково максимально возможное число цветов в палитре изображения?

3. Укажите минимальный объем памяти (в килобайтах), достаточный для хранения любого растрового изображения размером 32x64 пиксела, если известно, что в изображении используется палитра из 64 цветов. Саму палитру хранить не нужно.

4. В процессе преобразования растрового графического файла количество цветов увеличили с 32 до 1 024. Во сколько раз увеличился информационный объем файла?

5. Монитор позволяет получать на экране 13345216 цветов. Какой объем памяти в байтах занимает один пиксел?

6. Разрешение монитора — 800х600 точек, глубина цвета — 16 бит. Каков необходимый объем видеопамяти для данного графического режима?

## **Вариант 7**

1. Черно-белое изображение файла типа ЛРС имеет размер 768 х 768 пикселов. Определите информационный объем файла.

2. Для хранения растрового изображения размером 64x64 пиксела отвели 1 024 Кбайт памяти. Каково максимально возможное число цветов в палитре изображения?

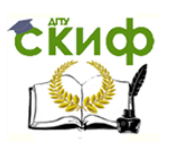

3. Укажите минимальный объем памяти (в килобайтах), достаточный для хранения любого растрового изображения размером 256 х 128 пикселов, если известно, что в изображении используется палитра из 256 цветов. Саму палитру хранить не нужно.

4. В процессе преобразования растрового графического файла количество цветов уменьшилось с 256 до 32. Во сколько раз уменьшился информационный объем файла?

5. Монитор позволяет получать на экране 26 666 256 цветов. Какой объем памяти в байтах занимает один пиксел?

6. Разрешение монитора — 1 024 х 768 точек, глубина цвета — 64 бит. Каков необходимый объем видеопамяти для данного графического режима?

## **Вариант 8**

1. 64-цветный рисунок содержит 20 Мбайт информации. Из какого количества точек он состоит?

2. Для хранения растрового изображения размером 128x256 пикселов отвели 13 Кбайт памяти. Каково максимально возможное число цветов в палитре изображения?

3. Укажите минимальный объем памяти (в килобайтах), достаточный для хранения любого растрового изображения размером 1 024 х 512 пикселов, если известно, что в изображении используется палитра из 256 цветов. Саму палитру хранить не нужно.

4. В процессе преобразования растрового графического файла количество цветов уменьшилось с 256 до 8. Во сколько раз уменьшился информационный объем файла?

5. Монитор позволяет получать на экране 36764216 цветов. Какой объем памяти в байтах занимает один пиксел?

6. Разрешение монитора — 640х480 точек, глубина цвета — 8 бит. Каков необходимый объем видеопамяти для данного графического режима?

## **Вариант 9**

1. Черно-белое изображение файла типа ВМР имеет размер 1 024 х 128 пикселов. Определите информационный объем файла.

2. Для хранения растрового изображения размером 512x512 пикселов отвели 512 байт памяти. Каково максимально возможное число цветов в палитре изображения?

3. Укажите минимальный объем памяти (в килобайтах), достаточный для хранения любого растрового изображения размером 32 х 64 пиксела, если известно, что в изображении используется палитра из 16 цветов. Саму палитру хранить не нужно.

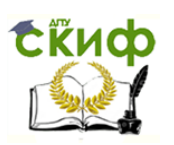

4. В процессе преобразования растрового графического файла количество цветов уменьшилось с 1 024 до 16. Во сколько раз уменьшился информационный объем файла?

5. Монитор позволяет получать на экране 23 777 256 цветов. Какой объем памяти в байтах занимает один пиксел?

6. Разрешение монитора — 1024x768 точек, глубина цвета — 32 бит. Каков необходимый объем видеопамяти для данного графического режима?

## **Вариант 10**

1. 128-цветный рисунок содержит 11 Кбайт информации. Из какого количества точек он состоит?

2. Для хранения растрового изображения размером 64 х 128 пикселов отвели 42 Кбайт памяти. Каково максимально возможное число цветов в палитре изображения?

3. Укажите минимальный объем памяти (в килобайтах), достаточный для хранения любого растрового изображения размером 64 х 64 пиксела, если известно, что в изображении используется палитра из 32 цветов. Саму палитру хранить не нужно.

4. В процессе преобразования растрового графического файла количество цветов уменьшилось с 512 до 32. Во сколько раз уменьшился информационный объем файла?

5. Монитор позволяет получать на экране 16755 216 цветов. Какой объем памяти в байтах занимает один пиксел?

6. Разрешение монитора — 800x600 точек, глубина цвета — 17 бит. Каков необходимый объем видеопамяти для данного графического режима?

## **Вариант 11**

1. Черно-белое изображение файла типа JPG имеет размер 1 024x512 пикселов. Определите информационный объем файла.

2. Для хранения растрового изображения размером 128x128 пикселов отвели 2 048 байт памяти. Каково максимально возможное число цветов в палитре изображения?

3. Укажите минимальный объем памяти (в килобайтах), достаточный для хранения любого растрового изображения размером 64 х 64 пиксела, если известно, что в изображении используется палитра из 256 цветов. Саму палитру хранить не нужно.

4. В процессе преобразования растрового графического файла количество цветов уменьшилось с 1 024 до 64. Во сколько раз уменьшился информационный объем файла?

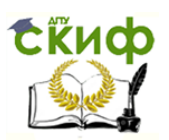

5. Монитор позволяет получать на экране 32777 216 цветов. Какой объем памяти в байтах занимает один пиксел?

6. Разрешение монитора  $-1280 \times 1024$  точек, глубина цвета  $-$ 16 бит. Каков необходимый объем видеопамяти для данного графического режима?

### **Вариант 12**

1. 64-цветный рисунок содержит 512 Мбайт информации. Из какого количества точек он состоит?

2. Для хранения растрового изображения размером 256x256 пикселов отвели 53 Кбайт памяти. Каково максимально возможное число цветов в палитре изображения?

3. Укажите минимальный объем памяти (в килобайтах), достаточный для хранения любого растрового изображения размером 265 х 256 пикселов, если известно, что в изображении используется палитра из 256 цветов. Саму палитру хранить не нужно.

4. В процессе преобразования растрового графического файла количество цветов уменьшилось с 512 до 32. Во сколько раз уменьшился информационный объем файла?

5. Монитор позволяет получать на экране 61 777 216 цветов. Какой объем памяти в байтах занимает один пиксел?

6. Разрешение монитора — 1 024 х 768 точек, глубина цвета — 20 бит. Каков необходимый объем видеопамяти для данного графического режима?

# **КОНТРОЛЬНЫЕ ВОПРОСЫ**

1. В чем заключается принцип действия монитора на основе ЭЛТ?

2. Какие характеристики относятся к основным для ЭЛТ-мониторов?

3. В чем состоит особенность мультимедийных мониторов?

4. На каких физических явлениях основано функционирование ЖКмониторов?

5. Какие факторы необходимо принимать во внимание при выборе монитора?
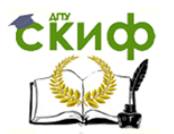

## **ПРАКТИЧЕСКОЕ ЗАНЯТИЕ №5**

## **по теме 2.5.2. Системы обработки воспроизведения аудиоинформации**

ВОПРОСЫ

1. Вспомогательный материал.

2. Ход выполнения работы.

# ЛИТЕРАТУРА

5. Лавровская О.Б. Технические средства информатизации. Практикум: учеб. пособие для студ. СПО/– 2-е изд. стер. – М.: ИЦ "Академия", 2013.– 208 с. (с.105-120).

### **Для выполнения практической работы потребуются:**

ручка, карандаш, линейка, тетрадь для практических работ, текстовый и табличный процессоры, программа «РС Wizard 2010», звуковая система ПК и учебник «Технические средства информатизации».

**Подготовка к практической работе:** внимательно прочитайте гл. 5 учебника и ответьте на контрольные вопросы.

# **1. ВСПОМОГАТЕЛЬНЫЙ МАТЕРИАЛ**

Звуковое оборудование — обязательный элемент каждого аудиовизуального комплекса. Системами записи, обработки и воспроизведения аудиоинформации оснащаются переговорные комнаты, залы заседаний, конференц-залы, учебные аудитории и другие помещения, предназначенные как для коллективной, так и для индивидуальной работы. Система звукового сопровождения обязательно включает в себя источники звука и акустические системы (громкоговорители) .

В ее состав также может входить оборудование для усиления, микширования и обработки звуковых сигналов. К системе звукового сопровождения могут быть отнесены элементы систем конференцсвязи, конгресс-систем, системы протоколирования. Компоненты и точки расположения устройств для каждого проекта выбираются в зависимости от требуемой функциональности систем, назначения и геометрии помещения, дизайнерских и архитектурных решений.

Источниками аудиоинформации могут служить самые разнообразные устройства, входящие в состав аудиовизуального комплекса:

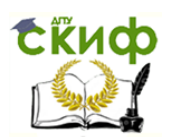

- аппараты воспроизведения (DVD-проигрыватели, ТV-тюнеры и т.д.);
- компьютерная техника (ноутбуки, медиасерверы и т.д);
- проводные и радиомикрофоны, микрофонные пульты конгресссистем, оборудование для синхронного перевода;
- системы аудио- и видеоконференцсвязи;
- устройства протоколирования.

Акустические системы обеспечивают чистое воспроизведение звука в любой точке помещения. Основное требование: система громкоговорителей должна создавать достаточно сильное и равномерное звуковое поле в пределах всего помещения, чтобы всем слушателям, независимо от местонахождения, было комфортно воспринимать аудиоинформацию. Количество динамиков, их мощность, места расположения, число звуковых каналов и другие параметры акустических систем подбирают индивидуально для каждого зала, в зависимости от его размеров, конфигурации, отделки, звукоизоляции и многих других характеристик.

В подавляющем большинстве случаев динамики размещаются скрыто за подвесным потолком либо подвешиваются на специальных настенных кронштейнах. Первый вариант позволяет сохранить интерьер помещения без изменений и при этом обеспечить равномерное звуковое пространство. Настенные громкоговорители создают направленный звук. Оба варианта аудиооснащения могут использоваться как независимо, так и совместно.

Для корректной записи и воспроизведения звука в состав системы звукового сопровождения входят устройства для усиления сигналов (усилители мощности), микширования (микшеры и микшерные пульты) и обработки (эквалайзеры, кроссоверы, компрессоры, гейты, подавители обратной связи ит.п.).

Современные цифровые аудиоплатформы упрощают создание многозонных звуковых комплексов. Они обеспечивают микширование сигналов, распределение по зонам вещания, вывод на запись и многие другие функции. *Цифровая аудиоплатформа* представляет собой небольшой модуль, который заменяет целый рэковый шкаф с аналогичными аналоговыми устройствами, избавляет от сложной системы коммутации, имеет удобный интерфейс настройки и управления и, что немаловажно, значительно дешевле аналогового решения.

Тюнер (от англ, (tuner tune — настраивать (на длину волны)) персональное абонентское устройство, служащее для выделения и демодуляции сигнала. ТВ-тюнер — род тюнера, предназначенный для

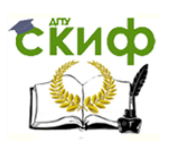

приема телевизионного сигнала в различных форматах вещания (РАL, SЕСАМ, NTSC) с показом на компьютере или просто на отдельном мониторе.

Такие тюнеры могут представлять собой как отдельное устройство с радиовходом и аудиовидеовыходами, так и встраиваемую плату.

По конструктивному исполнению ТВ-тюнеры бывают внешние (подключаются к компьютеру либо через USВ, либо между компьютером и дисплеем через видеокабель) и внутренние (вставляются в слот 1SА, или РСI, или РСI-Ехргеss). Кроме того, большинство современных ТВ-тюнеров принимают РМ-радиостанции и могут использоваться для захвата видео. Тюнер настраивается на радиосигнал одной частоты, поэтому в аудиовидеотехнику иногда устанавливают два тюнера, для того чтобы одновременно смотреть один канал и записывать информацию с другого. В настоящее время выпускаются различные виды тюнеров, например компактные тюнеры с интерфейсом USВ.

**Звуковая карта** (звуковая плата, аудиокарта; англ, sound card) — дополнительное оборудование ПК, позволяющее обрабатывать звук (выводить на акустические системы и (или) записывать). На момент появления звуковые платы представляли собой отдельные карты расширения, устанавливаемые в соответствующий слот. В современных компьютерах чаще представлены в виде интегрированного в материнскую плату аппаратного кодека (согласно спецификации Intel АС 97 или Intel НD Аudiо).

**Звуковые файлы** (Sound files, audio files) — файлы, содержащие цифровую запись аудиоданных (голоса, музыкальных произведений или их фрагментов и других звуков любой природы); существуют два основных типа звуковых файлов: с оцифрованным звуком и нотной записью. Звуковые файлы представляют собой составную часть мультимедиа.

Существуют звуковые файлы различных форматов (ОGG, WMA, WAVE, МРЗ, МIDI и др.). Поскольку для разных форматов применяются различные алгоритмы кодирования и сжатия, объем одинакового звукового отрезка в различных форматах будет различным. Например, МРЗ-файл имеет информационный объем в 10 раз меньше, чем в WAVE-формате.

МIDI— запись музыкальных произведений в виде команд синтезатору; музыкальные файлы компактны, голос человека не воспроизводят (соответствуют векторному представлению в графике).

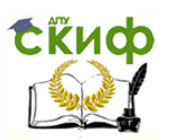

WAV — универсальный звуковой формат, в котором хранится полная информация об оцифрованном звуке (соответствует формату bшр в графике). Занимает очень большой объем памяти (15 Мбайт на 1 мин звучания).

МРЗ — формат сжатия аудиоинформации с регулируемой потерей информации, позволяющий сжимать файлы в несколько раз в зависимости от заданного битрейта (в среднем в 11 раз). Даже при самом высоком битрейте — 320 Кбит/с — обеспечивает четырехкратное сжатие по сравнению с компакт-дисками.

АРЕ — формат сжатия аудиоинформации без потери информации (а следовательно, качества); коэффициент сжатия — около 2.

**Файлы с оцифрованным звуком** (diqitized sound files) звуковые файлы, в которых исходная непрерывная (аналоговая) форма сигнала записана в виде последовательности коротких дискретных значений амплитуд звукового сигнала, измеренных (выбранных) через одинаковые промежутки времени и имеющих между собой весьма малый интервал. Процесс замены непрерывного сигнала последовательностью его значений называют дискретизацией (sampling), а такую форму записи — импульсно-кодовой (pulse code).

Аппаратная реализация обработки оцифрованного звука состоит в том, что аналого-цифровой преобразователь преобразует аналоговый сигнал в множество цифровых замеров, а при воспроизведении цифроаналоговый преобразователь осуществляет обратный процесс преобразование цифрового сигнала в аналоговый. Файлы с оцифрованным звуком бывают двух видов: с заголовком и без заголовка.

**Файлы с нотной записью** (sond file, music file) — звуковые файлы, которые содержат последовательность команд, сообщающих, какую ноту, каким инструментом и как долго нужно воспроизводить в тот или иной момент времени. Формат может предусматривать одновременную игру нескольких музыкальных инструментов — в этом случае говорят о соответствующем количестве голосов.

Рассмотрим основные стандарты многоканального звука.

Dolby Stereo — стандарт на технологию цифровой записи (воспроизведения) звукового сопровождения фильмов для кинотеатров, позволяющий кодировать на двух звуковых дорожках кинопленки четыре канала: левый, центральный, правый и тыловой. Считанный с кинопленки сигнал преобразуется декодером в четырехканальный, дающий эффект окружающего (surround) звука. Без декодера звук воспроизводится как обычный двухканальный стерео. Стандарт предложен компанией Dolby Laboranories в 1976 г.

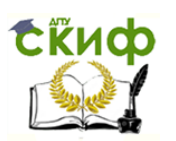

DDS [Dolby Surround Sound) — стандарт на технологию цифровой записи (воспроизведения) звукового сопровождения фильмов в частотном диапазоне 100—7 000 Гц для домашних кинотеатров. Стандарт позволяет кодировать на двух звуковых дорожках кинопленки три канала: левый, правый и тыловой. Считанный с кинопленки сигнал декодируется в трехканальный. Без декодера звук воспроизводится как обычный двухканальный стерео. Стандарт предложен компанией Dolby Laboranories в 1982 г.

DPL *(Dolby Surround Pro Logic)* — развитие стандарта DDS для домашних кинотеатров с трех на четыре канала звука: левый, центральный, правый и тыловой. Стандарт предложен компанией Dolby Laboranories в 1987 г.

 $D$ olby Diaital — стандарт кодирования (декодирования) записи шестиканального звука (5 + 1) в диапазоне от 20 Гц до 20 кГц: пять каналов окружающего звука и один низкочастотный (сабвуферный). Стандарт предложен компанией *Dolby Laboranories* в 1992 г. Частотный диапазон пяти каналов составляет от 3 Гц до 20 кГц, сабвуфера — от 3 Гц до 120 кГц.

Dolby Digital  $AC3$  — дополнение стандарта Dolby Digital схемой, обеспечивающей плотность сжатия записи звука от 12:1 и более при значении битрейта от 64 до 640 Кбит/с при высоком качестве воспроизведения.

Dolby Surround  $AC3$  — упрощенный вариант стандарта Dolby Digital для домашних кинотеатров, отличающийся сниженными скоростями потоков данных.

DTS (Digital Theatr System) — стандарт шестиканальной  $(5+1)$  записи звука на музыкальных DVD), близок к *Dolby Digital*, отличается меньшим коэффициентом сжатия (4:1), повышенной скоростью потока данных (битрейт — 882 Кбит/с). За счет этого, а также использования совершенного алгоритма сжатия характеризуется высоким качеством записи и воспроизведения звука. При записи используется частота дискретизации 48 кГц, что делает стандарт наиболее высококачественным из всех стандартов записи звука на DVD).

Dolby Pro Logic II- развитие стандарта Dolby Surround Pro Logic, обеспечивающее разложение обычного стереозвука на шесть каналов:  $5 + 1$ .

Dolby Pro Loqic lix- развитие стандарта Dolby Surround Pro Loqic, обеспечивающее разложение стереозвука на 7 (6 + 1) или 8 каналов (7 + 1). Возможны режимы декодирования: фильм (толпе) — производится дублирование центрального канала или тыловых каналов;

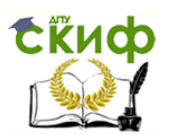

игра (рlау) — сигнал дополнительно направляется на «новые каналы»; музыка (music).

Dolby Diqital ЕХ — вариант стандарта Dolby Pro Loqic li<sup>х</sup> для домашних кинотеатров.

Dolby Digital Sorruond  $EX$  — расширенный до 7 каналов (6 + 1) вариант стандарта Dolby Diqital Sorruond, в котором имеется дополнительный тыловой (задний) канал, дублирующий центральный канал, если звук записан в формате 5 + 1. В случае когда звук записан в формате 6+1, дополнительный канал становится полноценным каналом окружающего звука.

DTS-ES—аналог стандарта Dolby Digital EX, разработанный компанией *DTS;* позволяет кодировать звук в форматах  $6+1n7+1n$  раскладывать звук, закодированный в формате DTS (5 + 1) на 7 (6 + 1) или 8 (7 + 1) каналов.

Рассмотрим другие форматы и аудиокодеки.

ААС (Advanced AudioCodinq) — цифровой формат кодирования, обеспечивающий высокое качество записи и воспроизведения музыкальных произведений. Полагают, что ААС превосходит по качеству звучания формат аудиозаписи МРЗ. Стандарт ААС используется в стационарных, мобильных и переносных записывающих и воспроизводящих устройствах фирмы *Apple* (например, плейерах серии IРod).

 $F LAC$  — формат сжатия аудиофайлов без потери качества. Его особенности: многоплатформенность (возможность использования практически со всеми действующими операционными системами), постоянное обновление, наличие удобной графической оболочки, внешних модулей (плагинов) для разных проигрывателей, утилиты командной строки, выполняющей сжатие и распаковку файлов, а также утилиты для редактирования метаданных в файлах.

Mankeys Audio — бесплатно распространяемый формат сжатия аудиофайлов. Его характеристики: отсутствие потерь качества, коэффициент сжатия — 40—50%, работает на платформе WINDOWS, имеется плагин для проигрывателей Winamp, позволяет кодировать WAV-файлы с любой частотой дискретизации с 8-, 16- или 24-битным динамическим диапазоном в моно- или стереорежиме. Аудиофайлы имеют расширение \*.аре. Формат имеет открытый исходный код, что позволяет разработчикам включать поддержку этого кодека в свои программы.

ОGG (Оqq Vorbis) — звуковой формат, часть проекта полностью открытой мультимедийной системы. По всем основным показателям (качество воспроизведения звукового спектра, наличие внесенных

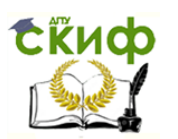

шумов, коэффициент сжатия) ОGG опережает WМА на 2—30% в зависимости от типа музыки. Значения коэффициентов сжатия ОGG для разных образцов тестового сигнала при битрейте 128 бит/с составляют от 6 до 12. ОGG-файл записи популярной музыки при битрейте 128 Кбит/с может быть в 1,5 раза короче МРЗ-файла, несмотря на использование совместно с МРЗ адаптивного сжатия VВR1 (Lame v.1.12, enqine 3.96).

RА (Beal Audio) — формат потоковой записи (последовательной и непрерывной) и (или) передачи аудиоданных; распространенная система передачи звука в реальном масштабе времени через Интернет (телефонная связь, радиотрансляция). Beal Audio содержит метод сжатия и одновременно протокол передачи оцифрованного звука.

SPDI/F (Sony/Philips Diqital Interfaqe Format) — формат обмена аудиоданными в цифровом виде без промежуточного преобразования в аналоговый сигнал, совместная разработка фирм Sony и Philips; обеспечивает высокое качество передачи звука.

ТТA — бесплатный мультиплатформенный аудиокодек для сжатия без потерь 8-, 16- или 24-битных WAV-файлов; создан российскими разработчиками. Его характеристики: коэффициент сжатия до 30%, способен работать в режиме реального времени, пакет содержит Directshow-кодеки (компрессор, декомпрессор, сплиттер), позволяющие приложениям работать с потоками Тгuе Аudio. С корректно установленными Directshow -кодеками пользователь может проигрывать файлы формата ТТА в совместимых плейерах (Real One, RadLiqht, WINDOWS MEDIO).

WavPack — бесплатно распространяемый формат и кодек, разработанный под Windows; снабжен плагинами, обеспечивающими возможность установки на наиболее распространенные плейеры. Особенностью является наличие возможности создания двух файлов: одного — с потерей качества, другого — корректирующего (обеспечивает восстановление качества основного файла).

WMA (Windows Media Audio) — стандартный формат звукозаписи со сжатием для WINDOWS ХР МСЕ. Качество записи приемлемо для большинства слушателей, однако не безупречное (наблюдается плохая передача частотных составляющих сигнала выше 14—15 кГц). Значения коэффициентов сжатия \УМА для разных образцов тестового сигнала при битрейте 128 бит/с составляют от 5 до 10,4.

Звук — это волновые колебания в упругой среде. Звук характеризуется частотой (измеряется в герцах, 1 Гц = 1 колебание в секунду, человек воспринимает звуки в диапазоне от 16 Гц до 20 кГц) и амплитудой (сила звука, звуковое давление измеряется в Паскалях

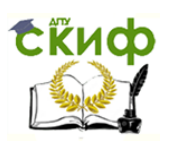

(Па), воспринимаемая человеком громкость звука — от 20 мкПа (едва различимый звук) до 200 Па (болевой порог)).

Из-за широкого диапазона амплитуд чаще используется логарифмическая шкала децибелов (дБ):

$$
L = 20 \lg \frac{P_{3B}}{P_{\rm n.v}},
$$

где  $L$  — уровень звука, дБ;  $P_{3B}$  — звуковое давление измеряемого звука;  $P_{n,q}$  — порог чувствительности  $(2 \cdot 10^{-5} \,\text{Ta})$ .

Весь диапазон слышимости составляет 0—140 дБ. Человек способен уловить различие в громкости, если звуки отличаются более чем на 10%, т.е. на 1 дБ, — это используется в алгоритмах сжатия (компрессия) звука для удаления маловажной информации. Если

представить, что сигнал заданной длины разбивается на много частей и каждая часть обрабатывается таким образом, чтобы более слабый сигнал, трудно различимый на фоне сильного, попадал «под нож», а более сильный сигнал оставался, то это и будет приблизительной моделью компрессии звукового сигнала.

Соответственно уровень сжатия данных будет зависеть от того, на сколько именно частей (сэмплов) будет разбиваться исходный файл и как много слабых сигналов в каждом отдельно взятом сэмпле будет удалено (какова будет битовая частота — количество битов в сэмпле заданной длительности).

Этот принцип кодирования называется кодированием с потерями или lossy-кодированием.

Первые версии кодеков для сжатия данных действовали достаточно грубо — они просто вырезали слабый сигнал и не считались с типом музыки, поэтому при низкой битовой частоте кодирования достаточно энергичная музыка, лишенная особых нюансов, в сжатом виде звучала ненамного хуже оригинала, в то время как более сложная акустическая и классическая музыка попросту теряла всю окраску и глубину. Позже был разработан новый, более гуманный к звуку алгоритм сжатия — с переменной битовой частотой. В зависимости от музыкальной фактуры, а именно соотношения слабых и сильных сигналов, кодек меняет количество вырезаемых слабых сигналов, так что мы слышим более правдоподобный звук.

При более высокой частоте дискретизации 44,1 —48,0 кГц и более высокой битовой частоте (160—192 Кбит/с) мы получим более

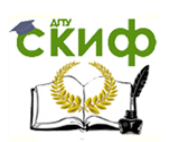

соответствующий оригиналу звук, чем при частоте дискретизации 22 кГц и битовой частоте 64 Кбит/с.

Однако размер конечного сжатого файла прямо пропорционален частоте выборки и выбранной битовой частоте — именно этим зачастую руководствуются люди, распространяющие музыку в сжатом виде через Интернет или на различных носителях.

Следует также помнить о том, что большинство алгоритмов вырезают верхнюю часть слышимого диапазона, начиная приблизительно с 15 кГц.

Итак, звук представляет собой механическую волну с непрерывно меняющейся амплитудой и частотой (рис. 5.1). Чем выше амплитуда, тем громче звук; чем меньше частота, тем ниже тон. Компьютер — устройство цифровое, поэтому непрерывный звуковой сигнал должен быть преобразован в последовательность электрических импульсов (нулей и единиц). Для этого плоскость, на которой графически представлена звуковая волна, разбивается на горизонтальные и вертикальные линии (рис. 5.2). Горизонтальные линии — это уровни громкости, а вертикальные — количество измерений за 1 с, или частота дискретизации (Гц). Такой способ позволяет заменить непрерывную зависимость на дискретную последовательность уровней громкости, каждой из которых присваивается значение в двоичном коде (рис. 5.3).

**Временная дискретизация** — это процесс, при котором звуковая волна разбивается на отдельные маленькие временные участки, причем для каждого устанавливается определенная амплитуда.

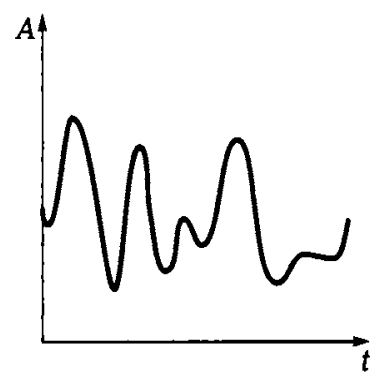

Рис. 5.1. График зву-**КОВОЙ ВОЛНЫ** 

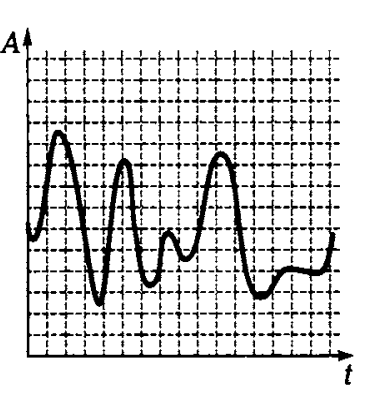

Рис. 5.2. График зву-КОВОЙ ВОЛНЫ С ЛИНИЯми сетки

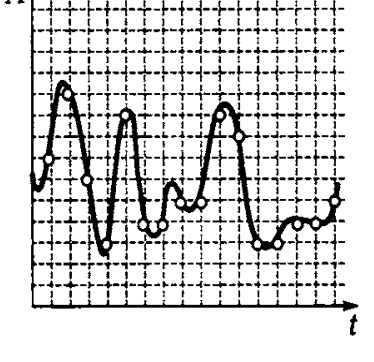

Рис. 5.3. Выбор точек дискретизации на графике звуковой волны

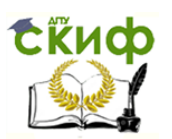

Частота дискретизации показывает, сколько раз за секунду измеряется моментальное значение сигнала. Если сигнал оцифровывается при частоте дискретизации 44 кГц, то измерения производятся 44 000 раз в секунду.

Чем чаще делаются замеры (чем выше частота дискретизации), тем более точным окажется представление сигнала в цифровой форме. Больше всего частота дискретизации влияет на передачу высокочастотных составляющих звука. Она должна превышать частоту самых высокочастотных составляющих оцифровываемого сигнала минимум в два раза.

Количество уровней громкости выражается глубиной звука количеством битов, используемых для кодирования одного уровня.

Количество уровней громкости

$$
K=2^i,
$$

где *і* — глубина звука (бит).

Приведем примеры решения задач.

Пример 5.1. Зафиксированное самописцем звучание 1 с речи изображено на рис. 5.4. Необходимо: 1) закодировать его в двоичном коде с частотой дискретизации 5 Гц и глубиной звука 4 бит; 2) рассчитать информационный объем закодированного звука.

Решение. Сначала закодируем звук. Частота 5 Гц — это значит, что происходит пять измерений в 24 = 16 уровней громкости. Проводя вертикальные линии через метки дискретизации на их пересечении с графиком, получаем код записанного звука: 10001000100101100111.

Для расчета информационного объема закодированного звука будем использовать следующую формулу:

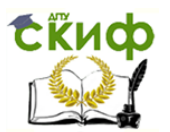

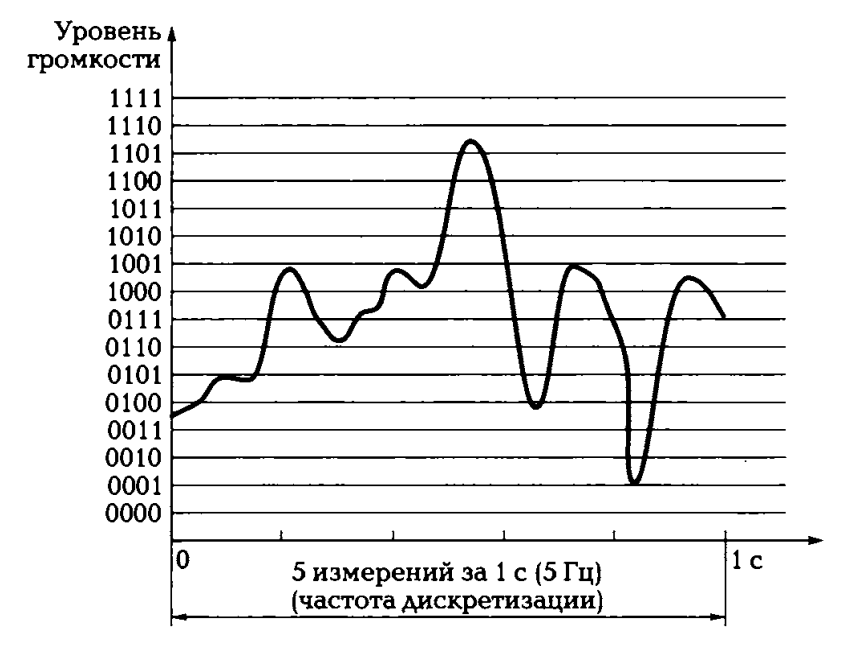

Рис. 5.4. График звуковой волны речи к примеру 1

 $V = DiT.$ 

где  $D$  — частота дискретизации, Гц;  $i$  — глубина звука, бит;  $T$  — время звучания, с.

Получаем:

$$
V = 5 \Gamma \text{H} \cdot 4 \text{ G} \text{H} \cdot 1 \text{ C} = 20 \text{ G} \text{H} \cdot \text{T}.
$$

Пример 5.2. Зафиксированное самописцем звучание 1 с речи изображено на рис. 5.5.

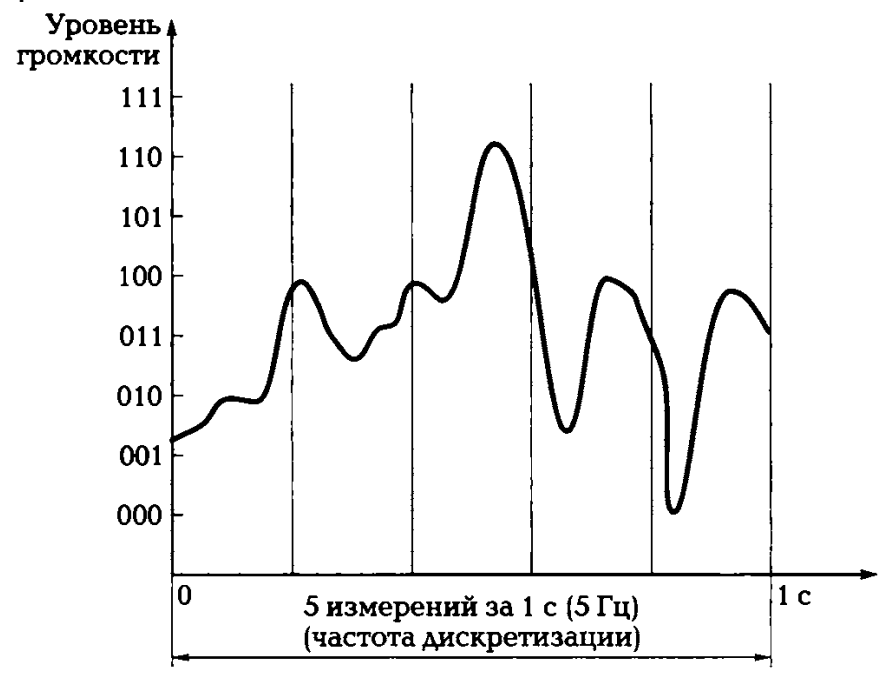

Рис. 5.5. График звуковой волны речи к примеру 2

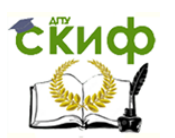

Необходимо провести двоичное кодирование с параметрами: частота дискретизации — 5 Гй и глубина звука — 3 бит, и вычислить информационный объем закодированного звука.

Решение. На пересечении вертикальных линий и графика получаем код в 3-битном кодировании: 011 100 100 011011. Информационный объем вычислим по формуле из примера 5.1:

М = 5 Гц ■ 3 бит • 1 с = 15 бит.

В рассмотренных примерах речь шла о монозвуковом файле. Если вычислять объем стереофайла, то в формуле появляется еще один параметр:

### $V = DiNT$  ,

где D — частота дискретизации, Гц; i — глубина звука, бит;  $N$ — число каналов (1 — моно, 2 — стерео); T— время звучания, с.

На примере этих задач можно видеть, что качество закодированного звука зависит от частоты дискретизации и глубины звука. Увеличивая частоту дискретизации и глубину кодирования, можно более точно сохранить (и впоследствии восстановить) форму звукового сигнала, но при этом увеличивается объем сохраненных данных.

Параметры качественного звука приведены в табл. 5.1.

**Битрейт** — скорость передачи данных, задаваемая при кодировании. Обозначается английскими словами bit rate и может изменяться от 8 до 320 Кбит/с. Чем больше битов информации записано в секунду, тем с меньшими потерями будет воспроизведен исходный материал — тем больше места в памяти компьютера занимает МРЗфайл.

Уменьшение битрейта ведет к ухудшению качества звучания и уменьшению информационного объема звукового файла. Приемлемое качество звучания будет при битрейте 128 Кбит/с.

При конвертировании формата WAVE в МРЗ качество звучания остается на высоком уровне, если используется битрейт не ниже 128 Кбит/с, а информационный объем уменьшается в 10 раз. Это происходит из-за использования специального алгоритма сжатия.

Оценка качества звучания во многом субъективна и зависит от нашего восприятия. Компьютер, так же как и человек, кодирует звуковую информацию в целях ее хранения и последующего воспроизведения, но компьютер воспринимает звуковую информацию, как и любую другую, в виде двоичного кода.

**Цель работы** — ознакомиться с компьютерными акустическими системами.

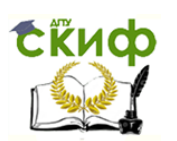

# **2. ХОД ВЫПОЛНЕНИЯ РАБОТЫ**

1. Перерисуйте структуру звуковой системы ПК в тетрадь и отметьте на ней основные модули.

2. Заполните табл. 5.2, вписывая в соответствующие ячейки таблицы элементы модулей и их краткие характеристики.

3. С помощью программы «РС Wizard 2010» уточните характеристики звуковой системы вашего компьютера. Добавьте эту информацию в электронный отчет.

4. Решите задачи по вариантам. Рекомендуется использование табличного процессора, результаты вычислений импортируйте в электронный отчет.

Таблица 5.2.

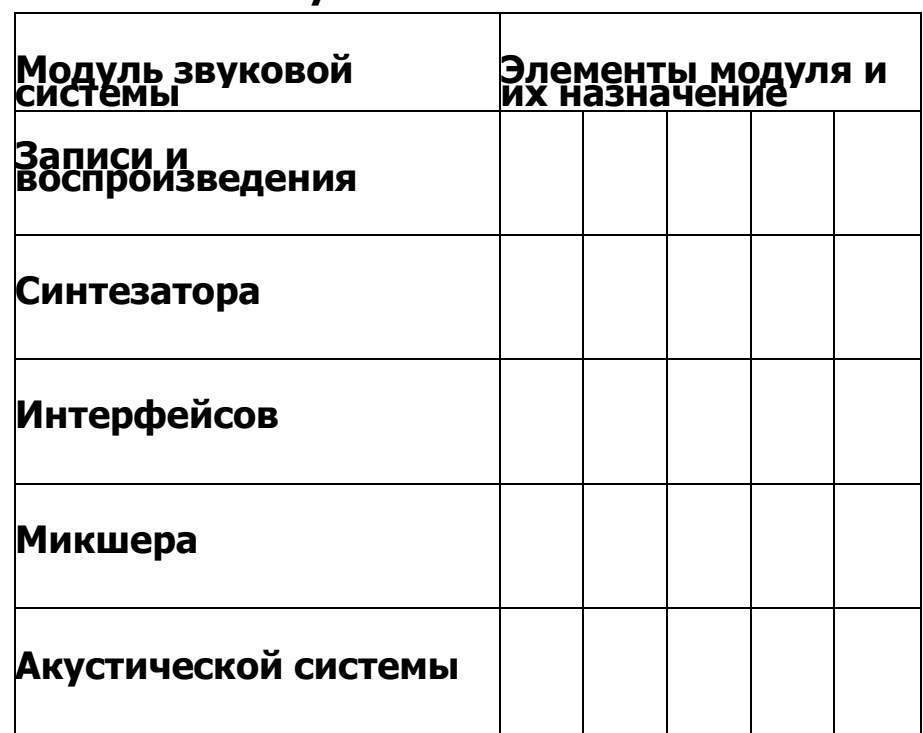

**Звуковая система ПК**

**Вариант 1**

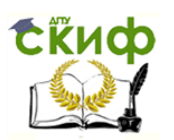

1. Рассчитайте информационный объем закодированного звука, если записано звучание 3 секунд речи с частотой дискретизации 5 Гц и глубиной звука 4 бит.

2. Рассчитайте информационный объем закодированного стереозвука, если записано звучание 10 с с частотой дискретизации 20 Гц и глубиной звука 5 бит.

# **Вариант 2**

1. Рассчитайте информационный объем закодированного звука, если записано звучание 7 с речи с частотой дискретизации 5 Гц и глубиной звука 4 бит.

2. Рассчитайте информационный объем закодированного стереозвука, если записано звучание 15 с с частотой дискретизации 15 Гц и глубиной звука 4 бит.

# **Вариант 3**

1. Рассчитайте информационный объем закодированного звука, если записано звучание 3 с речи с частотой дискретизации 5 Гц и глубиной звука 3 бит.

2. Рассчитайте информационный объем закодированного стереозвука, если записано звучание 10 с с частотой дискретизации 25 Гц и глубиной звука 6 бит.

### **Вариант 4**

1. Рассчитайте информационный объем закодированного звука, если записано звучание 5 с речи с частотой дискретизации 3 Гц и глубиной звука 4 бит.

2. Рассчитайте информационный объем закодированного стереозвука, если записано звучание 20 с с частотой дискретизации 15 Гц и глубиной звука 3 бит.

# **Вариант 5**

1. Рассчитайте информационный объем закодированного звука, если записано звучание 12 с речи с частотой дискретизации 5 Гц и глубиной звука 4 бит.

2. Рассчитайте информационный объем закодированного стереозвука, если записано звучание 30 с с частотой дискретизации 15 Гц и глубиной звука 15 бит.

# **Вариант 6**

1. Рассчитайте информационный объем закодированного звука, если записано звучание 17 с речи с частотой дискретизации 16 Гц и глубиной звука 14 бит.

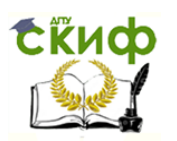

2. Рассчитайте информационный объем закодированного стереозвука, если записано звучание 150 с с частотой дискретизации 20 Гц и глубиной звука 4 бит.

# **Вариант 7**

1. Рассчитайте информационный объем закодированного звука, если записано звучание 13 с речи с частотой дискретизации 8 Гц и глубиной звука 12 бит.

2. Рассчитайте информационный объем закодированного стереозвука, если записано звучание 25 с с частотой дискретизации 25 Гц и глубиной звука 16 бит.

# **Вариант 8**

1. Рассчитайте информационный объем закодированного звука, если записано звучание 55 с речи с частотой дискретизации 15 Гц и глубиной звука 5 бит.

2. Рассчитайте информационный объем закодированного стереозвука, если записано звучание 120 с с частотой дискретизации 15 Гц и глубиной звука 23 бит.

# **Вариант 9**

1. Рассчитайте информационный объем закодированного звука, если записано звучание 38 с речи с частотой дискретизации 15 Гц и глубиной звука 3 бит.

2. Рассчитайте информационный объем закодированного стереозвука, если записано звучание 100 с с частотой дискретизации 27 Гц и глубиной звука 15 бит.

# **Вариант 10**

1. Рассчитайте информационный объем закодированного звука, если записано звучание 70 с речи с частотой дискретизации 25 Гц и глубиной звука 4 бит.

2. Рассчитайте информационный объем закодированного стереозвука, если записано звучание 215 с с частотой дискретизации 5 Гц и глубиной звука 3 бит.

# **Вариант 11**

1. Рассчитайте информационный объем закодированного звука, если записано звучание 34 с речи с частотой дискретизации 45 Гц и глубиной звука 7 бит.

2. Рассчитайте информационный объем закодированного стереозвука, если записано звучание 126 с с частотой дискретизации 32 Гц и глубиной звука 6 бит.

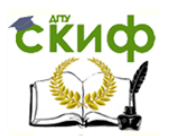

### **Вариант 12**

1. Рассчитайте информационный объем закодированного звука, если записано звучание 14 с речи с частотой дискретизации 13 Гц и глубиной звука 12 бит.

2. Рассчитайте информационный объем закодированного стереозвука, если записано звучание 256 с с частотой дискретизации 15 Гц и глубиной звука 4 бит.

# **КОНТРОЛЬНЫЕ ВОПРОСЫ**

1. Какие основные функции выполняет звуковая система ПК?

2. Какие основные компоненты входят в состав звуковой системы ПК?

3. Исходя из каких соображений выделяется частота дискретизации сигнала в процессе аналого-цифрового преобразования?

4. Каковы основные этапы аналого-цифрового и цифроаналогового преобразования?

5. Какие основные параметры характеризуют модуль записи воспроизведения звука?

6. Какие применяют методы синтеза звука?

7. Какие функции выполняет модуль микшера и что относится к числу его основных характеристик?

8. В чем состоит отличие пассивной акустической системы от активной?

# **ПРАКТИЧЕСКОЕ ЗАНЯТИЕ №6**

### **по теме 2.6.3. Устройства подготовки и ввода информации**

### ВОПРОСЫ

- 1. Вспомогательный материал.
- 2. Ход выполнения работы.

### ЛИТЕРАТУРА

6. Лавровская О.Б. Технические средства информатизации. Практикум: учеб. пособие для студ. СПО/– 2-е изд. стер. – М.: ИЦ "Академия", 2013.– 208 с. (с.120-137).

**Для выполнения практической работы потребуются**: ручка, карандаш, линейка, тетрадь для практических работ, текстовый

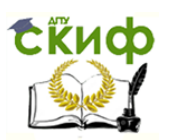

процессор, джойстик, манипулятор «мышь», клавиатура, сканер и учебник «Технические средства информатизации».

**Подготовка к практической работе:** внимательно прочитайте гл. 6 учебника и ответьте на контрольные вопросы.

# **1. ВСПОМОГАТЕЛЬНЫЙ МАТЕРИАЛ**

Устройства ввода информации осуществляют взаимодействия пользователя и компьютера, преобразовывают информацию, введенную пользователем, в понятный компьютеру вид.

Клавиатура служит для ввода информации в компьютер (рис. 6.1). Она является основным инструментом для ввода алфа-

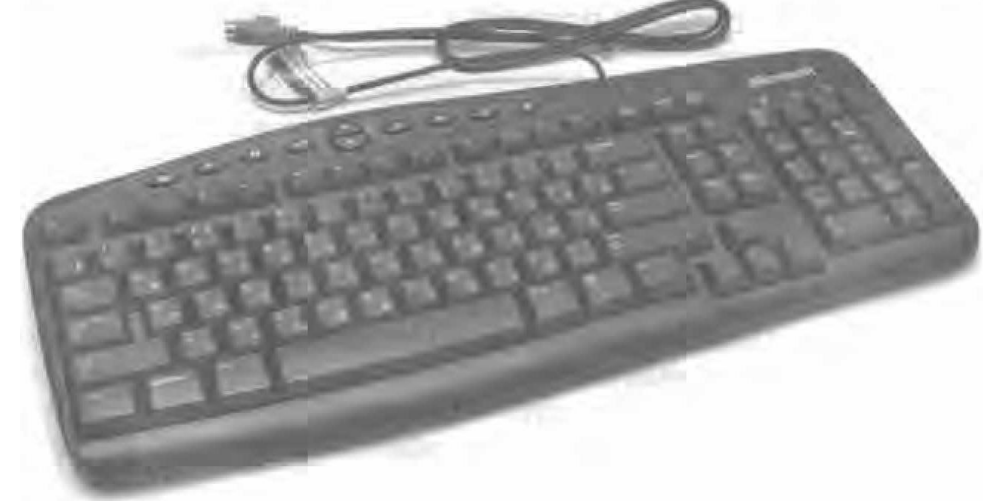

Рис. 6.1. Клавиатура

витно-цифровой информации. Каждая клавиша представляет собой кнопку переключателя. При нажатии клавиши генерируется связанный с ней код, заносится в соответствующий буфер памяти, а при ее отпускании — выводиться на монитор.

Клавиатура содержит встроенный микроконтроллер (местное устройство управления), который выполняет следующие функции:

47. последовательно «опрашивает» клавиши, считывая введенный сигнал и вырабатывая двоичный скан-код клавиши;

48. управляет световыми индикаторами клавиатуры;

49. проводит внутреннюю диагностику неисправностей;

50. осуществляет взаимодействие с центральным процессором через порт ввода (вывода) клавиатуры.

Клавиатура имеет встроенный буфер — промежуточную память малого размера, куда помещаются введенные символы. В случае переполнения буфера нажатие клавиши будет сопровождаться

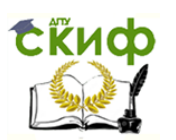

звуковым сигналом — это означает, что символ не введен (отвергнут). Работу клавиатуры поддерживают специальные программы, прописанные в ВIOS, а также драйвер клавиатуры, который обеспечивает возможность ввода русских букв, управление скоростью работы клавиатуры и др.

Сейчас любой компьютерный магазин может предложить огромное количество моделей клавиатур разных типов и видов. Пользователь может выбрать клавиатуру понравившейся формы, цвета, размера. Но в основе выбора клавиатуры лежат три характеристики: тип подключения, принцип работы и раскладка.

Подключение клавиатуры к современным компьютерам наиболее часто осуществляется посредством разъема РS/2 (круглого шестиконтактного разъема) и коннектора USВ-порта. Часто встречается проблема свободного порта, ведь одновременно через USВ-порты к компьютеру могут быть подключены принтер, сканер, видеокамера, модем, флеш-память и много других устройств, так что временами приходится жертвовать одним из них. Но эта проблема решается с помощью USВ-разветвителя. Все шире распространяется подключение клавиатуры через беспроводную связь, посредством Вluetoth. Для этого в комплекте к клавиатуре имеется Вluetoth адаптер. Правда, стоит беспроводная клавиатура немного дороже.

По принципу работы различают механические и пленочные клавиатуры. Механические клавиатуры отличаются наличием печатной платы с металлическими контактами. Пленочные клавиатуры состоят из трех пленок с контурами контактов и нанесенным диэлектриком посередине. Современные пленочные клавиатуры можно разобрать и промыть при необходимости: между верхней пленкой и поверхностью находится резиновая прокладка.

По раскладке клавиатуры можно разделить на стандартные и мультимедийные.

Стандартные клавиатуры включают в себя набор цифр, букв, стандартные клавиши, панель Num и два светодиода, указывающих на готовность к работе и нажатую клавишу СарsLоск.

Алфавитно-цифровые клавиатуры используются для управления техническими и механическими устройствами (пишущая машинка, компьютер, калькулятор, кассовый аппарат, телефон). Каждой клавише соответствует определенный символ или несколько. Возможно увеличить количество действий, выполняемых с клавиатуры, с помощью сочетаний клавиш. В клавиатурах такого типа клавиши сопровождаются наклейками с изображением символов или действий, соответствующих нажатию.

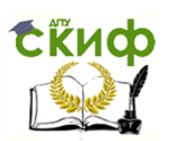

Ввод данных в электронное устройство с клавиатуры называется набором, в случае механической или электрической пишущей машинки говорят о печатании. Существует определенная методика набора текста, позволяющая избежать профессионального заболевания. Существуют также методики, позволяющие набирать текст, не глядя на клавиатуру, — так называемый слепой метод набора.

Цифровой клавиатурой называется совокупность близко расположенных клавиш с цифрами, предназначенных для ввода чисел (например, номеров). Существуют два различных варианта расположения цифр на таких клавиатурах.

В телефонах используется клавиатура, в которой числовые значения клавиш возрастают слева направо и сверху вниз. Аналогичный тип клавиатуры используется в домофонах и других средствах аудиосвязи (например, в программе Sкуре), а также на пультах дистанционного управления (например, на пульте управления телевизором).

В калькуляторах используется клавиатура, в которой числовые значения клавиш возрастают слева направо и снизу вверх. Многие компьютерные клавиатуры справа имеют блок клавиш, в который входит клавиатура калькуляторного типа.

Мультимедийные клавиатуры обладают расширенным набором функций и дополнительными клавишами: клавишей выключения компьютера, клавишами серфинга в Интернете, клавишей поиска ит.д.

Мультимедийная компьютерная клавиатура помимо стандартного набора из 104 клавиш снабжается дополнительными клавишами (как правило, другого размера и формы), которые предназначены для упрощенного управления некоторыми основными функциями компьютера:

51. управление громкостью звука, включение или выключение звука;

52. управление лотком в приводе для компакт-дисков;

53. управление аудиопроигрывателем;

54. управление сетевыми возможностями компьютера (открыть почтовую программу, открыть браузер, показать домашнюю страницу, двигаться вперед или назад по истории посещенных страниц, открыть поисковую систему);

55. управление наиболее популярными программами;

56. управление состоянием окон операционной системы;

57. управление состоянием компьютера (перевод компьютера в ждущий режим, в спящий режим, пробудить компьютер, выключить компьютер).

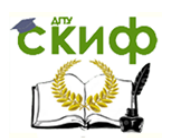

По соображениям коммерческого характера производители и (или) поставщики таких клавиатур предпочитают намеренно снабжать их такими драйверами, которые значительно ограничивают функциональные возможности клавиш. Например, клавиши управления воспроизведением звукозаписей оказываются способны управлять только какой-то одной программой-аудиопроигрывателем, а сетевые клавиши способны управлять только одним браузером из нескольких существующих в мире. Кроме того, пользователи нередко бывают лишены всякой возможности по перепрограммированию функционального предназначения большинства дополнительных клавиш (кроме, возможно, специальной группы «пользовательских клавиш»), а также не могут определять дополнительные сочетания нескольких клавиш (с участием мультимедийных) и назначать им новые специальные функции.

Этот недостаток, впрочем, легко преодолевается в настоящее время с помощью специальных универсальных драйверов, разрабатываемых независимыми авторами. Примером такого драйвера является Extra Keys Assiquer.

Существуют специальные *игровые клавиатуры,* созданные для оптимального удобства в играх.

Музыкальные клавиатуры предназначены для игры на музыкальных инструментах (баян, аккордеон, фортепиано, рояль, орган, синтезатор). Каждой клавише соответствует определенный звук.

Употребление слова «клавишный» в музыке обычно предполагает использование синтезатора — электронного клавишного инструмента, способного воспроизводить звуки с помощью электрического генератора звуковых волн.

Фантазии производителей нет предела, и вполне можно приобрести эксклюзивную клавиатуру с несколькими видами подсветки, подвергшуюся моддингу, выкрашенную в разные цвета, гибкую и тонкую. Но главное — это удобство для рук, ведь если клавиатура неудобна для работы, то это может привести к заболеваниям кистей и пальцев.

Менее распространенными клавиатурами являются следующие. В некоторые клавиатуры сейчас встраивают считыватели смарт- карт. Они служат для безопасности, выполняя функцию ключа: вставил вошел в операционную систему, не вставил — не вошел. Также появились устройства User-to-interface, в частности, Data Hand System — не совсем клавиатура, она больше напоминает терминал управления космическим кораблем. Кнопок как таковых нет, зато есть 10 дырок, куда надо просовывать пальцы. Пальцами можно двигать в

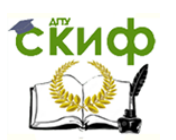

пяти направлениях, таким образом, и надо печатать. Разработчик ставил себе целью сократить до минимума количество выполняемых пальцами движений, но при этом сохранить возможность работать как с клавиатурой, так и с мышью, причем одновременно.

Сенсорная клавиатура нового поколения — это уже вовсе не клавиатура. Есть только два сенсора, которые надо надевать на обе руки и печатать по воздуху. Если привыкнуть, то очень удобно будет использовать девайс для мобильных решений. Работает эта футуристическая разработка следующим образом: устройство объединяет сенсорную технологию с искусственной нейронной сетью, с помощью чего приемник точно отслеживает движения пальцев печатающего человека. Датчики реагируют на движения пальцев и преобразуют их в буквы. Новинка поддерживает стандартную раскладку.

Китайская компания Tianyu Technology предлагает новую модель гибкой силиконовой клавиатуры с внутренней подсветкой, позволяющей пользователю эффективно работать даже в полной темноте. Благодаря возможности быть свернутой в рулон Шитта Muminated Flexible Silicone Keyboard очень компактна и удобна в эксплуатации.

Новое устройство ввода выпускается в модификациях с 85 и 109 клавишами, обладает стойкостью к воздействиям влаги и пыли, имеет округлый эргономичный дизайн и доступно в любом цветовом исполнении, вплоть до прозрачного. Мягкие и практически бесшумные кнопки имеют цветоустойчивые символы и обладают большим запасом прочности.

Изначально пользователям первых компьютеров была известна только клавиатура, и первые распространенные операционные системы предполагали ввод информации исключительно с этого устройства. В настоящее время у пользователя кроме клавиатуры есть и другие устройства ввода информации: манипулятор «мышь» и сканер.

Манипулятор «мышь» — самое простое и популярное средство ввода информации в компьютер (рис. 6.2).

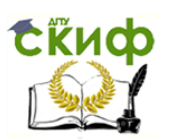

Рис. 6.2. Внутреннее строение механического манипулятора «мышь»: 1 - вектор вращения шарика мыши; 2 - вращение по осям в соответствии с движением шарика; 3 - вращение диска в соответствии с вращением осей; 4 -ИК-светодиоды просвечивают сквозь отверстия в дисках; 5 - датчики измеряют скорость вращения путем измерения световых импульсов

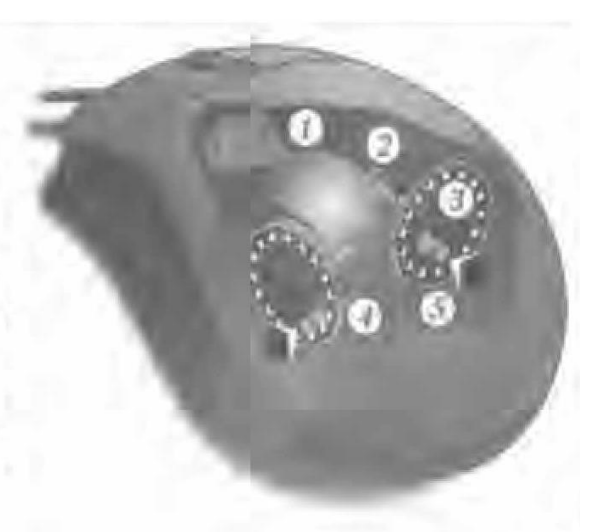

Более того, работать без мыши в операционной среде Штбошз с графическим интерфейсом очень неудобно.

После клавиатуры мышь — наиболее многофункциональное устройство ввода. С ее помощью пользователь управляет перемещением курсора на экране в любом направлении, так как при передвижении мыши по поверхности стола курсор послушно двигается в том же направлении и с такой же скоростью. В операционной системе Windows, подведя курсор с помощью мыши к изображению какой-либо кнопки, можно щелчком левой клавиши мыши имитировать нажатие клавиши Enter. По статистике нынешний пользователь более 80 % времени работы за компьютером пользуется мышью. Появляются даже предложения вообще отказаться от использования клавиатуры, заменив ввод с клавиатуры символов на голосовое управление.

Сегодня многие пользователи считают, что мышь была разработана специально для ПК совсем недавно. Но если посмотреть на ее первые экземпляры — угловатые, тяжелые, невзрачные коробки, которые не так уж легко держать в руке, то сразу веришь, что изобретена она в начале 1960-х гг. Автор мыши, Дуглас Энгедьбарт, работал в Стэнфордском исследовательском институте над проектом по развитию человеческого интеллекта, который финансировался NASА. Основная цель разработки нового манипулятора — получить более удобный инструмент ввода графической информации в компьютер, чем световое перо и джойстик.

Конструкция манипулятора «мышь» была запатентована Стэнфордским институтом, как и многие другие устройства, лишь для того, чтобы «застолбить» данную идею, так как в то время было трудно представить светлое будущее нового устройства. Как говорит автор, он лишь через несколько лет узнал, что лицензия была продана компании Аррl<sup>е</sup> за 40 000 долл.

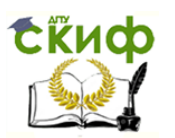

Широкую популярность мышь приобрела благодаря использованию в компьютерах Аррlе Масintosh и позднее в операционной системе Windows для IВМ РС.

ПОЧТИ за 40 лет конструкция мыши (mouse) претерпела не так много изменений. Только лишь когда развитие микроэлектроники позволило поместить в одной маленькой микросхеме всю электронную начинку мыши, появились изящные и удобные корпуса. В процессе «эволюции» компьютерной мыши наибольшие изменения претерпели датчики перемещения.

Наиболее распространенная и дешевая мышь имеет две клавиши: левую, наиболее часто используемую, и правую, предназначенную для вызова вспомогательных функций. Почти так же популярна мышь с тремя клавишами, но средняя в среде Windows она практически не используется. В последнее время пользуется популярностью модель с колесиком, которое применяется для вертикальной прокрутки окна; колесико прокрутки может дополнительно выполнять и функцию клавиши. Кроме того, существуют конструкции с одной или четырьмя клавишами (иногда дополнительные клавиши помещают на боковой поверхности мыши); предлагаются также мыши, на которых установлено второе колесико для горизонтальной прокрутки.

Типичная современная мышь — оптическая с двумя клавишами и колесом прокрутки. В некоторые мыши встраиваются дополнительные независимые устройства: часы, калькуляторы, телефоны.

Изначальная конструкция датчика перемещения мыши, изобретенной Дугласом Энгельбартом, состояла из двух перпендикулярных колес, выступающих из корпуса устройства. При перемещении колеса мыши крутились каждое в своем измерении.

Такая конструкция имела много недостатков и довольно скоро была заменена на мышь с шаровым приводом. В шаровом приводе движение мыши передается на выступающий из корпуса обрезиненный стальной шарик (его масса и резиновое покрытие обеспечивают хорошее сцепление с рабочей поверхностью). Два прижатых к шарику ролика снимают его движения по каждому из измерений и передают их на датчики, преобразующие эти движения в электрические сигналы.

Основной недостаток шарового привода — загрязнение шарика и снимающих роликов, приводящее к заеданию мыши и необходимости в периодической ее чистке (отчасти эта проблема сглаживалась путем металлизации роликов). Несмотря на недостатки шаровой привод долгое время доминировал, успешно конкурируя с альтернативными

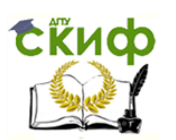

схемами датчиков. В настоящее время шаровые мыши почти полностью вытеснены оптическими мышами второго поколения.

Существовало два варианта датчиков для шарового привода. Контактный датчик представляет собой текстолитовый диск с лучевидными металлическими дорожками и тремя контактами, прижатыми к нему. Такой датчик достался шаровой мыши «в наследство» от прямого привода.

Основными недостатками контактных датчиков являются окисление контактов, быстрый износ и невысокая точность. Поэтому со временем все мыши перешли на бесконтактные оптопарные датчики.

Оптопарный датчик состоит из двойной оптопары — светодиода и двух фотодиодов (обычно — инфракрасных) — и диска с отверстиями или лучевидными прорезями, перекрывающего световой поток по мере вращения. При перемещении мыши диск вращается и с фотодиодов снимается сигнал с частотой, соответствующей скорости перемещения мыши.

Второй фотодиод, смещенный на некоторый угол или имеющий на диске датчика смещенную систему отверстий (прорезей), служит для определения направления вращения диска (свет на нем появляется (исчезает) раньше или позже, чем на первом, в зависимости от направления вращения).

Оптические датчики призваны непосредственно отслеживать перемещение рабочей поверхности относительно мыши. Исключение механической составляющей обеспечивало более высокую надежность и позволяло увеличить разрешающую способность детектора.

Первое поколение оптических датчиков было представлено различными схемами оптопарных датчиков с непрямой оптической связью — светоизлучающих и воспринимающих отражение от рабочей поверхности светочувствительных диодов. Такие датчики имели одно общее свойство — они требовали наличия на рабочей поверхности (мышином коврике) специальной штриховки (перпендикулярными или ромбовидными линиями). На некоторых ковриках эти штриховки выполнялись красками, невидимыми при обычном свете (такие коврики даже могли иметь рисунок).

Недостатками таких датчиков обычно называют:

58. необходимость использования специального коврика и невозможность его замены другим. Кроме всего прочего, коврики разных оптических мышей часто не были взаимозаменяемыми и не выпускались отдельно;

59. необходимость определенной ориентации мыши относительно коврика, в противном случае мышь работала неправильно;

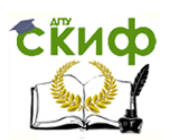

60. чувствительность мыши к загрязнению коврика (ведь он соприкасается с рукой пользователя) — датчик неуверенно воспринимал штриховку на загрязненных местах коврика;

61. высокую стоимость устройства.

В СССР оптические мыши первого поколения, как правило, встречались только в зарубежных специализированных вычислительных комплексах.

Второе поколение оптических мышей имеет более сложную начинку. В нижней части мыши установлен специальный светодиод, подсвечивающий поверхность, по которой перемещается мышь. Миниатюрная камера «фотографирует» поверхность более 1 000 раз в секунду, передавая эти данные процессору, который и делает выводы об изменении координат. Оптические мыши второго поколения имеют огромные преимущества перед манипуляторами первого поколения: они не требуют специального коврика и работают практически на любых поверхностях, кроме зеркальных. Они также не нуждаются в чистке.

Предполагалось, что такие мыши будут работать на произвольной поверхности, однако вскоре выяснилось, что многие продаваемые модели (особенно первые широко продаваемые устройства) не так уж и безразличны к рисункам на коврике. На некоторых участках рисунка графический процессор способен сильно ошибаться, что приводит к хаотичным движениям указателя, абсолютно неадекватным реальному перемещению. Для склонных к таким сбоям мышей необходимо подобрать коврик с иным рисунком или вовсе с однотонным покрытием.

Отдельные модели также склонны к детектированию мелких движений при нахождении мыши в состоянии покоя, что проявляется дрожанием указателя на экране, иногда с тенденцией сползания в ту или иную сторону.

Датчики второго поколения постепенно совершенствуются, и в настоящее время мыши, склонные к сбоям, встречаются гораздо реже. Кроме совершенствования датчиков, некоторые модели оборудуются двумя датчиками перемещения сразу, что позволяет, анализируя изменения сразу на двух участках поверхности, исключать возможные ошибки. Такие мыши иногда способны работать на стеклянных, оргстеклянных и зеркальных поверхностях (на которых не работают другие мыши).

Также выпускаются коврики для мышей, специально ориентированные на оптические мыши. Например, коврик, имеющий на поверхности силиконовую пленку с взвесью блесток (предполагается,

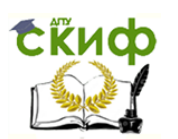

что оптический сенсор гораздо четче определяет перемещения по такой поверхности).

Единственным возможным недостатком данной мыши является сложность ее одновременной работы с графическими планшетами. Последние ввиду своей аппаратной особенности иногда теряют истинное направление сигнала при движении пера и начинают искажать траекторию движения инструмента при рисовании. При использовании манипуляторов «мышь» с шаровым приводом подобных отклонений не наблюдается. Для устранения данной проблемы рекомендуется использовать лазерные манипуляторы.

В последние годы была разработана новая, более совершенная разновидность оптического датчика, использующего для подсветки полупроводниковый лазер.

О недостатках таких датчиков пока известно мало, но известно об их преимуществах:

62. более высоких надежности и разрешении;

63. успешной работе на стеклянных и зеркальных поверхностях (недоступных оптическим мышам);

64. отсутствии заметного свечения (сенсору достаточно слабой подстветки лазером видимого или, возможно, инфракрасного диапазона); 65. низком энергопотреблении.

Индукционные мыши используют специальный коврик, работающий по принципу графического планшета, или собственно входят в комплект графического планшета. Некоторые планшеты имеют в своем составе манипулятор, похожий на мышь со стеклянным перекрестием, работающий по тому же принципу, однако немного отличающийся реализацией, что позволяет достичь повышенной точности позиционирования за счет увеличения диаметра чувствительной катушки и вынесения ее из устройства в зону видимости пользователя.

Индукционные мыши имеют хорошую точность и их не нужно правильно ориентировать. Индукционная мышь может быть беспроводной (к компьютеру подключается планшет, на котором она работает) и иметь индукционное питание, а следовательно, не требовать аккумуляторов, как обычные беспроводные мыши.

Мышь в комплекте графического планшета позволит сэкономить немного места на столе (при условии, что на нем постоянно находится планшет).

Индукционные мыши редки, дороги и не всегда удобны. Мышь для графического планшета практически невозможно поменять на другую (например, больше подходящую по руке).

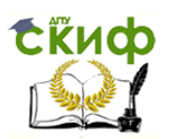

Мышь, оснащенная гироскопом, распознает движение не только на поверхности, но и в пространстве: ее можно взять со стола и управлять движением кисти в воздухе.

Трекбол — шарик, вращающийся в любом направлении. Движения шарика снимаются механическим (как в механической мыши) или оптическим способом (применяемым в современных трекболах). Трекбол можно рассматривать как двухмерное колесо прокрутки. Аналогично джойстику, трекбол может быть использован для альтернативного перемещения указателя.

Сенсорные полоски и панели — элементы, определяющие перемещение пальца по поверхности, точно так же, как тачпад. Полоски определяют движение в одном измерении, панели — в двух. Сенсорные полоски и панели аналогичны колесам и трекболам без движущихся частей.

Сигнальный провод мыши иногда рассматривается как мешающий и ограничивающий фактор. Этих недостатков лишены беспроводные мыши. Однако беспроводные мыши имеют серьезную проблему — вместе с сигнальным кабелем они теряют стационарное питание и вынуждены иметь автономное питание от аккумуляторов или батарей, которые часто далеки от совершенства.

Другими недостатками беспроводных мышей являются:

66. высокие цены, которые, впрочем, имеют тенденцию к снижению;

67. увеличенная масса;

68. низкая частота опроса, типично 20—50 Гц;

69. не всегда устойчивое соединение;

70. задержки при передаче (преобразовании) сигнала;

71. интерференция (взаимовлияние) при использовании рядом нескольких беспроводных устройств, особенно одинаковых;

72. нарушение приватности (радиообменлегко перехватить);

73. зависимость связи от ориентации мыши относительно приемника. Аккумуляторы беспроводной мыши могут подзаряжаться как вне мыши, так и внутри нее (точно так же, как аккумуляторы в мобильных телефонах). В последнем случае мышь должна периодически подсоединяться к стационарному питанию через кабель, докстанцию или площадку для индукционного питания.

Первой попыткой для беспроводных манипуляторов было внедрение инфракрасной связи между мышью и специальным приемным устройством, которое в свою очередь подключалось к порту компьютера.

У оптической связи на практике выявился большой недостаток любое препятствие между мышью и датчиком мешало работе.

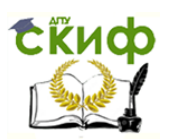

Радиосвязь между мышью и приемным устройством, подключенным к компьютеру, позволила избавиться от недостатков инфракрасной связи, но породила не менее курьезную проблему: поскольку радиус действия этих мышей составлял несколько метров, а организации, как правило, закупали однотипную технику партиями, бывали случаи когда курсором на экране компьютера управляла мышь, расположенная даже на соседнем этаже. Такие мыши, как правило, имеют переключатель, позволяющий выбрать один из двух радиочастотных каналов; в большинстве случаев переход на другой канал снимал проблемы.

Изначально для мыши каждый производитель разрабатывал свой собственный метод передачи сигнала. Однако впоследствии для связи стало все более широко применяться Bleutooth-соединение. Это позволило ввести единый стандарт, а также избавиться от приемного устройства, так как некоторые компьютеры (особенно ноутбуки) уже оснащены Bleutooth -адаптером, и решить проблему идентификации мыши.

Индукционные мыши чаще всего имеют индукционное питание от рабочей площадки («коврика») или графического планшета. Но такие мыши являются беспроводными лишь отчасти — планшет или площадка все равно подключаются кабелем. Таким образом, кабель не мешает двигать мышью, но и не позволяет работать на расстоянии от компьютера, как с обычной беспроводной мышью. Недостатки мыши заключаются в том, что:

74. существует опасность синдрома запястного канала (не подтверждается клиническими исследованиями);

75. для работы требуется ровная гладкая поверхность достаточных размеров (за исключением разве что экзотических (для 2010 г.) гироскопических мышей);

76. ножки мыши накапливают грязь и служат недолго (по этой причине мышь практически не применяется в военных устройствах).

Сканер — это устройство, реализующее оптический ввод изображений, представленных в виде фотографий, рисунков, слайдов, текстовых документов, и их преобразование в цифровую форму (рис. 6.3).

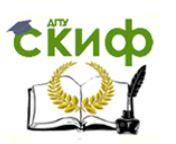

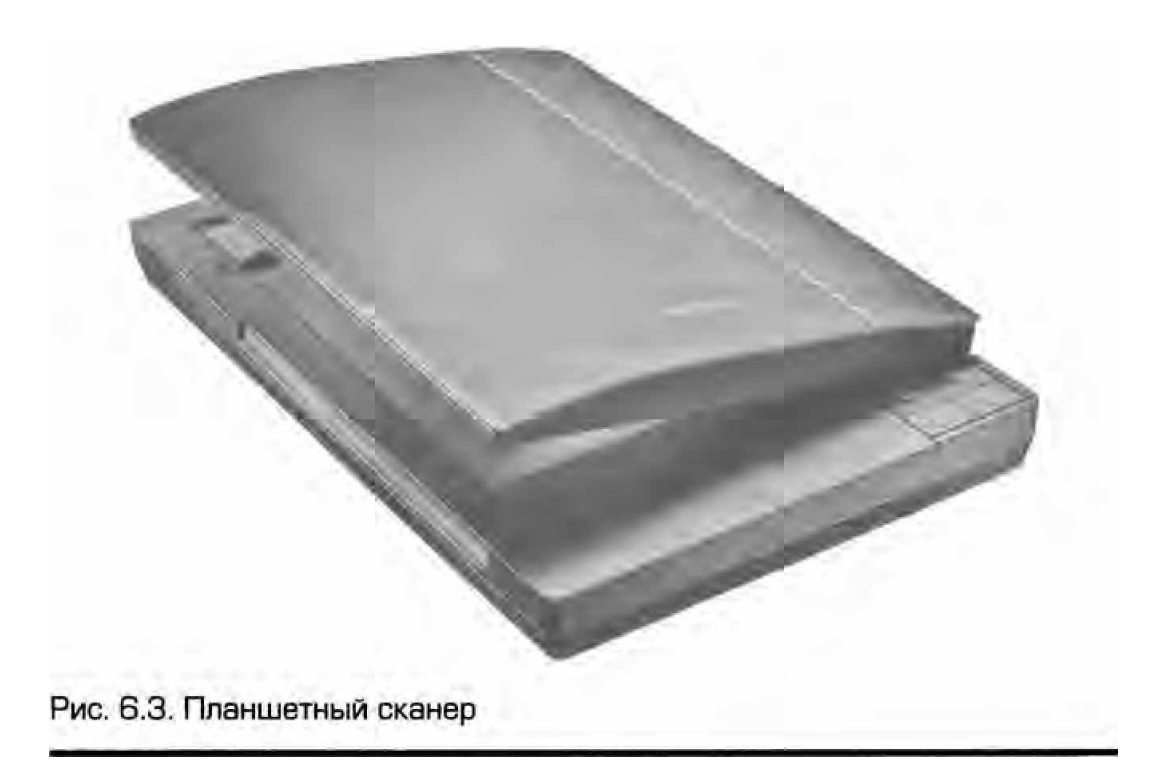

Если с помощью сканера вводится текст, то компьютер воспринимает его как картинку, а не как последовательность символов. Для преобразования такого графического текста в обычный символьный формат используют программы оптического распознавания образов. Параметры сканеров очень разнообразны:

77. конструкция;

78. цветовой охват. По цветовому охвату сканеры бывают цветные и черно-белые. Черно-белые сканируют изображения в полутоновой шкале — шкале серых оттенков;

79. оптическое разрешение. По разрешающей способности сканеры делятся на любительско-бытовые и профессиональные с более высокой разрешающей способностью, с возможностью сканировать изображения на прозрачной подложке и др. Оптическое разрешение, или разрешающая способность, измеряется количеством точек на дюйм (dots per inch  $-$  dpi). Чем выше оптическое разрешение сканера, тем детальнее будет информация, снятая с оригинала, тем более четким получится изображение и тем больше его можно увеличить без потери качества. Например, современные планшетные сканеры (бытовые) характеризуются оптическим разрешением от 300 до 2 400 брр

80. производительность сканера. Определяется продолжительностью сканирования листа бумаги стандартного формата и зависит как от совершенства механической части устройства, так и от типа интерфейса, использованного для сопряжения с компьютером;

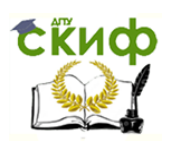

81. размер сканируемого материала.

По конструкции выделяют следующие основные виды сканеров:

- 82. ручные («щетки»);
- 83. барабанные применяются в издательском деле;
- 84. планшетные напоминают обычный ксерокс;
- 85. страничные (или листовые).

Есть еще некоторые специальные разновидности по конструкции:

86. сканер штрихкода;

87. проекционный сканер — для сканирования трехмерных объектов (внешне похож на фотоувеличитель);

- 88. ручной сканер для сканирования визитных карточек;
- 89. книжный сканер;
- 90. планетарный сканер;
- 91. слайд-сканер;
- 92. сканер отпечатков пальцев;
- 93. сканер сетчатки глаза.

Ручной сканер — сканер вроде мыши, удобный для сканирования текста и несложных рисунков. Принцип сканирования заключается в следующем. Сканер берут в руку, накладывают его на текст или изображение, которые собираются сканировать, нажимают специальную кнопку и по возможности ровно и плавно проводят им сверху вниз (или с правого края до левого). Параллельно со сканированием, как правило, на экране видны его результаты (в черновом варианте). К преимуществам ручного сканера относят:

- 94. невысокую цену;
- 95. компактный размер;
- 96. мобильность в перемещении.

Существуют особые разновидности ручных сканеров для сканирования штрихкодов (часто можно увидеть в супермаркетах).

Листовой сканер способен сканировать отдельные страницы, протягивая их мимо светочувствительного элемента. Принцип действия сканирования заключается в том, что лист бумаги вставляется в щель и протягивается по направляющим роликам внутри сканера мимо лампы. Страничный сканер имеет меньшие размеры по сравнению с планшетным, однако может сканировать только отдельные листы, что ограничивает его применение в основном офисами компаний. Многие модели имеют устройство автоматической подачи, что позволяет быстро сканировать большое количество документов.

Планшетные сканеры — наиболее распространенный вид сканеров, поскольку обеспечивает максимальное удобство для пользователя: высокое качество и приемлемую скорость сканирования.

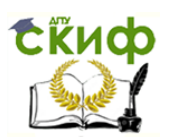

Представляет собой планшет, внутри которого под прозрачным стеклом расположен механизм сканирования. Принцип действия этих устройств состоит в том, что луч света, отраженный от поверхности материала (или прошедший сквозь прозрачный материал), фиксируется специальными элементами, называемыми приборами с зарядовой связью (ПЗС). Обычно элементы ПЗС конструктивно оформляют в виде линейки, располагаемой по ширине исходного материала. Перемещение линейки относительно листа бумаги выполняется механическим протягиванием линейки при неподвижной установке листа или протягиванием листа при неподвижной установке линейки.

Разрешающая способность планшетного сканера зависит от плотности размещения приборов ПЗС на линейке, а также от точности механического позиционирования линейки при сканировании. Типичный показатель для офисного применения: 600—1200 dpi Для профессионального применения характерны показатели 1 200—3000 dpi.

В барабанных сканерах исходный материал закрепляется на цилиндрической поверхности барабана, вращающегося с высокой скоростью. Устройство этого типа обеспечивают наивысшее разрешение 2 400—5 000 dpi благодаря применению не ПЗС, а фотоэлектронных умножений. Их используют для сканирования изображений в полиграфии.

**Цель работы** — разобраться со строением и принципом работы устройств ввода информации.

# **2. ХОД ВЫПОЛНЕНИЯ РАБОТЫ**

1. В тетради запишите схему принципа действия клавиатуры. Заполните таблицу 6.1.

Таблица 6.1.

**Типы клавиатур**

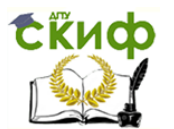

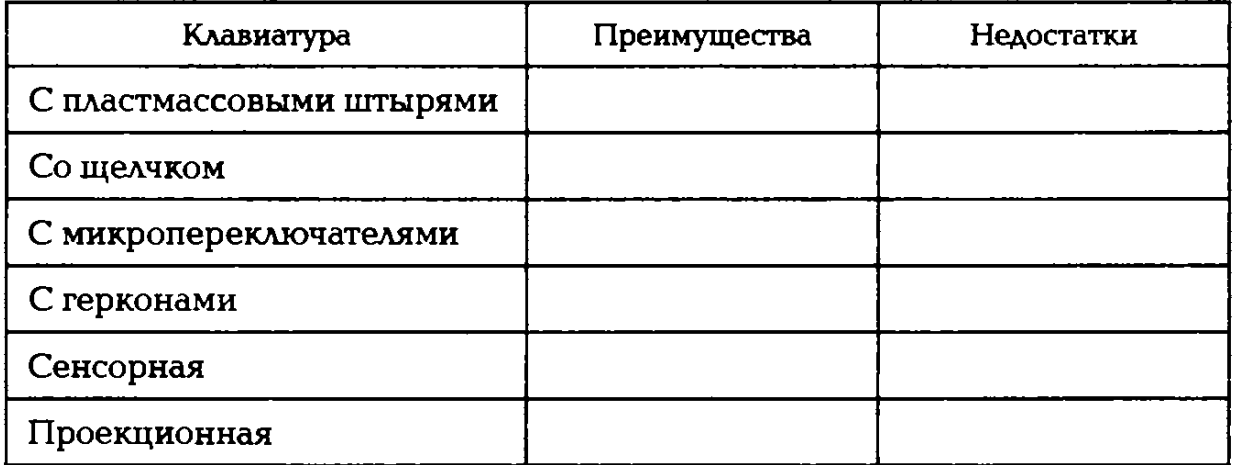

1. Перерисуйте в тетрадь схему рис. 6.4 и раскройте на ней элементы оптико-механической мыши 1 — 7.

2. Перечислите разновидности манипуляторов «мышь». Назовите общие и отличительные черты мыши и трекбола.

 3. Заполните табл. 6.2. Рассмотрите сканер в лаборатории. К каким классам его можно отнести? Какой тип имеет представленный сканер?

4. С помощью поисковой системы в Интернете найдите информацию о новинках и перспективах устройств ввода информации. Результаты поиска отразите в электронном отчете.

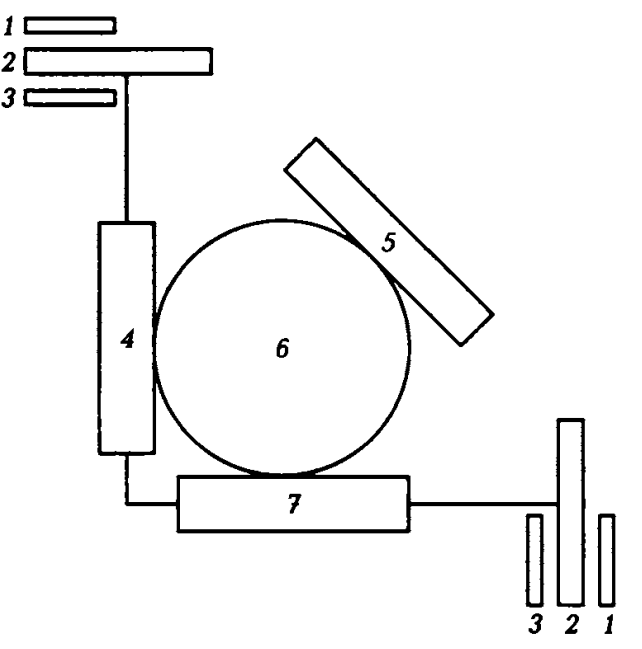

Рис. 6.4. Схема оптико-механической мыши

### **Таблица 6.2. Классификация сканеров**

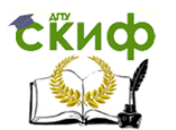

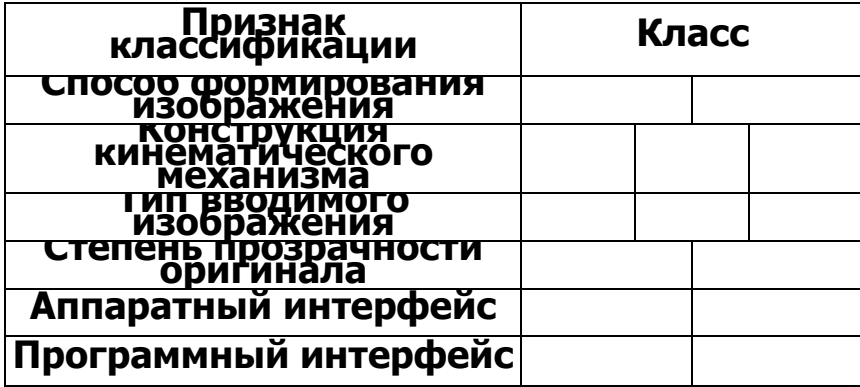

# **КОНТРОЛЬНЫЕ ВОПРОСЫ**

1. Каковы принципы действия известных типов клавиатур?

2. Какие основные элементы входят в конструкцию оптико-механической мыши?

3. В чем состоят преимущества и недостатки оптической мыши по сравнению с оптико-механической?

4. Какие фотодатчики применяются в сканерах?

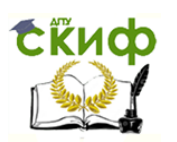

# **ПРАКТИЧЕСКОЕ ЗАНЯТИЕ №7**

## **по теме 2.7.3. Печатающие устройства**

ВОПРОСЫ

1. Вспомогательный материал.

2. Ход выполнения работы.

### ЛИТЕРАТУРА

7. Лавровская О.Б. Технические средства информатизации. Практикум: учеб. пособие для студ. СПО/– 2-е изд. стер. – М.: ИЦ "Академия", 2013.– 208 с. (с.137-153).

**Для выполнения практической работы потребуются:**  ручка, карандаш, линейка, тетрадь для практических работ, текстовый процессор, программа «РС Wizard 2010», принтер и учебник «Технические средства информатизации».

**Подготовка к** практической работе: внимательно прочитайте гл. 7 учебника и ответьте на контрольные вопросы.

# **1. ВСПОМОГАТЕЛЬНЫЙ МАТЕРИАЛ**

**Струйные принтеры,** используя растровый метод печати, позволяют выводить на бумагу произвольное изображение. Для этого производится управление положением печатающей головки и вращением вала, перемещающего бумагу относительно печатающей головки.

Хотя растровый метод построения изображений в принципе одинаков и для монитора, и для принтера, между ними есть существенная разница: точка, создаваемая на экране монитора, может иметь непрерывное распределение тона и гладкие переходы между смежными цветами или градациями серого. Принтер оперирует только с точками печатной краски по принципу «все или ничего» — точка или есть, или ее нет, и все печатаемые точки могут иметь только один из базовых цветов используемых в принтере чернил. Таким образом, проблема при печати тоновых изображений заключается в том, как моделировать сотни оттенков серого, используя один базовый цвет (черный); или моделировать миллионы цветов, используя только четыре базовых цвета (голубой, пурпурный, желтый и черный).

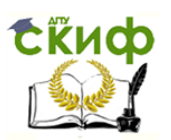

Чтобы создать полутоновое изображение при печати всех точек с одинаковой насыщенностью, прибегают к растрированию — каждый элемент изображения замещается квадратом (или иной фигурой) с различной плотностью точек, что и создает иллюзию полутонов (рис. 7.1). В зависимости от того, какое максимальное

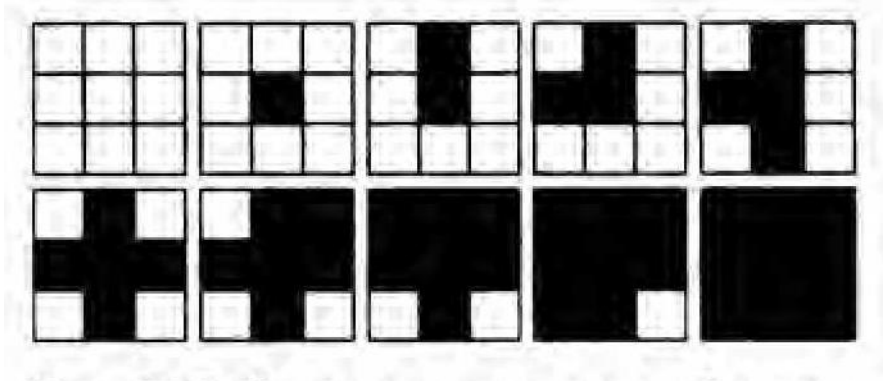

Рис. 7.1. Растрирование изображе-**HMR** 

количество точек может бьггь размещено в элементе изображения, достигается то или иное максимальное количество градаций серого, которые могут быть получены.

Не следует путать понятия разрешающей способности самого принтера (количество точек, которые принтер способен раздельно печатать на единицу длины) и разрешения напечатанного полутонового изображения, элементом которого является не печатная точка принтера, а полутоновой элемент. Естественно, что при этом разрешающая способность изображения будет ниже, чем разрешающая способность собственно принтера. Уменьшение разрешающей способности изображения по отношению к разрешающей способности принтера будет тем больше, чем больше максимальное количество точек, которые могут быть размещены в элементе изображения. Таким образом, при увеличении количества тоновых градаций неизбежно уменьшается разрешение изображения.

Рассмотрим создание цветных изображений. Напомним, что в настоящее время всеобщее признание получила трехцветная теория цветного зрения. Для излучающих источников используется модель, получившая название RGВ, которая используется при создании цветных изображений с помощью ЭЛТ в мониторах. Для отражающих источников используется модель, получившая название СМY (рис. 7.2). Здесь базовыми цветами являются зелено-голубой (syan), малиновый (maqenta) и желтый (yelow). Все многообразие цветов может быть получено смешением базовых цветов с разлиной интенсивностью. Так,

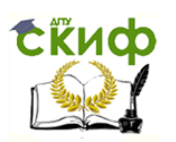

для получения красного цвета нужно смешать в равной интенсивности малиновый и желтый, для получения синего необходимо смешать малиновый и зелено-голубой, а для получения зеленого - зеленоголубой и желтый. Белый цвет имеетбумага, на которой

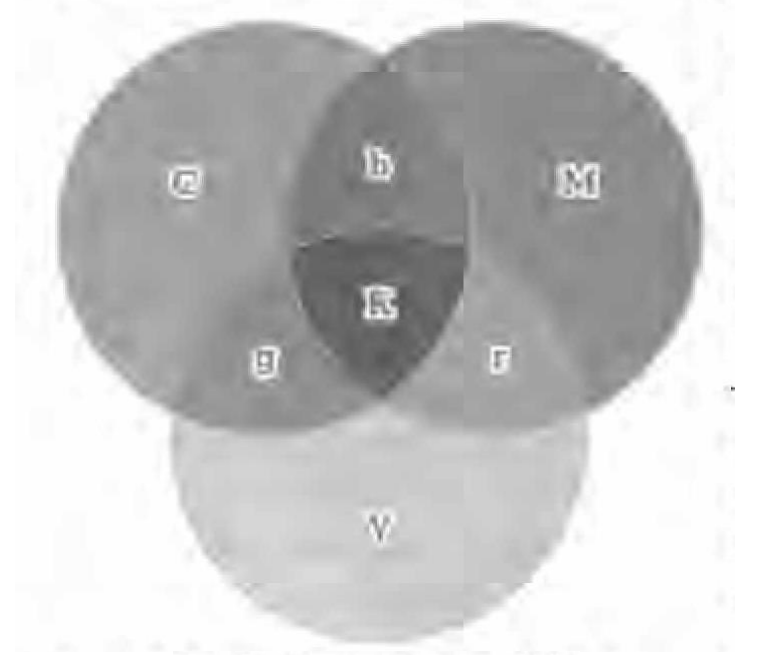

Рис. 7.2. Цветовая модель СМҮ

производится печать, а черный цвет достигается смешением трех базовых цветов. К сожалению, практика отличается от теории и чистый черный цвет получить путем смешивания базовых цветов не удается. Получаемый цвет ближе к темно-коричневому. Это происходит из-за несовершенства красителей базовых цветов и очень портит отпечаток. Поэтому обычно к трем перечисленным цветам в качестве базового добавляют еще и черный (blаск) цвет и соответственно этому модель называется СМУК. Для получения цветного изображения при печати используется комбинация точек базовых цветов, а полутона достигаются за счет использования растрирования, как это было описано ранее. Понятно, что при цветной печати использование растрирования приводит к еще большей реальной потере разрешения отпечатка.

Теперь становится понятным, что главным способом повышения качества изображения является повышение разрешающей способности принтера. Однако изготовить сопла малого диаметра очень сложно технологически, но еще сложнее сделать так, чтобы эти сопла не засорялись. Чтобы улучшить качество изображения без повышения разрешающей способности принтера, используются различные методы, причем многие из них дают весьма ощутимый эффект.
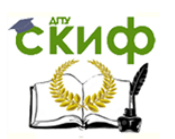

Простейшим методом для улучшения восприятия изображения является чередование расположения полутоновых элементов особым образом.

Человеческий глаз четко реагирует на угол поворота, если он совпадает с горизонтальной или вертикальной линией (0 или 90° соответственно) . Поэтому при печати оцифрованных полутоновых изображений растровую структуру целесообразно повернуть на некоторый угол. Совершенная диагональ (45°) находится посередине между вертикальной и горизонтальной линиями и, следовательно, обеспечивает наиболее приемлемый компромисс. Этим объясняется, почему часто используется именно это значение угла.

Главная идея различных технологий состоит в повышении качества печати без увеличения физической разрешающей способности принтера. Обычно каждый крупный производитель струйных цветных принтеров разрабатывает собственные оригинальные методы струйной печати, которые и использует в своей продукции. В основе этих технологий, призванных расширить возможности растровой печати, введение дополнительных красителей, многослойное наложение чернил, управление размерами капель.

Компания Сапоп, которая сделала очень много для развития и совершенствования пузырьковоструйной технологии, разработала несколько методов повышения качества печати и внедрила их в свою продукцию. Один из них — метод, получивший название Рhoto Realism. Он учитывает особенности человеческого зрения, заключающиеся в том, что основное впечатление от фотографии создается ее относительно светлыми участками. При этом в растре мало точек и при низком разрешении видна зернистая структура. Идея состоит в применении более светлых чернил с возможностью последовательного нанесения нескольких слоев. Это позволяет получать полутона не только за счет растра. Не менее интересен и метод, который называется Drep Modulation. В основе этого метода лежит возможность управления размерами капли. Для этого каждое сопло печатающей головки снабжается не одним нагревателем, а двумя, с разными мощностями. При этом можно получать капли разных размеров (три вида). Использование этой технологии позволяет, смешивая капли разных размеров, добиться широкого цветового спектра.

Компания *Ерson* разработала несколько технологий и использует их в своей продукции, причем часто используется комбинация нескольких технологий. Технология Мicro Рiеz заключается в возможности регулирования величины капли за счет изменения амплитуды подаваемого управляющего импульса. Обычно исполь-

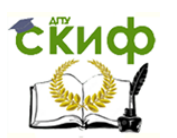

зуется две фиксированных величины амплитуды напряжения, что позволяет получить точки трех различных диаметров. Технология Аdvanced Меniscus Соntгоl дает возможность добиться правильной формы и одинакового размера капель и уточнить их позиционирование.

Одной из первых технологий улучшения качества струйной печати была разработанная компанией Hewierd-Packard и получившая название С-Rеt (Соlоr Resolution enchantment). Особенность этой технологии состоит в том, что в одну точку наносится несколько слоев чернил. Эта технология постоянно улучшается, она получила обобщенное название Рhоtо Ret (II, III). В настоящее время чаще всего используется технология Рhоtо Ret II.

Основные особенности этой технологии заключаются в том, что:

1) существенно уменьшен размер чернильных капель — до 10 пикселов (Рhоtо Ret III — 5 пикселов). Уменьшение объема капель позволило снизить видимую зернистость при передаче ненасыщенных участков изображения;

2) есть возможность последовательного нанесения в одну точку до 16 слоев (Рhоtо Ret III — до 29).

Успех той или иной технологии состоит не только в самой идее, ее реализации, но и в стоимости ее воплощения. В своей технологии печати Photo Ret II фирма Hewlett Packard, комбинируя растровую и многослойную технологию печати, добилась передачи большего числа оттенков и воплотила все эти достижения в массовых моделях принтеров.

Особенно важно повышение качества цветной печати в специальной разновидности струйных принтеров, изначально ориентированных на печать фотографий и называемых фотопринтерами. Более высокое качество при печати фотографий в этих принтерах обеспечивается за счет использования большего количества основных цветов (5, 6 и больше) и специальных чернил. Иногда для придания новых свойств обычному принтеру практикуется использование специальных фотокартриджей, которые устанавливаются вместо черного картриджа при печати цветных фотографий. Этот прием позволяет существенно повысить качество отпечатков.

Сопоставление различных технологий и их влияния на качество отпечатка весьма затруднительно. Хотя качество отпечатка и является самой главной характеристикой принтера, оно не может считаться параметром, так как не может быть объективно измерено и охарактеризовано количественно. Оценка качества печати обычно производится визуально и носит в связи с этим субъективный

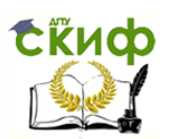

характер. Качество субъективно, и один и тот же отпечаток будет производить совершенно различное впечатление на разных людей. Поэтому, оценивая качество печати, обычно имеют в виду почти фотографическое качество или хорошее фотографическое качество. Однако эти оценки мало что говорят, разве только то, что качество изображений неплохое. Трудно судить о качестве печати и по предлагаемым иногда контрольным отпечаткам. Следует иметь в виду, что качество печати зависит не только (а часто и не столько) от самого принтера, сколько от качества используемой бумаги и оригинала печатаемого изображения.

Хотя ранее все время говорилось об изображении, все сказанное в полной мере относится и к печати текстов, которые могут рассматриваться как частный случай изображения.

Струйный принтер является дальнейшим развитием идеи матричного принтера, поэтому в его конструкции сохранены многие из элементов предшественника.

Главным элементом струйного принтера является печатающая головка, состоящая из большого количества сопел, к которым подводятся чернила. Чернила подаются к соплам за счет капиллярных свойств и удерживаются от вытекания за счет сил поверхностного натяжения жидкости. В головку встроен специальный механизм, позволяющий выбрасывать из сопла микроскопическую капельку

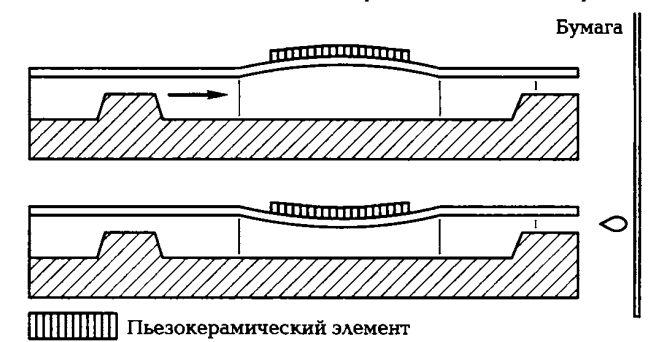

Рис. 7.3. Схема пьезоголовки

чернил. В зависимости от устройства этого механизма различают принадлежность принтера к тому или иному классу.

В струйных принтерах используется один из двух методов выбрасывания чернильных капель: пьезоэлектрический (Ерsоn); метод газовых пузырьков (Саnоn, НР).

В основе пьезоэлектрического метода лежит способность пьезоэлемента деформироваться под воздействием электрического поля (рис. 7.3). В каждое сопло печатающей головки встроена плоская мембрана, изготовленная из пьезокристалла. Под воздействием электри-

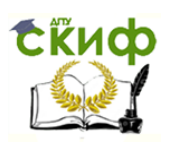

ческого импульса мембрана деформируется, а создаваемое при этом давление выбрасывает из сопла микроскопическую каплю чернил.

В основе метода газовых пузырьков лежит быстрое нагревание небольшого объема до температуры кипения. Скорость нагрева столь велика, что она подобна взрывному процессу. Образующийся при этом пар выбрасывает из сопла микроскопическую каплю чернил. Для реализации этого метода в каждое сопло встраивается микроскопический нагревательный элемент (рис. 7.4).

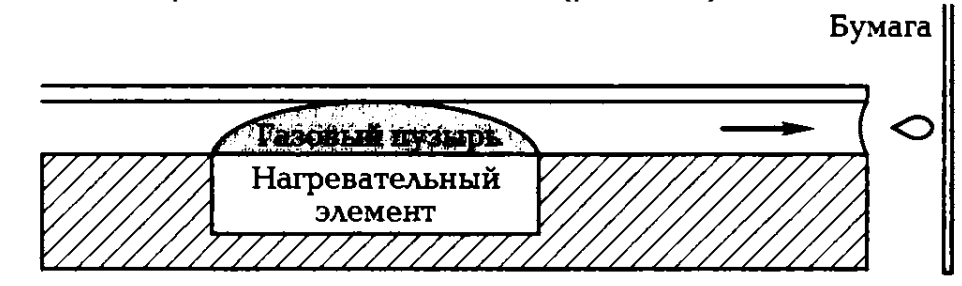

Рис. 7.4. Схема термоголовки

Каждый из этих двух методов по-своему привлекателен, однако каждый из них имеет и недостатки. Пьезоэлектрическая технология наиболее дешевая, отличается более высокой надежностью (так как не используется высокая температура). Этот способ управления менее инерционен, чем нагрев, что позволяет повысить скорость печати.

Пузырьковая технология связана с высокой температурой. При высокой температуре нагреватель со временем покрывается слоем нагара, поэтому в принтерах, использующих эту технологию, печатающая головка довольно часто выходит из строя. В таких случаях она вместе с резервуаром для чернил образует конструктивный единый узел.

Печатающие головки могут конструктивно объединяться с чернильным картриджем и заменяться одновременно с ним, а могут быть установлены в принтере постоянно, при этом заменяется только картридж. Каждый из этих вариантов имеет свои достоинства и недостатки. Казалось бы, что чернильная емкость без печатающей головки должна стоить намного дешевле, чем в комбинации с печатающей головкой. На деле этого не происходит, и заметного удешевления эксплуатации при постоянно установленной в принтере печатающей головки не наблюдается. В то же время сменная печатающая головка позволяет легко выйти из затруднений, связанных с засыханием чернил в ее каналах. Следует помнить, что если чернила засохнут в головке, то ее, как правило, следует менять, если своевременно не будут приняты соответствующие меры. Для того

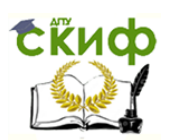

чтобы уменьшить риск засыхания чернил в каналах головки, предусматривается специальное положение парковки. В большинстве принтеров есть функция очистки сопел. Тем не менее все это не дает полной уверенности, что при эксплуатации печатающую головку не придется менять.

Головка вместе с емкостями для чернил закрепляется на каретке, которая по специальной направляющей совершает возвратно-поступательное движение поперек листа бумаги. Хотя способ объединения печатающей головки и емкости для чернил конструктивно наиболее прост и в силу этого получил самое широкое распространение, он не является оптимальным. Дело в том, что каретка должна достаточно быстро двигаться, а также быстро изменять направление движения, так как скоростью ее движения определяется скорость печати. Для этого подвижная каретка должна быть мало инерционной, т. е. иметь возможно меньшую массу. С этой целью уменьшают объем емкости для чернил. Поэтому предпочтительнее размещать емкости для чернил на неподвижной части принтера, а подачу чернил к печатающим головкам осуществлять с помощью специальных трубопроводов.

Такая система позволяет повысить скорость печати и одновременно увеличить емкости для чернил, однако система трубопроводов конструктивно столь сложна, что такая конструкция используется очень редко.

В процессе печати лист бумаги перемещается вдоль тракта печати с помощью специального механизма. Его основу составляет обрезиненный валик, приводимый во вращение шаговым двигателем. К валику бумага прижимается вспомогательными обрезиненными роликами. Протяжка происходит за счет сил трения при повороте валика. В старых конструкциях принтеров бумага для печати заправлялась в принтер полистно. Это было очень неудобно, так как при печати многостраничных документов требовалось постоянное присутствие оператора только для того, чтобы вкладывать в принтер очередной лист бумаги и повторно запускать процесс печати. В современных принтерах процесс подачи бумаги автоматизирован. В приемный лоток принтера можно положить перед началом печати стопку бумаги, очередной лист из которой по мере необходимости автоматически будет захватываться и подаваться в печатный тракт. Количество листов бумаги, которое может быть положено в приемный лоток, в разных моделях принтеров отличается, но обычно оно составляет 50—100 листов. Драйверы, управляющие процессом печати, позволяют устанавливать необходимое количество копий и

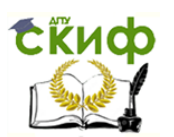

указывать страницы или части страниц, которые должны быть распечатаны. Автоматизация процесса подачи бумаги сделала эксплуатацию принтера очень комфортной. Эти удобства особенно ощутимы при больших объемах печати: достаточно положить в приемный лоток бумагу, указать параметры печати и запустить выполнение программы печати. Все остальное принтер сделает автоматически. Дальнейшее развитие идеи автоматизации привело к созданию принтеров, которые позволяют производить печать в автоматическом режиме, используя обе стороны листа. Правда, такие устройства еще достаточно дороги и используются лишь в некоторых дорогих моделях принтеров.

Конструктивно устройство для подачи бумаги выполняется различно в разных типах принтеров, однако существуют две основные схемы, те или иные варианты которых применяются наиболее часто. Каждая из этих схем по-своему удобна, но в то же время каждая не свободна от некоторых недостатков. Схемы с верхней подачей бумаги требуют наличия достаточной зоны обслуживания сверху корпуса принтера, поэтому такие принтеры мало пригодны (или иногда даже не пригодны) для установки в нишах с ограниченной высотой. Расположенный снизу приемный лоток часто делается откидным, а иногда и вовсе отсутствует. При таком устройстве принтер занимает меньше места на рабочем столе, что иногда немаловажно. Такая конструкция используется в принтерах Ерsоn, Саnоn. В схемах с нижней подачей приемный лоток располагается над подающим, что обеспечивает максимальное удобство при эксплуатации. Такая схема расположения лотков характерна для большинства струйных принтеров, выпускаемых под торговой маркой НР. Ненужность верхней зоны обслуживания позволяет устанавливать этот принтер в нишах ограниченной высоты (равной высоте самого принтера). К недостаткам таких принтеров следует отнести то, что они занимают больше места на рабочем столе. Иногда это компенсируется возможностью складывать приемный и подающий лотки в нерабочем состоянии. В таких случаях для приведения принтера в работоспособное состояние необходимы вспомогательные операции по приведению лотков в рабочее положение. В большинстве принтеров НР лотки не складываются, что обеспечивает постоянную готовность к работе.

Синхронное взаимодействие всех механизмов принтера, а также его связь с системным блоком ПК обеспечивается устройством управления. Это сложное электронное устройство, представляющее собой мини-компьютер. Именно оно осуществляет двусторонний обмен информацией с ПК, хранение и необходимые преобразования

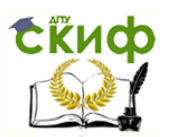

информации, формирование управляющих сигналов на рабочие органы принтера.

Для контроля за состоянием принтера обычно предусмотрены элементы управления и индикации. Управление осуществляется с помощью кнопок, а индикация — светодиодов. Число органов управления, как правило, невелико, а иногда они вообще отсутствуют, а управление принтером и индикация его состояния производятся с помощью самого ПК.

Для подключения принтера к ПК используется параллельный порт. Первоначально принтеры подключались к ранее разработанному последовательному порту RS-232. Однако этот порт был достаточно дорогим (он не интегрировался в системную плату, как это принято сегодня, а располагался на отдельной плате расширения)., что останавливало потенциальных покупателей принтеров. С целью решения этой проблемы фирма Centronics в 1976 г. разработала специально для подключения принтеров параллельный 8-битный интерфейс. Новый интерфейс оказался не только дешевле последовательного, но и гораздо производительнее, обеспечивая 500 Кбит/с (вместо 20 Кбит/с для последовательного порта). Единственным недостатком нового порта была относительно небольшая длина соединительного кабеля, которая для нормальной работы не должна превышать 1,8 м (против 15 м для последовательного порта). Этот недостаток для работы с принтером был несущественен по сравнению с массой достоинств, и новый интерфейс стал повсеместно применяться для подключения принтеров. С тех пор параллельный порт неоднократно усовершенствовался.

Все элементы конструкции, входящие в принтер, собраны на металлическом шасси, которое часто выполняет роль нижней плоскости принтера. Элементы конструкции закрыты пластмассовым корпусом. Центральную часть принтера занимает тракт прохождения бумаги. С левой стороны обычно размещаются элементы привода, а с правой место парковки головок. Здесь часто размещаются устройства управления и контроля и управляющая электроника. Обычно компоновка принтера достаточно плотная и, несмотря на кажущиеся большие габаритные размеры, свободное место внутри принтера практически отсутствует. Это обстоятельство иногда вынуждает делать выносной блок питания, который в эксплуатации менее удобен. Встроенные блоки питания обычно устанавливаются в принтерах Ерsоn; для принтеров НР и Саnоn характерен выносной блок питания.

Работа со струйным принтером имеет ряд особенностей, которые следует знать и выполнять для получения хорошего качества

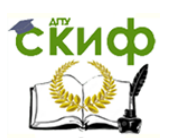

отпечатков, безотказной и длительной работы самого принтера. Основными являются следующие правила эксплуатации струйных принтеров.

1. Выключать питание струйного принтера нужно только выключателем, расположенным на корпусе самого принтера. После этого головка смещается к краю в положение парковки, очищается от чернил, сопла закрываются, что предотвращает их засорение. На перемещение каретки, на которой установлены печатающие головки, требуется некоторое время (до 10 с), поэтому нельзя отключать блок питания от питающей сети раньше, чем через 30 с после выключения питания кнопкой принтера.

2. Подключение сигнального кабеля к компьютеру и отключение его должны производиться только при выключенном питании принтера и компьютера. При внешнем блоке питания кабель питания к принтеру должен подключаться только при вынутой из розетки вилке кабеля питания.

3. Включать нужно сначала принтер, а затем компьютер. Выключать нужно сначала компьютер, а потом принтер.

4. В месте установки принтера не должно быть больших перепадов температуры, больших вибраций. Сам принтер при работе создает небольшую вибрацию, поэтому его следует устанавливать на достаточно устойчивом основании.

1. Не следует даже для черновиков использовать бумагу низкого качества, так как она может засорить механизм подачи бумаги. Нельзя использовать мятую бумагу, бумагу с неровными краями, пыльную и грязную бумагу. Некачественная бумага может застрять в принтере. Для извлечения застрявшей бумаги многие принтеры оборудуются специальными люками. Иногда приходится использовать пинцет. Бывает, что бумага рвется и ее приходится извлекать по кускам. В любом случае это неприятная операция, которую нужно производить очень тщательно, с тем чтобы в механизме принтера не осталось обрывков бумаги. При разрыве бумаги образуется своеобразная бумажная пыль, которая также должна быть удалена. По этой же причине (возможность образования пыли) не следует рвать бумагу, предназначенную для печати на принтере, а следует только резать, удалив перед использованием пыль. Несмотря на все предосторожности, после длительной эксплуатации внутри принтера все же образуется налет бумажной пыли, который время от времени должен удаляться.

2. В нерабочем состоянии принтер следует накрывать чехлом для предохранения от пыли.

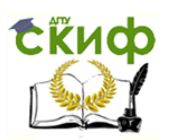

3. Один раз в месяц целесообразно проводить профилактические работы: очистку от пыли, тестирование с помощью самопроверки. По мере необходимости необходимо очищать печатающие головки. Делать это нужно очень аккуратно и в полном соответствии с рекомендациями, изложенными в технической документации, прилагаемой к принтеру.

4. Следует помнить, что чернила могут засохнуть в печатающей головке, если принтер не используется в течение длительного времени. В неработающем принтере печатающая головка обязательно должна находиться в положении парковки. Если головка не входит в состав чернильного картриджа (как в принтерах Ерsоn), то при отсоединении картриджа с чернилами от головки чернила в ней засохнут через 2—3 мин. Поэтому операцию смены картриджа нужно производить очень быстро. Естественно, что оставлять в таких принтерах головку без чернильного картриджа недопустимо! Засохшую головку не следует пытаться промывать самостоятельно — это приведет к ее полному выходу из строя. Лучше обратиться к специалистам, которые имеют необходимое оборудование и опыт.

Цветные копии, сделанные на струйном принтере, со временем выцветают, даже если они не находятся на прямом солнечном свету. Они лучше сохраняются в темноте.

Аппаратные проблемы характерны только при вводе принтера в эксплуатацию. После этого даже при длительной эксплуатации аппаратные проблемы возникают редко, так как принтеры достаточно надежны. Единственная проблема, которая реально может возникнуть, связана с неправильной эксплуатацией картриджей. Если же проблемы и появляются, то они в основном носят программный характер.

Печать производится из прикладных программ. Практически все прикладные программы имеют опцию печати и более или менее богатый набор возможностей настройки печати.

Лазерный принтер — это сложное электронно-механическое устройство, состоящее из нескольких сотен деталей и 3—8 узлов. Важную функцию имеют многие детали. Изношенные или поврежденные детали порой являются причиной выхода из строя всего устройства или могут сделать работу принтера менее эффективной. Принтер разделен на несколько основных узлов:

97. корпус:

98. узел привода;

- 99. узел захвата бумаги;
- 100. узел формирования изображения;

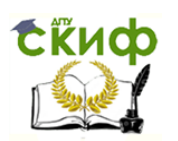

101. узел термозакрепления.

Некоторые узлы принтера состоят из деталей, постоянно испытывающих механическое воздействие и более других деталей подвержены износу, большое количество деталей подвержены загрязнению тонером и пылью.

Тормозная площадка — одна из основных деталей в узле захвата бумаги. Задача этой детали — отделить верхний лист от всей пачки бумаги при подаче листа на печать. Накладка из полиуретана является основной рабочей частью. Полиуретан обладает нескользящей поверхностью. Такое свойство полиуретана не дает страницам соскальзывать с тормозной площадки во время захвата бумаги. Со временем накладка теряет свои свойства, т. е. изнашивается, теряет эластичность, это приводит к тому, что принтер затягивает сразу несколько листов при подаче страницы на печать. Затягивание нескольких страниц создает значительные неудобства в работе: увеличивается время на сортировку отпечатанных страниц, возрастают расходы на бумагу. Помимо этого, захват нескольких страниц приводит к увеличению вероятности замятия бумаги в принтере. Извлекать замятую бумагу следует с особой осторожностью, во избежание дальнейшей поломки устройства.

Ролик захвата — главная деталь узла захвата бумаги. Ролик захвата бумаги работает в паре с тормозной площадкой; основная его функция — захватить верхнюю страницу из пачки бумаги и отправить ее дальше по циклу печати. Ролик захвата бумаги состоит из пластмассового каркаса, на который надето специальное резиновое кольцо. Со временем резина рассыхается, стирается из- за загрязненной или некачественной бумаги и ролик становится не способен затянуть лист. Эта деталь влияет на точное позиционирование изображения на листе, так как изношенный или поврежденный ролик захвата перекашивает бумагу при захвате. Помимо этого, криво поданная на печать бумага застревает в принтере, тем самым увеличивая вероятность повреждения устройства.

Вал переноса изображения отвечает за перенос изображения, сформированного на фотовале или фотобарабане, на бумагу. С одной стороны лист соприкасается с фотобарабаном, на котором уже есть будущее изображение, а с обратной стороны лист прижимает вал переноса изображения, который имеет положительный заряд, и переносит отрицательно заряженные частицы тонера с фотобарабана на бумагу. Вал переноса изображения изготовлен из пористой резины, которая покрывает металлическую ось. Деталь находится в легкодоступном месте и имеет непосредственный контакт с

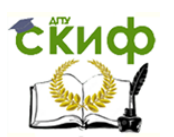

картриджем, поэтому особенно подвержена загрязнению тонером. Загрязнение этой детали часто приводит к загрязнению обратной стороны документа. Повреждение вала переноса изображения вызывает искажение печатаемого изображения.

Резиновый вал находится в узле закрепления и является важной деталью в принтере, так как существенно влияет на процесс печати и срок службы термопленки. Назначение резинового вала состоит в прижиме листа с нанесенным тонером изображением к нагревательному элементу. Этот элемент, как правило, находится в термостойкой оболочке — термопленке. Резиновый вал обладает эластичностью и свойством термостойкости. От качества этой детали существенно зависит качество печатаемых документов. Любые изъяны (заусенцы, неровности, выемки) приведут к ухудшению качества печати, так как на поврежденных участках бумага недостаточно прижата или вовсе искажена по отношению к термоэлементу, таким образом тонер не запекается полностью. Помимо этого, поврежденный резиновый вал создает чрезмерную нагрузку на термопленку, что приводит к уменьшению срока службы этой детали. Места под посадку резинового вала называются бушингами (втулками) резинового вала. Со временем они изнашиваются и не могут обеспечить достаточного прижима к термопленке. Это распространенная проблема в высокоскоростных принтерах.

Термопленка — одна из важнейших деталей лазерного принтера. Она служит посредником между термоэлементом и резиновым валом. Деталь изготовлена из прочного термостойкого полимера и имеет форму полого цилиндра. Термопленка имеет стойкость к высоким температурам, так как температура разогретого термоэлемента составляет 190—240°. Термопленка контактирует с бумагой, которая движется с высокой скоростью, тем самым имеет высокую механическую стойкость.

Термопленка в основном используется в принтерах НР, Саnоn. Скрепки, скобы и другие канцелярские предметы, попадая в лоток с бумагой, часто приводят к повреждению термопленки, не отслужившей свой срок.

Изначально соперничая с лепестковыми и матричными принтерами, лазерный принтер быстро завоевал популярность в США, а затем и во всем мире. Лазерные принтеры менее требовательны к бумаге, чем, например, струйные, а стоимость печати одной страницы текстового документа у них в несколько раз ниже. При этом недорогие модели лазерных и светодиодных монохромных принтеров уже

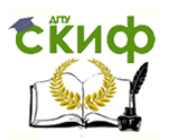

способны конкурировать по цене с высококачественными цветными струйными принтерами.

Большинство представленных на рынке лазерных принтеров предназначены для черно-белой печати; цветные лазерные принтеры весьма дороги и рассчитаны на корпоративных пользователей.

**Цель работы** — разобраться со строением принтера, преимуществами и недостатками различных типов принтеров.

# **2. ХОД ВЫПОЛНЕНИЯ РАБОТЫ**

Опишите принтер в лаборатории, зарисуйте схему принципа его действия. В программе «РС Wizard 2010» посмотрите, какие принтеры настроены на вашем компьютере, добавьте эту информацию в отчет. Заполните табл. 7.1.

Таблица 7.1.

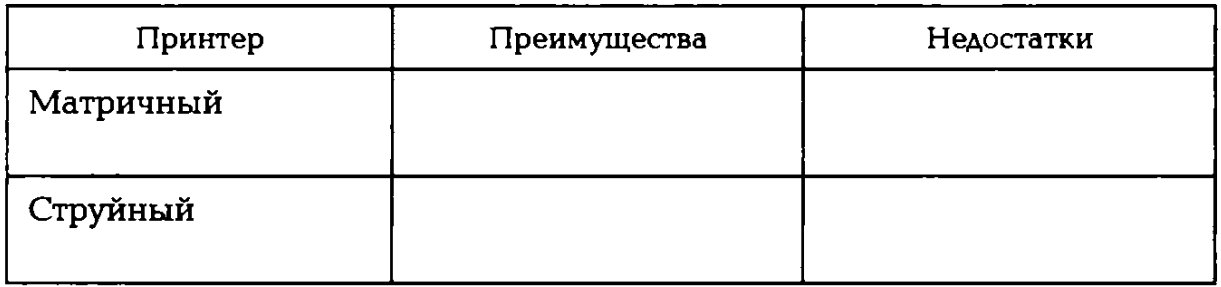

**Типы принтеров**

Окончание табл. 7.1

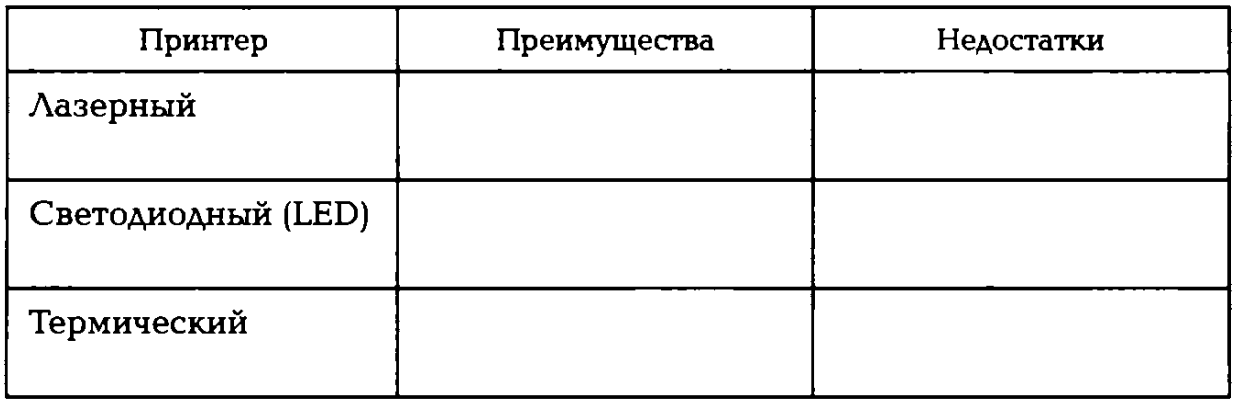

2. Заполните табл. 7.2—7.4 на основании вспомогательного материала

Таблица 7.2.

### **Сравнение технологии печати струйных принтеров**

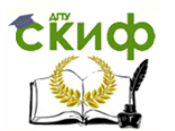

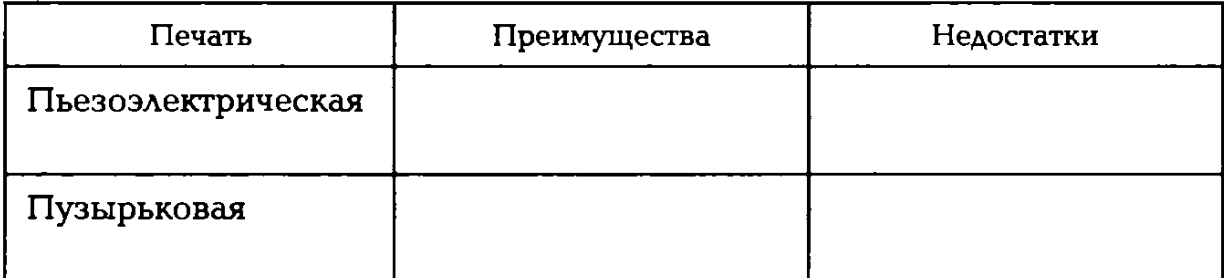

## **Таблица 7.3. Расположение печатающей головки струйных принтеров**

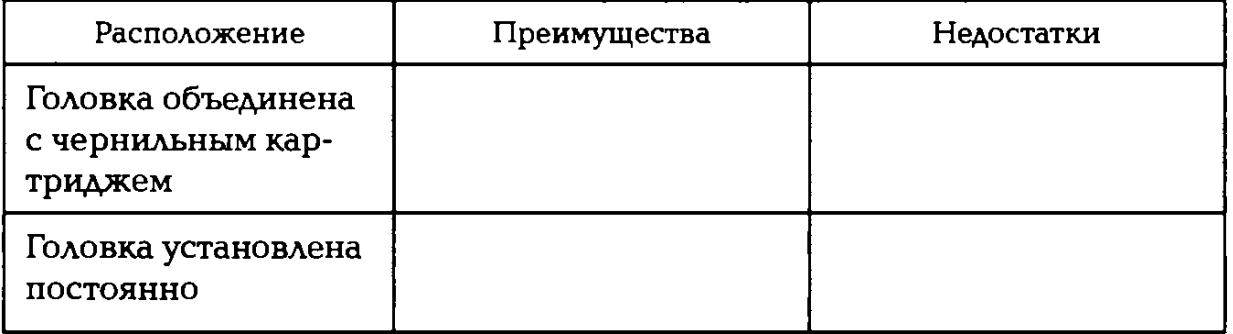

# **Таблица 7.4.**

# **Сравнение способа подачи бумаги в струйных принтерах**

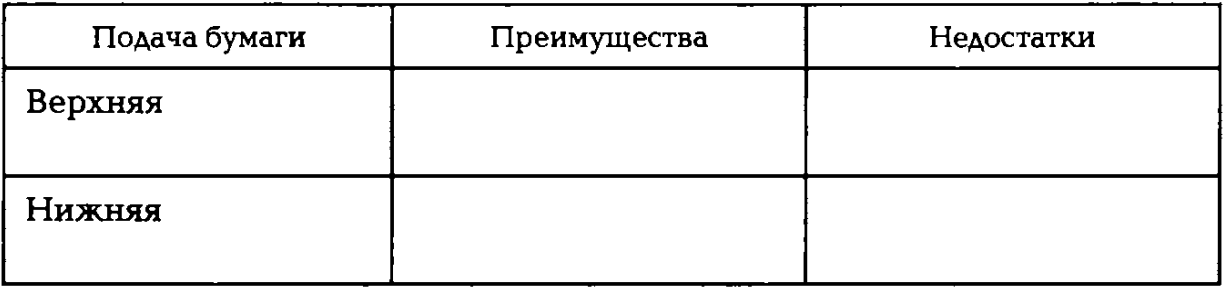

### **КОНТРОЛЬНЫЕ ВОПРОСЫ**

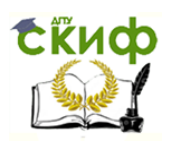

1. Чем отличаются текстовый и графический режимы работы прин-

теров?

- 2. В каких случаях рекомендуется применение матричных принтеров?
- 3. Проведите сравнительный анализ струйных и лазерных принтеров.

# **ПРАКТИЧЕСКОЕ ЗАНЯТИЕ №8**

### **по теме 2.8.3. Технические средства дистанционной передачи информации**

### ВОПРОСЫ

- 1. Вспомогательный материал.
- 2. Ход выполнения работы.

### ЛИТЕРАТУРА

8. Лавровская О.Б. Технические средства информатизации. Практикум: учеб. пособие для студ. СПО/– 2-е изд. стер. – М.: ИЦ "Академия", 2013.– 208 с. (с.153-180).

**Для выполнения практической работы потребуются:**  ручка, карандаш, линейка, тетрадь для практических работ, текстовый и табличный процессоры, программа «РС Wizard 2010», модем, сетевая карта и учебник «Технические средства информатизации».

**Подготовка к практической работе:** внимательно прочитайте гл. 8 учебника и ответьте на контрольные вопросы.

# **1. ВСПОМОГАТЕЛЬНЫЙ МАТЕРИАЛ**

Для передачи и распространения электронных данных используются различные средства и системы связи и телекоммуникации.

Существуют следующие виды связи и используемые в них виды информации:

102. почтовая — буквенно-цифровая и графическая информация;

103. телефонная — передача речи, включая буквенно-цифровые данные;

104. телеграфная — буквенно-цифровые сообщения;

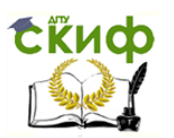

105. факсимильная — буквенно-цифровая и графическая информация;

106. радио- и радиорелейная — речевая, буквенно-цифровая и графическая информация;

107. спутниковая связь — то же и видеоинформация.

Телефонная связь — самый распространенный вид оперативноуправленческой связи. Официально она появилась 14 февраля 1876 г., когда Александр Белл (США) запатентовал изобретение первого телефонного аппарата.

Диапазон частот передаваемых звуковых сигналов по российским телефонным каналам составляет 300 Гц — 3,4 кГц.

Автоматическая телефонная связь образуется с помощью узлов коммутации, роль которых выполняют автоматические телефонные станции (АТС), и соединяющих эти узлы каналов (линий) связи. В совокупности с абонентскими линиями (телефонная линия от абонента к ближайшей АТС) она составляет телефонную сеть. Телефонная сеть имеет иерархическую структуру — оконечные (внутриучрежденческие, местные, районные ит.п.), городские, региональные (областные, краевые, республиканские), государственные и международные АТС. Между собой АТС соединяются с помощью соединительных линий.

Телефонная станция (или АТС) — это здание с комплексом технических средств, предназначенных для коммутации телефонных каналов. На АТС производится соединение телефонных каналов абонентов на время их переговоров, а затем, по окончании переговоров, их разъединение. Современные телефонные станции являются автоматическими техническими устройствами (в том числе, компьютерными).

Учрежденческие АТС, как правило, обеспечивают не только внутреннюю связь подразделений между собой с возможностью выхода во внешние сети, но и различные виды производственной связи (диспетчерскую, технологическую, громкоговорящую и директорскую) для связи директора с подчиненными, проведения совещаний и конференций, а также функционирование систем охранной и пожарной сигнализации.

Особенность современных АТС заключается в возможности использования компьютерных техники и технологии; организации соединения с радиотелефонами. В учреждениях для преодоления высоких уровней электромагнитных полей и перегородок используются радиотелефоны, образующие инфракрасные каналы связи.

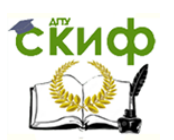

Местные, внутриучрежденческие или офисные телефонные системы широко применяются в организациях. Кроме большого набора сервисных возможностей они позволяют значительно сократить количество городских телефонных номеров, а также не загружать городские линии и АТС для ведения местных переговоров. Все чаще находят применение мини- и микроофисные АТС.

В целом связь в организации подразделяется:

108. на проводную и беспроводную;

109. внутреннюю (местную) и внешнюю;

110. дуплексную, полудуплексную и симплексную.

Дуплексный режим дает возможность одновременно говорить и слышать собеседника.

Полудуплексная передача (hakf-duplex) — метод двунаправленной передачи данных (в двух направлениях по одному каналу), при котором в каждый момент времени информация может передаваться только в одну сторону. Это двухчастотный симплекс, или полудуплекс. С точки зрения конечного пользователя он эквивалентен симплексу.

Симплексный режим позволяет абонентам говорить между собой по очереди.

Линии связи — это физические провода или кабели, соединяющие пункты (узлы) связи между собой, а абонентов — с ближайшими узлами.

Каналы связи (или среды передачи данных) образуются различным образом. Канал может создаваться на время соединения двух абонентов телефонной или радиосвязи и проведения между ними сеанса голосовой связи. В радиосвязи этот канал представляет собой среду передачи данных, в которой одновременно может работать несколько абонентов, а также одновременно осуществляться несколько сеансов связи. Каналы связи можно разделить на следующие виды:

111. проводная связь, которая включает в себя телефонную, телеграфную связь и системы передачи данных;

112. беспроводная связь, предусматривающая подвижную (радиостанции, сотовая и транковая связь и др.) и стационарную радиосвязь (радиорелейная и космическая (спутниковая) связь);

113. оптическая неподвижная связь по воздуху и волоконно-оптическим кабелям связи.

На сегодняшний день различают витую пару, коаксиальный и оптоволоконный кабели.

Витая пара — изолированные проводники, попарно свитые между собой для уменьшения наводок между ними. Существует пять

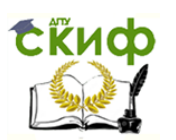

категорий витых пар: первая и вторая используются при низкоскоростной передаче данных; третья, четвертая и пятая — при скоростях передачи до 16, 25 и 155 Мбит/с.

Коаксиальный кабель — медный проводник внутри цилиндрической экранирующей защитной оболочки, свитой из тонких медных проводников, изолированной от проводника диэлектриком. Скорость передачи данных — до 300 Мбит/с. Значительная стоимость и сложность прокладки ограничивают его использование. Волновое сопротивление кабеля (отношение между амплитудами падающих волн напряжения и тока) составляет 50 Ом.

Оптоволоконный кабель состоит из прозрачных волокон оптически прозрачного материала (пластик, стекло, кварц) диаметром в несколько микрон, окруженных твердым заполнителем и помещенных в защитную оболочку. Коэффициент преломления этих материалов изменяется по диаметру таким образом, чтобы отклонившийск краю луч возвращался обратно к центру. Передача информации осуществляется преобразованием электрических сигналов в световые с помощью, например, светодиода. При этом обеспечивается устойчивость к электромагнитным помехам и дальность до 40 км.

Выделяют три основных типа беспроводных сетей:

- 1) радиосети свободного радиочастотного диапазона (сигнал передается сразу по нескольким частотам);
- 2) микроволновые сети (дальняя и спутниковая связь);
- 3) инфракрасные сети (лазерные, передаваемые когерентными пучками света).

Современные беспроводные сети включают в себя радиорелейную, транкинговую, сотовую, спутниковую связь и др.

 Радиорелейная связь образуется путем строительства протяженных лний с приемопередающими станциями и антеннами. Она обеспечивает узкополосную высокочастотную передачу данных на расстоянии между ближайшими антеннами в пределах прямой видимости (примерно 50 км). Скорость передачи данных в такой сети достигает 155 Мбит/с.

Транкинговая (trunkinq), ИЛИ транковая (trunked), связь — это ствол, канал связи, организуемый между двумя станциями или узлами сети, для передачи информации группы пользователей в одном радиостволе (до 50 и более абонентов) с радиусом действия от 20 до 35, 70 и 100 км. Это профессиональная мобильная радиосвязь с автоматическим распределением ограниченного количества свободных каналов среди большого числа подвижных абонентов, позволяющая

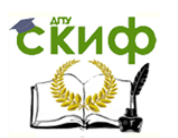

эффективно использовать частотные каналы, существенно повышая пропускную способность системы.

Сотовая связь (сотовая подвижная связь — СПС) появилась в конце 1970-х гг. Ее также называют мобильной. Промышленно системы СПС начали эксплуатироваться в США с 1983 г., а в России с 1993 г. Принцип организации СПС заключается в создании сети равноудаленных антенн с собственным радиооборудованием, каждая из которых обеспечивает вокруг себя зону устойчивой радиосвязи (от англ. *cell* — сота).

В СПС используются методы разделения каналов по частоте (FDМА), времени (ТDМА) и коду (СSМ). CDМА — частотное разделение, ТDМА — мультидоступ с временным разделением каналов (используется в мобильные системах стандарта CSM), CSM — кодовое разделение каналов (сигналы других пользователей воспринимаются абонентом такой сети как «белый шум», не мешающий работе приемного устройства).

Другим способом беспроводной связи являются оптические линии связи (лазерная или оптическая связь), использующие топологию «точка—точка». Метод передачи звука с помощью модулированного пучка света предложен в начале XX в., а первые коммерческие устройства появились в середине 1980-х гг. Эта связь имеет высокую пропускную способность и помехозащищенность, не требует разрешения на использование радиочастотного диапазона и др.

Такие лазерные системы поддерживают любые протоколы передачи данных. Исходный сигнал модулируется оптическим лазерным излучателем и в виде узкого светового луча передатчиком и оптической системой линз передается в атмосферу. На приемной стороне этот пучок света возбуждает фотодиод, регенерирующий модулированный сигнал.

Распространяясь в атмосфере, лазерный луч подвергается воздействию микроскопических частиц пыли, паров и капель жидкости (в том числе осадков), температуры и др. Эти воздействия снижают дальность связи, составляющую от единиц до 10—15 км. Расстояние зависит также от мощности передающих устройств, которая колеблется от десятков до сотен милливатт и обусловлена потребностью обеспечения устойчивой связи. Система обеспечивает достоверность связи более чем на 99,9 %.

Спутниковая связь образуется между специальными наземными станциями спутниковой связи и спутником с антеннами и приемопередающим оборудованием. Она используется как система широкополосного вещания (телевидение, звуковое вещание) в целях

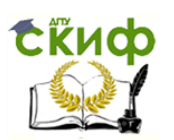

циркулярного информационного обеспечения большого числа абонентов и организации виртуальных магистральных линий связи большой протяженности. Спутниковая связь позволяет охватить территории со слабо развитой инфраструктурой связи, расширить сферу и набор услуг, в том числе мультимедийных, радионавигационных и пр.

Спутники располагаются на одной из трех орбит. Спутник, использующий геостационарную орбиту (qeostationary eart orbit), располагается на высоте 36 тыс. км от Земли и является неподвижным для наблюдателя. Он охватывает значительные области (территории) планеты. Средние орбиты (mean eart orbit) нахождения спутников характеризуются высотой 5-15 тыс. км, а на низких орбитах (low eart orbit) высота размещения спутников не превышает 1,5 тыс. км. В этом случае они охватывают небольшие, локальные территории.

Станции спутниковой связи делятся на стационарные, переносные (перевозимые) и портативные.

По видам передаваемых сигналов средства связи делят на аналоговые и дискретные, или цифровые.

К аналоговым относят непрерывные сигналы (электрические колебания), как правило, плавно меняющие амплитуду своих значений в течение сеанса передачи информации, например речь в телефонном канале.

При передаче любых сведений по сетям передачи данных их преобразуют в цифровую форму. Например, по телеграфу передаются закодированные последовательности импульсов. То же происходит при передаче информации между компьютерами по любым телекоммуникациям. Такие сигналы называются дискретными (цифровыми).

При передаче информации из ЭВМ в качестве кода используют 8 разрядный двоичный код.

**Технические средства передачи информации в компьютерных сетях** определяются как функциональные блоки или устройства, обеспечивающие взаимодействие нескольких информационных сетей или подсетей. К ним относят:

114. серверы доступа;

115. сетевые адаптеры, повторители, коммутаторы, концентраторы, мультиплексоры, мосты, маршрутизаторы, шлюзы и модемы, согласующие работу компьютеров с каналами передачи данных.

Кроме того, технические средства передачи информации включают в себя каналы передачи данных.

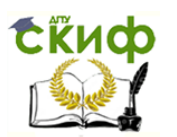

**Компьютерной сетью** называют совокупность узлов (компьютеров, терминалов, периферийных устройств), имеющих возможность информационного взаимодействия друг с другом с помощью специального коммуникационного оборудования и программного обеспечения.

Размеры сетей варьируются в широких пределах — от пары соединенных между собой компьютеров, стоящих на соседних столах, до миллионов компьютеров, разбросанных по всему миру (часть из них может находиться на космических объектах).

По широте охвата принято деление сетей на несколько категорий. Локальные вычислительные сети (ЛВС) (Local-Area Network -LAN) позволяют объединять компьютеры, расположенные в ограниченном пространстве.

Беспроводные сети дают возможность предоставить подключение пользователей там, где затруднено кабельное подключение или необходима полная мобильность. При этом беспроводные сети могут взаимодействовать с проводными сетями. Они поддерживают режим инфраструктуры (подключение через точку доступа) и режим аd-hос (настройка работы без применения точки доступа).

**Интернет** — это интегрированная информационная сеть (интерсеть), т. е. совокупность расположенных в различных странах взаимосвязанных информационных сетей, называемых подсетями.

Принцип ее построения заключается в организации магистралей (высокоскоростных телефонных, радио-, спутниковых и других линий связи) между центральными узловыми станциями. Эти станции обычно называют серверами организаций, предоставляющих определенные услуги в Интернете (провайдерами интернет-услуг).

Сети, создаваемые организациями для удовлетворения собственных потребностей, называют опорными. Они бывают международными, государственными, региональными и отраслевыми. Для выхода в Интернет в них выделяют специально оборудованные сетевые узлы с серверами, называемыми хостами. Эти хосты могут быть провайдерами Интернета.

Для функционирования подобных интегрированных информационных сетей используются специальные сетевые технические средства, обеспечивающие взаимодействие как внутри локальной сети, так и нескольких информационных сетей или подсетей. К ним относятся: сетевые адаптеры, повторители, коммутаторы, концентраторы, мультиплексоры, мосты, маршрутизаторы, шлюзы и модемы, согласующие работу компьютеров с каналами передачи данных.

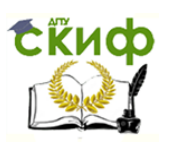

В современных цифровых системах связи основные функции передатчика и приемника выполняет модем. Он необходим для связи удаленных компьютеров между собой. Устройство содержит элементы прямого и обратного преобразования сигналов машиночитаемых кодов компьютера в сигналы, передаваемые по линиям связи.

По способу подключения к компьютеру выделяют внутренние (internal) — устанавливаемые в свободный слот материнской платы в системном блоке компьютера, встроенные (embeddet) — входящие в базовую конфигурацию компьютера, и *внешние* (external) модемы. В компьютерных сетях применяют модемы и факс-модемы.

Сетевой адаптер используется для соединения компьютеров в локальной сети. Он устанавливается внутри системного блока компьютера и позволяет поддерживать скорость обмена данными 10, 100 Мбит/с и 1 Гбит/с.

Повторитель (гереаtег) служит для восстановления (регенерации) электрических сигналов, передаваемых между двумя сегментами ЛВС, если невозможно работать на одном сегменте кабеля или есть ограничения на расстояние и число узлов.

Концентратор (hub) — это устройство, позволяющее соединить компьютеры с сервером или несколько ЛВС в интерсеть для организации иерархических структур и разветвления сети. Они бывают пассивными и активными. К одному концентратору можно подключить от двух до нескольких десятков компьютеров.

Мост (bridqe) служит для соединения разных подсетей, имеющих, в том числе, неодинаковые канальные протоколы.

Шлюз (gateway) — это межсетевой преобразователь, который предназначен для соединения информационных сетей различной архитектуры с неодинаковыми сетевыми протоколами.

Как правило, в сетях прием и передача информации между несколькими абонентами организуются с помощью специальных устройств разделения и уплотнения канала — мультиплексоров (multiplexer). При этом такое разделение канала называется мультиплексированием, а оперативность передачи данных зависит и от возможности выбирать оптимальные маршруты доставки данных.

Мультиплексирование бывает временным, когда передача информации различных абонентов в одном канале происходит по очереди в отдельные отрезки времени, и частотным, когда каждая линия, образуемая в данном канале, занимает свой частотный диапазон в рамках общего диапазона канала.

Мультиплексоры предназначены для подключения к компьютеру терминалов, модемов и других устройств.

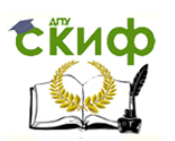

Прокладка маршрутов в сети связи при передаче данных вызывает значительные трудности. Выбор оптимального маршрута является сложной научной и практической задачей и осуществляется специальными устройствами — маршрутизаторами (router). Они определяют, для какой сети предназначено то или другое сообщение, и направляют эту посылку в заданную сеть. Основная функция маршрутизаторов — обеспечивать минимальное время передачи данных (пакетов) при минимальной стоимости передачи. Кроме того, они играют роль «моста» между ЛВС и Интернетом; соединения (объединения) локальных сетей (маршрутизации); защиты ЛВС от несанкционированного доступа (firewall).

Для диагностики неисправностей сети в операционной системе Windows XP существует несколько утилит:

- $\bullet$  Ping (packet internet groper) проверяет корректную конфигурацию протокола ТСР/IР и доступность другого узла;
- Inconfig проверяет конфигурацию протокола TCP/IP, включая адреса серверов DНСР, DNS, WINS;
- Finqer получает системную информацию с удаленного компьютера, поддерживающего сервис Finqer;
- Nslookup позволяет просматривать записи в базе данных сервера DNS, относящиеся к тому или иному узлу или домену;
- Ноstname возвращает имя локального компьютера для аутентификации;
- **Netstat** отображает статистику протокола и текущее состояние соединений ТСР/IР;
- Route просматривает или изменяет локальную таблицу маршрутизации;
- Tracert прослеживает маршрут от локального до удаленного узла;
- Агр отображает локальный кэш соответствий IP-адресов адресам сетевых адаптеров.

**Цифровое телевидение** (Diqital TeleVision — DTV) — это передача видео- и аудиосигнала от транслятора к телеприемнику, использующая цифровую модуляцию и сжатие для передачи данных. Основой современного цифрового телевидения является стандарт сжатия МРЕG.

Историю развития цифрового телевидения можно условно разбить на несколько этапов, каждый из которых характеризуется научноисследовательскими и опытно-конструкторскими работами, экспериментальными устройствами и системами, а также соответствующими стандартами.

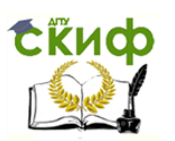

Первый этап истории цифрового телевидения характеризуется использованием цифровой техники в отдельных частях ТВ-систем при сохранении аналоговых каналов связи. На данном этапе все студийное оборудование переводится на цифровой сигнал, обработку и хранение которого в пределах телецентра осуществляют цифровыми средствами. На выходе из телецентра телевизионный сигнал преобразуется в аналоговую форму и передается по обычным каналам связи.

Для данного этапа также характерно введение цифровых блоков в ТВ-приемники в целях повышения качества изображения и звука, а также расширения функциональных возможностей. Примером таких блоков являются цифровые фильтры, устройства перехода от черехстрочной к квазипрогрессивной развертке, повышение частоты полей до 100 Гц, реализация функций «стоп-кадр» и «кадр в кадре» и т.д.

*Второй этап* развития цифрового телевидения — создание гибридных аналого-цифровых ТВ-систем с параметрами, отличающимися от принятых в обычных стандартах телевидения. Можно выделить два основных направления изменения телевизионного стандарта: переход от одновременной передачи яркостного и цветоразностных сигналов к последовательной их передаче и увеличение количества строк в кадре и элементов изображения в строке. Реализация второго направления связана с необходимостью сжатия спектра ТВ-сигналов для обеспечения возможности их передачи по каналам связи с приемлемой полосой частот. Примеры гибридных ТВ-систем: японская система телевидения высокой четкости MUSE и западно-европейские системы семейства HD-МАС.

В передающей и приемной частях этих систем сигналы передаются в аналоговой форме. Системы МUSЕ и HD-МАС имеют формат 16:9, количество строк в кадре 1 125 и 1 250, частоту кадров 30 и 25 Гц соответственно.

Третий этап развития цифрового телевидения — создание полностью цифровых телевизионных систем.

После появления аналого-цифровых систем телевидения высокой четкости в Японии и Европе (МUSЕ и HD-МАС), в США в 1987 г. был объявлен конкурс на лучший проект системы телевидения высокого разрешения для утверждения в качестве национального стандарта. В первые годы на этот конкурс были выдвинуты различные аналоговые системы. Упомянутые ранее гибридные телевизионные системы, передающие сигнал только по спутниковым каналам, вскоре были сняты с рассмотрения. Это объяснялось тем, что в США около 1 400

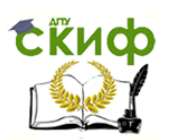

компаний осуществляют наземное вещание и очень широко развита сеть кабельного вещания.

Рассматривались даже проекты аналоговых систем, предусматривавших передачу по одному стандартному каналу двух сигналов: обычного ТВ-сигнала и дополнительного, который в приемнике с соответствующим декодером позволяет получить изображение с большим количеством строк и элементов разложения в строке.

Но уже в 1990 г. появились первые предложения полностью цифровых систем телевидения. С каждым годом возрастало количество таких проектов и улучшались их характеристики. В начале 1993 г. последние аналоговые системы окончательно были сняты с рассмотрения, а в мае 1993 г. четыре группы компаний, представлявших близкие по существу проекты, объединились и в дальнейшем представляли единый проект, который и стал основой стандарта полностью цифровой телевизионной системы в США — тогда еще не утвержденного стандарта МРЕG-2.

В Европе в 1993 г., когда стало ясно, что за цифровыми телевизионными системами будущее, был принят проект DVВ (Diqital Video Broadcastinq — цифровое видеовещание), также основанный на МРЕG-2. В настоящее время системы цифрового телевидения быстро развиваются во многих странах. При этом в первую очередь решается задача значительного увеличения количества передаваемых программ телевидения обычного разрешения, так как это дает быстрый коммерческий эффект. Во многих странах поставлен вопрос о прекращении в первом десятилетии XXI в. аналогового телевизионного вещания и полном переходе к цифровому телевидению.

Международные стандарты цифрового телевидения принимаются в первую очередь Международной организацией по стандартизации (International Orqanization for Standartization — ISO), объединяющей национальные комитеты по стандартизации более 100 стран мира. В составе этой организации формируются группы, занимающиеся проблемами и стандартизацией отдельных отраслей техники. Одной из групп, занимающейся стандартами цифрового вещания, является МРЕG (Motion Picture Expert Group).

Другой организацией, играющей значительную роль в стандартизации, является Международный союз электросвязи (International Communication Union — ITU). Организация выпускает Рекомендации, которые в дальнейшем могут быть преобразованы в международные или национальные стандарты решениями национальных органов стандартизации.

В настоящее время существуют следующие основные стандарты:

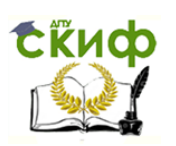

- 116. DVВ европейский стандарт цифрового телевидения;
- 117. АТSС американский стандарт цифрового телевидения;
- 118. ASDВ японский стандарт цифрового телевидения.

Применение цифрового телевидения обеспечивает ряд преимуществ по сравнению с аналоговым телевидением:

- повышение помехоустойчивости трактов передачи и записи телевизионных сигналов;
- уменьшение мощности передатчиков;
- существенное увеличение числа ТВ-программ, передаваемых в том же частотном диапазоне;
- повышение качества изображения и звука ТВ-приемниках;
- создание ТВ-систем с новыми стандартами разложения изображения (телевидение высокой четкости);
- расширение функциональных возможностей студийной аппаратуры;
- передача в ТВ-сигнале различной дополнительной информации;
- создание интерактивных ТВ-систем, при пользовании которыми зритель получает возможность воздействовать на передаваемую программу (например, видео по запросу);
- функция «В начало передачи»;
- архив и запись ТВ-передач;
- выбор языка и субтитров.
- Однако цифровое телевидение имеет и недостатки: резко ограниченная территория покрытия сигнала, внутри кото-
- рой прием возможен. Но эта территория при равной мощности передатчика больше, чем у аналоговой системы;
- замирание и рассыпание картинки на «квадратики» при недостаточном уровне принимаемого сигнала.

Оба недостатка являются следствием преимуществ цифровой передачи: цифровой сигнал принимается качественно на 100 % или не принимается вовсе.

**Цель работы** — разобраться в средах передачи данных, видах и топологиях сетей, особенностях сотовой, факсимильной и модемной связей.

# **2. ХОД ВЫПОЛНЕНИЯ РАБОТЫ**

1. Зарисуйте обобщенную структурную схему автоматизированной системы передачи данных. С помощью программы «РС Wizard 2010» выясните, какие сетевые соединения доступны на вашем компьютере, какие сетевые карты подключены. Полученную

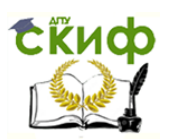

информацию внесите в отчет. Поместите названия кабелей и типы волн для различных сред передачи данных в табл. 8.1.

2. Перечислите известные вам компьютерные сети. Дайте сравнительную характеристику основных топологий сети типа «клиентсервер» в виде таблицы.

3. Заполните табл. 8.2 и 8.3.

4. Зарисуйте структурную схему модема. Заполните табл. 8.4.

5. Рассмотрите сетевые карты, установленные в компьютерах в лаборатории. Для установки сетевых параметров войдите в Windows NТ/2000/ХР с правами администратора. Для определения

## **Таблица 8.1.**

### **Среды передачи данных**

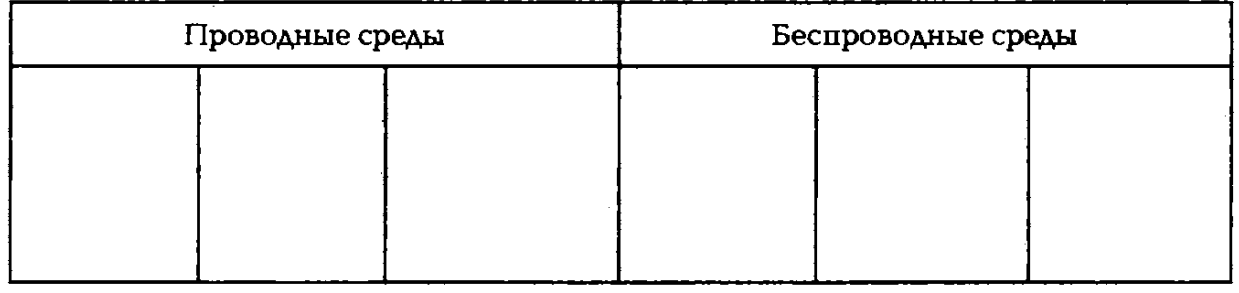

### **Таблица 8.2. Характеристики некоторых стандартов сотовой связи**

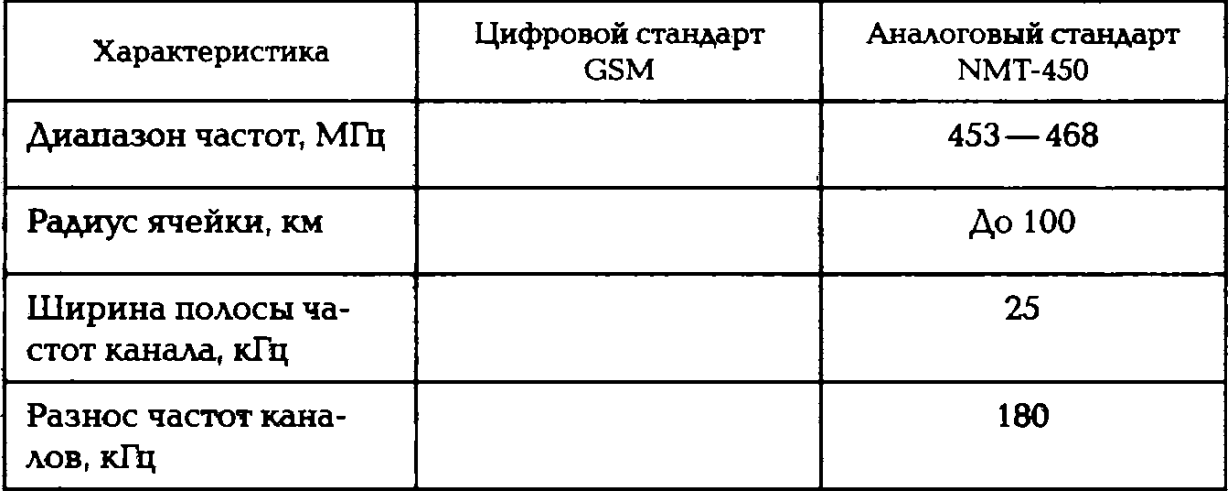

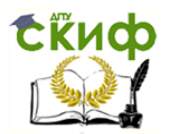

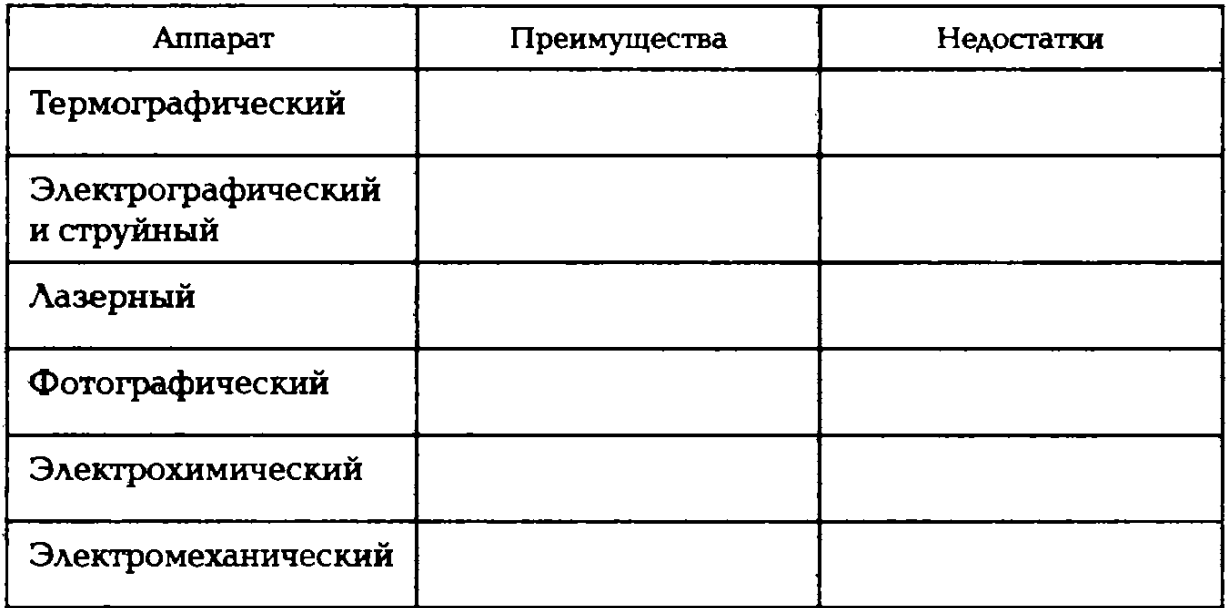

### **Таблице 8.3. Типы факсимильных аппаратов**

### **Таблица 8.4. Классификация модемов**

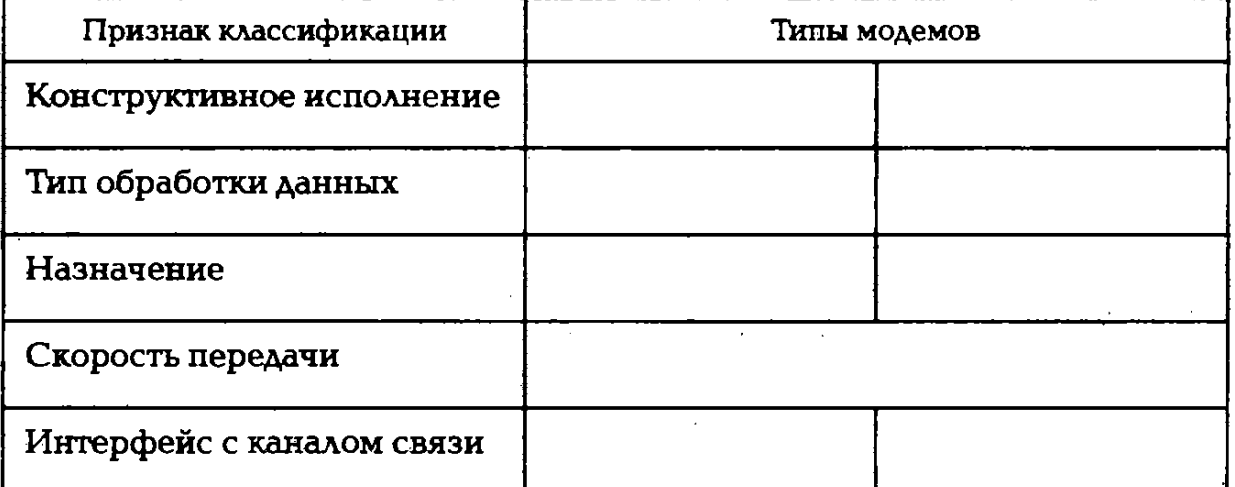

сетевых параметров в Мicrocoft Windows МОЖНО воспользоваться мастером установки сети. Однако настройка сетевых параметров вручную предпочтительнее, так как позволяет контролировать все настройки.

6. Определите параметры сервера, для чего в меню **Пуск** выберите пункт **Настройки** и подпункт **Панель управления.** На экране откроется окно «Панель управления», щелкните на ярлыке **Сетевые подключения** в открывшемся окне. При щелчке откроется окно «Сетевые подключения» с указанием всех возможных сетевых подклю-

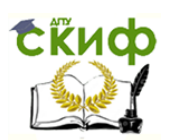

чений. Выбрав требуемое подключение, щелкните по нему правой клавишей мыши и в контекстном меню выберите пункт **Свойства.**

В окне «Подключение по локальной сети» укажите в списке компонент «Протокол Интернета ТСР/IР» и щелкните на кнопке **Свойства.** Откроется окно «Свойства: Протокол Интернета (ТСР/IР). Включив радиокнопку **использовать следующий IР-адрес,** можно задать такие сетевые параметры, как IР-адрес, маска подсети и основной шлюз.

7. Определите параметры сетевого подключения рабочей станции, за которой вы работаете. Спросите IР-адрес соседних рабочих станций у своих коллег. Почему он отличается от адреса на вашей станции?

8. Определите настройки протокола IР вашего компьютера. Для этого запустите программу ipconfiq. Чтобы получить доступ к командной строке, выберите в меню **Пуск** команду **Программы-Стандартные-Командная строка.** В окне «Командная строка» введите команду ipconfiq.

9. Определите имя локального компьютера и текущее состояние соединений ТСР/IР с помощью программ hostname и Netstat.

С помощью команды агq-а определите соответствие IР-адреса физическому.

Проверьте наличие и качество связи по протоколу IР с другим компьютером сети с помощью программы рinq.

10. Настройте компьютер-клиент локальной сети для использования Интернета через компьютер-сервер IР с адресом 213.47.80.217, который будет служить шлюзом в Интернет. Откройте окно «Панель управления». Открыв окно «Подключение по локальной сети: свойства», откройте вкладку **Дополнительно (Аdvanced)** и выключите опцию **Защитить мое подключение к Интернету (Internet Connection Firewall).** Закройте окно «Сетевые подключения».

В окне «Панель управления» щелкните на ярлыке **Свойства обозревателя,** откроется окно «Свойства: Интернет». Открыв вкладку **Подключение,** нажмите кнопку «Настройка LAN, после этого в окне «Настройка локальной сети» включите опцию **Использовать прокси-сервер для подключений LAN,** в поле **Адрес** введите 213.47.80.217, в поле **Порт** — 80.

Щелкнув кнопку **Дополнительно,** включите флажок **Один прокси-сервер для всех протоколов.** Закройте окно «Свойства: Интернет».

11. Настройте компьютер-сервер локальной сети для использования Интернета компьютерами локальной сети. Для активизации

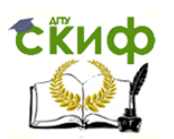

доступа в Интернет на сервере откройте окно «Панель управления», а затем окно «Сетевые подключения». В этом окне будут отображаться, как минимум, два сетевых подключения: одно — для связи с компьютерами локальной сети, второе — для связи с провайдером. В окне «Сетевые подключения» выберите сетевое подключение, через которое сервер подключается к компьютеру интернет-провайдера, и откройте для него окно «Свойства сетевого подключения».

В окне «Подключение по локальной сети — свойства» выберите **вкладку Дополнительно** и включите **флажки Защитить мое подключение к Интернету** (включает Firewall — систему защиты, которая работает как щит между внутренней и внешней сетью) и **Разрешить другим пользователям сети использовать подключение к Интернету данного компьютера** (позволяет другим пользователям выходить в Интернет через сервер).

Для включения возможности управлять установками учетных записей Интернета с других клиентских компьютеров необходимо включить флаг **Разрешить другим пользователям сети управление общим доступом к подключению к Интернету.** Для применения всех сделанных установок нажмите кнопку **ОК.**  Перезагрузите компьютер-сервер для вступления в силу изменений сетевых настроек. Попробуйте войти в Интернет с любого компьютераклиента локальной сети.

12. Проверьте статус интернет-соединения на компьютере-сервере. Для контроля состояния подключения к Интернету на компьютере-сервере откройте окно «Панель управления». Щелкнув ярлык **Сетевые подключения,** откройте окно «Сетевые подключения». Щелкнув по ярлыку сетевого подключения, через которое сервер подключается к компьютеру интернет-провайдера, просмотрите состояние интернет-соединения.

13. Настройте совместное использование принтера в локальной сети. Для этого сначала подключите и установите на одном из компьютеров локальной сети принтер: откройте окно «Принтеры и факсы», затем, щелкнув по ярлыку принтера правой клавишей мыши, откройте контекстное меню и выберите в нем пункт **Общий доступ**  (Sharinq). Открыв вкладку **Доступ,** включите опцию **Общий доступ к данному принтеру,** задайте имя, под которым принтер будет виден в сети, и щелкните по кнопке **ОК.**

Чтобы установить драйверы принтера для использования его пользователями компьютеров локальной сети, на которых установлены другие версии Windows, щелкните по кнопке **Дополнительные драйверы** и в открывшемся окне включите флажки нужных

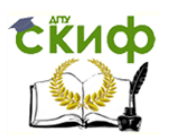

драйверов, далее нажмите кнопку **ОК.** Закройте окно свойств принтера.

Для использования сетевого принтера на компьютере-клиенте откройте окно «Принтеры и факсы», запустите задачу **Установка**  принтера и далее следуйте указаниям **Мастера установки** прин**тера.**  На шаге **Выберите тип устанавливаемого принтера** включите опцию **Сетевой принтер, подключенный к другому компьютеру**  и укажите имя принтера. После установки сетевого принтера в папке **Принтеры и факсы** компьютера-клиента локальной сети появится соответствующий ярлык. Теперь приложения, запущенные на компьютере-клиенте, могут использовать сетевой принтер.

14. Разрешите доступ к дискам и папкам на вашем компьютере с других компьютеров сети. Для этого откройте окно «Мой компьютер», затем выберите диск и папку, к которой нужно открыть доступ. Выбрав в контекстном меню папки команду **Общий доступ и безопасность,**  включите флажок **Открыть общий доступ к папке** и задайте имя, под которым эта папка будет видна в сети. Для полного доступа к папке включите флажок **Разрешить изменение по сети.**

Добавьте сетевую папку в список дисков вашего компьютера. Для этого щелкните правой клавишей мыши на ярлыке **Сетевое окружение,** затем в контекстном меню выберите команду **Подключите сетевой диск.** В окне «Подключение сетевого диска» выберите букву для нового диска и укажите путь к нему. Если точный путь неизвестен, то можно воспользоваться кнопкой **Обзор** и выбрать диск из списка. После этого в окне «Мой компьютер» вашего компьютера наряду с его дисками будут отображаться и сетевые диски и папки.

Определите, к какому классу относятся указанные IР-адреса: 131.107.2.89; 3.3.57.0; 200.200.5.2; 191.107.2.10.

15. Выполните тест.

1. Комплексом аппаратных и программных средств, позволяющих компьютерам обмениваться данными, является:

- а) интерфейс;
- б) магистраль;
- в) компьютерная сеть;
- г) адаптеры.

2. Группа компьютеров, связанных каналами передачи информации и находящихся в пределах территории, ограниченной небольшими размерами комнаты, здания, предприятия, называется:

- а) глобальной компьютерной сетью;
- б) информационной системой с гиперсвязями;
- в) локальной компьютерной сетью;

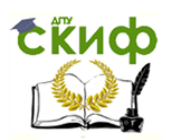

- г) электронной почтой;
- д) региональной компьютерной сетью.
- 3. Глобальная компьютерная сеть это;
- а) информационная система с гиперсвязями;
- б) множество компьютеров, связанных каналами передачи информации и находящихся в пределах одного помещения, здания;
- в) система обмена информацией на определенную тему;
- г) совокупность локальных сетей и компьютеров, расположенных на больших расстояниях и соединенных в единую систему.
- 4. Обмен информацией между компьютерными сетями, в которых действуют разные стандарты представления информации (сетевые протоколы), осуществляется с использованием:
- а) магистралей;
- б) хост-компьютеров;
- в) электронной почты;
- г) шлюзов;
- д) файл-серверов.

5. Конфигурация (топология) локальной компьютерной сети, в которой все рабочие станции соединены непосредственно с сервером, называется:

- а) кольцевой;
- б) радиальной;
- в) шинной;
- г) древовидной;
- д) радиально-кольцевой.

6. Для хранения файлов, предназначенных для общего доступа пользователей сети, используется:

- а) файл-сервер;
- б) рабочая станция;
- в) клиент-сервер;
- г) коммутатор.
- 7. Сетевой протокол это:
- а) набор соглашений о взаимодействиях в компьютерной сети;

б) последовательная запись событий, происходящих в компьютерной сети;

- в) правила интерпретации данных, передаваемых по сети;
- г) правила установления связи между двумя компьютерами в сети;
- д) согласование различных процессов во времени.
- 8. Транспортный протокол (ТСР) обеспечивает:

а) разбиение файлов на IР-пакеты в процессе передачи и сборку файлов в процессе получения;

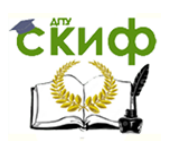

б) прием, передачу и выдачу одного сеанса связи;

в) предоставление в распоряжение пользователя уже переработанной информации;

г) доставку информации от компьютера-отправителя к компьютеруполучателю.

9. Протокол маршрутизации (IР) обеспечивает:

а) доставку информации от компьютера-отправителя к компьютерупо- лучателю;

б) интерпретацию данных и подготовку их для пользовательского уровня;

в) сохранение механических, функциональных параметров физической связи в компьютерной сети;

г) управление аппаратурой передачи данных и каналов связи;

д) разбиение файлов на IР-пакеты в процессе передачи и сборку файлов в процессе получения.

10. Компьютер, подключенный к Интернету, обязательно имеет:

- а) IР-адрес;
- б) веб-страницу;
- в) домашнюю веб-страницу;
- г) доменное имя;
- д) URL-адрес.
- 11. Модем обеспечивает:
- а) преобразование двоичного кода в аналоговый сигнал и обратно;
- б) преобразование двоичного кода в аналоговый сигнал;
- в) преобразование аналогового сигнала в двоичный код;
- г) усиление аналогового сигнала;
- д) ослабление аналогового сигнала.
- 12. Телеконференция это:
- а) обмен письмами в глобальных сетях;
- б) информационная система в гиперсвязях;

в) система обмена информацией между абонентами компьютерной сети;

г) служба приема и передачи файлов любого формата;

д) процесс создания, приема и передачи веб-страниц.

13. Почтовый ящик абонента электронной почты представляет собой:

а) некоторую область оперативной памяти файл-сервера;

б) область на жестком диске почтового сервера, отведенную для пользователя;

в) часть памяти на жестком диске рабочей станции;

г) специальное электронное устройство для хранения текстовых файлов.

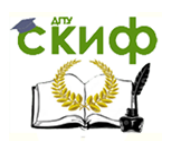

- 14. Веб-страницы имеют расширение:
- а) \*.htm;
- б) \*.txt;
- в) \*.Web;
- г) \*.ехе;
- $\mu$ ) \*.www.
- 15. НТМL (huper text markup lanquaqe) является:
- а) языком разметки веб-страниц;
- б) системой программирования;
- в) текстовым редактором;
- г) системой управления базами данных;
- д) экспертной системой.
- 16. Служба FТР в Интернете предназначена:
- а) для создания, приема и передачи веб-страниц;
- б) обеспечения функционирования электронной почты;
- в) обеспечения работы телеконференций;
- г) приема и передачи файлов любого формата;
- д) удаленного управления техническими системами.

17. Компьютер, предоставляющий свои ресурсы в пользование другим компьютерам при совместной работе, называется:

- а) адаптером;
- б) коммутатором;
- в) станцией;
- г) сервером;
- д) клиент-сервером.

16. Решите задачи по вариантам. Рекомендуется в табличном процессоре составить формулы для выполнения вычислений. Результаты вычислений импортируйте в текстовый документ электронного отчета.

## **Вариант 1**

1. Скорость передачи данных через АDSL-соединение равна 128 000 бит/с. Через данное соединение передают файл размером 625 Кбайт. Определите время передачи файла в секундах.

2. Скорость передачи данных модемом равна 256000 бит/с. Текстовый файл предавался 2 мин. Определите количество символов в переданном сообщении, если использовалась кодировка Unicode.

3. Известно, что длительность непрерывного подключения к Интернету с помощью модема для некоторых АТС не превышает 20 мин. Определите максимальный размер файла, который может быть передан за время такого подключения, если модем передает информацию в среднем со скоростью 64 Кбит/с.

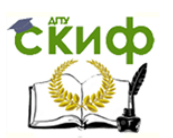

4. Информационное сообщение объемом 2,5 Мбайт передается со скоростью 80 Кбайт/мин. За сколько минут будет передано данное сообщение?

5. Модем передает данные со скоростью 56 Кбит/с. Передача текстового сообщения заняла 4,5 мин. Определите, сколько страниц содержал переданный текст, если известно, что он был передан в кодировке Unicode, а на одной странице — 3 072 символа.

6. Объем информационного сообщения равен 40 960 бит. Сколько времени понадобится на передачу этого сообщения модему, работающему со скоростью 72 Кбит/с?

### **Вариант 2**

1. Скорость передачи данных через АDSL-соединение равна 1 024000 бит/с. Передача файла через данное соединение заняла 5 с. Определите размер файла в килобайтах.

2. Скорость передачи данных модемом равна 256000 бит/с. Текстовый файл предавался 20 мин. Определите количество символов в переданном сообщении, если использовалась кодировка Unicode.

3. Известно, что длительность непрерывного подключения к Интернету с помощью модема для некоторых АТС не превышает 10 мин. Определите максимальный размер файла, который может быть передан за время такого подключения, если модем передает информацию в среднем со скоростью 32 Кбит/с.

4. Информационное сообщение объемом 5 Мбайт передается со скоростью 50 Кбайт/мин. За сколько минут будет передано данное сообщение?

5. Модем передает данные со скоростью 64 Кбит/с. Передача текстового сообщения заняла 5 мин. Определите, сколько страниц содержал переданный текст, если известно, что он был передан в кодировке Unicode, а на одной странице — 4 007 символа.

6. Объем информационного сообщения равен 230 960 бит. Сколько времени понадобится на передачу этого сообщения модему, работающему со скоростью 32 Кбит/с ?

### **Вариант 3**

1. Скорость передачи данных через АDSL-соединение равна 256 000 бит/с. Передача файла через это соединение заняла 12 мин. Определите размер файла в килобайтах.

2. Скорость передачи данных модемом равна 256 000 бит/с. Текстовый файл предавался 12 мин. Определите количество символов в переданном сообщении, если использовалась кодировка Unicode.

3. Известно, что длительность непрерывного подключения к Интернету с помощью модема для некоторых АТС не превышает 13

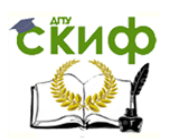

мин. Определите максимальный размер файла, который может быть передан за время такого подключения, если модем передает информацию в среднем со скоростью 128 Кбит/с.

4. Информационное сообщение объемом 2 Мбайт передается со скоростью 30 Кбайт/мин. За сколько минут будет передано данное сообщение?

5. Модем передает данные со скоростью 63 Кбит/с. Передача текстового сообщения заняла 15 мин. Определите, сколько страниц содержал переданный текст, если известно, что он был передан в кодировке Unicode, а на одной странице — 1 950 символов.

6. Объем информационного сообщения равен 20000 бит. Сколько времени понадобится на передачу этого сообщения модему, работающему со скоростью 256 Кбит/с?

### **Вариант 4**

1. Сколько секунд потребуется модему, передающему сообщения со скоростью 28800 бит/с, чтобы передать цветное растровое изображение размером 640 х 480 пикселов, при условии, что цвет каждого пиксела кодируется тремя байтами?

2. Скорость передачи данных модемом равна 128000 бит/с. Текстовый файл предавался 2 мин. Определите количество символов в переданном сообщении, если использовалась кодировка Ушсойе.

3. Известно, что длительность непрерывного подключения к Интернету с помощью модема для некоторых АТС не превышает 15 мин. Определите максимальный размер файла, который может быть передан за время такого подключения, если модем передает информацию в среднем со скоростью 256 Кбит/с.

4. Информационное сообщение объемом 12 Мбайт передается со скоростью 80 Кбайт/мин. За сколько минут будет передано данное сообщение?

5. Модем передает данные со скоростью 128 Кбит/с. Передача текстового сообщения заняла 45 мин. Определите, сколько страниц содержал переданный текст, если известно, что он был передан в кодировке Unicode, а на одной странице — 3 072 символа.

6. Объем информационного сообщения равен 40 960 бит. Сколько времени понадобится на передачу этого сообщения модему, работающему со скоростью 72 Кбит/с?

### **Вариант 5**

1. Скорость передачи данных через АЕDSL-соединение равна 128 бит/с. Через данное соединение передают файл размером 1 625 Кбайт. Определите время передачи файла в секундах.

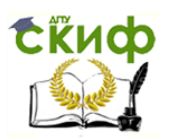

2. Скорость передачи данных модемом равна 25 Кбит/с. Текстовый файл предавался 25 мин. Определите количество символов в переданном сообщении, если использовалась кодировка Unicode.

3. Известно, что длительность непрерывного подключения к Интернету с помощью модема для некоторых АТС не превышает 5 мин. Определите максимальный размер файла, который может быть передан за время такого подключения, если модем передает информацию в среднем со скоростью 64 Кбит/с.

4. Информационное сообщение объемом 25 Мбайт передается со скоростью 128 Кбайт/мин. За сколько минут будет передано данное сообщение?

5. Модем передает данные со скоростью 56 Кбит/с. Передача текстового сообщения заняла 35 мин. Определите, сколько страниц содержал переданный текст, если известно, что он был передан в кодировке Unicode, а на одной странице — 2 600 символов.

6. Объем информационного сообщения равен 240 960 бит. Сколько времени понадобится на передачу этого сообщения модему, работающему со скоростью 128 Кбит/с?

### **Вариант 6**

1. Скорость передачи данных через АDSL-соединение равна 1 024 Кбит/с. Передача файла через данное соединение заняла 15 с. Определите размер файла в килобайтах.

2. Скорость передачи данных модемом равна 256000 бит/с. Текстовый файл предавался 28 мин. Определите количество символов в переданном сообщении, если использовалась кодировка Unicode.

3. Известно, что длительность непрерывного подключения к Интернету с помощью модема для некоторых АТС не превышает 15 мин. Определите максимальный размер файла, который может быть передан за время такого подключения, если модем передает информацию в среднем со скоростью 32 Кбит/с.

4. Информационное сообщение объемом 8 Мбайт передается со скоростью 256 Кбайт/мин. За сколько минут будет передано данное сообщение?

5. Модем передает данные со скоростью 64 Кбит/с. Передача текстового сообщения заняла 72 мин. Определите, сколько страниц содержал переданный текст, если известно, что он был передан в кодировке Unicode, а на одной странице — 1 350 символов.

6. Объем информационного сообщения равен 540 846 бит. Сколько времени понадобится на передачу этого сообщения модему, работающему со скоростью 32 Кбит/с?

# **Вариант 7**
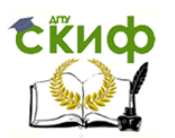

1. Скорость передачи данных через АDSL-соединение равна 64000 бит/с. Передача файла через это соединение заняла 22 мин. Определите размер файла в килобайтах.

2. Скорость передачи данных модемом равна 512 000 бит/с. Текстовый файл предавался 42 мин. Определите количество символов в переданном сообщении, если использовалась кодировка Unicode.

3. Известно, что длительность непрерывного подключения к Интернету с помощью модема для некоторых АТС не превышает 40 мин. Определите максимальный размер файла, который может быть передан за время такого подключения, если модем передает информацию в среднем со скоростью 256 Кбит/с.

4. Информационное сообщение объемом 11 Мбайт передается со скоростью 180 Кбит/мин. За сколько минут будет передано данное сообщение?

5. Модем передает данные со скоростью 48 Кбит/с. Передача текстового сообщения заняла 14 мин. Определите, сколько страниц содержал переданный текст, если известно, что он был передан в кодировке Unicode, а на одной странице — 13072 символа.

6. Объем информационного сообщения равен 4 440960 бит. Сколько времени понадобится на передачу этого сообщения модему, работающему со скоростью 342 Кбит/с?

### **Вариант 8**

1. Сколько секунд потребуется модему, передающему сообщения со скоростью 128 Кбит/с, чтобы передать цветное растровое изображение размером 1 024 х 768 пикселов, при условии, что цвет каждого пиксела кодируется тремя байтами?

2. Скорость передачи данных модемом равна 125 Кбит/с. Текстовый файл предавался 27 мин. Определите количество символов в переданном сообщении, если использовалась кодировка Unicode.

3. Известно, что длительность непрерывного подключения к Интернету с помощью модема для некоторых АТС не превышает 50 мин. Определите максимальный размер файла, который может быть передан за время такого подключения, если модем передает информацию в среднем со скоростью 64 Кбит/с.

4. Информационное сообщение объемом 2,5 Мбайт передается со скоростью 80 Кбайт/мин. За сколько минут будет передано данное сообщение?

5. Модем передает данные со скоростью 46 Кбит/с. Передача текстового сообщения заняла 90 мин. Определите, сколько страниц содержал переданный текст, если известно, что он был передан в кодировке Unicode, а на одной странице — 3 072 символа.

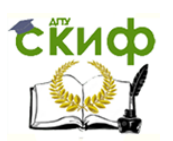

6. Объем информационного сообщения равен 40 960 бит. Сколько времени понадобится на передачу этого сообщения модему, работающему со скоростью 127 Кбит/с?

### **Вариант 9**

1. Скорость передачи данных через АDSL-соединение равна 128000 бит/с. Через данное соединение передают файл размером 345 625 Кбайт. Определите время передачи файла в секундах.

2. Скорость передачи данных модемом равна 256 Кбит/с. Текстовый файл предавался 32 мин. Определите количество символов в переданном сообщении, если использовалась кодировка Unicode.

3. Известно, что длительность непрерывного подключения к Интернету с помощью модема для некоторых АТС не превышает 35 мин. Определите максимальный размер файла, который может быть передан за время такого подключения, если модем передает информацию в среднем со скоростью 32 Кбит/с.

4. Информационное сообщение объемом 52 Мбайт передается со скоростью 64 Кбайт/мин. За сколько минут будет передано данное сообщение?

5. Модем передает данные со скоростью 56 Кбит/с. Передача текстового сообщения заняла 42 мин. Определите, сколько страниц содержал переданный текст, если известно, что он был передан в кодировке Unicode, а на одной странице — 3 240 символов.

6. Объем информационного сообщения равен 40 960 бит. Сколько времени понадобится на передачу этого сообщения модему, работающему со скоростью 256 Кбит/с?

#### **Вариант 10**

1. Скорость передачи данных через АDSL-соединение равна 1 024 Кбит/с. Передача файла через данное соединение заняла 55 с. Определите размер файла в килобайтах.

2. Скорость передачи данных модемом равна 256 000 бит/с. Текстовый файл предавался 29 мин. Определите количество символов в переданном сообщении, если использовалась кодировка Unicode.

3. Известно, что длительность непрерывного подключения к Интернету с помощью модема для некоторых АТС не превышает 14 мин. Определите максимальный размер файла, который может быть передан за время такого подключения, если модем передает информацию в среднем со скоростью 128 Кбит/с.

4. Информационное сообщение объемом 123 Мбайт передается со скоростью 80 Кбайт/мин. За сколько минут будет передано данное сообщение?

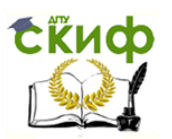

5. Модем передает данные со скоростью 156 Кбит/с. Передача текстового сообщения заняла 454 мин. Определите, сколько страниц содержал переданный текст, если известно, что он был передан в кодировке Unicode, а на одной странице — 4 472 символа.

6. Объем информационного сообщения равен 40 960 бит. Сколько времени понадобится на передачу этого сообщения модему, работающему со скоростью 1 024 Кбит/с?

### **Вариант 11**

1. Скорость передачи данных через АDSL-соединение равна 256 Кбит/с. Передача файла через это соединение заняла 2 мин. Определите размер файла в килобайтах.

2. Скорость передачи данных модемом равна 256 Кбит/с. Текстовый файл предавался 21 мин. Определите количество символов в переданном сообщении, если использовалась кодировка Unicode.

3. Известно, что длительность непрерывного подключения к Интернету с помощью модема для некоторых АТС не превышает 12 мин. Определите максимальный размер файла, который может быть передан за время такого подключения, если модем передает информацию в среднем со скоростью 126 Кбит/с.

4. Информационное сообщение объемом 2,5 Мбайт передается со скоростью 128 Кбайт/мин. За сколько минут будет передано данное сообщение?

5. Модем передает данные со скоростью 256 Кбит/с. Передача текстового сообщения заняла 45 мин. Определите, сколько страниц содержал переданный текст, если известно, что он был передан в кодировке Unicode, а на одной странице — 3 072 символа.

6. Объем информационного сообщения равен 1240 964 бит. Сколько времени понадобится на передачу этого сообщения модему, работающему со скоростью 72 Кбит/с?

## **Вариант 12**

1. Сколько секунд потребуется модему, передающему сообщения со скоростью 128 Кбит/с, чтобы передать цветное растровое изображение размером 800 х 600 пикселов, при условии, что цвет каждого пиксела кодируется тремя байтами?

2. Скорость передачи данных модемом равна 256 000 бит/с. Текстовый файл предавался 13 мин. Определите количество символов в переданном сообщении, если использовалась кодировка Unicode.

3. Известно, что длительность непрерывного подключения к Интернету с помощью модема для некоторых АТС не превышает 31

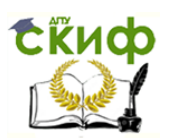

мин. Определите максимальный размер файла, который может быть передан за время такого подключения, если модем передает информацию в среднем со скоростью 64 Кбит/с.

4. Информационное сообщение объемом 15 Мбайт передается со скоростью 180 Кбайт/мин. За сколько минут будет передано данное сообщение?

5. Модем передает данные со скоростью 256 Кбит/с. Передача текстового сообщения заняла 45 мин. Определите сколько страниц содержал переданный текст, если известно, что он был передан в кодировке Unicode, а на одной странице — 3 072 символа.

6. Объем информационного сообщения равен 476 960 бит. Сколько времени понадобится на передачу этого сообщения модему, работающему со скоростью 128 Кбит/с?

# **КОНТРОЛЬНЫЕ ВОПРОСЫ**

1. Каковы основные компоненты локальной сети?

- 2. Почему подвижную радиотелефонную связь называют сотовой связью?
- 3. Какие бывают виды роуминга?
- 4. Каковы основные этапы факсимильной передачи информации?
- 5. Какие основные компоненты факсимильного аппарата вам известны?

6. В чем состоит принцип действия модема?

7. К какому типу относится модем в лаборатории, а к какому ваш домашний?

## **ПРАКТИЧЕСКОЕ ЗАНЯТИЕ №9**

## **по теме 2.8.3. Устройства для работы с информацией на твердых носителях**

## ВОПРОСЫ

- 1. Вспомогательный материал.
- 2. Ход выполнения работы.

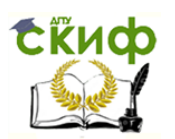

### ЛИТЕРАТУРА

9. Лавровская О.Б. Технические средства информатизации. Практикум: учеб. пособие для студ. СПО/– 2-е изд. стер. – М.: ИЦ "Академия", 2013.– 208 с. (с. 180-186).

**Для выполнения практической работы потребуются:**  ручка, карандаш, линейка, тетрадь для практических работ, текстовый процессор, копировальный аппарат и учебник «Технические средства информатизации ».

**Подготовка к практической работе:** внимательно прочитайте гл. 9 учебника и ответьте на контрольные вопросы.

## **1. ВСПОМОГАТЕЛЬНЫЙ МАТЕРИАЛ**

Копировально-множительные технические средства выполняют в организациях две функции. Во-первых, они дают возможность пополнения фондов организаций недостающими материалами, создания отраслевых и дублирующих фондов, а также восполнения частично утраченных материалов. Во-вторых, они обеспечивают пользователей копиями документов, справочно-информационных изданий, рефератов, отчетов и других материалов на обычной бумаге, способствуя наиболее полному и оперативному удовлетворению запросов потребителей информации.

**Оперативная полиграфия,** являясь одним из направлений современного полиграфического производства, представляет собой упрощенные и ускоренные метод и технологию издания малотиражной документации при удовлетворительном качестве полиграфического исполнения. Размножение небольшого количества копий осуществляется на основе использования репрографических процессов без посредничества печатных форм, например с помощью ризографа.

Термин **«репрография»** — сложносоставной. Он содержит три части: приставка *re* (лат. «вновь»), *productio* — «производство, произведение» и *grapho* (греч. «пишу»). Термин был введен в середине 1950-х гг. в Нидерландах (Голландия). В России этот термин официально принят в 1975 г.

Репрографическая техника составляет группу неполиграфических средств копирования и размножения документов. Принципиальными отличиями их от полиграфического оборудования являются факсимильность изображения материала, короткий техно-

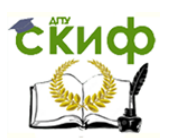

логический цикл по схеме «оригинал-копия», малогабаритность и высокая производительность.

Факсимильность отображения означает, что порядок расположения элементов изображения, их конфигурация, тип и размер шрифта, пометки и помарки на оригинале и копии идентичны.

Основной функцией репрографии считается копирование документацйи и литературы.

Ризография может успешно использоваться в средних и крупных организациях, так как не требует громоздких, дорогостоящих полиграфических машин, фотонаборного оборудования и соблюдения специальных санитарных норм.

Другой метод размножения подготовленных с помощью средств оперативной полиграфии материалов заключается в наличии печатной формы (оригинал-макета), с которой на множительном аппарате получают необходимое количество оттисков на бумаге.

На практике оперативная полиграфия используется при тиражировании рабочих материалов, выпуске собственных малообъемных и малотиражных изданий, буклетов, объявлений и других информационных материалов. Тиражи изданий, выпускаемых оперативными методами, колеблются от десятков до тысяч экземпляров. Если в обычном полиграфическом производстве рентабельным тиражом считается 1000 экземпляров, то оперативная полиграфия должна быть рентабельной при тираже от 50 экземпляров, в то время как для репрографии рентабельность порой составляет  $1 - 2$  экземпляра.

Независимо от вида оперативной полиграфии типовой технологический процесс состоит из следующих основных операций:

- подготовка макета-оригинала;
- изготовление печатной формы:
- печать тиража.

Еще одним видом тиражирования можно назвать микрофильмирование - обслуживание пользователей микрокопиями документов.

Первые микрофильмы появились в 1920- 1930-х гг. на нитратной основе, а затем, в 1930- 1940-е гг., - на основе ацетатов целлюлозы.

С 1980-х гг. западные фирмы (Кодак и др.) начали выпускать (polyesler) полиэфирной основе. Долговечность пленки Ha полиэфирных пленок в 10 раз выше, чем у ацетатных, что объясняется их большой физической прочностью и химической стабильностью основы, а также компактностью.

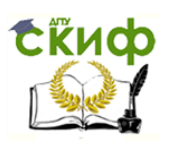

Кроме названных типов пленок в микрографии используются везикулярные, фототермопластичные и электрофотографические пленки. Они применяются главным образом для рабочих микроформ.

Фотографическое копирование основывается на использовании чувствительных к излучению видимой области спектра галагенидосеребряных носителей для черно-белых фотохромных пленок и органических красителей для цветных пленок. Изображение на таких черно-белых пленках гораздо более стойкое, т. е. менее подвержено угасанию, чем на цветных пленках.

По виду изображения микроформы бывают негативными или позитивными.

**Цель работы** — изучить в общих чертах устройство копировально-множительной техники и уничтожителей документов.

# **2. ХОД ВЫПОЛНЕНИЯ РАБОТЫ**

Заполните табл. 9.1—9.5.

#### **Таблица 9.1. Типы копировальных аппаратов**

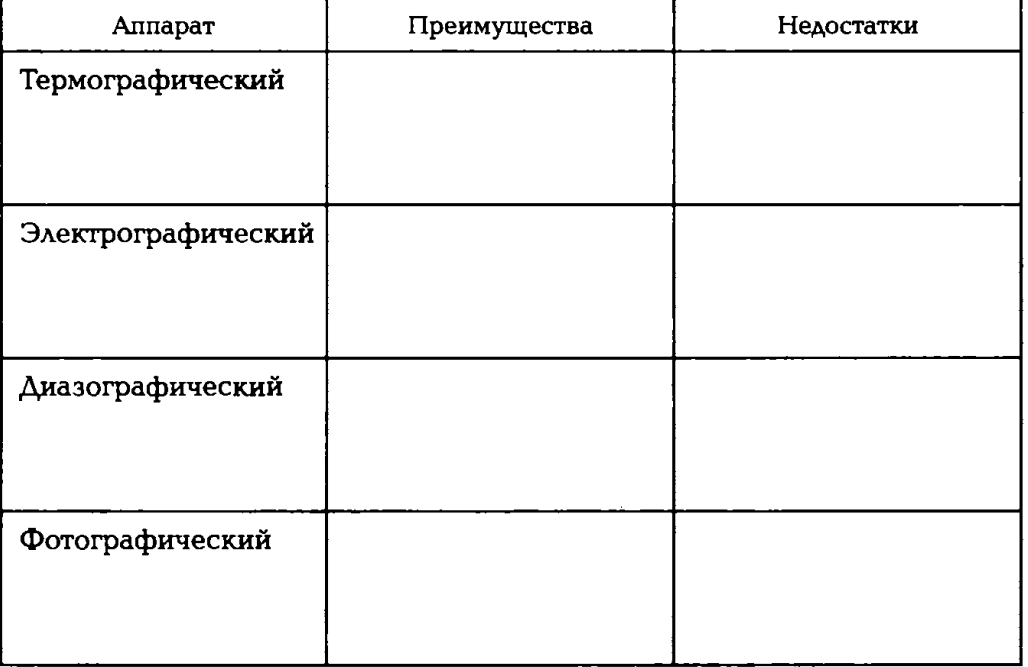

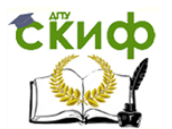

#### Окончание табл. 9.1

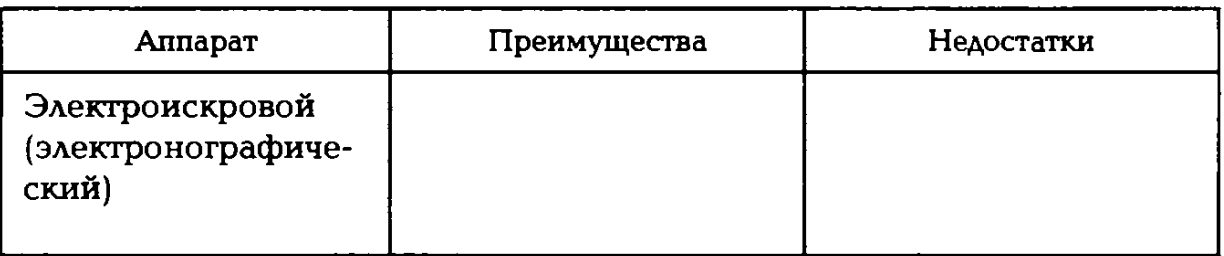

## **Т аблица 9.2. Конструктивные особенности коротона переноса**

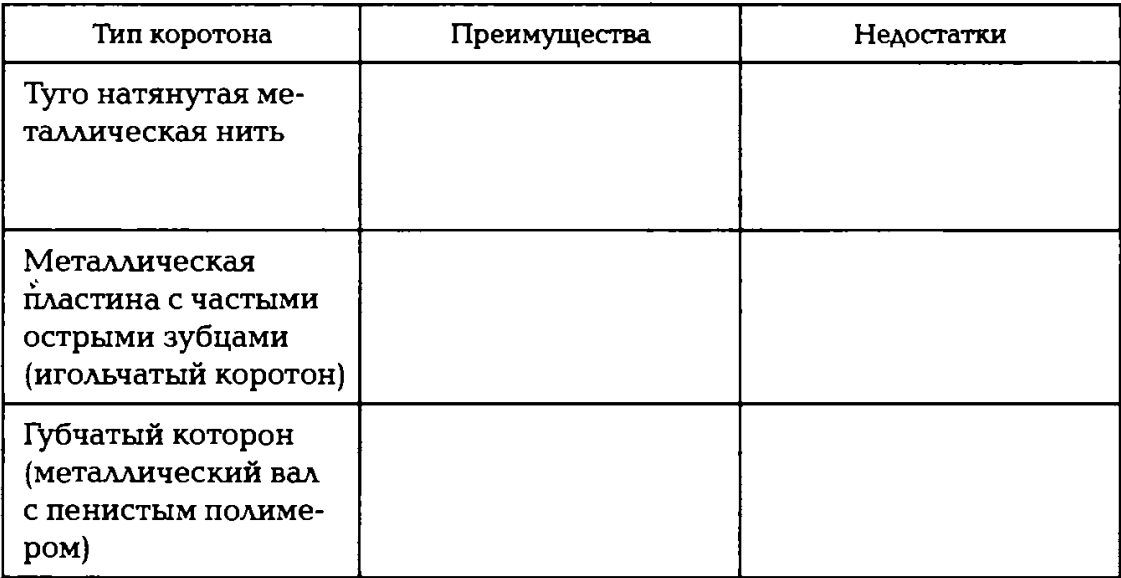

# **Т аблица 9.3. Классификация электрографических аппаратов**

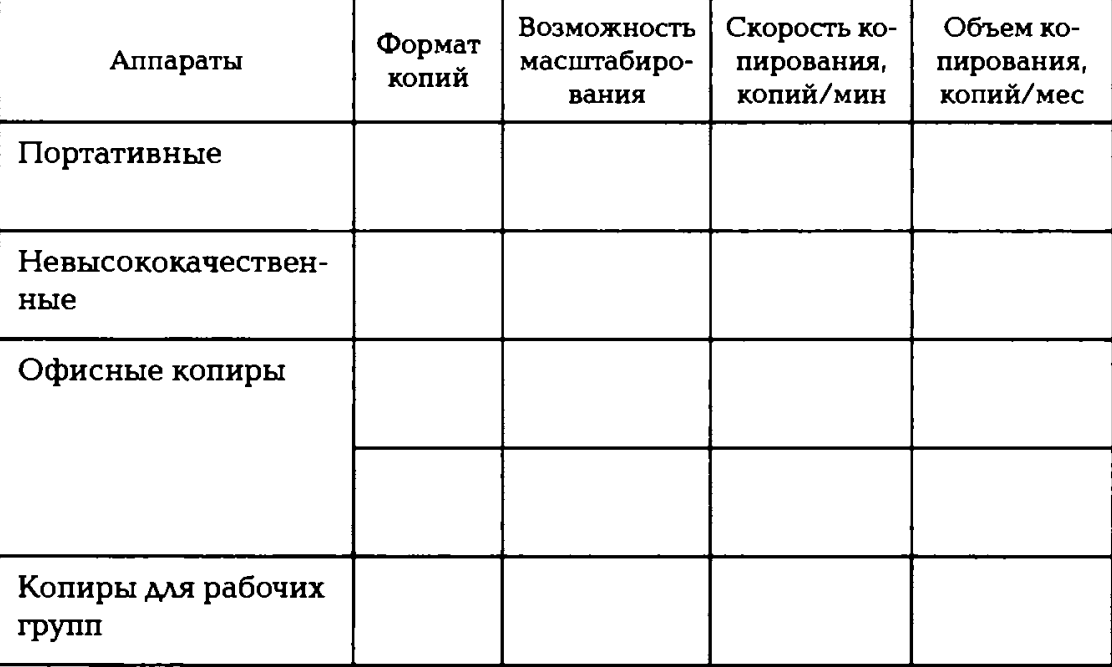

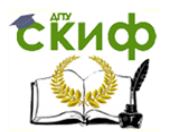

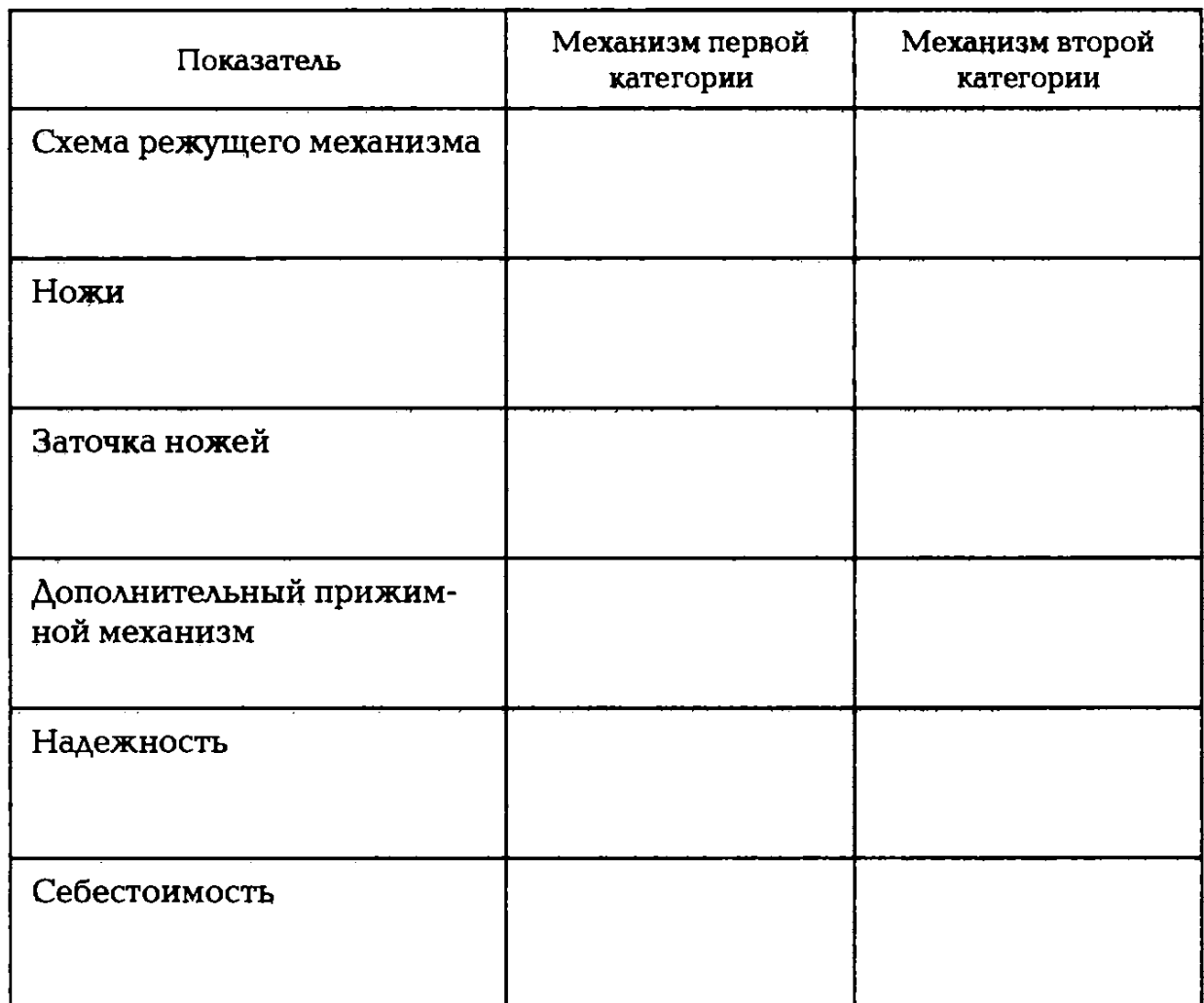

# **Таблица 9.4. Сравнение режущих механизмов шредеров**

# **Таблица 9,5. Конструктивные особенности шредеров**

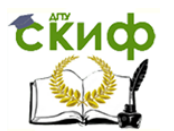

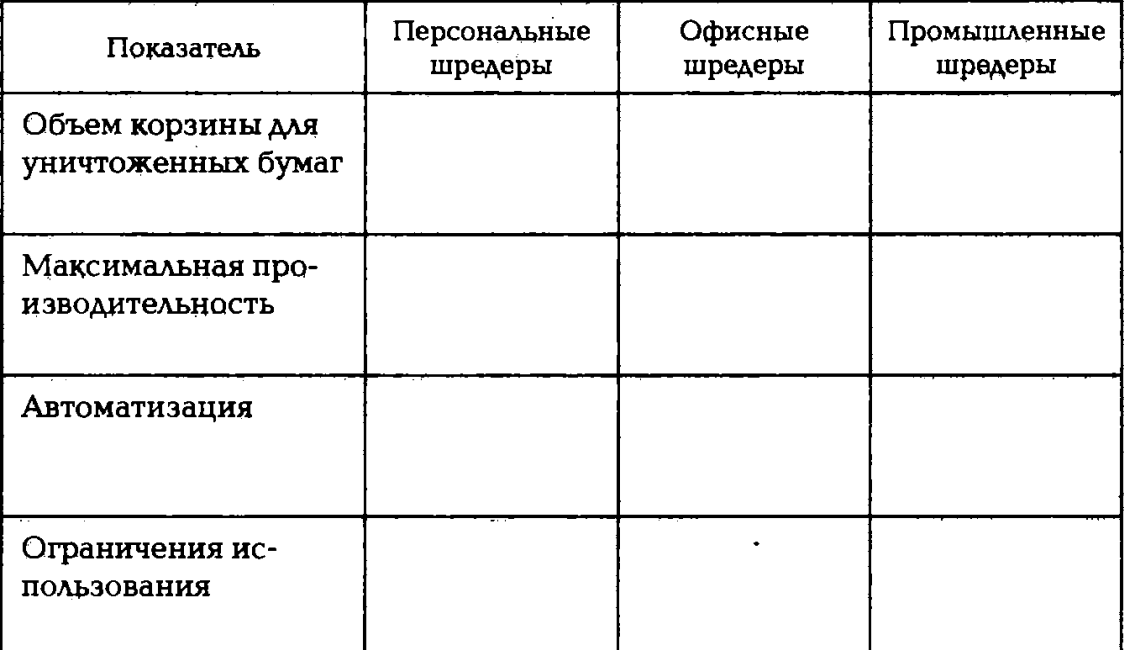

## **КОНТРОЛЬНЫЕ ВОПРОСЫ**

1. Каковы основные этапы электрографического копирования? Раскройте их содержание.

2. Какую функцию выполняет корОтон в электрографическом аппарате?

3. За счет каких процессов производится закрепление тонера на бумаге при электрографическом копировании?

4. В чем состоят преимущества цифровых технологий копирования?

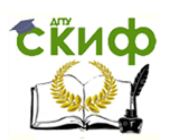

## **ПРАКТИЧЕСКОЕ ЗАНЯТИЕ №10**

#### **по теме 2.8.4.**

#### ВОПРОСЫ

1. Вспомогательный материал.

2. Ход выполнения работы.

### ЛИТЕРАТУРА

10. Лавровская О.Б. Технические средства информатизации. Практикум: учеб. пособие для студ. СПО/– 2-е изд. стер. – М.: ИЦ "Академия", 2013.– 208 с. (с. 186-199).

**Для выполнения практической работы потребуются:**  ручка, карандаш, линейка, тетрадь для практических работ, текстовый процессор, пинцет, ватные палочки, мягкая кисточка, пылесос, спирт, компьютерная система и учебник «Технические средства информатизации».

**Подготовка к практической работе:** внимательно прочитайте гл. 10 учебника и ответьте на контрольные вопросы.

# **1. ВСПОМОГАТЕЛЬНЫЙ МАТЕРИАЛ**

Важным аспектом работы с информационными технологиями и, особенно, программно-техническими средствами является создание комфортных условий работы с ними. Это достигается соблюдением норм освещения, отопления, вентиляции и кондиционирования, использованием дизайна помещений и специальной мебели, а также за счет выполнения санитарных, противопожарных и других требований. Первоочередным аспектом названной проблемы считается организация эргономичных (комфортных) рабочих мест, защищенных от различных вредных воздействий.

**Эргономика** (от греч. erqon — работа и nomos— закон) — это научная дисциплина, изучающая функциональные возможности человека в трудовых процессах, выявляющая возможности и закономерности создания оптимальных условий для высокопроизводительного труда и обеспечения необходимых удобств работникам.

С точки зрения использования информационных технологий и современных технических средств под эргономикой принято понимать область науки, занимающуюся «человеческим фактором»,

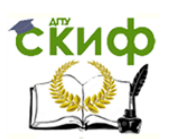

«человекомашинным интерфейсом», т. е. разработкой оборудования, с которым человек находится в непосредственном взаимодействии, с учетом стандартов по безопасности, эффективности, комфорту и условий эксплуатации такого оборудования.

Компьютер является инструментальным средством для человека. Как любой инструмент, он представляет определенную опасность для работающих с ним. Режим труда и отдыха работающих на компьютере определяется Санитарно-эпидемиологическими правилами нормативами СанПиН 2.2.2/2.4.1340-03 (Постановление Главного государственного санитарного врача Российской Федерации от 13 июня 2003 г. № 118). В них представлены гигиенические требования к персональным ЭВМ и организации работ.

Электронно-лучевая трубка является источником и переменных электрических, и магнитных полей или электромагнитных излучений (ЭМИ). Она обладает способностью биологического, теплового и других воздействий на организм человека.

К мониторам предъявляются требования к уровню ЭМИ, которые изложены в следующих стандартах:

119. МРR II — разработан шведским Департаментом стандартов в 1990 г. и принят в странах Западной Европы в качестве основного (150); в настоящее время практически не используется;

120. ТСО — установлен Шведской конфедерацией профессиональных союзов в 1992 г. (ТСО'92) и предъявляет более жесткие требования к мониторам, чем предыдущий стандарт.

Комфорт (comfort) — совокупность бытовых удобств: благоустроенность и уют жилищ, общественных учреждений, средств сообщения и прочих условий для социума и индивидуумов.

В первую очередь рабочее место характеризуется используемой мебелью. Стол и стул должны быть подобраны в соответствии с ростом таким образом, чтобы при работе за ПК предплечья по отношению к плечу и голень по отношению к бедру находились под прямым или тупым углом.

Большое значение имеют цвет и отражающая способность поверхности стола. В качестве стульев предпочтительно пользоваться специальными полумягкими компьютерными креслами с подъемноповоротными устройствами, имеющими подлокотники, основание на колесиках, возможность регулировать высоту сиденья и угол наклона спинки.

Клавиатуру рекомендуется располагать на расстоянии 10 см от края стола, чтобы запястья рук опирались на стол. Рабочий стол с клавиатурой должны хорошо освещаться.

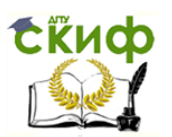

Микроклимат (местный климат) образуется или устанавливается над земной поверхностью, в зданиях и помещениях.

С позиций микроклимата состояние воздушной среды в производственных помещениях определяется сочетанием следующих параметров:

121. температура воздуха;

122. относительная влажность, представляющая собой отношение количества водяного пара, находящегося в воздухе данного состояния, к его количеству, насыщающему воздух при данной температуре;

123. подвижность воздуха, т. е. скорость его перемещения без учета направления;

124. среднерадиационная температура, являющаяйся средневзвешенной температурой окружающих поверхностей ограждений и предметов.

Но для того чтобы создать гармоничный интерьер офиса, подчеркнуть его уют, элегантность, мало иметь высококачественную офисную мебель, необходимо еще и правильно ее расставить. Обустройство офисного помещения — это не только создание красивого пространства, оформленного дизайнерами, но и обеспечение комфорта его сотрудников и посетителей.

Существует три типа расстановки мебели для офиса:

Open Space — большое открытое пространство, на территории которого расставляется вся офисная мебель для сотрудников;

 $M$ иини-кабинеты — все пространство офиса разбивается на отдельные кабинеты с помощью использования мобильных офисных перегородок;

смешанный, или классический, тип — разбиение пространства на кабинеты для нескольких сотрудников.

Технология Open Space пришла к нам с Запада. Такой метод предполагает отсутствие стен, перегородок. Вся офисная мебель выдерживается в едином стиле (рабочие столы, стулья, офисные кресла, тумбы, различные приставки) и для руководства, и для подчиненных. Как правило, отдельный кабинет имеет только генеральный директор.

Офисные столы устанавливаются в ряды. Получается, что сотрудники сидят лицом друг к другу, а между ними — проход. Все помещение, таким образом, делится на проходы и ряды вдоль или поперек. Иногда используются более сложные схемы (расстановка офисной мебели буквой «Г», «П» или др.).

Шкафы и стеллажи расставляются, как правило, по цериметру. Если ваши офисное столы не имеют специальных ячеек для проводов

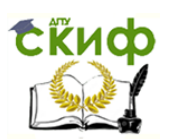

(например, компьютерных), то первый вариант расстановки позволяет скрыть этот недостаток (устранить неэстетичность), обеспечить необходимый уровень безопасности.

Психологи доказали, что такой метод расстановки позволяет «объединить» коллектив, настроить всех на рабочий процесс, поддерживает корпоративный дух, т. е. все сотрудники, работники офиса — как «одна большая семья». При этом работники находятся под пристальным вниманием руководства, что не позволяет сильно отвлекаться от рабочего процесса, т. е. организовывает.

Метод «мини-кабинеты» предполагает наличие перегородок. Офисные перегородки очень удобны, просты в использовании, мобильны и функциональны. С их помощью можно создать для каждого сотрудника свой маленький кабинет, при этом они не отнимают драгоценные квадратные метры, так как представляют собой тонкие мобильные стенки. "Удобство использования этого метода заключается в том, что можно создать любое количество кабинетов, разделить пространство даже небольшой площади или неправильной формы. Мини-кабинеты позволяют настроить сотрудников на рабочий процесс, не отвлекаться от работы. Это удобно для тех сфер, где требуется не коллективное мышление, а личный настрой (например, выкладки, расчеты). Для того чтобы избежать дезорганизации рабочего процесса, руководством нередко выбираются наполовину стеклянные мобильные перегородки. Таким образом, сохраняется личное пространство каждого сотрудника и осуществляется контроль расходования времени сотрудниками (за дисциплиной — если это требуется). Мобильными перегородками огораживаются кабинеты для юристов, финансистов, программистов ит.д.

Смешанный классический метод расстановки мебели для офиса позволяет разделить рабочее пространство на кабинеты любого размера. Как правило, такой метод используется для организации работы внутри отделов фирмы.

В таком кабинете могут находиться от двух и более человек. Возможные комбинации расстановки мебели внутри каждого отдела производятся с учетом потребностей персонала, кому как удобнее, т. е. это может быть и сдвоенный рабочий стол, когда сотрудники сидят друг напротив друга, и столы в ряд. Классический метод расстановки офисной мебели дает возможность создать в каждом кабинете свой индивидуальный интерьер с учетом предпочтений, сотрудников.

Разделение людей по сфере деятельности настраивает на рабочий процесс, организовывает. К тому же, так сотрудники могут помогать друг другу, когда это необходимо.

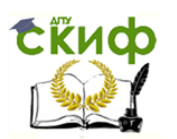

Выбирая метод расстановки офисной мебели, нельзя забывать о том, что в первую очередь необходимо создавать такие условия для работы сотрудников, какие будут удобны для них. Неверно подобранный метод организации рабочего пространства может привести к конфликтам, снижению производительности и эффективности труда.

Модернизация компьютера (апгрейд; upgrade) — замена отдельных компонентов компьютера на более совершенные или мощные. Современные ПК построены по модульной системе, что позволяет проводить модернизацию и получать более мощный компьютер, сохраняя инвестиции.

Основными способами модернизации ПК являются:

увеличение объема оперативной памяти - на материнских пла- $125.$ тах современных ПК обычно предусмотрено несколько разъемов под модули памяти. Как правило, на сайте производителя всегда можно уточнить максимальный поддерживаемый объем оперативной памяти частотные характеристики. Если в компьютере не хватает И оперативной памяти, то имеет смысл приобрести модули большего объема или с более высокими характеристиками;

увеличение объема жесткого диска - жесткий диск ПК пред-126. ставляет собой съемное устройство, крепящееся внутри системного блока и подключенное к материнской плате через стандартный интерфейс (обычно IDE или SATA). Как правило, к материнской плате ПОДКЛЮЧИТЬ несколько жестких ДИСКОВ, что позволяет МОЖНО увеличить объем памяти для хранения данных. С другой стороны, год за годом производители жестких дисков увеличивают скорость их работы, поэтому, купив новый жесткий диск, вы, как правило, не только получите дополнительный объем для хранения данных, но и увеличите скорость доступа к файлам. Отдельно стоит отметить возможность организации RAID-массивов на современных материнских платах;

замена видеокарты — видеокарта (графический адаптер) позво-127. ляет достичь более высокой производительности в играх и графических приложениях. Если вам нужно выжать максимум из вашего компьютера, можно даже установить несколько видеокарт и настроить их параллельную работу;

модернизация процессора — самый простой и очевидный способ 128. увеличения производительности ПК:

модернизация программной части. Часто можно повысить про-129. изводительность ПК путем обновления программного обеспечения. Например, установив SP1 на Eindows Vista, можно значительно

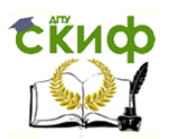

увеличить производительность компьютера без необходимости покупки оборудования.

**Цель работы** — научится располагать элементы компьютерной системы в соответствии с назначением рабочего места, проводить обслуживание системы.

# **2. ХОД ВЫПОЛНЕНИЯ РАБОТЫ**

Выполните задания по вариантам.

### **Вариант 1**

1. В тетради нарисуйте схемы расположения элементов компьютерной системы (см. прил. 2) для рабочего места менеджера и редактора. Отметьте на схеме размеры стола. Заполните табл. **10.1.** В ячейку «Профессия 1» напишите «менеджер», «Профессия 2» — «редактор». В каждом столбце на пересечении с определенным этапом работы укажите технические средства, необходимые для данного вида деятельности, согласно указанной профессии. В чем состоят отличия получившихся рабочих мест?

Продумайте расстановку мебели для менеджеров в стиле Ореn Sрасе.

2. Отключите компьютерную систему от электросети. Отсоедините периферийные устройства от системного блока. Очистите от пыли системный блок. Снимите крышку системного блока и очистите от пыли внутренние поверхности и привода. Заполните табл. 4 (заполнять необходимо только те строки, которые указаны в вашем задании). В столбце «Предварительная подготовка» укажите необходимый инструмент для очистки, в столбце «Очистка» последовательность действий при чистке.

3. Как можно модернизировать компьютерную систему, представленную в лаборатории?

### **Вариант 2**

1. В тетради нарисуйте схемы расположения элементов компьютерной системы (см. прил. 2) для рабочего места инженерапроектировщика и дизайнера. Отметьте на схеме размеры стола. Заполните табл. **10.1.** В ячейку «Профессия **1»** напишите «инженерпроектировщик», «Профессия 2» — «дизайнер». В каждом столбце на пересечении с определенным этапом работы укажите технические средства, необходимые для данного вида деятельности, согласно указанной профессии. В чем состоят отличия получившихся рабочих мест?

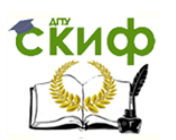

Продумайте расстановку мебели для инженеровпроектировщиков в стиле «мини-кабинеты».

2. Отключите компьютерную систему от электросети. Отсоедините периферийные устройства от системного блока. Произведите очистку клавиатуры, монитора и манипулятора «мышь». Заполните табл. 10.2 (заполнять необходимо только те строки, которые указаны в вашем задании). В столбце «Предварительная подготовка» укажите необходимый инструмент для очистки, в столбце «Очистка» последовательность действий при чистке.

3. Как можно модернизировать компьютерную систему, представленную в лаборатории?

### **Вариант 3**

1. В тетради нарисуйте схемы расположения элементов компьютерной системы (см. прил. 2) для рабочего места менеджера и дизайнера. Отметьте на схеме размеры стола. Заполните табл. 10.1. В ячейку «Профессия 1» напишите «менеджер», «Профессия 2» — «дизайнер». В каждом столбце на пересечении с определенным этапом работы укажите технические средства, необходимые для данного вида деятельности, согласно указанной профессии. В чем состоят отличия получившихся рабочих мест?

Продумайте расстановку мебели для дизайнера в стиле «классический».

2. Отключите компьютерную систему от электросети. Отсоедините периферийные устройства от системного блока. Произведите очистку клавиатуры, оптических приводов и сканера. Заполните табл. 10.2 (заполнять необходимо только те строки, которые указаны в вашем задании). В столбце «Предварительная подготовка» укажите необходимый инструмент для очистки, в столбце «Очистка» последовательность действий при чистке.

3. Как можно модернизировать компьютерную систему, представленную в лаборатории?

### **Вариант 4**

1. В тетради нарисуйте схемы расположения элементов компьютерной системы (см. прил. 2) для рабочего места инженера-проектировщика и редактора. Отметьте на схеме размеры стола. Заполните табл. 10.1. В ячейку «Профессия 1» напишите «инженер-проектировщик», «Профессия 2» — «редактор». В каждом столбце на пересечении с определенным этапом работы укажите технические средства, необходимые для данного вида деятельности, согласно указанной профессии. В чем состоят отличия получившихся рабочих мест?

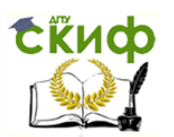

Продумайте, в каком стиле лучше расставить мебель для редакторов.

2. Отключите компьютерную систему от электросети. Отсоедините периферийные устройства от системного блока. Произведите очистку принтера, монитора и клавиатуры. Заполните табл. 10.2 (заполнять необходимо только те строки, которые указаны в вашем задании). В столбце «Предварительная подготовка» укажите необходимый инструмент для очистки, в столбце «Очистка» — последовательность действий при чистке.

3. Как можно модернизировать компьютерную систему, представленную в лаборатории?

## **Вариант 5**

1. В тетради нарисуйте схемы расположения элементов компьютерной системы (см. прил. 2) для рабочего места менеджера и инженера-проектировщика. Отметьте на схеме размеры стола. Заполните табл. 10.1. В ячейку «Профессия 1» напишите «менеджер», «Профессия 2» — «инженер-проектировщик». В каждом столбце на пересечении с определенным этапом работы укажите технические средства, необходимые для данного вида деятельности, согласно указанной профессии. В чем состоят отличия получившихся рабочих мест?

Продумайте, в каком стиле лучше расставить мебель для менеджеров.

2. Отключите компьютерную систему от электросети. Отсоедините периферийные устройства от системного блока. Очистите от пыли системный блок. Снимите крышку системного блока и очистите от пыли внутренние поверхности и привода. Заполните табл.1 (заполнять необходимо только те строки, которые указаны в вашем задании). В столбце «Предварительная подготовка» укажите необходимый инструмент для очистки, в столбце «Очистка» последовательность действий при чистке.

3. Как можно модернизировать компьютерную систему, представленную в лаборатории?

### **Вариант 6**

1. В тетради нарисуйте схемы расположения элементов компьютерной системы (см. прил. 2) для рабочего места инженерапроектировщика и инженера-экономиста, Отметьте на схеме размеры стола. Заполните табл. 10.1. В ячейку «Профессия 1» напишите «инженер-проектировщик», «Профессия 2» — «экономист». В каждом столбце на пересечении с определенным этапом работы укажите технические средства, необходимые для данного вида деятельности,

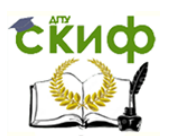

согласно указанной профессии. В чем состоят отличия получившихся рабочих мест?

Продумайте, в каком стиле лучше расставить мебель для экономистов.

2. Отключите компьютерную систему от электросети. Отсоедините периферийные устройства от системного блока. Произведите очистку клавиатуры, монитора и манипулятора «мышь». Заполните табл. 10.2 (заполнять необходимо только те строки, которые указаны в вашем задании). В столбце «Предварительная подготовка» укажите необходимый инструмент для очистки, в столбце «Очистка» последовательность действий при чистке.

3. Как можно модернизировать компьютерную систему, представленную в лаборатории?

### **Вариант 7**

1. В тетради нарисуйте схемы расположения элементов компьютерной системы (см. прил. 2) для рабочего места редактора и дизайнера. Отметьте на схеме размеры стола. Заполните табл. 10.1. В ячейку «Профессия 1» напишите «редактор», «Профессия 2» — «дизайнер». В каждом столбце на пересечении с определенным этапом работы укажите технические средства, необходимые для данного вида деятельности, согласно указанной профессии. В чем состоят отличия получившихся рабочих мест?

Продумайте, в каком стиле лучше расставить мебель для дизайнеров.

2. Отключите компьютерную систему от электросети. Отсоедините периферийные устройства от системного блока. Произведите очистку клавиатуры, оптических приводов и сканера. Заполните табл. 10.2 (заполнять необходимо только те строки, которые указаны в вашем задании). В столбце «Предварительная подготовка» укажите необходимый инструмент для очистки, в столбце «Очистка» последовательность действий при чистке.

3. Как можно модернизировать компьютерную систему, представленную в лаборатории?

### **Вариант 8**

1. В тетради нарисуйте схемы расположения элементов компьютерной системы (см. прил. 2) для рабочего места инженера-экономиста и редактора. Отметьте на схеме размеры стола. Заполните табл. 10.1. В ячейку «Профессия 1» напишите «экономист», «Профессия 2» — «редактор». В каждом столбце на пересечении с определенным этапом работы укажите технические средства, необходимые для

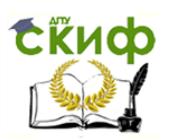

данного вида деятельности, согласно указанной профессии. В чем состоят отличия получившихся рабочих мест?

Продумайте расстановку мебели для экономистов в стиле «классический».

2. Отключите компьютерную систему от электросети. Отсоедините периферийные устройства от системного блока. Произведите очистку принтера, монитора и клавиатуры. Заполните табл. 10.2 (заполнять необходимо только те строки, которые указаны в вашем задании). В столбце «Предварительная подготовка» укажите необходимый инструмент для очистки, в столбце «Очистка» — последовательность действий при чистке.

3. Как можно модернизировать компьютерную систему, представленную в лаборатории?

### **Вариант 9**

1. В тетради нарисуйте схемы расположения элементов компьютерной системы (см. прил. 2) для рабочего места менеджера и экономиста. Отметьте на схеме размеры стола. Заполните табл. 10.1. В ячейку «Профессия 1» напишите «менеджер», «Профессия 2» — «экономист». В каждом столбце на пересечении с определенным этапом работы укажите технические средства, необходимые для данного вида деятельности, согласно указанной профессии. В чем состоят отличия получившихся рабочих мест?

Продумайте расстановку мебели для экономистов в стиле Ореn Sрасе.

2. Отключите компьютерную систему от электросети. Отсоедините периферийные устройства от системного блока. Очистите от пыли системный блок. Снимите крышку системного блока и очистите от пыли внутренние поверхности и привода. Заполните табл. 4 (заполнять необходимо только те строки, которые указаны в вашем задании). В столбце «Предварительная подготовка» укажите необходимый инструмент для очистки, в столбце «Очистка» последовательность действий при чистке.

3. Как можно модернизировать компьютерную систему, представленную в лаборатории?

### **Вариант 10**

1. В тетради нарисуйте схемы расположения элементов компьютерной системы (см. прил. 2) для рабочего места инженера-экономиста и дизайнера. Отметьте на схеме размеры стола. Заполните табл. 10.1. В ячейку «Профессия 1» напишите «экономист», «Профессия 2» — «дизайнер». В каждом столбце на пересечении с определенным

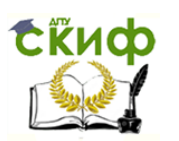

этапом работы укажите технические средства, необходимые для данного вида деятельности, согласно указанной профессии. В чем состоят отличия получившихся рабочих мест?

Продумайте расстановку мебели для экономистов в стиле «мини- кабинеты».

2. Отключите компьютерную систему от электросети. Отсоедините периферийные устройства от системного блока. Произведите очистку клавиатуры, монитора и манипулятора «мышь». Заполните табл. 10.2 (заполнять необходимо только те строки, которые указаны в вашем задании). В столбце «Предварительная подготовка» укажите необходимый инструмент для очистки, в столбце «Очистка» последовательность действий при чистке.

3. Как можно модернизировать компьютерную систему, представленную в лаборатории?

### **Вариант 11**

1. В тетради нарисуйте схемы расположения элементов компьютерной системы (см. прил. 2) для рабочего места менеджера и преподавателя. Отметьте на схеме размеры стола. Заполните табл. 10.1. В ячейку «Профессия 1» напишите «менеджер», «Профессия 2» — «преподаватель». В каждом столбце на пересечении с определенным этапом работы укажите технические средства, необходимые для данного вида деятельности, согласно указанной профессии. В чем состоят отличия получившихся рабочих мест?

Продумайте, в каком стиле лучше расставить мебель для менеджеров.

2. Отключите компьютерную систему от электросети. Отсоедините периферийные устройства от системного блока. Произведите очистку клавиатуры, оптических приводов и сканера. Заполните табл. 10.2 (заполнять необходимо только те строки, которые указаны в вашем задании). В столбце «Предварительная подготовка» укажите необходимый инструмент для очистки, в столбце «Очистка» последовательность действий при чистке.

3. Как можно модернизировать компьютерную систему, представленную в лаборатории?

### **Вариант 12**

1. В тетради нарисуйте схемы расположения элементов компьютерной системы (см. прил. 2) для рабочего места врача и редактора. Отметьте на схеме размеры стола. Заполните табл. 10.1. В ячейку «Профессия 1» напишите «врач», «Профессия 2» —: «редактор». В каждом столбце на пересечении с определенным этапом работы укажите технические средства, необходимые для данного вида дея-

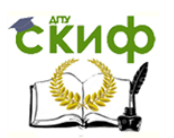

тельности, согласно указанной профессии. В чем состоят отличии получившихся рабочих мест?

Продумайте, в каком стиле лучше расставить мебель, для редакторов.

2. Отключите компьютерную систему от электросети. Отсоедините периферийные устройства от системного блока. Произведите очистку принтера, монитора и клавиатуры. Заполните табл. 10.2 (заполнять необходимо только те строки, которые указаны в вашем задании). В столбце «Предварительная подготовка» укажите необходимый инструмент для очистки, в столбце «Очистка» — последовательность действий при чистке.

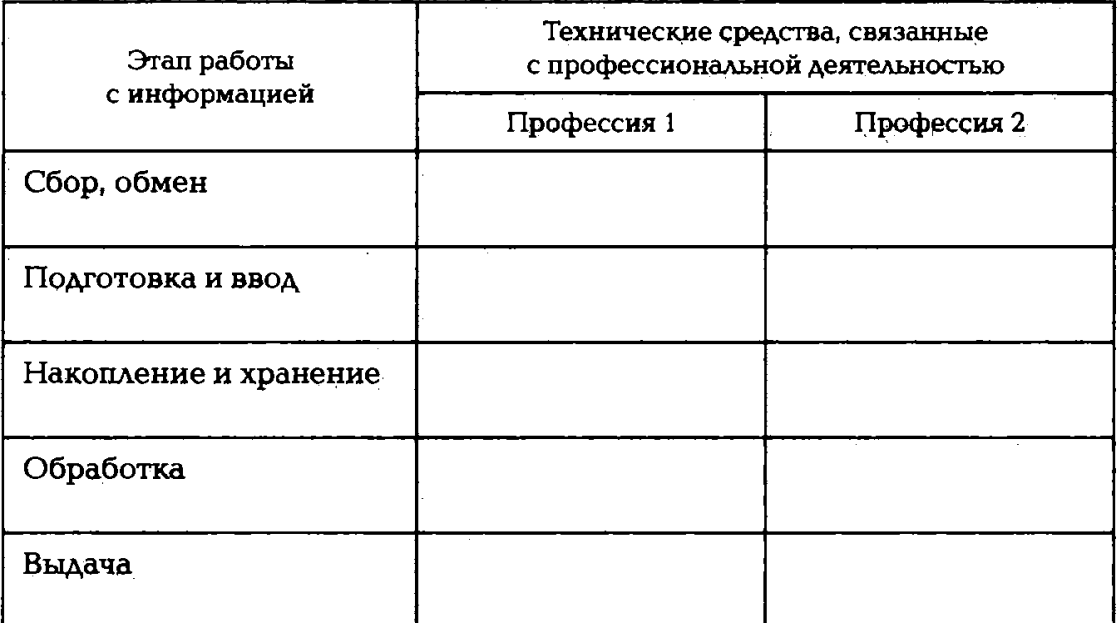

## **Таблица 10.1. Сравнение рабочих мест**

### **Та блица 10.2. Очистка компьютерной системы**

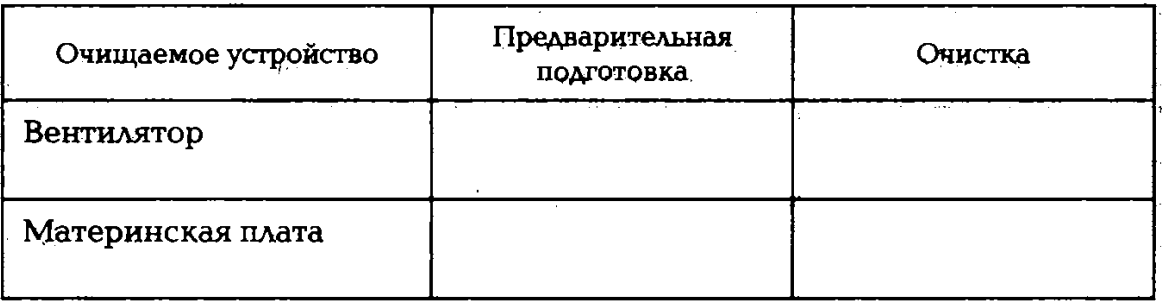

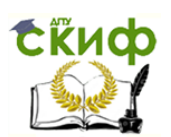

#### Окончание табл. 10.2

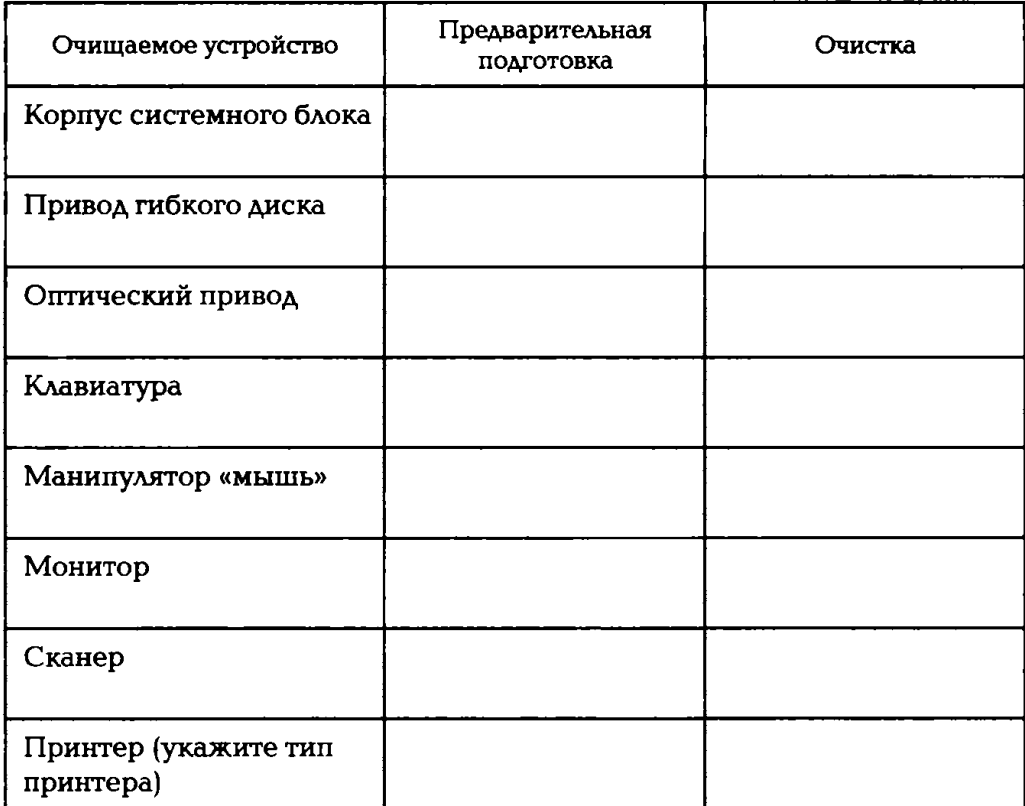

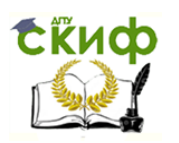

### **ПРАКТИЧЕСКОЕ ЗАНЯТИЕ №11**

## **по теме 3.2.3. Текстовый редактор MS WORD**

ТЕМЫ ПРАКТИЧЕСКИХ РАБОТ

ПР1. Создание деловых документов в редакторе MS WORD;

ПР2. Оформление текстовых документов, содержащих таблицы;

ПР3. Создание текстовых документов на основе шаблонов. Создание шаблонов и форм;

ПР4. Создание комплексных документов в текстовом редакторе;

ПР5. Оформление формул редактором MS Eguation;

ПР6. Организация диаграммы в документе MS WORD;

ПР7. Комплексное использование возможностей MS WORD для создания документов.

### ЛИТЕРАТУРА

11. Михеева Е.В. Практикум по информационным технологиям в профессиональной деятельности. Технические специальности: учебное пособие для студ. СПО/– М.: ИЦ "Академия", 2014. –256 с. (3-43).

## **Практическая работа 1 Тема: СОЗДАНИЕ ДЕЛОВЫХ ДОКУМЕНТОВ В РЕДАКТОРЕ МS WORD**

**Цель занятия.** Изучение информационной технологии создания, сохранения и подготовки к печати документов МS WORD.

**Задание 1.1.** Оформить приглашение по образцу.

### **Порядок работы**

130. Откройте текстовый редактор Мicrosoft WORD.

131. Установите нужный вид экрана, например — Разметка страницы (Вид/Разметка страницы).

132. Установите параметры страницы (размер бумаги — А4; ориентация — книжная; поля: левое — 3 см, правое — 1,5 см, верхнее — 3 см, нижнее  $-1,5$  см), используя команду Файл/Параметры страницы (вкладки Поля и Размер бумаги) (рис. 1.1).

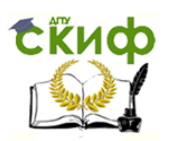

4. Установите межстрочный интервал — полуторный, выравнивание по центру, используя команду Формат/Абзац (вкладка Отступы и интервалы) (рис. 1.2).

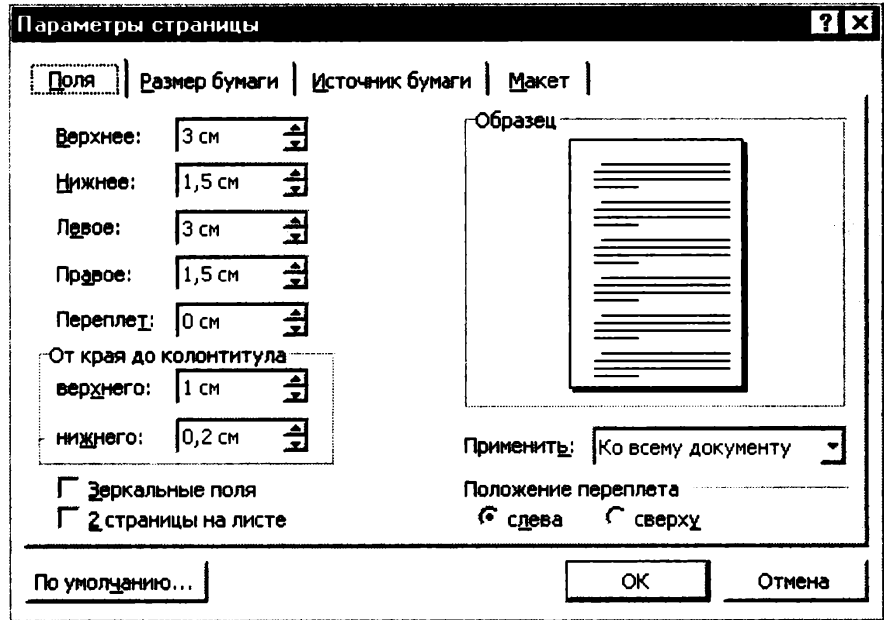

Рис. 1.1. Установка параметров страницы

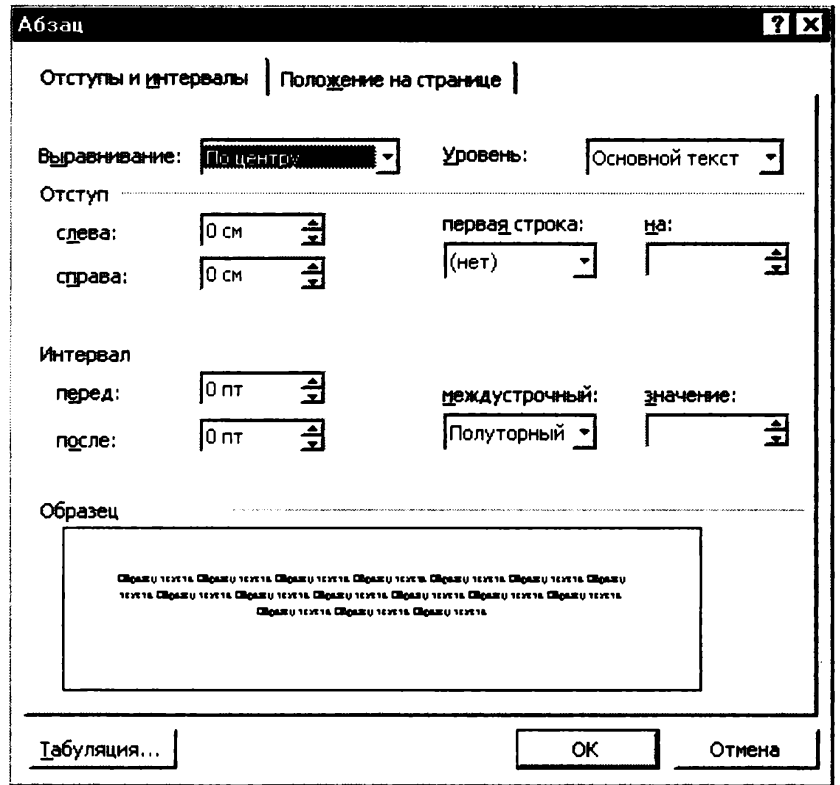

Рис. 1.2. Установка параметров абзаца

4. Наберите текст, приведенный ниже (текст можно изменить и дополнить). В процессе набора текста меняйте начертание, размер

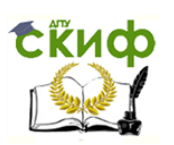

шрифта (для заголовка — 14 пт.; для основного текста — 12 пт., типы выравнивания абзаца — по центру, по ширине, по правому краю), используя кнопки на панелях инструментов.

# **Образец задания ПРИГЛАШЕНИЕ**

Уважаемый

господин Яков Михайлович Орлов!

Приглашаем Вас на научную конференцию «Информатизация современного общества».

Конференция состоится 20 ноября 2018 г. в 12.00 в конференц-зале Авиационного колледжа.

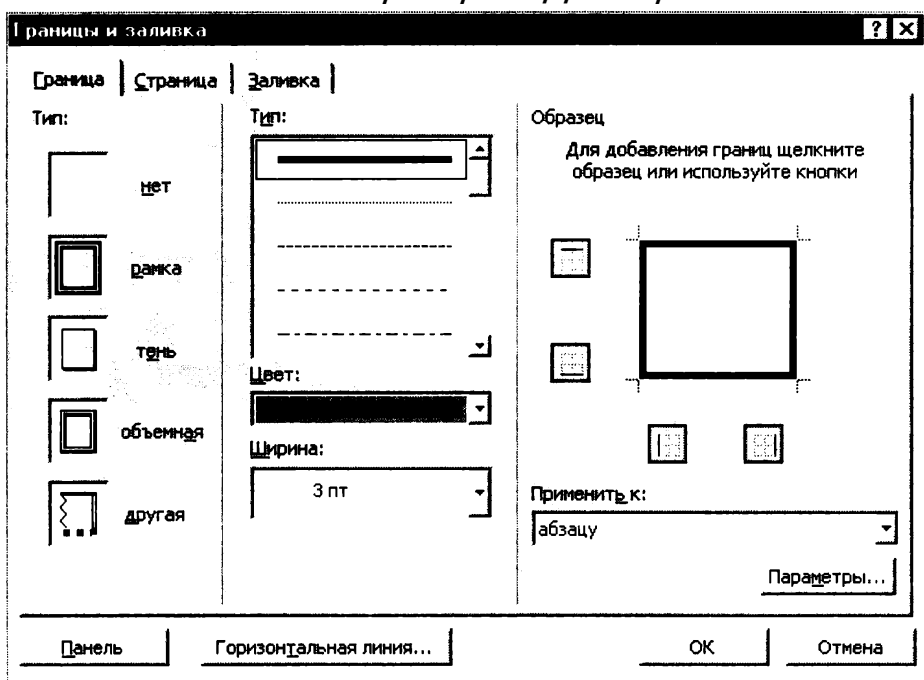

Ученый секретарь С.Д. Петрова

Рис. 1.3. Оформление рамки вокруг приглашения

Для этого:

- выделите весь текст приглашения;
- выполните команду Формат/Границы и заливка;
- на вкладке Граница установите параметры границ: тип — рамка; ширина линии — 3 пт.; применить — к абзацу; цвет линии — по вашему усмотрению (рис. 1.3);
- на вкладке Заливка выберите цвет заливки (рис. 1.4);
- укажите условие применения заливки применить к абзацу;
- нажмите кнопку ОК.

7. Вставьте рисунок в текст приглашения (Вставка/Рисунок/Картинки)', задайте положение текста относительно

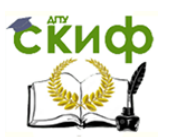

рисунка — «Вокруг рамки» (Формат/Рисунок/Положение/Вокруг рамки).

8. Скопируйте дважды на лист типовое приглашение (Правка/ Копировать, Правка/Вставить).

9. Отредактируйте лист с полученными двумя приглашениями и подготовьте к печати (Файл/Предварительный просмотр).

10. Напечатайте приглашения (при наличии принтера), выполнив команду Файл/Печать и установив нужные параметры печати (число копий — 1; страницы — текущая).

11. Сохраните файл в папке вашей группы, выполнив следующие действия:

• выполните команду Файл/Сохранить как...',

• в диалоговом окне Сохранить как... укажите имя диска, например «С» и имя папки (например, Мои документы/Номер группы)', введите имя файла, например «Приглашение»;

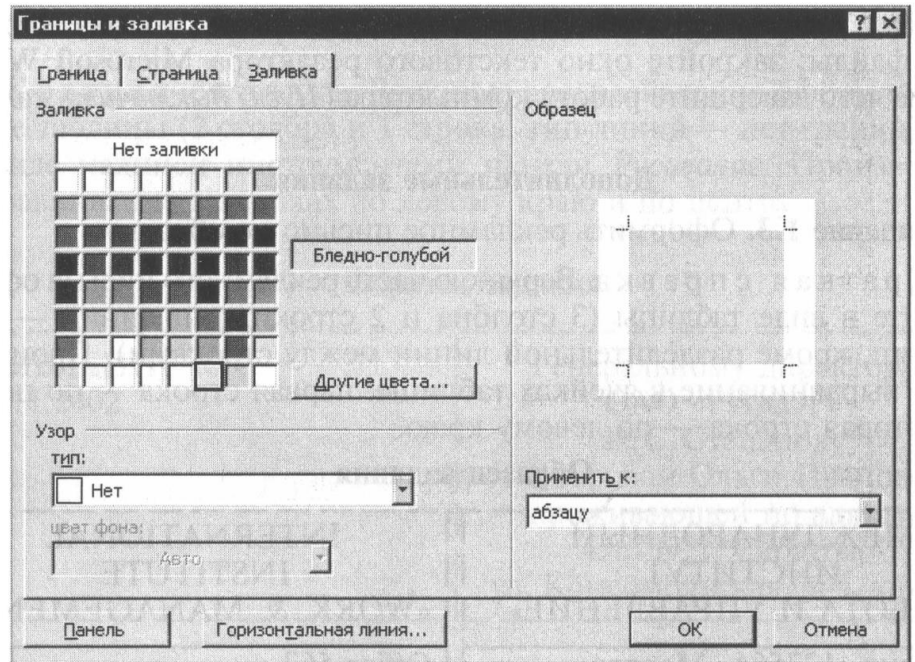

Рис. 1.4. Оформление цветовой заливки приглашения

• нажмите кнопку Сохранить.

**Задание 1.2.** Оформить докладную записку по образцу.

Краткая справка. Верхнюю часть докладной записки оформляйте в виде таблицы (2 столбца и 1 строка, тип линий – нет границ). Этот прием оформления позволит выполнить разное выравнивание в ячейках таблицы: в левой ячейке – по левому краю, в правой – по центру.

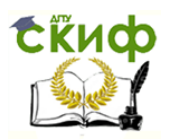

#### **Образец задания**

Сектор аналитики и экспертизы Директору Центра ГАНЛ

Н.С.

Петрову

### ДОКЛАДНАЯ ЗАПИСКА

03.11.2002

Сектор не может завершить в установленные сроки экспертизу проекта маркетингового исследования фирмы «Астра-Н» в связи с отсутствием полных сведений о финансовом состоянии фирмы.

Прошу дать указания сектору технической документации предоставить полные сведения по данной фирме.

Приложение: протокол о некомплектности технической документации фирмы «Астра-Н».

Руководитель сектора аналитики и экспертизы (подпись ) М. П. Спелов

Примечание. После окончания работы закройте все открытые файлы, закройте окно текстового редактора Мicrosoft Word, после чего завершите работу компьютера (Пуск/Выключить компьютер).

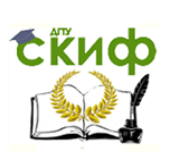

# **Дополнительные задания**

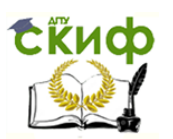

Задание 1.3. Оформить рекламное письмо по образцу.

Краткая справка. Верхнюю часть рекламного письма оформляйте в виде таблицы (3 столбца и 2 строки; тип линий - нет границ, кроме разделительной линии между строками). Произведите выравнивание в ячейках таблицы: первая строка - по центру, вторая строка - по левому краю.

#### Образец задания

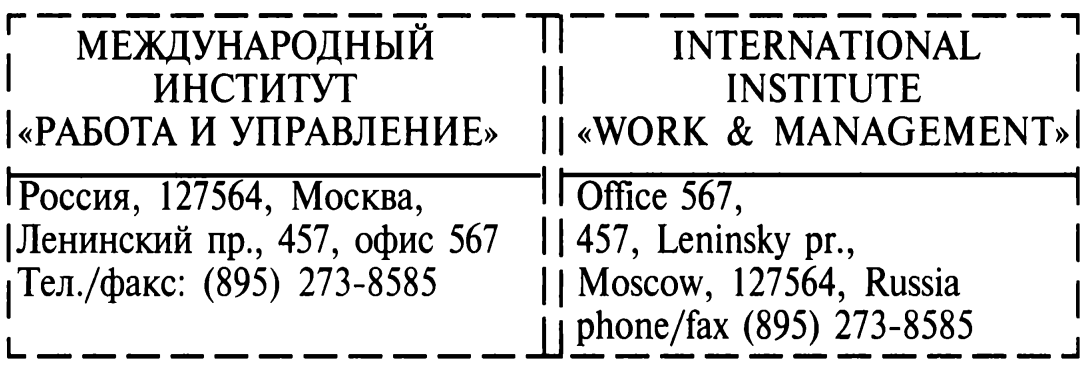

# РУКОВОДИТЕЛЯМ ФИРМ, ПРЕДПРИЯТИЙ, БАНКОВ И СТРАХОВЫХ КОМПАНИЙ

Международный институт «Работа и управление» предлагает вашему вниманию и вниманию ваших сотрудников программу «Имидж фирмы и управляющий персонал».

Цель программы. Формирование положительного имиджа фирмы: приобретение сотрудниками фирмы коммуникативных и этикетных навыков.

Продолжительность курса - 20 ч.

Предлагаемая тематика.

1. Психология делового общения.

2. Деловой этикет.

3. Культура внешнего вида персонала фирмы.

В реализации проекта участвуют опытные психологи, культурологи, медики, визажисты, модельеры.

По окончании обучения слушателям выдается удостоверение Международного института «Работа и управление» по программе повышения квалификации.

Надеемся на плодотворное сотрудничество, понимая исключительную важность и актуальность предлагаемой нами тематики.

Е. В. Добрынина Ректор  $(nodnucb)$ 

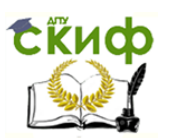

Задание 1.4. Оформить заявление по образцу.

Краткая справка. Верхнюю часть заявления оформляйте в виде таблицы (2 столбца и 1 строка, тип линий - нет границ) или в виде надписи инструментами панели Рисование. Произведите выравнивание в ячейках по левому краю и по центру.

#### Образец задания

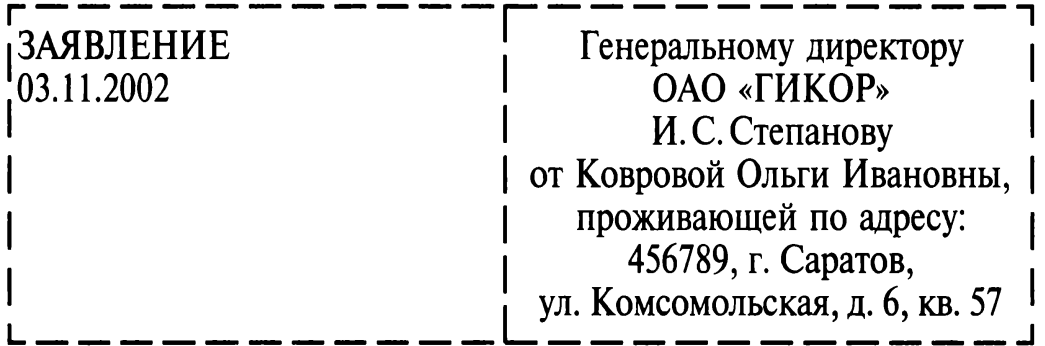

Прошу принять меня на работу на должность главного специалиcra.

(подпись) О.И. Коврова

Задание 1.5. Создать справку личного характера.

### Образец задания

**OAO** «**Becrop**» **СПРАВКА** 08.11.2003 № 45 Москва

Васильева Ольга Ивановна работает в должности ведущего специалиста ОАО «Вестор».

Должностной оклад - 4750 р.

Справка выдана для предоставления по месту требования.

 $(nodnucb)$ Начальник отдела кадров

П. П. Смелов

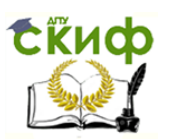

### Задание 1.6. Создать краткий протокол.

### Образец задания

ОАО «Вестор» ПРОТОКОЛ 08.11.2004 № 27 заседания Совета директоров

Председатель - А.С. Серов Секретарь - Н. С. Иванчук Присутствовали: 7 человек (список прилагается) Приглашенные: Заместитель директора «Книжной палаты» Н. Ш. Стрелков.

## РАССМОТРЕННЫЕ ВОПРОСЫ:

1. Организационные вопросы.

2. О проекте иллюстрированного издания о деятельности фир-MЫ.

## ПРИНЯТЫЕ РЕШЕНИЯ:

1. А. А. Сидорову подготовить проект штатного расписания на 2004 г.

2. Поручить члену научно-информационной комиссии К.С. Петрову согласовать проект издания с «Книжной палатой».

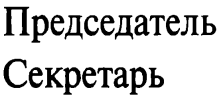

 $(nodnucb)$  $(nodnucb)$  A.C. Cepob Н. С. Иванчук

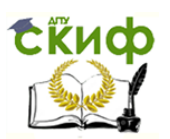

### Задание 1.7. Создать Акт о списании имущества.

#### Образец задания

ООО «Прогресс» **AKT**  $03.07.2003$  No 17 **Воронеж** О списании имущества

**УТВЕРЖДАЮ** Генеральный директор А. В. Орлов 05.07.2003

Основание: приказ генерального директора ООО «Прогресс» от 25.06.2003 № 1 «О проведении инвентаризации».

Составлен комиссией в составе: председатель - коммерческий директор А.Л.Диева члены комиссии: 1. Главный бухгалтер Л.Д. Жданова 2. Начальник административно-хозяйственного отдела Л.Д. Роклеев

Присутствовали: кладовщица Р. Ж. Крылова

В период с 26.06.2003 по 03.07.2003 комиссия провела работу по установлению непригодности для дальнейшего использования имущества.

Комиссия установила: согласно прилагаемому к акту перечню подлежит списанию имущество в связи с непригодностью его использования.

Акт составлен в трех экземплярах:

1-й экз. — в бухгалтерию,

2-й экз. - в административно-хозяйственный отдел,

3-й экз. — в дело № 1 — 13.

Приложение: на 3 л. в 1 экз.

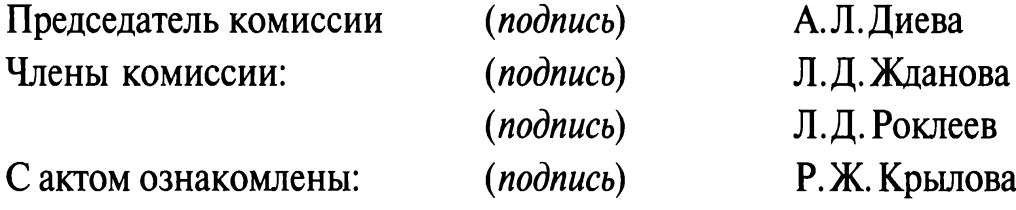

03.07.2003

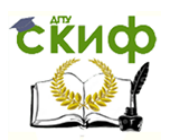

#### **Практическая работа 12 Тема: ОФОРМЛЕНИЕ ТЕКСТОВЫХ ДОКУМЕНТОВ, СОДЕРЖАЩИХ ТАБЛИЦЫ**

**Цель занятия.** Изучение технологии создания и форматирования документов, содержащих таблицы.

**Задание 2.1.** Создать таблицу с автоформатом, рассчитать сумму столбца.

### **Порядок работы**

1. Запустите текстовый редактор Microsoft WORD.

2. Создайте таблицу (число столбцов — 8; число строк — 7) с автоформатом, пользуясь командами Таблица/Добавить/Таблица/ Автоформат/ Столбцы 5 (рис. 2.1).

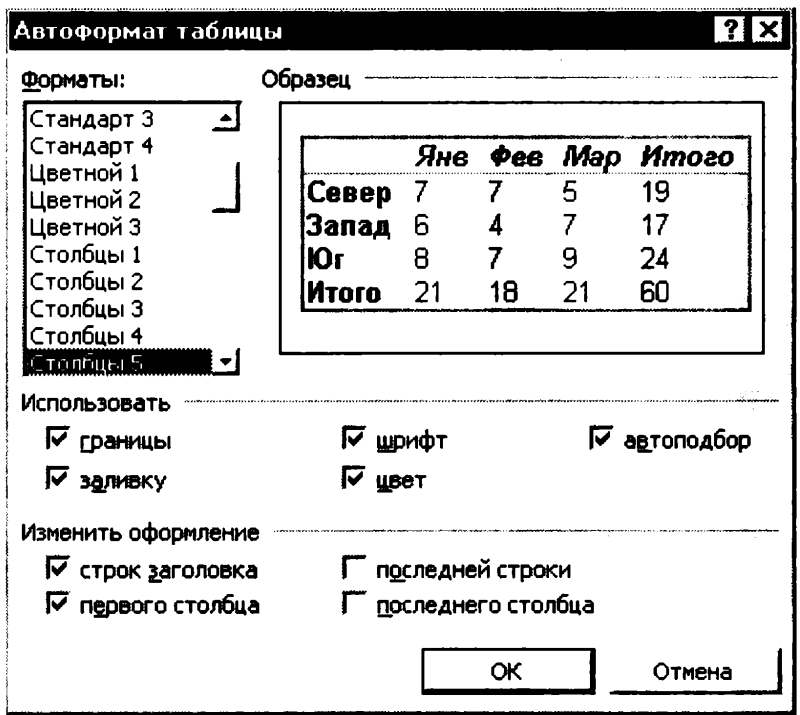

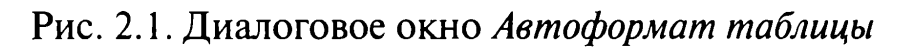

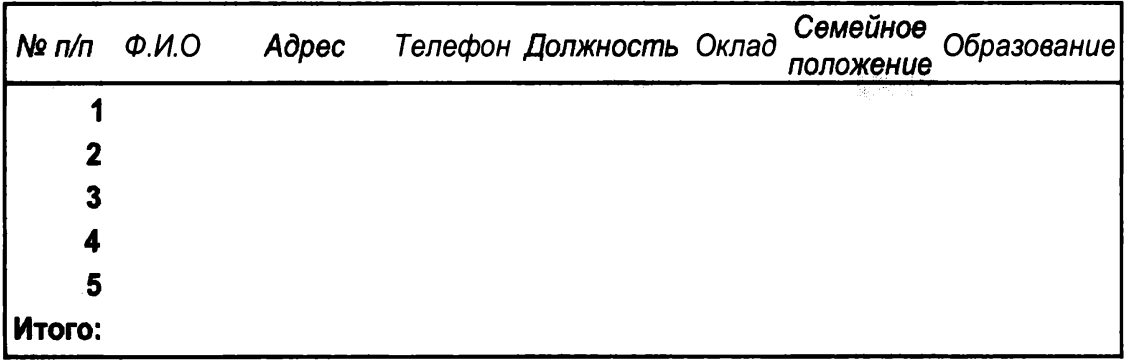

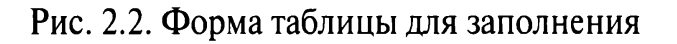

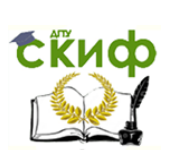

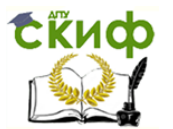

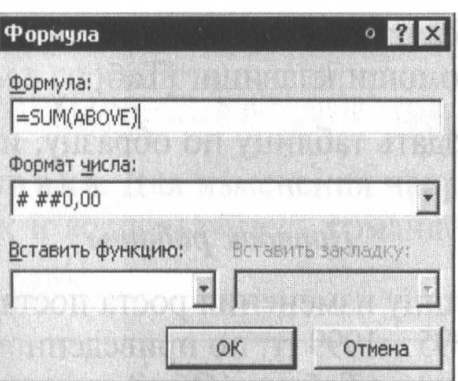

Рис. 2.3. Задание формулы для расчета суммы столбца

3. Оформите таблицу по образцу (рис. 2.2) и введите произвольные данные.

4. Рассчитайте сумму столбца «Оклад», используя команду Таблица/Формула (предварительно установить курсор в ячейку «Оклад - Итого») (рис. 2.3).

Задание 2.2. Создать таблицу, используя табуляцию.

Наберите приведенную ниже таблицу в виде столбцов (рис. 2.4), используя табуляцию.

Перед набором табличных данных расставьте табуляторы определенного вида на горизонтальной линейке. Вид табулятора и его положение на линейке приведены ниже:

- для 1-й колонки  $\boxed{L}$  (с выравниванием слева) 1,5 см;
- для 2-й колонки  $\boxed{\text{+}}$  (с выравниванием по центру) 7,5 см;

• для 3-й колонки  $\boxed{\div}$  – (с выравниванием по десятичной запятой) 10,5 см.

Табуляторы выбрать в левом углу линейки и установить на линейке одинарным щелчком мыши (рис. 2.5) или задать командой Формат/Табуляция.

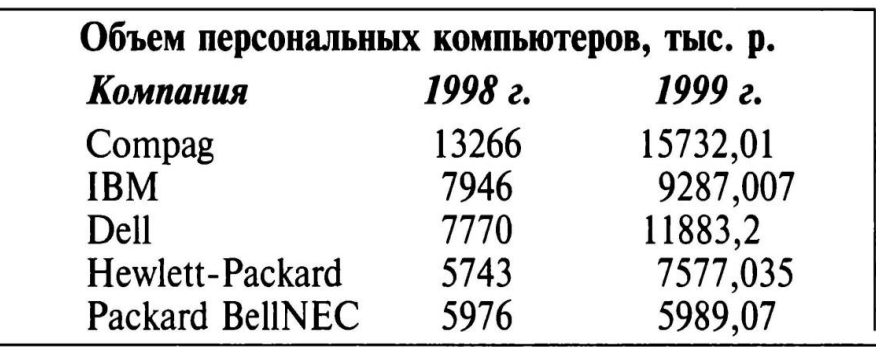

Рис. 2.4. Образец оформления таблицы с использованием табуляции

L CHILIPPER CHILALIZ (1937) 14115 (1969) 7 : L'8119 (1910) L'119 (121913 (1949) 1571 (1691) 1791 (A

Рис. 2.5. Линейка с установленными табуляторами
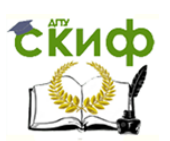

При наборе табличных данных двигайтесь по установленным табуляторам при помощи клавиши [Таб].

Задание 2.3. Создать таблицу по образцу, используя объединение ячеек.

## Порядок работы

1. Наберите таблицу изменения роста поставок компьютерного оборудования за 1995...1999 гг. по приведенному образцу, используя объединение ячеек (Таблица/Объединить ячейки).

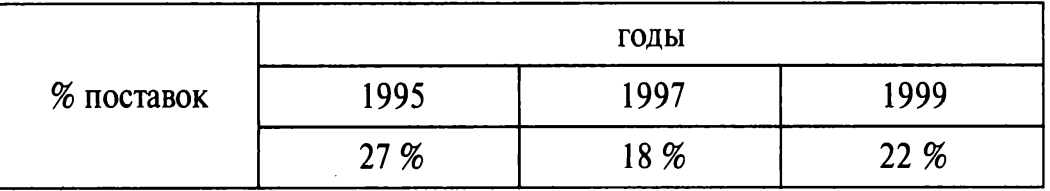

2. Сохраните файл в папке вашей группы.

#### Дополнительные задания

Задание 2.4. Оформить документ, содержащий таблицу, по образцу. Произвести расчет штатной численности по каждой группе оплаты труда.

Краткая справка. Верхнюю часть документа оформите с использованием таблицы (тип линий - нет границ). Произведите расчет суммы по столбцам. Дату вставьте командой Вставка/ Дата.

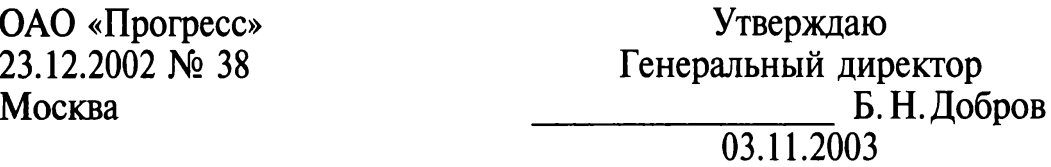

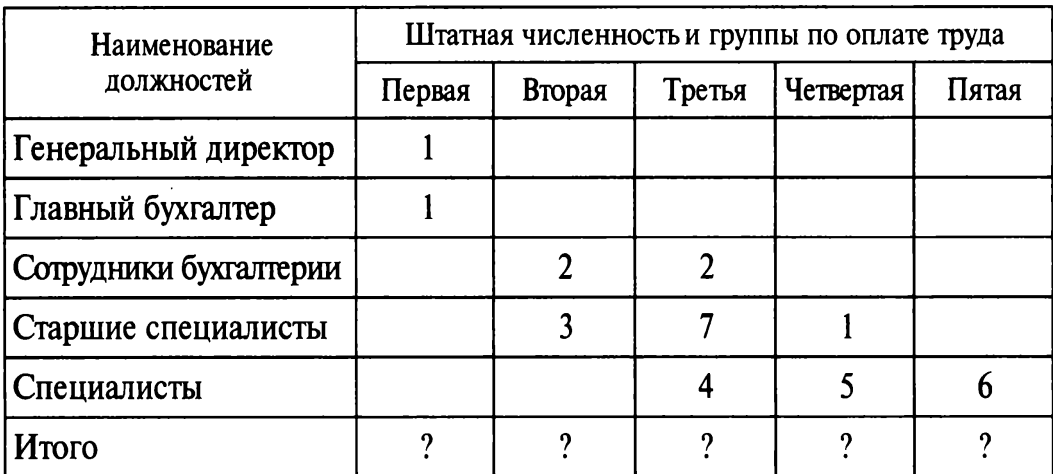

#### Структура и штатная численность ОАО «Прогресс» на 2003 г.

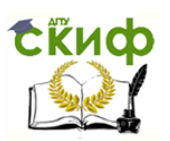

Задание 2.5. Оформить таблицу анализа объема выпуска продукции по изделиям в соответствии с образцом. Произвести расчеты в таблице.

Краткая справка. Для изменения направления текста вы-<br>делите группу ячеек и воспользуйтесь командой Формат/Направление текста.

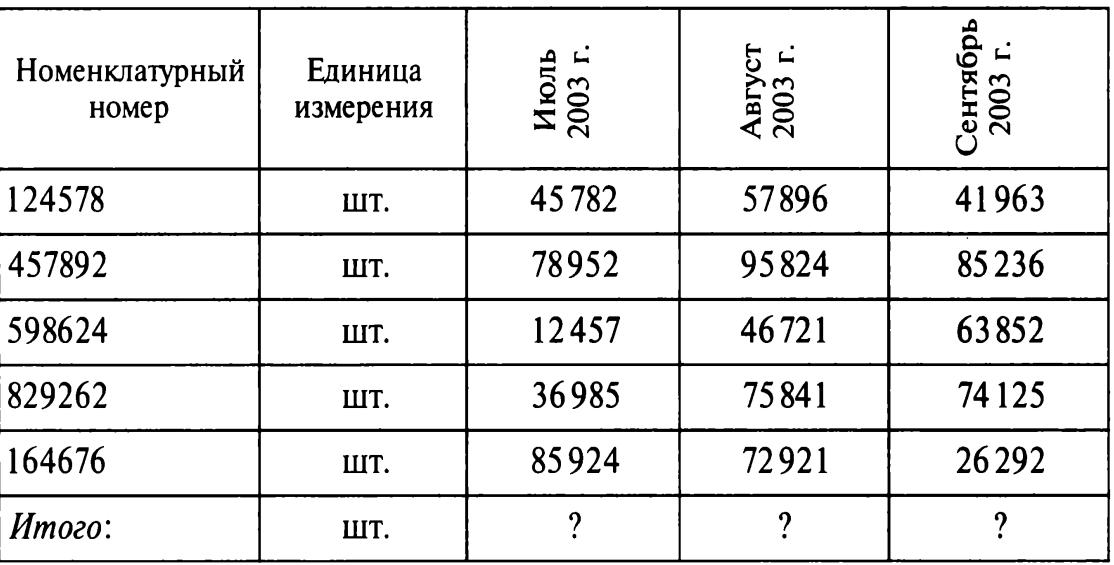

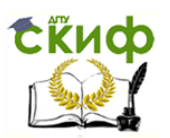

## **Практическая работа 13 Тема: СОЗДАНИЕ ТЕКСТОВЫХ ДОКУМЕНТОВ НА ОСНОВЕ ШАБЛОНОВ. СОЗДАНИЕ ШАБЛОНОВ И ФОРМ**

**Цель занятия.** Изучение информационной технологии создания документов МS WORD с использованием Шаблонов, создание Шаблонов и Форм.

**Задание 3.1.** Создать календарь на текущий месяц с использованием Шаблона.

## **Порядок работы**

1. Запустите текстовый редактор Мicrosow WORD.

2. Создайте календарь на текущий месяц с использованием Шаблона. Для этого в окне создания документа (Файл/Создать) на вкладке Другие документы выберите Мастера создания календарей (рис. 3.1).

Последовательно выбирая стиль, ориентацию листа и месяц/ год, создайте календарь на текущий месяц.

3. Сохраните документ в вашей папке.

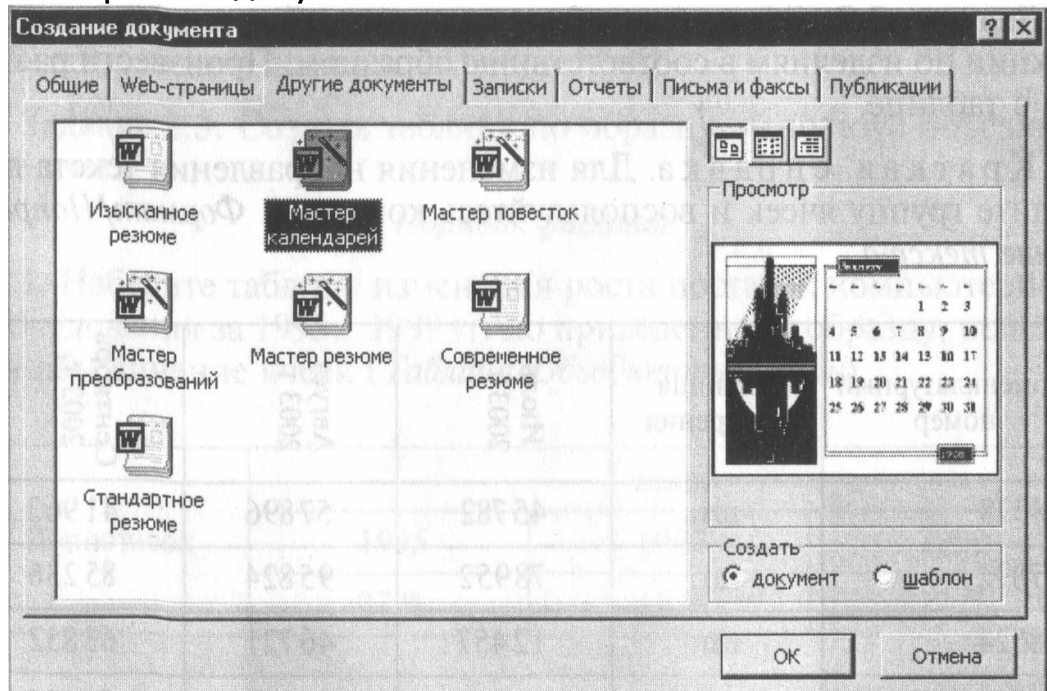

Рис. 3.1. Выбор Мастера создания календарей

**Задание 3.2**. Создать докладную записку на основе Шаблона. Порядок работы

1. Создайте на основе шаблона Стандартная записка докладную записку {Файл/ Создать/вкладка З записка).

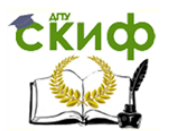

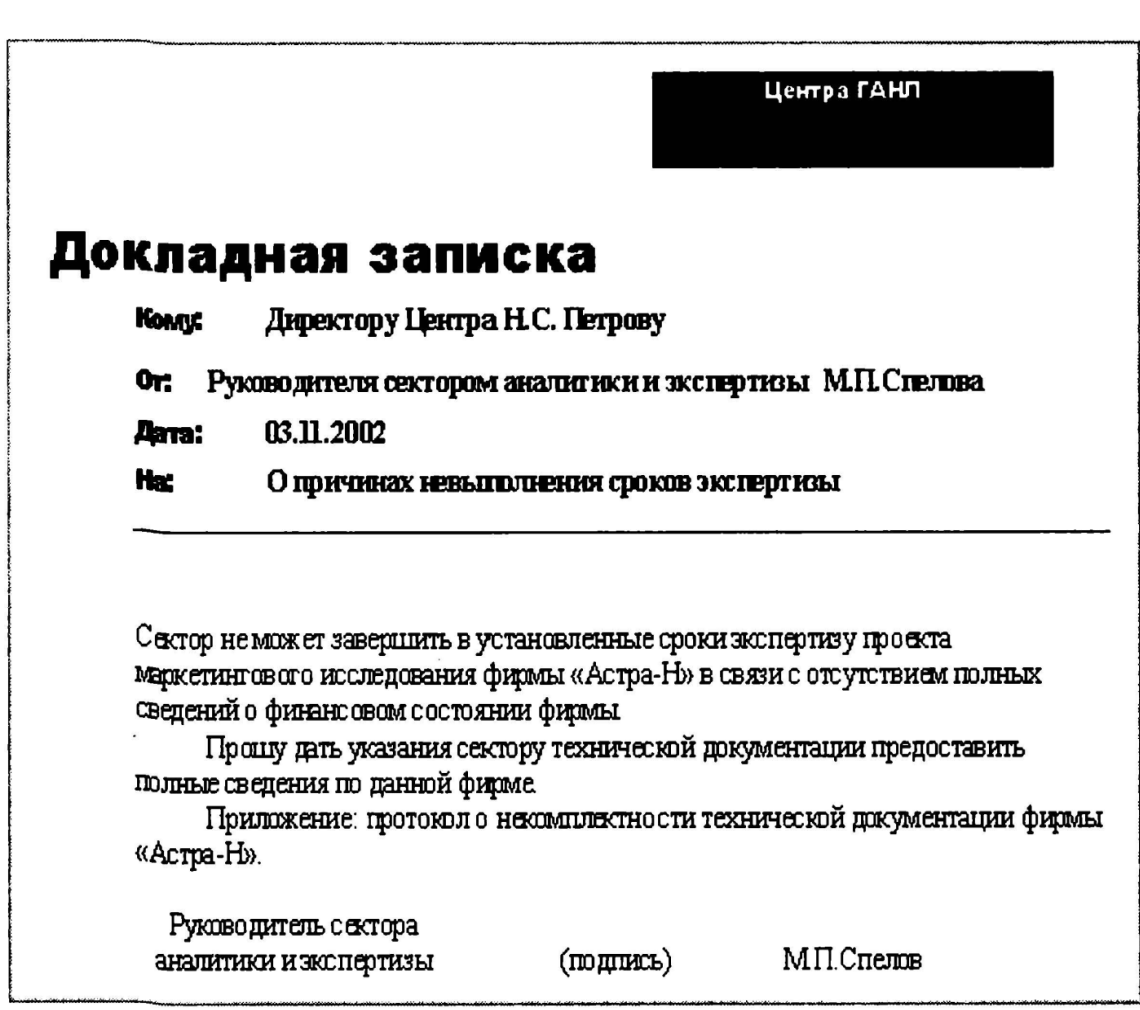

Рис. 3.2. Докладная записка, созданная на основе Шаблона

Содержание докладной записки приведено в Задании 1.2. Практической работы 1.

Краткая справка. Для использования шаблона докладной записки выделите текст, который следует заменить, и введите текст своей записки. Чтобы сохранить созданный документ как шаблон, выберите команду *Сохранить как* в меню Файл. В списке Тип файла выберите Шаблон документа. Чтобы использовать сохраненный шаблон, выберите команду Создать в меню Файл, а затем дважды щелкните мышью по нужному шаблону.

Пример созданной докладной записки на основе Шаблона приведен на рис. 3.2.

2. Сохраните созданный документ в вашей папке.

**Задание 3.3**. Создать шаблон-форму «Календарь дел рабочей недели».

Краткая справка. Форма — это документ, который содержит следующие элементы:

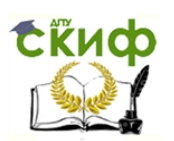

- текст и графические элементы, которые не могут быть изменены;
- незаполненные области, в которые вводится информация.

## **Порядок работы**

1. Создайте документ «Календарь дел рабочей недели», как на рис. 3.3.

2. Введите поля в место ввода месяца и в ячейки таблицы. Для этого откройте панель инструментов Формы (Вид/Панели инструментов/Формы), установите курсор в то место документа, где задается поле формы для ввода, и нажмите кнопку Затенение полей формы и Текстовое поле (аб |) панели Формы. В документе появится затененное поле для ввода текста в форму.

3. Установите защиту формы (Сервис/Установить защиту). Установите переключатель Запретить любые изменения, кроме в положение Ввода данных в поля форм или нажатием кнопки Защита формы (замочек).

| 團               | Календарь дел рабочей недели¶<br>$Ha \rightarrow$ 000000 Mecall. |                     | • Формы            | ×<br><b>B 区 国 田 ノ 口 週 渝 6</b> |                    |    |
|-----------------|------------------------------------------------------------------|---------------------|--------------------|-------------------------------|--------------------|----|
| Часы            | Понедельник                                                      | Вторник             | Среда              | Четверг                       | Пятница            |    |
| $9.00 - 10.30$  | 00000 <sub>D</sub>                                               | 000000              | 00000n             | 00000 <sub>D</sub>            | 00000n             | O  |
| $10.30 - 12.00$ | 00000 <sub>01</sub>                                              | 000000              | 00000 <sub>T</sub> | 00000 <sub>0</sub>            | 00000 <sub>0</sub> | Þ  |
| 12.00-14.00     | 00000n                                                           | $00000_{\text{C}}$  | $00000_{\square}$  | 00000 <sub>D</sub>            | 000000             | D  |
| 14.00-15.30     | 000000                                                           | 000000              | 00000 <sub>0</sub> | 999900                        | 000000             | D  |
| 16.30-18.00     | 00000 <sub>0</sub>                                               | $00000_{\square}$   | 00000 <sub>T</sub> | 00000 <sub>T</sub>            | 00000 <sub>0</sub> | IO |
| $18.00 - 20.00$ | $00000_{11}$                                                     | 00000 <sub>01</sub> | 00000 <sub>T</sub> | 00000 <sub>T</sub>            | 00000 <sub>0</sub> | lo |
| 20.00-22.00     | 00000 <sub>T1</sub>                                              | $00000_{\text{C}}$  | 000000             | 000000                        | <b>00000U</b>      | O  |

Рис. 3.3. Образец документа «Календарь дел рабочей недели»

| 田 | Календарь дел рабочей недели<br>Ha<br>месяц<br>март |                           |                       | Χ<br>• Формы<br>asi 17 国图 / 口壓(額) 6 |                   |                               |
|---|-----------------------------------------------------|---------------------------|-----------------------|-------------------------------------|-------------------|-------------------------------|
|   | Часы                                                | Понедельник               | Вторник               | Среда                               | Четверг           | Пятница                       |
|   | $9.00 - 10.30$                                      | тчеба                     | учеба                 | тчеба                               |                   | тчеба                         |
|   | $10.30 - 12.00$                                     | учеба                     | учеба                 |                                     | учеба             | учеба                         |
|   | 12.00-14.00                                         | учеба                     | учеба                 | учеба                               | учеба             | учеба                         |
|   | $14.00 - 15.30$                                     | учеба                     | <b>Теннис</b>         |                                     | Tennue            |                               |
|   | $16.30 - 18.00$                                     | самостоятельная<br>работа | написание<br>реферата | подготовка к<br><b>KBH</b>          | 경찰                | Музыкальный<br><b>101 y 6</b> |
|   | $18.00 - 20.00$                                     | Интернет-Клуб             |                       | плавание                            | Интернет-<br>Knyd | плавание                      |
|   | 20.00-22.00                                         |                           |                       |                                     |                   |                               |

Рис. 3.4. Заполненная форма-шаблон «Календарь дел рабочей недели»

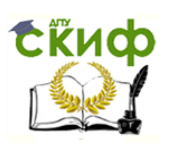

4. Сохраните форму как шаблон. Для этого при сохранении задайте тип файла — шаблон документа, при этом файл получит расширение До1. Закройте шаблон-форму.

5. Откройте вновь созданную шаблон-форму и заполните поля формы (рис. 3.4). Сохраните созданный документ в вашей папке.

## **Дополнительные задания**

**Задание 3.4.** Создать резюме на основе Шаблона.

Краткая справка. Для создания резюме используйте шаблон (Файл/Создать/вклацка Другие документы/Современное резюме).

**Задание 3.5**. Создать рекламное письмо на основе Шаблона. Содержание письма приведено в Задании 1.3 Практической работы 1.

Краткая справка. Для создания рекламного письма используйте шаблон (Файл/ Создать/вкларка Письма и факсы/ Стандартное письмо).

**Задание 3.6.** Создать форму-шаблон расписания занятий.

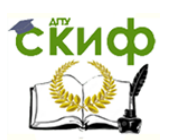

## **Практическая работа 4 Тема: СОЗДАНИЕ КОМПЛЕКСНЫХ ДОКУМЕНТОВ В ТЕКСТОВОМ РЕДАКТОРЕ**

**Цель занятия**. Изучение технологии создания комплексных документов.

**Задание 4.1**. Создать текстовый документ, содержащий рисунок в виде схемы и маркированный список.

## **Порядок работы**

1. Запустите текстовый редактор Мicrosoft WORD.

2. Разверните окно редактора на весь экран. Установите вид — «Разметка страницы»; масштаб — 85 %.

3. Задайте все поля страницы по 2,5 см.

4. Перед началом набора текста установите размер шрифта — 12 пт.; вид — курсив и гарнитуру шрифта — Тimes New Roman Суг.

5. Командами Формат/Абзац задайте следующие параметры: межстрочный интервал — множитель 1,2; выравнивание — по ширине.

6. Командами Сервис/Язык/Расстановка переносов установите автоматическую расстановку переносов.

7. Наберите образец текста. Образец содержит один абзац текста, рисунок в виде схемы и маркированный список.

Краткая справка. Для создания схемы воспользуйтесь возможностями панели Рисование (Вид/Панели инструментов/Рисование). После создания схемы проведите группировку для того, чтобы вся схема воспринималась как единый графический объект. Для этого выделите всю схему при помощи кнопки Выбор объекта панели Рисование, нажмите на кнопку Действия и выберите команду Группировать.

Для создания списка используйте команду Формат/ Список/ Маркированный.

## **Образец задания**

## Информационное письмо

Методология планирования материальных ресурсов производства (МКР) обеспечивает ситуацию, когда каждый элемент производства, каждая комплектующая деталь находится в нужное время в нужном количестве (рис. 4.1).

На основании входных данных МRР-система выполняет следующие операции:

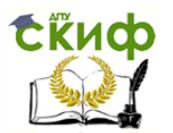

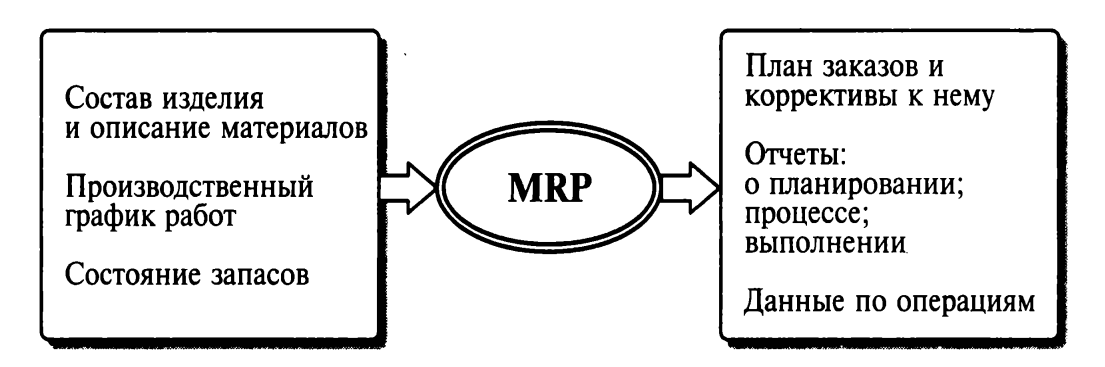

Рис. 4.1. Структурная схема MRP

- определяется количество конечных данных изделий для каждого периода времени планирования;
- к составу конечных изделий добавляются запасные части;
- определяется общая потребность в материальных ресурсах в соответствии с ведомостью материалов и составом изделия;
- общая потребность материалов корректируется с учетом состояния запасов для каждого периода времени планирования;
- осуществляется формирование заказов на пополнение запасов с учетом необходимого времени опережения.

8. Проверьте введенный текст с точки зрения грамматики командой Сервис/Правописание. Исправьте все найденные ошибки. Сохраните документ.

Задание 4.2. Приемы работы многостраничным текстовым  $\mathsf{C}$ документом.

## Порядок работы

1. Скопируйте документ, созданный в Задании 4.1, четыре раза, пользуясь пунктами меню Правка/Копировать и Правка/Вставить или соответствующими кнопками на панели инструментов, а также горячими клавишами.

Выполните принудительное разделение на страницы после каждого информационного письма клавишами [Ctrl]-[Enter]. В результате этих действий каждое информационное письмо будет располагаться на новой странице.

Задайте нумерацию страниц (вверху страниц, справа) командой Вставка/Номера страниц (рис. 4.2).

2. Отформатируйте первый абзац текста каждого информационного письма командами Формат/Абзац следующим образом:

• 1-е письмо: шрифт Times New Roman Cyr, 12, с красной строкой (отступом); выравнивание - по ширине;

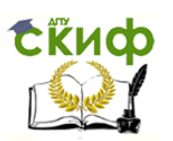

 2-е письмо: шрифт Аrial Суг, 14, с висячей строкой (выступом); выравнивание — по левой границе; абзацные отступы — по 2 см слева и справа;

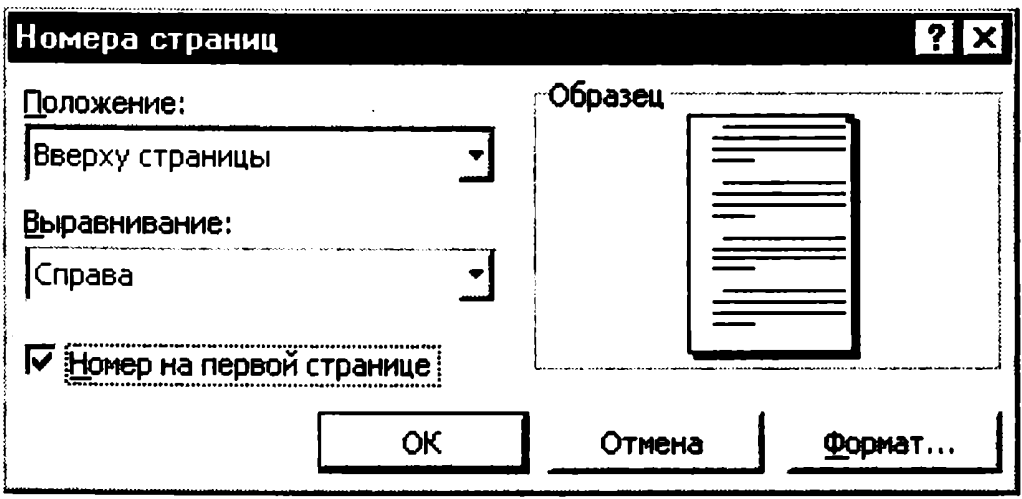

# Рис. 4.2. Задание номеров страниц

- 3-е письмо: шрифт Times New Roman Cyr, 10, первая строка абзаца без отступа и выступа; выравнивание — по ширине;
- 4-е письмо: фрагмент отформатировать, как во втором письме, пользуясь режимом Формат по образцу, который вызывается кнопкой на панели инструментов (метелкой);

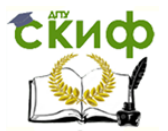

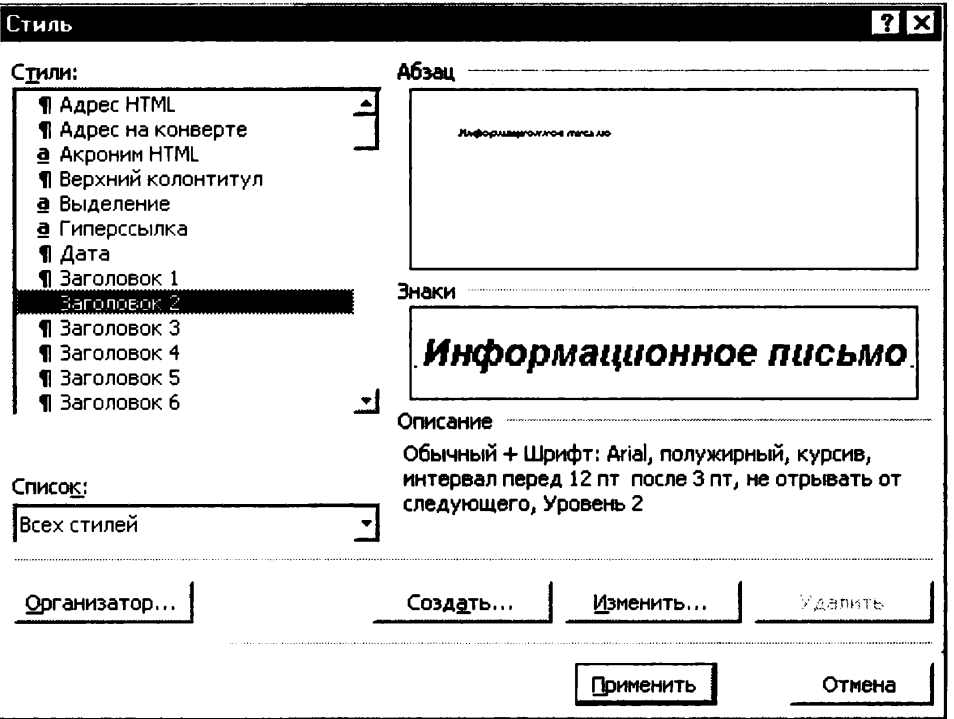

Рис. 4.3. Задание стиля заголовка

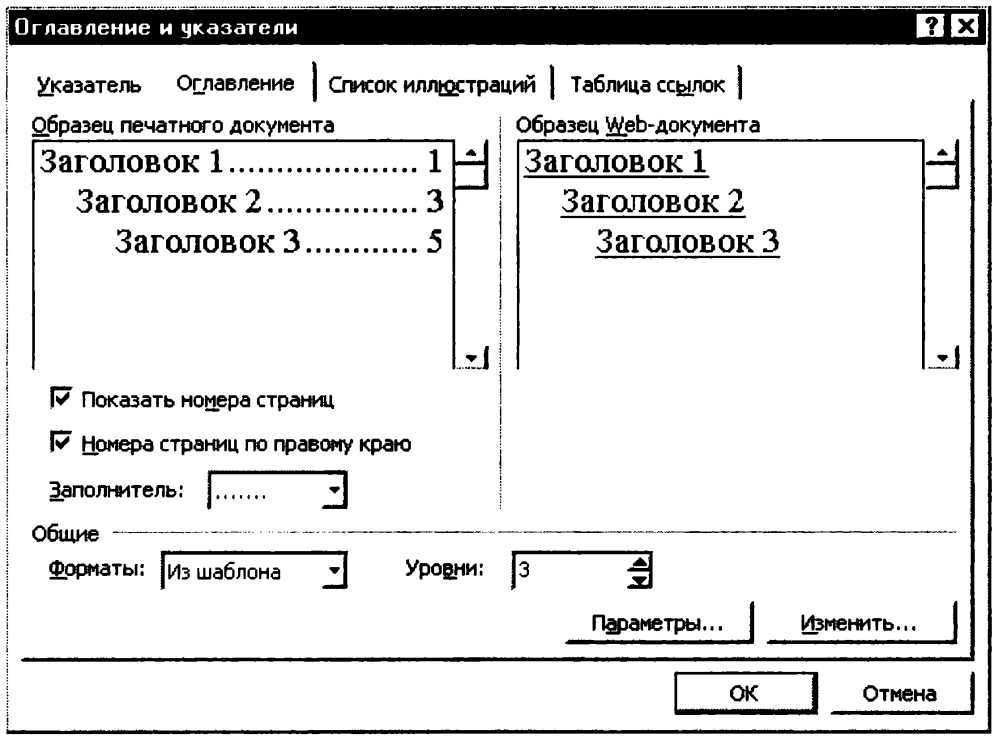

Рис. 4.4. Создание оглавления документа

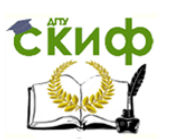

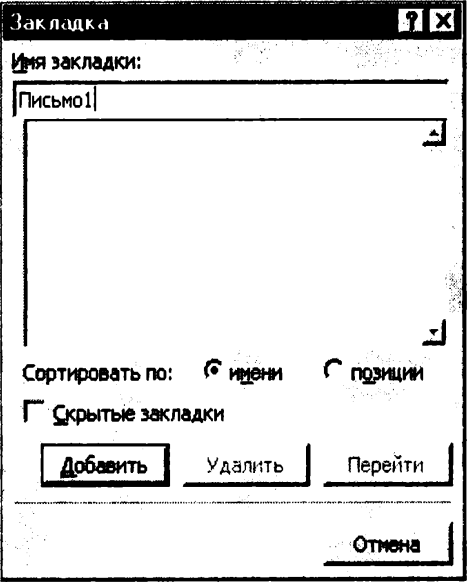

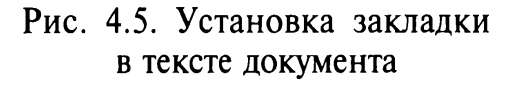

• 5-е письмо: первый абзац отформатировать, как в третьем письме, пользуясь режимом Формат по образиу.

3. Задайте стиль заголовков на каждой странице, используя шаблоны стилей. Для этого выделите заголовок и командой Формат/Стиль задайте стиль «Заголовок 2» (рис. 4.3).

4. Создайте оглавление документа. Установите курсор в самое начало документа, выполните команду Вставка/Оглавление и указатели/ОК (рис. 4.4), при этом будет создано оглавление документа. Используя оглавление, перейдите на третью страницу документа.

5. После первого письма помес-

тите закладку (Вставка/Закладка) с именем «Письмо1» (рис. 4.5). При установке закладки проследите за положением курсора на странице, так как позже будет произведен возврат в место закладки из другой части документа.

После набора имени закладки зафиксируйте ее кнопкой Добавить.

Внимание! Имя закладки не должно содержать пробелы.

6. Установите курсор в конце третьего письма. Далее поставьте обычную сноску внизу документа с текстом «Третье письмо» (рис. 4.6).

7. Вставьте в конце каждого письма свою фамилию, имя и отчество, пользуясь командами Сервис/Автозамена. Предварительно выполните следующие действия:

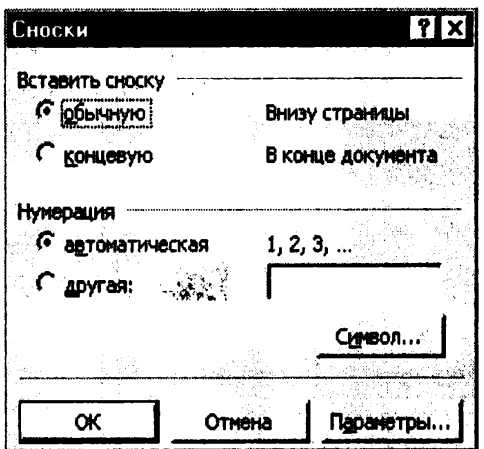

Рис. 4.6. Вставка обычной сноски внизу страницы

• командой Сервис/Автозамена активизируйте диалоговое окно Автозамена (рис. 4.7);

• в поле Заменить введите символ наклонной черты - «\»;

• в поле На наберите полностью свою ФИО:

• нажмите кнопки Добавить, ОК.

Этими действиями вы подвязали к символу «\» свою фамилию, имя и отчество.

Перейдите к первому абзацу с помощью закладки через команды Правка/Перейти/Закладка/Пись- $MO1$ .

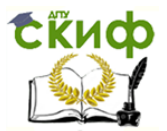

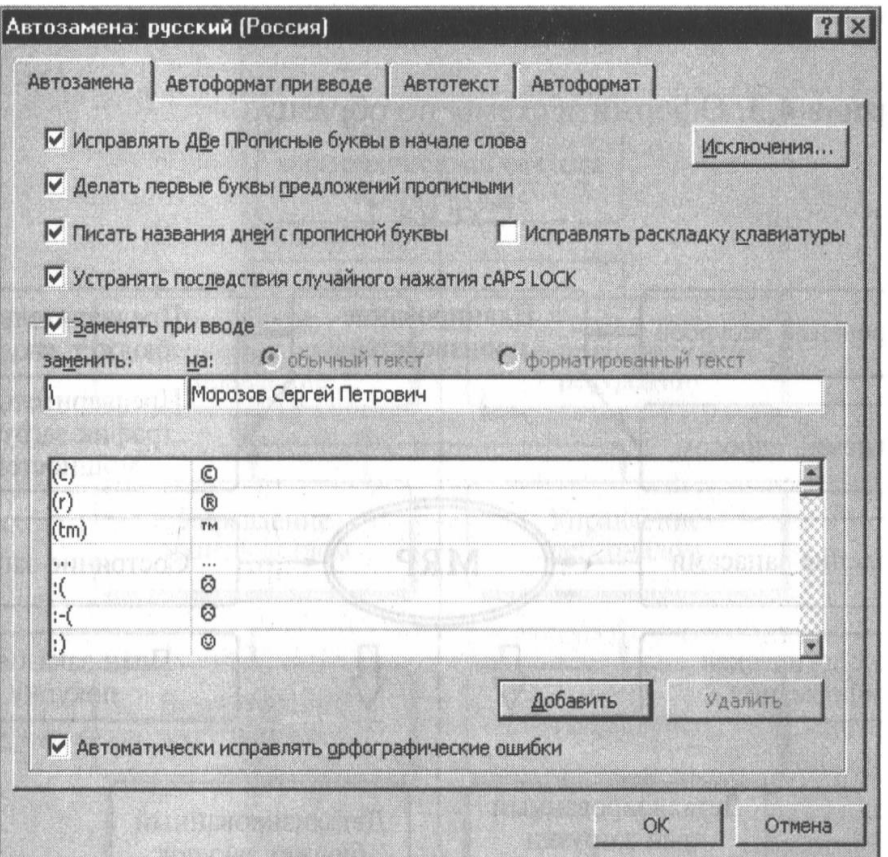

Рис. 4.7. Ввод условия автозамены символа «\» на ФИО

Введите с клавиатуры символ «\» - появятся ваши ФИО. Далее не забудьте поставить ФИО после каждого письма.

8. Пользуясь командой Формат/Регистр (рис. 4.8), переформатируйте текст первого абзаца каждого письма следующим образом:

письмо 1 - «Все прописные»;

письмо 2 - «Все строчные»;

письмо 3 - «Начинать с прописных»;

письмо 4 - «Изменить регистр»;

письмо 5 - «Как в предложениях».

9. Сохраните созданный документ с типом файла «Web-страница» в вашей папке. Закройте документ и вновь откройте его. Обратите внимание, что документ открывается в обозревателе Internet Explorer.

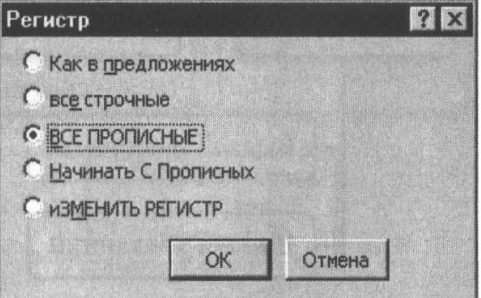

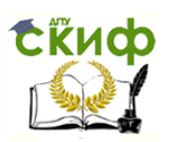

## Дополнительные задания

Задание 4.3. Оформить схемы по образцу.

Схема 1

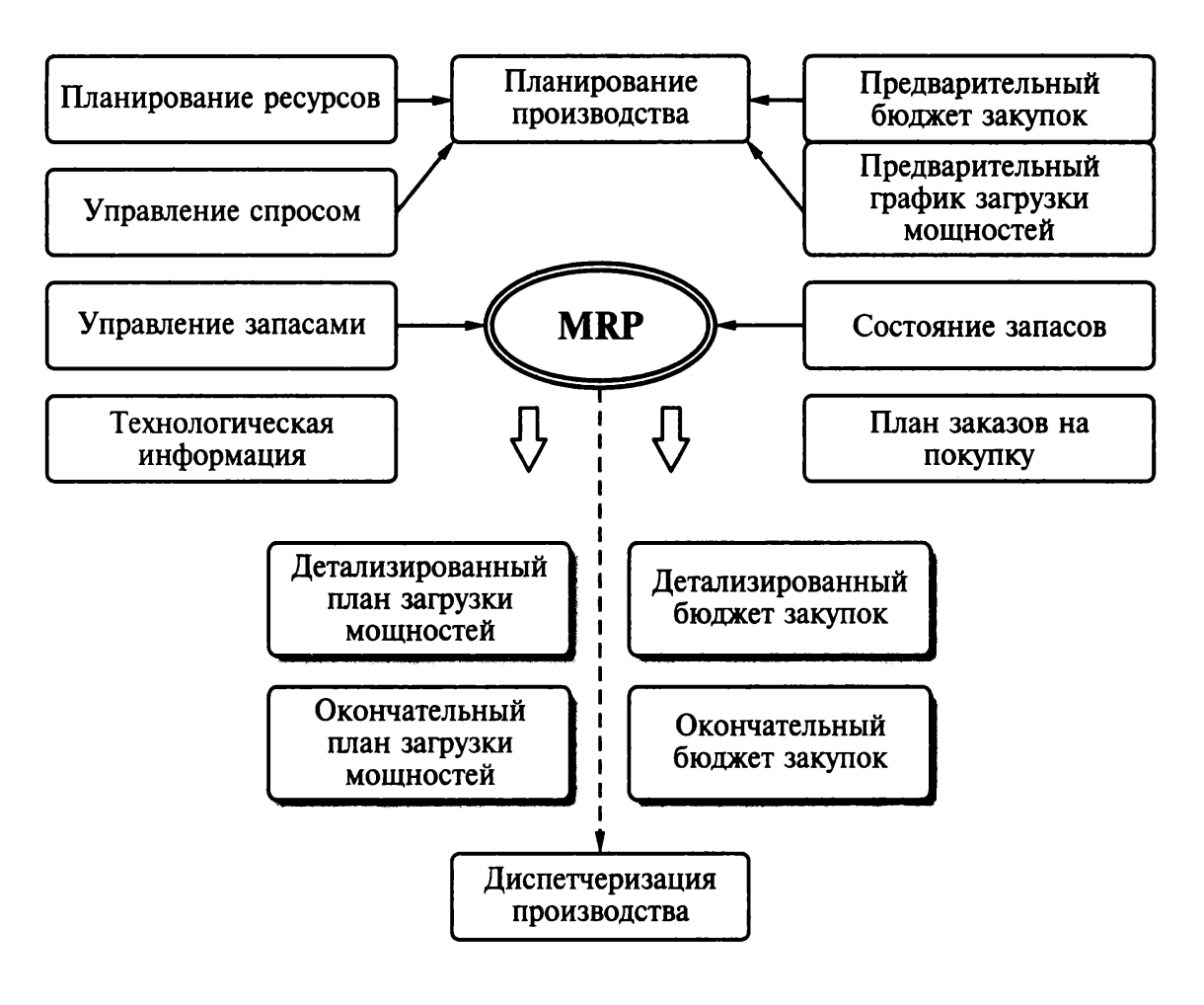

Схема 2

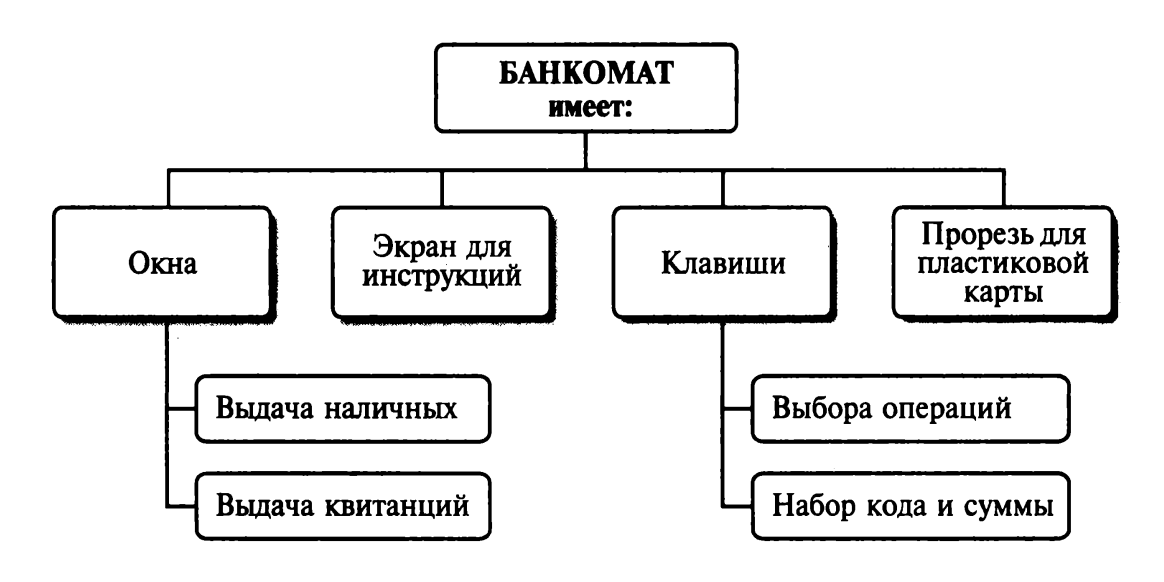

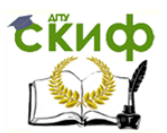

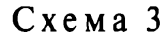

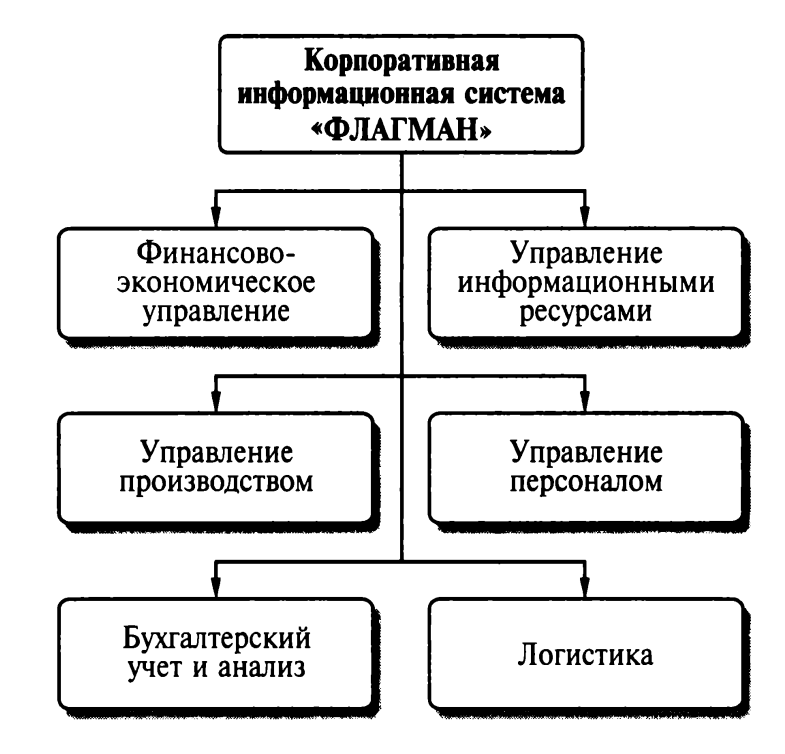

Схема 4

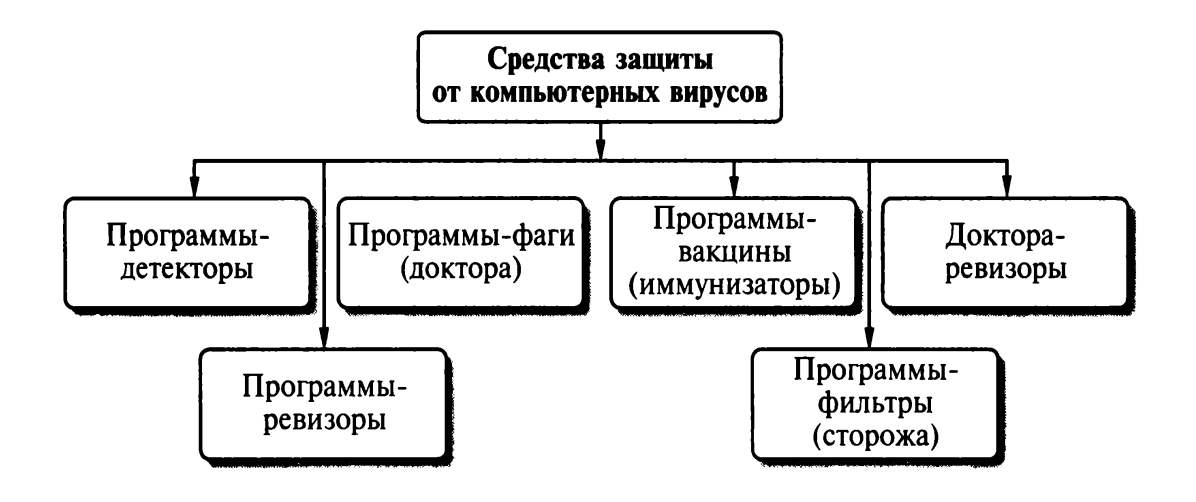

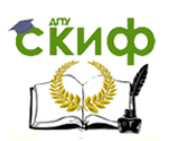

## Задание 4.4. Оформить документ по образцу.

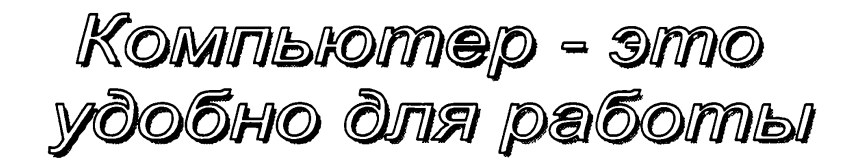

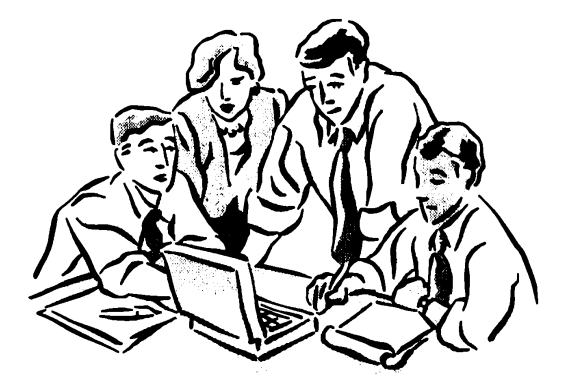

Элементарные операции информационного процесса включают:

• сбор, преобразование информации, ввод в компьютер;

• передачу информации;

• хранение и обработку информации;

• предоставление информации пользователю.

Все персональные компьютеры (ПК) можно разделить на несколько категорий:

• мобильные компьютеры - карманные (ручные) и блокнотные, или планшетные ПК (ноутбук), а также надеваемые компьютеры и телефоны-компьютеры;

 $\bullet$  базовые настольные ПК - универсальные компьютеры и ПК для «цифрового дома»;

• специализированные ПК — сетевые компьютеры, рабочие станции и серверы высокого уровня;

• суперкомпьютерные системы.

Пути развития традиционной индустрии информационных технологий намечают корпорации Microsoft и Intel. Некий усредненный компьютер согласно стандарту РС 2001 имеет следующие параметры (табл. 4.1):

Таблина 4.1

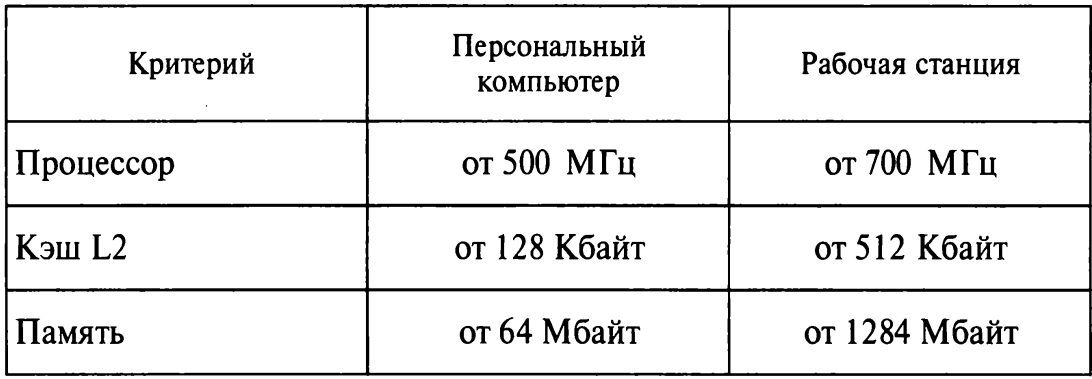

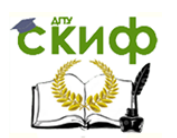

## **Практическая работа 5 Тема: ОФОРМЛЕНИЕ ФОРМУЛ РЕДАКТОРОМ МS ЕQUATION**

**Цель занятия.** Изучение информационной технологии создания документов, содержащих формулы.

## **Порядок работы**

1. Запустите программу Microsoft WORD

2. С помощью команд Вид/Колонтитулы создайте верхний колонтитул следующего содержания: «Формулы для финансовоэкономических расчетов» (шрифт 12, Times New Roman Cyr, полужирный, курсив).

3. Загрузите редактор формул командами Вставка/ Объект/ Microsoft Еquation.

На экран выводится панель *Equation* Editor (Редактор формул) (рис. 5.1).

Краткая справка. На верхней панели (математических символов) расположены кнопки для вставки в формулу более 150 математических символов, большая часть которых недоступна в стандартном шрифте Simbol. Для вставки символов в формулу нажмите кнопку в верхнем ряду панели инструментов, а затем выберите определенный символ из палитры, появляющейся над кнопкой.

На нижней панели (шаблонов) расположены кнопки, предназначенные для вставки шаблонов или структур, включающих символы типа дробей, радикалов, сумм, интегралов, произведений, матриц и различных скобок или соответствующих пар символов типа круглых и квадратных скобок. Во многих шаблонах содержатся специальные места, в которые можно вводить текст и вставлять символы. В редакторе формул содержится около 120 шаблонов, сгруппированных в палитры. Шаблоны можно вкладывать один в другой для построения многоступенчатых формул.

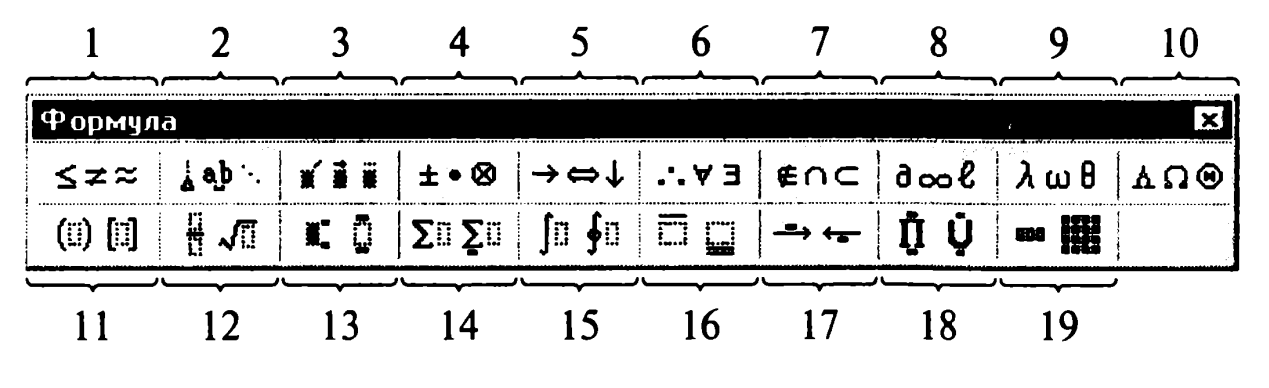

Рис. 5.1. Панель Equation Editor

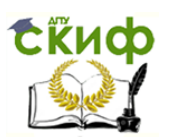

#### Назначение нижних и верхних кнопок панели «Редактора формул»

(согласно нумерации кнопок панели на рис. 5.1)

1 - вставка символов отношений;

2 - вставка пробелов и многоточий;

3 - надсимвольные элементы, позволяющие добавлять к математическим переменным примы, крышки, черту или точку;

- 4 вставка операторов;
- 5 вставка стрелок;
- 6 вставка логических символов;
- 7 вставка символов теории множеств;

8 - вставка разных символов (символы дифференциального исчисления, символы градуса, угла, перпендикуляра и др.);

- 9 вставка строчных букв греческого алфавита;
- 10 вставка прописных букв греческого алфавита;
- 11 вставка шаблонов разделителей:

$$
\left(\frac{g}{r}\right)=\frac{g!}{r!(g-r)!};
$$

12 - вставка шаблонов дробей и радикалов:

$$
\sqrt{\frac{1}{z}+\sqrt{\frac{1}{z}+\sqrt{z}}}\,;
$$

13 - создание верхних и нижних индексов:

$$
\lim_{h\to 0}h(x);
$$

14 - создание сумм:

$$
\sum_{\substack{1 \leq x \leq m \\ 1 \leq y \leq n}} a_{xy} \sum_{i=1}^m \sum_{s=1}^n a_{is} \sum_{i} \sum_{j} \sum_{k} a_{ij} b_{jk} c_{ki};
$$

15 — вставка интегралов:

$$
\Phi(\alpha,\beta)=\int_0^\alpha\int_0^\beta e^{-(n^2+y^2)}dxdy;
$$

16 — создание математических выражений с чертой сверху и снизу:

$$
\lim_{n\to 0}h(n)\quad \lim_{n\to 0}h(n);
$$

17 - создание стрелок с текстом:

$$
f_n(x) \xrightarrow{paenomepno} f: X \xrightarrow{na} Y;
$$

18— вставка произведений и шаблонов теории множеств;

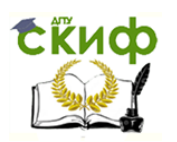

19— вставка шаблонов матриц. Шаблоны этой палитры позволяют создавать векторные столбцы, определители, матрицы и другие макеты типа таблиц:

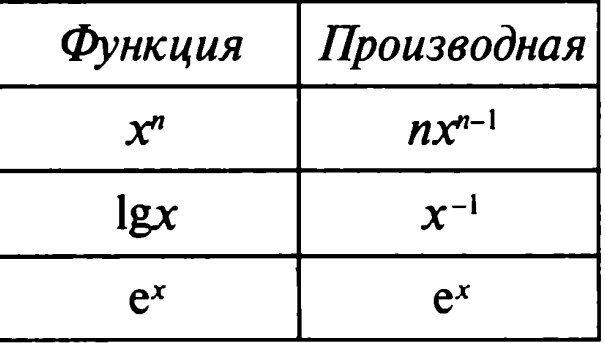

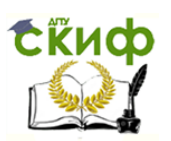

4. Создайте последовательно все формулы, приведенные в п. 3 Практической работы.

5. Создайте формулу следующего вида:  $hv_{m,n}^{ij} = \sum_i \sum_j x_{ij} * x_{i-m, j-n}$ , пользуясь кнопками:

- кнопка 13, положение 12 (для ввода левой части формулы);
- знак «равно» и символ «х» ввести с клавиатуры;
- кнопка 14, положение 5 (знак суммы);
- кнопка 13, положение 2 (ввод нижних индексов);
- ввести символ «\*» с клавиатуры (или кнопка 4, положение 5);
- кнопка 13, положение 2 (ввод нижних индексов).

6. Создайте формулу для вычисления суммы платежей:

$$
S = 100R\frac{\left(1 + \frac{r}{100}\right) - 1}{r}.
$$

7. Вставьте первую созданную формулу в колонтитул путем копирования формулы.

8. Сохраните созданный файл в папке группы.

## Дополнительные задания

Задание 5.1. Используя Мастер формул, набрать формулы по образцам:

$$
tg\alpha \pm \beta = \frac{tg\alpha \pm tg\beta}{1 \pm tg\alpha t g\beta};
$$

$$
\omega = \frac{\varphi}{t};
$$

$$
v = \frac{2\pi R}{T};
$$

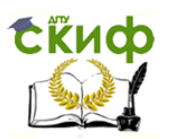

$$
a = \frac{v^2}{R} = \omega^2 R;
$$
  
\n
$$
x = \frac{-b \pm \sqrt{b^2 - 4ac}}{2a};
$$
  
\n
$$
P_0 = \frac{1}{\left(\frac{S^S \psi^S}{S!(1 - \psi)} + \sum_{n=0}^{S-1} \frac{S^n \psi^n}{n!}\right)};
$$
  
\n
$$
\left(\frac{a}{b}\right) \le (h_i) \le [l * (r_i + q_i)];
$$
  
\n
$$
\sum_{i=1}^m W_i(U_i^w) \le S_0;
$$
  
\n
$$
opt \Big\{C = [W_i(U_i^w), Z_j(U_j^z)]\Big\}.
$$

Задание 5.2. Набрать формулы по образцу, используя символы (Вставка/Символ) (рис. 5.2) и преобразователи в верхний/нижний индексы.

Краткая справка. Для настройки панели инструментов вво-<br>да верхних и нижних индексов ( $x_2$  и  $x^2$ ) необходимо вызвать ко-<br>манду *Сервис/Настройка/Команды/Формат*. Преобразователи в

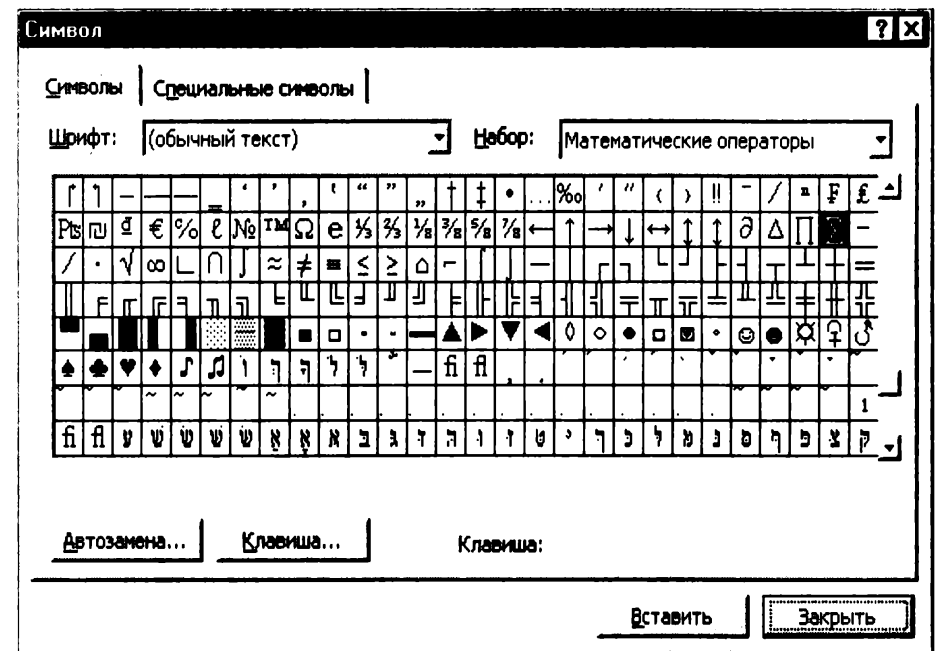

Рис. 5.2. Вставка символа суммы  $\Sigma$ 

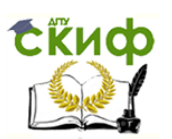

верхний/нижний индексы, представленные иконками  $x_2$  и  $x^2$ , перетащите левой кнопкой мыши на панель инструментов Word, после чего закройте меню Настройка.

## Образец задания

 $\sum (X_0^2 + Y_0^2) + \sum (X_n^2 + Y_n^2);$  $\lg nx^{(n-1)} + \lg nx^{(n+1)}$ .  $\cos(a_0 + a_1 + a_2 + ... + a_n).$ 

Задание 5.3. Набрать текст и формулы по образцу.

## Образец задания

Коэффициент корреляции Пирсона используется как мера линейной зависимости между множеством зависимых переменных у и множеством независимых переменных х. Значение коэффициента заключено в пределах от -1 до +1 и определяется по следующей формуле:

$$
r = \frac{n(\sum xy) - (\sum x)(\sum y)}{\sqrt{\left[n\sum x^2 - (\sum y)^2\right]\left[n\sum y^2 - (\sum y)^2\right]}}.
$$

Задание 5.4. Набрать текст и формулы по образцу.

## Образец задания

**Пример 1.** В прямоугольном  $\triangle$  *ABC* известны длина гипотенузы АВ, равная числу 12,5, и косинус угла АВС, равный числу 44/125. Найти величины синуса угла САВ и площадь треугольника.

Дано:  $c = 12.5$  и  $\cos \beta = 44/125$ . Найти  $\sin \alpha$  и S. Peшение: имеем  $\sin \alpha = a/c = \cos \beta = 44/125 = 0,325$ ;  $a = c * sin \alpha = 12.5 * 0.325 = 4.4$ ;  $\sin \beta = \sqrt{1 - \cos^2 \beta} = \sqrt{1 - (44/125)^2} = 0.936;$  $S = 1/2$   $(a * c * sin \beta) = 1/2 * 4.4 * 12.5 * 0.936 = 25.74.$ Ответ: 0,325: 25.74.

Пример 2. В условиях предыдущей задачи найти периметр треугольника и радиус вписанной в него окружности.

Pешение: имеем  $b = c * \sin \beta = 12.5 * 0.936 = 11.7$ ;  $2p = a + b + c = 4,4 + 11,7 + 12,5 = 28,6;$  $p = 14,3; S = p * r; r = S/p = 22,74/14,3 = 1,8.$ 

Ответ: 28,6; 1.8.

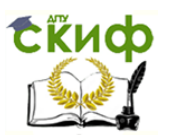

Пример 3. В треугольнике даны длины трех сторон, равные 41, 84, 85. Вычислить радиус вписанной и удвоенный радиус описанной окружностей.

Дано:  $a = 41$ ,  $b = 84$ ,  $c = 85$ . Найти *r* и *R*.

Решение: радиусы  $r$  и  $R$  легко выражаются через площадь  $S$ треугольника. Кроме того, площадь можно найти по формуле Герона:

$$
S=\sqrt{p*(p-a)(p-b)(p-c)};
$$

имеем  $p(a+b+c)/2 = (41+84+85)/2 = 105$ ; тогда

 $S = \sqrt{105 * 64 * 21 * 20} = 1680$ ;

 $r = S/p = 1680/105 = 16$ ,  $2R = a * b * c/2S = 41 * 84 * 85/2 * 1680 = 87,125$ . Ответ: 16; 87,125.

Задание 5.5. Набрать текст и формулы по образцу.

#### Образец задания

Точки  $X_1 = -1$ ,  $X_2 = 5/4$ ,  $X_3 = 2$  делят числовую ось на четыре промежутка.

Найдем знаки произведения на каждом интервале и отметим их на схеме. Решением неравенства  $(4X-5)(X-2)(X+1) > 0$  является объединение двух промежутков [-1; 5/4] и [2; ∞].

Решением неравенства является объединение промежутков  $[-1; 5/4]$  и [2; 3]. Серединами этих промежутков являются числа  $0,125$  и 2.5.

Ответ: 0,125; 2,5.

Пример.

$$
(2X+1):(X^2-Y^2+1)\geq 2/(X-2),
$$

где  $Y = (-X)^{1/2}$ .

Решение: Область допустимых значений (ОДЗ)

$$
-X \ge 0; \Leftrightarrow X \le 0;
$$
  
 
$$
X - 2 \ne 0 \Leftrightarrow X \ne 2;
$$
  
 
$$
X \le 0 \Rightarrow E = [-\infty; 0].
$$

При  $X \in E$  неравенство примет вид

$$
\frac{2X+1}{X^2+X+1} > \frac{2}{X-2} \Leftrightarrow \frac{(2X+1)(X-2) - 2(X^2+X+1)}{(X^2+X+1)(X-2)} > 0 \Leftrightarrow
$$
\n
$$
\Leftrightarrow \frac{-5X-4}{(X^2+X+1)(X-2)} > 0.
$$

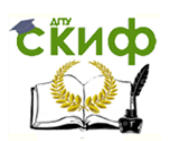

Квадратный трехчлен  $X^2 + X + 1$  положителен при всех  $X$ , так как его дискриминант отрицателен и коэффициент при  $(X^2 + X + 1)$  > 0, получим равносильное неравенство.

## Практическая работа 6 Тема: ОРГАНИЗАЦИОННЫЕ ДИАГРАММЫ В ДОКУМЕНТЕ **MS WORD**

Цель занятия. Изучение совместной работы приложений MS WORD и MS Organization Chat.

Задание 6.1. Создать текстовый документ с вставкой организационной диаграммы по образцу. Цвет поля - голубой; цвет оргдиаграммы — желтый. Стиль рамок подобрать самостоятельно.

## Образец задания Управление финансами фирмы

В управлении финансовой деятельностью предприятия важную роль играют финансовые менеджеры. Это высококвалифицированные специалисты, обладающие знаниями области финансов  $\mathsf{B}$ И бухгалтерского учета, кредита и денежного обращения, ценообразования, налогового законодательства и техники банковской и биржевой деятельностей.

Финансовому менеджеру подчинены два функциональных менеджера — контролер и казначей. Четкого разграничения в работе контролера и казначея не существует, их должностные обязанности в разных компаниях различаются зависимости **OT** политики, B проводимой ими, и персональных качеств.

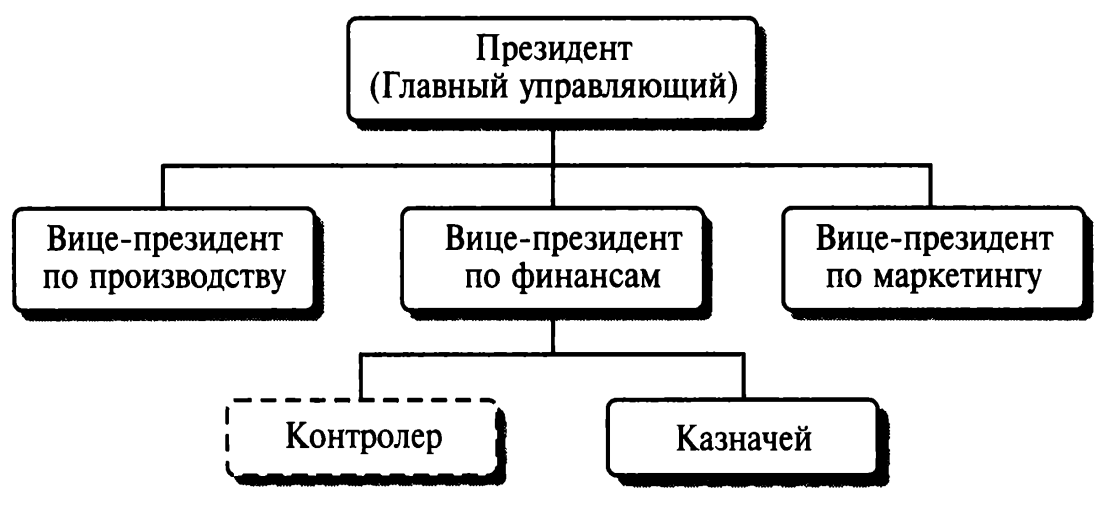

## Порядок работы

1. Запустите текстовый редактор Microsoft WORD

2. Установите параметры абзаца:

красная строка, интервал - 1,5 (Формат/Абзац).

3. Введите текстовую часть документа.

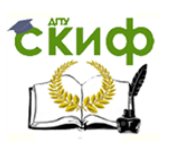

4. Запустите программу MS Orqanization Chat, выполнив команду Вставка/ Объект/ MS Orqanization Chat.

В появившемся окне редактирования в верхней ячейке выделите слово «Имя» и замените его на необходимое значение («Президент компании»).

Аналогично замените текст «Должность».

**Внимание!** Текст в скобках в виде галочек (= ?) в документе не показывается.

Для добавления нового элемента нажмите мышкой на панели инструментов соответствующую кнопку и укажите мышкой на ячейку, к которой вы хотите добавить новую ячейку (рис. 6.1).

Для изменения вида оргдиаграммы или ее части следует выполнить следующие действия:

- выделить мышкой область, в которой надо изменить стиль;
- $\bullet$  выбрать в меню MS Organization Chat команду *Стиль* и нажать мышкой на необходимой группе (рис. 6.2).

По окончании создания и форматирования оргдиаграммы выполните команды Файл/ Обновить документ, а затем Файл/Закрыть и вернуться в документ.

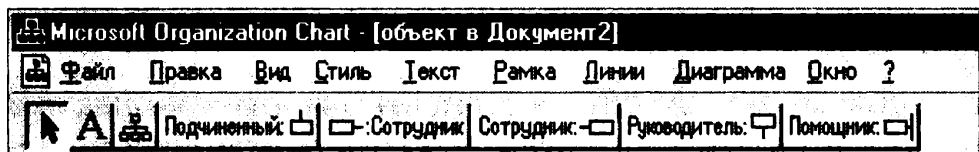

Рис. 6.1. Главное меню и панель инструментов MS Organization Chat

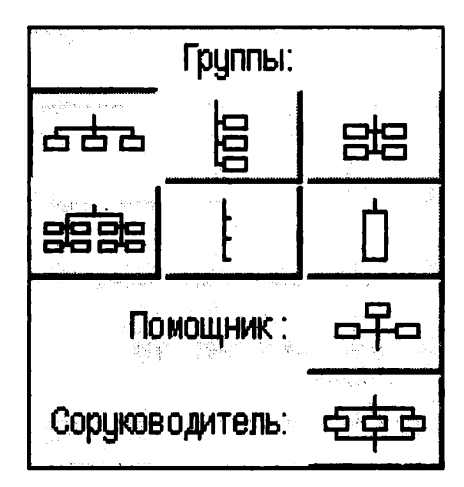

Рис. 6.2. Выбор стиля оформления оргдиаграммы

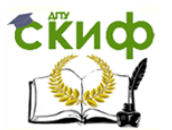

# Задание 6.2. Создать оргдиаграмму по образцу.

## Финансовые службы предприятия

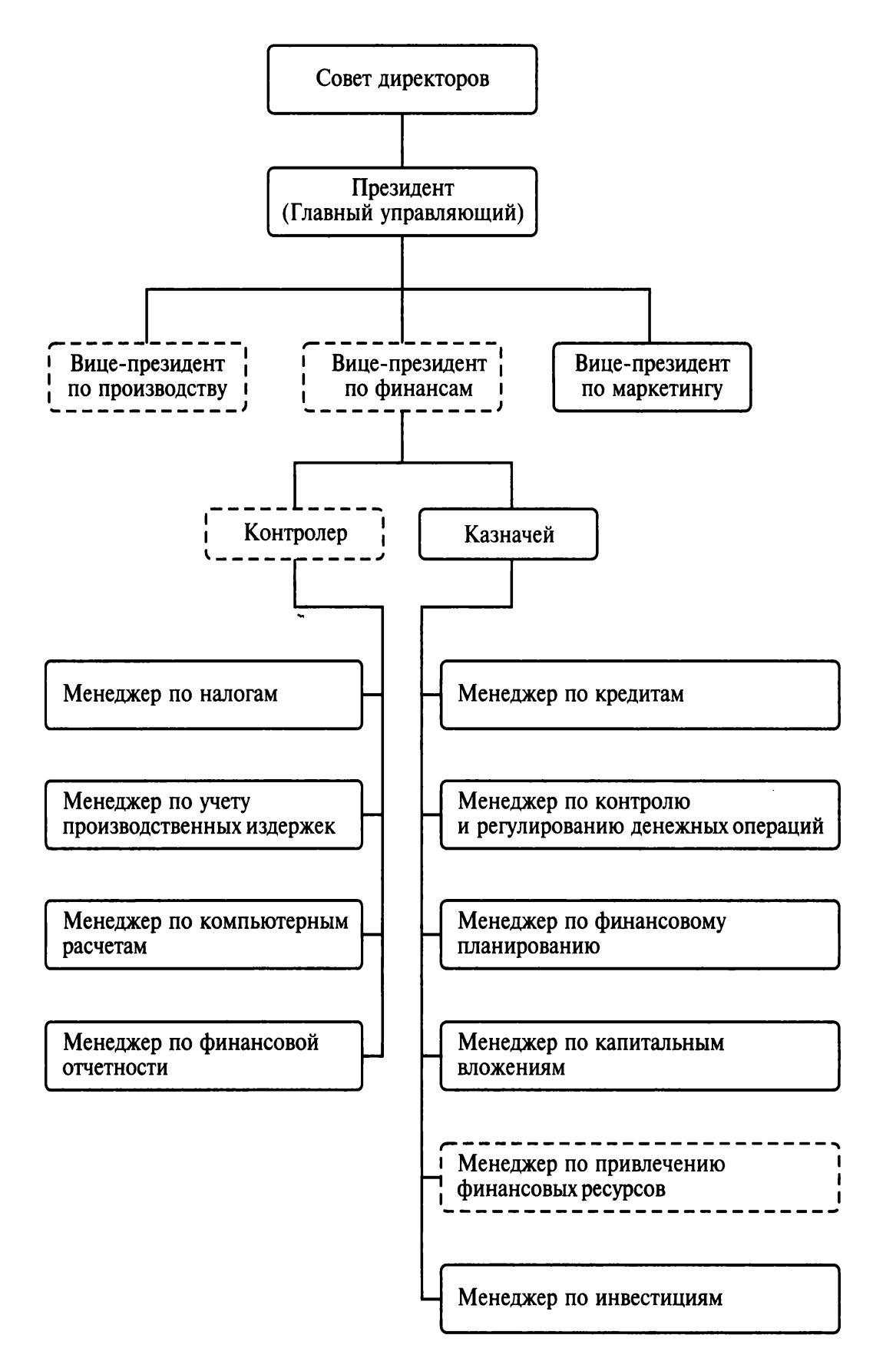

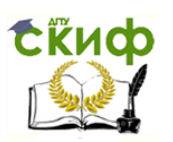

## Дополнительное задание

## Задание 6.3. Создать оргдиаграмму по образцу.

## Структурная схема вычислительного комплекса

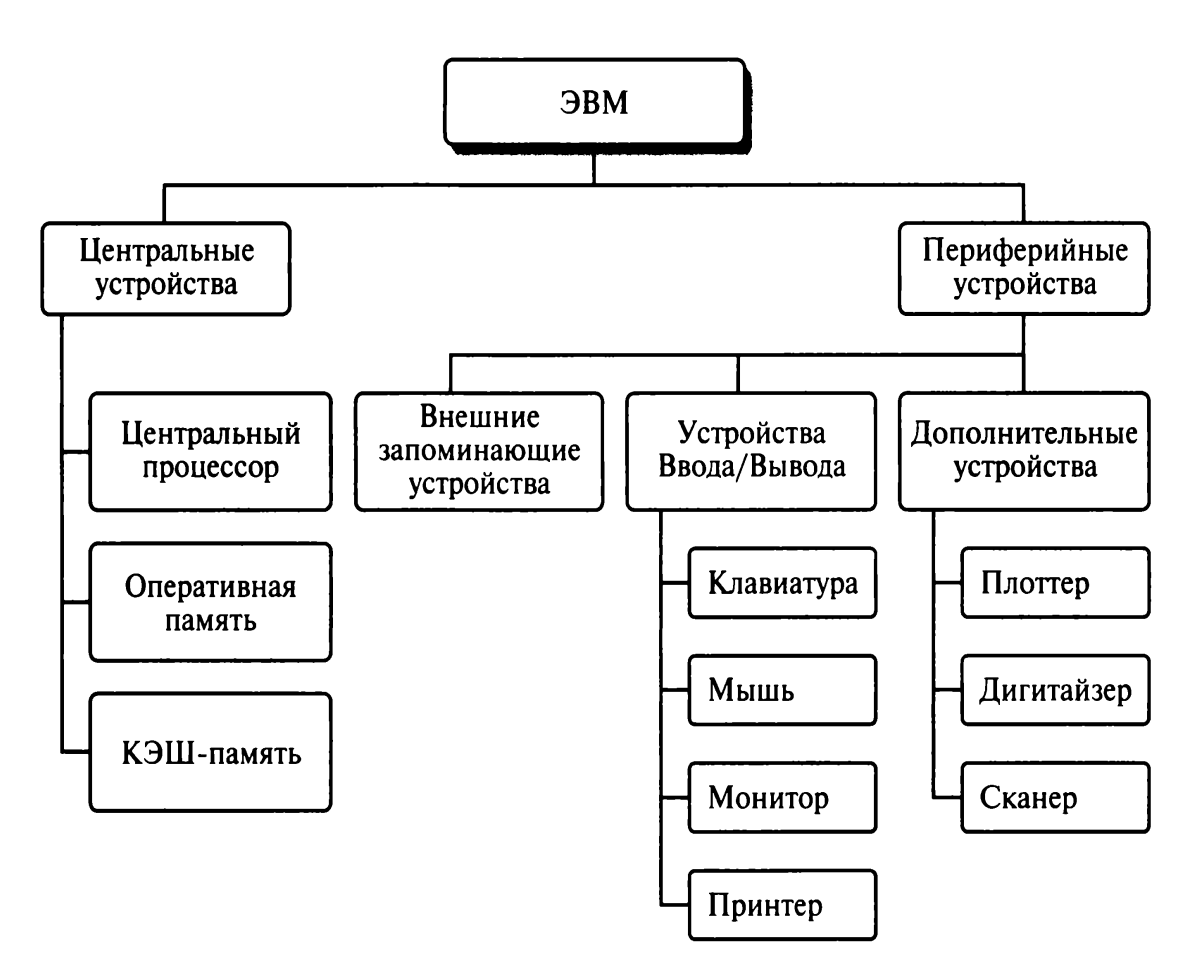

Практическая работа 7

# Тема: КОМПЛЕКСНОЕ ИСПОЛЬЗОВАНИЕ ВОЗМОЖНОСТЕЙ MS WORD ДЛЯ СОЗДАНИЯ ДОКУМЕНТОВ

Цель занятия. Закрепление и проверка навыков создания комплексных текстовых документов.

## Порядок работы

Применяя все известные вам приемы создания и форматирования текстовых документов, выполните задания по образцу, стараясь создать по внешнему виду документ как можно ближе к оригиналу задания.

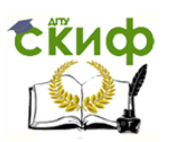

Задание 7.1. Создать схему, отражающую процесс аудита в упрощенном варианте.

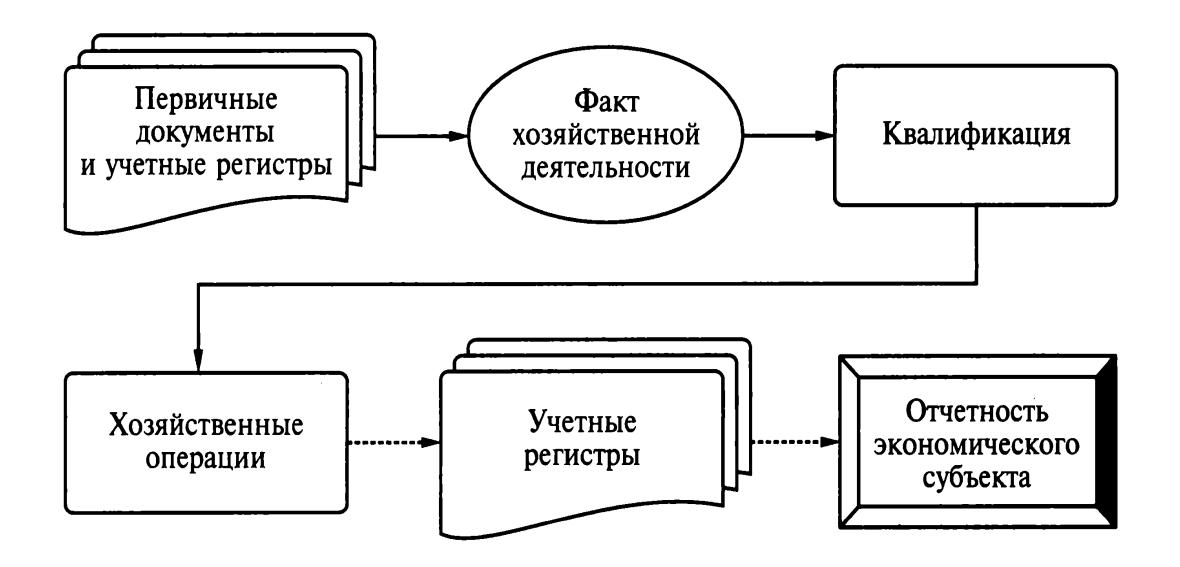

Задание 7.2. Создать оргдиаграмму с использованием MS Organization Chat.

### Источники информации программного комплекса

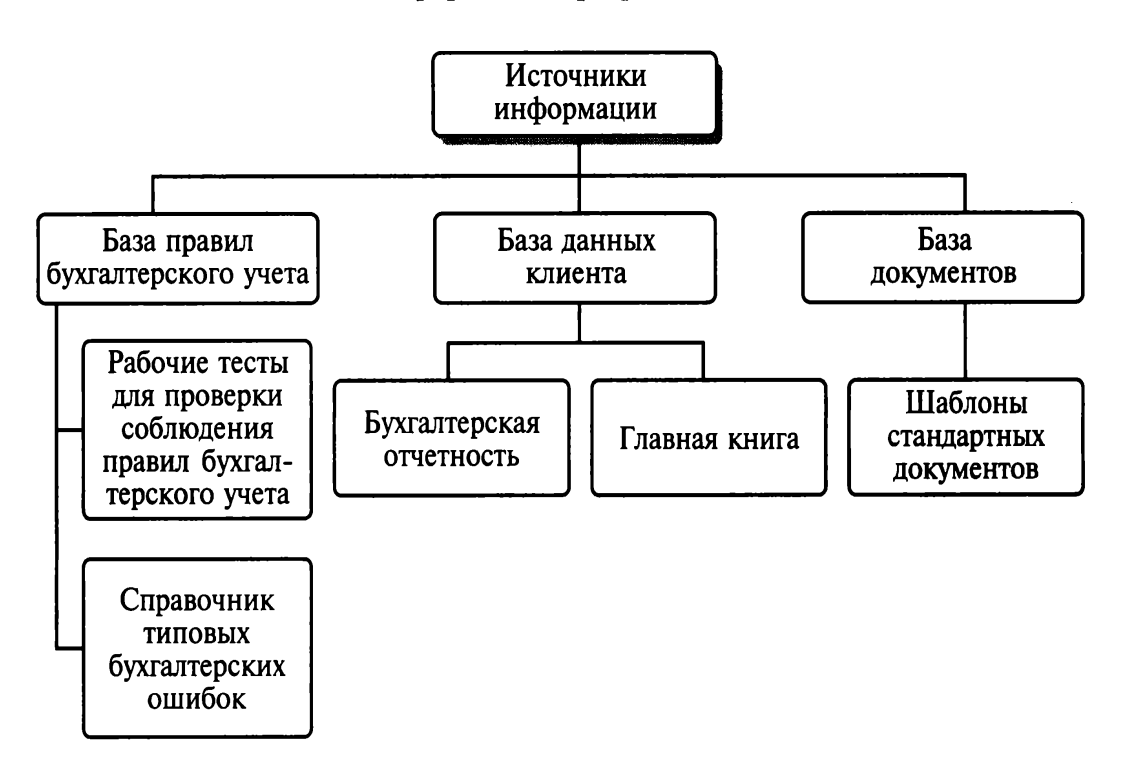

Задание 7.3. Создать документ, отражающий оформительские возможности редактора MS Word.

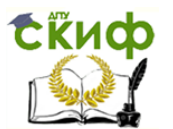

## **ВОЗМОЖНОСТИ РЕЛАКТОРА MS WORD**

Этот замечательный редактор предоставляет разнообразие возможностей для пользователя.

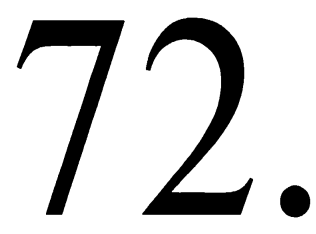

Можно менять размер шрифта ОТ 8 до

Можно писать жирным шрифтом, курсивом и подчеркиванием! Можно выравнивать текст по левому краю По центру

По правому краю

По ширине без отступа

И с отступом, величину которого можно менять. Можно менять шрифты: Good luck to you!

**Good luck to you!** 

Good luck to you! Γοοδ λυχκ το ψου!

# Шрифты в редакторе представлены в большом разнообразии!

Можно вставить таблицу:

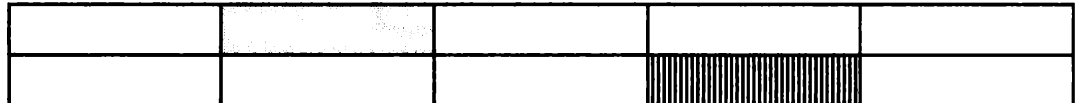

Можно вставить рисунок, а также

разные линии и геометрические фигуры:

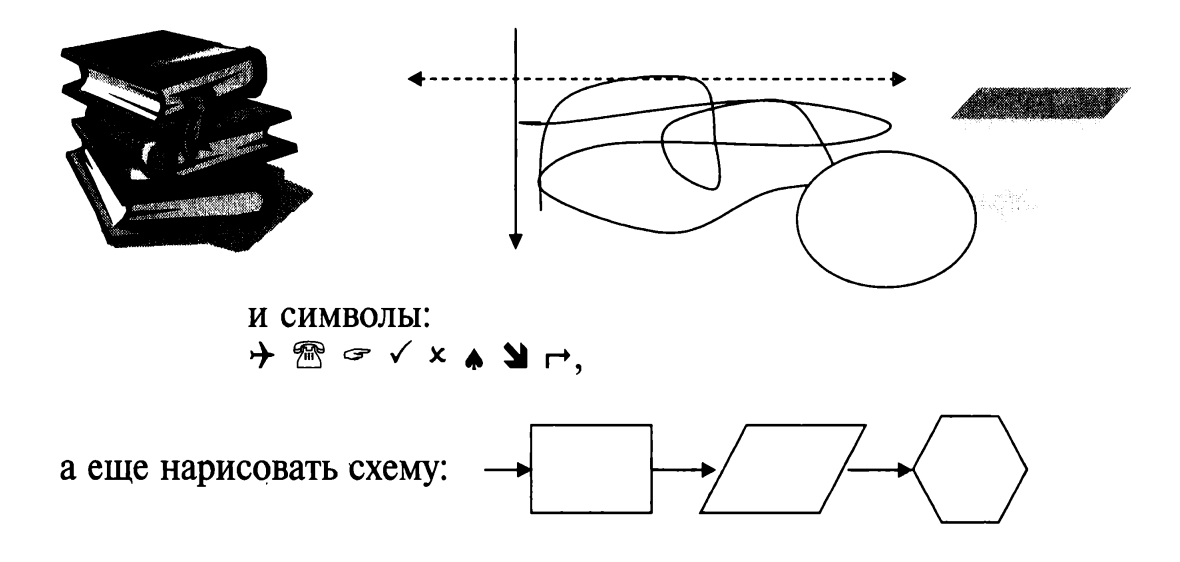

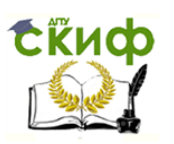

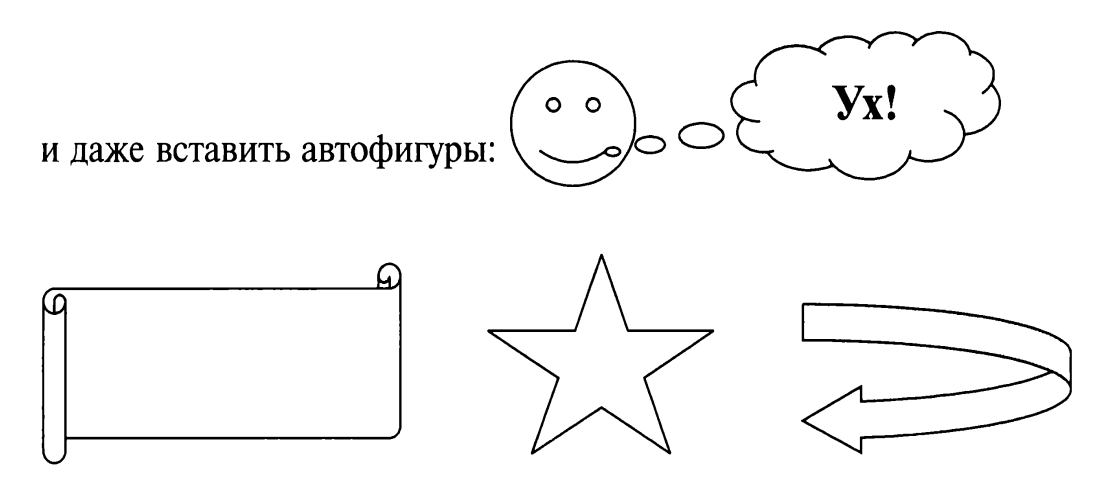

Вот такой чудесный текстовый редактор MS Word!

Задание 7.4. Оформить рекламно-информационное письмо.

Краткая справка. Логотип фирменного знака создать в графическом редакторе Paint и скопировать в текстовый документ.

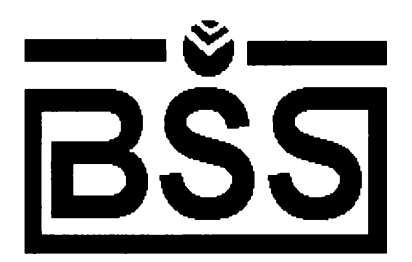

## Банк'с Свифт Системс

Москва, пр-т Вернадского, д. 53, Бизнес-Центр «Дружба», 11 этаж Тел.: (095) 432-5779, 432-5780 Факс: (095) 432-9917 URL: www/bssys.com E-Mail: root@bssys.com

Конструктор систем ЗАЩИЩЕННОГО ЭЛЕКТРОННОГО ДОКУМЕНТООБОРОТА

Единая Корпоративная Система Электронных Расчетов BS-Client v.2.2.

BS-Client представляет собой открытую систему построения комплексного удаленного документооборота банка. Администрирование системы не усложняется при увеличении числа удаленных пунктов. Действительно, будучи один раз установлена у клиента, система может обновлять сама себя удаленно по команлам из банка.

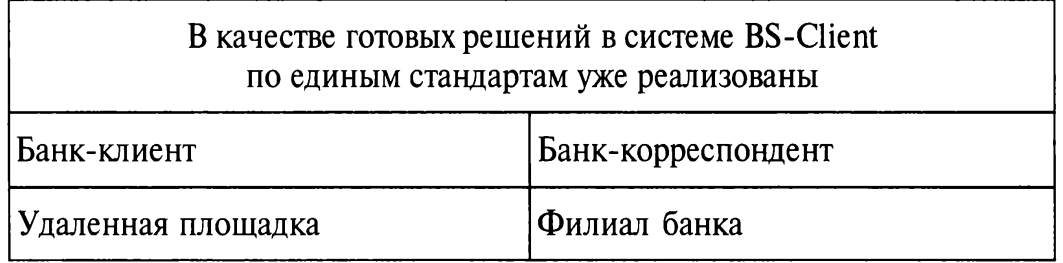

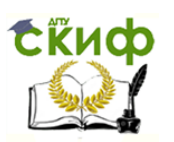

Для вашего удобства приведено оглавление с тем, чтобы вы<br>могли ознакомиться со всем материалом или только с особенно<br>интересующим вас параграфом 14 — «Наглядные схемы».

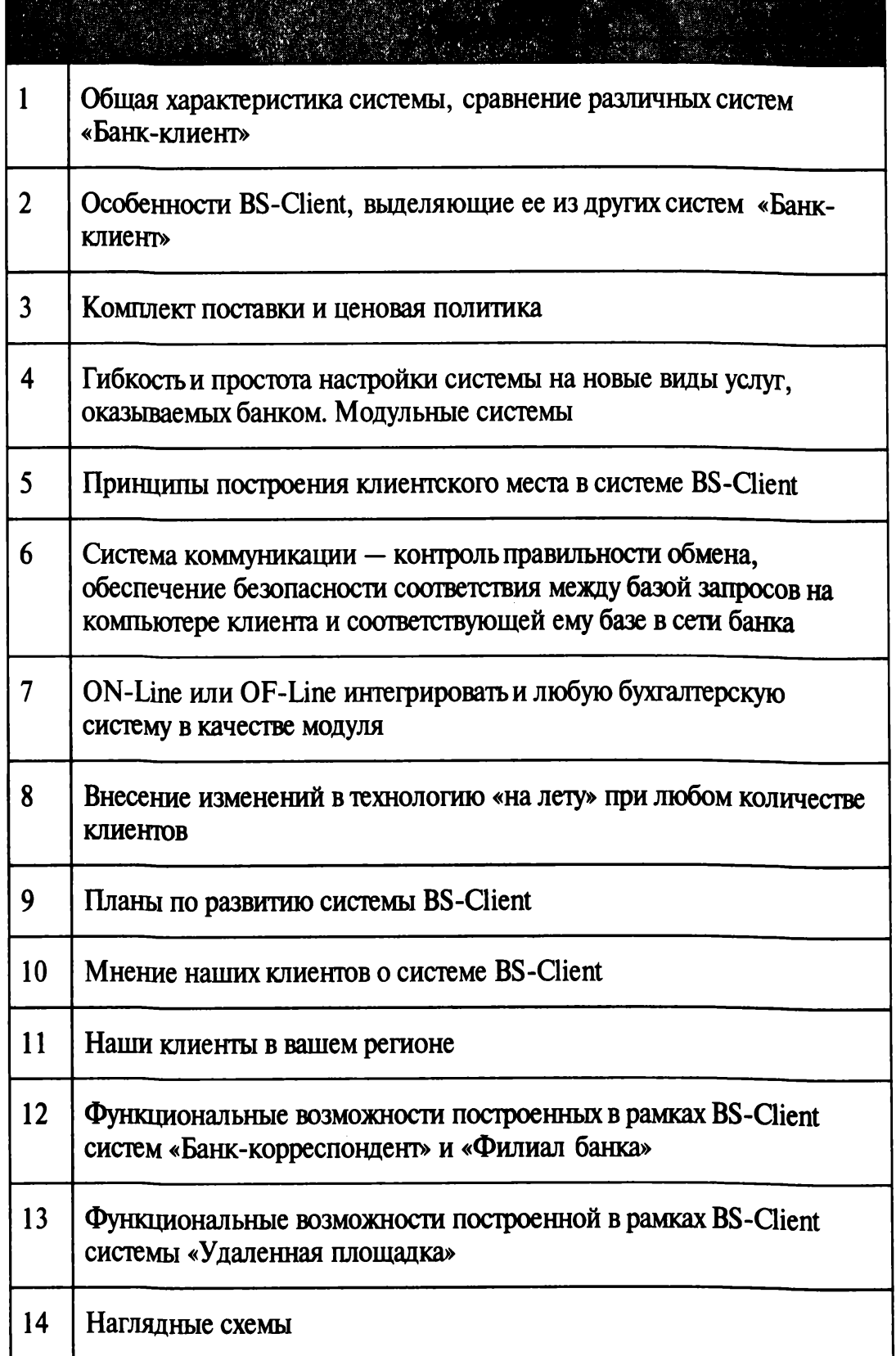

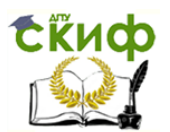

# Задание 7.5. Создайте меню студенческого кафе по образцу.

# Клуб-кафе «Три студента»

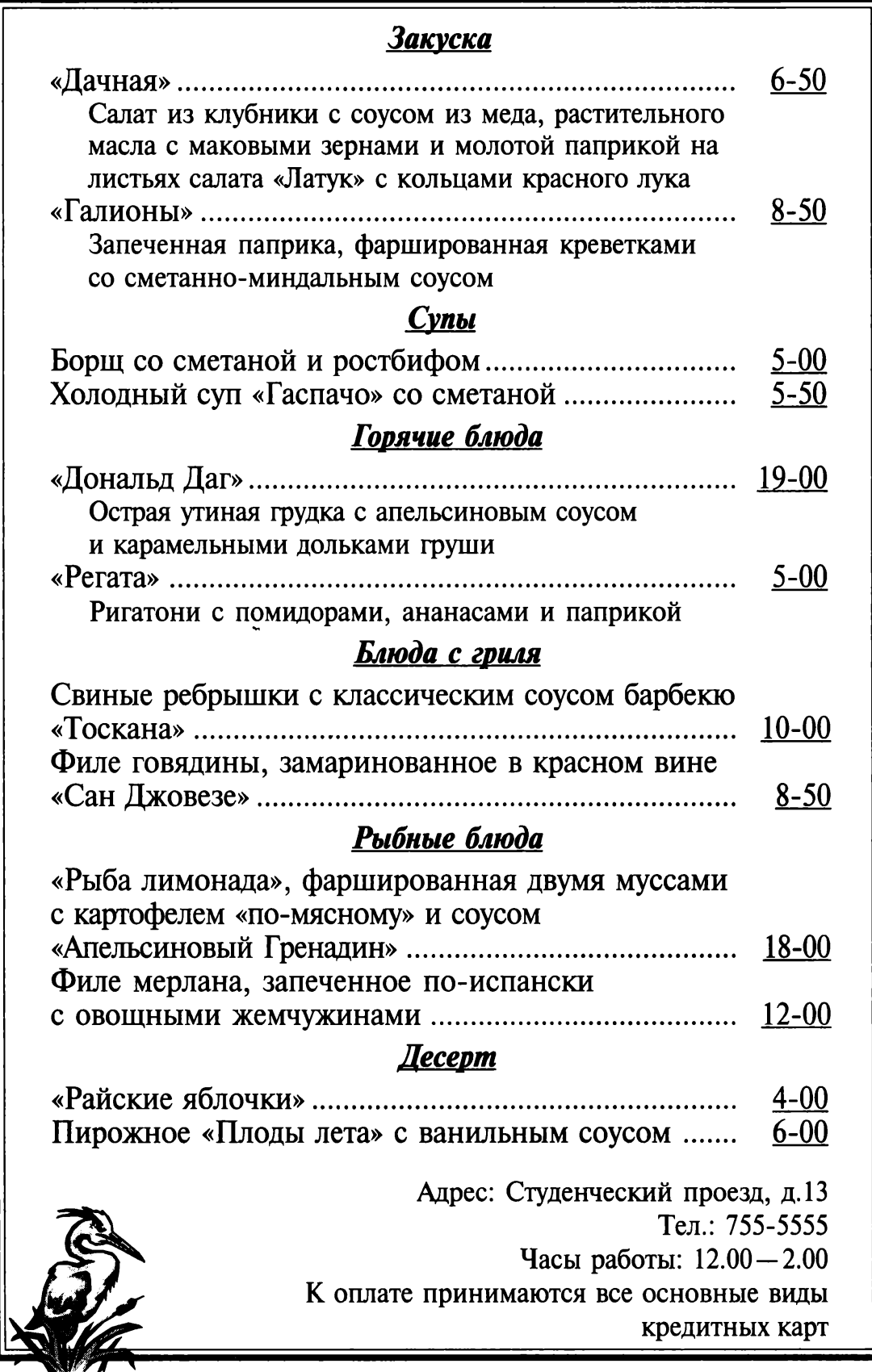

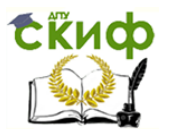

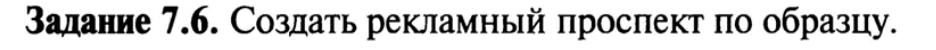

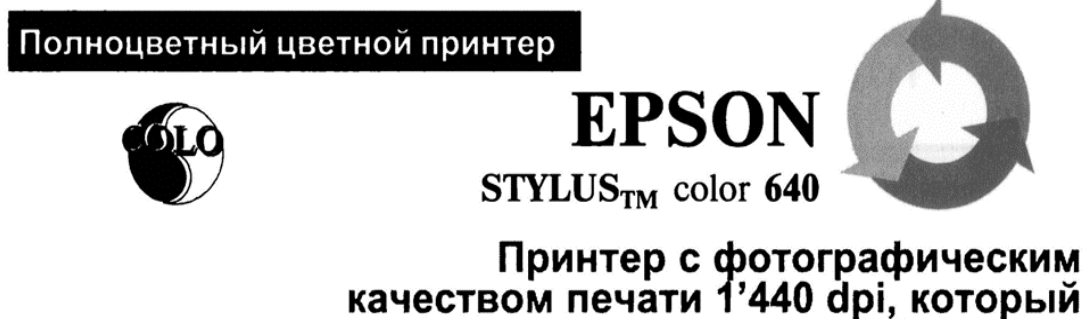

# не истощит ваш бумажник

## Высококачественный цветной принтер для домашнего и офисного использования

Если вы ищете высококачественный цветной принтер для домашнего либо офисного использования, для покупки которого не хотелось бы платить излишне высокую цену, мы можем удовлетворить ваш запрос. Мы производим новые принтеры EPSON STYLUS COLOR640, обладающие превосходным фотореалистическим качеством печати при разрешении 720...1'440 dpi, и продаем их по цене, доступной практически для каждого пользователя! Принтер EPSON STYLUS COLOR640 в сочетании с фирменной системой воспроизведения изображений PerfectPicture<sup>fM</sup> Imaging System и очень легким в использовании драйвером — это именно то техническое средство, появление которого вы давно ждали.

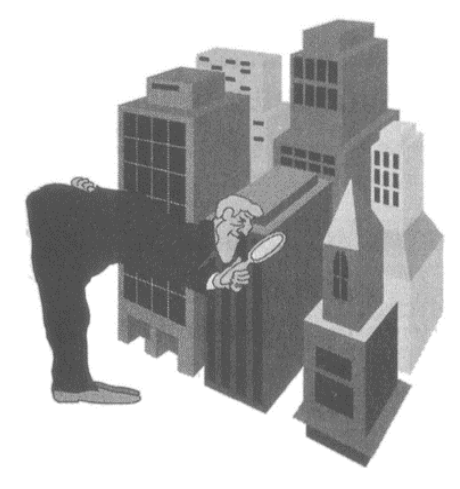

## Превосходное качество печати с разрешением 1'440 dpi

Благодаря запатентованной системе воспроизведения изображений PerfectPicture™ Imaging System принтер EPSON STYLUS COLOR640 выдает отпечатки непревзойденного фотореалистического качества. Он оснашен прецизионной печатающей головкой Місго Ріего<sup>тм</sup> для печати изображений с высоким разрешением (до 1'440 dpi) и выполняет незаметные глазу пере-

ходы полутонов благодаря нашей гордости - системе растрирования AcuPhoto Halftoning<sup>TM</sup>. Быстросохнущие чернила QuickDry coздают сочные и стойкие цвета. Даже на простой бумаге принтер делает отпечатки с высоким разрешением до 720 dpi, которые поразят вас превосходным качеством и передачей мельчайших деталей.

# Всегда прекрасные результаты!

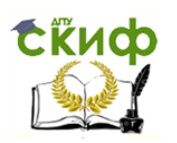

## **ПРАКТИЧЕСКОЕ ЗАНЯТИЕ №12**

## **по теме 3.3.2. Табличный процессор MS EXCEL**

ТЕМЫ ПРАКТИЧЕСКИХ РАБОТ

ПР8. Организация расчетов в табличном процессоре MS EXCEL;

ПР9. Создание электронной книги. Относительная и абсолютная адресации в MS EXCEL;

ПР10. Связанные таблицы. Расчет промежуточных итогов в таблицах MS EXCEL;

ПР11. Подбор параметра. Организация обратного расчета;

ПР12. Задачи оптимизации (поиск решения);

ПР13. Связи между файлами и консолидация данных в MS EXCEL;

ПР 14. Экономические расчеты в MS EXCEL;

ПР15. Комплексное использование приложений Microsoft Office.

## ЛИТЕРАТУРА

1. Михеева Е.В. Практикум по информационным технологиям в профессиональной деятельности. Технические специальности: учебное пособие для студ. СПО/– М.: ИЦ "Академия", 2014. –256 с. (43-91).

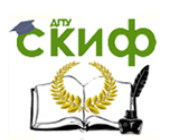

## Практическая работа 8

# Тема: ОРГАНИЗАЦИЯ РАСЧЕТОВ В ТАБЛИЧНОМ *NPOUECCOPE MS EXCEL*

Цель занятия. Изучение информационной технологии использования встроенных вычислительных функций Excel для финансового анализа.

Задание 8.1. Создать таблицу финансовой сводки за неделю, произвести расчеты, построить диаграмму изменения финансового результата, произвести фильтрацию данных.

Исходные данные представлены на рис. 8.1, результаты работы — на рис. 8.7, 8.9 и 8.12.

## Порядок работы

1. Запустите редактор электронных таблиц Microsoft Excel и создайте новую электронную книгу (при стандартной установке MS Office выполните Пуск/Программы/Microsoft Excel).

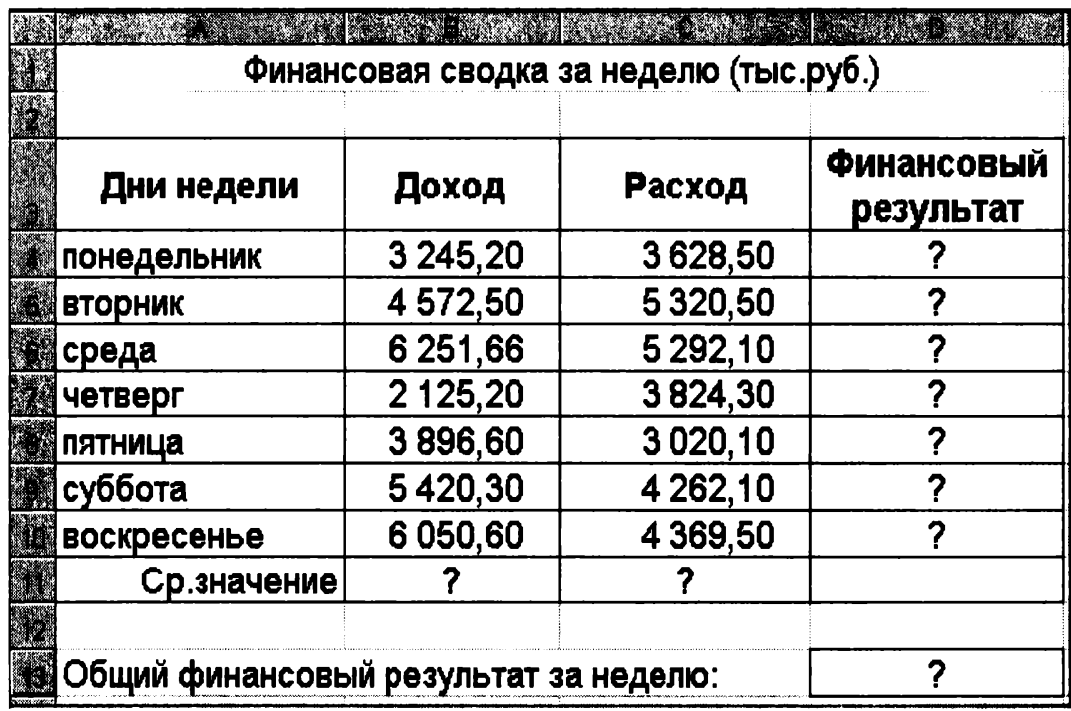

Рис. 8.1. Исходные данные для Задания 8.1

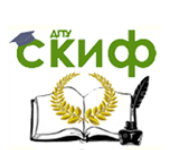

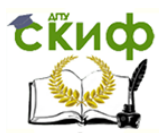

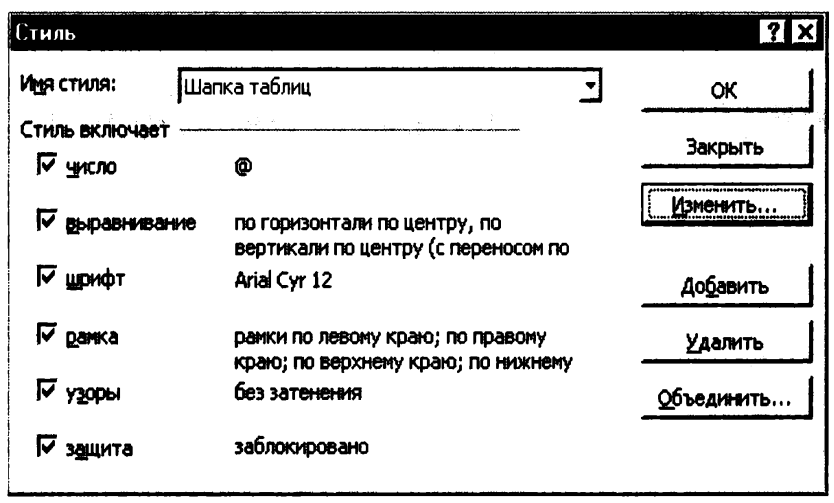

Рис. 8.2. Создание стиля оформления шапки таблицы

2. Введите заголовок таблицы «Финансовая сводка за неделю (тыс. р.)», начиная с ячейки A1.

3. Для оформления шапки таблицы выделите ячейки на третьей строке A3:D3 и создайте стиль для оформления. Для этого выполните команду Формат/Стиль и в открывшемся окне Стиль (рис. 8.2) наберите имя стиля «Шапка таблиц» и нажмите кнопку Изменить. В открывшемся окне на вкладке Выравнивание задайте Переносить по словам и выберите горизонтальное и вертикальное выравнивание — по центру (рис. 8.3), на вкладке Число укажите формат - Текстовый. После этого нажмите кнопку Добавить.

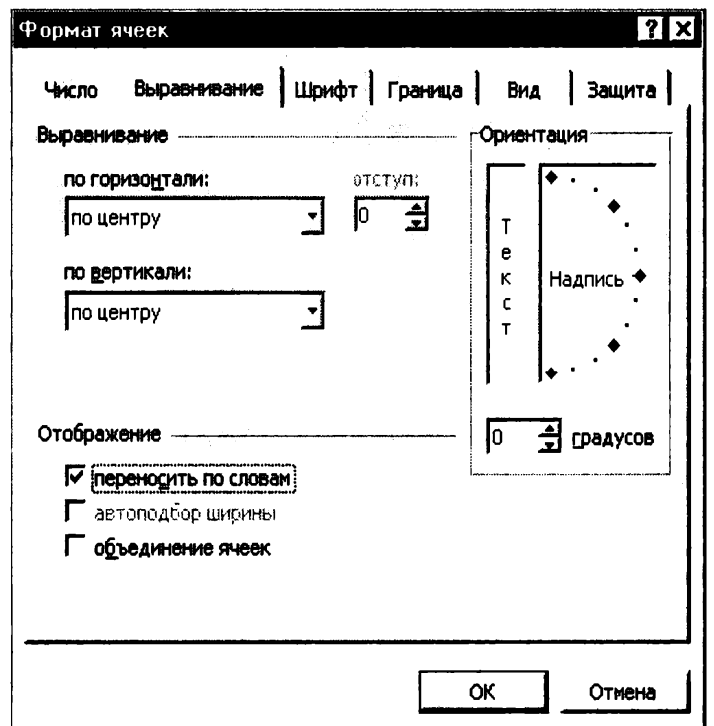

Рис. 8.3. Форматирование ячеек - задание переноса по словам
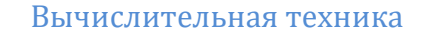

4. На третьей строке введите названия колонок таблицы — «Дни недели», «Доход», «Расход», «Финансовый результат», далее заполните таблицу исходными данными согласно Заданию 8.1.

Краткая справка. Для ввода дней недели наберите «Понедельник» и произведите автокопирование до «Воскресенья» (левой кнопкой мыши за маркер автозаполнения в правом нижнем углу ячейки).

5. Произведите расчеты в графе «Финансовый результат» по слелующей формуле:

Финансовый результат = Доход – Расход,

для этого в ячейке D4 наберите формулу = B4-C4.

Краткая справка. Введите расчетную формулу только для расчета по строке «Понедельник», далее произведите автокопирование формулы (так как в графе «Расход» нет незаполненных данными ячеек, можно производить автокопирование двойным щелчком мыши по маркеру автозаполнения в правом нижнем углу ячейки).

6. Для ячеек с результатом расчетов задайте формат - «Денежный» с выделением отрицательных чисел красным цветом (рис. 8.4) (Формат/Ячейки/вкладка Число/формат - Денежный/ отрицательные числа — красные. Число десятичных знаков задайте равное 2).

Обратите внимание, как изменился цвет отрицательных значений финансового результата на красный.

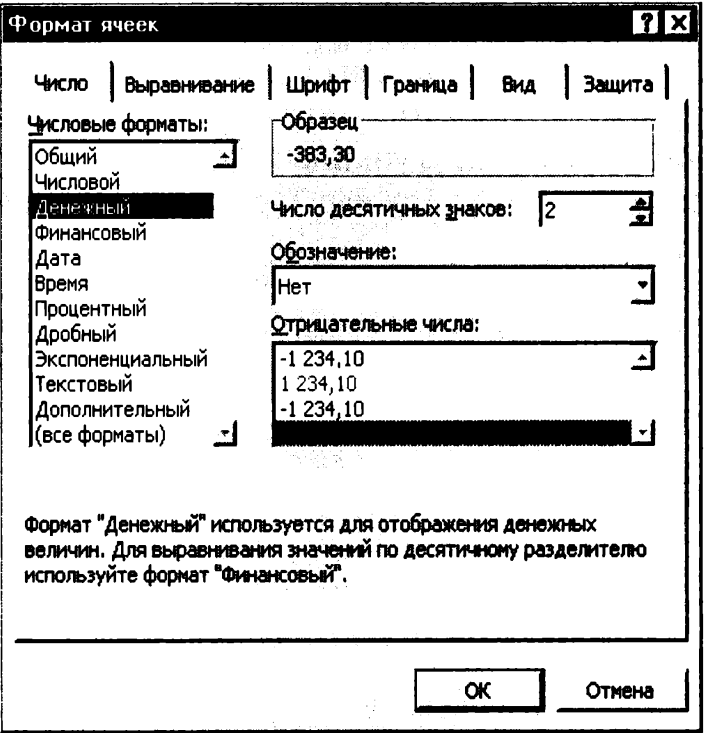

Рис. 8.4. Задание формата отрицательных чисел красным цветом

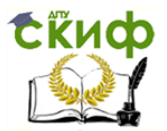

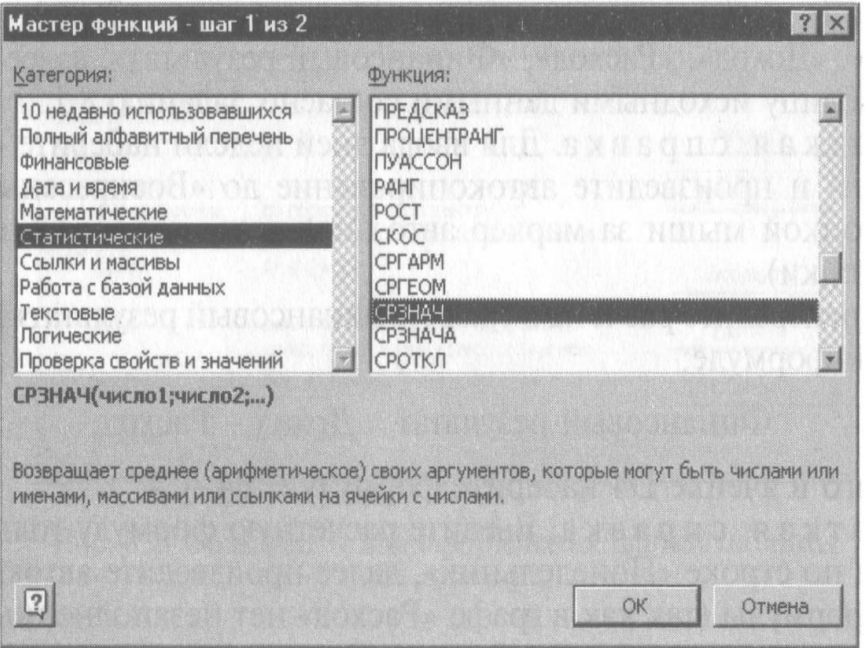

Рис. 8.5. Выбор функции расчета среднего значения

7. Рассчитайте средние значения Дохода и Расхода, пользуясь мастером функций (кнопка  $f_r$ ). Функция «Среднее значение» (СРЗНАЧ) находится в разделе «Статистические». Для расчета функции СРЗНАЧ дохода установите курсор в соответствующей ячейке для расчета среднего значения (B11), запустите мастер функций (Вставка/Функция/категория — Статистические/СРЗНАЧ) (рис. 8.5). В качестве первого числа выделите группу ячеек с данными для расчета среднего значения - B4:B10.

Аналогично рассчитайте «Среднее значение» расхода.

8. В ячейке D13 выполните расчет общего финансового результата (сумма по столбцу «Финансовый результат»). Для выполнения автосуммы удобно пользоваться кнопкой Автосуммирования (Σ) на панели инструментов или функцией СУММ (рис. 8.6). В качестве первого числа выделите группу ячеек с данными для расчета суммы  $-$  D4:D10.

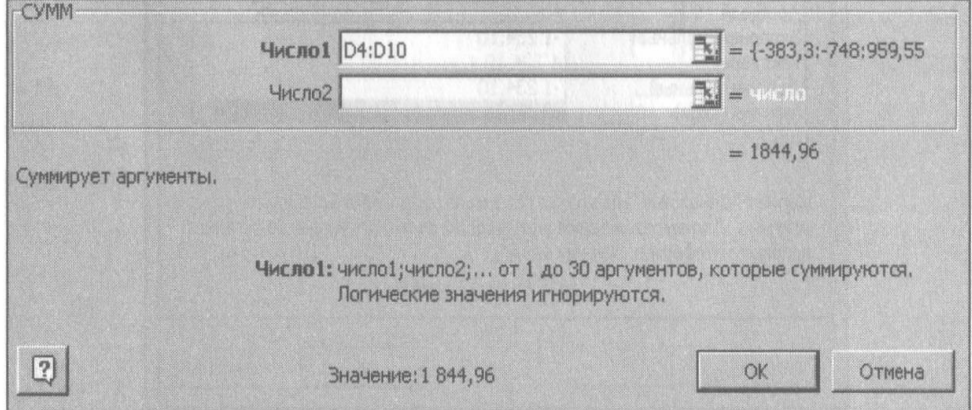

Рис. 8.6. Задание интервала ячеек при суммировании функцией СУММ

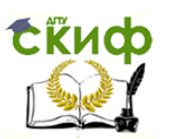

9. Проведите форматирование заголовка таблицы. Для этого выделите интервал ячеек от A1 до D1, объедините их кнопкой панели инструментов Объединить и поместить в центре или командой меню Формат/Ячейки/вкладка Выравнивание/отображение - Объединение ячеек). Задайте начертание шрифта — полужирное: цвет по вашему усмотрению.

Конечный вид таблицы приведен на рис. 8.7.

10. Постройте диаграмму (линейчатого типа) изменения финансовых результатов по дням недели с использованием мастера диаграмм.

Для этого выделите интервал ячеек с данными финансового результата и выберите команду Вставка/Диаграмма. На первом шаге работы с мастером диаграмм выберите тип диаграммы - линейчатая; на втором шаге на вкладке Ряд в окошке Подписи оси Хукажите интервал ячеек с днями недели - А4:А10 (рис. 8.8).

Далее введите название диаграммы и подписи осей; дальнейшие шаги построения диаграммы осуществляются автоматически по подсказкам мастера. Конечный вид диаграммы приведен на рис. 8.9.

11. Произведите фильтрацию значений дохода, превышающих 4000 p.

Краткая справка. В режиме фильтра в таблице видны только те данные, которые удовлетворяют некоторому критерию, при

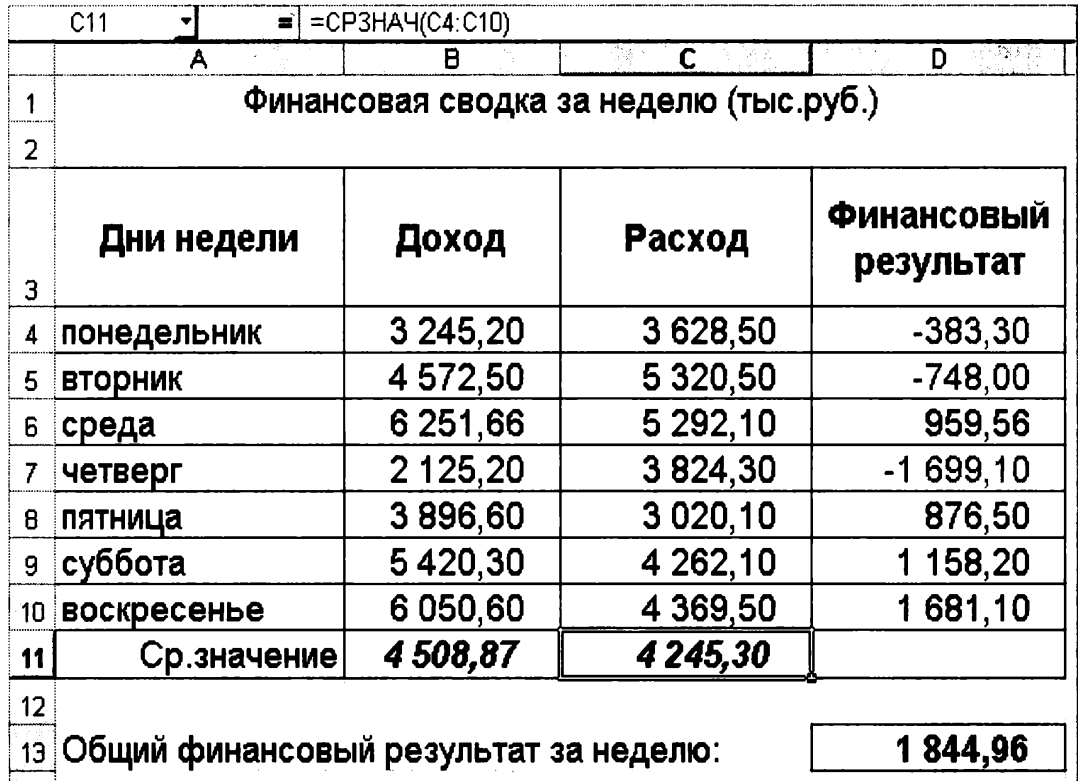

Рис. 8.7. Таблица расчета финансового результата (Задание 8.1)

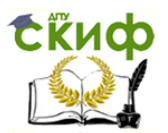

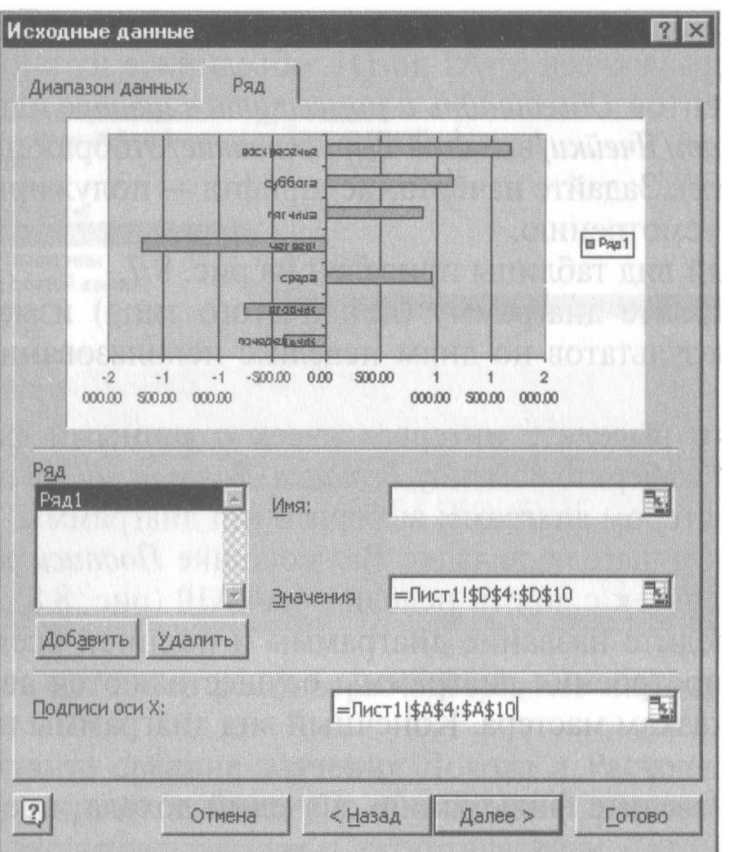

Рис. 8.8. Задание Подписи оси Х при построении диаграммы

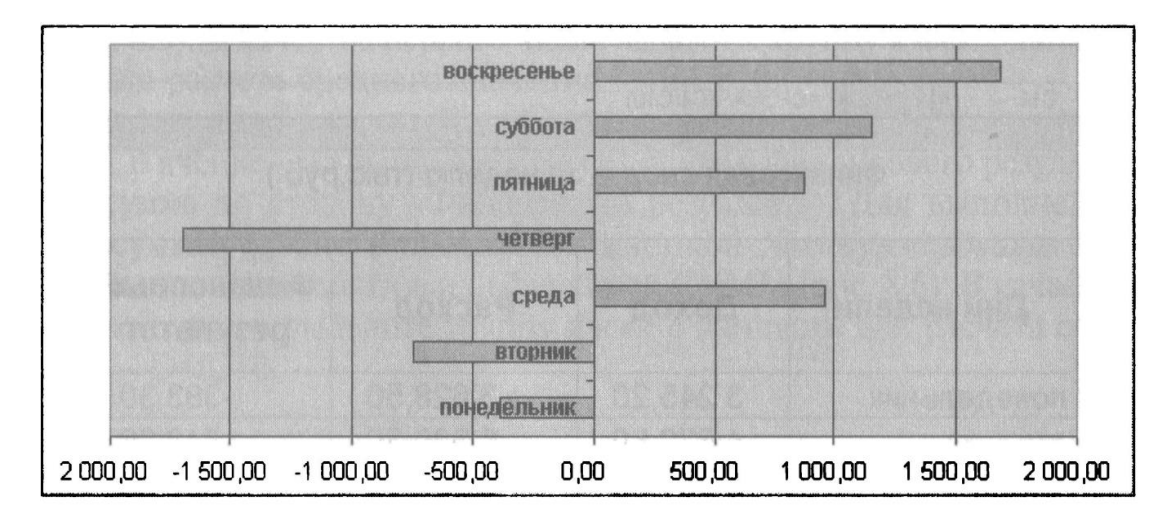

Рис. 8.9. Конечный вид диаграммы Задания 8.1

этом остальные строки скрыты. В этом режиме все операции форматирования, копирования, автозаполнения, автосуммирования и т.д. применяются только к видимым ячейкам листа.

Для установления режима фильтра установите курсор внутри таблицы и воспользуйтесь командой Данные/Фильтр/Автофильтр. В заголовках полей появятся стрелки выпадающих списков. Щелкните по стрелке в заголовке поля, на которое будет наложено ус-

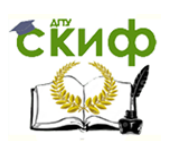

### Рис. 8.10. Выбор условия фильтрации

ловие (в столбце «Доход»), и вы увидите список всех неповторяющихся значений этого поля. Выберите команду для фильтрации - Условие (рис. 8.10).

В открывшемся окне Пользовательский автофильтр задайте условие «Больше 4000» (рис. 8.11).

Произойдет отбор данных по заданному условию.

Доход F  $(Bce)$ (Первые 10...) Car milita 2 125,20 3 245,20 3896,60 4 508.87 4572,50 5 420,30 6 050,60 6 251,66

Проследите, как изменились вид таблицы (рис. 8.12) и построенная диаграмма.

12. Сохраните созданную электронную книгу в своей папке.

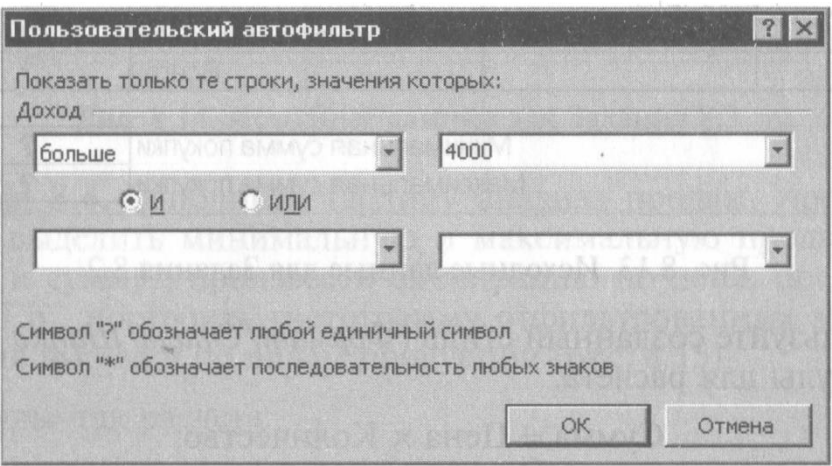

Рис. 8.11. Пользовательский автофильтр

|                     | A                                        | Н        | $\mathbb{C}$                           | $\mathbf{D}$                   |
|---------------------|------------------------------------------|----------|----------------------------------------|--------------------------------|
|                     |                                          |          | Финансовая сводка за неделю (тыс.руб.) |                                |
| $\overline{2}$<br>3 | Дни недели                               | Доход    | Расход                                 | <b>Финансовый</b><br>результат |
| 5                   | вторник                                  | 4572,50  | 5 320,50                               | $-748,00$                      |
| 6                   | среда                                    | 6 251,66 | 5 292,10                               | 959,56                         |
| 9                   | суббота                                  | 5420,30  | 4 262,10                               | 1 158,20                       |
| 10 <sup>1</sup>     | воскресенье                              | 6 050,60 | 4 369,50                               | 1 681,10                       |
| 11                  | Ср.значение                              | 4508,87  | 4245,30                                |                                |
| 12                  |                                          |          |                                        |                                |
|                     | 13 Общий финансовый результат за неделю: |          |                                        | 1844,96                        |

Рис. 8.12. Вид таблицы после фильтрации данных

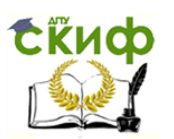

### Дополнительные задания

Задание 8.2. Заполнить таблицу, произвести расчеты, выделить минимальную и максимальную суммы покупки (рис. 8.13); по результатам расчета построить круговую диаграмму суммы продаж.

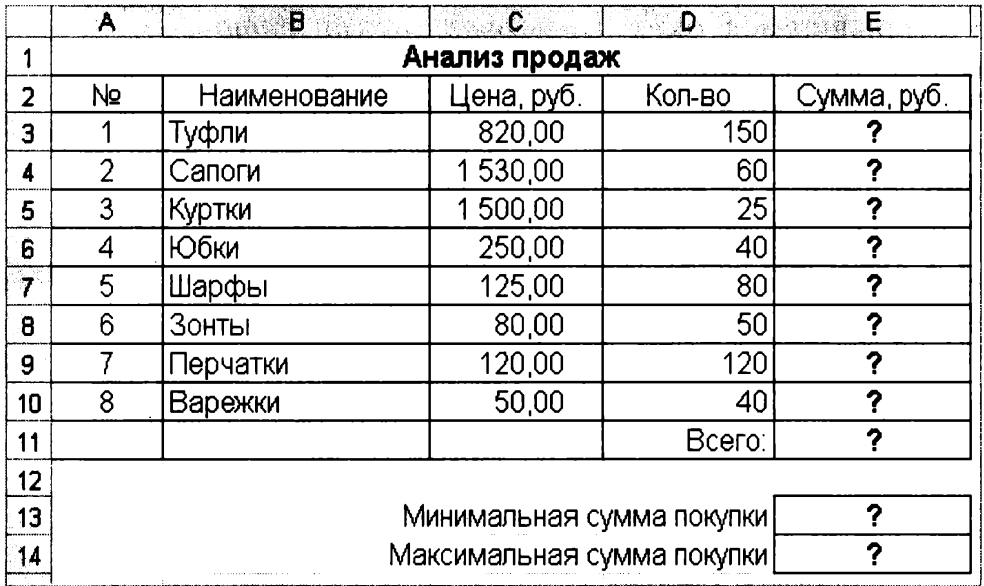

Рис. 8.13. Исходные данные для Задания 8.2

Используйте созданный стиль (Формат/Стиль/Шапка таблиц). Формулы для расчета:

Сумма = Цена × Количество;

Всего = сумма значений колонки «Сумма».

Краткая справка. Для выделения максимального/минимального значений установите курсор в ячейке расчета, выберите встроенную функцию Excel MAKC (МИН) из категории «Статистические», в качестве первого числа выделите диапазон ячеек значений столбца «Сумма» (ячейки E3:E10).

Задание 8.3. Заполнить ведомость учета брака, произвести расчеты, выделить минимальную, максимальную и среднюю суммы брака, а также средний процент брака; произвести фильтрацию данных по условию процента брака < 8 %, построить график отфильтрованных значений изменения суммы брака по месяцам (рис. 8.14).

Формула для расчета:

Сумма брака = Процент брака  $\times$  Сумма зарплаты.

Краткая справка. В колонке «Процент брака» установите процентный формат чисел (Формат/Ячейки/вкладка Число/формат — Процентный).

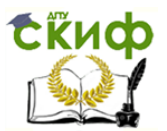

|          |          | ВЕДОМОСТЬ УЧЕТА БРАКА    |         |          |       |
|----------|----------|--------------------------|---------|----------|-------|
| Месяц.   | Ф.И.О.   | Табельный                | Процент | Сумма    | Сумма |
|          |          | номер.                   | брака   | зарплаты | брака |
| Январь   | Иванов   | 245                      | 10%     | 3265     | ?     |
| Февраль  | Петров   | 289                      | 8%      | 4568     | 7     |
| Март     | Сидоров  | 356                      | 5%      | 4500     | 7     |
| Апрель   | Паньчук  | 657                      | 11%     | 6804     | ?     |
| Май      | Васин    | 568                      | 9%      | 6759     | 7     |
| Июнь     | Борисова | 849                      | 12%     | 4673     | 7     |
| Июль     | Сорокин  | 409                      | 21%     | 5677     | 7     |
| Август   | Федорова | 386                      | 46%     | 6836     | 7     |
| Сентябрь | Титова   | 598                      | 6%      | 3534     | ?     |
| Октябрь  | Пирогов  | 4569                     | 3%      | 5789     | ?     |
| Ноябрь   | Светов   | 239                      | 2%      | 4673     | 7     |
| Декабрь  | Козлов   | 590                      | 1%      | 6785     | 7     |
|          |          |                          |         |          |       |
| l k      |          | Максимальная сумма брака |         |          | ?     |
|          |          | Минимальная сумма брака  |         |          | ?     |
|          |          | Средняя сумма брака      |         |          | ?     |
|          |          | Средний процент брака    |         |          | ?     |

Рис. 8.14. Исходные данные для Задания 8.3

Задание 8.4. Заполнить таблицу анализа продаж, произвести расчеты, выделить минимальную и максимальную продажи (количество и сумму); произвести фильтрацию по цене, превышаюитической подукции с построить темперитического принима продукции (рис. 8.15).

Формулы для расчета:

Всего = Безналичные платежи + Наличные платежи;

Выручка от продажи = Цена × Всего.

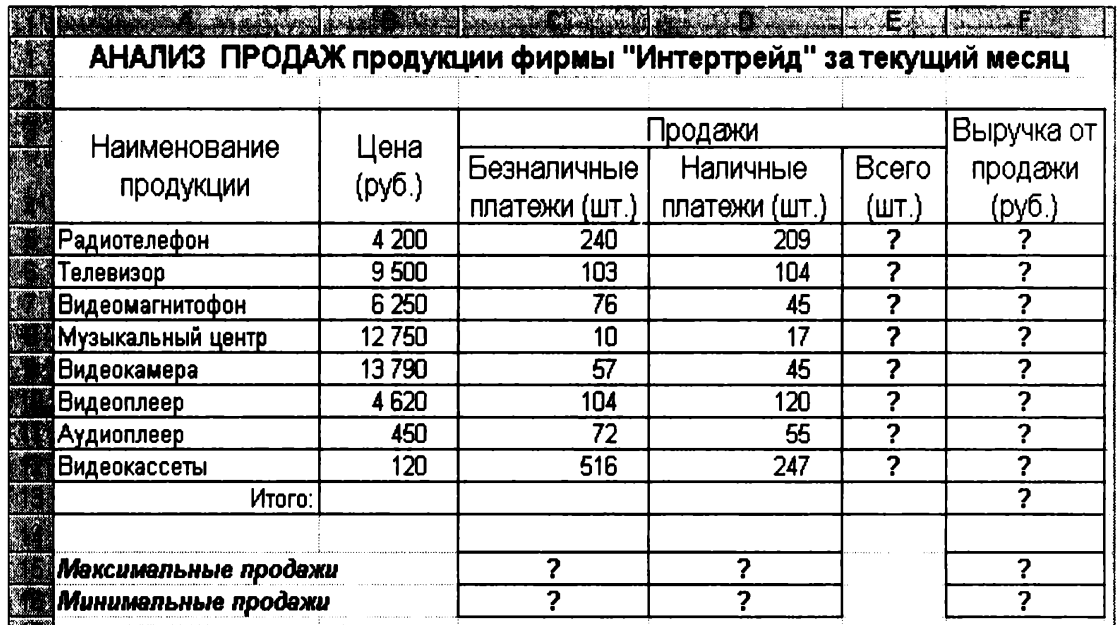

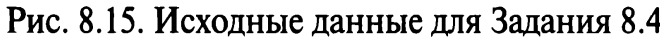

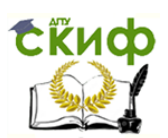

## Практическая работа 9

# Тема: СОЗДАНИЕ ЭЛЕКТРОННОЙ КНИГИ. ОТНОСИТЕЛЬНАЯ И АБСОЛЮТНАЯ АДРЕСАЦИИ **B MS EXCEL**

Цель занятия. Применение относительной и абсолютной адресаций для финансовых расчетов. Сортировка, условное форматирование и копирование созданных таблиц. Работа с листами электронной книги.

Задание 9.1. Создать таблицы ведомости начисления заработной платы за два месяца на разных листах электронной книги, произвести расчеты, форматирование, сортировку и защиту данных.

Исходные данные представлены на рис. 9.1, результаты рабо- $T<sub>bl</sub>$  — на рис. 9.6.

## Порядок работы

1. Запустите редактор электронных таблиц Microsoft Excel и создайте новую электронную книгу.

2. Создайте таблицу расчета заработной платы по образцу (см. рис. 9.1). Введите исходные данные - Табельный номер, ФИО и Оклад, % Премии = 27 %, % Удержания = 13 %.

Примечание. Выделите отдельные ячейки для значений % Премии (D4) и % Удержания (F4).

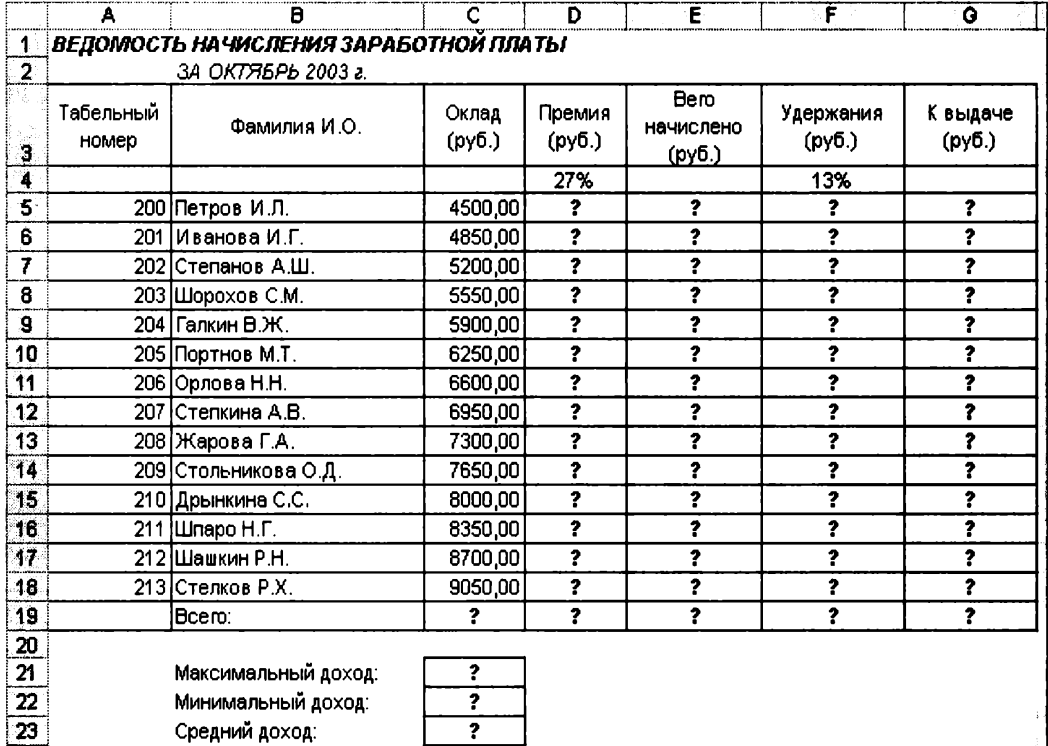

## Рис. 9.1. Исходные данные для Задания 9.1

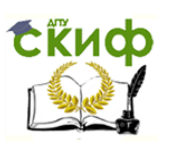

Произведите расчеты во всех столбцах таблицы.

При расчете Премии используется формула Премия = Оклад  $\times$  $\times$  % Премии, в ячейке D5 наберите формулу = \$D\$4 \* C5 (ячейка D4 используется в виде абсолютной адресации) и скопируйте автозаполнением.

Рекомендации. Для удобства работы и формирования навыков работы с абсолютным видом адресации рекомендуется при оформлении констант окрашивать ячейку цветом, отличным от цвета расчетной таблицы. Тогда при вводе формул в расчетную окрашенная ячейка (т.е. ячейка с константой) будет вам напоминанием, что следует установить абсолютную адресацию (набором символов \$ с клавиатуры или нажатием клавиши [F4]).

Формула для расчета «Всего начислено»:

Всего начислено = Оклад + Премия.

При расчете Удержания используется формула

Удержание = Всего начислено  $\times$  % Удержания,

для этого в ячейке F5 наберите формулу =  $F$4 * E5$ . Формула для расчета столбца «К выдаче»:

К выдаче = Всего начислено - Удержания.

3. Рассчитайте итоги по столбцам, а также максимальный, минимальный и средний доходы по данным колонки «К выдаче» (Вставка/Функция/категория — Статистические функции).

4. Переименуйте ярлычок Листа 1, присвоив ему имя «Зарплата октябрь». Для этого дважды щелкните мышью по ярлычку и наберите новое имя. Можно воспользоваться командой Переименовать контекстного меню ярлычка, вызываемого правой кнопкой мыши. Результаты работы представлены на рис. 9.2.

Краткая справка. Каждая рабочая книга Excel может содержать до 255 рабочих листов. Это позволяет, используя несколько листов, создавать понятные и четко структурированные документы, вместо того, чтобы хранить большие последовательные наборы данных на одном листе.

5. Скопируйте содержимое листа «Зарплата октябрь» на новый лист (Правка/Переместить/Скопировать лист). Можно воспользоваться командой Переместить/Скопировать контекстного меню ярлычка. Не забудьте для копирования поставить галочку в окошке Создавать копию (рис. 9.3).

Краткая справка. Перемещать и копировать листы можно, перетаскивая их корешки (для копирования удерживайте нажатой клавишу [Ctrl]).

6. Присвойте скопированному листу название «Зарплата ноябрь». Исправьте название месяца в названии таблицы. Измените значе-

|                | A                  | B                                     | c               | D                | E.                          | E                   | G                  |
|----------------|--------------------|---------------------------------------|-----------------|------------------|-----------------------------|---------------------|--------------------|
|                |                    | ВЕДОМОСТЬ НАЧИСЛЕНИЯ ЗАРАБОТНОЙ ПЛАТЫ |                 |                  |                             |                     |                    |
| $\overline{2}$ |                    | ЗА ОКТЯБРЬ 2003 г.                    |                 |                  |                             |                     |                    |
| 3              | Табельный<br>HOMep | Фамилия И.О.                          | Оклад<br>(py6.) | Премия<br>(руб.) | Bero<br>начислено<br>(pv6.) | Удержания<br>(py6.) | К выдаче<br>(руб.) |
| $\overline{4}$ |                    |                                       |                 | 27%              |                             | 13%                 |                    |
| 5              | 201                | Иванова И.Г.                          | 4 850,00        | 1 309,50         | 6159,50                     | 300,74              | 5 3 5 8, 7 7       |
| 6              |                    | 204 Галкин В.Ж.                       | 5 900,00        | 1 593,00         | 7 493,00                    | 974,09              | 6518,91            |
|                |                    | 210 Дрынкина С.С.                     | 8 000,00        | 2160,00          | 10160,00                    | 1 3 2 0 , 8 0       | 8 8 3 9 2 0        |
| 8              |                    | 208 Жарова Г.А.                       | 7 300,00        | 1971.00          | 9 271,00                    | 1 205,23            | 8 0 6 5 , 7 7      |
| $\overline{9}$ |                    | 206 Орлова Н.Н.                       | 6 600,00        | 1782,00          | 8 3 8 2 , 0 0               | 1 089,66            | 7 292,34           |
| 10             |                    | 200 Петров И.Л.                       | 4 500,00        | 1 215,00         | 5715,00                     | 742,95              | 4972,05            |
| 11             |                    | 205 Портнов М.Т.                      | 6 250,00        | 1 687,50         | 7937,50                     | 1 031,88            | 6905,63            |
| 12             |                    | 213 Стелков Р.Х.                      | 9050,00         | 2443,50          | 11 493,50                   | 1494,16             | 9999,35            |
| 13             |                    | 202 Степанов А.Ш.                     | 5 200,00        | 1 404,00         | 6 604,00                    | 358,52              | 5745,48            |
| 14             |                    | 207 Степкина А.В.                     | 6950,00         | 1876,50          | 8826,50                     | 1 147,45            | 7 679,06           |
| 15             |                    | 209 Стольникова О.Д.                  | 7 650,00        | 2065,50          | 9715,50                     | 1 263,02            | 8 4 5 2, 4 9       |
| 16             |                    | 212 Шашкин Р.Н.                       | 8700,00         | 2 3 4 9 0 0      | 11 049,00                   | 1436,37             | 9612,63            |
| 17             |                    | 203 Шорохов С.М.                      | 5 550,00        | 1 498,50         | 7 048,50                    | 916,31              | 6132,20            |
| 18             |                    | 211 Шпаро Н.Г.                        | 8 3 5 0 , 0 0   | 2 2 5 4 5 0      | 10 604,50                   | 1378,59             | 9 2 2 5, 9 2       |
| 19             |                    | Bcero:                                | 94 850,00       | 25 609,50        | 120 459,50                  | 15 659,74           | 104 799,77         |
| 20             |                    |                                       |                 |                  |                             |                     |                    |
| 21             |                    | Максимальный доход:                   | 9999,35         |                  |                             |                     |                    |
| 22             |                    | Минимальный доход:                    | 4972,05         |                  |                             |                     |                    |
| 23             |                    | Средний доход:                        | 7 485,70        |                  |                             |                     |                    |
| 2A             |                    | Ы) Зарплата октябрь (Лист2 / Лист3 /  |                 | ĨТ               |                             |                     |                    |

Рис. 9.2. Итоговый вид таблицы расчета заработной платы за октябрь

ние Премии на 32 %. Убедитесь, что программа произвела пересчет формул.

7. Между колонками «Премия» и «Всего начислено» вставьте новую колонку «Доплата» (Вставка/Столбец) и рассчитайте значение доплаты по формуле Доплата = Оклад  $\times$  % Доплаты. Значение доплаты примите равным 5%.

8. Измените формулу для расчета значений колонки «Всего начислено»:

Всего начислено = Оклад + Премия + Доплата.

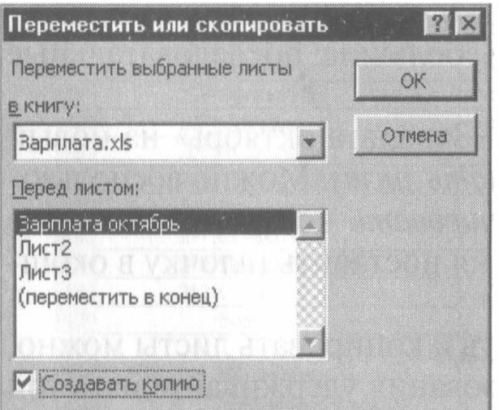

Рис. 9.3. Копирование листа электронной книги

9. Проведите условное форматирование значений колонки «К выдаче». Установите формат вывода значений между 7000 и 10 000 - зеленым цветом шрифта; меньше 7000 - красным; больше или равно 10 000 - синим цветом шрифта (Формат/Условное форматирование) (рис. 9.4).

10. Проведите сортировку по фамилиям в алфавитном порядке по возрастанию (выделите фрагмент с 5 по 18 строки таблицы - без

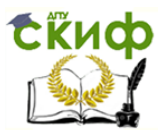

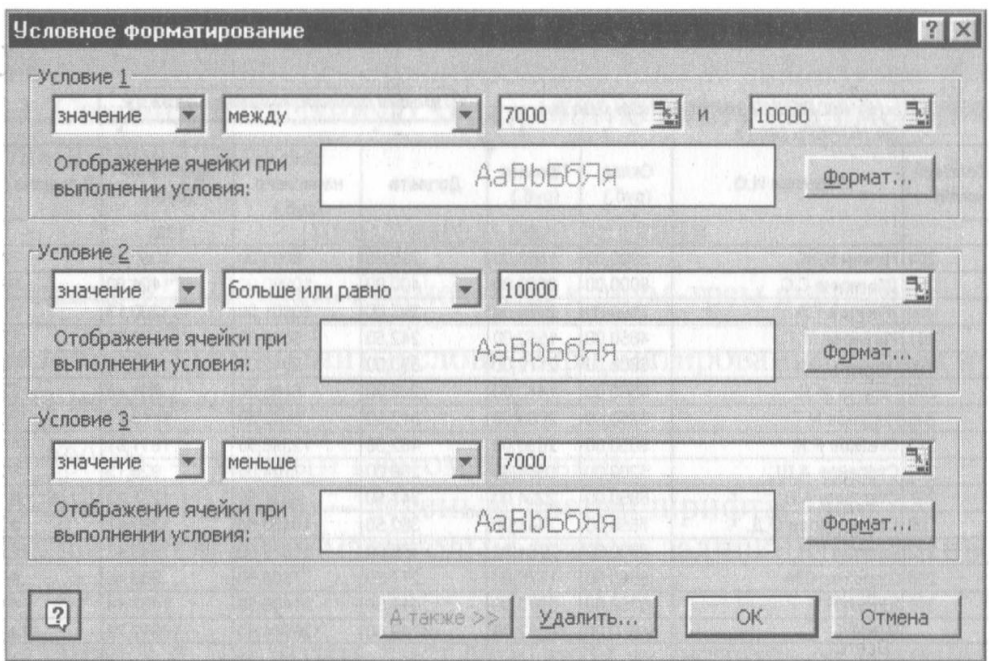

Рис. 9.4. Условное форматирование данных

итогов, выберите меню Данные/Сортировка, сортировать по -Столбец В) (рис. 9.5).

11. Поставьте к ячейке D3 комментарии «Премия пропорциональна окладу» (Вставка/Примечание), при этом в правом верхнем углу ячейки появится красная точка, которая свидетельствует о наличии примечания. Конечный вид расчета заработной платы за ноябрь приведен на рис. 9.6.

12. Защитите лист «Зарплата ноябрь» от изменений (Сервис/Защита/Защитить лист). Задайте пароль на лист (рис. 9.7), сделайте подтверждение пароля (рис. 9.8).

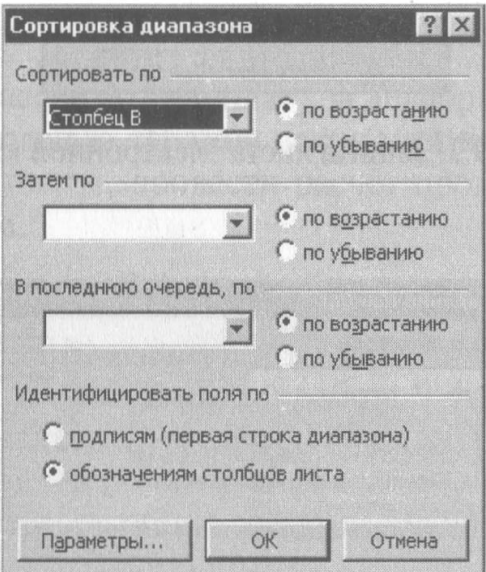

Рис. 9.5. Сортировка данных

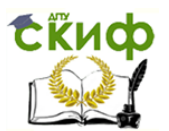

|                | E5                 | $=$ C5*\$E\$4<br>靈                    |                 |                  |              |                               |                     |                 |
|----------------|--------------------|---------------------------------------|-----------------|------------------|--------------|-------------------------------|---------------------|-----------------|
|                | A                  | B                                     | C               | D                | E            | F.                            | G                   | H               |
|                |                    | ВЕДОМОСТЬ НАЧИСЛЕНИЯ ЗАРАБОТНОЙ ПЛАТЫ |                 |                  |              | Премия пропорциональна окладу |                     |                 |
| $\overline{2}$ |                    | ЗА НОЯБРЬ 2003 г.                     |                 |                  |              |                               |                     |                 |
| 3              | Табельный<br>номер | Фамилия И.О.                          | Оклад<br>(py6.) | Премия<br>(py6.) | Доплата      | Bero<br>начислено<br>(руб.)   | Удержания<br>(py6.) | К выдаче (руб.) |
| 4              |                    |                                       |                 | 32%              | 5%           |                               | 13%                 |                 |
| 5              |                    | 204 Галкин В.Ж.                       | 5900,00         | 1888,00          | 295,00       | 8083,00                       | 1050,79             | 7032,21         |
| 6              |                    | 210 Дрынкина С.С.                     | 8000,00         | 2560,00          | 400,00       | 10960,00                      | 1424,80             | 9535,20         |
| 7              |                    | 208 Жарова Г.А.                       | 7300,00         | 2336,00          | 365,00       | 10001,00                      | 1300,13             | 8700,87         |
| 8              |                    | 201 Иванова И.Г.                      | 4850,00         | 1552,00          | 242,50       | 6644,50                       | 863,79              | 5780,72         |
| $\overline{9}$ |                    | 206 Орлова Н.Н.                       | 6600,00         | 2112,00          | 330,00       | 9042,00                       | 1175,46             | 7866,54         |
| 10             |                    | 200 Петров И.Л.                       | 4500,00         | 1440,00          | 225,00       | 6165,00                       | 801,45              | 5363,55         |
| 11             |                    | 205 Портнов М.Т.                      | 6250,00         | 2000,00          | 312,50       | 8562,50                       | 1113,13             | 7449,38         |
| 12             |                    | 213 Стелков Р.Х.                      | 9050,00         | 2896,00          | 452,50       | 12398,50                      | 1611,81             | 10786,70        |
| 13             |                    | 202 Степанов А.Ш                      | 5200,00         | 1664,00          | 260,00       | 7124,00                       | 926,12              | 6197,88         |
| 14             |                    | 207 Степкина А.В.                     | 6950,00         | 2224,00          | 347,50       | 9521,50                       | 1237,80             | 8283,71         |
| 15             |                    | 209 Стольникова О.Д.                  | 7650,00         | 2448,00          | 382,50       | 10480,50                      | 1362,47             | 9118,04         |
| 16             |                    | 212 Шашкин Р.Н.                       | 8700,00         | 2784,00          | 435,00       | 11919,00                      | 1549,47             | 10369,53        |
| 17             |                    | 203 Шорохов С.М.                      | 5550,00         | 1776,00          | 277,50       | 7603,50                       | 988,46              | 6615,05         |
| 18             |                    | 211 Шпаро Н.Г.                        | 8350,00         | 2672,00          | 417,50       | 11439,50                      | 1487,14             | 9952,37         |
| 19             |                    | Bcero:                                | 94850,00        | 30352,00         | 4742,50      | 129944,50                     | 16892,79            | 113051,72       |
| 20             |                    |                                       |                 |                  |              |                               |                     |                 |
| 21             |                    | Максимальный доход:                   | 10786,70        |                  |              |                               |                     |                 |
| 22             |                    | Минимальный доход:                    | 5363,55         |                  |              |                               |                     |                 |
| 23             |                    | Средний доход:                        | 8075,12         |                  | <b>ATALL</b> |                               |                     |                 |

Рис. 9.6. Конечный вид зарплаты за ноябрь

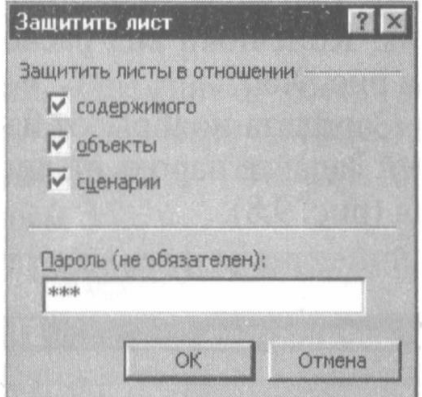

# Рис. 9.7. Защита листа электронной книги

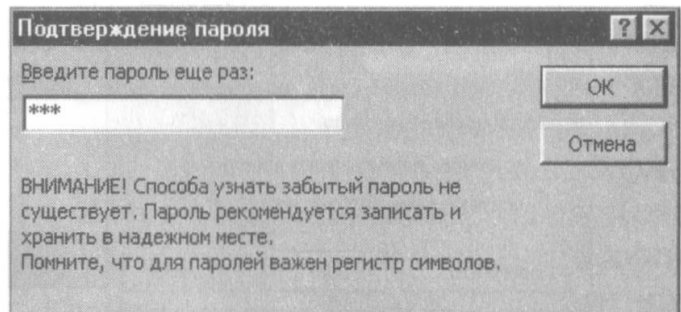

## Рис. 9.8. Подтверждение пароля

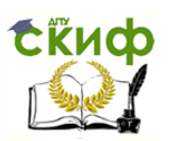

Убедитесь, что лист защищен и невозможно удаление данных. Снимите защиту листа (Сервис/Защита/Снять защиту листа).

13. Сохраните созданную электронную книгу под именем «Зарплата» в своей папке.

### Дополнительные задания

Задание 9.2. Сделать примечания к двум-трем ячейкам.

Задание 9.3. Выполнить условное форматирование оклада и премии за ноябрь месяц:

до 2000 р. — желтым цветом заливки; от 2000 до 10 000 р. - зеленым цветом шрифта; свыше 10 000 р. - малиновым цветом заливки, белым цветом шрифта.

Задание 9.4. Защитить лист зарплаты за октябрь от изменений.

Проверьте защиту. Убедитесь в неизменяемости данных. Снимите защиту со всех листов электронной книги «Зарплата».

Задание 9.5. Построить круговую диаграмму начисленной суммы к выдаче всех сотрудников за ноябрь месяц.

Практическая работа 10

# Тема: СВЯЗАННЫЕ ТАБЛИЦЫ. РАСЧЕТ ПРОМЕЖУТОЧНЫХ ИТОГОВ В ТАБЛИЦАХ **MS EXCEL**

Цель занятия. Связывание листов электронной книги. Расчет промежуточных итогов. Структурирование таблицы.

Задание 10.1. Рассчитать зарплату за декабрь и построить диаграмму. Создать итоговую таблицу ведомости квартального начисления заработной платы, провести расчет промежуточных итогов по подразделениям.

## Порядок работы

1. Запустите редактор электронных таблиц Microsoft Excel и откройте созданный в Практической работе 9 файл «Зарплата».

2. Скопируйте содержимое листа «Зарплата ноябрь» на новый лист электронной книги (Правка/Переместить/Скопировать лист). Не забудьте для копирования поставить галочку в окошке Создавать копию.

3. Присвойте скопированному листу название «Зарплата декабрь». Исправьте название месяца в ведомости на декабрь.

|                         | H19                | $=$ CYMM(H5:H18)<br>∕a 19                                     |                 |                  |                              |                     |                     |                                 |
|-------------------------|--------------------|---------------------------------------------------------------|-----------------|------------------|------------------------------|---------------------|---------------------|---------------------------------|
|                         | А.                 | л<br>an a                                                     | c               | O.               | E.                           |                     | О.                  | n                               |
|                         |                    |                                                               |                 |                  |                              |                     |                     |                                 |
| $\mathbf{r}$            |                    | ВЕДОМОСТЬ НАЧИСЛЕНИЯ ЗАРАБОТНОЙ ПЛАТЫ                         |                 |                  |                              |                     |                     |                                 |
|                         |                    | ЗА ДЕКАБРЬ 2003 г.                                            |                 |                  |                              | <b>Bero</b>         |                     |                                 |
| 3                       | Табельный<br>номер | Фамилия И.О.                                                  | Оклад<br>(руб.) | Премия<br>(py6.) | Доплата                      | начислено<br>(руб.) | Удержания<br>(руб.) | К выдаче (руб.)                 |
| 4.                      |                    |                                                               |                 | 46%              | 8%                           |                     | 13%                 |                                 |
| 5                       |                    | 204 Галкин В.Ж.                                               | 5900,00         | 2714,00          | 472,00                       | 9086,00             | 1181,18             | 7904,82                         |
| 6                       |                    | 210 Дрынкина С.С.                                             | 8000,00         | 3680,00          | 640,00                       | 12320,00            | 1601,60             | 10718,40                        |
| $\overline{t}$          |                    | 208   Жарова Г.А.                                             | 7300,00         | 3358,00          | 584,00                       | 11242.00            | 1461,46             | 9780,54                         |
| 8                       | 201                | Иванова И.Г.                                                  | 4850,00         | 2231,00          | 388,00                       | 7469.00             | 970,97              | 6498,03                         |
| g                       |                    | 206 Орлова Н.Н.                                               | 6600,00         | 3036,00          | 528,00                       | 10164,00            | 1321,32             | 8842,68                         |
| 10                      |                    | 200 Петров И.Л.                                               | 4500,00         | 2070,00          | 360,00                       | 6930,00             | 900,90              | 6029,10                         |
| 11                      |                    | 205 Портнов М.Т.                                              | 6250,00         | 2875,00          | 500,00                       | 9625,00             | 1251,25             | 8373,75                         |
| 12                      |                    | 213 Стелков Р.Х.                                              | 9050,00         | 4163,00          | 724,00                       | 13937,00            | 1811,81             | 12125,19                        |
| $\overline{13}$         |                    | 2021Степанов А.Ш.                                             | 5200,00         | 2392,00          | 416,00                       | 8008,00             | 1041,04             | 6966,96                         |
| 14                      | 207                | <b>Степкина А.В.</b>                                          | 6950,00         | 3197,00          | 556,00                       | 10703,00            | 1391,39             | 9311,61                         |
| 15                      |                    | 209  Стольникова О.Д.                                         | 7650,00         | 3519,00          | 612,00                       | 11781,00            | 1531,53             | 10249,47                        |
| 16.                     |                    | 212 Шашкин Р.Н.                                               | 8700,00         | 4002,00          | 00,888                       | 13398,00            | 1741,74             | 11656,26                        |
| 17                      |                    | 203 Шорохов С.М.                                              | 5550,00         | 2553,00          | 444,00                       | 8547,00             | 1111,11             | 7435.89                         |
| 18                      |                    | 211 Шпаро Н.Г.                                                | 8350,00         | 3841,00          | 668,00                       | 12859,00            | 1671,67             | 11187,33                        |
| 19                      |                    | (Bcero:                                                       | 94850.00        | 43631.00         | 7588,00                      | 146069,00           | 18988,97            | <u>127080.031</u>               |
| $\overline{\mathbf{z}}$ |                    |                                                               |                 |                  |                              |                     |                     |                                 |
| $\frac{21}{22}$         |                    | Максимальный доход:                                           | 12125,19        |                  |                              |                     |                     |                                 |
|                         |                    | Минимальный доход:                                            | 6029,10         |                  |                              |                     |                     |                                 |
| 23                      |                    | Средний доход:                                                | 9077,15         |                  |                              |                     |                     |                                 |
| 24                      |                    | <u> 4   4   1   1   3 арплата декабрь / Зарплата ноябрь  </u> |                 |                  | Зарплата октябрь Д.Лист2 141 |                     |                     | <b>The Secretary Adventures</b> |

Рис. 10.1. Ведомость зарплаты за декабрь

4. Измените значение Премии на 46 %, Доплаты — на 8 %. Убедитесь, что программа произвела пересчет формул (рис. 10.1).

5. По данным таблицы «Зарплата декабрь» постройте гистограмму доходов сотрудников. В качестве подписей оси Х выберите фамилии сотрудников. Проведите форматирование диаграммы. Конечный вид гистограммы приведен на рис. 10.2.

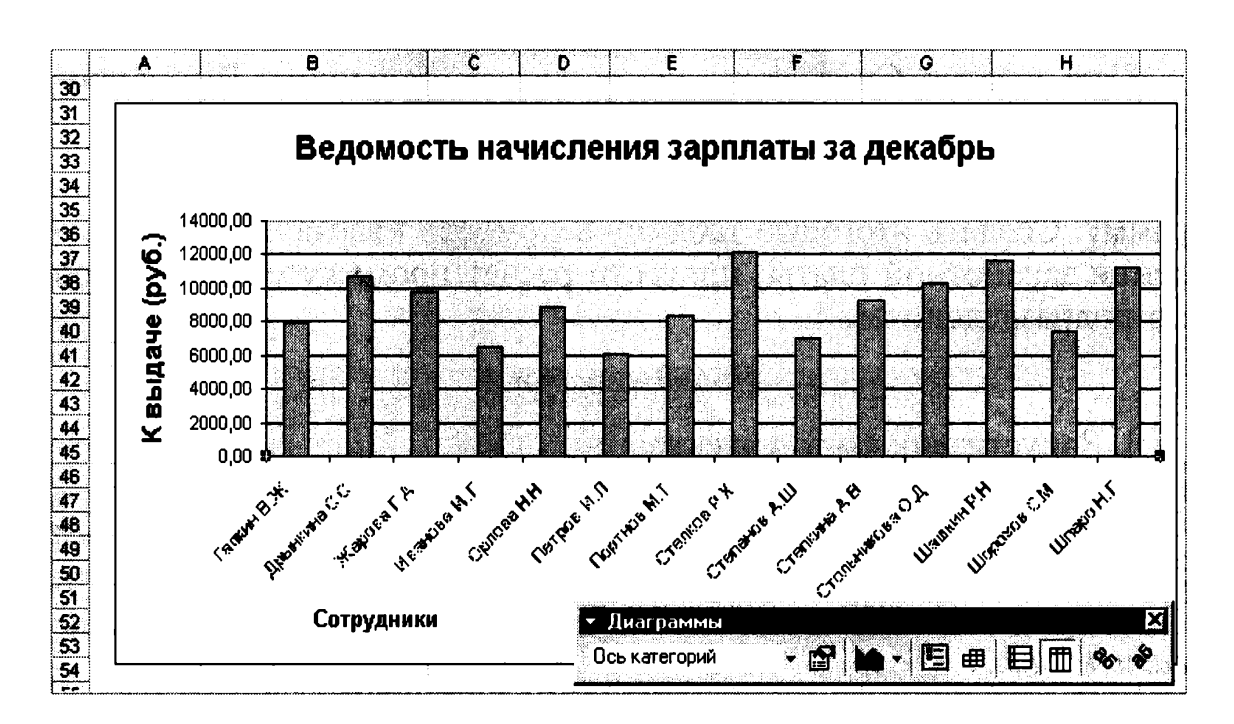

Рис. 10.2. Гистограмма зарплаты за декабрь

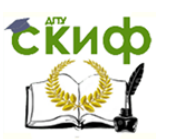

6. Перед расчетом итоговых данных за квартал проведите сортировку по фамилиям в алфавитном порядке (по возрастанию) в ведомостях начисления зарплаты за октябрь - декабрь.

7. Скопируйте содержимое листа «Зарплата октябрь» на новый лист (Правка/Переместить/Скопировать лист). Не забудьте для копирования поставить галочку в окошке Создавать копию.

8. Присвойте скопированному листу название «Итоги за квартал». Измените название таблицы на «Ведомость начисления заработной платы за 4 квартал».

9. Отредактируйте лист «Итоги за квартал» согласно образцу на рис. 10.3. Для этого удалите в основной таблице (см. рис. 10.1) колонки Оклада и Премии, а также строку 4 с численными значениями % Премии и % Удержания и строку 19 «Всего». Удалите также строки с расчетом максимального, минимального и среднего доходов под основной таблицей. Вставьте пустую третью строку.

10. Вставьте новый столбец «Подразделение» (Вставка/Столбец) между столбцами «Фамилия» и «Всего начислено». Заполните столбец «Подразделение» данными по образцу (см. рис. 10.3).

11. Произведите расчет квартальных начислений, удержаний и суммы к выдаче как сумму начислений за каждый месяц (данные по месяцам располагаются на разных листах электронной книги, поэтому к адресу ячейки добавится адрес листа).

Краткая справка. Чтобы вставить в формулу адрес или диапазон ячеек с другого листа, следует во время ввода формулы щелкнуть по закладке этого листа и выделить на нем нужные ячейки. Вставляемый адрес будет содержать название этого листа.

В ячейке D5 для расчета квартальных начислений «Всего начислено» формула имеет вид

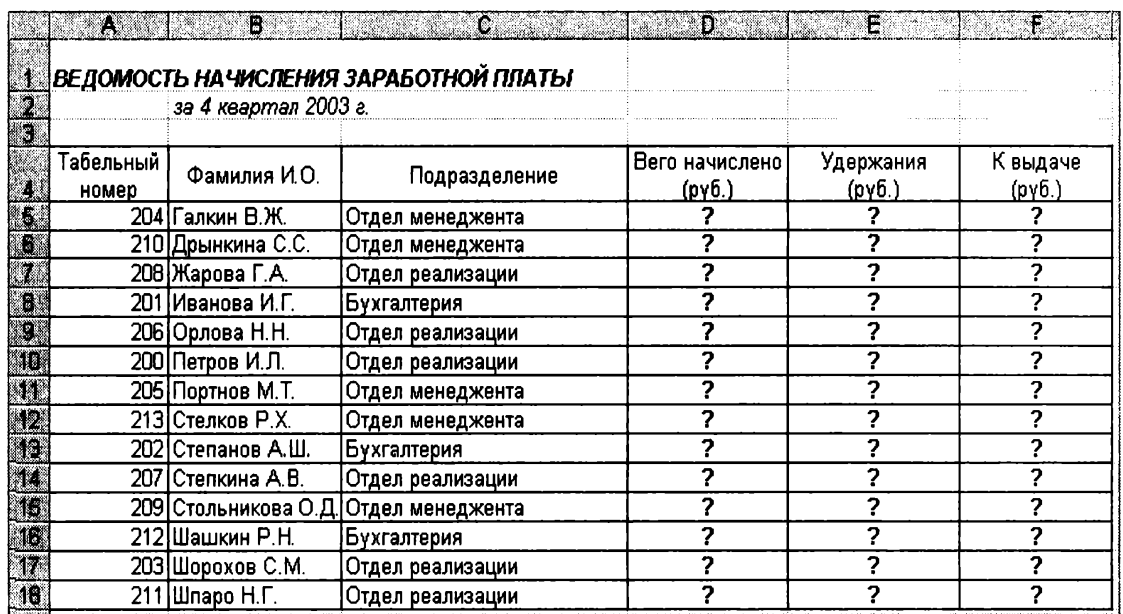

Рис. 10.3. Таблица для расчета итоговой квартальной заработной платы

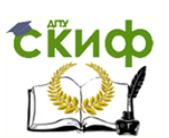

 $=$  'Зарплата декабрь'! $F5 +$  'Зарплата ноябрь'! $F5 +$ + 'Зарплата октябрь'!Е5.

Аналогично произведите квартальный расчет «Удержания» и «К выдаче».

Примечание. При выборе начислений за каждый месяц делайте ссылку на соответствующую ячейку из таблицы соответствующего листа электронной книги «Зарплата». При этом произойдет связывание информации соответствующих ячеек листов электронной книги.

12. В силу однородности расчетных таблиц зарплаты по месяцам для расчета квартальных значений столбцов «Удержание» и «К выдаче» достаточно скопировать формулу из ячейки D5 в ячейки E5 и F5 (рис. 10.4).

Для расчета квартального начисления заработной платы для всех сотрудников скопируйте формулы в столбцах D, Е и F. Ваша электронная таблица примет вид, как на рис. 10.4.

13. Для расчета промежуточных итогов проведите сортировку по подразделениям, а внутри подразделений - по фамилиям. Таблица примет вид, как на рис. 10.5.

14. Подведите промежуточные итоги по подразделениям, используя формулу суммирования. Для этого выделите всю таблицу и выполните команду Данные/Итоги (рис. 10.6). Задайте параметры подсчета промежуточных итогов:

при каждом изменении в - Подразделение;

операция - Сумма;

добавить итоги по: Всего начислено, Удержания, К выдаче.

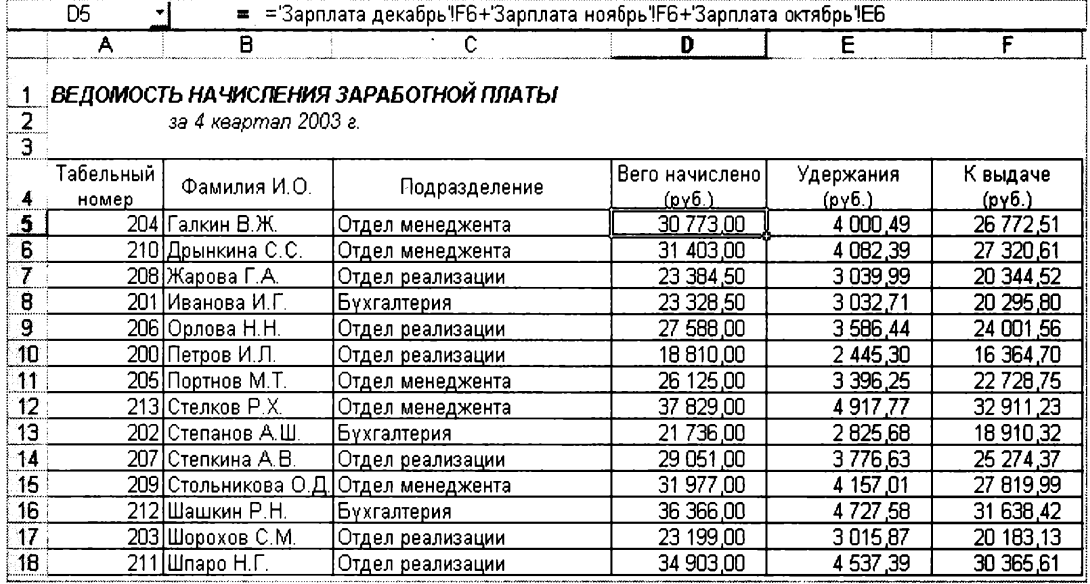

Рис. 10.4. Расчет квартального начисления заработной платы, связыванием листов электронной книги

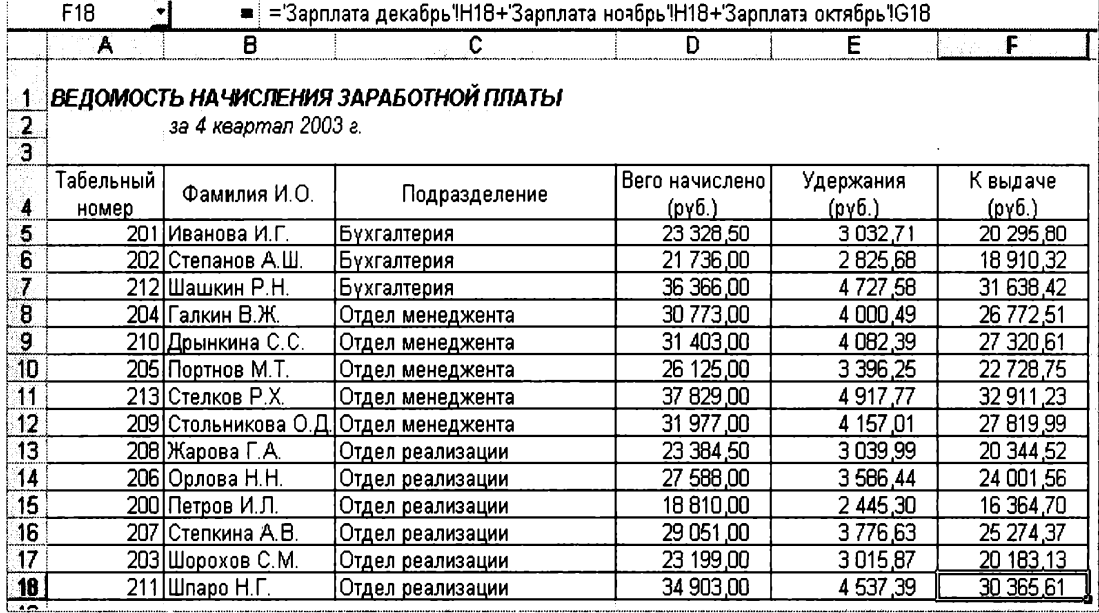

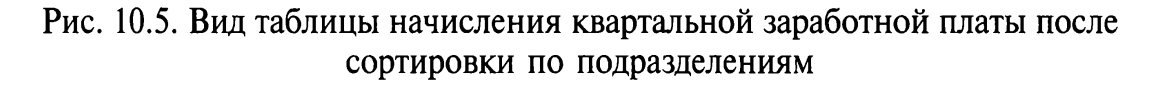

Отметьте галочкой операции «Заменить текущие итоги» и «Итоги под данными».

Примерный вид итоговой таблицы представлен на рис. 10.7.

15. Изучите полученную структуру и формулы подведения промежуточных итогов, устанавливая курсор на разные ячейки таблицы. Научитесь сворачивать и разворачивать структуру до разных уровней (кнопками «+» и «-»).

Краткая справка. Под структурированием понимается многоуровневая группировка строк и столбцов таблицы и создание элементов управления, с помощью которых легко можно скрывать и раскрывать эти группы.

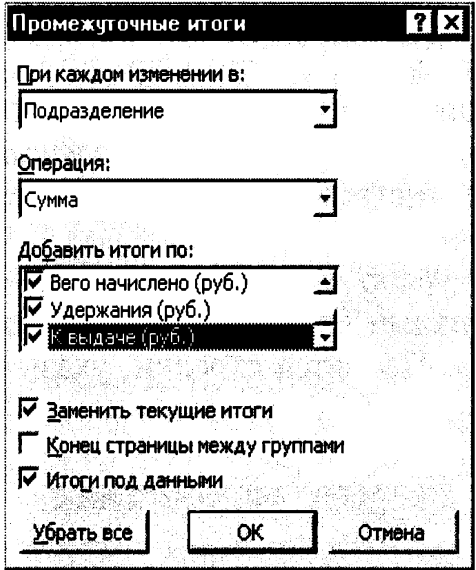

Рис. 10.6. Окно задания параметров расчета промежуточных итогов

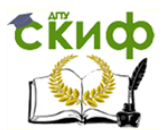

| F22            | DENR<br>Ιă                     | ●<br>睔               | $\Sigma$ $f_{\infty}$ $\left\  \cdot \right\ $ 80%<br>= = ПРОМЕЖУТОЧНЫЕ. ИТОГИ(9; F5: F20) | $-2$                               | $2   12 - x  $ = E | $92, 18$ $\text{H} \cdot \text{A}$ |
|----------------|--------------------------------|----------------------|--------------------------------------------------------------------------------------------|------------------------------------|--------------------|------------------------------------|
| $1 \ 2 \ 3$    | A                              | B                    |                                                                                            | D                                  | E                  | F                                  |
|                |                                |                      |                                                                                            |                                    |                    |                                    |
|                |                                |                      | ВЕДОМОСТЬ НАЧИСЛЕНИЯ ЗАРАБОТНОЙ ПЛАТЫ                                                      |                                    |                    | <b>PERHARO</b>                     |
| $\overline{2}$ |                                | за 4 квартал 2003 г. |                                                                                            |                                    |                    |                                    |
| $\overline{a}$ |                                |                      |                                                                                            |                                    |                    |                                    |
|                | Табельный                      | Фамилия И.О.         | Подразделение                                                                              | Вего начислено                     | Удержания          | К выдаче                           |
| Δ              | HOMep                          |                      |                                                                                            | $(p\nu 6.)$                        | $(p\nu 6.)$        | (pv6.)                             |
| 5              |                                | 201 Иванова И.Г.     | Бүхгалтерия                                                                                | 23 328,50                          | 3 0 3 2.71         | 20 295,80                          |
| ĥ              |                                | 202 Степанов А.Ш.    | Бухгалтерия                                                                                | 21 736,00                          | 2825,68            | 18 910,32                          |
|                |                                | 212 Шашкин Р.Н.      | Бүхгалтерия                                                                                | 36 366,00                          | 4727.58            | 31 638,42                          |
| 8              |                                |                      | Бухгалтерия Всего                                                                          | 81 430,50                          | 10 585,97          | 70 844,54                          |
| $\overline{g}$ |                                | 204 Галкин В.Ж.      | Отдел менеджента                                                                           | 30 773.00                          | 4 000.49           | 26 772.51                          |
| 10             |                                | 210 Дрынкина С.С.    | Отдел менеджента                                                                           | 31 403,00                          | 4 082.39           | 27 320,61                          |
| 11             |                                | 205 Портнов М.Т.     | Отдел менеджента                                                                           | 26 125,00                          | 3 396,25           | 22 7 28 7 5                        |
| 12             |                                | 213 Стелков Р.Х.     | Отдел менеджента                                                                           | 37 829,00                          | 4917.77            | 32 911,23                          |
| 13             |                                | 209 Стольникова О.Д  | Отдел менеджента                                                                           | 31 977, 00                         | 4 157,01           | 27 819,99                          |
| 14             |                                |                      | Отдел менеджента Всего                                                                     | 158 107,00                         | 20 553.91          | 137 553,09                         |
| 15             |                                | 208 Жарова Г.А.      | Отдел реализации                                                                           | 23 384,50                          | 3039.99            | 20 344.52                          |
|                | 16                             | 206 Орлова Н.Н.      | Отдел реализации                                                                           | 27 588,00                          | 3 586,44           | 24 001,56                          |
| 17             |                                | 200 Петров И.Л.      | Отдел реализации                                                                           | 18 810.00                          | 2 445,30           | 16 364,70                          |
| 18             |                                | 207 Степкина А.В.    | Отдел реализации                                                                           | 29 051,00                          | 3776,63            | 25 274,37                          |
| 19             |                                | 203 Шорохов С.М.     | Отдел реализации                                                                           | 23 199,00                          | 3015,87            | 20 183,13                          |
| 20             |                                | 211 Шпаро Н.Г.       | Отдел реализации                                                                           | 34 903,00                          | 4 537,39           | 30 365,61                          |
| 21             |                                |                      | Отдел реализации Всего                                                                     | 156 935,50                         | 20 401.62          | 136 533,89                         |
| 22             |                                |                      | Общий итог                                                                                 | 396 473,00                         | 51 541.49          | 344 931.51                         |
| 23             |                                |                      |                                                                                            |                                    |                    |                                    |
| 24             |                                |                      |                                                                                            |                                    |                    |                                    |
| 25             |                                |                      |                                                                                            |                                    |                    |                                    |
|                | <b>• НА Итоги за квартал</b> / | Зарплата декабрь     | Зарплата ноябрь Д                                                                          | Зарплата октябрь / Лист2 / Лист3 / | Hal                |                                    |
| Готово         |                                |                      |                                                                                            |                                    |                    | <b>NUM</b>                         |

Рис. 10.7. Итоговый вид таблицы расчета квартальных итогов по зарплате

16. Сохраните файл «Зарплата» с произведенными изменениями (Файл/Сохранить).

### Дополнительные задания

Задание 10.2. Исследовать графическое отображение зависимостей ячеек друг от друга.

### Порядок работы

Скопируйте содержимое листа «Зарплата октябрь» на новый лист. Копии присвойте имя «Зависимости». Откройте панель «Зависимости» (Сервис/Зависимости/Панель зависимостей) (рис. 10.8). Изучите назначение инструментов панели, задерживая на них указатель мыши.

Устанавливайте курсор на ячейку в каждом столбце и вызывайте зависимости кнопками Влияющие ячейки и Зависимые ячейки панели «Зависимости». Появятся стрелки, указывающие на зависи-

|  | <b>Зависимости</b> |  |  |  |
|--|--------------------|--|--|--|
|  |                    |  |  |  |

Рис. 10.8. Панель зависимостей

|                                    | A                      | B.                                    | ାଥ                  | Ð                  | Ε                   | 机火焰                                     | G                  |  |
|------------------------------------|------------------------|---------------------------------------|---------------------|--------------------|---------------------|-----------------------------------------|--------------------|--|
|                                    |                        | ВЕДОМОСТЬ НАЧИСЛЕНИЯ ЗАРАБОТНОЙ ПЛАТЫ |                     |                    |                     |                                         |                    |  |
| 2                                  |                        | <u>ЗА ОКТЯБРЬ 2003 г.</u>             |                     |                    | Bero                |                                         |                    |  |
| S.,<br>3                           | Табельный<br>номер     | Фамилия И.О.                          | Оклад<br>(py6.)     | Премия<br>(руб.)   | начислено<br>(руб.) | Удержания<br>(руб.)                     | К выдаче<br>(руб.) |  |
| $\ddot{\phantom{a}}$               |                        |                                       |                     | • 27%              |                     | 13%                                     |                    |  |
| 5                                  |                        | 204 Галкин В.Ж.                       | <del>900,00 p</del> | <del>00, CCZ</del> | 493,00<br>$-7$      | 974 09                                  | ∱6 518,91          |  |
| $\overline{\mathbf{6}}$            |                        | 210 Доынкина С.С.                     | 000,00              | 160,00             | 160,00<br>10        | 320.80                                  | 8 839,20           |  |
| 7.                                 |                        | <u> 208 Жарова Г.А.</u>               | <del>00,000</del>   | <del>971,00</del>  | -9<br>271,00        | 205,23                                  | 8 0 65,77          |  |
| $\overline{\mathbf{e}}$            | 201                    | Иванова И.Г.                          | 850,00              | 309.50             | 6<br>159,50         | 800,74                                  | 5 358 77           |  |
| 9.                                 |                        | <u> 206 Орлова Н.Н.</u>               | <b>00,000 B</b>     | 782,00             | 8 3 8 2,00          | ∕089.66                                 | 292,34             |  |
| 10                                 |                        | <u> 200   Петров И.Л.</u>             | $-600,00$           | $-215,00$          | <del>6715,00</del>  | <del>742,95</del>                       | -4 972,05          |  |
| 11                                 |                        | <u> 205 Портнов М.Т.</u>              | 250,00              | 687,50             | 937,50              | 031,88                                  | 6 905,63           |  |
| 12                                 |                        | 213 Стелков Р.Х.                      | 050,00              | 443,50             | 493,50              | 494,16                                  | 9 9 9 3 5          |  |
| 13                                 |                        | 202 Степанов А.Ш.                     | 200,00              | 404,00             | 6604,00             | <del>050,52</del>                       | $-5745.48$         |  |
| 14                                 | 207                    | Степкина А.В.                         | d 950,00            | 876,50             | 10-626,50           | 147,45                                  | 679,06             |  |
| 15                                 |                        | 209 Стольникова О.Д.                  | 650,00              | 065,50             | <del>0 715,50</del> | <del>263,02</del>                       | 8 452,49           |  |
| 16                                 |                        | 212 Шашкин Р.Н.                       | 8700.00             | 349,00             | 11 049,00           | 1.436297                                | 9 612,63           |  |
| $\overline{W}$                     |                        | 203 Шорохов С.М.                      | 550,00              | 498,50             | 048,50              | 916,31                                  | 6 132,20           |  |
| 18                                 |                        | 211 Шпаро Н.Г.                        | 8 350,00            | 284,50             | 10.804.50           | 378,59                                  | 9 225.92           |  |
| 19                                 |                        | Bcero:                                | 94850,00            | 28609,50           | 20-459,50           | 5 659,74                                | 104 799 77         |  |
| $\frac{20}{21}$                    |                        |                                       |                     |                    |                     |                                         |                    |  |
|                                    |                        | Максимальный доход:                   | <del>9 99</del> 9 F |                    | Зависимости         |                                         | ×                  |  |
|                                    |                        | Минимальный доход:                    | <u>4972,05</u>      |                    |                     |                                         |                    |  |
| $\frac{22}{23}$<br>$\frac{24}{25}$ |                        | Средний доход:                        | 7485,70             |                    |                     | まま ちょうしゅ まき                             |                    |  |
|                                    |                        |                                       |                     |                    |                     |                                         |                    |  |
|                                    |                        |                                       |                     |                    |                     |                                         |                    |  |
|                                    | М 4 Р НА Зависимости Д | Итоги за квартал                      | Зарплата декабрь    | Зарплата ноябрь    | Зарплата октябрь    | $\sqrt{Im(T^2)}$ $\left  \cdot \right $ |                    |  |

Рис. 10.9. Зависимости в таблице расчета зарплаты

мость ячейки от других ячеек и ее влияние на другие ячейки. Примерный вид таблицы с зависимостями приведен на рис. 10.9. Сохраните файл «Зарплата» с произведенными изменениями.

Практическая работа 11

# Тема: ПОДБОР ПАРАМЕТРА. ОРГАНИЗАЦИЯ ОБРАТНОГО РАСЧЕТА

Цель занятия. Изучение технологии подбора параметра при обратных расчетах.

Задание 11.1. Используя режим подбора параметра, определить, при каком значении % Премии общая сумма заработной платы за октябрь будет равна 250 000 р. (на основании файла «Зарплата», созданного в Практических работах 9...10).

Краткая справка. К исходным данным этой таблицы относятся значения Оклада и % Премии, одинакового для всех сотрудников. Результатом вычислений являются ячейки, содержащие формулы, при этом изменение исходных данных приводит к изменению результатов расчетов. Использование операции «Подбор параметра» в MS Excel позволяет производить обратный расчет, когда задается конкретное значение рассчитанного пара-

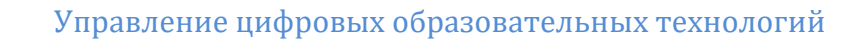

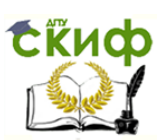

метра, и по этому значению подбирается некоторое удовлетворяющее заданным условиям, значение исходного параметра расчета.

### Порядок работы

1. Запустите редактор электронных таблиц Microsoft Excel и откройте созданный в Практических работ 9... 10 файл «Зарплата».

2. Скопируйте содержимое листа «Зарплата октябрь» на новый лист электронной книги (Правка/Переместить/Скопировать лист). Не забудьте для копирования поставить галочку в окошке Создавать копию. Присвойте скопированному листу имя «Подбор параметра».

3. Осуществите подбор параметра командой Сервис/Подбор параметра (рис. 11.1).

В диалоговом окне Подбор параметра на первой строке в качестве подбираемого параметра укажите адрес общей итоговой суммы зарплаты (ячейка G19), на второй строке наберите заданное значение 250 000, на третьей строке укажите адрес подбираемого значения % Премии (ячейка D4), затем нажмите кнопку ОК. В окне Результат подбора параметра дайте подтверждение подобранному параметру нажатием кнопки  $OK$  (рис. 11.2).

Произойдет обратный пересчет % Премии. Результаты подбора (рис. 11.3):

если сумма к выдаче равна 250 000 р., то % Премии должен быть 203 %.

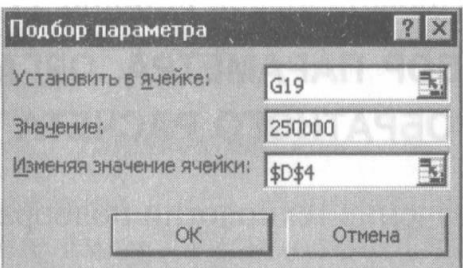

Рис. 11.1. Задание параметров подбора параметра

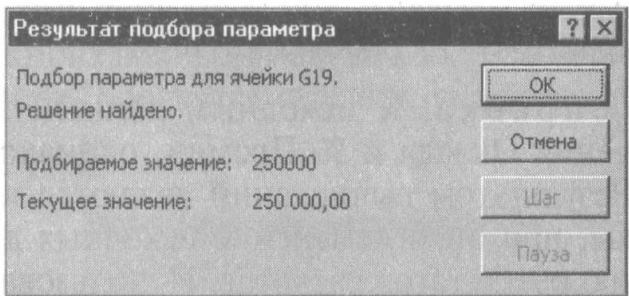

Рис. 11.2. Подтверждение результатов подбора параметра

|         |                    | ВЕДОМОСТЬ НАЧИСЛЕНИЯ ЗАРАБОТНОЙ ПЛАТЫ |                 |               |                             |                     |                    |
|---------|--------------------|---------------------------------------|-----------------|---------------|-----------------------------|---------------------|--------------------|
|         |                    | ЗА ОКТЯБРЬ 2003 г.                    |                 |               |                             |                     |                    |
|         | Табельный<br>номер | Фамилия И.О.                          | Оклад<br>(py0.) | Премия (руб.) | Bero<br>начислено<br>(pq0.) | Удержания<br>(py0.) | К выдаче<br>(py0.) |
|         |                    |                                       |                 | 203%          |                             | 13%                 |                    |
|         |                    | 204 Галкин В.Ж.                       | 5 900 00        | 11 974,56     | 17874,56                    | 2 323,69            | 15 550,87          |
|         |                    | <u> 210 Дрынкина С.С.</u>             | 8 000,00        | 16 236,70     | 24 236,70                   | 3 150,77            | 21 085,93          |
| Ã       |                    | 208 Жарова Г.А.                       | 7 300 00        | 14 815,98     | 22 115,98                   | 2875.08             | 19 240.91          |
|         |                    | <u> 201 Иванова И.Г.</u>              | 4 850,00        | 9 843,50      | 14 693,50                   | 1910.15             | 12 783,34          |
|         |                    | <u> 206 Орлова Н.Н.</u>               | 6 600,00        | 13 395,27     | 19 995,27                   | 2 599,39            | 17 395,89          |
|         |                    | <u> 200 Петров И.Л.</u>               | 4 500.00        | 9 133.14      | 13 633.14                   | 772,31              | 11 860,83          |
| Ţ       |                    | <u> 205 Портнов М.Т.</u>              | 6 250 00        | 12 664,92     | 18 934,92                   | 2461,54             | 16473.38           |
| في ع    |                    | 213 Стелков Р.Х.                      | 905000          | 18 367,76     | 27 417,76                   | 3 564,31            | 23 853.45          |
|         |                    | 202 Степанов А.Ш.                     | 5 200,00        | 10 553,85     | 15 753,85                   | 2.048,00            | 13 705,85          |
|         |                    | 207 Степкина А.В.                     | 6 950,00        | 14 105,63     | 21 055,63                   | 2 737,23            | 18 318,40          |
|         |                    | 209 Стольникова О.Д.                  | 7 650.00        | 15 526,34     | 23 176,34                   | 3012,92             | 20 163.42          |
|         |                    | 212 Шашкин Р.Н.                       | 8 700,00        | 17 657.41     | 26 357.41                   | 3426,46             | 22 930.94          |
|         |                    | 203 Шорохов С.М.                      | 5 550,00        | 11 264,21     | 16 814,21                   | 2 185,85            | 14 628,36          |
|         |                    | 211 Шпаро Н.Г.                        | 8 350,00        | 16 947,05     | 25 297,05                   | 3 288,62            | 22 008.43          |
|         |                    | <u> Bcero:</u>                        | 94 850,00       | 192 506,32    | 287 356,32                  | <u>37 356,32.</u>   | 250 000.00         |
|         |                    |                                       |                 |               |                             |                     |                    |
|         |                    | Максимальный доход:                   | 23 853,45       |               |                             |                     |                    |
|         |                    | Минимальный доход:                    | 11 860,83       |               |                             |                     |                    |
|         |                    | Средний доход:                        | 17857.14        |               |                             |                     |                    |
| 리 編 王 김 |                    | Побдор варанетра Дании                |                 |               | 28.4                        | <b>Wiki</b>         | <b>MARK A</b>      |
|         |                    |                                       |                 |               |                             |                     |                    |

Рис. 11.3. Подбор значения % Премии для заданной общей суммы заработной платы, равной 250000 р.

Задание 11.2. Используя режим подбора параметра, определить штатное расписания фирмы. Исходные данные приведены на рис. 11.4.

Краткая справка. Известно, что в штате фирмы состоит:

- $\cdot$  б курьеров;
- 8 младших менеджеров;

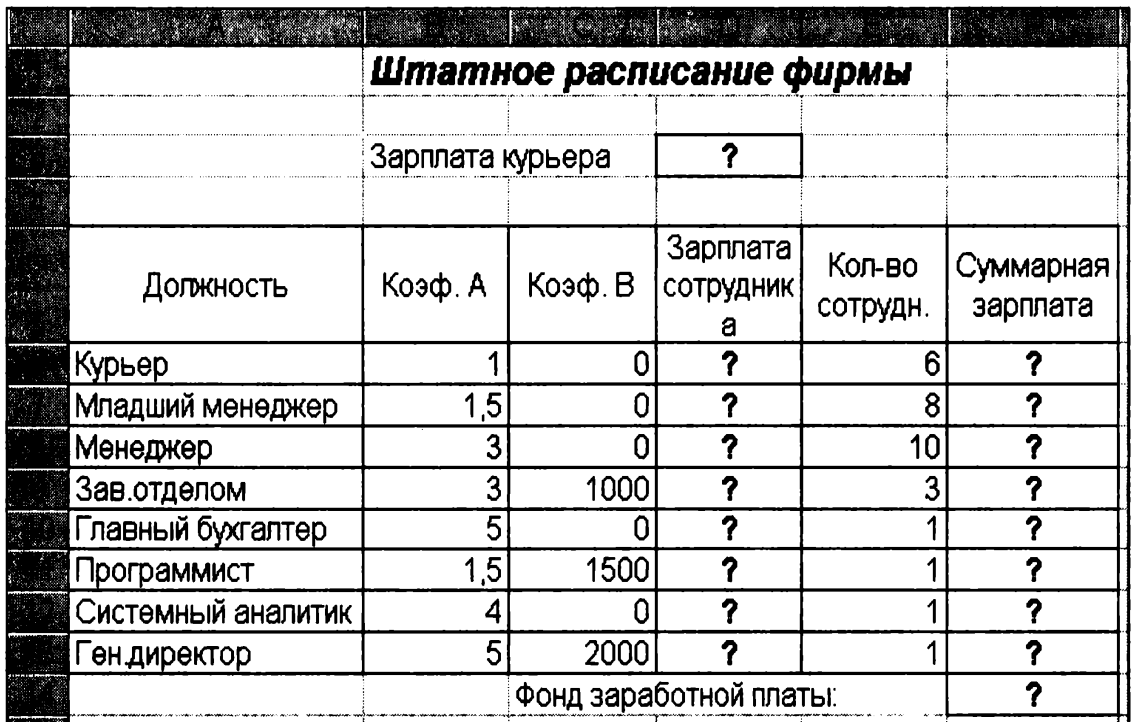

Рис. 11.4. Исуолине ланные лля Залания 11.2

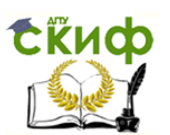

- 10 менеджеров;
- 3 заведующих отделами;
- 1 главный бухгалтер;
- 1 программист;
- 1 системный аналитик;
- 1 генеральный директор фирмы.

Общий месячный фонд зарплаты составляет 100000 р. Необходимо определить, какими должны быть оклады сотрудников фирмы.

Каждый оклад является линейной функцией от оклада курьера, а именно: зарплата =  $A_i * x + B_i$ , где  $x -$  оклад курьера;  $A_i$  и  $B_i$  – коэффициенты, показывающие:

 $A_i$  – во сколько раз превышается значение х;

 $B_i$  — на сколько превышается значение х.

### Порядок работы

1. Запустите редактор электронных таблиц Microsoft Excel.

2. Создайте таблицу штатного расписания фирмы по приведенному образцу (см. рис. 11.4). Введите исходные данные в рабочий лист электронной книги.

3. Выделите отдельную ячейку D3 для зарплаты курьера (переменная «x») и все расчеты задайте с учетом этого. В ячейку D3 временно введите произвольное число.

4. В столбце D введите формулу для расчета заработной платы по каждой должности. Например, для ячейки D6 формула расчета имеет следующий вид: =  $B6 * SD$3 + C6$  (ячейка D3 задана в виде абсолютной адресации). Далее скопируйте формулу из ячейки D6 вниз по столбцу автокопированием.

В столбце F задайте формулу расчета заработной платы всех работающих в данной должности. Например, для ячейки F6 формула расчета имеет вид = D6 \* E6. Далее скопируйте формулу из ячейки **F6 вниз по столбцу автокопированием.** 

В ячейке F14 автосуммированием вычислите суммарный фонд заработной платы фирмы.

5. Произведите подбор зарплат сотрудников фирмы для суммарной заработной платы, равной 100 000 р. Для этого в меню Сервис активизируйте команду Подбор параметра.

В поле Установить в ячейке появившегося окна введите ссылку на ячейку F14, содержащую формулу расчета фонда заработной платы;

в поле Значение наберите искомый результат 100 000;

в поле Изменяя значение ячейки введите ссылку на изменяемую ячейку D3, в которой находится значение зарплаты курьера, и щелкните по кнопке ОК. Произойдет обратный расчет зарплаты сотрудников по заданному условию при фонде зарплаты, равном  $100000 p.$ 

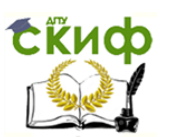

6. Присвойте рабочему листу имя «Штатное расписание 1». Сохраните созданную электронную книгу под именем «Штатное расписание» в своей папке.

Анализ задач показывает, что с помощью MS Excel можно решать линейные уравнения. Задания 11.1 и 11.2 показывают, что поиск значения параметра формулы - это не что иное, как численное решение уравнений. Другими словами, используя возможности программы MS Excel, можно решать любые уравнения с одной переменной.

Задание 11.3. Используя режим подбора параметра и таблицу расчета штатного расписания (см. задание 11.2), определить заработные платы сотрудников фирмы для ряда заданных значений фонда заработной платы.

## Порядок работы

1. Скопируйте содержимое листа «Штатное расписание 1» на новый лист и присвойте копии листа имя «Штатное расписание 2». Выберите коэффициенты уравнений для расчета согласно табл. 11.1 (один из пяти вариантов расчетов).

2. Методом подбора параметра последовательно определите зарплаты сотрудников фирмы для различных значений фонда заработной платы: 100 000, 150 000, 200 000, 250 000, 300 000, 350 000, 400 000 р. Результаты подбора значений зарплат скопируйте в табл. 11.2. в виде спениальной вставки.

Таблица 11.1

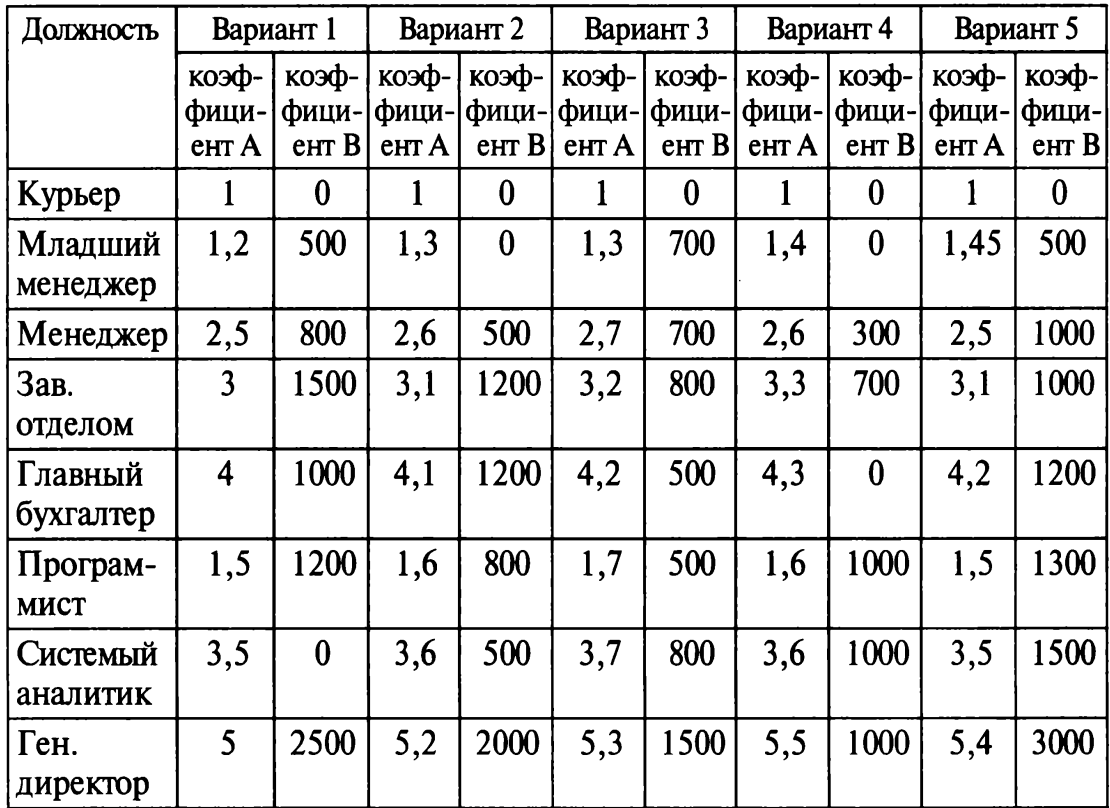

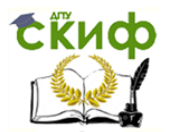

## Таблица 11.2

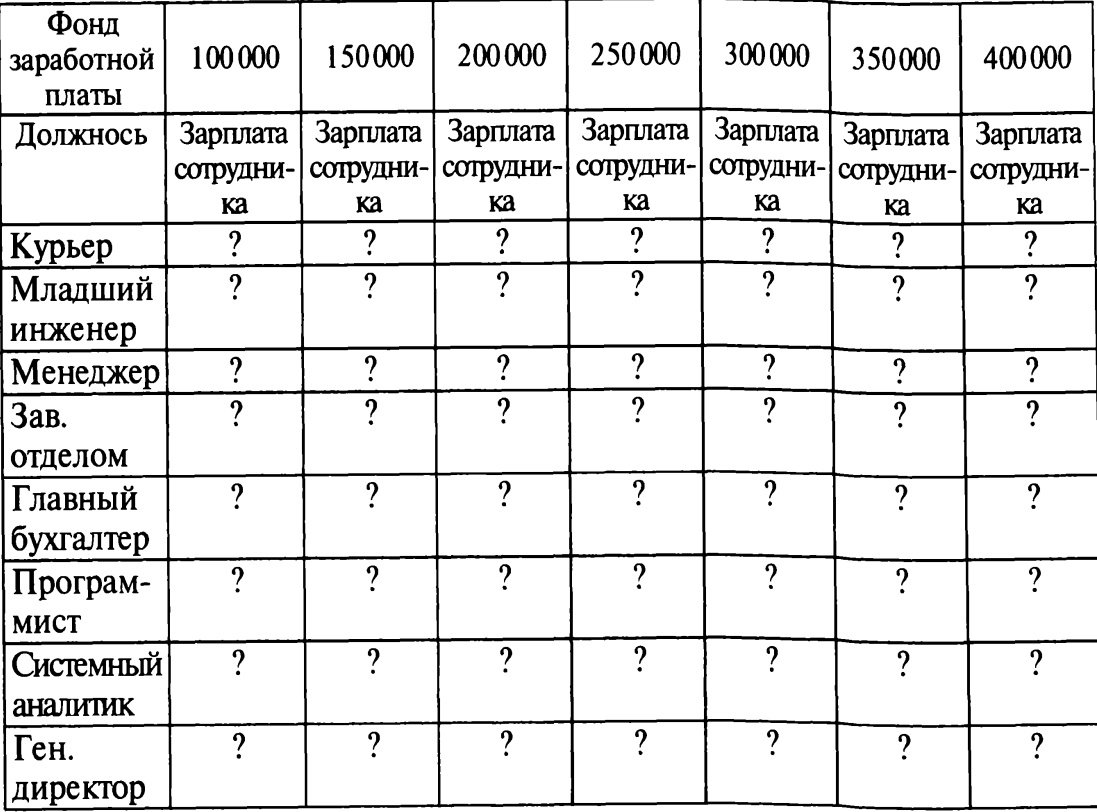

Краткая справка. Для копирования результатов расчетов в виде значений необходимо выделить копируемые данные, произвести запись в буфер памяти (Правка/Копировать), установить курсор в соответствующую ячейку таблицы ответов, задать режим специальной вставки (Правка/Специальная вставка), отметив в качестве объекта вставки - значения (Правка/Специальная вставка/ вставить — значения) (рис. 11.5).

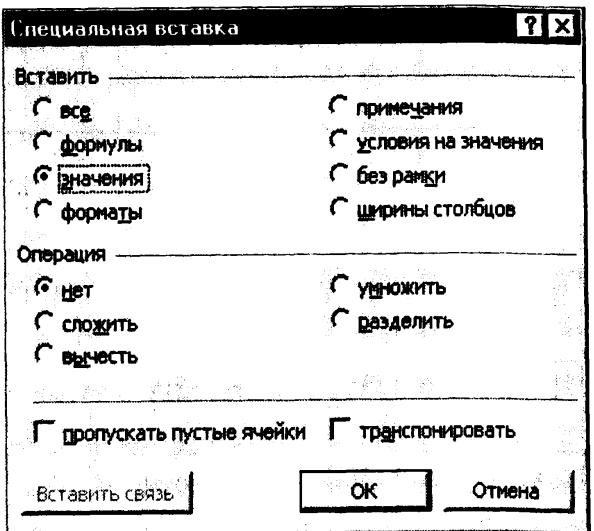

Рис. 11.5. Специальная вставка значений данных

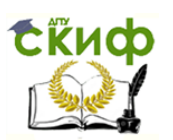

Специальная вставка информации в виде значений позволяет копировать значения, полученные в результате расчетов, без дальнейшей их зависимости от пересчета формул.

Практическая работа 12

# Тема: ЗАДАЧИ ОПТИМИЗАЦИИ (ПОИСК РЕШЕНИЯ)

Цель занятия. Изучение технологии поиска решения для задач оптимизации (минимизации, максимизации).

Задание 12.1. Минимизация фонда заработной платы фирмы.

Пусть известно, что для нормальной работы фирмы требуется 5... 7 курьеров, 8... 10 младших менеджеров, 10 менеджеров, 3 заведующих отделами, главный бухгалтер, программист, системный аналитик, генеральный директор фирмы.

Общий месячный фонд зарплаты должен быть минимален. Необходимо определить, какими должны быть оклады сотрудников фирмы, при условии, что оклад курьера не должен быть меньше  $1400$  p.

В качестве модели решения этой задачи возьмем линейную модель. Тогда условие задачи имеет вид

 $N_1 * A_1 * x + N_2 * (A_2 * x + B_2) + ... + N_8 * (A_8 * x + B_8) = M$ инимум,

где  $N_i$  — количество работников данной специальности;  $x$  — зарплата курьера; А, и В, - коэффициенты заработной платы сотрудников фирмы.

## Порядок работы

1. Запустите редактор электронных таблиц Microsoft Excel и откройте созданный в Практической работе 11 файл «Штатное расписание».

Скопируйте содержимое листа «Штатное расписание 1» на новый лист и присвойте копии листа имя «Штатное расписание 2».

2. В меню Сервис активизируйте команду Поиск решения (рис.  $12.1$ ).

3. В окне Установить целевую ячейку укажите ячейку F14, содержащую модель - суммарный фонд заработной платы.

Поскольку необходимо минимизировать общий месячный фонд зарплаты, активизируйте кнопку равный - Минимальному значению.

В окне Изменяя ячейки укажите адреса ячеек, в которых будет отражено количество курьеров и младших менеджеров, а также зарплата курьера — \$E\$6:\$E\$7:\$D\$3 (при задании ячеек E6, E7 и D3 держите нажатой клавишу [Ctrl]).

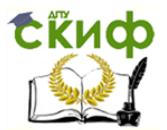

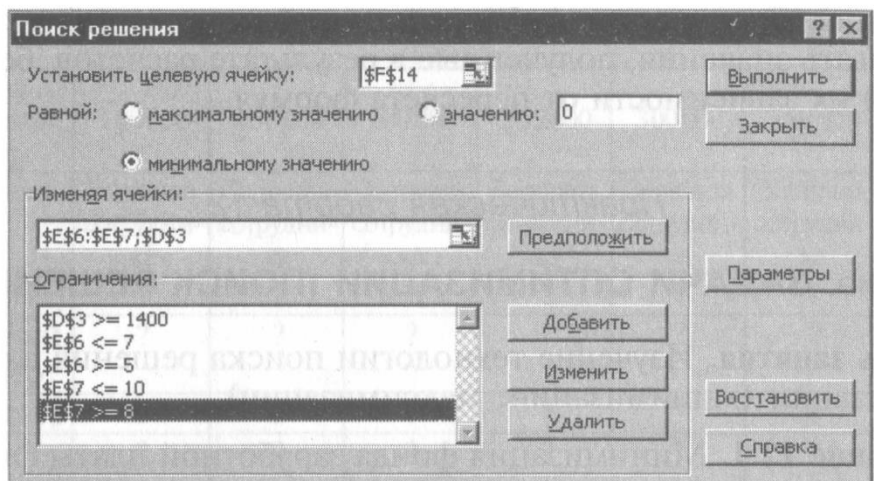

Рис. 12.1. Задание условий для минимизации фонда заработной платы

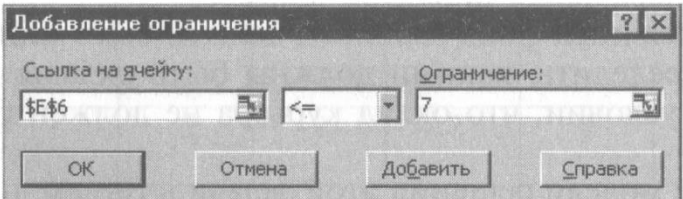

Рис. 12.2. Добавление ограничений для минимизации фонда заработной платы

Используя кнопку Добавить в окнах Поиск решения и Добавление ограничений, опишите все ограничения задачи: количество курьеров изменяется от 5 до 7, младших менеджеров от 8 до 10, а зарплата курьера > 1400 (рис. 12.2). Ограничения наберите в виде

> $$DS3 > = 1400$  $SE$6 > = 5$  $SE$6 < 7$  $SE$7 > = 8$  $$E$7 \leq 10.$

Активизировав кнопку Параметры, введите параметры поиска, как показано на рис. 12.3.

Окончательный вид окна Поиск решения приведен на рис. 12.1.

Запустите процесс поиска решения нажатием кнопки Выполнить. В открывшемся диалоговом окне Результаты поиска решения задайте опцию Сохранить найденное решение (рис. 12.4).

Решение задачи приведено на рис. 12.5. Оно тривиально: чем меньше сотрудников и чем меньше их оклад, тем меньше месячный фонд заработной платы.

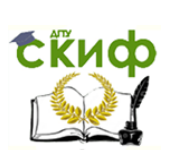

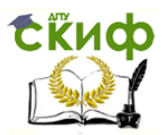

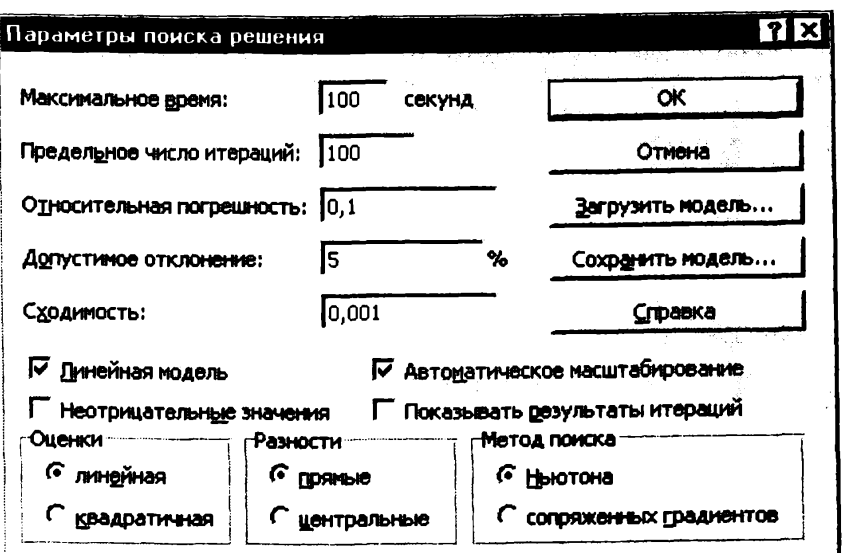

Рис. 12.3. Задание параметров поиска решения по минимизации фонда .<br>заработной платы

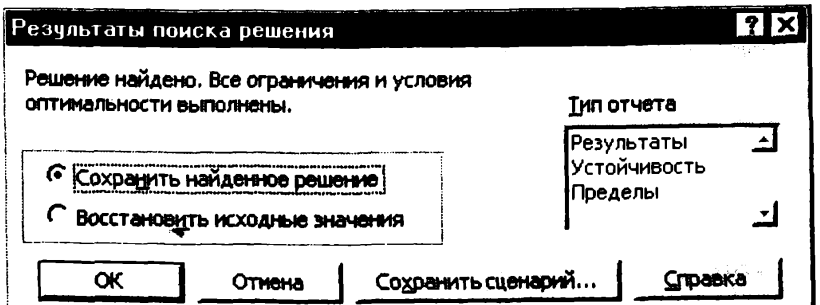

Рис. 12.4. Сохранение найденного при поиске решения

|                          | А                  | в                   | C      | D                        | E        | F         |
|--------------------------|--------------------|---------------------|--------|--------------------------|----------|-----------|
| 1                        |                    |                     |        | Штатное расписание фирмы |          |           |
| $\overline{2}$<br>3<br>4 |                    | Зарплата курьера    |        | 1400,00                  |          |           |
|                          |                    |                     |        | Зарплата                 | Кол-во   | Суммарная |
| 5                        | Должность          | Коэф. А             | Коэф В | сотрудника               | сотрудн. | зарплата  |
| 6                        | Курьер             |                     | 0      | 1400,00                  | 5        | 7000,00   |
| 7                        | Младший менеджер   | $\overline{5}$<br>1 | 0      | 2100,00                  | 8        | 16800,00  |
| 8                        | Менеджер           | 3                   |        | 4200,00                  | 10       | 42000,00  |
| 9                        | Зав отделом        | 3                   | 1000   | 5200,00                  | 3        | 15600,00  |
| 10                       | Главный бухгалтер  | 5                   | 0      | 7000,00                  |          | 7000,00   |
| 11                       | Программист        | $\overline{5}$      | 1500   | 3600,00                  |          | 3600,00   |
| 12                       | Системный аналитик | 4                   | O      | 5600,00                  |          | 5600,00   |
| 13                       | Ген директор       | 5                   | 2000   | 9000,00                  |          | 9000,00   |
| 14                       |                    |                     |        | Фонд заработной платы:   |          | 106600,00 |

Рис. 12.5. Минимизация фонда заработной платы

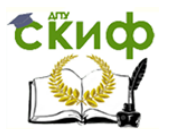

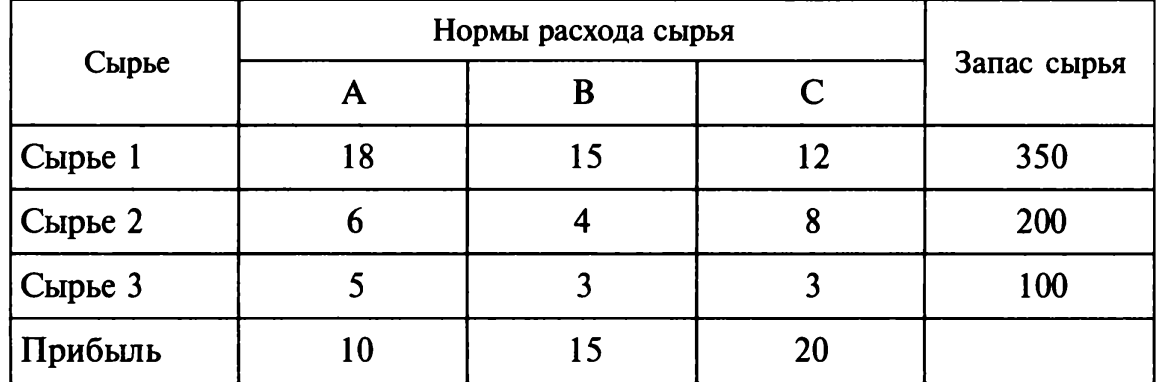

## Таблина 12.1

Задание 12.2. Составление плана выгодного производства.

Фирма производит несколько видов продукции из одного и того же сырья — А. В и С. Реализация продукции А дает прибыль 10 р.  $B - 15$  р. и С - 20 р. на единицу изделия.

Продукцию можно производить в любых количествах, поскольку известно, что сбыт обеспечен, но ограничены запасы сырья. Необходимо определить, какой продукции и сколько надо произвести, чтобы общая прибыль от реализации была максимальной.

Нормы расхода сырья на производство продукции каждого вида приведены в табл. 12.1.

### Порядок работы

1. Запустите редактор электронных таблиц Microsoft Excel и создайте новую электронную книгу.

2. Создайте расчетную таблицу как на рис. 12.6. Введите исходные данные и формулы в электронную таблицу. Расчетные формулы имеют такой вид:

Расход сырья  $1 = (k$ оличество сырья 1) \* (норма расхода сырья A) + (количество сырья 1) \* (норма расхода сырья  $\hat{B}$ ) + (количество сырья 1) \* (норма расхода сырья С).

Значит, в ячейку F5 нужно ввести формулу = B5 \* \$B\$9 + C5 \*  $*$  \$C\$9 + D5  $*$  \$D\$9.

Обратите внимание, что значения количества сырья каждого вида пока не известны и будут подобраны в процессе вешения задания (ячейки В9:D9 пока пустые).

(Общая прибыль по А) = (прибыль на ед. изделий А) \* (количество A).

следовательно в ячейку В10 следует ввести формулу = B8 \* В9.

Итоговая общая прибыль = (Общая прибыль по A) + (Общая прибыль по В) + (Общая прибыль по С),

значит в ячейку E10 следует ввести формулу = CYMM(B10:D10).

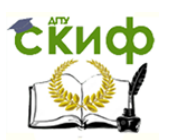

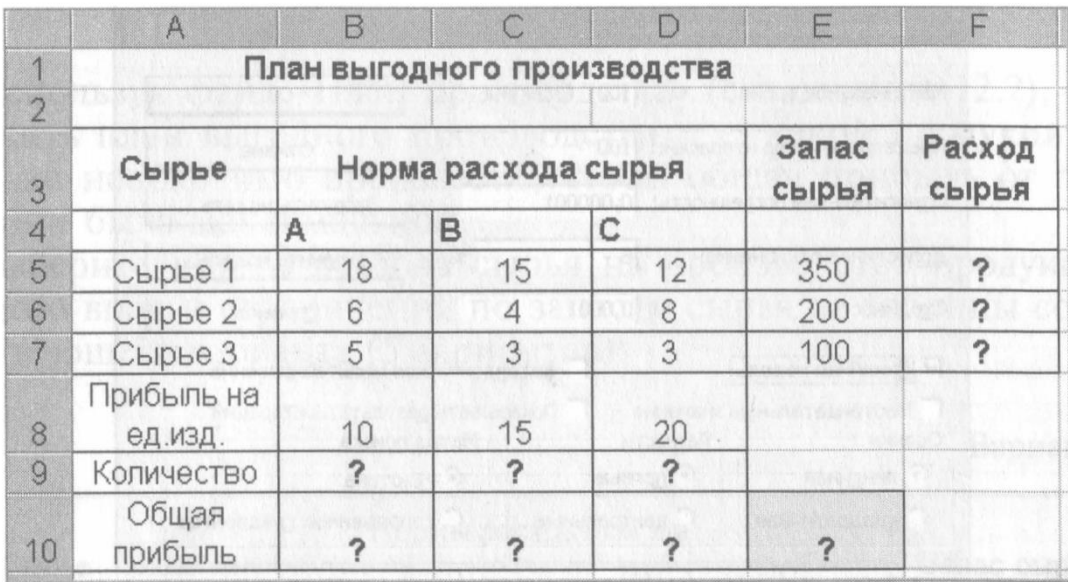

Рис. 12.6. Исходные данные для Задания 12.2

3. В меню Сервис активизируйте команду Поиск решения и введите параметры поиска, как указано на рис. 12.7.

В качестве целевой ячейки укажите ячейку «Итоговая общая прибыль» (E10), в качестве изменяемых ячеек - ячейки количества сырья — (B9:D9).

Не забудьте задать максимальное значение суммарной прибыли и указать ограничения на запас сырья:

расход сырья  $1 \leq 350$ ; расход сырья  $2 \leq 200$ ; расход сырья 3 < = 100, а также положительные значения количества сырья А,  $B, C > 0.$ 

Установите параметры поиска решения (рис. 12.8). Для этого кнопкой Параметры откройте диалоговое окно Параметры поиска

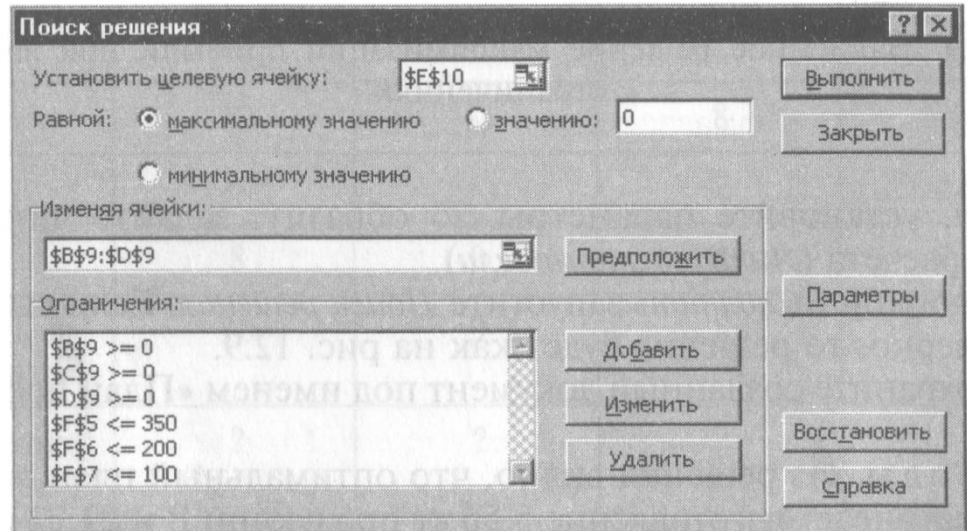

Рис. 12.7. Задание условий и ограничений для поиска решений

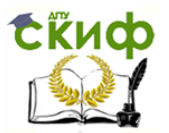

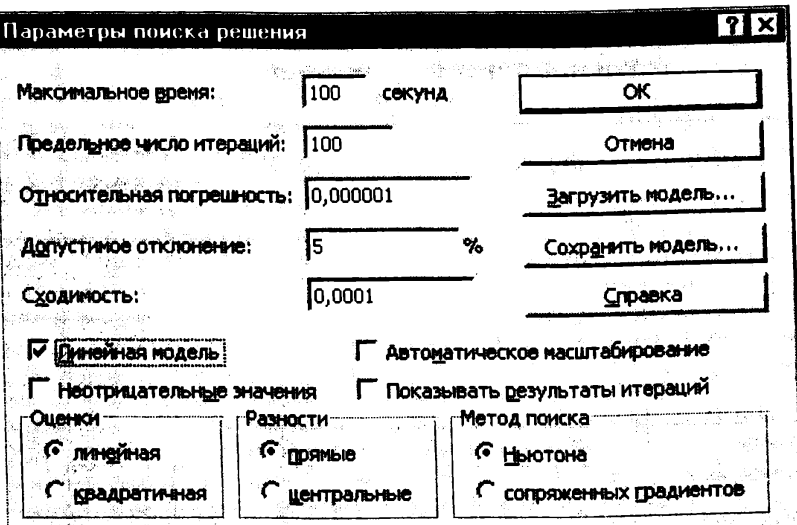

Рис. 12.8. Задание параметров поиска решения

|                         | E <sub>10</sub> | ш  | $=$ CYMM(B10:D10)   |                             |                |                 |
|-------------------------|-----------------|----|---------------------|-----------------------------|----------------|-----------------|
|                         | A.<br>- Ar Air  | в  |                     |                             | Ē              | F               |
| 1.                      |                 |    |                     | План выгодного производства |                |                 |
| $\overline{2}$          |                 |    |                     |                             |                |                 |
| $\mathbf{3}$ .          | Сырье           |    | Норма расхода сырья |                             | Запас<br>сырья | Расход<br>сырья |
| $\overline{\mathbf{A}}$ |                 | A  | B                   | C                           |                |                 |
| 5                       | Сырье 1         | 18 | 15                  | 12                          | 350            | 350,00          |
| 6                       | Сырье 2         | 6  | 4                   | 8                           | 200            | 200,00          |
|                         | Сырье 3         | 5  | 3                   | 3                           | 100            | 83,33           |
|                         | Прибыль на      |    |                     |                             |                |                 |
| $ 8\rangle$             | ед изд.         | 10 | 15                  | 20                          |                |                 |
| 9                       | Количество      | 0  | 5,56                | 22,22                       |                |                 |
| sió                     | Общая           |    |                     |                             |                |                 |
| 10                      | прибыль         | 0  | 83,33               | 444,44                      | 527,78         |                 |

Рис. 12.9. Найденное решение максимизации прибыли при заданных ограничениях

решения, установите параметры по образцу, задайте линейную модель расчета (Линейность модели).

4. Кнопкой Выполнить запустите Поиск решения. Если вы сделали все верно, то решение будет как на рис. 12.9.

5. Сохраните созданный документ под именем «План производства».

Выводы. Из решения видно, что оптимальный план выпуска предусматривает изготовление 5,56 кг продукции В и 22,22 кг продукции С. Продукцию А производить не стоит. Полученная прибыль при этом составит 527,78 р.

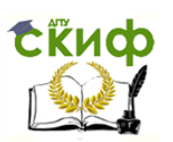

### Дополнительные задания

Используя файл «План производства» (см. задание 12.2), определить план выгодного производства, т.е. какой продукции и сколько необходимо произвести, чтобы общая прибыль от реализации была максимальной.

Выберите нормы расхода сырья на производство продукции каждого вида и ограничения по запасам сырья из таблицы соответствующего варианта (5 вариантов):

Вариант 1

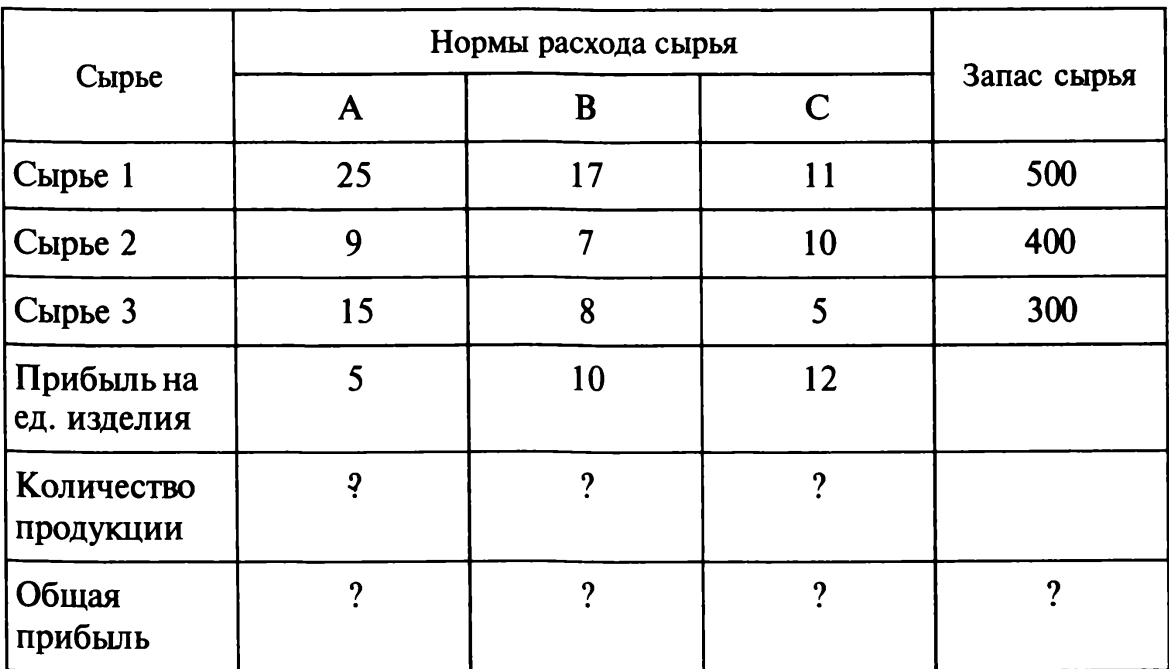

### Вариант 2

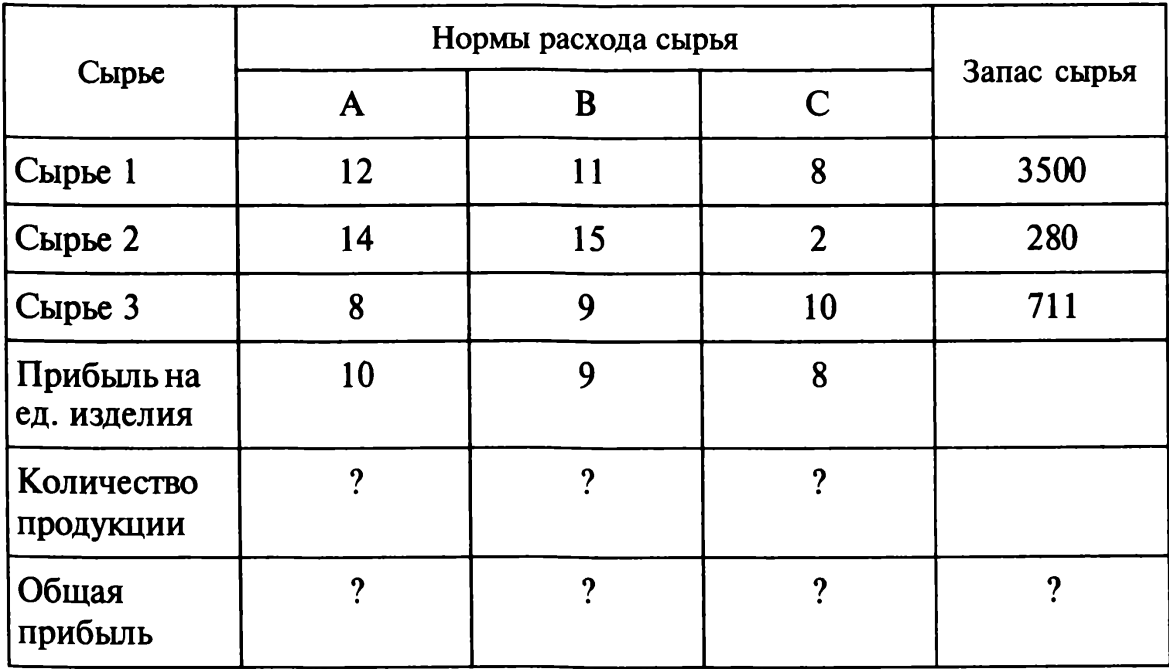

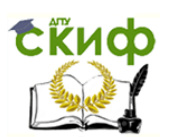

# Вариант 3

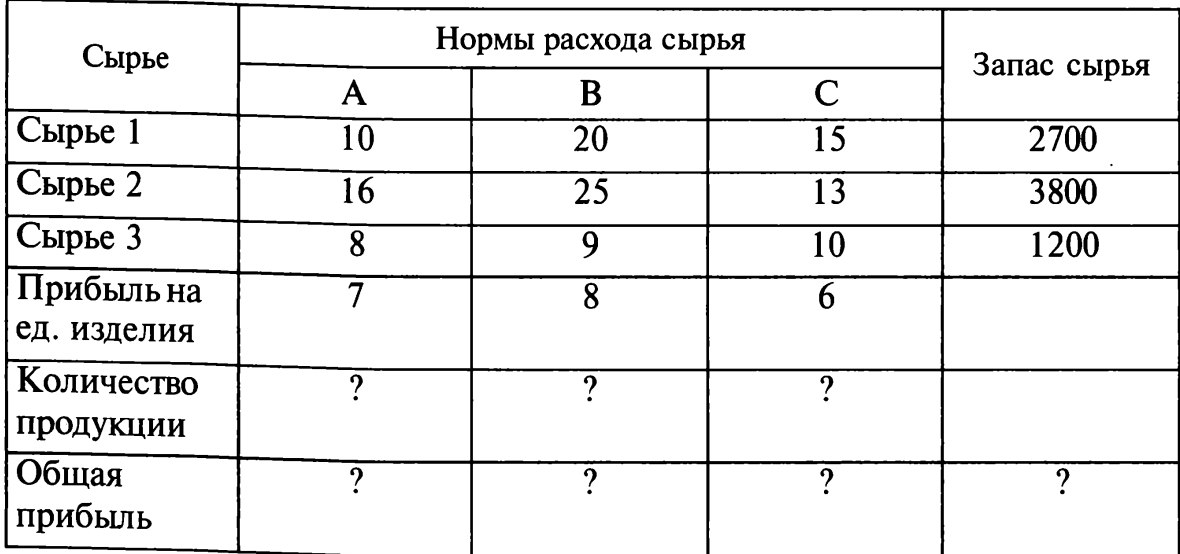

# Вариант 4

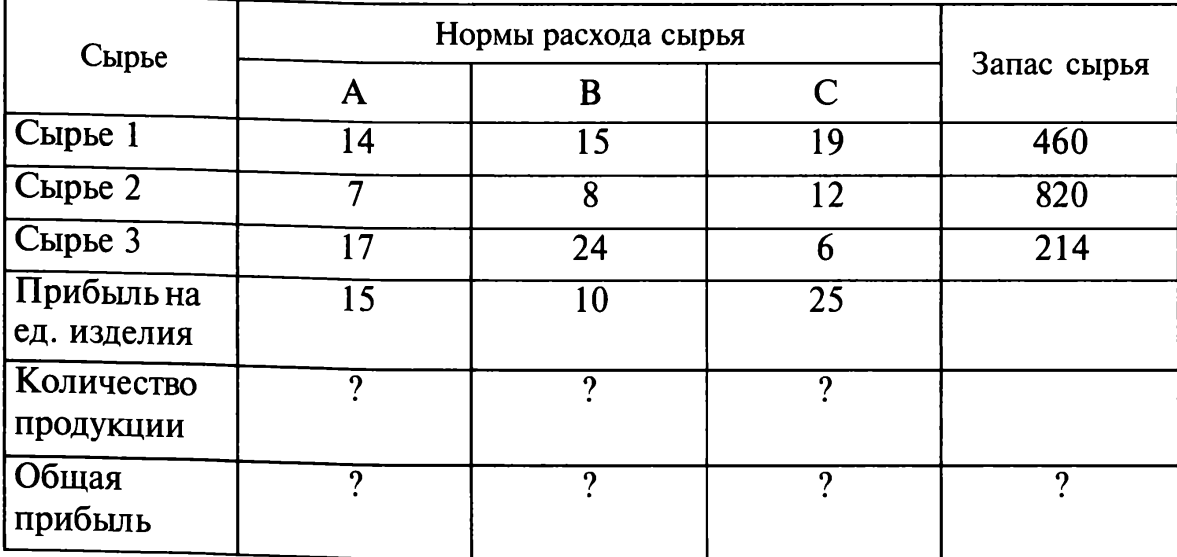

# Вариант 5

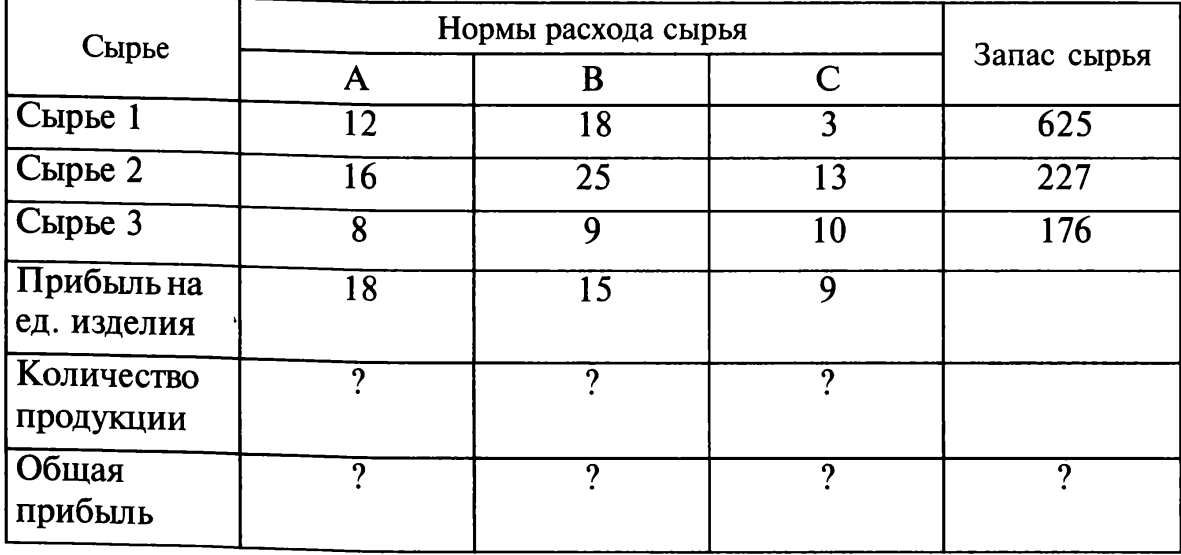

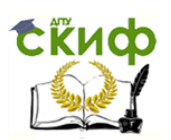

Практическая работа 13

# Тема: СВЯЗИ МЕЖДУ ФАЙЛАМИ И КОНСОЛИДАЦИЯ ДАННЫХ В MS EXCEL

Цель занятия. Изучение технологии связей между файлами и консолилации ланных в MS Excel.

Задание 13.1. Задать связи между файлами.

## Порядок работы

1. Запустите редактор электронных таблиц Microsoft Excel и создайте новую электронную книгу.

2. Создайте таблицу «Отчет о продажах 1 квартал» по образцу рис. 13.1. Введите исходные данные (Доходы и Расходы):

 $\Delta$ оходы = 234,58 р.;

Расходы = 75,33 р.

и проведите расчет Прибыли: Прибыль = Доходы - Расходы. Сохраните файл под именем «1 квартал».

3. Создайте таблицу «Отчет о продажах 2 квартал» по образцу рис. 13.1 в виде нового файла. Для этого создайте новый документ (Файл/Создать) и скопируйте таблицу отчета о продаже за первый квартал, после чего исправьте заголовок таблицы и измените исходные данные:

> Доходы = 452,6 р.; Расходы = 185,8 р.

Обратите внимание, как изменился расчет Прибыли. Сохраните файл под именем «2 квартал».

4. Создайте таблицу «Отчет о продажах за полугодие» по образцу рис. 13.1 в виде нового файла. Для этого создайте новый документ (Файл/Создать) и скопируйте таблицу отчета о продаже за пер-

|                | <b>KBapran</b>                                 | 2 квартан               |                            |              | <b>NER</b><br><b>В</b> полугодие |              |   |  |
|----------------|------------------------------------------------|-------------------------|----------------------------|--------------|----------------------------------|--------------|---|--|
|                | $\overline{R}$<br>$\mathbb{C}$<br>$\mathbb{A}$ | $\mathcal{A}_{\lambda}$ | C<br>R                     |              | А                                | $\mathbf{B}$ | C |  |
|                | Отчет о продажах 1 квартал.                    |                         | Отчет о продажах 2 квартал |              | Отчет о продажах за полугодие    |              |   |  |
| ÷.             |                                                |                         |                            |              |                                  |              |   |  |
|                | 234,58<br>Доходы                               | 3<br>Доходы             | 452,6                      | $\mathbf{3}$ | Доходы                           | 687,18       |   |  |
| 4              | 75,33<br>Расходы                               | Расходы<br>싀            | 125,8                      | 4            | Расходы                          | 201,13       |   |  |
| 5              | 159,25<br>Прибыль                              | 5<br>Прибыль            | 326,8                      | 5            | Прибыль                          | 486,05       |   |  |
| 6              |                                                | $\overline{6}$          |                            | ĥ            |                                  |              |   |  |
| ₩              |                                                |                         |                            |              |                                  |              |   |  |
| $\overline{R}$ |                                                | $\overline{R}$          |                            | $\mathbb{R}$ |                                  |              |   |  |

Рис. 13.1. Задание связей между файлами

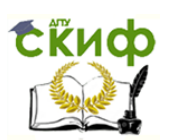

вый квартал, после чего подправьте заголовок таблицы и в колонке В удалите все значения исходных данных и результаты расчетов. Сохраните файл под именем «Полугодие».

5. Для расчета полугодовых итогов свяжите формулами файлы «1 квартал» и «2 квартал».

Краткая справка. Для связи формулами файлов Excel выполните действия:

• откройте эти файлы (все три файла);

• начните ввод формулы в файле-клиенте (в файле «Полугодие» введите формулу для расчета «Доход за полугодие»).

Формула для расчета:

Доход за полугодие = Доход за 1 квартал + Доход за 2 квартал.

Чтобы вставить в формулу адрес ячейки или диапазона ячеек из другого файла (файла-источника), щелкните мышью по этим ячейкам, при этом расположите окна файлов на экране так, чтобы они не перекрывали друг друга.

Полный адрес ячейки состоит из названия рабочей книги в квадратных скобках, имени листа, восклицательного знака и алреса ячейки на листе.

В ячейке В3 файла «Полугодие» формула для расчета полугодового дохода имеет следующий вид:

= '[1 квартал.xls] Лист1'!\$B\$3 + '[2 квартал.xls] Лист1'!\$B\$3.

Аналогично рассчитайте полугодовые значения Расходов и Прибыли, используя данные файлов «1 квартал» и «2 квартал». Результаты работы представлены на рис. 13.1. Сохраните текущие результаты расчетов.

Примечание. Если файл-источник данных закрыт, в формуле, которая на него ссылается, будет указан весь путь для этого файла.

Задание 13.2. Обновить связи между файлами.

## Порядок работы

1. Закройте файл «Полугодие» предыдущего задания.

2. Измените значения «Доходы» в файлах первого и второго кварталов, увеличив их на 100 р.:

> Доходы 1 квартала = 334,58 р.; Доходы 2 квартала = 552,6 р.

Сохраните изменения и закройте файлы.

3. Откройте файл «Полугодие». Одновременно с открытием файла появится окно с предложением обновить связи (рис. 13.2). Для обновления связей нажмите кнопку Да. Проследите, как изменились

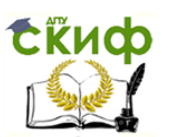

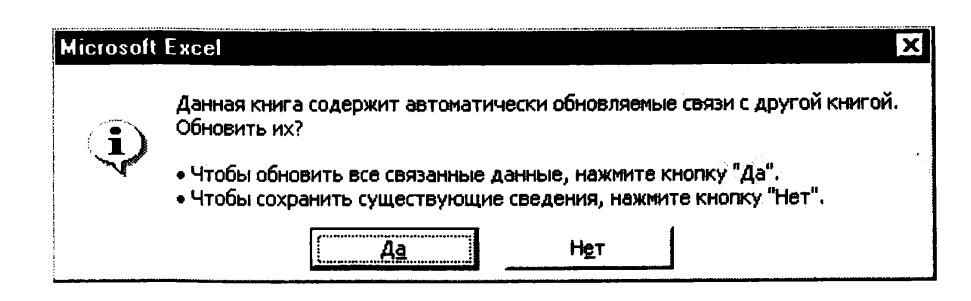

Рис. 13.2. Окно предложения обновления связи

данные файла «Полугодие» (величина «Доходы» должна увеличиться на 200 р. и принять значение 887,18 р.).

В случае, когда вы отказываетесь от автоматического обновления связи, вам приходится выполнить это действие вручную.

4. Изучим процесс ручного обновления связи. Сохраните файл «Полугодие» и закройте его.

5. Вновь откройте файлы первого и второго кварталов и измените исходные данные Доходов, увеличив значения на 100 р.:

> Доходы 1 квартала = 434,58 р.; Доходы 2 квартала = 652,6 р.

Сохраните изменения и закройте файлы.

6. Откройте файл «Полугодие». Одновременно с открытием файла появится окно с предложением обновить связи, нажмите кнопку Нет. Для ручного обновления связи в меню Правка выберите команду Связи, появится окно, как на рис. 13.3. В окне перечислены все файлы, данные из которых используются в активном файле «Полугодие».

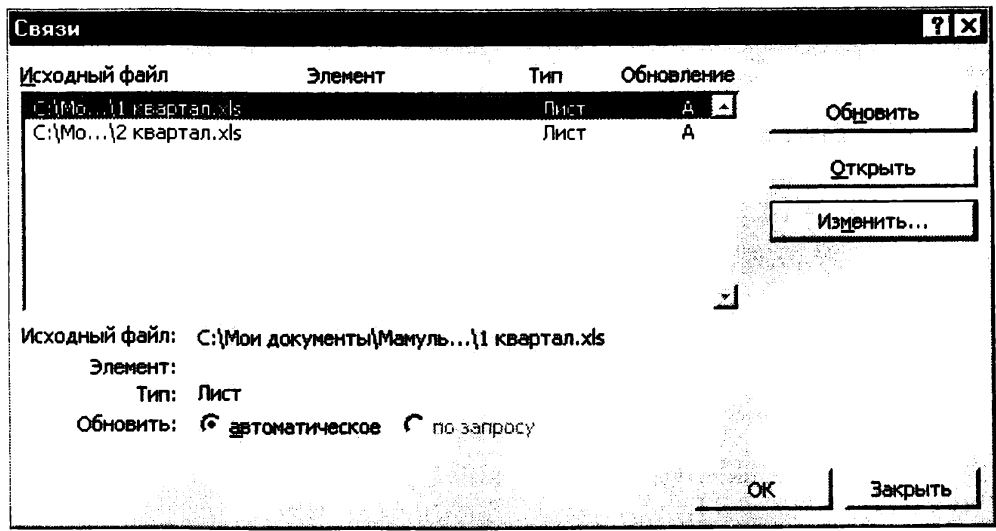

Рис. 13.3. Ручное обновление связей между файлами
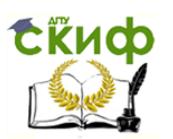

Расположите его так, чтобы были видны данные файла «Полугодие», выберите файл «1 квартал» и нажмите кнопку Обновить и проследите, как изменились данные файла «Полугодие». Аналогично выберите файл «2 квартал» и нажмите кнопку Обновить. Проследите, как вновь изменились данные файла «Полугодие».

Примечание. При изменении данных в нескольких исходных файлах обновление связи производится для каждого файла.

Задание 13.3. Консолидация данных для подведения итогов по таблицам данных сходной структуры.

Краткая справка. В Excel существует удобный инструмент для подведения итогов по таблицам данных сходной структуры. расположенных на разных листах или разных рабочих книгах. -Консолидация данных. При этом одна и та же операция (суммирование, вычисление среднего и др.) выполняется по всем ячейкам нескольких прямоугольных таблиц, и все формулы Excel строит автоматически.

## Порядок работы

1. Откройте все три файла задания 13.2 и в файле «Полугодие» в колонке В удалите все численные значения данных. Установите курсор в ячейку ВЗ.

2. Выполните команду Данные/Консолидация (рис. 13.4). В появившемся окне Консолидация выберите функцию - «Сумма».

В строке «Ссылка» сначала выделите в файле «1 квартал» диапазон ячеек В3:В5 и нажмите кнопку Добавить, затем выделите в файле «2 квартал» диапазон ячеек В3:В5 и опять нажмите кнопку До-

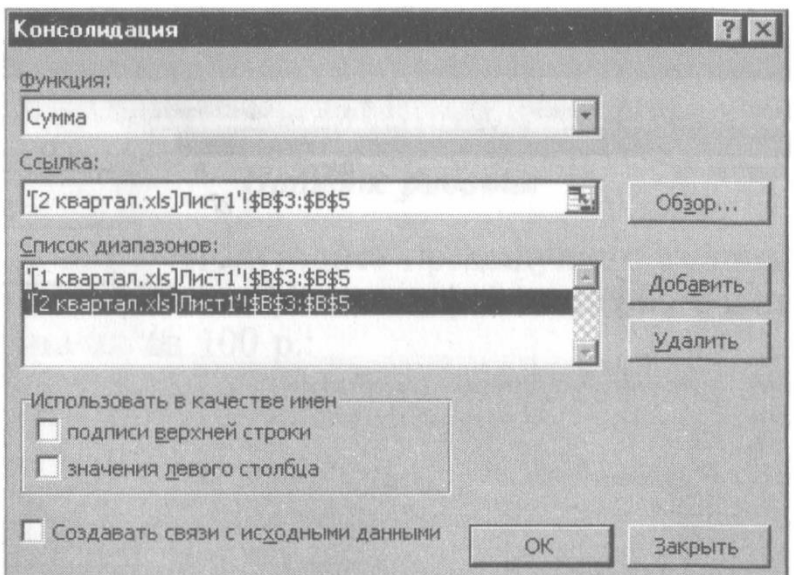

Рис. 13.4. Консолидация данных

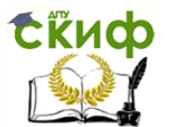

|                | і квартал -                |        |              |                | 'квартал'                  |       |   |          | <b>В</b> полугодие |                               | $\blacksquare$ $\blacksquare$ $\times$ |
|----------------|----------------------------|--------|--------------|----------------|----------------------------|-------|---|----------|--------------------|-------------------------------|----------------------------------------|
|                | A                          | B      | $\mathbb{C}$ |                | Д                          | B     | C |          | А                  | B                             | C<br>in<br>192                         |
|                | Отчет о продажах 1 квартал |        |              |                | Отчет о продажах 2 квартал |       |   |          |                    | Отчет о продажах за полугодие |                                        |
| $\overline{2}$ |                            |        |              | 鬧              |                            |       |   |          |                    |                               |                                        |
| 3              | Доходы                     | 434,58 |              | $\overline{3}$ | Доходы                     | 652,6 |   |          | Доходы             | 1087,18                       |                                        |
| 4              | Расходы                    | 75,33  |              | 4              | Расходы                    | 125,8 |   |          | 4 Расходы          | 201,13                        |                                        |
| 5              | Прибыль                    | 359,25 |              | 5              | Прибыль                    | 526,8 |   | 5        | Прибыль            | 886,05                        |                                        |
| $\overline{6}$ |                            |        |              | 6              |                            |       |   | 6.       |                    |                               |                                        |
| $\overline{7}$ |                            |        |              | 繈              |                            |       |   |          |                    |                               |                                        |
| $\theta$       |                            |        |              | 8              |                            |       |   | $\theta$ |                    |                               |                                        |

Рис. 13.5. Таблица «Полугодие» после консолидированного сумирования

бавить (см. рис. 13.4). В списке диапазонов будут находиться две области данных за первый и второй кварталы для консолидации. Далее нажмите кнопку ОК, произойдет консолидированное суммирование данных за первый и второй кварталы.

Вид таблиц после консолидации данных приведен на рис. 13.5.

#### Дополнительные задания

Задание 13.4. Консолидация данных для подведения итогов по таблицам неоднородной структуры.

### $\sum$  Порядок работы

1. Запустите редактор электронных таблиц Microsoft Excel и создайте новую электронную книгу. Наберите отчет по отделам за третий квартал по образцу (рис. 13.6). Произведите расчеты и сохраните файл с именем «3 квартал».

2. Создайте новую электронную книгу. Наберите отчет по отделам за четвертый квартал по образцу (рис. 13.7). Произведите расчеты и сохраните файл с именем «4 квартал».

3. Создайте новую электронную книгу. Наберите название таблицы «Полугодовой отчет о продажах по отделам». Установите

|   | 3 квартал                             |          |          |          |       |  |  |
|---|---------------------------------------|----------|----------|----------|-------|--|--|
|   |                                       |          |          |          |       |  |  |
|   | Отчет о продажах по отделам 3 квартал |          |          |          |       |  |  |
|   |                                       |          |          |          |       |  |  |
| R |                                       | Отдел 1  | Отдел З  | Отдел 4  | Bcero |  |  |
|   | Доходы                                | 124,52p. | 248,56p. | 741,55p. |       |  |  |
| 5 | Расходы                               | 125,30p. | 198,36p. | 625,80p. |       |  |  |
| ĥ | Прибыль                               |          |          |          |       |  |  |
|   |                                       |          |          |          |       |  |  |

Рис. 13.6. Исходные данные для третьего квартала Задания 13.4

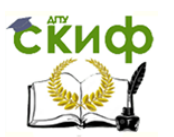

|   | 43 квартал                   |          |          |                                       |  |
|---|------------------------------|----------|----------|---------------------------------------|--|
|   |                              |          |          |                                       |  |
|   |                              |          |          | Отчет о продажах по отделам 4 квартал |  |
|   |                              | Отдел 1  | Отдел 2  | Bcero                                 |  |
|   |                              | 128,66p. | 279,60p. |                                       |  |
| 5 | Доходы<br>Расходы<br>Прибыль | 117,50p. | 255,40p. |                                       |  |
| R |                              |          |          |                                       |  |

Рис. 13.7. Исходные данные для четвертого квартала Задания 13.4

курсор на ячейку А3 и проведите консолидацию за третий и четвертый кварталы по заголовкам таблиц. Для этого выполните команду Данные/Консолидация. В появившемся окне консолидации данных сделайте ссылки на диапазон ячеек А3:Е6 файла «3 квартал» и А3:D6 файла «4 квартал» (рис. 13.8). Обратите внимание, что интервал ячеек включает имена столбцов и строк таб-

В окне Консолидация активизируйте опции (поставьте галочку):

- подписи верхней строки;
- значения левого столбца;

• создавать связи с исходными данными (результаты будут не константами, а формулами).

После нажатия кнопки ОК произойдет консолидация (рис. 13.9). Сохраните все файлы в папке вашей группы.

Обратите внимание, что все данные корректно сгруппированы по их заголовкам (по отделам). В левой части экрана появятся так называемые кнопки управления контуром (иерархической струк-

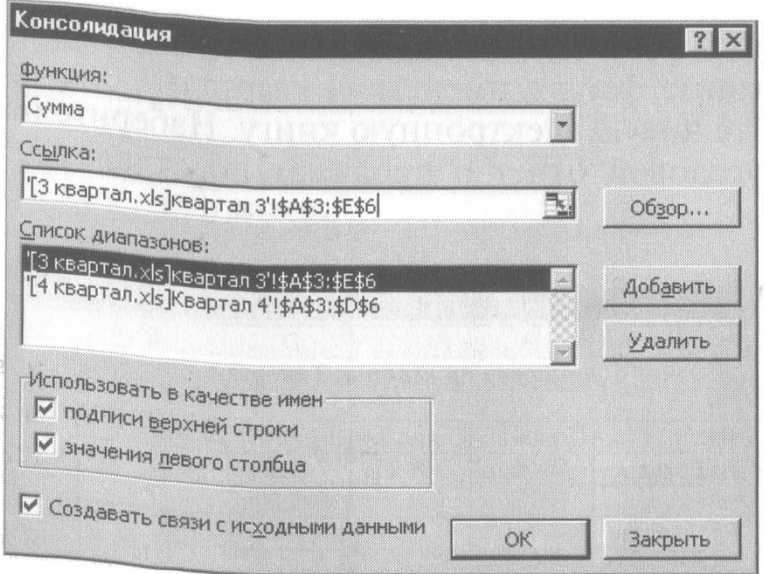

Рис. 13.8. Консолидация неоднородных таблиц

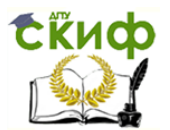

|                | A                     | $\mathsf{B}$        |                                  | C.                                                                                | $\Gamma$                                | E            |                | А           | B        | C                                                                                     | $\Box$    | E |
|----------------|-----------------------|---------------------|----------------------------------|-----------------------------------------------------------------------------------|-----------------------------------------|--------------|----------------|-------------|----------|---------------------------------------------------------------------------------------|-----------|---|
|                |                       |                     |                                  |                                                                                   | Отчет о продажах по отделам 3 квартал   |              |                |             |          | Отчет о продажах по отделам 4 квартал                                                 |           |   |
| $\overline{2}$ |                       |                     |                                  |                                                                                   |                                         |              | $\overline{2}$ |             |          |                                                                                       |           |   |
| 3              |                       | Отдел 1             |                                  | Отдел З                                                                           | Отдел 4                                 | Bcero        | 3              |             | Отдел 1  | Отдел 2                                                                               | Bcero     |   |
| 4              | Доходы                |                     | 124,52p.                         | 248,56p                                                                           | 741,55p.                                | 1114,63p.    | 4              | Доходы      | 128,66p. | 279,60p.                                                                              | 408,26p.  |   |
| 5              | Расходы               |                     | 125,30p.                         | 198,36p                                                                           | 625,80p.                                | 949,46p.     | 5              | Расходы     | 117,50p. | 255,40p.                                                                              | 372,90p.  |   |
| 6              | Прибыль               |                     | $-0.78p.$                        | 50,20p                                                                            | 115,75p.                                | 165,17p.     | 6              | Прибыль     | 11,16p.  | 24,20p.                                                                               | 35,36p.   |   |
|                |                       |                     |                                  |                                                                                   |                                         |              | 7              |             |          |                                                                                       |           |   |
|                | $M \leftrightarrow M$ | квартал 3 (задание) |                                  |                                                                                   | <b>Дивартал 3 / Лист2 / Лист3 /</b>     |              | $\mathbf{B}$   |             |          |                                                                                       |           |   |
|                |                       |                     |                                  |                                                                                   |                                         |              | <b>ALC</b>     | <b>NEW</b>  |          | Квартал 4 (2) $\lambda$ Квартал 4 $\measuredangle$ Лист2 $\measuredangle$ Лист3 $\mu$ |           |   |
|                |                       |                     | <b>Вали полугодие по отделам</b> |                                                                                   |                                         |              |                |             |          |                                                                                       | $\Box$ er |   |
|                |                       | $1\quad2$           |                                  |                                                                                   | B                                       | $\mathbb{C}$ | $\Box$         | E           | F        | G                                                                                     |           |   |
|                |                       |                     |                                  |                                                                                   | Полугодовой отчет о продажах по отделам |              |                |             |          |                                                                                       |           |   |
|                |                       |                     |                                  |                                                                                   |                                         |              |                |             |          |                                                                                       |           |   |
|                |                       |                     | Ï                                |                                                                                   |                                         | Отдел 1      | Отдел 3        | Отдел 4     | Отдел 2  | Bcero                                                                                 |           |   |
|                |                       |                     | 6                                | Доходы                                                                            |                                         | 253,18p.     | 248,56p.       | 741,55p.    | 279,60p. |                                                                                       | 522,89p.  |   |
|                |                       |                     |                                  | 3 Квартал                                                                         |                                         | 125,30p.     | 198,36p.       | 625,80p.    |          |                                                                                       | 949,46p.  |   |
|                |                       |                     | $\theta$                         | 4 Квартал                                                                         |                                         | 117,50p.     |                |             | 255,40p. |                                                                                       | 372,90p.  |   |
|                |                       |                     | 9                                | Расходы                                                                           |                                         | 242,00p.     | 190,36p.       | 625,00p.    | 255,40p. |                                                                                       | 322,36p.  |   |
|                |                       |                     | 10                               | 3 Квартал                                                                         |                                         | $-0,78p.$    | 50,20p.        | 115,75p.    |          |                                                                                       | 165,17p.  |   |
|                |                       |                     | 11                               | 4 Квартал                                                                         |                                         | $1'$ , 16p.  |                |             | 24,20p.  |                                                                                       | 35,36p.   |   |
|                |                       |                     | 12                               | Прибыль                                                                           |                                         | 10,38p.      | 50,20p.        | 115,75p.    | 24,20p.  |                                                                                       | 200,53p.  |   |
|                |                       |                     | 42                               |                                                                                   |                                         |              |                |             |          |                                                                                       |           |   |
|                |                       |                     |                                  | $  $ 4 4 9 9 1 $\Lambda$ Лист $1$ $\Lambda$ Лист $2$ $\Lambda$ Лист $3$ $\Lambda$ |                                         |              |                | $  \cdot  $ |          |                                                                                       |           |   |
|                |                       |                     |                                  |                                                                                   |                                         |              |                |             |          |                                                                                       |           |   |

Рис. 13.9. Результаты консолидации неоднородных таблиц

турой). С их помощью можно скрывать или показывать исходные данные.

## Практическая работа 14

# Тема: ЭКОНОМИЧЕСКИЕ РАСЧЕТЫ В MS EXCEL

Цель занятия. Изучение технологии экономических расчетов в табличном процессоре.

Задание 14.1. Оценка рентабельности рекламной кампании фирмы.

### Порядок работы

1. Запустите редактор электронных таблиц Microsoft Excel и создайте новую электронную книгу.

2. Создайте таблицу оценки рекламной кампании по образцу рис. 14.1. Введите исходные данные: Месяц, Расходы на рекламу А(0) (р.), Сумма покрытия В(0) (р.), Рыночная процентная став- $\kappa a$  (i) = 13,7%.

Выделите для рыночной процентной ставки, являющейся константой, отдельную ячейку - С3, и дайте этой ячейке имя «Ставка».

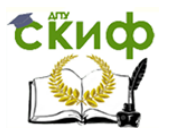

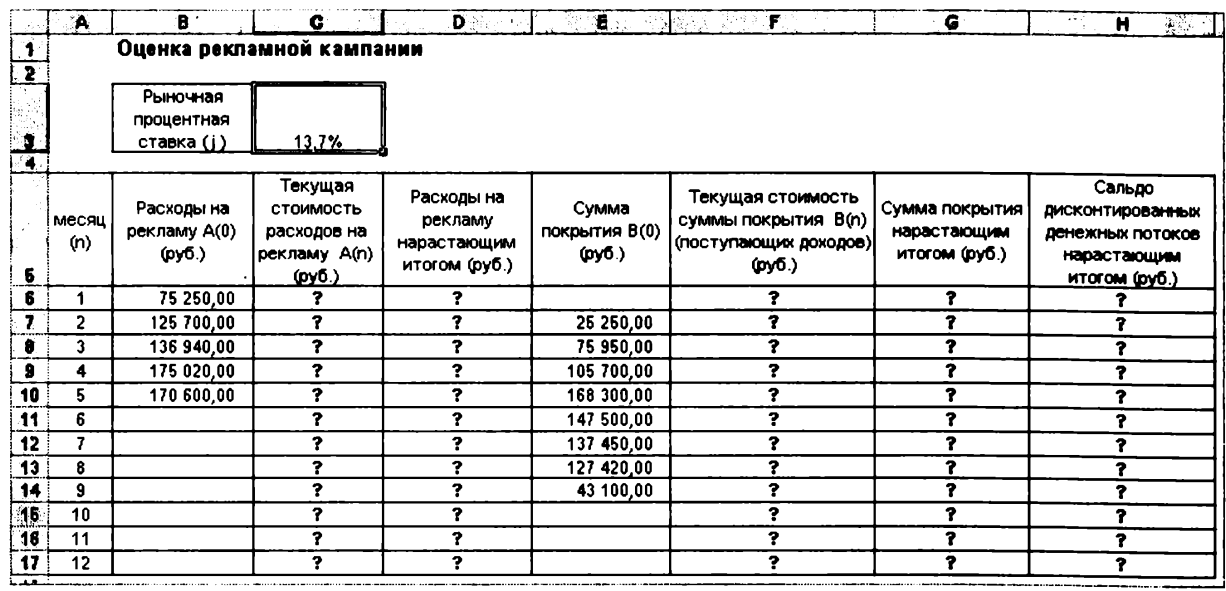

Рис. 14.1 Исхолные ланные для Залания 14.1

Краткая справка. Присваивание имени ячейке или группе ячеек.

• Выделите ячейку (группу ячеек или несмежный диапазон). которой необходимо присвоить имя.

• Щелкните на поле Имя, которое расположено слева в строке формул.

• Введите имя ячеек.

• Нажмите клавишу [Enter].

Помните, что по умолчанию имена являются абсолютными ссылками.

3. Произведите расчеты во всех столбцах таблицы.

Краткая справка. Расходы на рекламу осуществлялись в течение нескольких месяцев, поэтому выбираем динамический инвестиционный учет. Это предполагает сведение всех будущих платежей и поступлений путем дисконтирования на сумму рыночной процентной ставки к текущему значению.

Формулы для расчета:

$$
A(n) = A(0) * (1 + j/12)^{(1-n)}, \text{ is a negative of the top.}
$$
  
= B6 \* (1 + crabka/12)^(1 - \$A6).

Примечание. Ячейка Аб в формуле имеет комбинированную адресацию: абсолютную адресацию по столбцу и относительную по строке, и записывается в виде \$А6.

При расчете расходов на рекламу нарастающим итогом надо учесть, что первый платеж равен значению текущей стоимости расходов на рекламу, значит в ячейку D6 введем значение =  $C6$ . но в ячейке D7 формула примет вид =  $D6 + C7$ . Далее формулу ячейки D7 скопируйте в ячейки D8:D17.

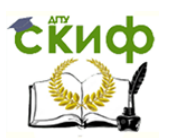

Обратите внимание, что в ячейках нарастающего итога с мая по декабрь будет находиться одно и то же значение, поскольку после мая месяца расходов на рекламу не было (рис. 14.2).

Выберем сумму покрытия в качестве ключевого показателя целесообразности инвестиций в рекламу. Она определяет, сколько приносит продажа единицы товара в копилку возврата инвестиний.

Для расчета текущей стоимости покрытия скопируйте формулу из ячейки С6 в ячейку F6. В ячейке F6 должна быть формула

$$
= E6 * (1 + \text{ctaka}/12)^{(-1 - \$A6)}.
$$

Далее с помощью маркера автозаполнения скопируйте формулу в ячейки F7:F17.

Сумма покрытия нарастающим итогом рассчитывается аналогично расходам на рекламу нарастающим итогом, поэтому в ячейку G6 поместим содержимое ячейки F6 (= F6), а в G7 введем формулу

$$
= G6 + F7.
$$

Далее формулу из ячейки G7 скопируем в ячейки G8:G17. В последних трех ячейках столбца будет представлено одно и то же значение, ведь результаты рекламной кампании за последние три месяца на сбыте продукции уже не сказывались.

|                                                                                | C6            | 평소<br>۰,                             |                                                                    | =В6*(1+ставка/12)^(1-\$А6)                            |                                        |                                                                |                                                   |                                                                                |
|--------------------------------------------------------------------------------|---------------|--------------------------------------|--------------------------------------------------------------------|-------------------------------------------------------|----------------------------------------|----------------------------------------------------------------|---------------------------------------------------|--------------------------------------------------------------------------------|
|                                                                                | A             | e                                    | c                                                                  | D                                                     | $\overline{\epsilon}$                  | È                                                              | G                                                 | н                                                                              |
| $\frac{1}{2}$                                                                  |               |                                      | Оценка рекламной кампании                                          |                                                       |                                        |                                                                |                                                   |                                                                                |
| $\mathcal{L}^{\mathcal{F}}$<br>$\overline{\mathbf{3}}$<br>$\blacktriangleleft$ |               | Рыночная<br>процентная<br>ставка (і) | 13,7%                                                              |                                                       |                                        |                                                                |                                                   |                                                                                |
| F.<br>Ħ<br>5                                                                   | імесяц<br>(n) | Расходы на<br>рекламу А(0)<br>(py6.) | Текущая<br>СТОИМОСТЬ<br>расходов на<br>рекламу А(n)<br>rovo.)      | Расходы на<br>рекламу<br>нарастающим<br>итогом (руб.) | Сумма<br>покрытия<br>$B(0)$ (py $b$ .) | Текүшая<br>СТОИМОСТЬ<br>СУММЫ ПОКРЫТИЯ<br>B(n)<br>(поступающих | Сумма<br>ПОКРЫТИЯ<br>нарастающим<br>ито юм (руб.) | Сальдо<br>дисконтированных<br>денежных потоков<br>нарастающим<br>итогом (руб.) |
| $\bullet$                                                                      | 1             | 75 250,00                            | 75 250.00                                                          | 75 250,00                                             |                                        | 0.00                                                           | 0.00                                              | -75 250,00                                                                     |
| $\overline{7}$                                                                 | 2             | 125 700,00                           | 124 281 12                                                         | 199 531 12                                            | 25 250,00                              | 24 964,98                                                      | 24 964.98                                         | -174 566 14                                                                    |
| 8                                                                              | 3             | 136 940,00                           | 133 865,95                                                         | 333 397.07                                            | 75 950,00                              | 74 245,06                                                      | 99 210.04                                         | -234 187,03                                                                    |
| T                                                                              | 4             | 175 020,00                           | 169 159,88                                                         | 502 556,95                                            | 105 700,00                             | 102160,89                                                      | 201 370,93                                        | $-301186.01$                                                                   |
| $\overline{10}$                                                                | 5             | 170 600,00                           | 163026,65                                                          | 665 583,60                                            | 168 300,00                             | 160828.75                                                      | 362 199,69                                        | -303 383,91                                                                    |
| 11                                                                             | 6             |                                      | 0,00                                                               | 665 583,60                                            | 147 500,00                             | 139 361,08                                                     | 501 560 76                                        | $-16402283$                                                                    |
| 12                                                                             | 7             |                                      | 0,00                                                               | 665 583,60                                            | 137 450,00                             | 128 399,73                                                     | 629 960 49                                        | -35 623, 11                                                                    |
| 13                                                                             | 8             |                                      | 0.00                                                               | 665 583,60                                            | 127 420,00                             | 117 686,56                                                     | 747 647,05                                        | 82 063,45                                                                      |
| 14                                                                             | 9             |                                      | 0.00                                                               | 665 583,60                                            | 43 100,00                              | 39 358,31                                                      | 787 005,36                                        | 121 421,76                                                                     |
| $\overline{15}$                                                                | 10            |                                      | 0.00                                                               | 665 583,60                                            |                                        | 0,00                                                           | 787 005,36                                        | 121 421,76                                                                     |
| 16                                                                             | 11            |                                      | 0,00                                                               | 665 583,60                                            |                                        | 0,00                                                           | 787 005,36                                        | 121 421,76                                                                     |
| 17                                                                             | 12            |                                      | 0.00                                                               | 665 583,60                                            |                                        | 0,00                                                           | 787 005,36                                        | 121 421,76                                                                     |
| 18                                                                             |               |                                      |                                                                    |                                                       |                                        |                                                                |                                                   |                                                                                |
| 19                                                                             |               |                                      | Количество месяцев, в которых<br>имеется сумма покрытия            |                                                       | 8                                      |                                                                |                                                   |                                                                                |
| 20                                                                             |               |                                      | Количество месяцев, в которых сумма<br>покрытия больше 100000 руб. |                                                       | 5                                      |                                                                |                                                   |                                                                                |

Рис. 14.2. Рассчитанная таблица оценки рекламной кампании

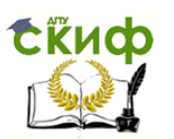

Сравнив значения в столбцах D и G, уже можно сделать вывод о рентабельности рекламной кампании, однако расчет денежных потоков в течение года (колонка Н), вычисляемый как разница колонок G и D, показывает, в каком месяце была пройдена точка окупаемости инвестиций. В ячейке Н6 введите формулу = G6 - D6, и скопируйте ее на всю колонку.

Проведите условное форматирование результатов расчета колонки Н: отрицательных чисел - синим курсивом, положительных чисел - красным цветом шрифта. По результатам условного форматирования видно, что точка окупаемости приходится на июль месяц.

4. В ячейке Е19 произведите расчет количества месяцев, в которых сумма покрытия имеется (используйте функцию «Счет» (Вставка/Функция/Статистические), указав в качестве диапазона «Значение 1» интервал ячеек Е7:E14). После расчета формула в ячейке E19 будет иметь вид = CЧЕТ(E7:E14).

5. В ячейке Е20 произведите расчет количества месяцев, в которых сумма покрытия больше 100 000 р. (используйте функцию СЧЕТЕСЛИ, указав в качестве диапазона «Значение» интервал ячеек E7:E14, а в качестве условия >100 000). После расчета формула в ячейке E20 будет иметь вид = СЧЕТЕСЛИ(Е7:E14) (рис. 14.3).

6. Постройте графики по результатам расчетов (рис. 14.4):

«Сальдо дисконтированных денежных потоков нарастающим итогом» по результатам расчетов колонки H;

«Реклама: расходы и доходы» по данным колонок D и G (диапазоны D5:D17 и G5:G17 выделяйте, удерживая нажатой клавишу  $[Ctrl]$ ).

Графики дают наглядное представление об эффективности расходов на рекламу и графически показывают, что точка окупаемости инвестиций приходится на июль месяц.

7. Сохраните файл в папке вашей группы.

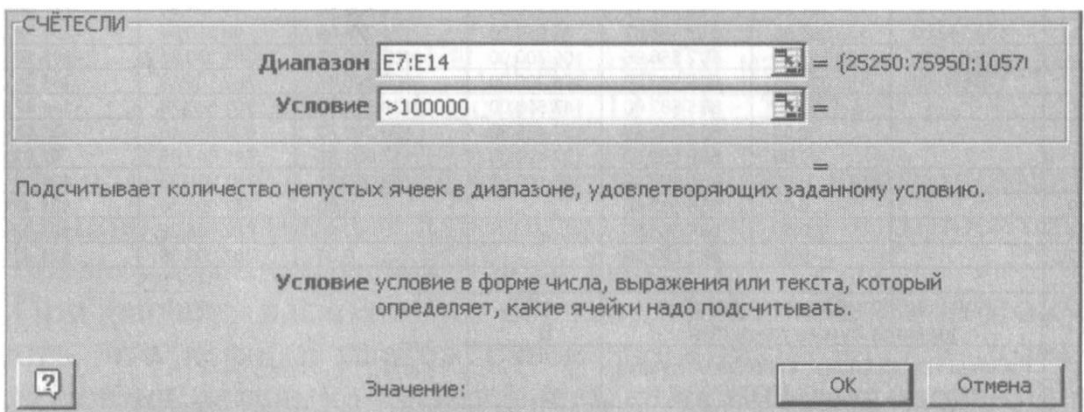

Рис. 14.3. Расчет функции СЧЕТЕСЛИ

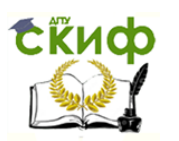

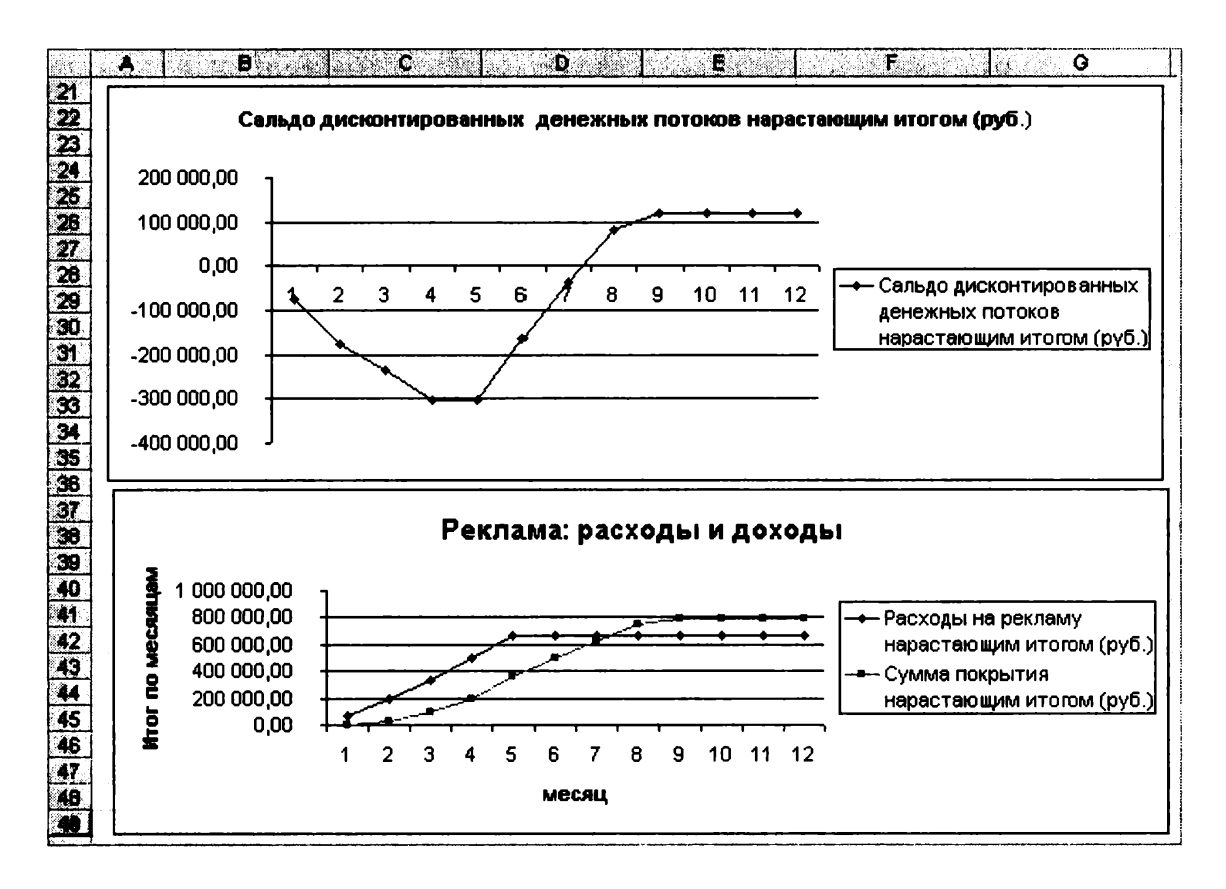

Рис. 14.4. Графики для определения точки окупаемости инвестиций

Задание 14.2. Фирма поместила в коммерческий банк 45000 р. на 6 лет под 10.5 % годовых. Какая сумма окажется на счете, если проценты начисляются ежегодно? Рассчитать, какую сумму надо поместить в банк на тех же условиях, чтобы через 6 лет накопить 250 000 р.?

## Порядок работы

1. Запустите редактор электронных таблиц Microsoft Excel и создайте новую электронную книгу или перейдите на новый лист книги, созданной в Задании 14.1.

2. Создайте таблицу констант и таблицу для расчета наращенной суммы вклада по образцу (рис. 14.5).

3. Произведите расчеты A(n) двумя способами:

с помощью формулы A(n) = A(0) \*  $(1 + j)^n$  (в ячейку B10 ввести  $\phi$ ормулу = \$B\$3 \* (1 + \$B\$4)^A10 или использовать функцию CTE- $\overline{\Pi}$ EHb);

с помощью функции БЗ (см. рис. 14.5).

Краткая справка. Функция БЗ возвращает будущее значение вклада на основе периодических постоянных платежей и постоянной процентной ставки.

Синтаксис функции БЗ: БЗ (ставка; кпер; плата; нз; тип), где ставка - это процентная ставка за период; кпер - это общее число периодов выплат годовой ренты; *плата* - это выплата, производимая в каждый период, вводится со знаком «-», это значе-

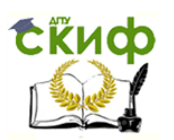

|                | Α                                   | Н                              | Ø                            |
|----------------|-------------------------------------|--------------------------------|------------------------------|
| $\overline{1}$ | Накопление финансовых средств фирмы |                                |                              |
| $\overline{2}$ |                                     |                                |                              |
| 3              | A(0)                                | 45000                          |                              |
| 4              | Процентная<br>ставка (j)            | 10,50%                         |                              |
| 5<br>6         |                                     |                                |                              |
| 7              |                                     | Расчет наращенной суммы вклада |                              |
| 8              |                                     |                                |                              |
| $\mathcal{G}$  | na<br>Период, п                     | A(n) расчет<br>по формуле      | A(n) расчет по<br>функции БЗ |
| 10             |                                     | ?<br><b>CAGE AN</b>            | ?                            |
| 11             | 2                                   | ?                              | 7                            |
| 12             | 3                                   | ?                              | ?                            |
| 13             | 4                                   | 9                              |                              |
| 14             | 5                                   |                                | ?                            |
| 15             | 6                                   |                                | ?                            |

Рис. 14.5. Исходные данные для Задания 14.2

ние не может меняться в течение всего периода выплат. Обычно плата состоит из основного платежа и платежа по процентам, но не включает других налогов и сборов; нз - это текущая стоимость, или общая сумма всех будущих платежей с настоящего момента. Если аргумент из опущен, то он полагается равным 0. В этом случае должно быть указано значение аргумента плата; тип - это число 0 или 1, обозначающее, когда должна производиться выплата. Если аргумент тип опущен, то он полагается равным 0 (0 - платеж в конце периода; 1 - платеж в начале периода).

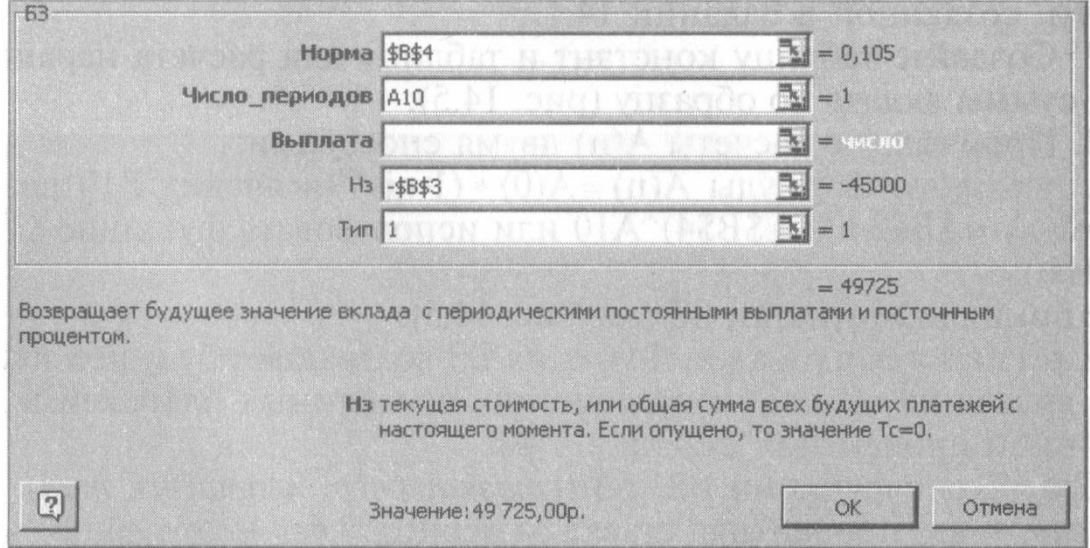

Рис. 14.6. Задание параметров функции БЗ

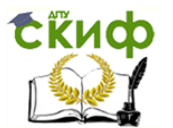

|                | C10                                 | =63(\$B\$4;A10;;-\$B\$3;1) |                              |  |  |
|----------------|-------------------------------------|----------------------------|------------------------------|--|--|
|                | А                                   |                            | C                            |  |  |
| 1              | Накопление финансовых средств фирмы |                            |                              |  |  |
| $\overline{2}$ |                                     |                            |                              |  |  |
| 3              | A(0)                                | 45000                      |                              |  |  |
| 4<br>5         | Троцентная<br>ставка (j)            | 10,50%                     |                              |  |  |
| 6<br>7<br>8    | Расчет наращенной суммы вклада      |                            |                              |  |  |
| 9              | Период, п                           | A(n) расчет<br>по формуле  | A(n) расчет по<br>функции БЗ |  |  |
| 10             |                                     | 49725,00                   | 49 725,00p.                  |  |  |
| 11             |                                     | 54 946,13                  | 54 946,13p.                  |  |  |
| 12             |                                     | 60 715,47                  | 60 715,47p.                  |  |  |
| 13             |                                     | 090,59                     | 090,59p.                     |  |  |
| 14             |                                     | 74 135,10                  | 74 135,10p.                  |  |  |
| 15             |                                     | 919,29<br>81               | 81 919,29p.                  |  |  |

Рис. 14.7. Результаты расчета накопления финансовых средств фирмы (Залание 14.2)

Все аргументы, обозначающие деньги, которые платятся (например, депозитные вклады), представляются отрицательными числами. Деньги, которые получены (например, дивиденды), представляются положительными числами.

Для ячейки С10 задание параметров расчета функции БЗ имеет вид, как на рис. 14.6.

Конечный вид расчетной таблицы приведен на рис. 14.7.

4. Используя режим Подбор параметра (Сервис/Подбор параметра) рассчитайте, какую сумму надо поместить в банк на тех же условиях, чтобы через 6 лет накопить 250 000 р. Задание параметров подбора значения суммы вклада для накопления 250 000 р. приведено на рис. 14.8. В результате подбора выясняется, что первона-

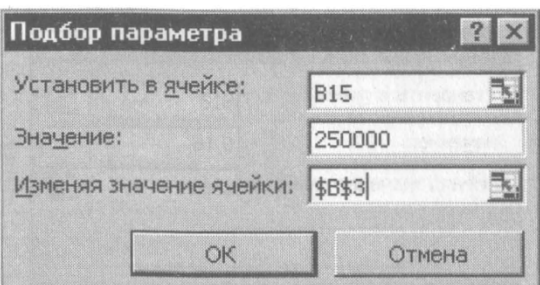

Рис. 14.8. Подбор значения суммы вклада для накопления 250000 р.

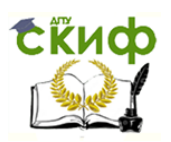

чальная сумма для накопления в 137 330,29 р. позволит накопить заданную сумму в 250 000 р.

## Дополнительное задание

Задание 14.3. Сравнить доходность размещения средств организации, положенных в банк на один год, если проценты начисляются m раз в год, исходя из процентной ставки j = 9,5 % годовых (рис. 14.9); по результатам расчета построить график изменения доходности инвестиционной операции от количества раз начисления процентов в году (капитализации).

|                | Д                                  | B                        |                                                 |                         |
|----------------|------------------------------------|--------------------------|-------------------------------------------------|-------------------------|
| 4              |                                    |                          | Зависимость доходности от условий капитализации |                         |
| $\overline{2}$ |                                    |                          |                                                 |                         |
| 3              | Таблица констант                   |                          |                                                 |                         |
| $\overline{4}$ |                                    | 9,50%                    |                                                 |                         |
| 5              |                                    |                          | he H                                            | 1547. ITAN              |
|                | Число<br>начислений<br>процентов в | .ONNE PA                 |                                                 |                         |
| 6              | год (m)                            | Доходность               |                                                 |                         |
| 7              |                                    | ?                        |                                                 |                         |
| 8              | 2                                  | $\ddot{\phantom{0}}$     | WORLD (                                         |                         |
| 9              | 3                                  | ?                        | rillet 100                                      |                         |
| 10             | 4                                  | ?                        |                                                 | The LEAST Minute Labour |
| 11             | 5                                  | ?                        |                                                 |                         |
| 12             | 6                                  | P                        |                                                 |                         |
| 13             | 7                                  | ?                        |                                                 |                         |
| 14             | 8                                  | $\overline{\phantom{a}}$ |                                                 |                         |
| 15             | 9                                  | ?                        |                                                 |                         |
| 16             | 10                                 | ?                        |                                                 |                         |
| 17             | 11                                 | ?                        |                                                 |                         |
| 18             | 12                                 | ?                        |                                                 |                         |
|                |                                    |                          |                                                 |                         |

Рис. 14.9. Исходные данные для Задания 14.3

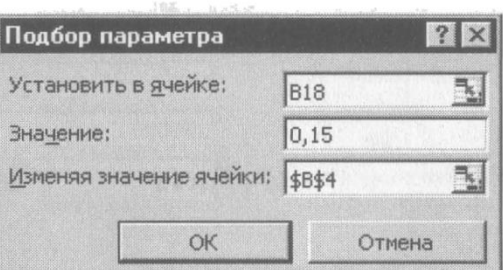

Рис. 14.10. Обратный расчет при подборе параметра

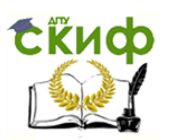

Выясните, при каком значении і доходность (при капитализации m = 12) составит 15 %.

Краткая справка. Формула для расчета доходности

Лохолность =  $(1 + i/m)^m - 1$ .

Примечание. Установите формат значений доходности -«Процентный».

Для проверки правильности ваших расчетов сравните полученный результат с правильным ответом:

для m = 12 доходность = 9,92 %.

Произведите обратный расчет (используйте режим Подбор параметра) для выяснения, при каком значении ј доходность (при капитализации m = 12) составит 15 % (рис. 14.10).

Правильный ответ: доходность составит 15 % при  $i = 14.08$  %.

Практическая работа 15

# Тема: КОМПЛЕКСНОЕ ИСПОЛЬЗОВАНИЕ ПРИЛОЖЕНИЙ MICROSOFT OFFICE ДЛЯ СОЗДАНИЯ ДОКУМЕНТОВ

Цель занятия. Закрепление и проверка навыков создания комплексных текстовых документов с встроенными расчетными таблицами и графиками.

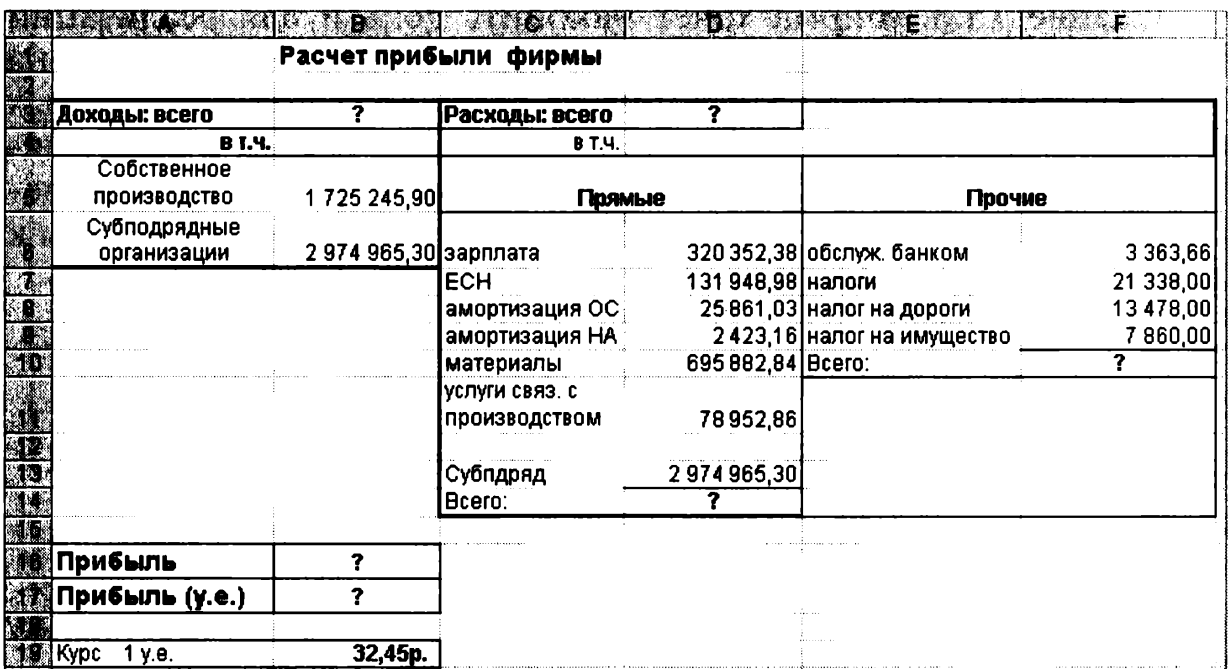

Рис. 15.1. Исходные данные для Задания 15.1

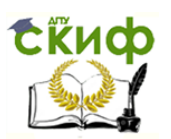

# Порядок работы

Применяя все известные вам приемы создания и форматирования текстовых и табличных документов, выполните задания по образцу, стараясь создать по внешнему виду документ как можно ближе к оригиналу задания.

Задание 15.1. Создать таблицу расчета прибыли фирмы, произвести расчеты суммарных доходов, расходов (прямых и прочих) и прибыли; произвести пересчет прибыли в условные единицы по курсу (рис. 15.1).

Выясните, при каком значении зарплаты прибыль будет равна 500000 р. (используйте режим Подбор параметра).

Краткая справка. Формулы для расчета:

Расходы: всего = Прямые расходы + Прочие расходы; Прибыль = Доходы: всего - Расходы: всего; Прибыль (у.е.) = Прибыль / Курс 1 у.е.

Задание 15.2. Создать «Ведомость учета остатков продуктов и товаров на складе».

Текстовую часть документа создайте в текстовом редакторе MS Word, таблицу учета продуктов и товаров создайте в MS Excel, проведите расчеты и скопируйте в текстовый документ.

Задание 15.3. Фирма хочет накопить деньги для реализации нового проекта. С этой целью в течение пяти лет она кладет на счет ежегодно по 1250 \$ в конце каждого года под 8 % годовых (рис. 15.2). Определить сколько будет на счете фирмы к концу пятого года (в MS Excel). Построить диаграмму по результатам расчетов. Выясните, какую сумму надо ежегодно класть на счет, чтобы к концу пятого года накопить 10 000 \$.

Краткая справка. Формула для расчета

Сумма на счете = D \*  $((1 + j)^n n - 1)/j$ .

Сравните полученный результат с правильным ответом: для  $n = 5$  сумма на счете = 7333,25 \$.

Для расчета суммы ежегодного вклада для накопления к концу пятого года 10000\$ используйте режим Подбор параметра.

Вид экрана для расчета с использованием функции БЗ приведен на рис. 15.3.

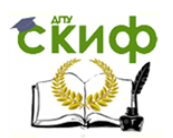

## Наименование организации

# ВЕДОМОСТЬ № \_\_\_\_ УЧЕТА ОСТАТКОВ ПРОДУКТОВ И ТОВАРОВ НА СКЛАДЕ or  $\leftarrow$  > 200 r.

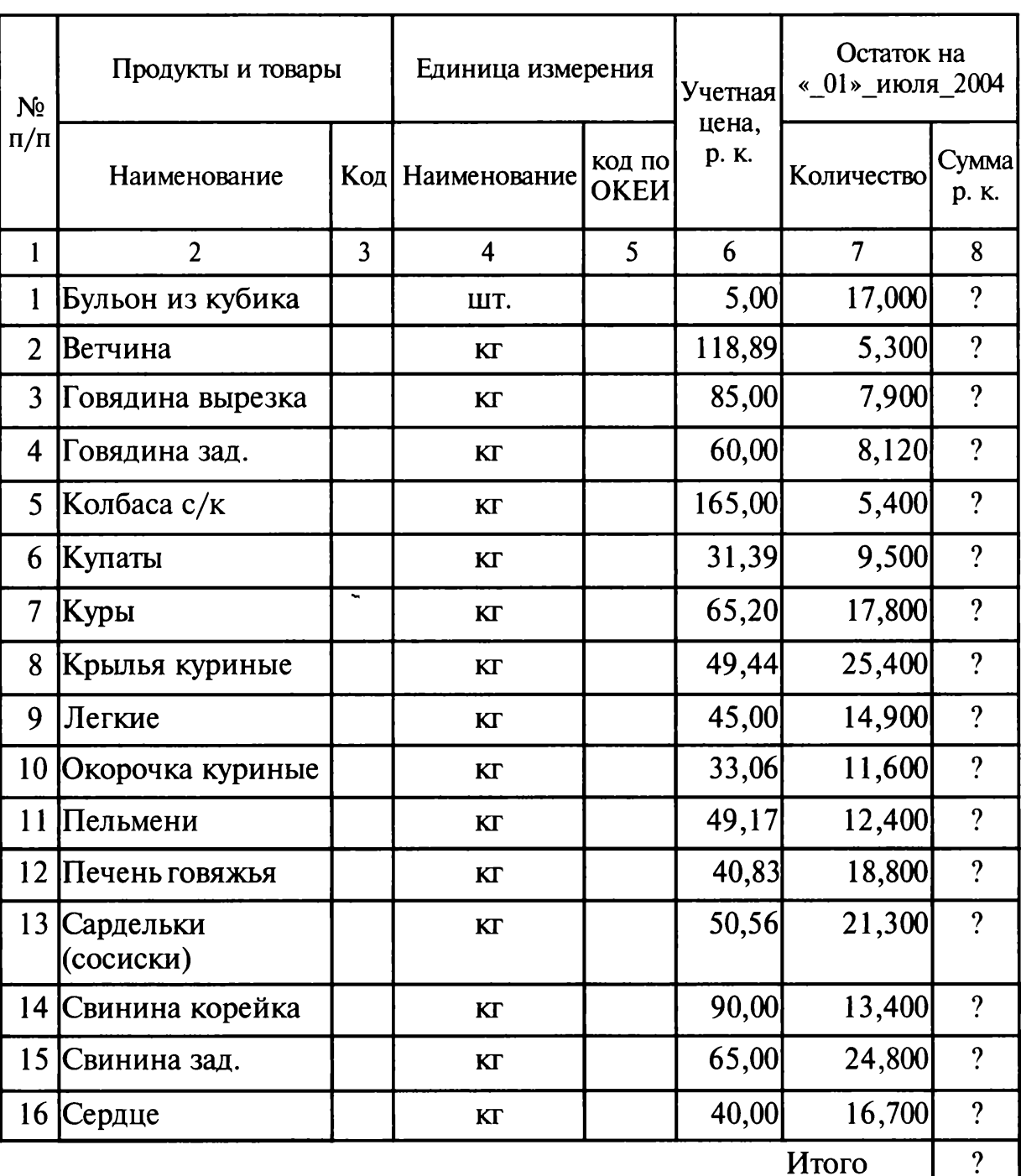

Итого по странице:

общее количество единиц фактически 

Материально ответственное лицо:

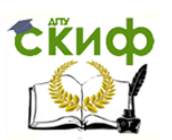

|                                  | A                                  | <b>B</b>                                                  |                                                           |
|----------------------------------|------------------------------------|-----------------------------------------------------------|-----------------------------------------------------------|
|                                  |                                    |                                                           |                                                           |
| $\overline{2}$                   | Процентная<br>ставка (годовая)     | Внесенные раз<br>в году платежи                           | printing                                                  |
| $\overline{3}$                   | î                                  | D                                                         | ya -<br>WO.                                               |
| $\mathfrak{a}$<br>$\overline{5}$ | 8%                                 | 1250,00<br>S                                              |                                                           |
|                                  | число лет<br>действия ренты<br>(n) | Величина<br>суммы на счете,<br>рассчитанная<br>по формуле | Величина суммы на<br>счете, рассчитанная по<br>функции БЗ |
| 6                                |                                    |                                                           |                                                           |
| 7                                |                                    | $\overline{\mathcal{L}}$                                  | 9                                                         |
| 8                                | 2                                  |                                                           | 9                                                         |
| $\overline{9}$                   | 3                                  | 9                                                         | ņ                                                         |
| 10                               | 4                                  | 9                                                         | 9                                                         |
| 11                               | 5                                  | 9                                                         | 9                                                         |

Рис. 15.2. Исходные данные для Задания 15.3

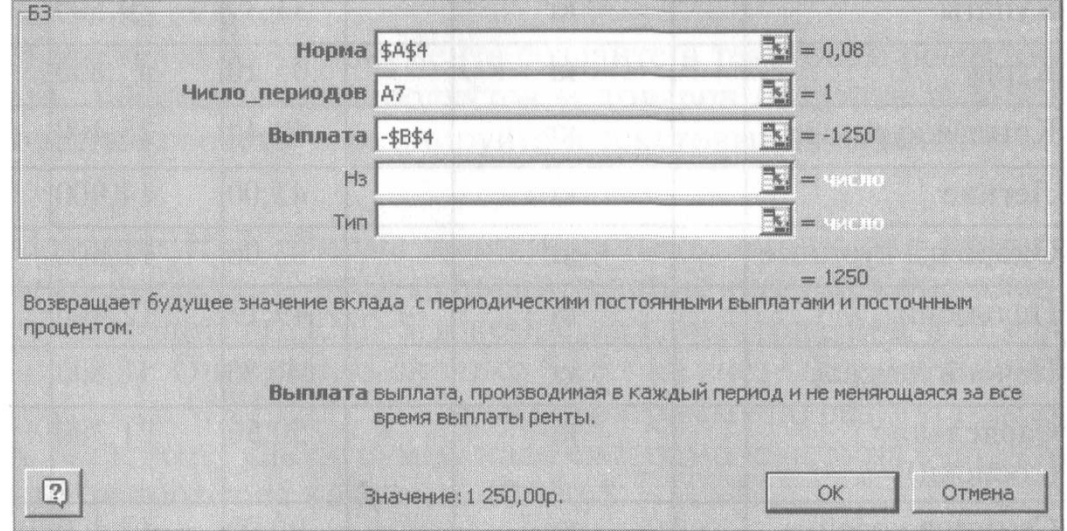

Рис. 15.3. Использование функции БЗ для расчета

Задание 15.4. Создать «Акт о порче товарно-материальных ценностей».

Текстовую часть документа создайте в текстовом редакторе MS Word, таблицу расчета стоимости товарно-материальных ценностей (ТМЦ) для списания создайте в MS Excel, проведите расчеты и скопируйте в текстовый документ.

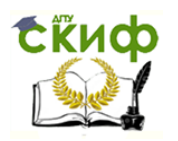

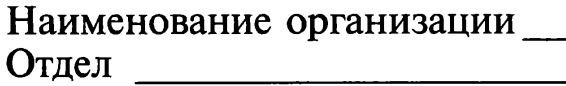

«Утверждаю» Руководитель организации

 $\frac{1}{2}$  200  $\frac{1}{2}$ 

# **AKT** О ПОРЧЕ ТОВАРНО-МАТЕРИАЛЬНЫХ ЦЕННОСТЕЙ

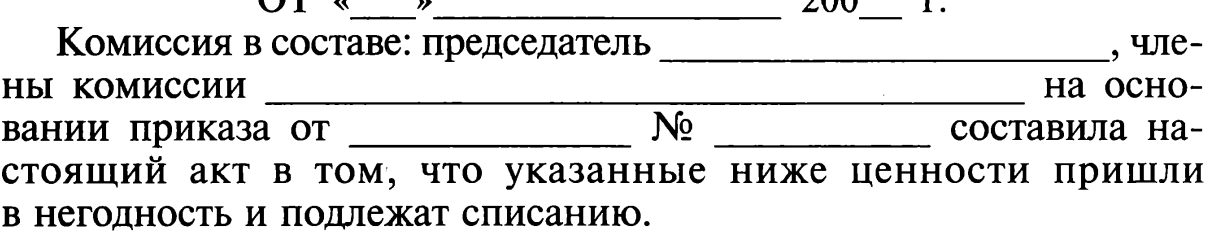

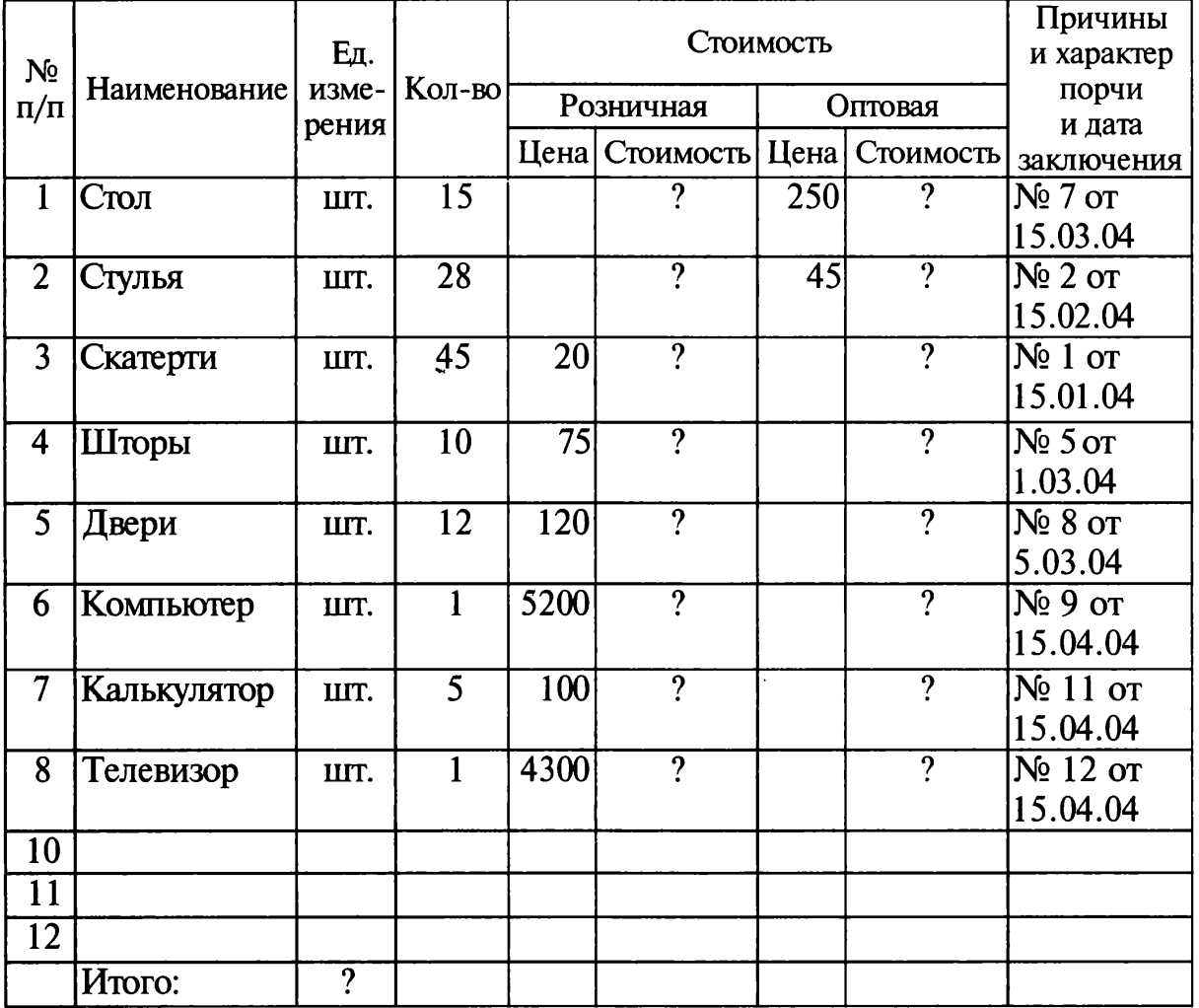

Итого по акту \_\_\_\_\_\_\_\_ наименование на сумму \_\_\_\_\_ р. \_\_\_\_ к.

(прописью по розничным ценам или по ценам приобретения) Председатель комиссии

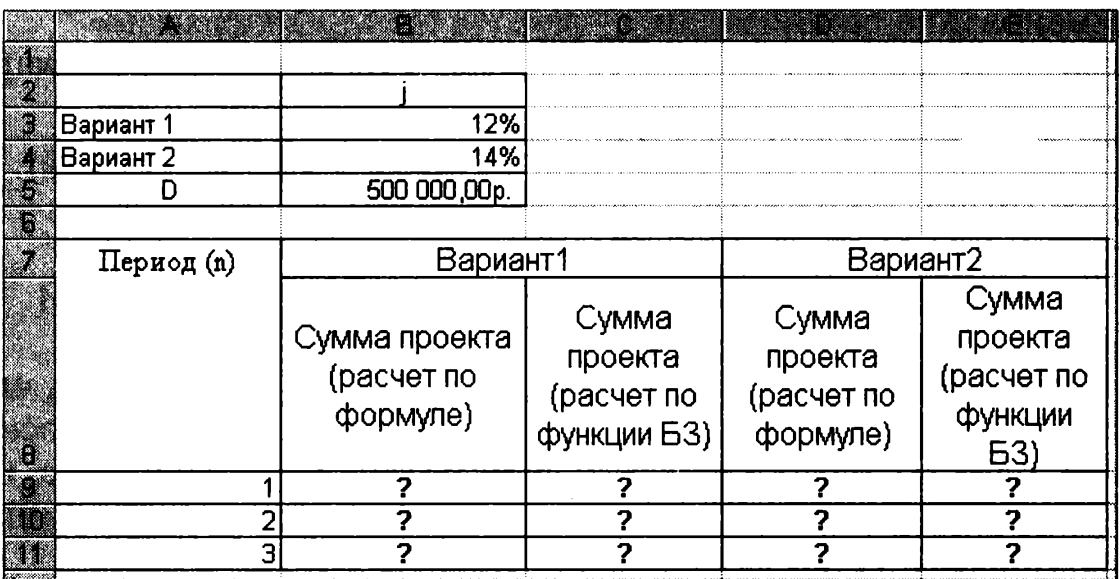

Рис. 15.4. Исходные данные для Задания 15.5

Задание 15.5. Фирма собирается инвестировать проект в течение трех лет.

Имеется два варианта инвестирования:

1-й вариант: под 12 % годовых в начале каждого года;

2-й вариант: под 14 % годовых в конце каждого года.

Предполагается ежегодно вносить по 500 000 р.

Определить, в какую сумму обойдется проект (рис. 15.4).

# Порядок работы

Постройте сравнительную диаграмму по результатам расчетов для двух вариантов инвестирования. Выясните, какую сумму надо вносить ежегодно по каждому варианту инвестирования, чтобы общая сумма проекта составила 2 000 000 р.

Сравните полученный результат с правильным ответом:

для n = 3 сумма проекта по 1-му варианту - 1 889 664,00 р.; по 2-му варианту — 1 719 800,00 р.

Краткая справка. Формулы для расчета:

1-й вариант: Сумма проекта = D \*  $((1 + j)^n n - 1)$  \*  $(1 + j)/j$ ;

2-й вариант: Сумма проекта = D \*  $((1 + i)^n n - 1)/i$ .

Задание 15.6. Создать по образцу бланк счета для аренды автомобиля в MS Excel.

Автомобиль использовался с 12.10.04 00:00 до 14.10.04 16:40. Тарифная ставка = 120 р./ч.

Краткая справка. Для ввода даты используйте функцию «Сегодня». При вводе периода аренды автомобиля используйте формат «Дата», в котором присутствуют дата и время.

Значение даты и времени представляют собой так называемые серийные числа, поэтому с ними можно работать как с обычными

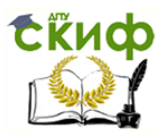

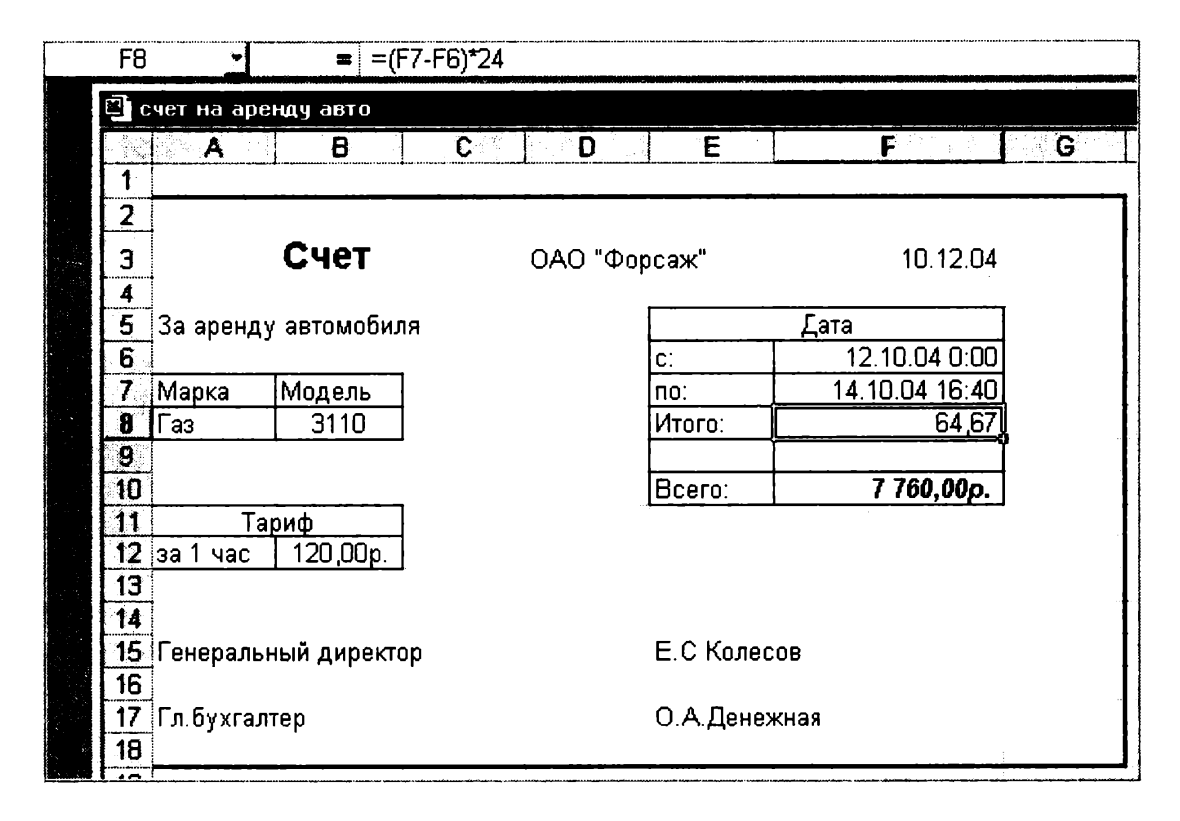

Рис. 15.5. Конечный вид «Счета за аренду автомобиля»

числами, например вычитать одну дату из другой, чтобы получить разность в днях.

# Порядок работы

Для подсчета количества часов аренды автомобиля установите в ячейке «Итого» числовой формат, рассчитайте разницу дат пользования (Дата по: - Дата с:). Вы получите количество дней пользования автомобилем. Для перевода количества дней пользования автомобилем в часы произведите умножение на 24 (рис.  $15.5$ ).

Расчет суммы счета сделайте по следующей формуле

Всего = «Тариф за час»  $\times$  Итого.

Конечный вид «Счета за аренду автомобиля» представлен на рис. 15.5.

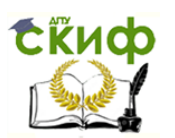

## **ПРАКТИЧЕСКОЕ ЗАНЯТИЕ №13**

# **по теме 3.4.2. Электронная почта. Почтовая программа MS Qutlook Express**

ЛИТЕРАТУРА

1. Михеева Е.В. Практикум по информационным технологиям в профессиональной деятельности. Технические специальности: учебное пособие для студ. СПО/– М.: ИЦ "Академия", 2014. –256 с. (232-237).

Практическая работа 36

# Тема: ЭЛЕКТРОННАЯ ПОЧТА, ПОЧТОВАЯ ПРОГРАММА **MS OUTLOOK EXPRESS**

Цель занятия. Изучение информационной технологии работы с почтовой программой MS Outlook Express.

Задание 36.1. Изучение интерфейса программы MS Outlook Express.

#### Порядок работы

1. Запустите MS Outlook Express (при стандартной установке программы выполните Пуск/Программы/MS Outlook Express). Если компьютер не подключен к Интернету, то при запуске сначала будет предложено установить соединение с организацией, предоставляющей доступ к сети Интернет. Выберите режим автономной работы, поскольку для подготовки почтовых отправлений не обязательно находиться в сети Интернет.

Краткая справка. Слева на экране находится список папок почтовой программы, которые предназначаются для хранения электронных писем, точно так же, как папки на диске - для хранения файлов. Самая верхняя папка называется «Входящие» и содержит письма, которые вы получаете по электронной почте. В папку «Исходящие» временно «складируются» письма, которые уже написаны, но еще не отправлены в Интернет. Папка «Отправленные» будет содержать копии уже отосланных в Интернет писем.

Справа от папок окно разделено на две части. Верхняя будет содержать список писем, которые «лежат» в одной из папок, - в той, на которой пользователь перед этим щелкнул мышкой и которая выделяется синей или серой подсветкой. Нижняя часть окна предназначена для отображения текста письма.

2. Изучите интерфейс программы. Элементами главного окна Outlook Express являются Главное меню, Панель инструментов с кнопками пиктографического меню, Строка состояния (рис. 36.1).

3. Проверьте правильность настроек почтовой программы (Сервис/Учетные записи).

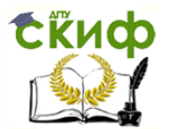

| - Входящие Outlook Express                                     |                                                                   |                                                                                                    |                    |
|----------------------------------------------------------------|-------------------------------------------------------------------|----------------------------------------------------------------------------------------------------|--------------------|
| Вни Сервис Сообщение<br><b>Thinks</b>                          | Croaska                                                           |                                                                                                    |                    |
| Создать с : Ответить Ответить                                  | Æ<br>vΩ<br>Переслать<br>Печать                                    | X<br>H<br>Удалить<br>Доставит<br>Azpeca                                                                                                    | Hañtu<br>Вна коди. |
| ° Входящие                                                     |                                                                   |                                                                                                    |                    |
| <b>Tlanck</b>                                                  | $x$   !  0 <br>l Y<br>Oт                                          | Teria                                                                                                    | Получено           |
| Outlook Express                                                | <b>В Людмила Смирнова</b>                                         | Re: Excel                                                                                                    | 01.10.2002 17:19   |
| (⊟-©а Локальные папки                                          | ∟ Валентин Гчлинин                                                | <b>Пе: Гулинину от Минеевой</b>                                                                                                    | 04.10.2002 14:08   |
| <b>C BXOARUMS</b>                                              | : ିଏ MAILER DAEMON@ front…<br>g                                   | Undeliverable mail: News                                                                                                    | 08 10 2002 14:03   |
| <b>SS Исходящие</b>                                            | a<br>MAILER-DAEMON@front                                          | Undeliverable mail: News                                                                                                    | 08.10.2002 14:04   |
| Од Отправленные                                                | <b>Call Holasty</b> cherry                                        | Предлагаевчег                                                                                                    | 15-10-2001-00-42   |
| <b>О Удаленные</b><br><b>ФО Черновики</b>                      |                                                                   |                                                                                                    |                    |
|                                                                | Or: Nikolay Ivashev Kongr m LK p @mtu-net.ru<br>Тема: Прадложение |                                                                                                    |                    |
| Контакты ▼<br>$\boldsymbol{\mathsf{x}}$ :<br><b>Dige Trove</b> |                                                                   | Важной частью информационны: систем становятся и внутренние<br>сайты, нацеленные на сотрудников самой компании. С их помощью<br>можно повысить эффективность работы сотрудников центрального<br>офиса и представительств, предоставив им быстрый и удобный доступ |                    |
|                                                                |                                                                   | к корпоративным базам данных, организовать документооборот.                                                                                                    |                    |
| Сообщений: 9, не прочитано: 0                                  |                                                                   | В Работа в сети                                                                                                    | <i>∐</i> }∖Ou⊯6ka  |

Рис. 36.1. Интерфейс программы Outlook Express

4. Очистите папку «Удаленные» командой контекстного меню Очистить папку «Удаленные» (контекстное меню вызывается правой кнопкой мыши).

Краткая справка. Папка «Удаленные» - это «встроенная» мусорная корзинка: когда вы удаляете какое-либо письмо из любой другой папки, то оно попадает в папку «Удаленные», и его всегда можно снова вызвать оттуда, если оно вдруг понадобится.

Задание 36.2. Создать электронное письмо - «Приглашение на праздник» (юбилей вашей фирмы) в программе MS Outlook Express.

## Порядок работы

1. Щелкните мышкой в верхнем левом углу почтовой программы справа от кнопки с надписью «Создать сообщение», выберите шаблон «Приглашение на праздник». Поверх окна почтовой программы раскрывается новое окно для написания приглашения (рис. 36.2).

В верхней половине окна письма заготовлено четыре строки: «Кому», «Копия», «Скрытая» и «Тема».

2. В поле Кому введите электронный почтовый адрес того, кому будет отправлено письмо (предположим, адрес своего почтового ящика). Если у вас нет своего почтового ящика, то можно набрать абстрактный адрес, например ASSSSK@mtu-net.ru (записывайте его слитно, без пробелов).

Если потребуется, можно ввести и несколько адресов, записывая их через точку с запятой в поле Кому, или набрать второй

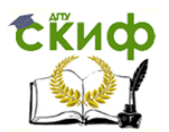

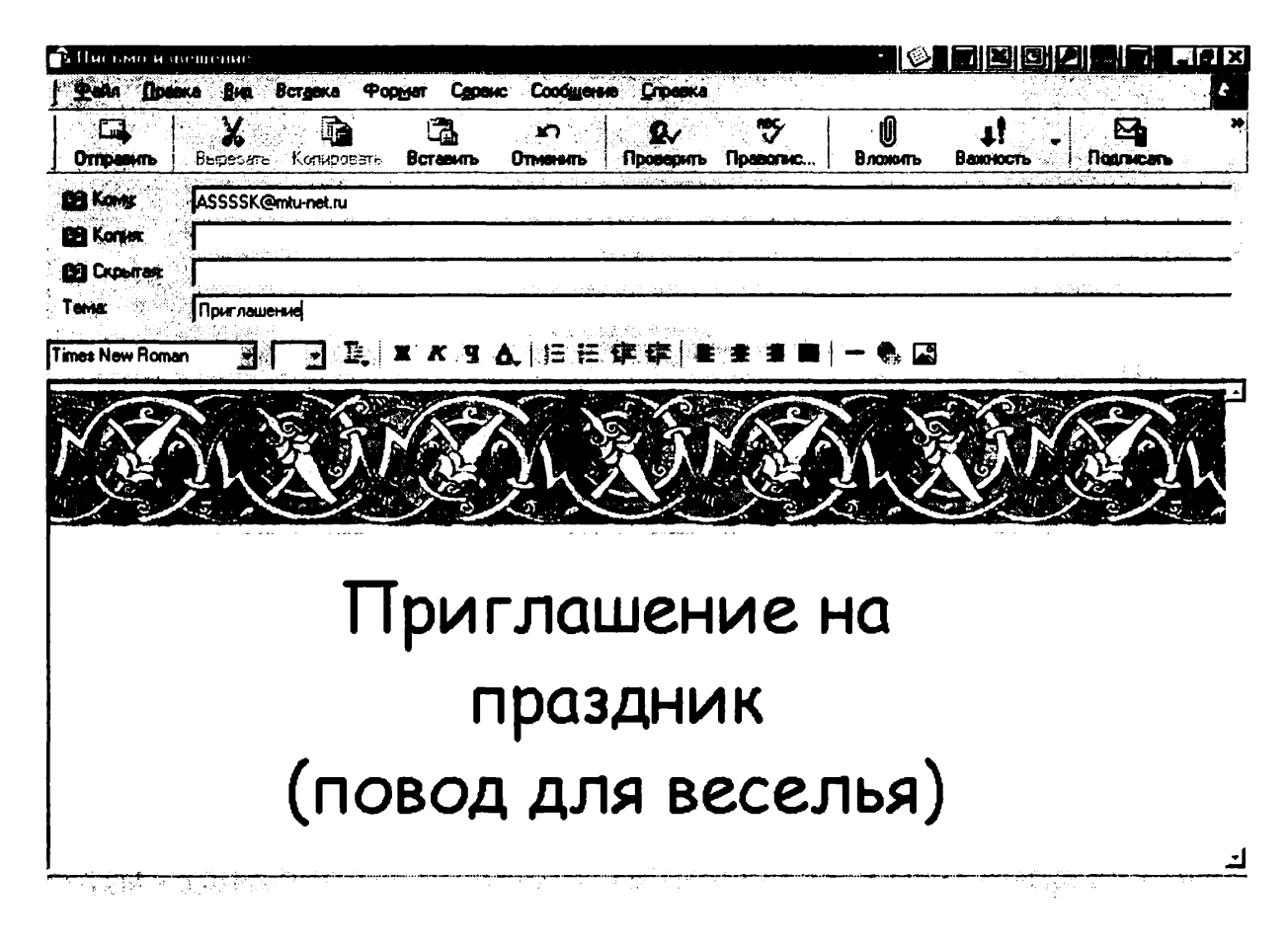

Рис. 36.2. Окно для создания электронного письма «Приглашение на праздник»

адрес в поле Копия, тогда каждому из указанных адресов будет автоматически отправлена копия письма.

Если указать адрес в поле Скрытая, то получатель не будет знать, что кому-то еще высланы такие копии.

В поле Тема принято записывать короткую строчку, которая отражает смысл письма, например «Письмо-приглашение».

3. После того, как все поля адресации заполнены, щелкните мышкой в нижней части окна письма, чтобы там проявился текстовый курсор — мигающая вертикальная черточка. Наберите текст извещения - место встречи, время.

4. Щелкните мышью по кнопке с надписью «Отправить» — окно закроется.

Краткая справка. Когда вы щелкнете на окне Отправить, то подготовленное письмо попадает в папку «Исходящие» и будет находиться там в ожидании. И только тогда, когда все письма будут готовы к отсылке, щелкните мышью по кнопке с надписью «Доставить почту».

Задание 36.3. Создать электронное письмо «Поздравление с днем рождения», используя шаблон оформления в программе **MS Outlook Express.** 

Порядок действий аналогичен Заданию 36.2.

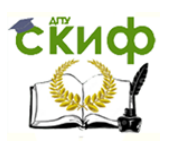

Задание 36.4. Создать информационное электронное письмо с вложенным файлом.

# Порядок работы

1. Щелкните мышкой по кнопке с надписью «Создать сообщение».

2. В поле Кому введите электронный почтовый адрес -ASSSSK@mtu-net.ru.

3. В поле *Тема* наберите «Информационное письмо».

4. Введите текст письма (рис. 36.3): «Приглашаем Вас принять участие в семинаре. Более подробная информация прилагается».

Краткая справка. Вставка файла в сообщение производится следующим образом. Щелкните по любому месту в окне создаваемого сообщения. В меню Вставка выберите «Вложение файла». Выберите файл и нажмите кнопку Вложить. Имя вложенного файла появится в поле Присоединить, находящемся в заголовке сообщения. В сообщение можно добавлять текстовые файлы (файлы с расширением \*.txt), выбрав в меню *Вставка* пункт «Текст из файла».

5. Вложите файл рекламного письма, созданного в Задании 1.3 (Вставка/Вложение файла или кнопка Вложить файл - в виде скрепки). Обратите внимание, что появилась новая строка «Присоединить» с именем вложенного файла (см. рис. 36.3).

6. Щелкните мышью по кнопке с надписью Отправить - окно закроется.

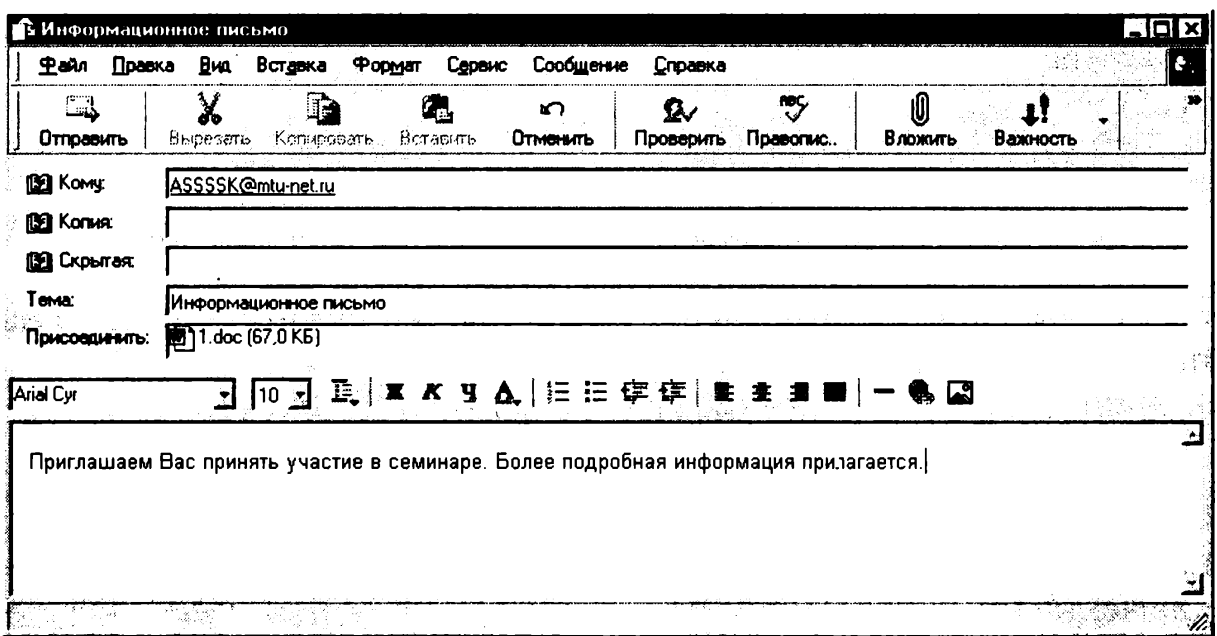

Рис. 36.3. Информационное письмо с вложенным файлом

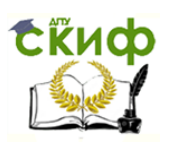

Задание 36.5. Создать электронное письмо из текстового редактора MS Word на основании документа, созданного в Задании 1.1 -«Приглашение».

# Порядок работы

1. Откройте файл текстового документа — «Приглашение», созланного в Залании 1.1.

2. Щелкните мышкой по кнопке с надписью «Сообщение» в панели инструментов.

3. В открывшейся адресной части электронного письма введите электронный адрес и тему (рис. 36.4).

4. Нажмите кнопку «Отправить копию».

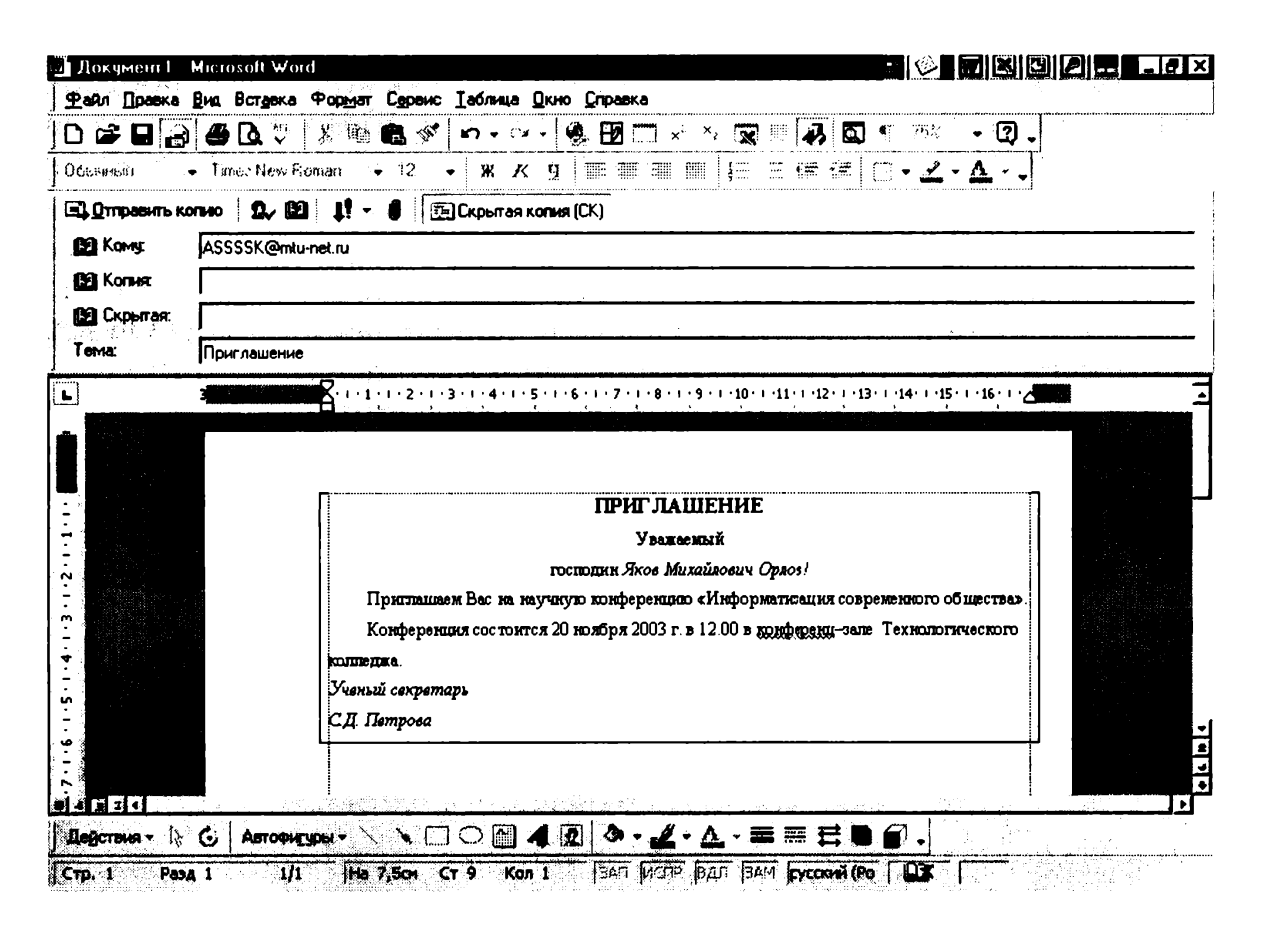

Рис. 36.4. Создание электронного письма из текстового редактора

Задание 36.6. Отправить все созданные электронные письма на почтовый сервер.

### Порядок работы

1. Шелкните мышью по кнопке с надписью «Доставить почту».

Если вы работаете в автономном режиме, то появится окно с предложение подключиться к сети. Нажмите кнопку Да для подключения (рис. 36.5).

2. Если в качестве адреса получателя вы использовали свой почтовый ящик, то произойдет отправка писем вам же.

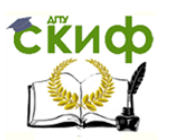

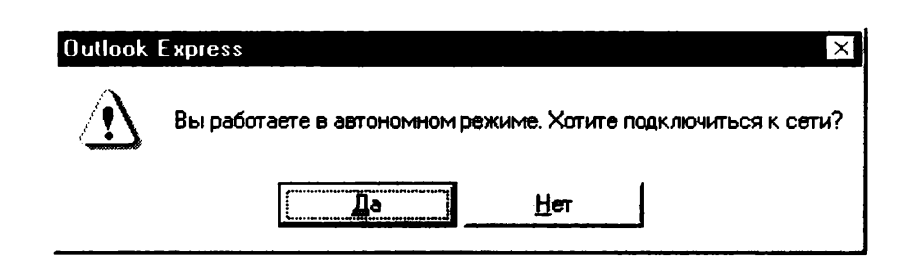

Рис. 36.5. Запрос на подключение к сети

Процессы отправки и получения писем индицируются динамическим индикатором - синей полоской, постепенно удлиняющейся слева направо в особом окне, выводимой программой во время пересылки.

Краткая справка. При нажатии кнопки Доставить почту сначала все письма, накопленные в папке «Исходящие», программа автоматически перешлет на почтовый сервер, и оттуда они будут разосланы по указанным адресам. Потом все письма, которые были накоплены на почтовом сервере для вас за все время, прошедшее с предыдущего сеанса связи, программа, также автоматически, перешлет с почтового сервера на ваш компьютер и поместит в папке «Входящие». Причем (так задано в настройках Outlook Express) выделит еще не прочитанные письма в списке и название папки жирным шрифтом, а справа от названия папки будет указано их количество.

3. Как только письма получены, связь с Интернетом можно разъединить.

### Дополнительные задания

Задание 36.7. Создать информационное электронное письмо с прикрепленным файлом — рисунком.

Задание 36.8. Создать электронное письмо из текстового редактора MS Word на основании текстового документа, созданного в Задании 1.2.

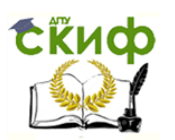

# **ПРАКТИЧЕСКОЕ ЗАНЯТИЕ №14**

# **по теме 3.5.2. Настройка браузера MS Internet Explorer**

ЛИТЕРАТУРА

Михеева Е.В. Практикум по информационным технологиям в профессиональной деятельности. Технические специальности: учебное пособие для студ. СПО/– М.: ИЦ "Академия", 2014. –256 с. (237-245).

Практическая работа 37

# Тема: НАСТРОЙКА БРАУЗЕРА MS INTERNET EXPLORER

Цель занятия. Изучение информационной технологии настройки браузера MS Internet Explorer

Задание 37.1. Изучение интерфейса программы Internet Explorer.

# Порядок работы

1. Запустите Internet Explorer (при стандартной установке программы выполните Пуск/Программы/MS Internet Explorer). Если ком-

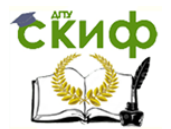

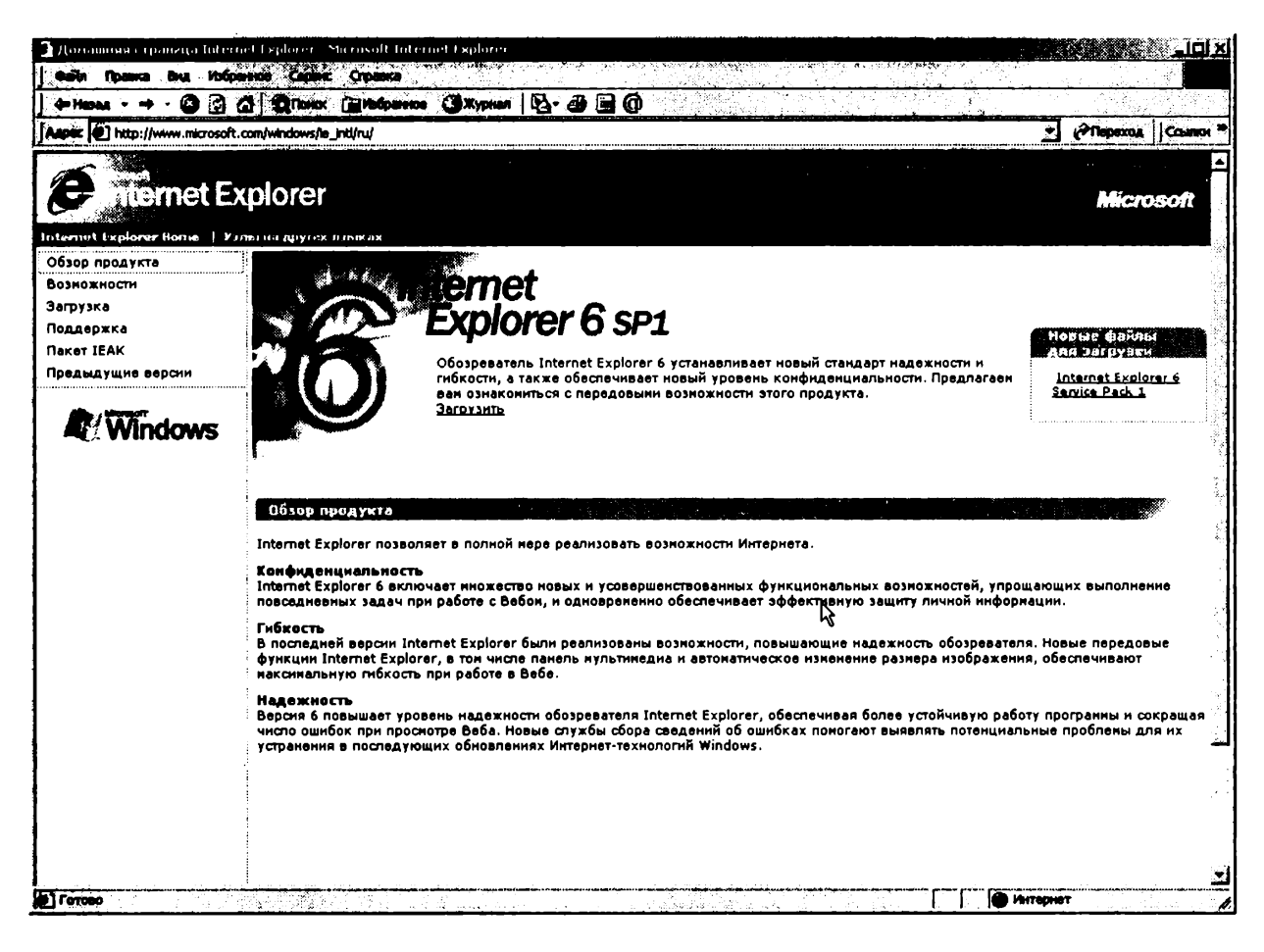

Рис. 37.1. Интерфейс программы Internet Explorer

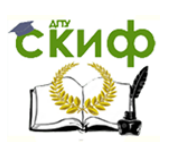

пьютер не подключен к Интернету, то при запуске сначала будет предложено установить соединение с организацией, предоставляющей доступ к сети Интернет. Для выполнения настроек программы не обязательно выполнять соединение - можно работать в автономном режиме.

2. Изучите интерфейс программы. Элементами главного окна Internet Explorer являются Главное меню, Панель инструментов с кнопками пиктографического меню, Адресная строка, Строка состояния (рис. 37.1).

Краткая справка. Кнопки со стрелками (Назад и Вперед) в левой части панели инструментов служат для передвижения назад и вперед, кнопка Обновить - для перезагрузки файла, Домой для возврата на стартовую, или домашнюю страницы, Поиск для поиска в Интернете, Избранное - для пометки понравившихся вам серверов, чтобы можно было быстро вернуться к ним. Кнопка Печать поможет распечатать документ.

3. Измените вид окна, используя меню Вид. Если панель инструментов не отображается, выберите пункт «Панель инструментов». Для получения справки воспользуйтесь меню Справка.

Задание 37.2. Произвести настройку браузера по ускорению загрузки Web-страниц путем удаления файлов из папки с временными файлами.

# Порядок работы

1. Откройте окно Свойство обозревателя командой Сервис/ Свойства обозревателя. Откройте вкладку Общие, в зоне «Временные файлы Интернета» нажмите на кнопку Удалить файлы, поскольку просматриваемые страницы копируются в особую папку (рис. 37.2).

2. Дайте подтверждение на удаление файлов из папки временных файлов Интернета (рис. 37.3).

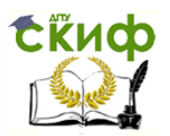

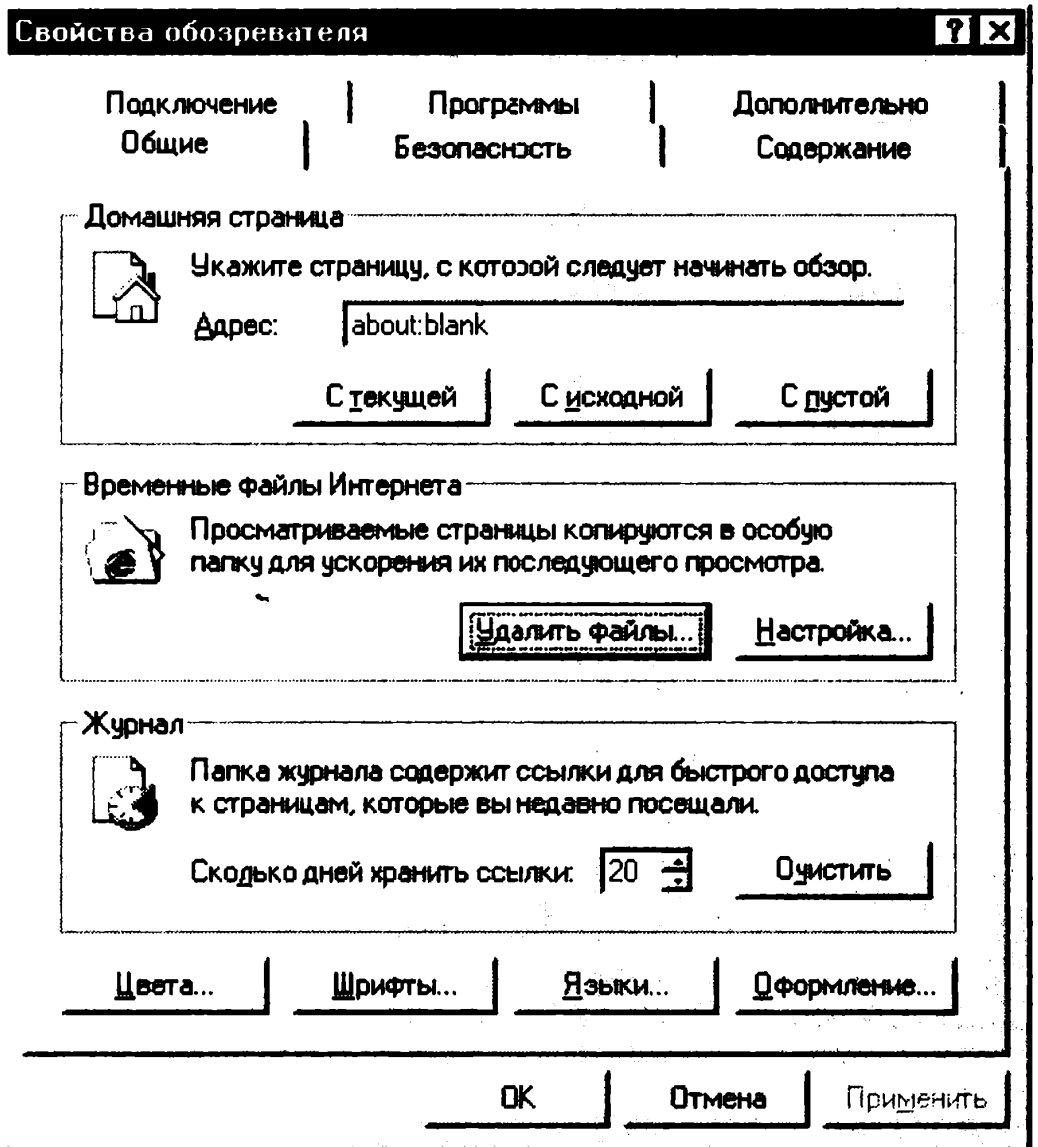

Рис. 37.2. Удаление временных файлов

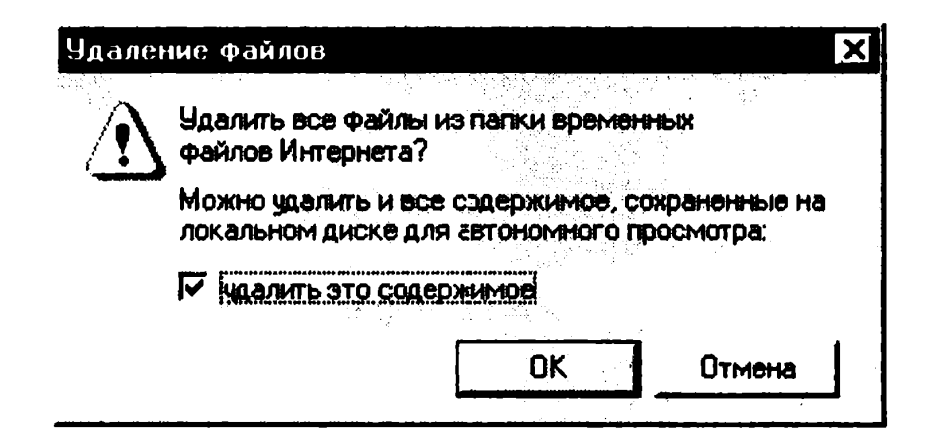

Рис. 37.3. Подтверждение удаления временных файлов

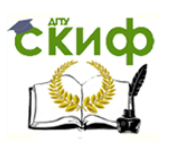

Задание 37.3. Произвести увеличение места на диске для временного хранения страниц.

# Порядок работы

Откройте окно Свойство обозревателя командой Сервис/ Свойства обозревателя. Откройте вкладку Общие, в зоне «Временные файлы Интернета» нажмите на кнопку Настройка. В открывшемся окне Настройка переместите указатель вправо (рис. 37.4).

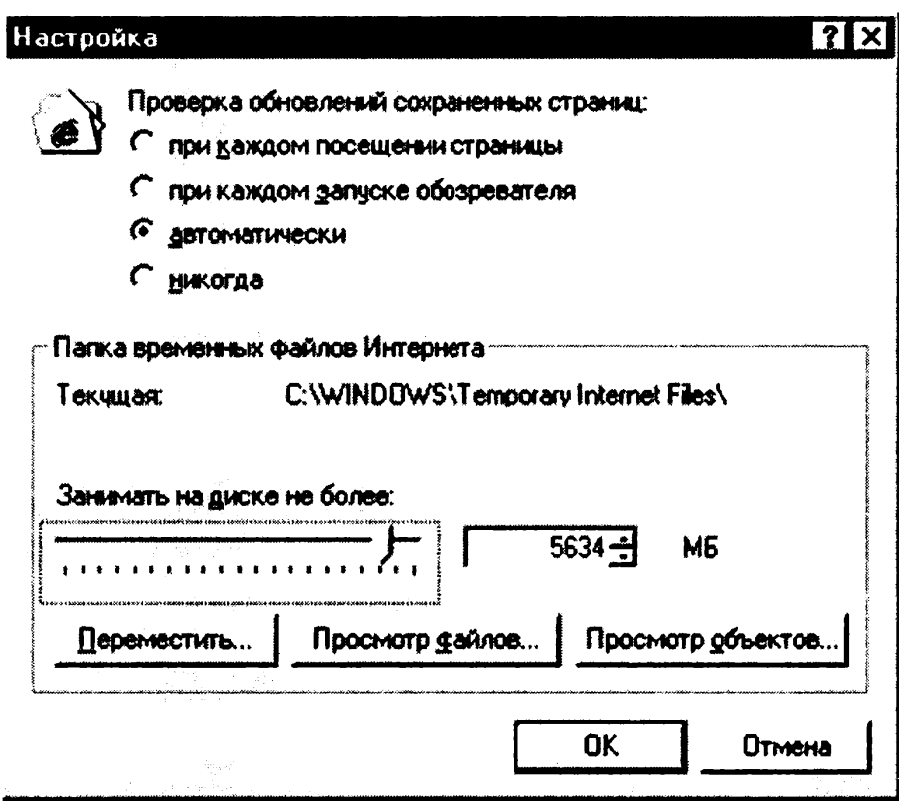

Рис. 37.4. Увеличение места на диске для временного хранения страниц

Задание 37.4. Произвести настройку браузера по ускорению загрузки Web-страниц путем отключения загрузки мультимедийных объектов.

## Порядок работы

Откройте окно Свойство обозревателя командой Сервис/ Свойства обозревателя. Откройте вкладку Дополнительно и снимите флажки позиций «Воспроизведение анимации, звука, видео, рисунков» (рис. 37.5).

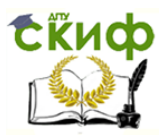

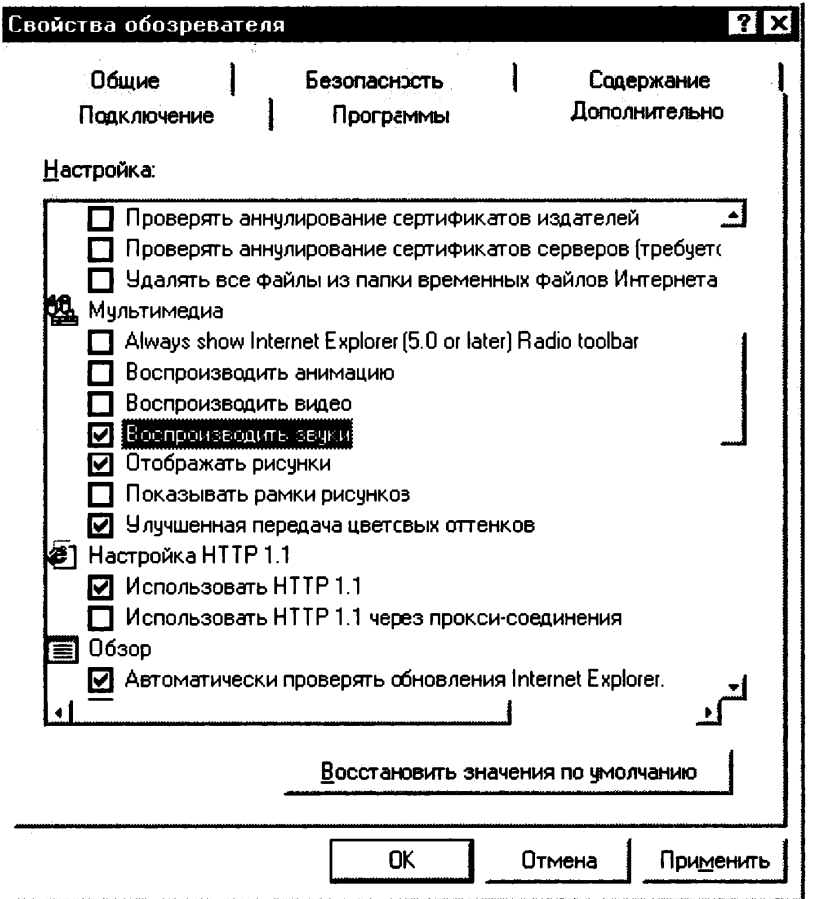

Рис. 37.5. Настройка режима загрузки Web-страниц

Задание 37.5. Произвести установку правильной кодировки Windows.

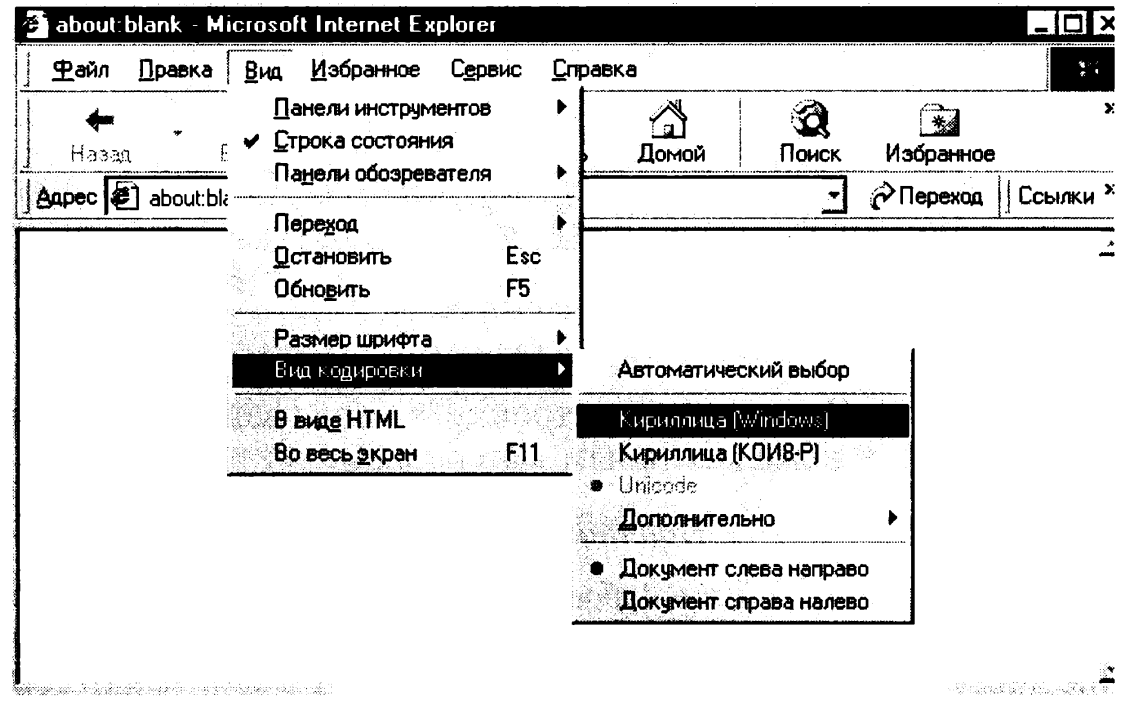

Рис. 37.6. Выбор кодировки «Кириллица Windows»

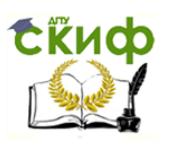

# Порядок работы

В меню Вид выберите команду Вид кодировки и позицию «Кириллица Windows» (рис. 37.6).

Задание 37.6. Произвести настройку уровня защиты.

# Порядок работы

Откройте окно Свойство обозревателя командой Сервис/ Свойства обозревателя. Откройте вкладку Безопасность, выберите уровень безопасности (рис. 37.7).

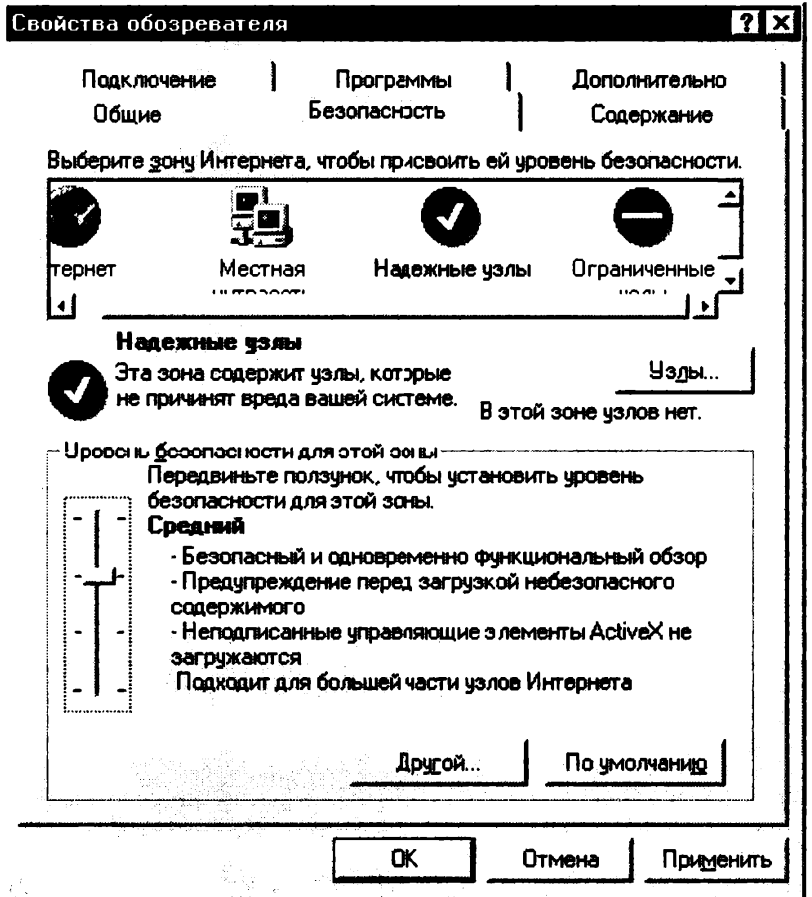

Рис. 37.7. Выбор уровня безопасности

Задание 37.7. Произвести настройку уровня защиты по ограничению доступа к нежелательным материалам.

# Порядок работы

Откройте окно Свойство обозревателя командой Сервис/ Свойства обозревателя. Откройте вкладку Содержание, в зоне «Ограничение доступа» нажмите на кнопку Включить. Выберите категорию для просмотра уровней оценок и установите, что разрешено просматривать (рис. 37.8).

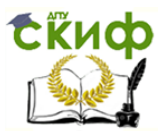

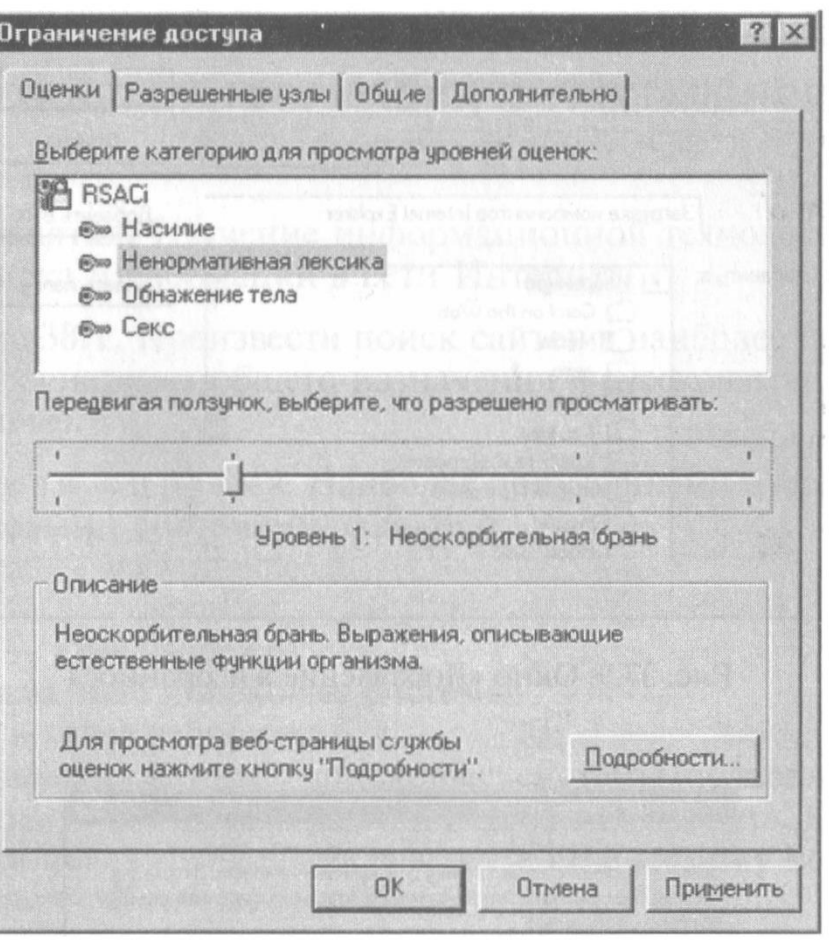

Рис. 37.8. Настройка уровня защиты по ограничению доступа

Задание 37.8. Произвести сохранение личных данных для Webузлов.

## Порядок работы

Откройте окно Свойство обозревателя командой Сервис/ Свойства обозревателя. Откройте вкладку Содержание, в зоне «Личные данные» нажмите кнопку Профиль и выберите в адресной книге адрес для вашего профиля.

Задание 37.9. В папке «Избранное» создать свою папку с именем «Важные сведения».

## Порядок работы

1. Нажмите на кнопку Избранное, далее Добавить. В появившемся окне Добавление в избранное нажмите на кнопку Создать папку (рис.  $37.9$ )

2. В открывшемся окне Создание новой папки наберите имя папки «Важные сведения» (рис. 37.10).

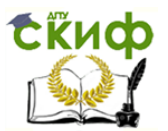

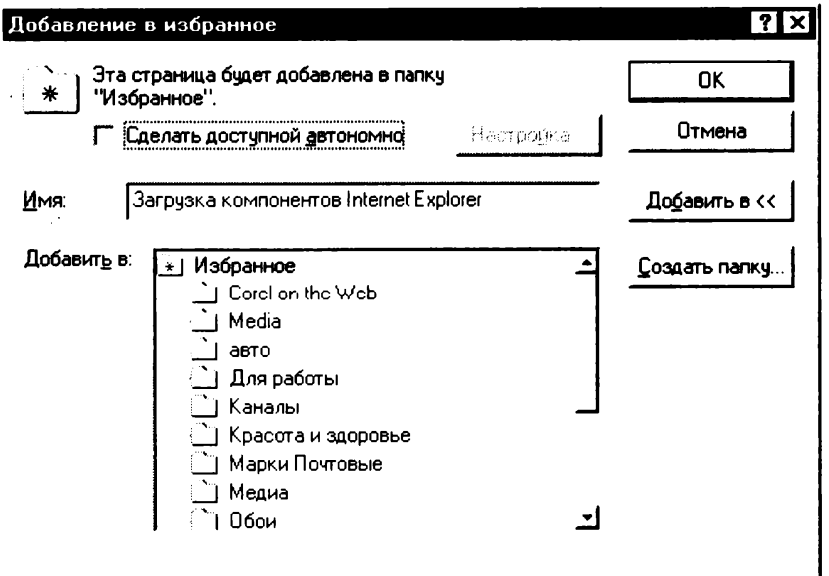

Рис. 37.9. Окно «Добавление в избранное»

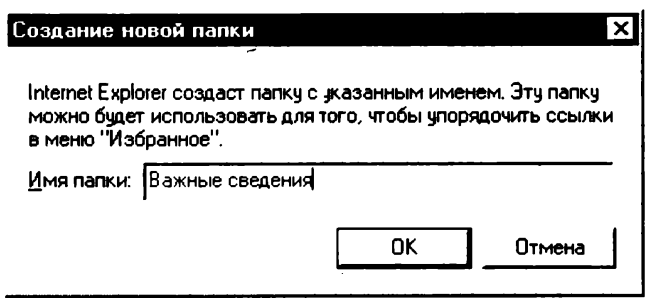

Рис. 37.10. Создание новой папки в папке «Избранное»

#### Дополнительные задания

Задание 37.10. Произвести изменение оформления.

### Порядок работы

Откройте окно «Свойство обозревателя» командой Сервис/ Свойства обозревателя. Откройте вкладку Общие, воспользуйтесь кнопками Цвета, Шрифты, Оформление.

Задание 37.11. Просмотреть сертификаты безопасности.

### Порядок работы

Откройте окно Свойство обозревателя командой Сервис/ Свойства обозревателя. Откройте вкладку Содержание, нажмите кнопки Сертификаты, Издатели.

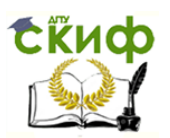

# **Практическое занятие №15 по теме 3.6.2. Поиск информации в глобальной сети**

# ЛИТЕРАТУРА

1. Михеева Е.В. Практикум по информационным технологиям в профессиональной деятельности. Технические специальности: учебное пособие для студ. СПО/– М.: ИЦ "Академия", 2014. –256 с. (245-251).

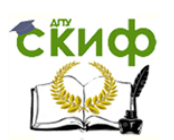

# Практическая работа 38

# Тема: ПОИСК ИНФОРМАЦИИ В ГЛОБАЛЬНОЙ СЕТИ **UHTEPHET**

Цель занятия. Изучение информационной технологии организации поиска информации в сети Интернет.

Задание 38.1. Произвести поиск сайтов в наиболее популярных поисковых системах общего назначения в русскоязычном Интернете (Рунете).

Краткая справка. Наиболее популярными русскоязычными поисковыми системами являются:

Rambler — www.rambler.ru;

Апорт — www.aport.ru;

Andex — www.vandex.ru.

Англоязычные поисковые системы:

Yahoo — www.vahoo.com.

Специализированные поисковые системы позволяют искать информацию в специализированных слоях Интернета. К ним можно отнести поиск файлов на серверах FTP и систему поиска адресов электронной почты WhoWhere.

### Порядок работы

1. Запустите Internet Explorer. Если компьютер не подключен к Интернету, то при запуске сначала будет предложено установить соединение с организацией, предоставляющей доступ к сети Интернет. Выполните соединение.

Для перехода в определенное место или на определенную страницу воспользуйтесь адресной строкой главного окна Internet Explorer.

Краткая справка. Адрес узла (URL) обычно начинается с имени протокола, за которым следует обслуживающая узел организация, например в адресе http://www.rambler.ru «http://www» указывает, что это сервер Web, который использует протокол http, домен «.ru» определяет адрес российских узлов.

2. Произведите поиск в поисковой системе Rambler.

Введите в адресную строку адрес (URL) русскоязычной поисковой системы Rambler - www.rambler.ru и нажмите клавишу [Enter] (рис. 38.1). Подождите, пока загрузится страница. Обратите внимание на изображение вращающегося земного шара в правом верхнем углу экрана (это обозначает, что идет процесс загрузки). В это же время на панели инструментов активизируется красная кнопка Остановить, предназначенная для остановки загрузки.

3. Рассмотрите загрузившуюся главную страницу - вы видите поле для ввода ключевого слова и ряд рубрик. Для перехода на ссылки, имеющиеся на странице, подведите к ссылке курсор и

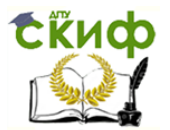

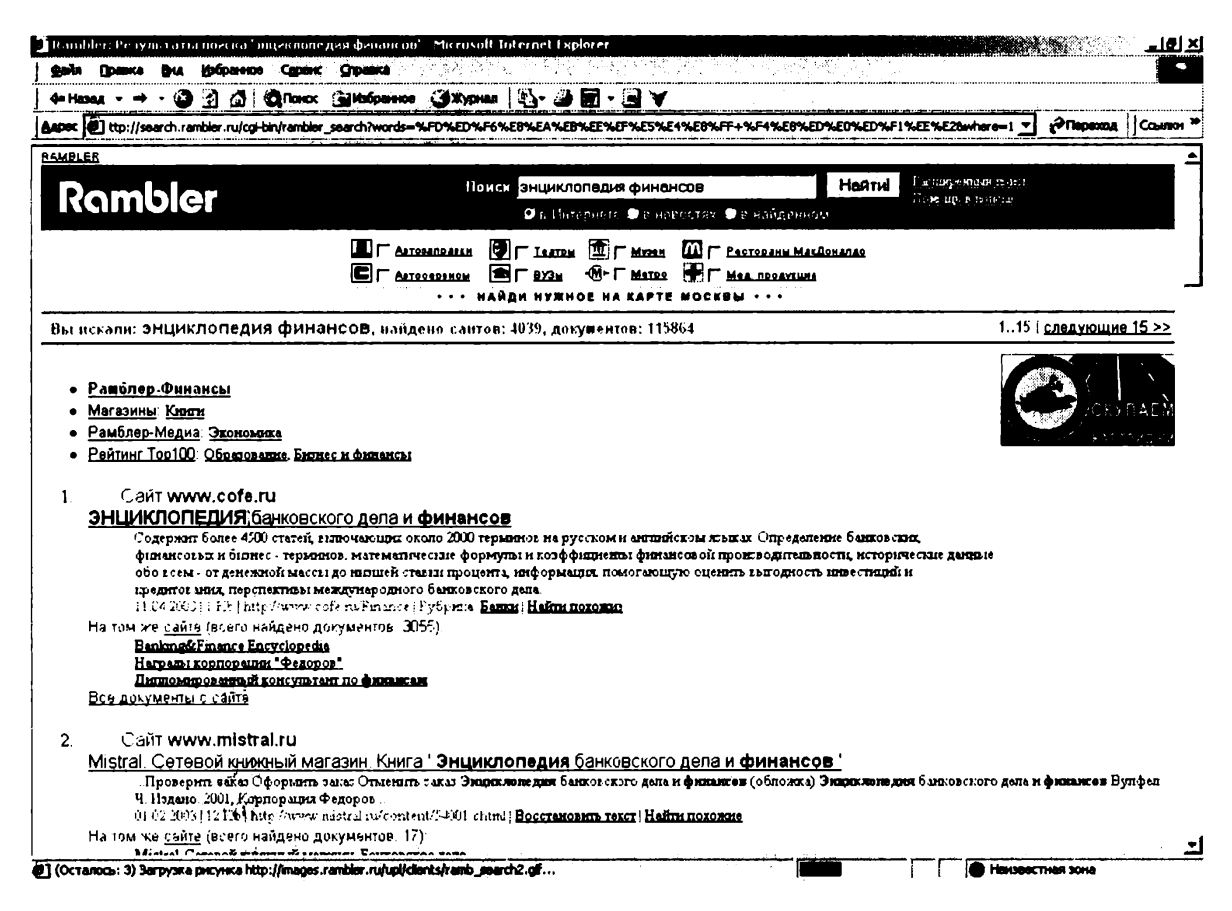

Рис. 38.1. Поисковая система Rambler — www.rambler.ru

 $\ddot{\phantom{a}}$ 

щелкните левой кнопкой мыши. Ссылка может быть рисунком или текстом другого цвета (обычно с подчеркнутым шрифтом). Чтобы узнать, является ли элемент страницы ссылкой, подведите к нему указатель. Если указатель принимает вид руки с указательным пальцем, значит, элемент является ссылкой.

4. Введите в поле поиска словосочетание «Энциклопедия финансов» и нажмите кнопку Найти!

5. Убедитесь, что каталог Web работает достаточно быстро. Программа через некоторое время сообщит вам, что найдено определенное количество документов по этой тематике. Определите, сколько документов нашла поисковая система.

6. Запомните страницу из списка найденных, представляющую для вас интерес, командой Избранное/Добавить в папку.

7. Сохраните текущую страницу на компьютере. Выполните команду Файл/Сохранить как, выберите папку для сохранения, задайте имя файла и нажмите кнопку Сохранить.

8. Для поиска информации на текущей странице выполните команду Правка/Найти на этой странице (или нажмите клавиши  $[Ctrl]$ - $[ F ]$ ). В окне поиска наберите искомое выражение, например «Финансы» (рис. 38.2), и нажмите кнопку *Найти далее*. Откройте страничку одной из найденных энциклопедий.

9. Скопируйте сведения страницы в текстовый документ. Для копирования содержимого всей страницы выполните команду
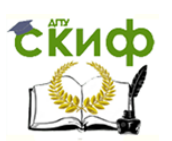

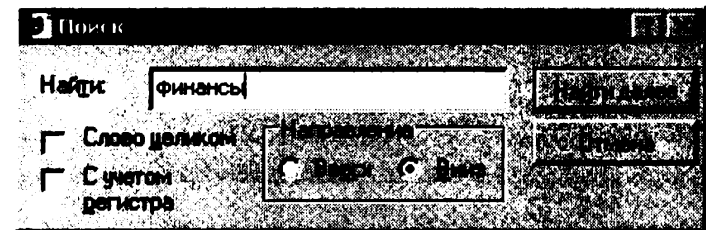

Рис. 38.2. Задание поиска на странице

Правка/Выделить все и команду Правка/Копировать. Откройте новый документ текстового редактора MS Word и выполните команду Правка/Вставить.

Краткая справка. Невозможно копирование сведений с одной Web-страницы на другую.

10. Произведите поиск в поисковой системе Яndex. Откройте поисковый сервер Яndex — www.yandex.ru. (рис. 38.3). В поле поиска задайте «Энциклопедии», нажмите кнопку *Найти*, сравните результаты с поиском в Рамблере.

11. Сузьте круг поиска и найдите информацию, например об управлении финансами (в поле поиска введите «Управление финансами»). Сравните полученные результаты с предыдущим поиском.

12. Введите одно слово «Финансы» в поле поиска. Отличается ли результат от предыдущего поиска? Попробуйте поставить перед поисковой системой задачу найти информацию о какой-нибудь

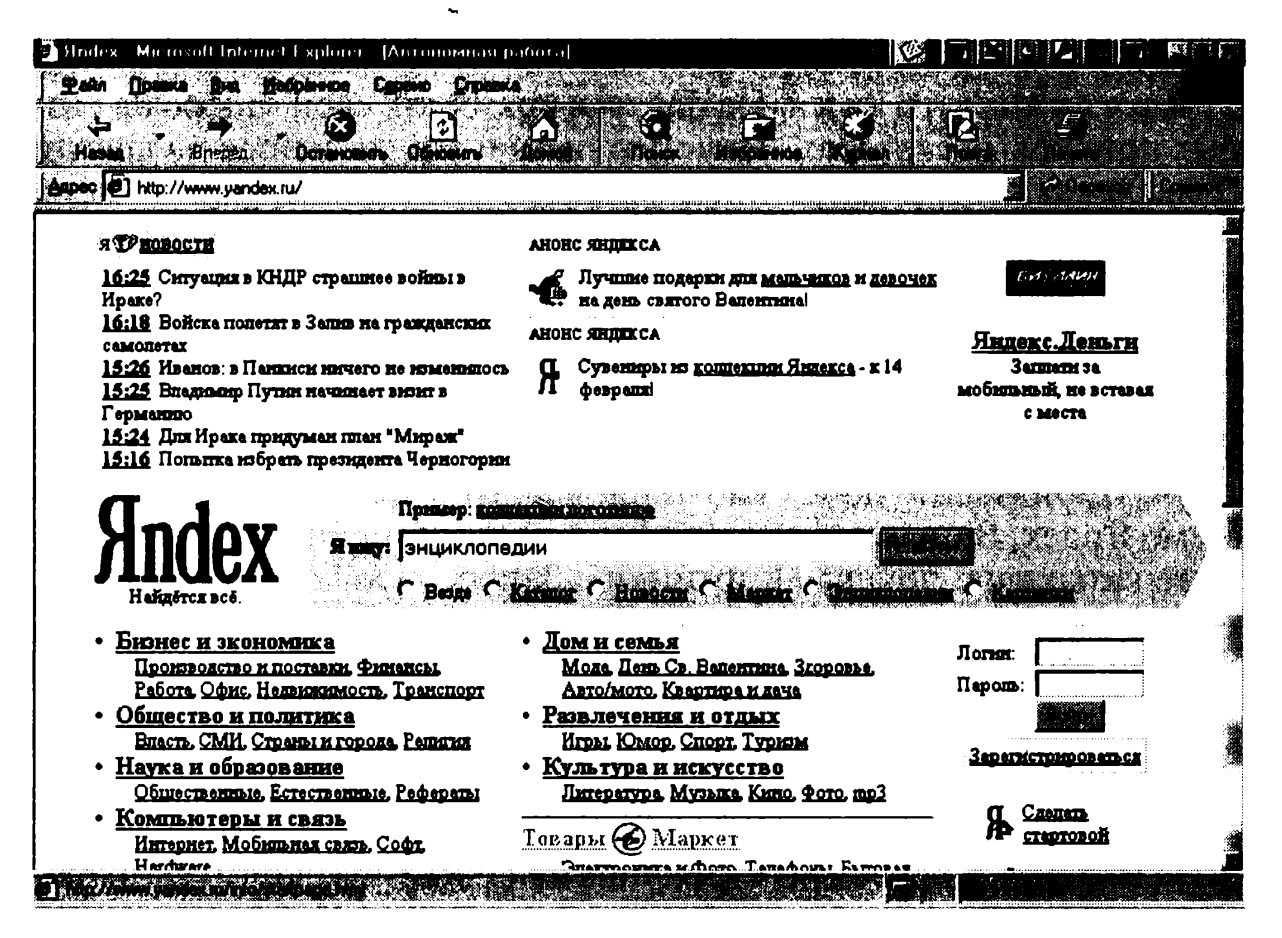

Рис. 38.3. Поисковый сервер Яndex — www.yandex.ru.

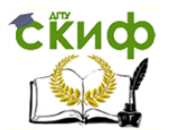

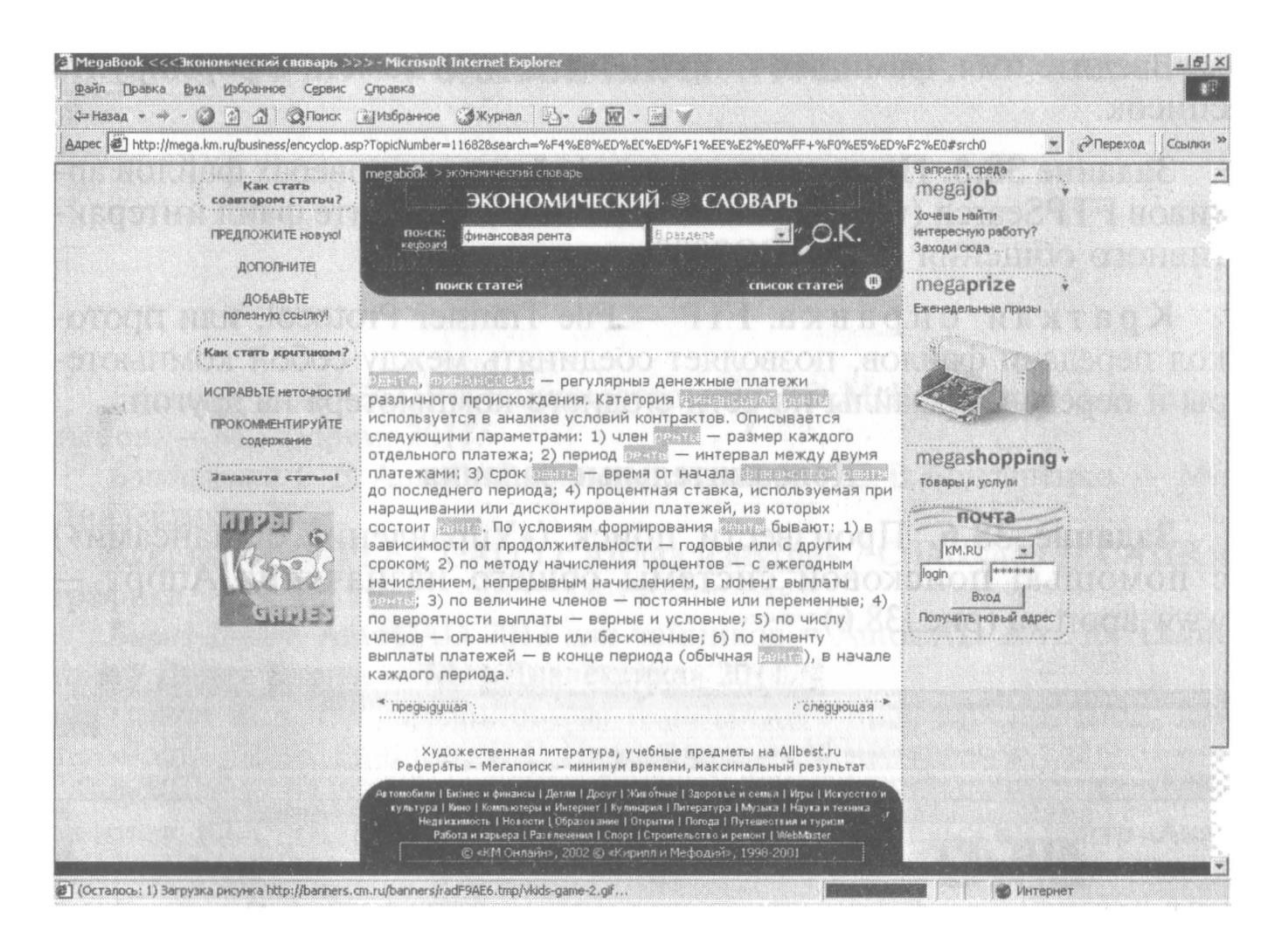

Рис. 38.5. Энциклопедия Кирилла и Мефодия

2. Найдите в энциклопедии сведения о финансовой ренте, для этого в поле поиска наберите словосочетание «Финансовая рента».

3. Скопируйте найденные сведения в текстовый документ. Для копирования содержимого всей страницы выполните команду Правка/Выделить все и команду Правка/Копировать. Откройте новый документ текстового редактора MS Word и выполните команду Правка/Вставить.

Задание 38.3. Произвести поиск по нескольким поисковым серверам.

Краткая справка. Мегапоисковый инструмент - это программа, которая посылает ваш запрос сразу на несколько серверов, а затем собирает наиболее вероятные источники необходимой вам информации на одной странице. Один из лучших поисковых инструментов в WWW — сервер SavvySearch (в переводе с англ. — Поиск здравого смысла) (http:/www.savvysearch.com).

Загрузите сервер SavvySearch (http:/www.savvysearch.com). Введите поисковый запрос «Dollar» на английском языке. Запустите поиск, посмотрите результаты поиска.

Задание 38.4. В системе электронного поиска адресов электронной почты WhoWhere (www.whowhere.lycos.com) найти своих однофамильцев.

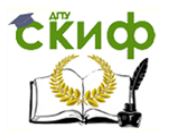

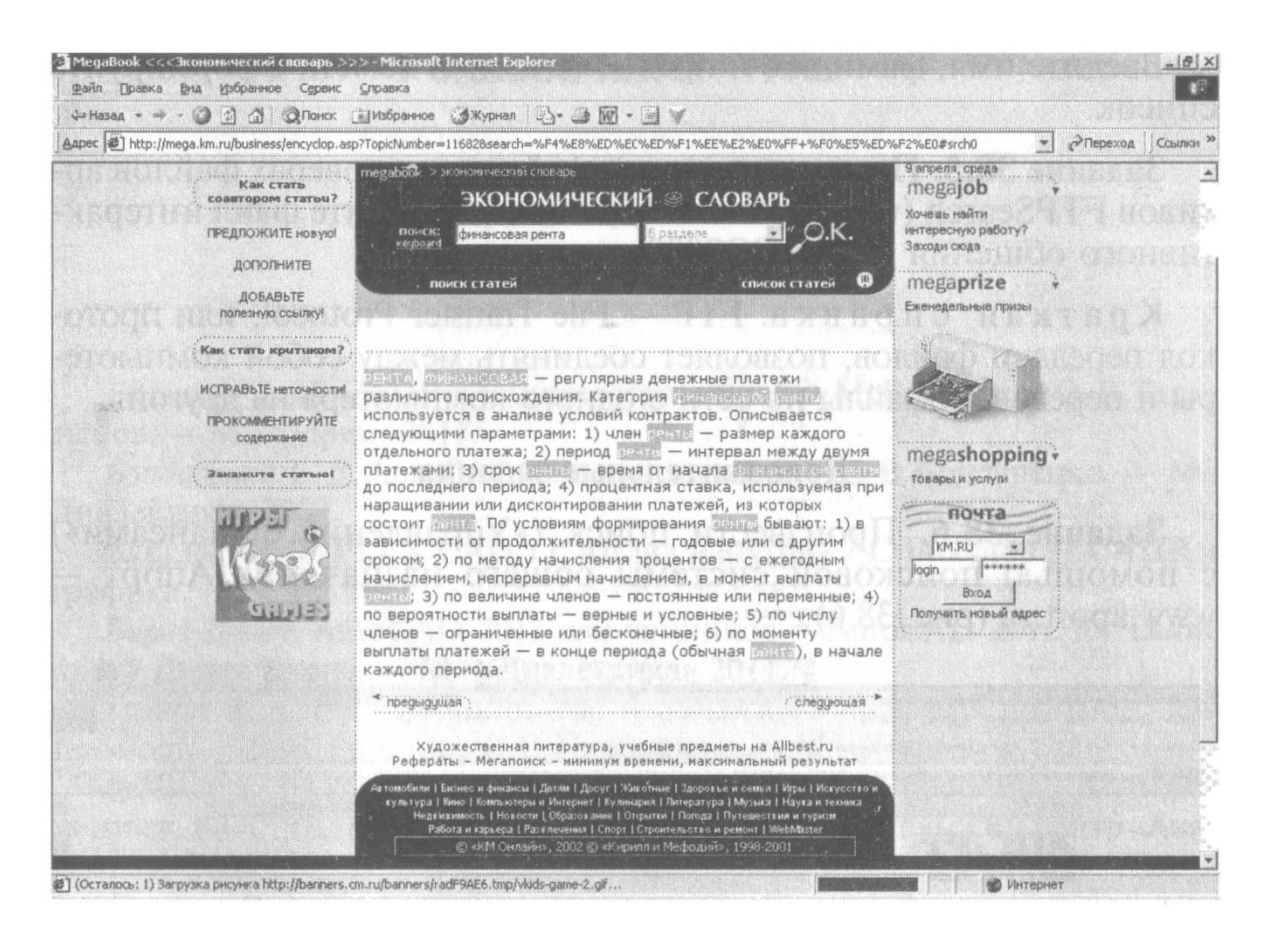

Рис. 38.5. Энциклопедия Кирилла и Мефодия

2. Найдите в энциклопедии сведения о финансовой ренте, для этого в поле поиска наберите словосочетание «Финансовая рента».

3. Скопируйте найденные сведения в текстовый документ. Для копирования содержимого всей страницы выполните команду Правка/Выделить все и команду Правка/Копировать. Откройте новый документ текстового редактора MS Word и выполните команпу Правка/Вставить.

Задание 38.3. Произвести поиск по нескольким поисковым серверам.

Краткая справка. Мегапоисковый инструмент — это программа, которая посылает ваш запрос сразу на несколько серверов. а затем собирает наиболее вероятные источники необходимой вам информации на одной странице. Один из лучших поисковых инструментов в WWW — сервер SavvySearch (в переводе с англ. — Поиск здравого смысла) (http:/www.savvysearch.com).

Загрузите сервер SavvySearch (http:/www.savvysearch.com). Введите поисковый запрос «Dollar» на английском языке. Запустите поиск, посмотрите результаты поиска.

Задание 38.4. В системе электронного поиска адресов электронной почты WhoWhere (www.whowhere.lycos.com) найти своих однофамильцев.

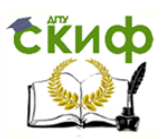

Введите имя, фамилию и предполагаемый домен. Сформируйте список.

Задание 38.5. Произвести поиск файлов на серверах файлов архивов FTPSearch (www.ftpsearch.lycos.com). Найдите файл интерактивного общения ICQ (ICQ2000).

Краткая справка.  $FTP$  – File Transfer Protocol, или протокол передачи файлов, позволяет соединять между собой компьютеры и передавать файлы по сети с одного компьютера на другой.

## Дополнительные задания

Задание 38.6. Произвести поиск («Управление финансами») с помощью поисковой системы общего назначения Апорт www.aport.ru (рис.  $38.6$ ).

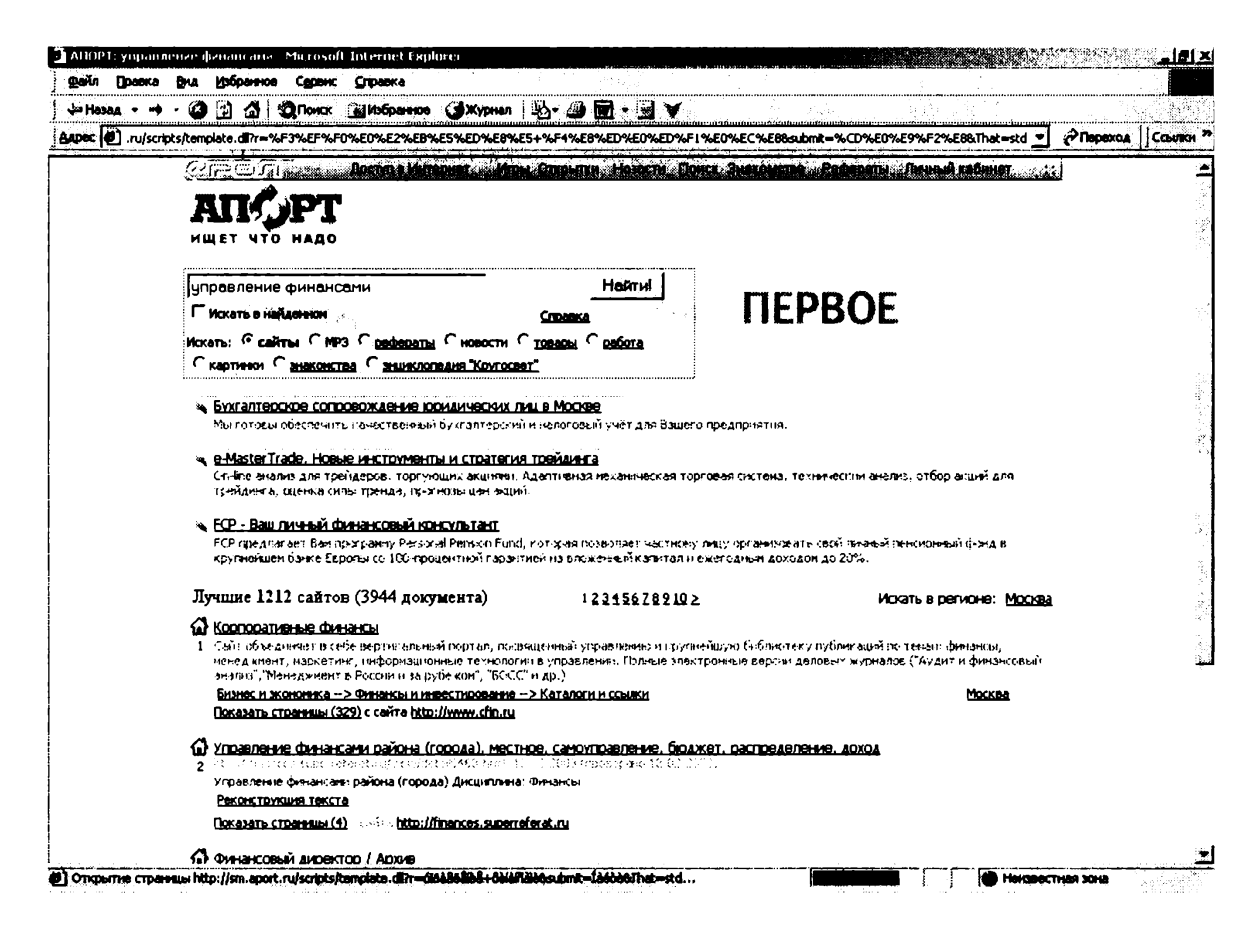

Рис. 38.6. Поисковая система Апорт

Задание 38.7. Произвести поиск («Dollar») с помощью англоязычной поисковой системы Yahoo — www.yahoo.com

Задание 38.8. Посетить российский сервер бесплатных программ Freeware.ru (www.freeware.ru). Найти русифицированную версию программы интерактивного общения ICQ.

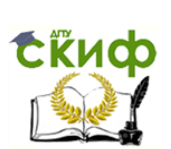